**Sperfitrigf t.are <sup>3</sup>con l' elettronica e il k\_)-<sup>j</sup>I l i IP•le** 

RDW

MICROCO

ANNO 20 '11 MARZO 1985

**ANTEPRIMA MSTRAD PCW 8526** 

MPANT

dizione in Abb. I

# èfuturo

**MD2HD** 

জ **FUJI FILM MFIDD** 

## **.**<br>**...del futuro tecnologie del futuro**  nei floppy disks

**I nuovi floppy disks Fuji Heawy Duty assicurano una durata di oltre 20 milioni di passaggi, con tracce error-free al 100%.** 

**Innovativi per la struttura tridimensionale flessibile delle particelle magnetiche, la modulazione ridottissima, contenuta entro il 3%, il Super Hub Ring, parte integrante della struttura tridimensionale, e l'involucro resistente fino a 60°C, i floppy disks Fuji offrono oggi le tecnologie del futuro.** 

MID 21HID - 2

Congress of the

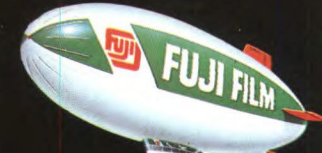

**C.B S CONTROL BYTE SYSTEM Via Comelico. n. 3 - 20135 Milano Tel. 02 5400421 - Tlx 350136 CI BIES I** 

## SHA **SE103**

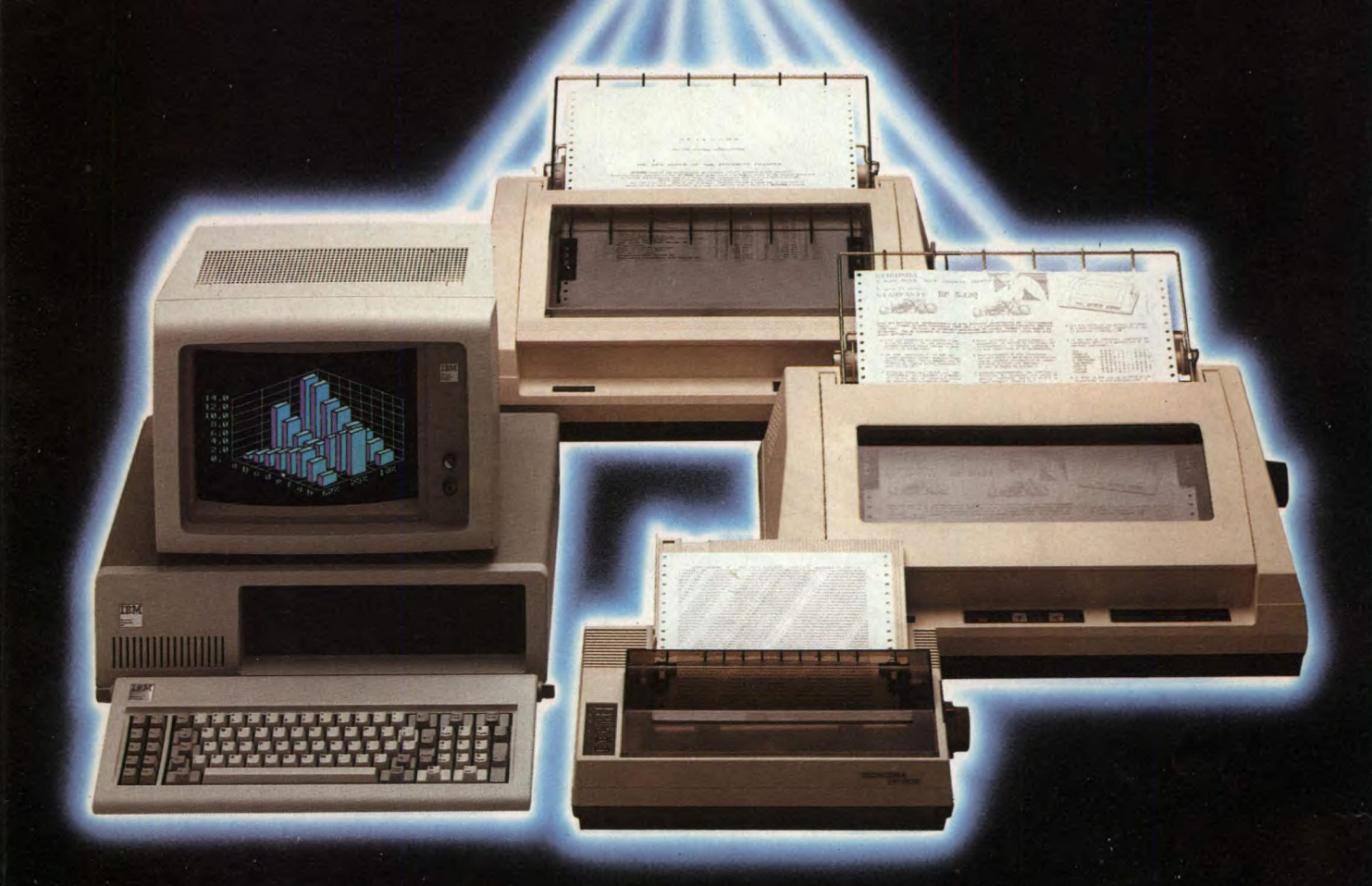

## **NON AVRAI ALTRA STAMPANTE**

Seikosha ti invita nel meraviglioso mondo delle sue stampanti.

Un mondo fatto di progresso. di elevatissima qualità, velocità e silenziosità di stampa.

Seikosha oggi ti propone la più vasta gamma di stampanti nate per esaltare le prestazioni di ogni tipo di computer.

All'altezza di ogni esigenza, anche della tua che usi il Personal Computer IBM.

Vuoi una stampante che assolva brillantemente alle normali mansioni d'ufficio ma al tempo stesso predisposta ad utilizzi gestionali?

SP 800 I con 80 colonne. 80 CPS, e un sorprendente Near Letter Quality a 20 CPS, fa al caso tuo.

Se le tue esigenze si fanno più complesse, il modello BP 5200 I con 136 colonne 206 CPS, 103 CPS in un formidabile Near Letter Quality, rappresenta la

soluzione ottimale per applicazioni altamente professionali e di Office Automation.

Ma se vuoi esaltare fino in fondo la potenzialità del tuo Personal Computer IBM scegli la stampante BP 5420 I poichè 136 colonne, 420 CPS, 104 CPS in Near Letter Quality la rendono impareggiabile per velocità, qualita e prezzo.

Bidirezionali e ottimizzate, grafiche in più risoluzioni, incredibilmente silenziose, equipaggiate con trattori e frizione, per moduli continui e fogli singoli, includono una grande varietà di set di caratteri e di funzioni. Seikosha e IBM: una coppia che và d'amore e d'accordo.

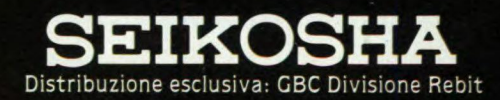

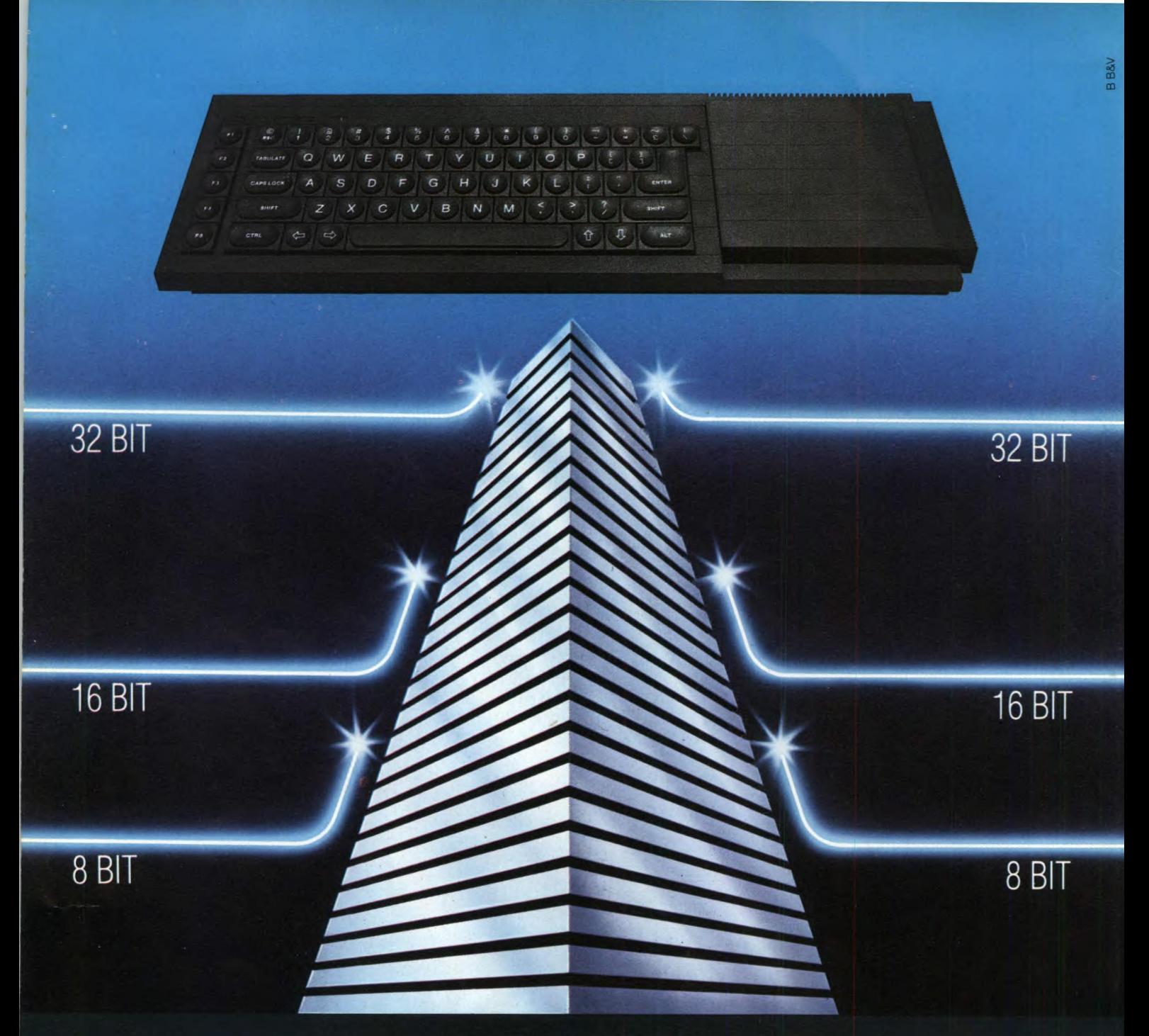

## **SINCLAIR QL: AL VERTICE DELLA NUOVA GENERAZIONE**

Sinclair QL rivoluziona il mondo dei computer, perché combina le dimensioni di un home con la potenza e le capacità di un mini.

QL è l'unico computer, nella sua fascia, ad impiegare il microprocessore a 32 bit, quando gli altri si fermano a 8 oppure 16.

La sua portentosa memoria è di 128 KRAM espandibile a 640.

I quattro programmi applicativi, già incorporati,

sono immediatamente utilizzabili e superano, in qualità, il software dei microcomputer esistenti.

Ha la possibilità di multitask e può essere inserito in reti di comunicazione.

Grazie ai due microdrive e al software incorporati. Sinclair QL, nella sua confezione originale, è già pronto per l'uso: basta collegarlo ad un video. E pensare che tutta questa tecnologia pesa meno di due chili e trova spazio in una normale 24 ore. Un computer così non poteva che essere Sinclair.

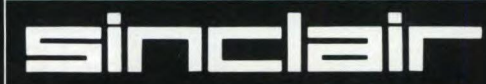

Distribuzione esclusiva: G BC Divisione Rebit.

Tutti i prodotti Sinclair, distribuiti da GBC Divisione Rebit, sono corredati da regolare certificato di garanzia italiana.

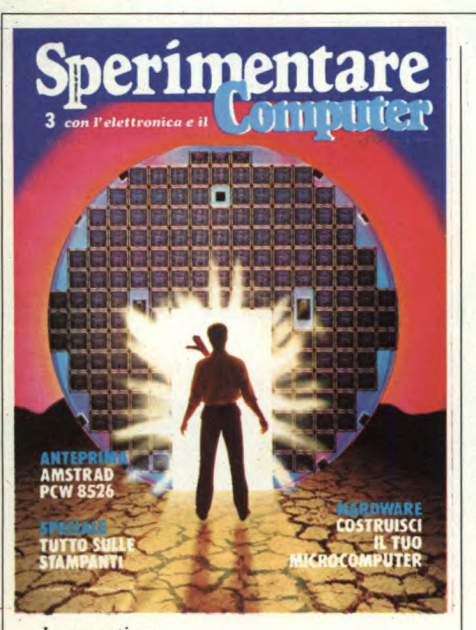

In copertina: Suggestivo ingrandimento di un chip in tecnologia LSI. Fonte: RCA semiconductor.

#### INDICE INSERZIONISTI

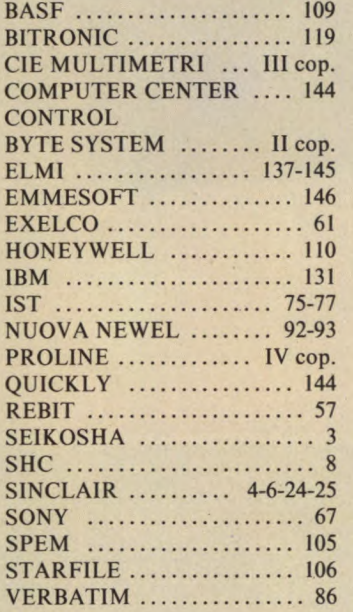

Per la Vostra pubblicità su Sperimentare

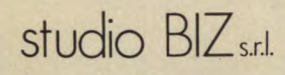

Via Ferri 6 20092 Cinisello Balsamo Tel. 02/61.23.397 - 61.72.641 Roma: 06/86.19.48- Bologna: 051/58.11.51

## **ATTUALITA'**

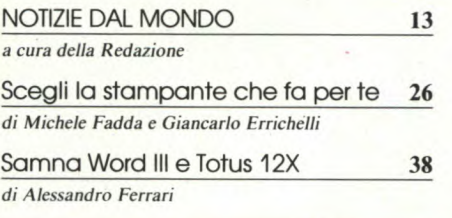

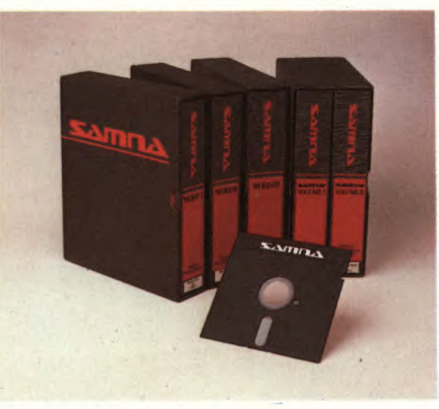

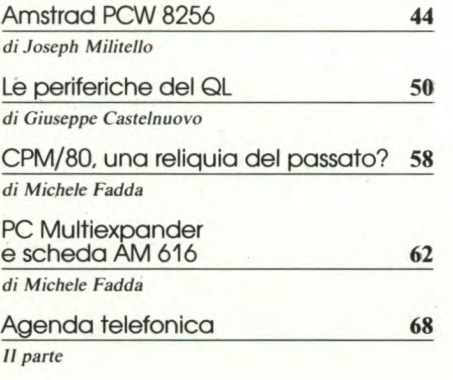

## **SOMMARIO**

### MARZO 1986 N 3

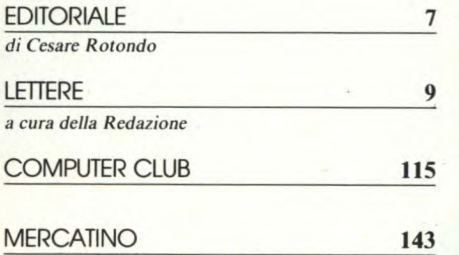

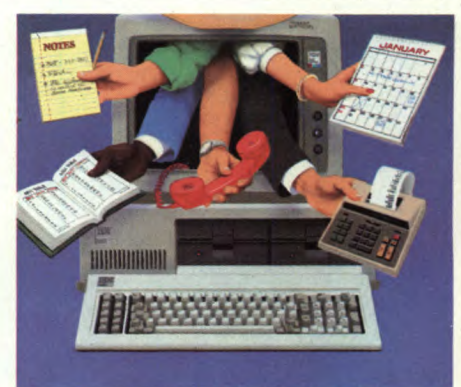

## **RUBRICHE**

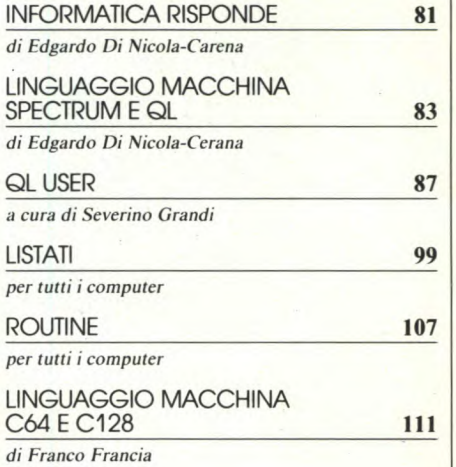

## **HARDWARE**

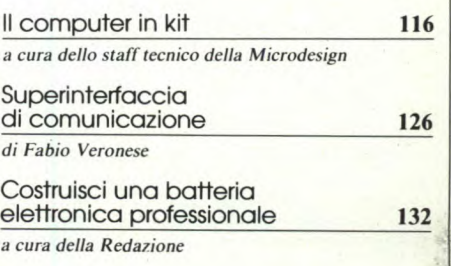

# QL peripherals **disk drives interfaces** *FREEEARCH*

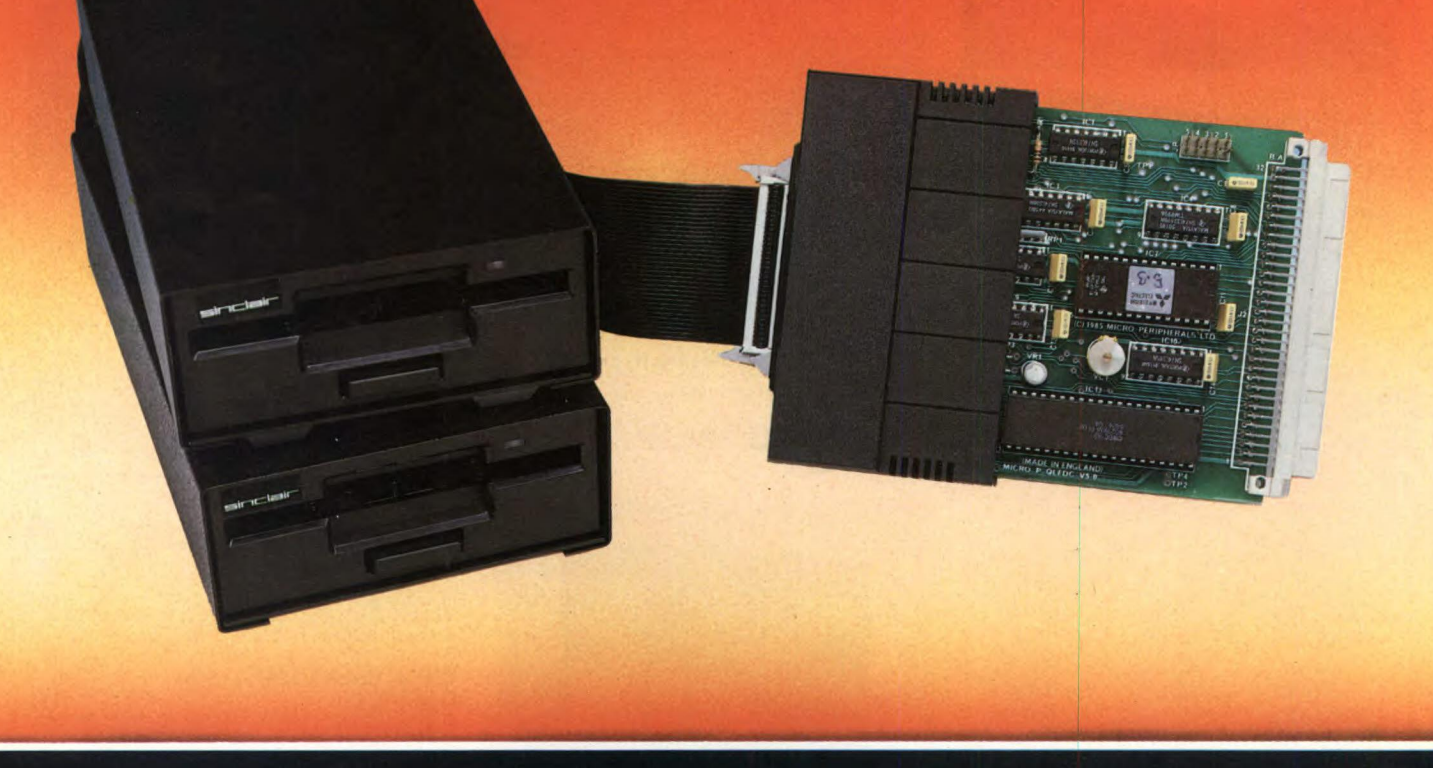

#### **Con il sistemaMICROFLOPPY 3,5" della**

#### **Micro Peripherals Ltd MP**

**è finalmente sfruttabile tutta la potenza e velocità del computer QL. Studiato e realizzato secondo gli standard QDOS, utilizzando le caratteristiche multitasking, questo sistema è quanto di pIù valido e tecnologicamente avanzato ci si potesse aspettare per migliorare significativamente le prestazioni del QL. L'interfaccia di controllo può gestire da 1 a 4 drive da 3,5" con capacità di 720 Kbyte formattati per un totale di 2,88 Mbyte. L'estrema facilità d'uso, l'emulazione Microdrive, il collegamento diretto e l'eccezionale rapporto PREZZO/BYTE fanno di questo sistema l'unico e ideale complemento del QL, al punto che la SINCLAIR stessa ha deciso di certificarlo con il proprio marchio.** 

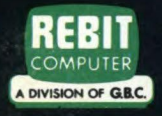

Tutti i prodotti distribuiti dalla GBC Divisione Rebit. sono corredati da regolare certificato di garanzia italiana.

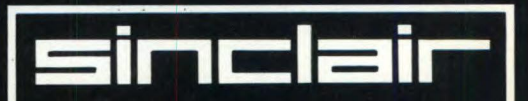

APPROVED

LTD

**Distribuzione esclusiva: GBC Divisione Rebit.** 

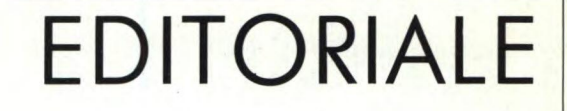

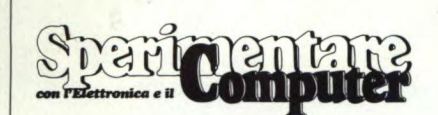

#### MENSILE TECNICO APPLICATIVO

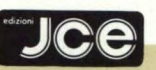

DIRETTORE RESPONSABILE Ruben Castelfranchi

> DIRETTORE Cesare Rotondo ART DIRECTOR

Sergio Cirimbelli

CAPO REDATTORE Marco Fregonara

**CONSULENZA** Enza Grillo, Giuseppe Castelnuovo, Luciano De Bortoli, Amedeo Bozzoni

GRAFICA E IMPAGINAZIONE Franco Tedeschi, Wanda Ponzoni

#### CORRISPONDENTI

*Roma:* Giommaria Monti; *Londra:* Joseph Militello; *Parigi:* Patrice Lhuillier: *USA:* Daniela Grancini; *Bruxelles:* Filippo Pipitone; *Francoforte:* Claudio Conego

#### HANNO COLLABORATO A QUESTO NUMERO

Alessandro Barattini, Mauro Caglio, Edgardo Di Nicola-Carena, Giancarlo Errichelli, Michele Fadda, Alessandro Ferrari, Franco Francia, Severino Grandi, Daniele Guarino, Andrea Marini, Stefano Minotto, Roberto Panzi, Carlo Rogialli, Lorenzo Turicchia, Fabio Veronese, Marco Vismara

JACOPO CASTELFRANCHI EDITORE *Sede, Direzione, Redazione, Amministrazione:* via Ferri, 6- 20092 Cinisello Balsamo (Mi) tel. 02/61.72.671 - 61.72.641

*Direzione Editoriale:* Cesare Rotondo; *Direzione Amministrativa:* Walter Buzzàvo: *Abbonamenti:* Rosella Cirimbelli; *Spedizioni:*  Daniela Radicchi, Pinuccia Bonini.

SPERIMENTARE - *Rivista Mensile*  Una copia L. 4.500; numeri arretrati L. 6.300; Pubblicazione Mensile registrata presso il Tribunale di Monza n. 258 del 6.12.84. *Testi, Fotografie e Disegni:* riproduzione vietata Copyright ©. La JCE ha i diritti esclusivi per l'Italia delle pubblicazioni della casa editrice *Franzis' Verlag. Fotocomposizione:* Graphotek, via Astesani, 16- Milano. *Stampa:* Gemm Grafica S.r.l. Paderno Dugnano (Milano). *Diffusione: concessionario* eslusivo per l'Italia Sodip via Zuretti 25- Milano. *Concessionaria della pubblicità:* Studio BIZ s.r.l. via Ferri, 6 Cinisello Balsamo (Milano) tel. 02/61.23.397. Bologna: Publiapi via Castiglione, 132 - tel. 051/581151. Roma: Publindex via Tagliamento, 25- tel. 06/861948.

ABBONAMENTI: annuale L. 49.000; per l'estero L. 73.500. I versamenti vanno indirizzati *a: Jacopo Castelfranchi Editore* via Ferri, 6 - 20092 Cinisello Balsamo (Milano), mediante l'emissione di assegno circolare, cartolina vaglia o utilizzando il c/c postale n. 315275. Per i cambi d'indirizzo allegare alla comunicazione l'importo di L. 1.000, anche in francobolli e indicare insieme al nuovo anche il vecchio indirizzo.

La JCE ha diritto esclusivo per l'Italia di tradurre e pubblicare articoli dalle riviste ELO e FUNKSCHAU.

**5 • Perimentare in Televisione e alla Ra-**<br> **5 a** Radiosoftware, in onda ogni ve-<br>
nerdì sul terzo canale RAI. La trasmissione dio: succede ogni mese. Prima di tutto a Radiosoftware, in onda ogni veè ormai giunta alla terza edizione, e il successo riscontrato fino ad oggi, conferma che la formula è buona nonostante le difficoltà che il rivolgersi a computer di standard differenti, comporta. Sperimentare aveva collaborato alle precedenti edizioni, avendo fornito ogni mese software originale da trasmettere. Quest'anno la nostra presenza è mensile: prima dell'uscita di ogni numero, i cronisti di Radiosoftware, su nostra segnamazione, illustreranno il contenuto della rivista e interverranno in diretta gli autori degli articoli principali. Potrete così avere interessanti anticipazioni che alimenteranno la vostra curiosità rispetto ad ogni numero. Sperimentare in Televisione, all'Orecchiocchio. La trasmissione in onda da Lunedì a Venerdì su RAI 3, dedica settimanalmente uno spazio alle riviste di informatica. Sperimentare è presente ogni mese con un rappresentante della redazione: durante una breve intervista, è illustrato il numero del mese e ne viene mostrata in anteprima la copertina.

E poi, Televideo. Nelle pagine dedicate al tempo libero, potete trovare le recensioni delle novità tra i libri e il software JCE ai quali la rivista non mancherà di dedicare comunque il proprio interesse.

Queste iniziative, sono l'effetto di un concreto impegno di collaborazione tra la RAI e la JCE nato proprio in occasione della prima edizione di Radiosoftware (che allora si chiamava Radiotext) quando attraverso i primi accordi si decise di trasmettere il software del concorso SINCLUB che due anni fa ebbe tanto successo tra i nostri lettori. Oggi la collaborazione si rafforza in quanto si riconferma.

**N** el numero di questo mese potete tro-<br>vare tante interessanti informazioni,<br>del secondo FORUM IBM PC che, dedicael numero di questo mese potete trovare tante interessanti informazioni, tra le notizie spicca l'annuncio to completamente a questo prodotto di grande diffusione, è tra gli appuntamenti più interessanti dell'anno. Parliamo ovviamente anche del BIAS che dal 18 al 22 di questo mese a Milano occuperà ben 32.600 mq. di superficie espositiva totalmente dedicata all'elettronica: un appuntamento da non mancare!

Nello speciale del mese offriamo una panoramica essenziale sulle stampanti di medio costo per il Personal Computer; è un'interessante articolo di orientamento per chi deve acquistare una nuova Printer. Tra le

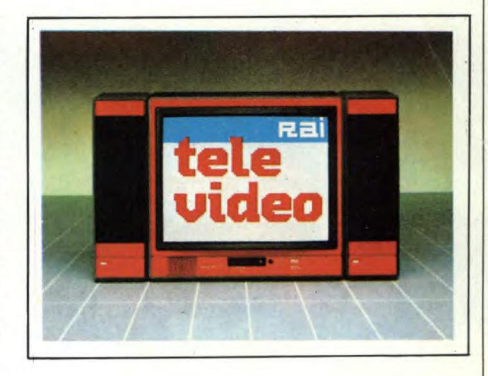

recensioni di software segnaliamo SAM-NAWORD III, un word processor tra i migliori nel suo genere.

Amstrad PCW 8256: tra breve in Italia, viene da noi provato in anteprima nazionale. Tra le recensioni dei prodotti hardware, trovate in questo numero: a pag. 50 tutto sulle periferiche del QL; a pag. 62 la scheda Multiexpander che trasforma il PC IBM (e compatibili) in un sistema multitasking che supporta fino a tre posti lavoro; infine la scheda AM616, una interfaccia per videoregistratore che rappresenta una soluzione affidabile al problema del backup.

**N**<br>
presentato questa volta nelle versioni per<br>
presentato questa volta nelle versioni per ella parte dedicata alla programmazione segnaliamo la seconda parte del programma "Agenda telefonica" Spectrum, Atari 130XE, MSX, Commodore 64 e 128. Trovate in questo numero il primo di una serie di articoli dedicati alla progettazione e alla costruzione di un personal computer con microprocessore Z80 e sistema operativo CP/ M del quale è disponibile (e nell'articolo vi diamo le indicazioni del caso) un kit completo.

A pag. 120, illustriamo il progetto che trasforma un PC in un generatore di funzioni. Una "Superinterfaccia di Comunicazione", a pag. 126, permette al tuo computer di pilotare qualsiasi stampante. Infine, a pag. 132, troverete un completo progetto per realizzare una batteria elettronica con caratteristiche professionali. È un numero denso di informazioni che ci auguriamo possa trovare spazio nella densità dei vostri interessi: buon Sperimentare.

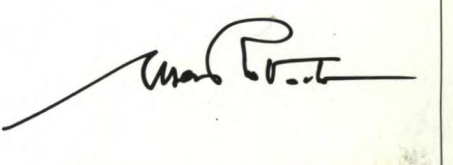

## **VIDEO CASSETTE E FLOPPY DISK PER CONCLUDERE IN BELLEZZA.**<br>PER CONCLUDERE IN BELLEZZA. SKC

**UDESETTE** 

国

**HIGH GRADE WIDE OF PASSETTE** 

WISC-180

**PASSETTE** 

distributore esclusivo per l'Italia GBC

SKC<br>DISKETTES

TIC

VIDEO

IN VHS

OFFTE

 $\Omega$ 

UDESETTE

**PESSEITE** 

DISKETTE

## **LETTERE**

**Superitabile Redazione, scrivo per denunciare un problema connesso all'informatica: i "pirati" del software; questo fenomeno è ormai diffusis**pettabile Redazione, scrivo per denunciare un problema connesso all'informatica: i "pirati" del sofsimo in Italia, ovunque si vada si trovano copie illegali di dischetti o cassette. Parlo con voi di questo problema perché penso che la rivista Sperimentare sia in grado di sensibilizzare le persone con editoriali ed altro, in modo che le persone interessate scelgano la cosa più giusta da fare. Dico questo perché non è giusto che i programmatori di professione restino senza mercato per i loro programmi *a*  causa di persone senza scrupoli che si arricchiscono alle loro spalle e poi perché in questo modo si è venuta a formare una "mania" del soft inglese causando una forma di rifiuto per l'acquisto o lo scambio di software, anche ottimo perché fatto in "casa" e non copiato. Ciò penalizza i piccoli programmatori che non possono nemmeno scambiare i loro programmi perché italiani. Vi prego di pubblicare questa lettera e prego i lettori di mettersi nei panni di chi rovineranno comprando o vendendo copie di programmi, di pensare alle conseguenze della pirateria. Questo è un disperato appello a quei pochi che, come me, sono rimasti nel giusto e non vendono software copiato, a resistere.

#### **Un programmatore fallito**

**Soute de Secondrian Edite Concernsive de la secondran de la secondran de la secondran de la secondran de la secondran de la secondran de la secondran de la secondran de la secondran de la secondran de la secondran de la s** pettabile Redazione di Sperimentare, qualche giorno fa mi è arrivato via posta una comunicazione, ne per la protezione del software denominata "ASSOFT", si minacciano prese di posizione nei miei confronti in quanto io avrei venduto illegalmente dei programmi. Ciò è assolutamente falso, anche se ammetto di aver fatto pubblicare più di una volta annunci dove dichiaravo apertamente la volontà di effettuare lo scambio di programmi. Ora vorrei sapere da voi se la Assoft è una associazione realmente esistente e se anche lo scambio di software è illegale visto che la legge consente il baratto. Spero che la vostra Redazione voglia rispondermi il più presto possibile. Per "ovvie" ragioni non indico le mie generalità.

> **Uno scambiatore di programmi — Anonimo**

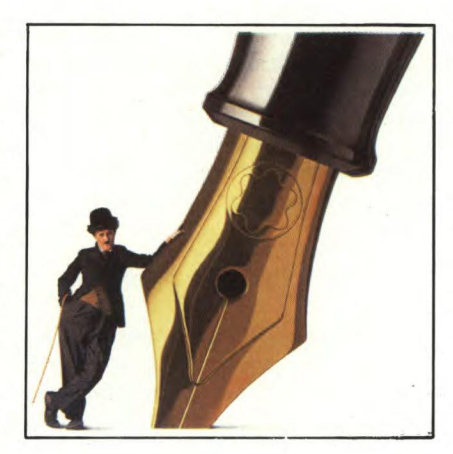

*Cari lettori, eccovi due tipici esempi di appelli che giornalmente arrivano in Redazione sullo scottante tema della pirateria de/software. Riguardo alla prima lettera siamo pienamente d'accordo con il nostro amico che invitiamo a mettersi in contatto con l'ASSOFT per poter meglio impiegare le sue energie, la sede dell'AS-SOFT è presso lo studio legale dell'Avv. Pietro Tamburrini in via B. Cellini I a Milano e ne fanno parte tutte le più grosse case produttrici di software italiane. L'ASSOFT è in pratica un'associazione che si ripromette iniziative legali nei confronti di coloro che vendono software non originale. Con questa precisazione abbiamo quindi risposto anche al nostro amico che scambiava programmi, più o meno copiati, confermando che lo scambio del software è permesso purché non sia quello copiato illegalmente. Con questo vi salutiamo e lanciamo un monito ai copiatori di software sulla loro attività illegale che finalmente sarà punita.* 

i scrivo per sottoporvi un problema<br>
me, numerosi altri utenti del fan-<br>
tastico COMMODORE 64. In breve, coi scrivo per sottoporvi un problema che credo interessi, oltre a me, numerosi altri utenti del fanme faccio a sapere quanta memoria occupa esattamente un programma presente in macchina?

Spero che pubblicherete questa mia lettera, rispondendomi quanto più rapidamente possibile. Vi saluto e vi ringrazio fin d'ora, confermandovi tutta la mia simpatia.

**Patrizia Orlando, Milano** 

#### *Cara Patrizia,*

*ogni volta che riceviamo una lettera da parte di una gentile fanciulla, non possiamo fare a meno di pubblicarla. Purtroppo, le ragazze non sembrano generalmente essere attratte da questi diabolici marchingegni con la stessa intensità e diffusione riscontrabile presso i ragazzi. In tutta sincerità non possiamo che augurarci di risultare prontamente e violentemente smentiti da una valanga di lettere. A questo punto tocca a voi raccogliere la nostra provocazione!* 

*Rispondiamo adesso alla nostra amica, ma non prima di avere effettuato alcune brevi precisazioni. Innanzitutto, ci limiteremo a considerare unicamente programmi scritti in BASIC. Inoltre, l'esatta occupazione di memoria di un programma deve essere rilevata immediatamente dopo il suo caricamento da disco o nastro, oppure dopo la sua digitazione, ma mai dopo averne fatto partire l'esecuzione. Questa è una regola generale da adottare senza alcuna distinzione allo scopo di ottenere un risultato attendibile. In effetti, alcuni programmi possono effettuare dei dimensionamenti di matrici, andando in tal modo a riservare una porzione di memoria da quel momento in avanti considerata non più disponibile.* 

*Detto ciò, passiamo alla risposta vera e propria. È sufficiente digitare* 

PRINT FRE(0)

*su ogni computer COMMODORE per conoscere l'ammontare di locazioni di memoria inutilizzate e pertanto disponibili. L'occupazione di memoria del programma immagazzinato si ottiene facilmente sottraendo dal numero totale di bytes (variabile a seconda della macchina e della configurazione adottata) l'ammontare di quelli liberi. Nel caso il risultato della funzione FRE(0) sia negativo, si adotta la formula* 

#### PRINT FRE(0) + 2116

*Verificando il numero di locazioni libere prima e dopo l'esecuzione del programma, sarà inoltre possibile determinare l'estensione dell'area di memoria occupata dalle variabili.* 

*La funzione FRE(0) può infine essere utilizzata all'interno di un programma. Ad esempio:* 

1000 IF (FRE(0) - (FRE(0) <0) \* 2116) <200 THEN PRINT "Attenzione! Meno di 200 bytes liberi!"

## **LETTERE**

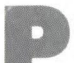

**p osseggo da alcuni mesi uno Spectrum 48K corredato di Microdrive e stampante GP-50, sono inoltre un appassionato lettore della vostra** osseggo da alcuni mesi uno Spectrum 48K corredato di Microdrive e stampante GP-50, sono inol-

rivista che considero la migliore attualmente in commercio.

Vi scrivo perché sono in procinto di acquistare una nuova stampante e vorrei da Voi suggerimenti e consigli.

Ho provato la GP-500, uno dei motivi della scelta è il fatto che posseggo il programma Writer che prevede un menù per essa.

E qui sono cominciati i primi problemi dal momento che i dati della GP-500 pur caricati non hanno alcun effetto sul funzionamento della stampante. Dove sbaglio?

Inoltre il programma Master File non possiede il menù stampa, ma con la GP50 il print funziona benissimo.

Se uso una stampante diversa, per esempio la GP-500, al di la di una costruzione di un programma specifico, una volta costruito lo schermo come posso stamparlo? In pratica come posso ottenere una "COPY"?.

Ancora complimenti per la rivista, nell'attesa di una risposta, anticipatamente vi ringrazio e porgo i distinti saluti.

**Vigilio Ziacchi - Asola (MN)** 

*Caro Vigilio, ti ringraziamo per i complimenti che fai alla nostra rivista, per il problema relativo al non funzionamento della stampante ti consigliamo di controllare la validità del software atto al funzionamento della stessa e nel caso questo lo sia di fare attenzione che le operazioni necessarie all'attivazione della stampante siano fatte correttamente. Per quanto riguarda l'hardcopy del video, l'unica possibilità è quella di costruire un programma specifico che lo permetta. Per ciò che riguarda Master File vale il discorso della costruzione di un programma specifico che svolga le funzioni richieste; un'idea potrebbe essere quella di ricavare da/programma Write la routine che permette l'uso della stampante GP-500 e modificarla per l'uso specifico.* 

**p p ossiedo da circa un anno un favoloso COMMODORE 64 con il
suo registratore e solo di recente
ho deciso di espandere il mio computer** ossiedo da circa un anno un favoloso COMMODORE 64 con il suo registratore e solo di recente acquistando il lettore per floppy disk COMMODORE 1541. Quest'ultimo acquisto si è rivelato decisamente azzeccato, in quanto mi permette di risparmiare un sacco di tempo sia nel caricamento che nella registrazione dei miei programmi.

Purtroppo, sono afflitto da un inconveniente di ordine pratico che spero voi possiate aiutarmi a risolvere. Mentre con il registratore io ero in grado di determinare ad occhio lo spazio libero disponibile per i nuovi programmi, con il dischetto sono obbligato ogni volta a caricare l'elenco dei programmi in memoria e leggere l'ammontare dei blocchi liberi. Il vero problema consiste nel fatto che per visualizzare tale elenco sono costretto a caricarlo in memoria con l'istruzione

#### LOAD "\$",8

e quindi devo digitare

#### LIST

come per osservare sullo schermo il listato di un programma BASIC. Con questo sistema però io perdo il programma in memoria, per cui devo ogni volta salvarlo e ricaricarlo per effettuare tale operazione (l'ho imparato a mie spese...).

Ebbene vi domando: esiste la possibilità di vedere il contenuto del dischetto senza doverlo necessariamente memorizzare, cancellando in tal modo quel programma eventualmente residente? Confidando nella vostra disponibilità ad aiutare i poveri lettori disperati come me, colgo l'occasione per complimentarmi con voi per la vostra splendida rivista e vi saluto con simpatia.

#### **Giorgio Zampaglione, Firenze**

*Purtroppo quanto il nostro amico ci segnala non rappresenta che uno dei tanti difetti caratterizzanti il sistema operativo de/lettore per floppy disk COMMODO-RE 1541. Non vorremmo disilluderla circa la sua opinione su questa periferica, ma purtroppo, anche se notevolmente più veloce del registratore nei trasferimenti, risulta essere estremamente lenta per un apparecchio della sua categoria. Fortunatamente, attraverso validi programmi di supporto è possibile aggirare gran parte dei suoi difettucci (vedere ad esempio TURBO DISK, Sperimentare luglioagosto 1985), ma questo non contribuisce certo a farlo giudicare positivamente senza alcuna riserva. Da parte nostra, cercheremo in futuro di venire sempe più incontro alle esigenze dell'utente proponendo programmi di utilità pratica che facilitino*  l'utilizzo sia del registratore che del letto*re di floppy disk.* 

*Veniamo adesso al problema vero e proprio da lei propostoci. Come avrà avuto modo di notare, nella confezione del suo floppy disk drive è stato incluso anche uno speciale dischetto denominato TEST/ DEMO, il quale contiene alcuni programmucci (perdonateci il vezzeggiativo...) di-* *mostrativi. Fra di essi, ve n'è uno denominato "C-64 WEDGE"; esso permette di visualizzare la directory del dischetto senza memorizzarla, disponendo inoltre di ulteriori funzioni di caricamento e registrazione a sintassi abbreviata. Ci permettiamo di rimandarla per problemi di spazio alla lettura del manuale allegato al disk drive (versione inglese, pagina 13, paragrafo DOS SUPPORT PROGRAM). Per tutti coloro i quali non possedessero tale programma alleghiamo a seguire un listato che permette appunto di ottenere una directory trasparente, ovvero non memorizzata.* 

#### LISTATO

10 F0RT=828T0972 **READA** 30 CK=CK+A 40 POKET, A 50 NEXT 60 IFCK=19578THENPRINT"MYS 828 =DIRECTORY TRASPARENTE. ":N EW<br>70 PRINT": ERRORE NELLE ISTRUZIO NI DATA.":PRINT"VERIFICARE I L LISTATO.":END 100 DATA 169, 1, 32 110 DATA 195, 255, 169 120 DATA 36, 141, 240 130 DATA 3, 169,<br>140 DATA 141, 241, 140 DATA 141, 241, 3<br>150 DATA 169, 1, 162 150 DATA 169, 1, 162 160 DATA 8, 160, 0<br>170 DATA 32, 186, 255 170 DATA 32, 186, 255 180 DATA 169, 2, 162<br>190 DATA 240, 160, 3<br>200 DATA 32, 189, 255 190 DATA 240, 160, 3 200 DATA 32, 189, 255 210 DATA 32, 192, 255<br>220 DATA 169, 64, 32 220 DRTR 169, 64, 32<br>230 DRTR 144, 255, 162 230 DATA 144, 255, 162 230 DATA 144, 255, 162<br>240 DATA 1, 32, 198<br>240 DATA 1, 32, 198 250 DATA 255, 32, 144<br>260 DATA 255, 32, 207<br>270 DATA 255, 32, 207<br>280 DATA 255, 32, 207<br>290 DATA 255, 32, 207 260 DATA 255, 32, 207 270 DATA 255, 32, 207<br>280 DATA 255, 32, 207<br>290 DATA 255, 32, 207 280 DATA 255, 32, 207 290 DATA 255, 32, 207 290 DATA 255, 32, 207<br>300 DATA 255, 201, 0<br>310 DATA 240, 58, 32 310 DATA 240, 58, 32 320 DATA 204, 255, 32 330 DATA 228, 255, 201<br>340 DATA 32, 208, 3<br>350 DATA 32, 196, 3 340 DATA 32, 208,<br>350 DATA 32, 196, 350 DATA 32, 196, 3 360 DATA 162, 1, 32<br>370 DATA 198, 255, 32<br>380 DATA 207, 255, 168 370 DATA<br>380 DATA 370 DATA 198, 255, 32<br>380 DATA 207, 255, 168<br>390 DATA 32, 207, 255<br>400 DATA 72, 152, 170 390 DATA 32, 207, 255 400 DATA 72, 152, 170 410 DATA 104, 32, 205<br>420 DATA 189, 169, 32 420 DATA 189, 169, 32<br>430 DATA 32, 210, 255<br>440 DATA 32, 207, 255 430 DATA 32, 210,<br>440 DATA 32, 207, 440 DATA 32, 207, 255 450 DATA 201, O, 208 450 DATA 201, 0, 208<br>460 DATA 8, 169, 13<br>470 DATA 32, 210, 255 470 DATA 32, 210, 255<br>480 DATA 76, 115, 3<br>490 DATA 32, 210, 255 480 DATA 76, 115, 3<br>490 DATA 32, 210, 255 490 DATA 32, 210, 255 500 DATA 76, 162, 3 510 DATA 169, 1, 32 520 DATA 195, 255, 32 530 DATA 204, 255, 169 540 DATA 204, 133, 178 530 DATA 204, 255, 169<br>540 DATA 204, 133, 178<br>550 DATA 96, 32, 228<br>560 DATA 255, 201, 32 560 DATA 255, 201, 32 **DATA 208 580 DATA** 

# **JCE NOVITA'**

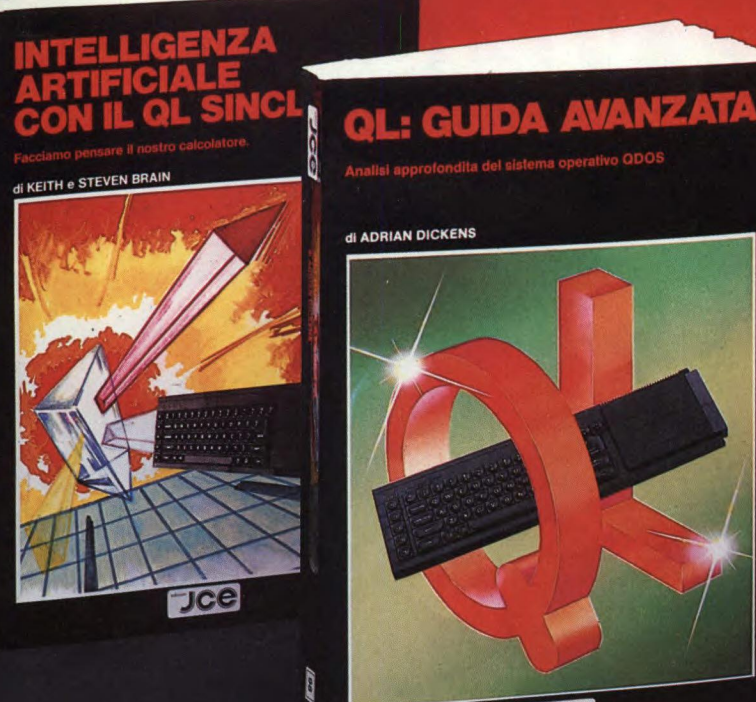

**Jce** 

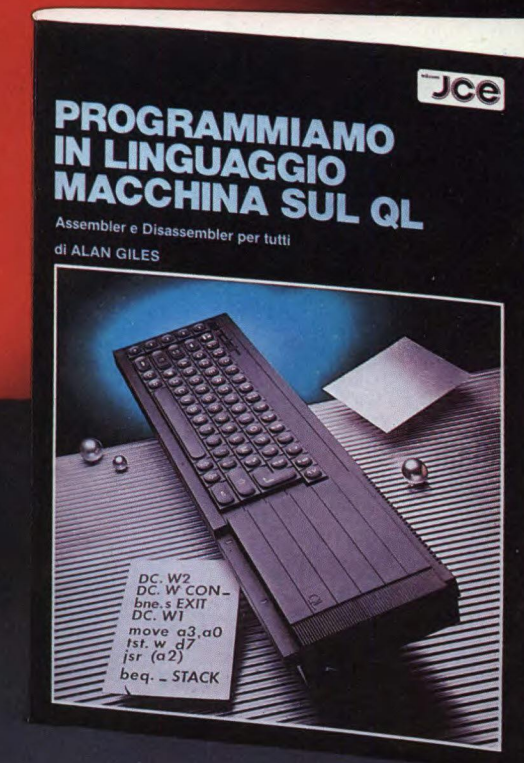

## INTELLIGENZA ARTIFICIALE CON IL QL SINCLAIR

di KEITH e STEVEN BRAIN

-L'INTELLIGENZA ARTIFICIALE CON IL QL SINCLAIR" introduce i concetti sviluppati nell'AI, dall'inglese Artificial Intelligence, termine con il quale si comprendono tutte le tecniche di programmazione che rendono il calcolatore un sistema "pensante... Il libro vi mostrerà come implementare routines "intelligenti" sul vostro QL e come trasformarla in una macchina intelligente che potrà sostenere un dialogo con voi, giungendo a consigliarvi razionalmente sia apprendendo che elaborando nuovi risultati.

Jce

Cod. 9051 *ISBN 88-7708-003-5* **IL 26.000** 

#### QL: GUIDA AVANZATA di ADRIAN DICKENS

Ideato per chi vuole saperne di più sul computer QL. Sinclair e sul suo Sistema Operativo QDOS, questa guida consente, fra l'altro, l'accesso alla multielabora-<br>zione e alle routines della ROM; rivela la struttur della memoria e le variabili di<br>Sistema e spiega come sia possibile ampliare il SuperBASI proprie istruzioni e procedure. Pag. 300

Cod. 9052 *ISBN 88-7708-023-X* **L. 38.000** 

#### PROGRAMMIAMO IN LINGUAGGIO MACCHINA SUL QL di ALAN GILES

Il libro fornisce una spiegazione esauriente del set di istruzioni del micro 68008 e contiene inoltre il listato completo di un assemblatore e di un disassemblatore realizzati in SuperBASIC. Inoltre sarà possibile acquisire tutte le conoscenze necessarie per produrre programmi in linguaggio macchina utilizzando le routines del QDOS residenti in ROM

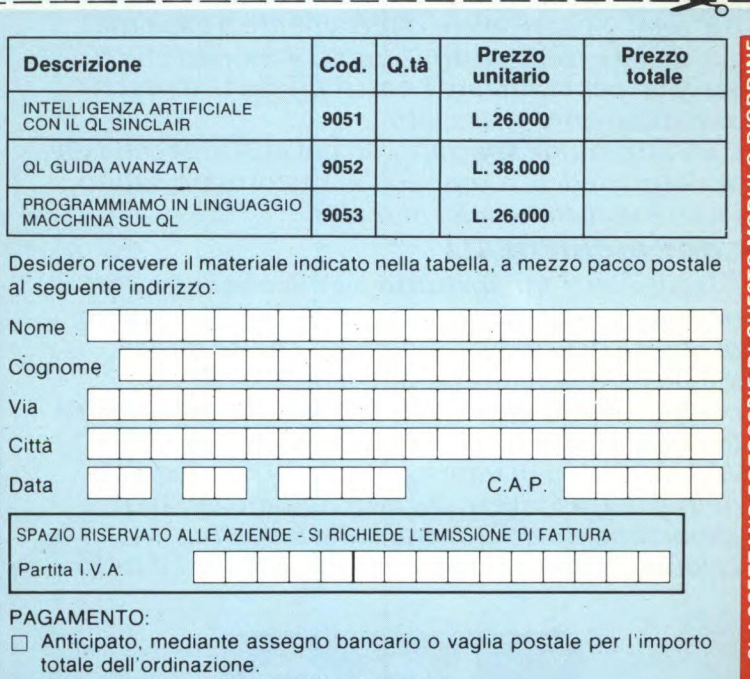

Contro assegno, al postino l'importo totale

AGGIUNGERE: L. 3.000 per contributo fisso spedizione. I prezzi sono comprensivi di I,V.A

## **JCe**

**CASELLA POSTALE 118**  20092 CINISELLO BALSAMO

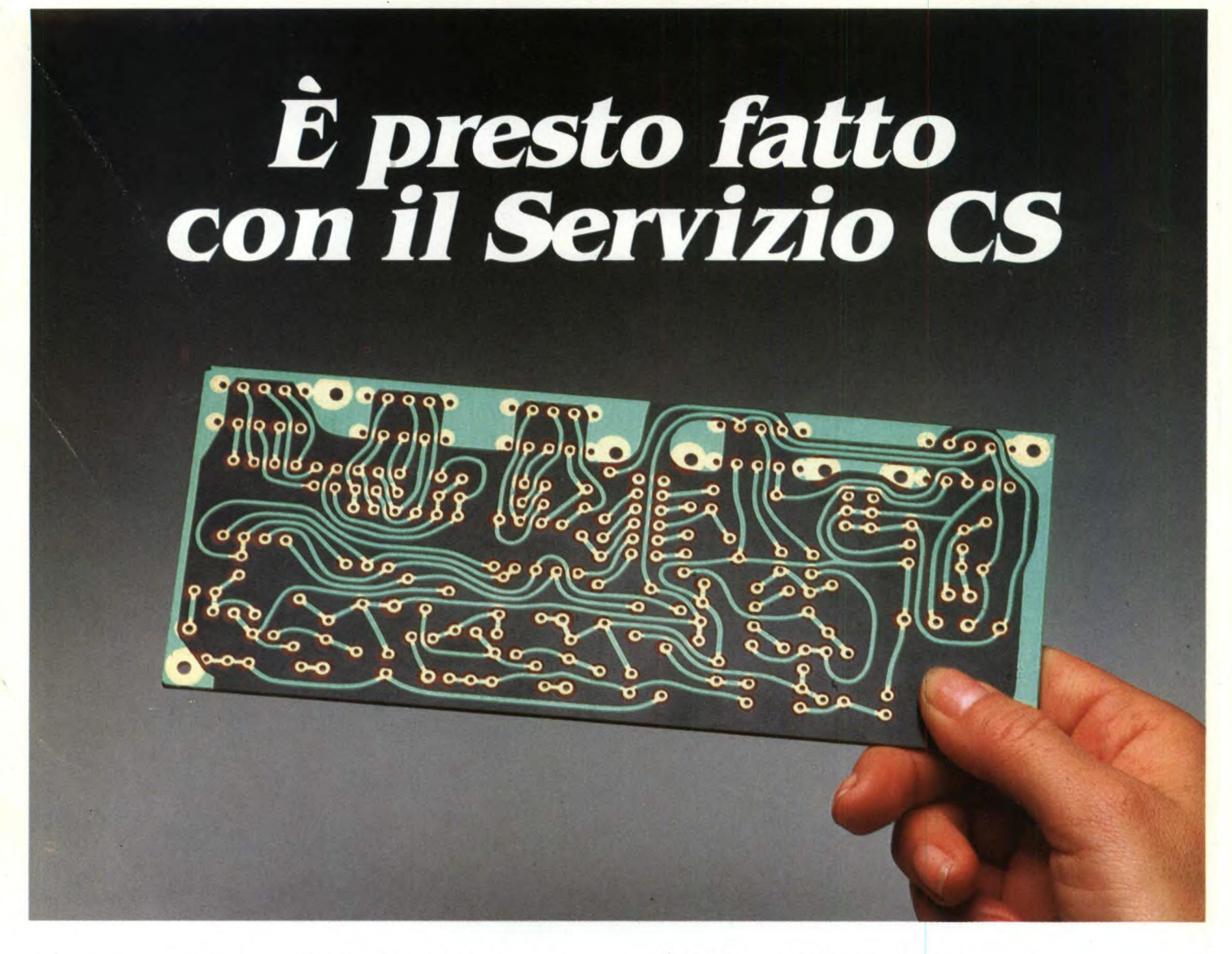

*Da oggi, puoi ricevere direttamente a casa tua, già incisi e forati, tutti i circuiti stampati che ti servono per realizzare i nostri progetti, a prezzi assolutamente stracciati.* 

*È un'attenzione speciale con cui la JCE premia gli amici più fedeli, aiutandoli a trasformare subito i loro sogni elettronici in realtà.* 

#### *COME RICHIEDERLI*

*t facilissimo. Innanzitutto, verifica sempre che, nel corso dell'articolo, sia pubblicato il riquadro di offerta del circuito stampato che ne indica anche il numero di codice e il prezzo. Se c'è, compila il modulo d'ordine, riportato qui a destra, in modo chiaro e leggibile. Se sei un abbonato JCE usufruirai di uno sconto del 10%, ricordati quindi di trascrivere anche il numero del tuo abbonamento, lo troverai sulla fascetta celo fanata con ciascuna rivista. Spedisci il tutto* 

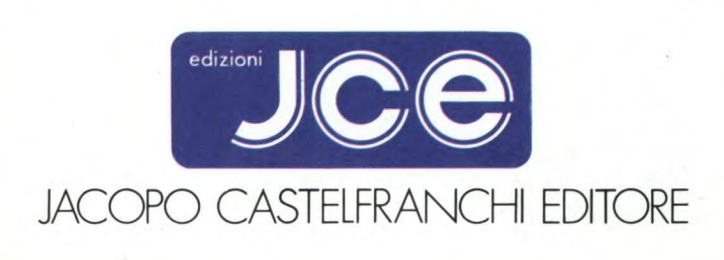

*alla Ditta Adeltec, via Boncompagni, 4 20139 Milano, insieme alla fotocopia della ricevuta di versamento sul conto corrente postale numero 1453207 intestato alla Adeltec, via Boncompagni 4,20139 Milano. Con i nostri supermoduli, tutti su fibra di vetro ed eseguiti professionalmente, i tuoi montaggi saranno sempre da 10 e lode.* 

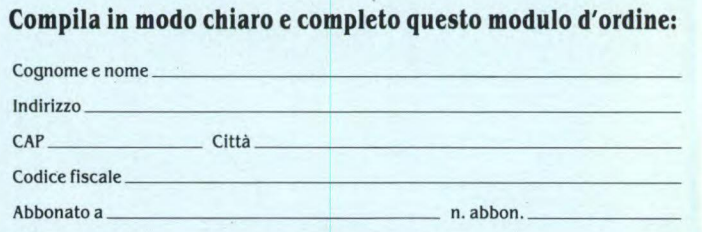

#### **Vi prego di inviarmi i seguenti circuiti stampati:**

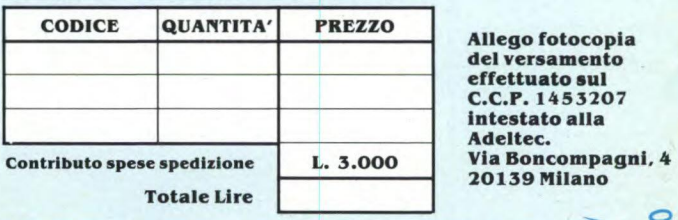

## **NOTIZIE DAL MONDO**

## 2° **FORUM NAZIONALE IBM PC E COMPATIBILI**

Dal 19 al 21 Marzo 1986 si svolge a Milano il 2° FORUM nazionale per IBM PC e compatibili. Per chi non sapesse cosa sia, ricordiamo che il Forum è una serie di conferenze ed esposizioni che riguardano soltanto l'IBM PC, sue applicazioni, periferiche, software e collegamenti in rete. Insomma, tutto ciò che il PC IBM può fare, sarà mostrato e dibattuto al 2° Forum nazionale. La rassegna riguarda anche gli IBM compatibili i cui produttori stanno rapidamente aumentando. Si parlava di una decina agli inizi del 1985, mentre ora sono già più che raddoppiati. Segno evidente che il PC dell'IBM sta sempre più affermandosi come lo standard a cui tutti, prima o poi, finiscono per uniformarsi. Ma ecco alcuni dati che supportano maggiormente questa affermazione. L'IBM PC nasce negli Stati Uniti a metà 1981. In quello stesso anno le vendite, sempre negli U.S.A., sono stimate in 20.000 unità circa, pari al 3% del mercato americano. Le vendite sono poi aumentate costantemente, fino a raggiungere, negli U.S.A., 1.500.000 unità al termine del 1984. Per il 1985 il mercato U.S.A. è stato così ripartito: 40% IBM PC, 20% IBM compatibili, 40% altri personal. Quindi, il 60% dell'intero mercato è costituito da macchine che "parlano" IBM. I primi compatibili sono apparsi nel 1983, mentre, come già detto, oggi si aggirano sulla trentina. I più grandi nomi dell'informatica mondiale si sono buttati in questo mercato: Olivetti, Sharp, AT&T, NCR, Commodore, Texas Instruments, sono solo alcuni fra i molti produttori di IBM compatibili. In Italia alla fine del 1984 le vendite del solo PC IBM rappresentano quasi il 30% del mercato nazionale. *Perché il Forum* 

Una volta riconosciuta la leadership dell'IBM PC, e i dati la confermano, è facile capire l'importanza di una rassegna come il Forum, la prima fiera indipendente in Italia imperniata su un solo prodotto. Il computer diventa uno strumento sempre più importante in società che, come quelle occidentali, vedono aumentare senza sosta l'importanza del terziario, ovvero del comparto dei servizi. Aumentano sempre più le imprese di servizi e gli occupati in questo settore. Servizio è tutto ciò che non è "materiale". Risulta evidente, quindi, l'importanza che l'informazione riveste in società di questo tipo. Il computer è una macchina che, oltre a gestire in pochi ottimi migliaia di informazioni, è indispensabile per trasmetterle in altre sedi, ovunque ci sia un altro PC pronto ad accoglierle e decifrarle. Ed è in quest'ottica che rientrano le ricerche IBM nel campo della comunicazione in rete tra PC. L'11 Settembre 1984 veniva presentata per la prima volta una rete locale che permetteva di collegare tra loro 72 IBM PC. 1115 Ottobre scorso è stata annunciata la rete locale con protocollo "Token nestre logiche. L'affidabilità dovuta sia alla immagine del colosso americano, sia a oggettive qualità tecniche (è stato calcolato che il PC "medio" soffre di un guasto ogni 14 mesi) completano i motivi di successo di questo personal. La passata edizione del Forum italiano ha visto la presenza di 68 espositori, rappresentanti oltre 100 aziende, distribuiti su un'area di 1200 mq. I visitatori sono stati 5.000. Quest'anno, dal 19 al 21 Marzo, gli espositori saranno più di 100, in rappresentanza di 140 aziende. Si prevede che i visita-

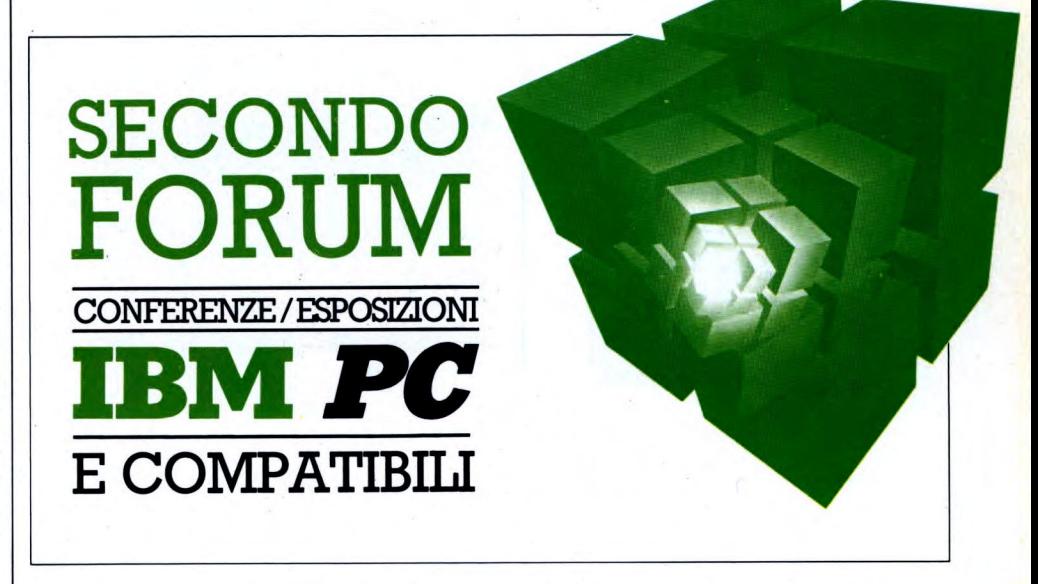

ring" che a sua volta permette di collegare in rete fino a 256 PC e che ci auguriamo sia presentata anche a questo 2° Forum nazionale.

#### *Perché l'IBM PC*

Perché il personal dell'IBM sia diventato "il personal" per eccellenza, non è certo un mistero. L'IBM, oltre ad essere un colosso industriale, è da anni la leader nei sistemi EDP d'azienda. In particolare, in piccole-medie aziende, sono molto diffusi i due mainframe /36 e /38 dell'IBM. Il PC svolge il duplice ruolo di agile e versatile personal computer "stand alone", cioè in grado di svolgere tutte le sue funzioni in modo autonomo, ma può anche essere collegato e "dialogare" con i due sistemi /36 e /38. Inoltre può anche agire da terminale intelligente, con la gestione di uno schermo che può racchiudere fino a sette fitori saranno circa 10.000, il doppio dell'anno scorso. Aumentata ovviamente anche l'area espositiva, da 1200 a 2000 mq. La sede della manifestazione quest'anno sarà presso il Girasole, grande centro congressi situato a circa venti minuti da Milano, lungo l'autostrada Milano-Genova (uscita Binasco). *Gli altri Forum* 

Il primo "FORUM" è stato quello che si è tenuto a Parigi nel Marzo 1984. 80 gli espositori, 8.000 i visitatori. Nel Novembre dello stesso anno, a Lione, si è svolto un altro Forum cui hanno aderito 90 espositori in rappresentanza di 140 società. Nel Febbraio 1985, sempre a Parigi, si è svolto il 2° Forum nazionale (francese) su un'area di ben 5.000 mq. 110 gli espositori. In Italia il primo Forum, come già detto, si è avuto lo scorso anno, in Marzo. Sempre nel 1985 si è avuto

**il primo Forum nazionale Spagnolo, nel mese di Ottobre a Madrid. 43 gli espositori in rappresentanza di 90 società. Gli espositori del prossimo Forum italiano, quello che questo articolo vuole presentare, saranno soprattutto italiani: produttori di supporti magnetici, concessionari IBM, consulenti, software houses, produttori di periferiche e stampanti. Molte anche le ditte straniere, rappresentate dalle filiali italiane. Al momento non possiamo però fornire nessun dettaglio circa gli espositori e i prodotti espo-**

**sti perché l'articolo va in stampa prima che una lista di questi sia stata resa nota. Lo stesso dicasi per le conferenze che saranno tenute durante l'esposizione. Non mancate!** 

*Per ulteriori informazioni, rivolgersi a: CAPRIC ORGANISATION Vi Koristka, 3 20154 Milano Tel. 02/3490842* 

## **DAVID 8000**

**La SOLARI & C./UDINE S.p.A., Società del Gruppo Pirelli, ha presentato alla Bicocca degli Arcimboldi il primo prodotto della sua nuova linea di telecomunicazioni.** 

**La SOLARI fu scelta dal Gruppo Sistemi Optoelettronici Pirelli per il suo know-how nell'elettronica (produce piastre per l'IBM), per una precedente esperienza nel settore delle Telecomunicazioni (ha commercializzato il pabx della Mitel), ma soprattutto per la capacità sistemistica acquisita con i siste-**

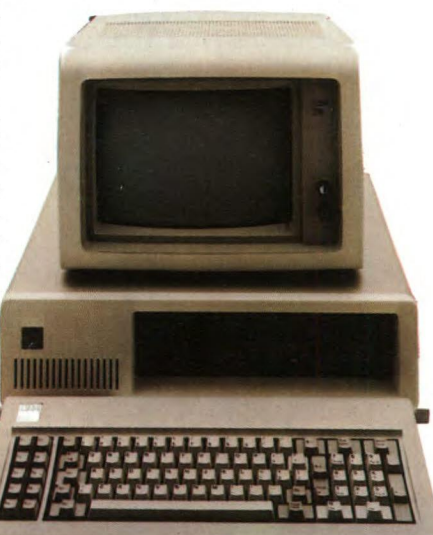

**mi di informazione e raccolta dati, con il mandato di proporre sul mercato italiano soluzioni sistemistiche d'avanguardia in risposta alle richieste sempre più pressanti d'integrazione dei mondi della comunicazione e dell'informazione nelle Aziende.** 

**Il DAVID 8020 è il primo di una famiglia di sistemi (serie DAVID 8000) nati da un accordo di collaborazione commerciale e tecnica con la DAVID SYSTEMS CO., una società californiana che in pochi anni è riuscita ad imporsi nel settore per la sua tecnologia d'avanguardia.** 

**Il sistema DAVID 8020 dà una risposta a quanti richiedono capacità di comunicazione sulla scrivania o ricercano il modo migliore per consentire a terminali, P.C., e periferiche in genere, di accedere a risorse elaborative e scambiarsi dati tra di loro pur nell'ottica di salvaguardare gli investimenti già fatti sia nelle telecomunicazioni che nell'informatica.** 

**Il DAVID 8020 utilizza infatti il centralino e la rete telefonica esistente per integrare sul-** **lo stesso doppino telefonico (due fili) prestazioni voce e dati ad alta velocità (fino a 1 Mbps).** 

**Si può così combinare contemporaneamente sullo stesso supporto fisico (singolo doppino telefonico) la rete fonica con reti di terminali, rete di P.C., reti locali (tipo Ethernet), etc. eliminandone i limiti ed ampliandone le prestazioni.** 

**Il sistema, grazie alle sue caratteristiche di estrema modularità, è conveniente anche a bassi equipaggiamenti: inoltre grazie alle sue concezioni hardware e software distribuite, evolverà nella sua massima configurazione verso una rete estesa con nodi collegabili tra di loro in fibra ottica permettendo di graduare gli investimenti nell'automazione in funzione delle effettive necessità.** 

*SOLARI & C./ UDINE S.p.A. Via Gino Pieri 29 33100 UDINE TeL 0437/4971* 

## **ACCORDO TRA OLIVETTI E FEDERAZIONE ITALIANA CRONOMETRISTI**

I personal computer Olivetti moltiplicheranno la loro presenza sui campi di gara delle più varie discipline sportive grazie ad un accordo di collaborazione che la società di Ivrea ha stipulato con la Federazione Italiana Cronometristi.

L'intesa prevede il progressivo impiego di personal computer M21 in sostituzione delle apparecchiature finora utilizzate dai cronometristi italiani per i servizi di rilevazione ed elaborazione dei tempi effettuati in occasione delle più importanti manifestazioni sportive nazionali e internazionali.

*OLIVETTI S.p.A. Via Jervis 77 10015 Ivrea Tel. (0125) 522639* 

## **L'UNIVERSITA' DI PADOVA ADERISCE ALL'APPLE UNIVERSITY CONSORTIUM EUROPA**

A seguito dell' accordo firmato pochi giorni fa con Apple Computer Spa, l'Università di Padova è la prima Università italiana che aderisce ufficialmente all'Apple University Consortium Europa (AUC).

Con le prestigiose università europee di Lund in Svezia. Saragoza in Spagna, Cambridge in Inghilterra e Lienz in Austria, l'Università di Padova potrà condividere esperienze, progetti di ricerca, nuove applicazioni per la didattica e lo sviluppo dell'informatica individuale. L'adesione dell'Università di Padova al Consorzio Apple delle Università Europee, la cui recente costituzione ha seguito l'indiscutibile successo dell'esperienza americana, fa prevedere, entro i prossimi due anni, l'utilizzo da parte della stessa Istituzione Universitaria, dei docenti, dei ricercatori e degli studenti, di circa 1000 personal computers Apple Macintosh.

*APPLE COMPUTER Palazzo Q8 — Milanofiori 20089 Rozzano (Milano) TeL 02-8242156 — Tlx 530173* 

## **HONEYWELL NELLA AUTOMAZIONE PER UFFICIO**

La Honeywell Information System Italia ha annunciato la disponibilità di una nuova versione dei sistemi OAS (Office Automation System) basati sulla famiglia di minielaboratori DPS 6 e sui microsystem 6.

I sistemi OAS stanno riscuotendo un largo consenso sul mercato italiano dell'automazione ufficio, sia per la completezza e la facilità di impiego dei servizi offerti, che per il livello di integrazione tra le varie funzionalità e la capacità di inserirsi armonicamente nell'architettura di sistemi distribuiti DSA (Distributed Systems Architecture) che collega tutti gli elaboratori Honeywell, dai grandi mainframe ai mini e micrò elaboratori e ai personal.

Tra le caratteristiche salienti della nuova versione vanno sottolineate:

- la capacità di trattamento dei testi nelle principali lingue europee (italiano, inglese, tedesco, francese, spagnolo, ecc.)

- la estensione del linguaggio di programmazione "end user" ai problemi di elaborazione liste

- l'inserimento di programmi finanziari e di calcolo scientifico nell'ambito della funzionalità di trattamento del "libro elettronico" (INFOCALC).

Con la nuova versione dei sistemi OAS viene anche annunciata la disponibilità di una nuova famiglia di stampanti a matrice caratterizzate da alte prestazioni tecniche (velocità, affidabilità, silenziosità,...) ed elevata qualità di stampa.

**HONEYWELL** *Via G.M. Vida 11 20127 Milano Tel. (02) 67793264/67793238* 

### **BIAS:MOSTRA INTERNAZIONALE DI ELETTRONICA**

Si svolgerà dal 18 al 22 Marzo 1986 il 20° BIAS-MICROELETTRONICA, edizione speciale dedicata ai prodotti e alle tecnologie elettroniche in ogni settore produttivo.

Questa rassegna internazionale speciale è alla sua terza esperienza dopo le edizioni dell'80 e '83.

BIAS-MICROELETTRONICA '86 promette di rinnovare il successo delle precedenti manifestazioni sia per quanto riguarda la quantità e la qualità degli espositori, sia per le numerose attività collaterali che non mancheranno di destare l'interesse di tutti gli operatori commerciali e dei tecnici che seguono l'evoluzione di strumenti e prodotti microelettronici. Qualche dato può servire a dare un quasituazione:

MICROELETTRONICA '86 si svolgerà nei quartieri della Fiera di Milano e occuperà i padiglioni 2, 3, 7/1, 7/2 e 7/3 su una superficie espositiva totale di oltre 32.600 mq.; le previsioni, sulla base delle richieste pervenute, indicano in oltre 1.200 gli espositori presenti alla mostra che rappresentano virtualmente tutta l'offerta mondiale più qualificata dei settori merceologici contemplati (componenti elettronici, strumenti di misura da laboratorio, sistemi per test e collaudo di apparecchiature elettroniche e sistemi di telecomunicazioni); i visitatori attesi sono non meno di 75.000 provenienti da ogni paese, ma con una forte percentuale italiana (in Italia, infatti, ci sono pochi produttori nazionali di componenti e strumenti, ma un gran numero di aziende che progettano e costruiscono apparecchiature elettroniche di ogni tipo per svariatissime applicazioni).

Molto denso di appuntamenti di carattere culturale, scientifico e tecnico il calendario delle manifestazioni previste all'interno della mostra.

Particolarmente ad ampio spettro le tematiche trattate nel Convegno Internazionale BIAS-MICROELETTRONICA '86 organizzato dalla FAST (Federazione della Associazioni Scientifiche e Tecniche) nei giorni 18 e 19 Marzo che, a partire dalla necessità di consolidare le tecniche di progettazione, propone varie analisi dei problemi connessi con l'impiego di componenti microelettronici nelle varie fasi del ciclo di vita dei prodotti. Vengono perciò analizzati i problemi economici relativi alle differenti tecnologie disponibili e quelli legati all'approvvigionamento dei componenti stessi. Una sessione più specificatamente tecnica tratterà temi di aggiornamento professionale, dalle nuove generazioni di componenti alle tecniche di CAD/CAE. *BIAS-MICROELETTRONICA Viale Premuda 2 - 20129 Milano Tel. 02/5400135/5400135* 

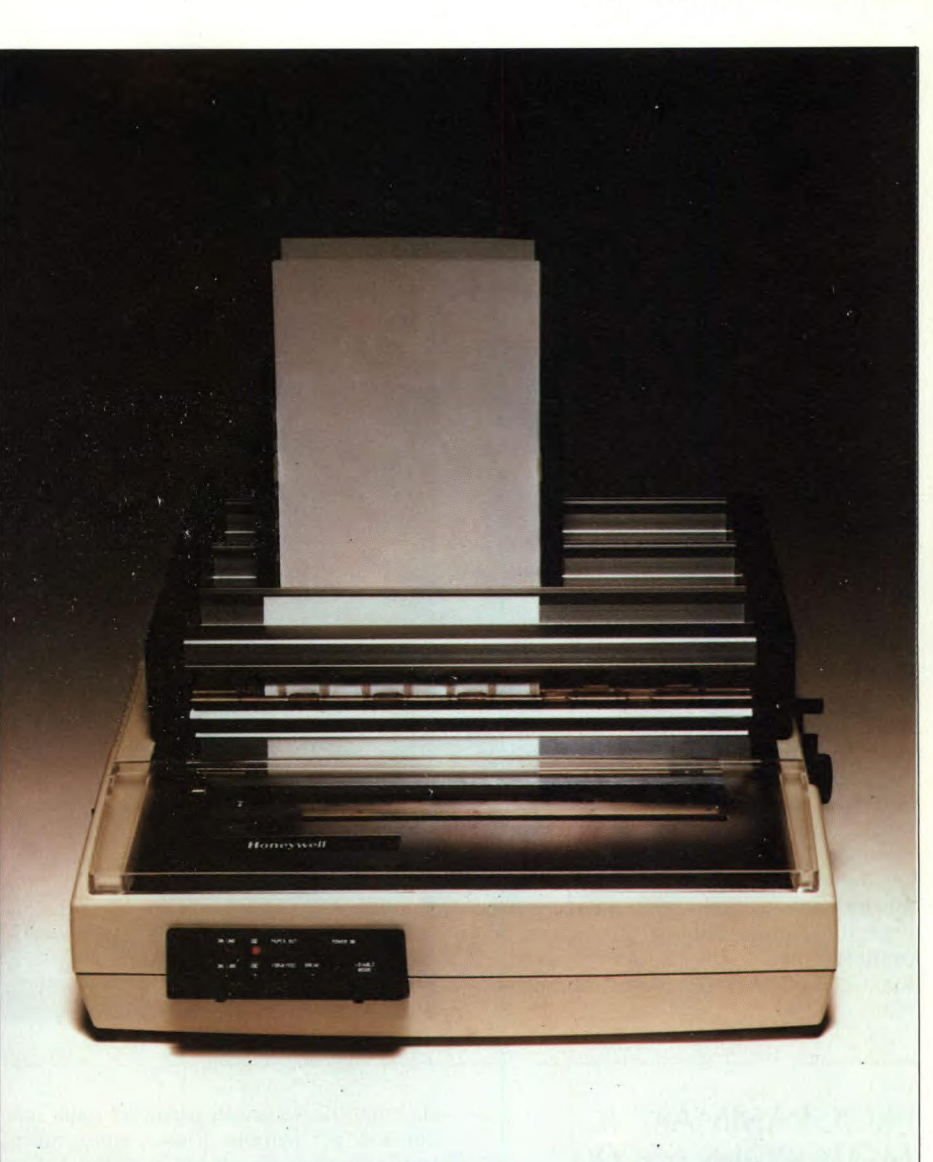

## **MACINTOSH: IL COMPUTER MAGICO**

Cada editrice: **J.C.E. Autori:** E.S. CONNOLLY & P. LIEPERMAN **Prezzo:** L. 20.000

Questo libro è una panoramica non informatica sul più entusiasmante calcolatore mai creato: il MACINTOSH della Apple.

Sebbene questo libro vi dia una descrizione dettagliata della più recente creazione dell'Apple esso è stato concepito, come il MA-CINTOSH, per quelli tra voi che diffidano delle calcolatrici tascabili, degli orologi digitali e di tutte le strane cose che disturbano la vostra vita con la tecnologia.

Apprezzerete quindi il tatto con cui sarete introdotti nel sistema e quanto bene il MA-CINTOSH potrà adattarsi al vostro normale stile di vita.

Comunque, se avete esperienza tecnica questo libro può avere del fascino anche per voi. Ma non fate errori di valutazione: "Introduzione al MACINTOSH Apple" non è un manuale di programmazione, nè una dettagliata guida per l'utente. Piuttosto questo libro, come il calcolatore, è uno strumento che vi aiuterà a passare da un modo di lavorare lento, confuso, vincolato alla scrivania, ad un modo di lavorare pienamente produttivo ed adeguato ai tempi. Inoltre questo libro vi mostra come la tecnologia, quando è usata opportunamente, elimina l'incertezza del cambiamento.

I temi che si trovano in questo libro includono:

- La filosofia di progetto che sta dietro il MACINTOSH
- La struttura fisica del computer
- Una descrizione del MacSoftware
- Uno sguardo alle periferiche

Inoltre questo libro rivela, con il generoso aiuto del MACINTOSH, il comportamento del computer in relazione alla gente e soprattutto vi dimostrerà che voi siete i candidati ideali per una prova.

A mano a mano che procederete nella lettura di questo MacLibro, vedrete come un ogget-

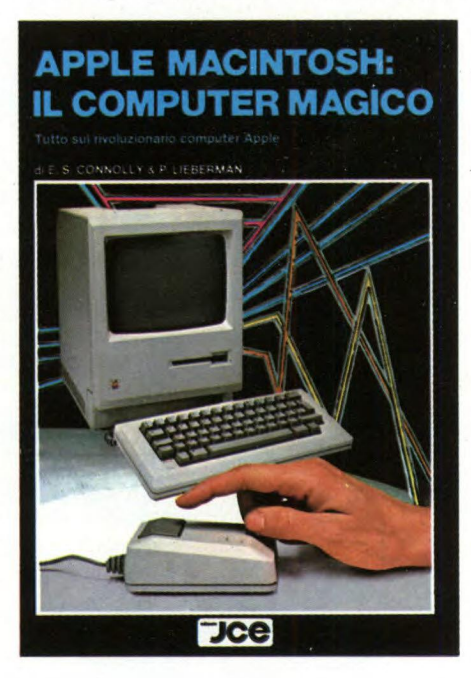

to che sta sulla vostra scrivania potrà essere trasformato in una macchina della produttività che completerà la vostra abilità nel pensare, assimilare ed elaborare idee ed informazioni.

Gli autori del libro sono Edward S. Connolly e Philip Lieberman.

EDWARD S. CONNOLLY è un noto scrittore tecnico ed esperto nell'integrazione e gestione di sistemi. Ha più di dieci anni d'esperienza nell'industria dei calcolatori, inclusa un'attività di collaborazione alla rivista "Electronics Design".

E un appassionato radioamatore (N2CDS) e quando non scrive sui sistemi o progetta apparati specializzati per test, si dedica a questa attività. Mr CONNOLLY è consulente di numerose società per problemi di integrazioni di sistemi e specifiche di strumentazione speciale per test.

PHILIP LIEBERMAN è il fondatore della ditta di consulenza Lieberman e Associates in Los Angeles. Questa ditta è specializzata in descrizioni tecniche e progetti di apparati di avanguardia. Mr. LIEBERMAN ha una vasta esperienza nella progettazione della realizzazione di microprocessori di ogni dimensione. Ha sviluppato sistemi operativi multitasking in tempo reale e software applicativo per una numerosa gamma di prodotti. La sua esperienza pratica include lo sviluppo di prodotti che vanno da apparati di prova elettronici a sistemi grafici interattivi, a sistemi CAD. In queste attività è passato dallo sviluppo del prodotto dell'idea iniziale e dal progetto alla produzione ed ai test su campo.

### **PROGRAMMARE IL MOTOROLA 68000**

**Casa Produttrice:** MASSON Autori: T. KING-B. KNIGHT **Prezzo:** L. 19.000

Questo testo è rivolto ai pochi esperti di programmazione in Assembler e veramente decisi a voler capire approfonditamente le qualità e le doti di questo Motorola 68000 che ormai si sta diffondendo anche nelle versioni 68010 e 68020. In effetti ci si trova davanti un microprocessore che, sulla carta, offre una enorme quantità di istruzioni, ma solamente chi è in grado di gestire in maniera appropriata le alternative che vengono offerte potrà trarne frutti copiosi, come d'altra parte ci sottolinea anche la gentile Maria Giovanna Sami, che ha curato l'edizione italiana di quest'opera di Tim King e Brian Knight. Partendo dall'ovvio presupposto che il lettore abbia a disposizione un completo sistema 68000, intento degli autori è quello di indicare la strada per programmarlo concretamente. Seguendo i loro consigli si potrà, alfine, costruire addirittura un piccolo monitor in grado di fornire semplici primitive di I/O e di debuggin. Si spazia lungo tutto il campo di istruzioni permesse dalla macchina e, per ognuna di esse, sono indicati uno o più esempi reali e le eventuali difficoltà che si possono incontrare nella pratica, in

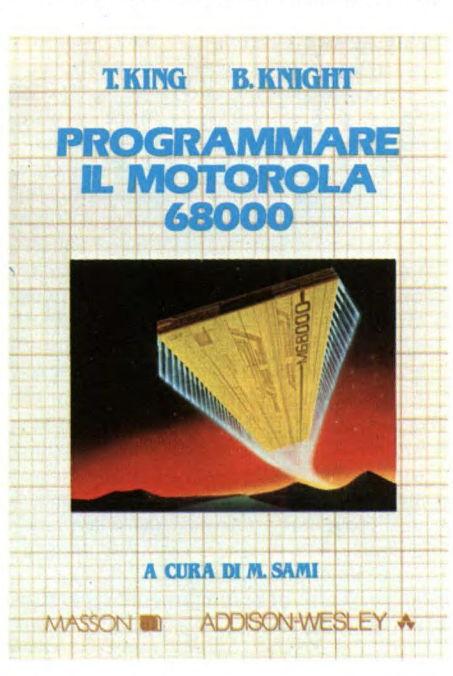

modo tale che si possa avere poi una serie di frammenti di codice, errori da evitare e particolari delle istruzioni stesse, per una più semplice messa in opera dei dati acquisiti. I singoli capitoli trattano la sintassi dell'assembler e i modi di indirizzamento, il trasferimento e il confronto di e tra dati, i concetti di subroutine e di stack, le istruzioni per le applicazioni aritmetiche (anzi la possibilità di operare su 8, 16 e 32 bit in aritmetica consente una notevole flessione), le operazioni logiche e il trattamento delle eccezioni, gli interrupt e le trap.

A questo proposito bisogna segnalare che la predisposizione hardware per il trattamento degli errori proprio del 68000, unito al trattamento delle eccezioni permette di ottenere sistemi particolarmente tolleranti ai guasti. Infine segnaliamo una caratteristica interessante e fondamentale la più amata, crediamo, dal programmatore, che è il supporto per la realizzazione di sistemi operativi e compilatori. Tenendo conto di quanto si diceva poco fa del livello di "protezione" dal programma di utente, si può essere certi di creare sistemi operativi ultrasicuri, tra l'altro in maniera semplice, grazie alla disponibilità di un grande numero di registri interni e pile multiple, gestite facilmente da elementari istruzioni di macchina.

## **GUIDA AL PC IBM**

**Casa produttrice:** MAC GRAW HILL Autori: L. J. GRAHAM T.-FIELD **Prezzo:** L 54.000

Il PC **IBM,** entrerà sicuramente nella storia dell'informatica. Nonostante non sia infatti nulla di eccezionale e attualmente sia stato superato da molte altre macchine, anche della stessa IBM, continua a detenere un primato che nessun'altra macchina gli può contestare. Dalla sua comparsa ad oggi, sono però cambiate molte cose nel mondo dell'informatica.

Innanzi tutto c'è da parte dell'utente un maggior interesse a sapere su cosa sta lavorando e, quindi, a non fidarsi ciecamente della propria macchina.

Dall'altra parte c'è sempre un maggior interesse all'uso di macchine come il PC IBM, per la realizzazione dei propri programmi e a conoscere perlomeno i fondamenti della programmazione.

Così, se fino a poco tempo fa si trovavano solo libri e manuali su Spectrum e Commodore 64, ora iniziano a comparire anche in Italia manuali sul PC **IBM.** 

Uno di questi e forse il più completo, è quello realizzato dalla Mac Graw Hill, che a differenza degli altri manuali, che sono in genere molto specifici e trattano ad esempio di grafica odi animazione, questo tratta, ovviamente in forma ridotta, i vari comandi del BASIC e del DOS.

Il volume è organizzato in 12 capitoli, tutti molto interessanti e specifici. Alcuni di questi capitoli, come quello sull'organizzazione della memoria, contengono informazioni difficilmente reperibili altrove e quindi la disponibilità di tutti questi dati in un libro uni-

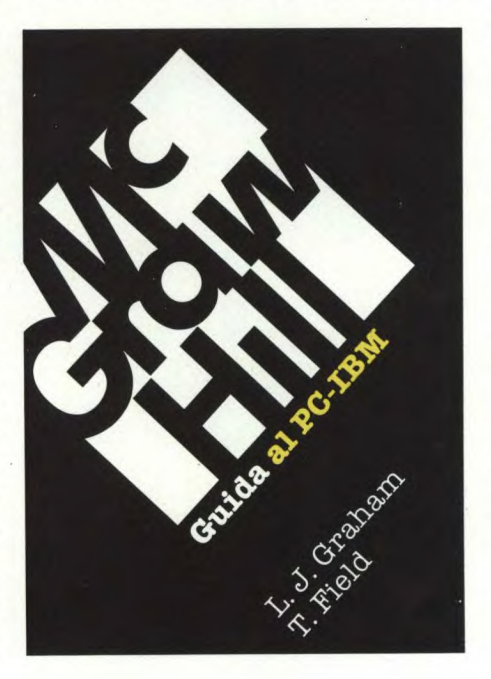

co, ne uno strumento prezioso.

L'autore non si è comunque dimenticato dei principianti, dedicando ad essi alcuni capitoli del libro, riguardanti sia l'introduzione al BASIC, che la trattazione più avanzata dello stesso linguaggio.

Si parla inoltre di grafica e di suono, il che farà sicuramente piacere sia ai professionisti, che intendono utilizzare le macchine per applicazioni serie, che ai giocherelloni, che potranno così utilizzare il loro PC alla stregua di un banalissimo micro, magari per farci qualche videogioco.

Un capitolo è dedicato alle comunicazioni, sia fra diversi IBM PC che fra il vostro computer ed una banca dati.

Un altro capitolo è dedicato al DOS, ed un altro in particolare all'uso del DOS nello sviluppo dei programmi, esaminando quindi le funzioni EDLIN, LINK e DEBUG.

Per conservare adeguatamente il PC, vengono discussi i criteri di manutenzione dello stesso, anche facendo riferimento ai manuali **IBM** in dotazione, che spesso sono troppo voluminosi per poter essere convenientemente consultati dall'utente.

Il libro si conclude con una serie di appendici, che riassumono in forma chiara e sintetica alcuni dei principali argomenti trattati nel libro, primi fra tutti il BASIC ed il DOS.

### **APPLICAZIONI COMMERCIALI PER IL COMMODORE 64**

**Casa editrice: J.C.E. Autore:** JAMES HALL **Prezzo: L. 35.000** 

Un libro prezioso questo edito dalla JCE ed uscito da poco tempo sul mercato. Si tratta infatti di una completa raccolta di programmi per applicazioni di tipo professionale, utili particolarmente nel lavoro da espletare in ufficio. Il repertorio comprende la risoluzione di problemi di contabilità, trattamento testi, archivio... Tutto quanto può servire a sveltire i lavori che fino ad ora avete svolto lentamente e faticosamente. poiché allegato al libro si trova, come è abitudine per la JCE ormai, la cassetta su cui sono registrati tutti i programmi riportati in forma di listato sul libro, potrete utilizzare immediatamente i programmi che vi servono.

Questo è il primo possibile uso di questo testo. L'autore ha realizzato i programmi riportati dal libro, spinto dalle proprie esigenze personali e dalla carenza di documentazione relativa all'uso in campo commerciale del Commodore 64. È per questo motivo che potete giustamente aspettarvi dei programmi abbastanza completi e utili, limitatamente alle possibilità del Basic ed alla scarsità della memoria utilizzabile per programmi applicativi da potersi pubblicare su un libro.

## **APPLICAZIONI COMMERCIALI PER IL COMMODORE 64**

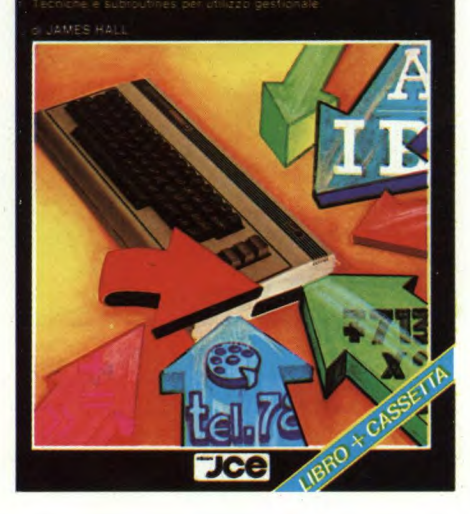

Se considerate che il prezzo di copertina del libro è inferiore a qualsiasi programma professionale su disco o su cassetta, vi renderete conto della convenienza di una raccolta di questo tipo.

Il secondo importantissimo aspetto è la presenza di una spiegazione dettagliata delle routines presentate dal libro, al fine di portare il lettore ad una buona conoscenza dei problemi e dei mezzi di risoluzione degli stessi, nel campo preso in considerazione. Anche se è pur sempre necessaria una rudimentale conoscenza del metodo di programmazione e delle istruzioni del Commodore 64, il lettore potrà acquisire le informazioni di base sulla gestione dei files su nastro e su floppy disk drive, informazioni che egli potrebbe avere trascurato fino ad ora oppure non avere ben capito.

Uno dei propositi dell'autore del libro è stato certamente quello di lanciare i lettori verso una sempre più vasta conoscenza delle applicazioni commerciali del Commodore 64, inmodo tale che quello che prima era stato passivo utilizzatore di programmi prefabbricati, possa un giorno modificare od addirittura rifare daccapo gli stessi adeguandoli perfettamente alle proprie esigenze.

Ci auguriamo e crediamo che tali propositi non rimarranno irrealizzati e che questo libro possa risultare utile ai suoi acquirenti.

## **KIT DI AGGIORNAMENTO PER I TERMINALI GRAFICI TEKTRONIX 4115B**

Un nuovo set di kit di aggiornamento è ora disponibile per estendere le prestazioni dei terminali Tektronix 4115B ed M41 15B alle capacità grafiche 2D della stazione Tektronix 4125.

Il primo kit, denominato 4115F55, consiste in una scheda Intel 80256/80257 e relativo firmware che permette di espandere le capacità locali di elaborazione. Il secondo kit, 4115F56, è costituito dalla medesima tastiera del Tek 4125 e relativo hardware per l'installazione. La tastiera tipo 4125 possiede un tastierino numerico, comandi per lo spostamento dei cursori, otto tasti funzionali programmabili dedicati e porte per mouse e joystick. Entrambi i kit sono necessari per completare l'installazione di aggiornamento.

Questa coppia di kit rappresenta la terza possibilità offerta ai possessori di terminali 4115B per avere la potenza e le prestazioni delle workstation grafiche a colori 2D e 3D Tektronix Serie 4120. Come annunciato in precedenza, il 4115B può venire modificato per ottenere due differenti livelli di prestazioni 3D. L'installazione di un kit 4115F58 (op.1) aggiunge al 4115B le prestazioni 3D wireframe della workstation 4128. Per ottenere la grafica 3D solid modeling della workstation 4129 è necessario aggiungere anche il kit 4115F59.

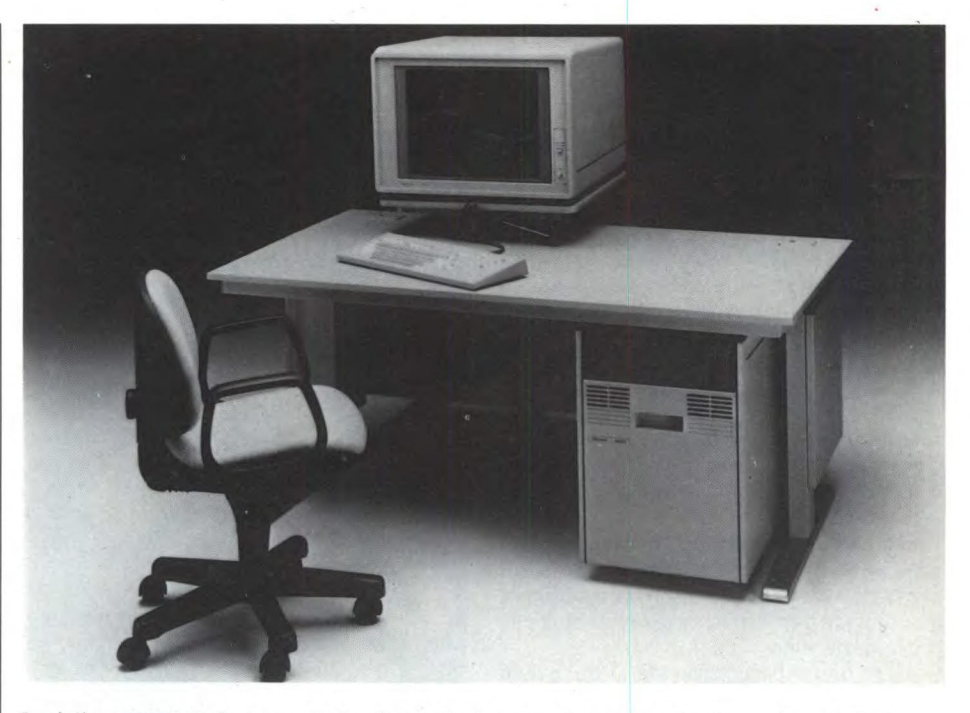

I miglioramenti di firmware e di microcode forniti dai kit accelerano i tempi di risposta del sistema e permettono una migliore manipolazione grafica locale. Vengono rese possibili le operazioni sulle subroutine dei segmenti ed il loro editing. La workstation aggiornata può anche comunicare con un host computer con velocità fino a 38.4 kbaud. Pop-up menu e 64 aree indipendenti di dialogo con scrolling sono disponibili per applicazioni gestite da finestre basate su host. Un comando per archi basati su tre punti riduce i calcoli da parte dell'host ed i carichi di comunicazione.

Questi nuovi kit sono una dimostrazione ulteriore dell'impegno della Tektronix nel fornire quei miglioramenti che proteggono gli investimenti del cliente in hardware, software ed addestramento.

*TEKTRONIX Via Lampedusa 13 20141 MILANO Tel. 02/8466946* 

### **COMPUTER GRAPHICS CON EIDOS**

La Eidos, Specialisti in Eidomatica Spa, ha organizzato a partire dal 13 Gennaio 1986 il Corso di specializzazione di Atelier Eidomatico (Computer Graphics).

Il problema che si pone a chi voglia utilizzare il computer per produrre immagini animate o statiche, è infatti quello di disporre sia di attrezzature sofisticate, che di quelle competenze tecniche e creative necessarie per poter utilizzare appieno le potenzialità delle strumentazioni disponibili.

Designer, architetti, grafici e registi e chiunque abbia interesse professionale nelle applicazioni dell'eidomatica, trova nel corso di specializzazione di Atelier la possibilità di lavorare in uno dei più avanzati centri di formazione europei nel settore dell'eidomatica.

A disposizione dei corsisti viene messa, per consultazione, la Mediateca della Eidos, costituita da una biblioteca, da una nastroteca e da una videoteca.

Costi: **Indirizzo di specializzazione — L. 1.500.000** 

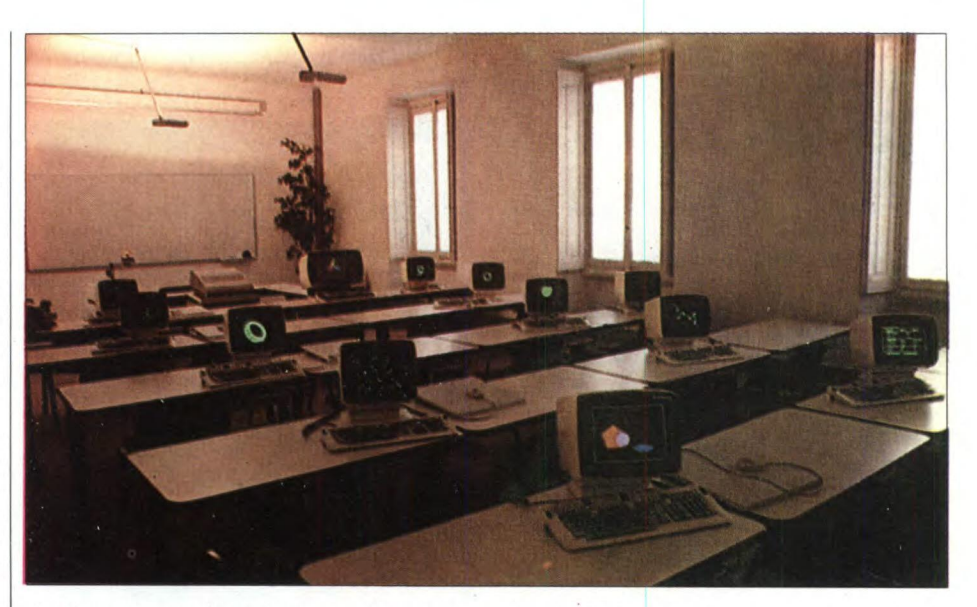

Il Corso di specializzazione completa attraverso il laboratorio pratico il carattere teorico del Corso base iniziato il 2 dicembre **1985.**  La durata è di tre settimane.

Le lezioni sono previste il lunedì, martedì e giovedì con orario 18.30/21.30 e si tengono

presso il "Centro di Formazione Eidomatico" della Eidos. *EIDOS — Settore Formazione Via Fontana, 16 20122 MILANO Tel. (02)-5458621* 

## **CAD CAM SHOW, LA NUOVA FACCIA DI PROMAC**

La sesta edizione di PROMAC, salone dei componenti per la progettazione integrata di macchine e sistemi, in programma a Bologna dal 21 al 25 maggio 1986, ospiterà una sezione dedicata al CAD/ CAM; si chiama "CAD CAM SHOW" e si inserisce nel rapporto tra i progettisti e le nuove tecnologie di progettazione con il computer, che modificano profondamente il loro lavoro.

L'iniziativa non è da poco; PROMAC avrà infatti un "valore tecnologico aggiunto" grazie al raggruppamento delle aziende principali che contribuiscono allo sviluppo dell'elettronica-informatica nella progettazione/produzione.

Ormai anche il progettista deve fare i conti con quella che in tanti chiamano "la terza rivoluzione industriale", che comporta tra l'altro una evoluzione del pensiero in cui il rapporto dell'uomo con il proprio lavoro avviene prevalentemente attraverso simboli (segni, linguaggi, immagini).

Nel caso della progettazione e della produzione assistite dal computer (CAD e CAM ovvero computer aided design e computer aided manufacturing) la trasformazione è ancora più rilevante e coinvolge lo stesso modo di pensare e di affrontare il problema da parte dei progettisti e degli addetti alla produzione.

I prodotti di CAD CAM SHOW saranno calcolatori, unità centrali, periferiche, terminali alfanumerici e grafici, plotter, software di base e software applicativo, sistemi chiavi in mano.

La mostra, dunque, risponde a reali e profondi bisogni, perché favorisce la diffusione di "pacchetti" indispensabili per gli uffici tecnici e le officine.

Nell'area di CAD CAM SHOW sarà possibile osservare da vicino tesori di tecnologie avanzate, bisognose soltanto di essere guidate e incanalate. Qui i tecnici potranno valutare quanto un atteggiamento positivo verso il computer derivi da una reale coscienza del ruolo del progresso tecnologico, come fattore progettativo e produttivo.

*Per informazioni: SENAF SRL Via Moscova 46/1 20121 MILANO Te1,02-6570141* 

### **UN VIDEO DA 12 POLLICI MEMOREX PER GLI UTENTI IBM/3X**

Un nuovo terminale video dagli ingombri particolarmente contenuti e destinato agli utenti dei sistemi IBM/34/36/38 è stato annunciato della Memorex con l'introduzione del modello 2191. Con il nuovo modello viene così ad allargarsi ulteriormente la presenza Memorex nel mercato dei sistemi mediopiccoli fornendo una completa linea di terminali video e stampanti.

La nuova unità è compatibile con il modello IBM 5291-2 e comprende un display compatto da 12" a fosfori verdi o ambra orientabile in ogni direzione, una tastiera a inclinazione regolabile e un modulo di controllo separato progettato per essere collocato, grazie all'ingombro ridotto, nella posizione più conveniente sulla scrivania.

L'unità Memorex 2191 si collega con l'host computer attraverso un cavo Twinax o con una unità di controllo 5251 o 5294.

La particolare attenzione ergonomica ha permesso di ottenere una workstation del peso contenuto in soli 11,3 Kg, particolarmente indirizzata soprattutto all'utente che fa un uso non continuativo del terminale e richiede quindi un'unità inseribile in ogni ambiente di lavoro con la minima occupazione di spazio.

Le caratteristiche ergonomiche comprendono un monitor orientabile e inclinabile, schermo con trattamento particolare per ridurre i riflessi luminosi e gli effetti di impronte, caratteri di dimensione e contrasto ottimali. Tra le caratteristiche standard sono comprese funzioni quali l'allarme sonoro, la scelta di diversi tipi di cursore, l'indicatore di linea e colonna, la riga di stato del sistema e una chiave di sicurezza. Per garantire la maggiore durata dello schermo è inoltre presente un dispositivo per l'oscuramento automatico del video dopo dieci minuti di inattività. Come per gli altri terminali video Memorex, anche il modello 2191 è collegabile con una stampante locale per ottenere hard copy immediate delle informazioni che appaiono sul display, senza impegnare le risorse di comunicazione e di software del sistema.

"L'annuncio del terminale 2191 è una conferma dell'impegno con cui Memorex guarda alla comunicazione dati e in modo particolare al mercato dei Sistemi IBM/3X, e segue l'introduzione di numerosi nuovi prodotti in un arco concentrato di tempo", ha sottolineato il direttore marketing della Memorex Italia Renato Cerutti. "La scelta Memorex è quella di fornire soluzioni sempre più complete e dotate di caratteristiche originali, presenti anche nelle stampanti multifunzione 2057H, 2024 e 2062L orientate a questo mercato e introdotte nel giro di soli sei mesi. Il successo registrato dalla linea di pródotti per data communications Memorex nel mercato dei sistemi medi e grandi è il punto di partenza con il quale a ritmo crescente vengono ora proposte soluzioni innovative anche in questo segmento del mercato".

*Per ulteriori informazioni: MEMOREX ITALIA Via C. Menotti, 14 20129 MILANO Tel. 02/718.551* 

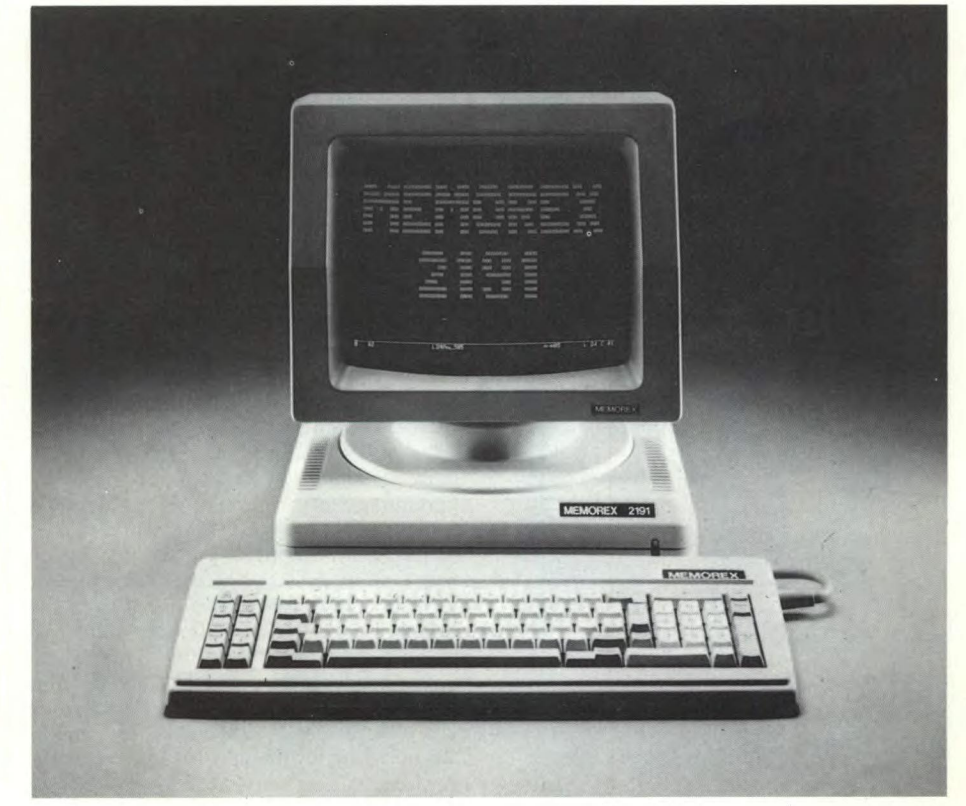

## **SOFTWARE**

#### **Super Huey**

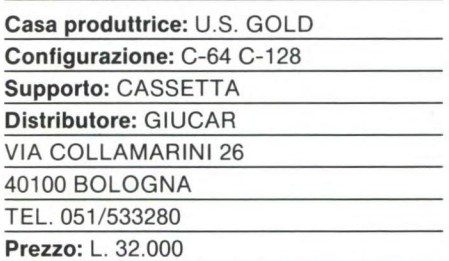

Sull'onda di film quali "Apocalipse now", "Tuono blu" ed altri ancora, che promuovono a protagonista proprio l'elicottero, ecco arrivare anche in Italia il software che permetterà a chiunque di provare l'ebbrezza del volo con uno di questi mezzi volanti, rivivendo i pericoli e le acrobazie visti sul grande schermo, a casa vostra, tranquillamente seduti davanti al vostro Commodore 64 o 128.

Il programma di cui si tratta, Super Huey, della casa di software americana COSMI, non rientra in tale categoria.

Per l'esattezza, non può considerarsi un programma che dia molto spazio alla tranquillità, poiché l'estremo realismo dell'azione e l'altissima qualità tecnica raggiunta non possono lasciare indifferente l'utilizzatore. Le elevate capacità di grafica e di suono del Commodore sono state veramente sfruttate appieno, con risultati degni di tutto rispetto. Si è fatto di tutto anche per far calare il giocatore nel ruolo del pilota; in nessun altro programma, infatti, è necessario osservare una così realistica procedura di partenza, proce-

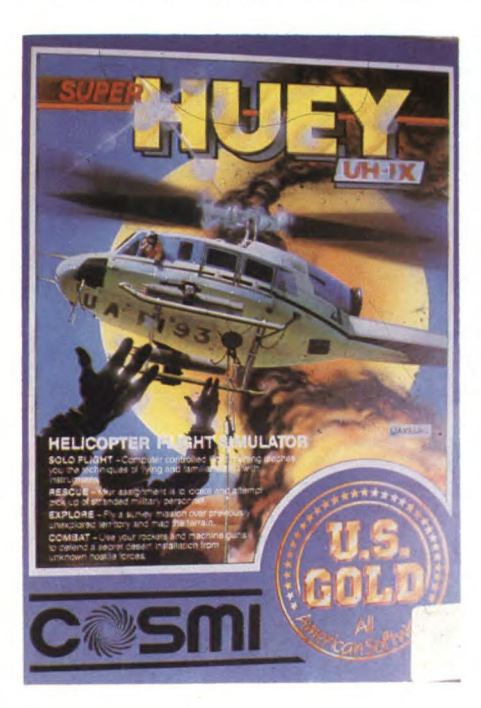

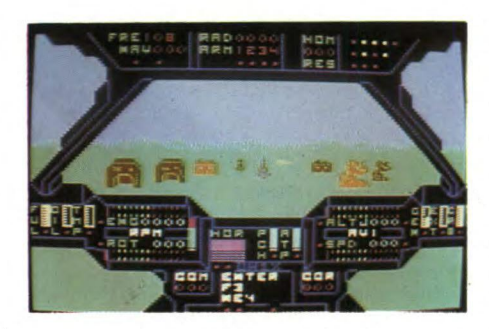

dura che comprende (nell'ordine) l'accensione del computer di bordo, seguita dall'accensione del motore e, una volta che la temperatura di questo abbia raggiunto i livelli ottimali, dall'innesto del rotore, il tutto accompagnato dai più realistici effetti sonori mai sentiti in un programma.

Super Huey è un gioco di simulazione composto da quattro differenti missioni. La prima consiste in un volo di allenamento, con il computer di bordo che fa le parti dell'istruttore, e permette di familiarizzarsi con un mezzo che molto spesso sembra seguire una volontà propria. L'uso di tale istruzione è caldamente raccomandata da chi scrive, essendo necessaria per preparare il pilota ad affrontare le situazioni che si troveranno nelle altre missioni. Queste possono essere di tre tipi: nella prima si dovrà trovare e riportare alla base di partenza un gruppo di militari dispersi in una regione montuosa; nella seconda si dovrà sorvolare un terreno mai esplorato prima, redigendo una mappa su cui andranno segnate le sue caratteristiche geologiche, le foreste, le fonti d'acqua e gli eventuali segni della presenza umana. La terza missione, infine, consiste nel difendere una installazione militare segreta costruita nel deserto, dagli attacchi di forze nemiche non identificate provenienti sia dall'aria che da terra, usando l'armamento in dotazione al vostro elicottero, costituito da una coppia di mitragliatrici pesanti e da un certo numero di razzi (per l'esattezza 16).

La difficoltà, di cui si diceva sopra, nel pilotare questo veicolo risiede nel fatto che i "piloti" del Commodore, abituati a scorrazzare per i cieli elettronici di questo computer con mezzi che, come gli aerei, sfruttano la resistenza all'aria delle ali fisse (la cosiddetta "portanza alare") si troveranno ora a dover apprendere i principi del volo basato sulla resistenza dell'aria su un'ala rotante, qual è il rotore di un elicottero. Pur essendo basato sempre sullo stesso principio (l'effetto Bernulli) che sta alla base del volo, principio che rappresenta l'effetto della curvatura di un'ala in movimento, la quale provoca un aumento della pressione dell'aria al di sotto di essa, cui corrisponde una diminuzione della pressione al di sopra, esso viene applicato in maniera differente. Mentre un aeroplano necessita di una spinta in avanti per volare, grazie alla portanza alare, l'elicottero, sfruttando tale portanza, può soltanto innalzarsi in senso verticale. Di quanto si innalzi dipende poi dall'angolo formato dalle pale del rotore rispetto all'aria, angolo controllato dal pilota. Aumentando tale angolo aumenta però anche la resistenza incontrata, con la conseguente richiesta di maggior potenza al motore. Un effetto provocato dalla rotazione del rotore è il movimento circolare della fusoliera. Tale inconveniente è eliminato dal più piccolo rotore di coda, il quale imprime una spinta uguale e contraria al movimento rotatorio della fusoliera, stabilizzando così il volo. Anche tale rotore è guidato dal pilota, permettendo così il controllo della direzione, ottenibile aumentandone o diminuendone la spinta.

Gli elicotteri convenzionali hanno quindi quattro comandi principali. Essi sono: 1) La cloche, che determina la direzione agendo sull'asse di rotazione del rotore principale; 2) 11 controllo dell'angolazione delle pale; 3) L'acceleratore; 4) Il controllo del rotore di coda. Tutto questo illustra una caratteristica principale degli elicotteri: qualunque cambiamento in uno di questi controlli provoca un cambiamento dell'assetto del veicolo, e di conseguenza vanno sempre modificati anche gli altri controlli.

Non vi spaventi tale digressione aeronautica; anche ignorando i princìpi suesposti è possibile apprezzare questo programma, esattamente come non è necessario conoscere tutti i princìpi su cui si basa il motore a scoppio per condurre un'automobile.

Il sistema di controllo di volo dell'UH-1X si divide principalmente in due componenti principali. Essi sono la cloche (joystick) ed il computer di bordo.

Il computer di bordo è basato sul computer COMMODORE 64, e di esso utilizza tutti i tasti, compresi i quattro tasti di funzione. Questi ultimi vengono utilizzati per l'accensione del computer di bordo (F1), per l'accensione del motore (F3), per l'inserimento del rotore (F5) e per lo spegnimento del motore (F7). Gli altri tasti serviranno per dialogare direttamente col computer di bordo.

Un po' anomalo è l'uso della cloche, che raggruppa in sé tutte le funzioni di controllo dell'elicottero. Essa funge sia da controllo della direzione che da controllo dell'angolo del rotore e dell'acceleratore. Il passaggio dall'uno all'altro sistema è controllato dal tasto di fuoco; la cloche agisce sulla direzione quando tale tasto non viene premuto, mentre controlla la potenza del motore e l'angolazione delle pale se si preme tale pulsante. Vediamo di chiarire con un esempio. Volendo avanzare velocemente, si dovrà spostare la cloche in avanti senza premere il pulsante di fuoco. In tal modo il rotore si inclinerà verso la prua dell'elicottero, e la spinta delle

pale lo porterà in avanti. Accelerando, portando cioè il joystick verso sinistra e premendo contemporaneamente il tasto di fuoco, tale spinta aumenterà provocando una maggior velocità.

Terminiamo con un consiglio prezioso su come decollare la prima volta. Dopo aver acceso il computer di bordo con FI ed aver battuto "POW" per azionare i circuiti elettrici e la preaccensione, premete F3 per accendere il motore. portatelo al giusto regime ed innestare il rotore, attendendo finché la velocità di questo si sia stabilizzata ad un rapporto di 1 a 10 rispetto al RPM. Aumentate la potenza del motore sino a 3000 giri. A questo punto tirate a voi la cloche e godetevi le sensazioni quanto mai realistiche del volo.

#### **Mac Challenger**

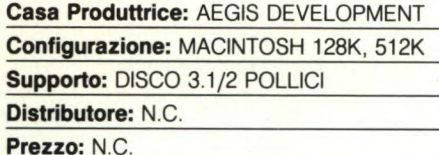

Mac Challenger, è un gioco della AEGIS DE-VELOPMENT Inc., sviluppato da William Volk.

Creato in Assembly 68000 e MasterFORTH, deve essere considerato il primo buon prodotto di simulazione di volo per il Macintosh a 128 o 512K.

Le videate iniziali comprendono varie immagini grafiche della navetta spaziale Shuttle. Compito del giocatore, che in questo caso diventa un vero e proprio pilota, è quello di uscire dall'orbita attorno alla Terra e planare dolcemente attraverso l'atmosfera, senza alcun ausilio di motore.

In pratica è come guidare un aliante, e ciò rende molto più ardua l'operazione, dato che ogni manovra sbagliata si traduce quasi me-

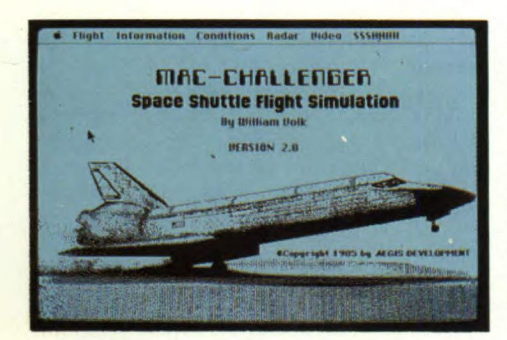

vitabilmente in un incidente catastrofico, corredato dai relativi titoli cubitali sui giornali locali. L'atterraggio viene effettuato a scelta del pilota sulla base militare di Edwards o sul centro spaziale Kennedy. La prima impressione favorevole, che il gio-

catore prova, è dovuta all'accuratezza con cui è stato riprodotto il quadro comandi, e l'alto livello della griglia utilizzata.

Si parte da un'altitudine di circa 13.360 piedi (DE ORBIT), e si atterra, trascorso un periodo relativamente breve, sulla base destinata.

Interessante è l'utilizzo, per i primi voli, dell'opzione di atterraggio con pilota automatico, in modo d'avere una esatta cognizione della strategia di volo da adottare. È comunque da rilevare il fatto che il pilota automatico, azionabile attraverso una spia presente sullo schermo (in basso a sinistra), è sempre disinseribile da parte del pilota mediante il semplice utilizzo del Mouse.

Sempre con il Mouse, diventati ormai esperti piloti, potremo controllare da soli l'assetto del volo, agendo sulla barra di controllo (a destra in basso) e tenendo contemporaneamente conto non solo della velocità di discesa, ma anche di tutti gli altri indicatori presenti sul nostro pannello di controllo.

Questo presuppone buon occhio e velocità di decisione!

Se ci dovessimo comunque trovare nella necessità di fermare il gioco, per poi riprenderlo in seguito, basterà agire da Menu sull'opzione PANEL.

Come avrete capito, il Mac Challenger presuppone un livello piuttosto elevato di difficoltà. Ogni problema dovrebbe scomparire con l'utilizzo del manuale (inglese), chiaro e piuttosto tecnico. Ancora qualche informazione: per accrescere la difficoltà è possibile scegliere le condizioni di volo (CLOUD CO-VER, CALM, BREEZY, WINDY), come anche avere un'esatta descrizione tecnica delle strutture interne della navetta (IN-FORMATION).

Inoltre, è sempre possibile azionare il radar a diversa altezza (opzione RADAR). Per chi non volesse udire il sonoro, è presente l'opzione SSSHHHH, che comprende anche la possibilità di trasformare le immagini sul video in un "puro e casto" spreadsheet (HIDE GAME).

Una delle novità migliori resta la possibilità di registrare tutte le fasi di atterraggio della navetta (opzione VIDEO), per poterle rivedere la rallentatore: Mac Challenger offre ben 10 telecamere di ripresa in contemporanea dell'azione, il che non è poco!

Per rivedere l'atterraggio, è naturalmente necessario spegnere il registratore, che ha una bobina non eccessivamente lunga, e continuerebbe a registrare la navetta sul terreno, magari cancellando le fasi più interessanti di planaggio.

#### **Gestione magazzino**

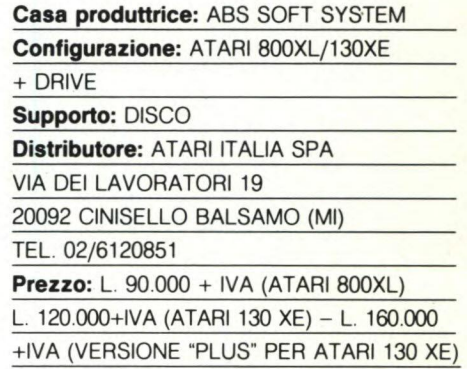

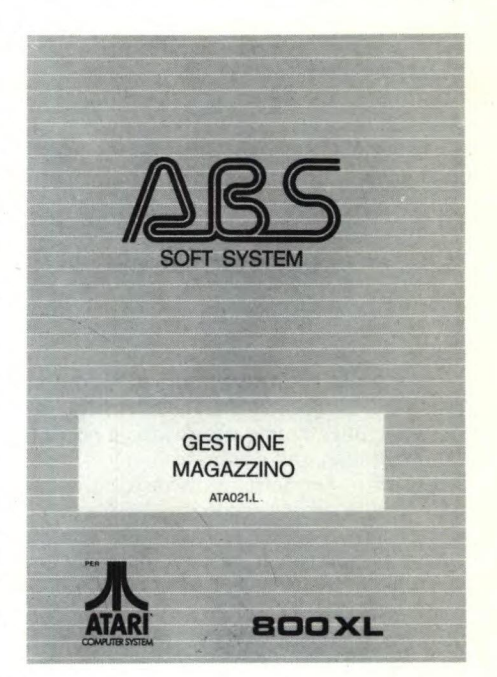

Anche questo programma di tipo gestionale realizzato dalla ABS Soft System fa parte della serie di prodotti utilizzabili dalla piccola impresa. Rispetto al suo "gemello", versione per 130 XE, non è integrabile con gli altri prodotti della serie; questa è l'unica differenza tra le due versioni.

Dopo l'autocaricamento appare il menù principale che illustra le funzioni a disposizione dell'utente:

- 1. CREAZIONE ARTICOLO
- 2. MODIFICA ARTICOLO
- 3. CARICO ARTICOLO
- 4. SCARICO ARTICOLO
- 5. ELENCO ARTICOLI
- 6. MICRODOS

**Creazione articolo — Questa funzione permette** di inserire un nuovo prodotto **nell'ar-**

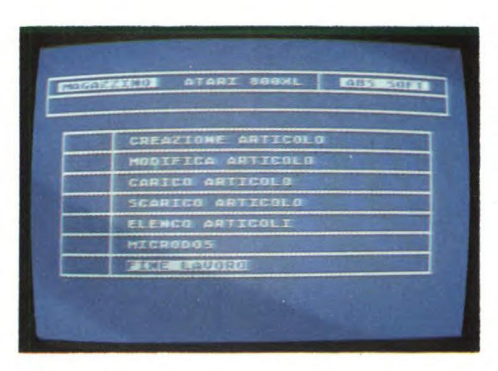

chivio di magazzino.

L'archivio è così composto:

CAMPO CODICE (4 crt) codice progressivo inserito automaticamente; è attraverso questo che si effettuano tutte le operazioni di carico, scarico, stampa e modifica.

CAMPO NOME (24 crt)

CAMPO Q.TA RESIDUA (8 crt) quantità presente in magazzino.

CAMPO SCORTA MINIMA (8 crt) quantità al di sotto della quale deve essere emesso ordine di carico.

CAMPO PREZZO MEDIO ACQUISTO (8 crt)

CAMPO PREZZO MEDIO VENDITA (8 crt) prezzi medi calcolati automaticamente in funzione dei prezzi memorizzati e dei prezzi di carico/scarico.

Un disco può contenere oltre 1.000 prodotti ma, tramite apposita funzione del MICRO-DOS che illustreremo più avanti, si possono interscambiare più dischi.

**Modifica -** permette di modificare alcuni dati relativi ad un prodotto inserito precedentemente. Digitato il codice dell'articolo in questione, ecco apparire la maschera con i dati relativi; poiché è possibile confondersi con i codici, la funzione vi chiederà di confermare la richiesta prima di procedere al trattamento dei dati.

Sempre con questa opzione è possibile eliminare prodotti con giacenza nulla sostituendoli con nuovi articoli.

**Carico -** dato il codice prodotto e confermata la maschera riassuntiva dei dati, vi sarà richiesta la quantità di carico ed il prezzo unitario di acquisto. Il sistema varierà im-

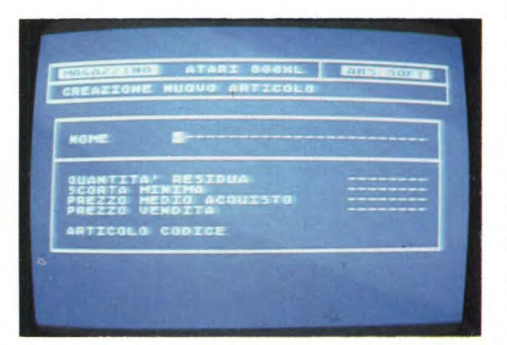

mediatamente il prezzo medio di acquisto. **Scarico - si procede come** per la funzione di carico del magazzino.

**Elenco - qui sono previsti due diversi tabulati di stampa la cui unica differenza consiste nella stampa dei soli articoli con giacenza inferiore alla scorta minima (opzione "ANA-LISI SCORTA** MINIMA DI MAGAZZI-NO").

Il listato proporrà in ordine: codice, descrizione, residuo, scorta minima, prezzo acquisto e prezzo vendita dei vari articoli.

Si possono ottenere anche stampe parziali; infatti vi verrà inizialmente richiesto codice di partenza e di termine per la stampa degli articoli in archivio; quindi, volendo ottenere la stampa degli articoli con codice da 25 a 50, basta impostare questi numeri come codici di inizio e fine.

Capirete l'importanza di questa funzione quando si hanno registrati per esempio 400 articoli!!!

**Microdos-** quest'ultima funzione vi permette di effettuare diverse operazioni sui dischi archivi.

Le possibilità presentate nel menù del Microdos sono:

a) CREAZIONE ARCHIVI

b) TOTALI ARCHIVI

c) CAMBIO DISCO

d) FORMATTAZIONE

LA CREAZIONE ARCHIVI è operazione che predispone un disco già formattato a ricevere i dati degli articoli. Qui il sistema potrebbe dare errore se il dischetto inserito non è stato formattato oppure è stato usato per l'operazione un DOS non compatibile con il DOS 2.5 del sistema. Per non sbagliare vi consiglio di usare l'opzione d).

TOTALI ARCHIVI visualizza il numero totale di prodotti registrati in un determinato disco, mentre la funzione più importante del Microdos è il CAMBIO DISCO che permette di sostituire il disco archivio di lavoro dopo aver proceduto all'aggiornamento definitivo del disco con cui si è lavorato.

CONSIDERAZIONI FINALI: si tratta di un programma ben strutturato, semplice da usare, contenente anche delle peculiarità che lo fanno interessante ad un utilizzo professionale, soprattutto nella versione "integrata" per 130 XE.

Per concludere, ancora due note degne di rilievo: primo, la confezione contiene oltre al disco programma anche un disco archivio; secondo, per il 130 XE è disponibile una versione, "Gest-Mag Plus", con collegato anche il giornale di magazzino.

#### **Contabilità generale**

**Casa produttrice:** EVM COMPUTER S.r.l.

**Configurazione: C64/C128 +** DRIVE

**Supporto:** DISCO

**Distributore:** EVM COMPUTER S.r.l.

VIA MARCONI 9/A

52025 MONTEVARCHI (AR)

Tel. 055/980242-982513

**Prezzo:** L. 250.000

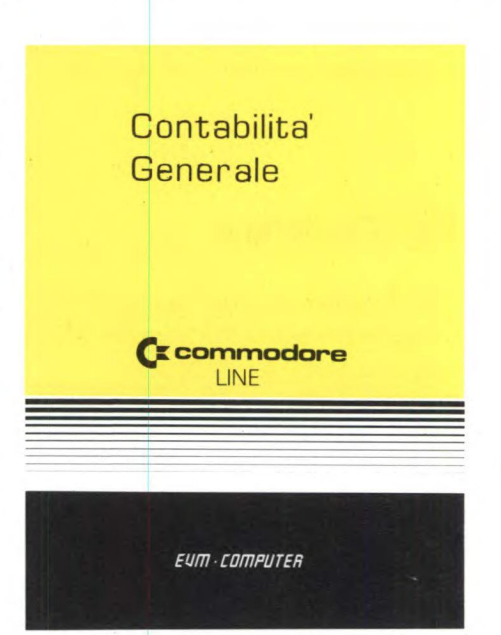

Tra le tante applicazioni serie del computer quella della gestione aziendale ha sempre interessato in modo particolare il mercato il quale poche volte è riuscito a soddisfare una domanda così esigente da parte degli utenti. In particolare chi ha sempre ricercato nell'home computer una risposta a basso costo ai suoi problemi contabili, ha sempre ricevuto delle grosse smentite a riguardo della effettiva utilità di un computer. Oggi una ditta di Montevarchi, la E.V.M. COMPUTER, ha realizzato un programma che sembra soddisfare non solo i tecnici del settore (ragionieri, commercialisti...), ma anche il piccolo imprenditore che si trova imbarazzato nell'apprendimento della contabilità e della gestione aziendale computerizzata. Infatti "Contabilità Generale" per il Commodore 64/128 è un ottimo programma che viene completato da un manuale altrettanto valido attraverso il quale si riesce veramente a gestire un'azienda anche se di ragioneria si sa ben poco. Inoltre non bisogna dimenticare la caratteristica "user friendly" del programma che ha tutti gli input controllati proprio per non impedire un qualsiasi sbaglio dettato

#### magari dalle scarse conoscenze dell'utente. Grazie alla facilità di utilizzazione, l'utente può gestire una contabilità ordinaria attraverso i soli libri IVA e lo schedario clienti e fornitori, il resto è compito del computer. Il programma viene fornito su dischetto (sarebbe utopistico gestire la contabilità con il registratore a cassette!) con un ampio manuale in italiano e una Eprom da inserire nell'apposita porta del Commodore 64/C128 modo 64. Le possibilità offerte sono praticamente tutte quelle di cui necessita un'azienda moderna alla luce anche delle ultime disposizioni fiscali dettate dal ministro Visentini. In particolare gli argomenti trattati sono i seguenti: GESTIONE CLIENTI, GESTIO-NE FORNITORI, GESTIONE IVA, GE-STIONE PRIMA NOTA, GESTIONE LI-BRO GIORNALE, BILANCI E BILANCI-NI DI VERIFICA, ALLEGATI IVA, GE-STIONE MOVIMENTI, GESTIONE ESTRATTI CONTI E PARTICOLARI e GESTIONE CORRISPETTIVI. Il programma non ha un piano dei conti già inizializzato per cui la prima operazione che l'utente dovrà effettuare sarà proprio quella di inserire tutti i mastri relativi alla produzione. In ogni caso tutte le volte che ci si trova in difficoltà con qualche operazione si può sempre consultare il ricco manuale ed eventualmente confrontare quello che stiamo facendo con i numerosi esempi riportati. Insomma un programma di contabilità generale ben strutturato in grado di soddisfare anche le esigenze di chi non ha mai utilizzato un computer. Uno strumento valido per abbandonare definitivamente la gestione cartacea. Purtroppo, per la limitatezza della macchina, il programma è consigliato solo alle piccole ed alle piccolissime aziende (il Commodore 64 non è in grado di gestire i dati di una S.P.A.)

#### **Superwindow**

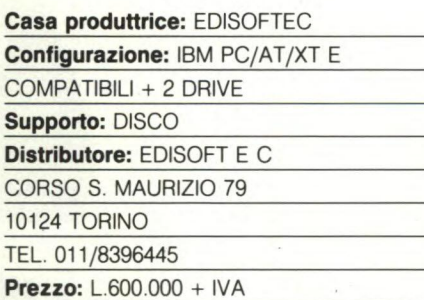

Siamo lieti di constatare che in Italia c'è ancora qualcuno convinto che valga ancora la pena di produrre del software, anziché limitarsi ad una attività di pura e semplice importazione. La ditta in questione è la EDI- SOFTEC, la stessa che commercializza in Italia il GEM per MS DOS.

SUPER WINDOW è un pacchetto integrato con funzioni di database relazionale e di spreadsheet. Lo spreadsheet può estendersi fino a mille righe di 26 colonne, una colonna può essere larga fino a sessanta caratteri. Le righe sono numerate, le colonne sono contraddistinte da una lettera e ad esse può venire attribuito un nome simbolico. Non occorre definire il formato dell'informazione contenuta in ogni singola cella, dato che SUPER WINDOW ne identifica automaticamente il tipo, che può essere DATA, TESTO e NU-MERO.

Le tre righe più in basso sullo schermo visualizzano in ogni momento le opzioni selezionabili, in modo chiaro e significativo anche per una segretaria. Grazie a questo accorgimento, non è quasi mai necessario consultare un manuale: il programma si spiega benissimo da solo...

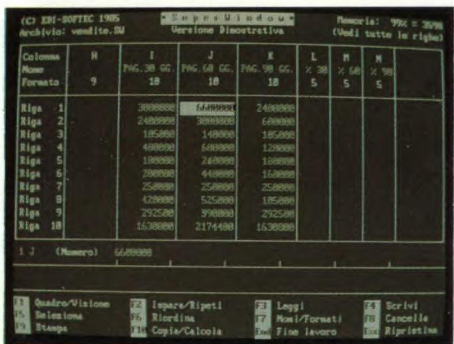

Per proteggere la segretezza di informazioni riservate da pericolose occhiate indiscrete, è presente una funzione che permette di criptografare il file dati, e di decodificarlo solo se si è in possesso di una particolare parola chiave. Il file criptografato è perfettamente leggibile e duplicabile, ma non rappresenta niente di significativo per chi sia sprovvisto di SUPER WINDOW e, naturalmente, della chiave di codifica.

Non avendo informazioni sul tipo di codifica utilizzato, non possiamo attestare niente circa la sua possibilità di resistere a tentativi di criptoanalisi con un computer molto gros-

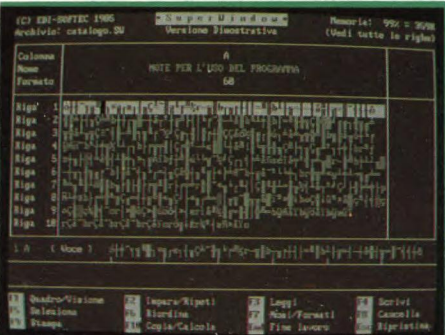

so. Non essendo degli esperti in tale campo (e, diciamolo francamente, volendo evitare figuracce) non abbiamo neanche tentato. A livello di scommessa, oseremmo ritenere che si tratti di un codice basato sulla funzione XOR byte per byte con la parola chiave o con una funzione di quest'ultima (una sorta di codice di Vernam semplificato). In ogni caso, la presenza di questo tipo di accorgimento è utile, dato che basta e avanza a fermare il 99,99% della gente indiscreta.

**SOFTWARE** 

Per quanto riguardo il database, è possibile effettuare il sort e la ricerca incrociata. Per esempio, se, in un tipico indirizzario, occorre rintracciare tutti coloro che sì chiamano Andrea, hanno più di sedici anni e che abitano a Milano, si effettueranno tre ricerche in successione. La prima ricerca utilizzerà il campo NOME; la seconda lavorerà sui dati rintracciati dalla prima ricerca, utilizzando il campo numerico ETÀ; la terza estrarrà infine dall'insieme dei dati rintracciati dalla seconda ricerca tutti quelli che contengono la stringa MILANO nel campo CITTÀ.

Per quanto riguarda la programmazione, non sono presenti comandi che consentano di variare il flusso dell'esecuzione di un programma in funzione degli input. In altre parole: niente IF THEN ELSE e controlli di ciclo, neanche ad un livello elementare. La scrittura di un programma consiste solo nell'assegnare ad un tasto di funzione una sequenza ripetitiva di tasti, in modo simile al LEARN MODE delle prime calcolatrici programmabili (tipo Texas T151, tanto per rendere l'idea). Non è inoltre possibile scrivere più di dieci "programmi".

SUPER WINDOW può elaborare dati in formato MULTIPLAN, di conseguenza potrebbe venire adottato da utenti, che siano già in possesso di archivi e tabelle generati mediante tale diffusissimo programma.

Il programma è indubbiamente facile da apprendere da utilizzare, anche se non raggiunge il livello di sofisticazione di un Framework o di un più modesto Lotus 123.

Normalmente però, tutta questa potenza e sofisticazione, più che di aiuto per un utente inesperto, è fonte di frustrazione e rifiuto. Il SUPER WINDOW si dimostra pertanto ideale in tutte le applicazioni in cui l'utente finale non abbia né la voglia né il tempo di imparare a programmare, ma voglia soltanto ottenere dei risultati in modo rapido. Questo tipo di mentalità cozza pesantemente contro la nostra forma mentis di smanettoni e sperimentatori inveterati, però dobbiamo ammettere che, anche se non ci piace, ha una sua ragione d'essere.

Di conseguenza, riteniamo che il SUPER WINDOW sia un prodotto abbastanza valido, il cui mercato è però limitato agli utenti di primissima informatizzazione o per i quali la lingua Inglese costituisca un ostacolo insormontabile (e non sono pochi...).

## **I programmi a corredo**

## Trattamento testi "QUILL"

Permette tutte le operazioni più comuni come scrivere una o più lettere con indirizzi diversi, impaginare un manuale, creare listini di vendita, preparare documentazioni di prodotti, redigere articoli giornalistici, realizzare tesi di laurea. Il trattamento elettronico dei testi con questo programma è molto rapido e garantisce risultati impeccabili.

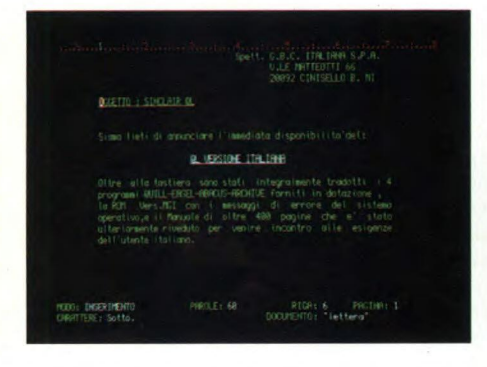

## Gestione dati "ARCHIVE"

Con Sinclair QL e questo programma, diventa semplice elaborare dati e informazioni nella maniera più congeniale alla risoluzione dei problemi, perchè si ha a disposizione un sistema di estrema flessibilità e potenza. Una tipica applicazione realizzabile è la gestione di una serie di nominativi con delle informazioni associate ad ognuno di essi, come può essere l'elenco dei pazienti di un medico o i clienti di un professionista.

Ma è anche facile catalogare articoli, bibliografie, che è possibile richiamare per autore o per argomento, o archiviare e analizzare tutte le risposte di un questionario.

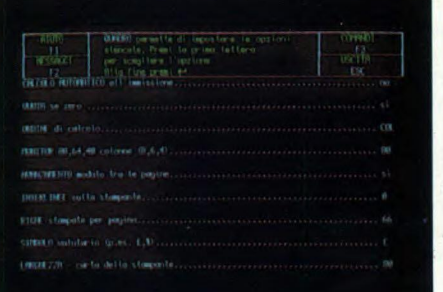

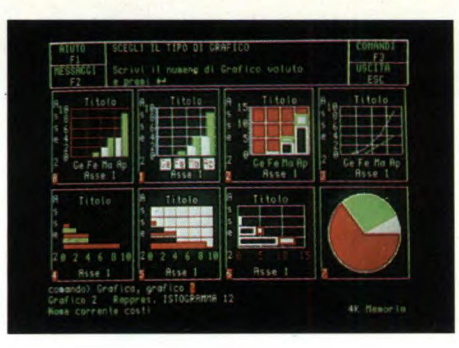

### Grafica commerciale "EASEL"

Questo programma permette di trasformare una serie di numeri in un grafico con una vasta scelta di forme e colori.

Più dati possono essere illustrati sullo schermo e stampati poi su carta, si ha così la possibilità di fare confronti immediati.

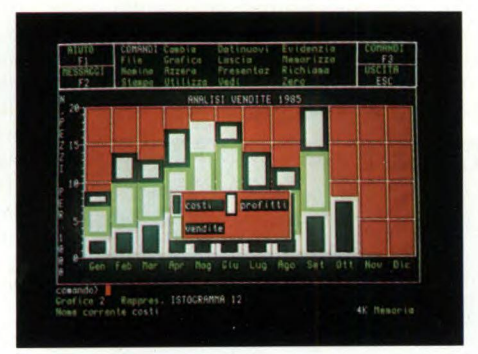

## Foglio elettronico "ABACUS"

Fare un budget è un'occupazione a cui tutti i manager si dedicano almeno una volta l'anno. Ma spesso, in condizioni di incertezza, è comodo vedere sviluppata una previsione, un andamento partendo da diverse ipotesi iniziali. Il programma ABACUS, oltre a questo permette la preparazione di: previsioni di vendita, analisi di costi di produzione, modelli di tasse (740), listini prezzi con diverse scale sconti, proiezioni finanziarie, analisi di investimenti e molte altre applicazioni.

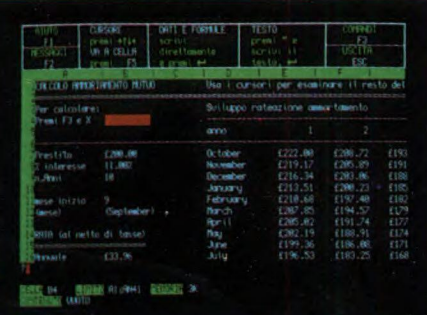

# **Sinclair**

Per poter sfruttare al massimo le caratteristiche del QL e dei quattro programmi in dotazione, la Sinclair in collaborazione con alcune aziende di fama internazionale ha approntato una serie di periferiche dalle caratteristiche d'avanguardia: all'altezza del Sinclair QL. Di questo sistema, estremamente aperto e flessibile, fanno parte il monitor, la stampante, le espansioni RAM e i microfloppy.

## **Monitor QL14**

È a colori ed è prodotto dalla Fidelity. Il suo design è particolarmente curato e lo schermo è antiriflesso. Ha un video a 85 colonne, caratteristica particolare del QL, e una risoluzione di 400 linee al centro con una banda passante di 12 MHZ che consente la visualizzazione di un ampio spettro di segnali.

L'ingresso del segnale è in RGB, come il QL preferisce, ed è effettuato tramite una presa standard EURO-SCART. Le dimensioni molto contenute (375x375x390mm) permettono il facile inserimento in qualsiasi posto di lavoro.

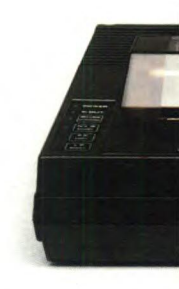

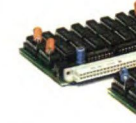

**Versione Italiana** 

# **QL: new personal office**

## **Stampante SP 1000 QLPrinter**

Realizzata dalla SEIKOSHA, azienda leader del settore, la QLPRINTER è quanto di meglio si possa collegare al Sinclair QL. Completamente compatibile con il QL versione italiana ne utilizza tutti i caratteri compresi quelli grafici. É particolarmente indicata per il programma Trattamento Testi "QUILL", in quanto pemette di

sfruttare tutte le possibilità di questo programmma. Stampa in bidirezionale in modo standard a 100 cps e in alta qualità a 20 cps. La scelta di caratteri è molto vasta: Pica, Elite Proporzionale, Italico, Condensato per un totale di 12 set. Può elaborare carta in moduli continui e fogli singoli e stampa un originale più due copie.

Il design è particolarmente curato e si sposa con quello del Sinclair QL. Le sue dimensioni sono: 390x119x266 mm.

 $\overline{a}$ 

## **Microfloppy da 3,5"**

Tra le periferiche il "Sistema MFloppy 3,5" era sicuramente il più atteso, perchè semplifica e rende più veloce il lavoro con il QL. Studiato e realizzato dalla Micro Peripheral, utilizzando gli Standard QDOS e le caratteristiche Multitasking, questo sistema incorpora una ROM italiana per i messaggi di errore di sistema. L'interfaccia drives permette di collegare fino a 4 Mfloppy da 720 K formattati per un totale di ben 2,88 Mbytes che è una capacità incredibile per un computer personale.

L'interfaccia aggiunge inoltre diversi nuovi comandi al già esteso SuperBasic del QL, rendendo la programmazione ancora più rapida. In dotazione al Drive principale

viene fornito un dischetto contenente alcuni programmi di Utilità che permettono di effettuare moltissime operazioni importanti come le copie dei Files da Microdrive a Disco e viceversa, le cancellazioni degli stessi, singolarmente oppure a gruppi, l'analisi della Directory ecc. L'estrema facilità d'uso, l'emulazione Microdrive l'eccezionale rapporto prezzo/Byte fanno di questo sistema l'unica e ideale memoria di massa del QL.

## **Espansioni RAM**

 $\overline{a}$ 

128 K di memoria RAM sono tanti, ma per venire incontro alle esigenze degli utilizzatori dei programmi particolarmente complessi e ricchi di dati, la Sinclair ha reso disponibile una serie di espansioni di memoria RAM fornite in moduli da: 64-128-256-512 K che portano il QL alla straordinaria capacità di 640 K bytes di RAM. Si inseriscono nello SLOT di espansione del QL e trovano alloggiamento all'interno dello stesso, sono alimentate dal computer e non pregiudicano la trasportabilità del sistema.

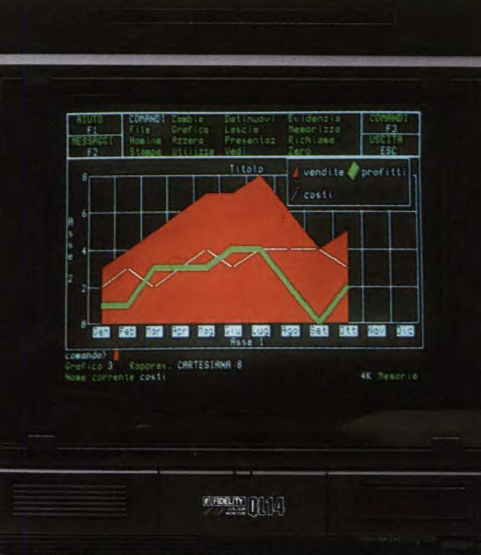

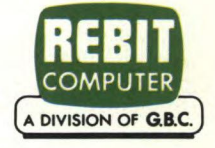

## SPECIALE

## SCEGLI STAMPAN **CHE FA PER TE**

**In questo articolo offriamo ai nostri lettori un'ampia panoramica sul mercato delle stampanti non solo illustrando i singoli prodotti ma dividendoli in categorie a seconda dell'utilizzo. L'utente necessita infatti di stampanti molto diverse fra loro per costi, dimensioni e prestazioni.** 

#### DI GIANCARLO ERRICHELLI E MICHELE FADDA

e proviamo in un periodo<br>
in cui l'informatica sta at-<br>
traversando una continua<br>
e profonda evoluzione. Di pari i troviamo in un periodo in cui l'informatica sta attraversando una continua passo procede l'evoluzione delle periferiche, quali le stampanti. Benché il concetto di stampante sia sconosciuto solo a pochi, ricordiamo che esse servono per riprodurre su un supporto indipendente dalla macchina, l'informazione da questa elaborata, per poter essere diffusa in una

orma più usuale e non labile nel tempo. Gli hobbysti si servono della stampante soprattutto per la riproduzione dei disegni e per listare programmi. Già questo testimonia che diverse categorie di utenti necessitano di stampanti molto diverse fra loro per costi, dimensioni e prestazioni. Alcune stampanti, fra le più sofisticate, permettono di scegliere anche il tipo di carattere per la stampa ed il tipo di stampa.

C'è chi deve stampare grosse quantità di dati e necessita di stampanti veloci anche se non ottime per qualità di stampa. Ci sono poi coloro che inten-

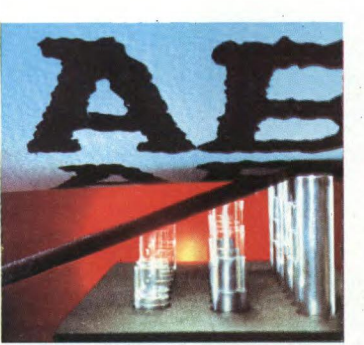

a colori. Un perfezionamento di questa possibilità di stampa sono i Plotter che consentono una particolare precisione di stampa di disegni anche a colori, utilizzando penne inchiostrate in movimento secondo i due assi cartesiani. Il mercato delle stampanti è quindi quanto mai vario. Ma le differenze non sono solo nel tipo di stampa, nel costo e nella modalità di stampa, quanto anche nel modo in cui queste periferiche sono collegate al computer. Ecco quindi lo scontro fra l'utente ed i vari standard, RS 232 seriale e Centronics parallelo, senza considerare gli altri meno comuni.

dono stampare lettere, documenti e tesi con una stampa precisa e di qualità. Nel primo caso si parla di Draft Mode o Data Processing Mode, nel secondo di Letter Quality.

Una terza possibilità è quella di riprodurre su carta o lucido anche le immagini visualizzate sullo schermo del computer. Questo caso richiede l'uso di stampanti grafiche, alcune delle quali in grado di riprodurre i disegni

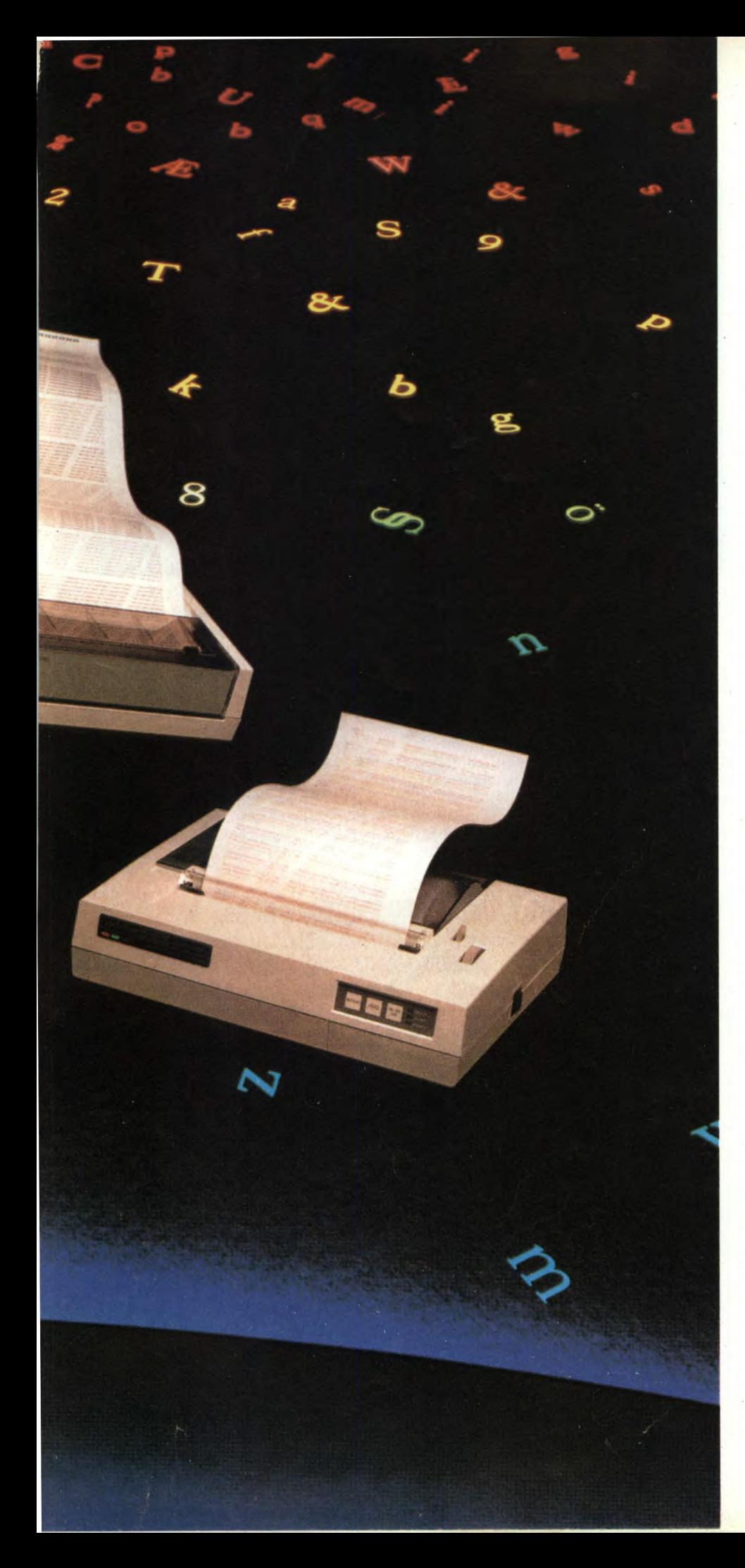

Alcuni computer possono essere collegati direttamente alle stampanti essendo dotati delle porte di comunicazione apposite. Altri necessitano invece di interfacce.

Tutto ciò porta molta confusione, anche perché in genere l'utente non riesce a distinguere, né conosce le proprie reali esigenze.

Presentiamo perciò in questa sede alcune stampanti, molto diverse fra loro, che danno un'idea di quanto il mercato può offrire nei diversi settori.

La prima stampante è la stampantina a colori, la OKIDATA, che nonostante le limitate dimensioni ed il basso costo, si presenta come una delle migliori stampanti grafiche a colori del momento. Utilizza la tecnica di stampa conosciuta come "matrice di punti" con trasferimento termico, tecnica che permette di ottenere una definizione eccezionale.

Sempre fra le stampanti a colori troviamo la Color Scribe della Anadex, che è la più tradizionale fra le stampanti fin'ora presentate, essendo a matrice di punti ad impatto.

Ancora dalla Anadex una stampante ad alta velocità che può raggiungere i 500 caratteri al secondo. Questa stampante rientra nella categoria di quelle che permettono di ottenere prestazioni molto diverse semplicemente variando la disposizione di alcuni microswitch (microinterruttori) posti sull'esterno del corpo macchina. In questo modo è possibile passare dall'alta velocità all'alta qualità.

Per i micro e personal computer una stampante economica ma sofisticata nelle prestazioni è la DIGITAL LA50.

Questa stampante a matrice di punti utilizza sette aghi per la stampa, probabilmente senza discendenti, e permette una buona flessibilità d'uso. Infatti dispone di 255 caratteri internazionali ed è possibile variare sia la distanza fra i vari caratteri e la densità per pollice, sia la distanza fra le linee.

Si possono inoltre ottenere caratteri in diversi formati, sottolineati, enfatizzati e condensati, ed utilizzare le capacità grafiche per la riproduzione di grafici. La risoluzione grafica è di I 44x72 punti per pollice. Interessante è la possibilità di selezionare tramite apposito commutatore la velocità di trasmissione dati, nonché il tipo di parità (lavorando con un'interfaccia seriale).

Una delle particolarità di queste macchine è la costruzione modulare delle stesse, che ne permette una riparazione pressoché immediata con la semplice sostituzione del pezzo difettoso.

Un'altra stampante della famiglia è la LQP02, che si differenzia dalla precedente per la stampa a margherita.

La margherita è un disco di materiale plastico flessibile con tanti "petali" su ognuno dei quali sono stampati a rilievo uno o due caratteri come sui martelletti delle comuni macchine per scrivere. Il funzionamento delle stampanti a margherita non differisce molto essendoci anche qui un martelletto che però rimane nella stessa posizione essendo i petali della margherita in continuo movimento. In pratica abbiamo un movimento

rotatorio della margherita proporzionale al carattere che deve essere stampato. Si tratta perciò anche qui di una stampa ad impatto.

Utile ci sembra un confronto fra le due macchine. La velocità di stampa della prima è di 100 cps (caratteri per secondo), mentre quella della seconda è di 32 cps, cioè meno di un terzo. Ovviamente a questa riduzione di velocità fa riscontro una migliore qualità di stampa per i motivi anzidetti. Nel caso di stampanti ad aghi si può arrivare ad un livello qualitativo soddisfacente solo aumentando il numero degli aghi di stampa e con un maggior numero di passate di essi sulla stessa lettera.

La realizzazione dei diversi set di caratteri su stampanti ad aghi è molto semplice, in quanto è solo un problema di software e più precisamente si tratta di definire quali punti settare o meno. Nel caso delle stampanti a margherita è necessario cambiare quest'ultima.

Tornando alla stampante LQP 02, essa permette oltre al cambio della margherita, la variazione della densità dei caratteri per pollice e la distanza tra le linee.

Un altro tipo di stampante che a molti potrà servire, è quella che permette la stampa grafica a colori. Con simili stampanti è possibile ottenere la stampa fedele del video (hard copy), di varie dimensioni. Se è di buona qualità, questo tipo di stampante può sostituire, per molti versi, il plotter. Ma vi è comunque una notevole differenza fra i due tipi di macchine. La stampante è molto più veloce ma le linee sono sostituite da un limitato numero di punti, per cui la definizione è scarsa. Nel caso del plotter, invece, le linee sono continue come se fossero disegnate a mano e quindi la risoluzione è ottima, anche se non sempre il risultato è eccezionale.

Per la fascia dei microcomputer sono state sviluppate particolari stampantine dal costo molto contenuto, dal funzionamento particolare. Si tratta infatti di veri e propri plotter con penna tracciante, nei quali la penna ha un movimento orizzontale, mentre la carta si muove in senso verticale. La carta raccolta in rotoli ha un movimento sia di avanzamento sia di arretramento. Anche il tipo di penna utilizzato è particolare. Si tratta infatti di comuni penne a sfera, realizzate in dimensioni ridotte e tali da poter essere montate generalmente in numero di quattro sul portapenne che ne consente il movimento. Ovviamente sia la velocità di stampa sia la qualità non sono molto elevate, ma sono da rapportare al prezzo contenuto della macchina che non supera in genere le trecentomila lire. Un vantaggio di queste macchine non trascurabile rispetto alle comuni stampanti per microcomputer è la tracciatura continua delle linee, fatto caratteristico dei plotter.

La velocità di stampa ridotta si ha soprattutto con i caratteri alfanumerici, che devono anch'essi venir disegnati uno per uno. Sempre nel caso delle stampanti a colori, ma

ad un livello decisamente superiore, sia per costi sia per prestazioni, troviamo macchine decisamente interessanti come la Color Scribe DP-9725B della Anadex.

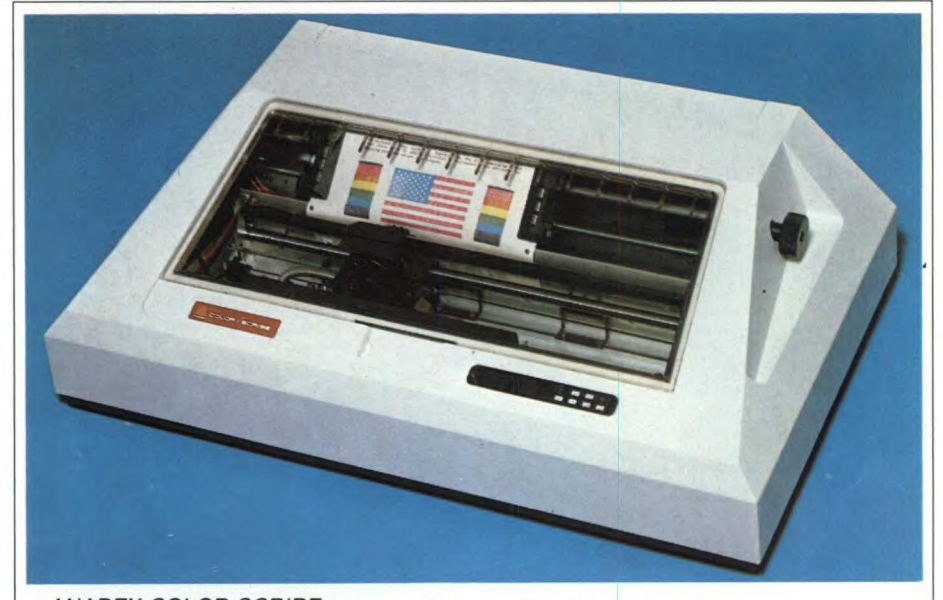

#### *ANADEX COLOR SCRIBE*

*Di piacevole aspetto ma soprattutto dotata di notevoli caratteristiche funzionali, questa stampante riassume gran parte delle caratteristiche più appetibili. Velocità di stampa bidirezionale che arriva a 240 cps, alta risoluzione grafica a colori mescolabile al testo, bassa rumorosità e compatibilità con il PC IBM.* 

Questa macchina realizza la stampa a colori, utilizzando un nastro a quattro colori: nero, giallo, magenta e ciano. Da questi colori base, la stampante ricava in modo automatico tutti gli altri.

I colori possono venir utilizzati sia in modo testo sia in modo grafico. La velocità di stampa è piuttosto elevata e regolabile. Tre

sono infatti le velocità di stampa: 240, 120 e 60 cps. Anche la risoluzione è notevole arrivando a visualizzare fino a 144x144 dot per pollice quadrato. Il diametro per ogni dot è di 0.014 pollici, che tradotto in termini a noi più familiari significa circa un terzo di millimetro. Ovviamente, nonostante l'elevato numero di punti a disposizione, la stampa

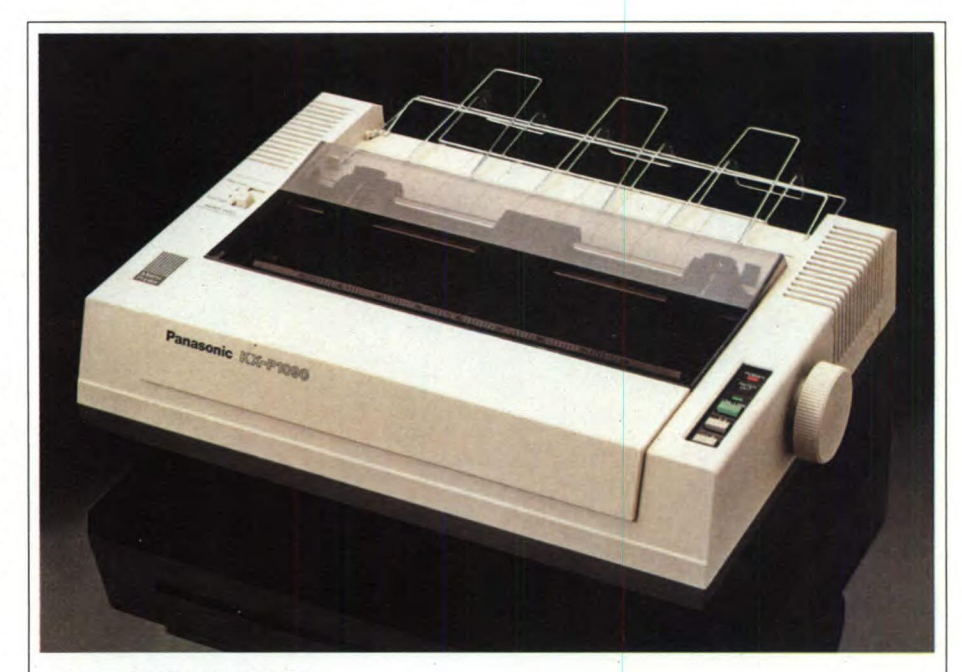

#### *PANASONIC KX-P 1090*

*Dalla Panasonic una stampante adatta a molti utilizzatori: la KX-P1090. Con una velocità di stampa di 80 cps bidirezionale ottimizzata secondo il tradizionale sistema ad impatto.* 

ad impatto si nota, per cui le immagini realizzate con questa tecnica sono adatte soprattutto a rappresentazioni in forma di istogrammi o particolari disegni tecnici.

Anche le caratteristiche di stampa in modo testo sono notevoli, essendo numerose le opzioni di stampa. Ad esempio la giustificazione dello stampato può essere a destra, sini-

stra o globale cioè sia a destra che a sinistra. É possibile regolare la distanza fra le linee di stampa che possono essere sei o otto per pollice e stampare con caratteri a doppia altezza. I caratteri stampabili in formato ASCII sono 96 con caratteri selezionabili nelle lingue diverse. Oltre a queste caratteristiche fondamentali della macchina, ricordiamo il buffer di stampa di 3.5 K, espandibile ulteriormente per un totale di 5.5 K. Sono disponibili le due più comuni interfacce: Centronics e Seriale RS 232 C, con diversi tipi di protocollo. Per quanto riguarda le dimensioni della stampante essa misura 71 cm in larghezza (accetta formati A3), 42 cm in profondità e 22 in altezza.

Il costo è di circa 2 milioni e 100.000 lire, con indirizzo di utilizzo ad utenti di personal tipo IBM, per il quale la macchina viene fornita di software.

Sempre della Anadex è la Rapid Scribe, che, come dice il nome stesso, è caratterizzata da una velocità di stampa che arriva a 500 cps. La stampante, che è ad impatto, permette anche la realizzazione di grafici e di vari tipi di stampa, con caratteri condensati, elongati, enfatizzati, ecc. Ad una velocità di 100 cps si possono ottenere stampati in qualità di lettera, cosicché risulta possibile ottenere con la stessa macchina sia stampe veloci sia stampe di ottima qualità, comportando così notevoli vantaggi per l'utente nella stesura, ad esempio, di bozze e di documenti finali. Ovviamente, qui ancora più di prima, il pubblico a cui è rivolta la Rapid Scribe è l'utente di Personal con particolari esigenze, anche se la disponibilità di alta velocità e la buona qualità di stampa rendono la macchina adatta a quasi tutti gli usi.

Le altre caratteristiche tecniche della macchina sono più o meno le stesse della Color Scribe, salvo la disponibilità di un buffer iniziale di 4.5 K espandibile a 20.5 K, il che rende la macchina praticamente indipendente dal computer. Il prezzo non è certo popolare aggirandosi sui 3 milioni e mezzo di lire. Ricordiamo che le dimensioni del buffer sono importanti in quanto la velocità di trasmissione dei dati dal computer alla stampante può risultare così quasi indipendente dalla velocità di stampa della macchina. Il buffer serve infatti a memorizzare temporaneamente i dati forniti dal computer che successivamente dovranno essere stampati.

Se il buffer è grande, una volta trasmessi i dati alla stampante in pochissimi secondi, il computer può continuare a lavorare indipendentemente eseguendo un lavoro diverso da quello che esegue la stampante.

Se il buffer è piccolo, il computer o la stampante si devono rincorrere e quindi le due macchine sono impegnate nello stesso lavoro.

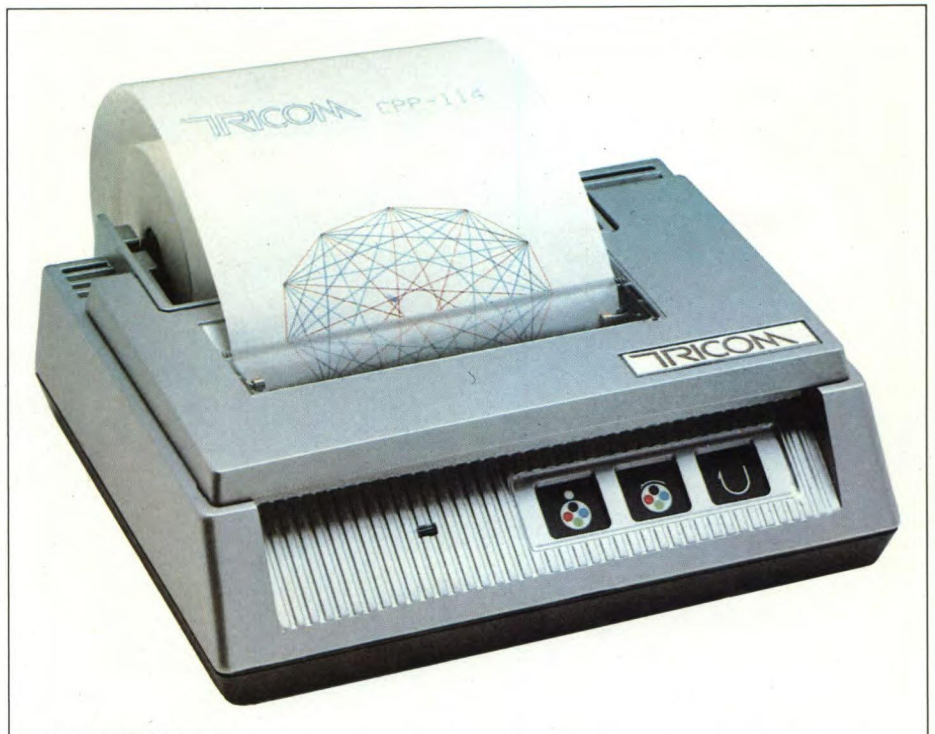

*TRICOM CPP 144* 

*Una stampantina a colori per tutti, dalle buone caratteristiche la CPP-144. Il funzionamento a Plotter consente di ottenere copie grafiche del video con notevole precisione a 4 colori su carta semplice di modulo continuo.* 

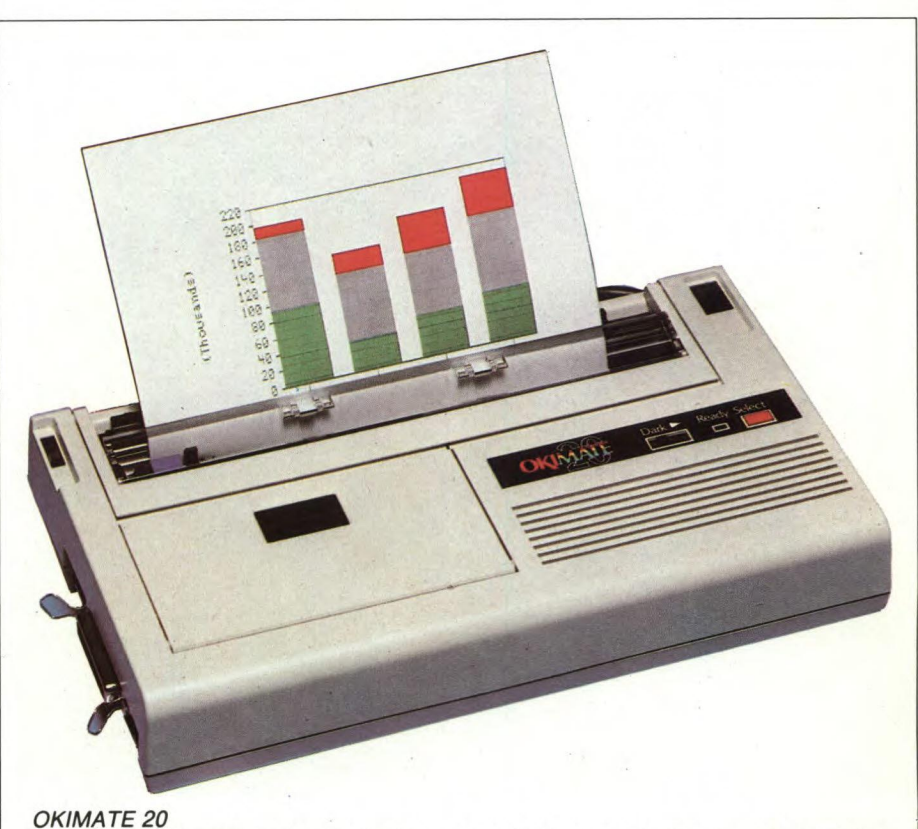

*Una bella printer plotter dalle notevoli caratteristiche tecniche: la Okimate 20. Utiliz*zabile con tutti i più noti personal permette la riproduzione di una schermata a colori *con una fedeltà sorprendente.* 

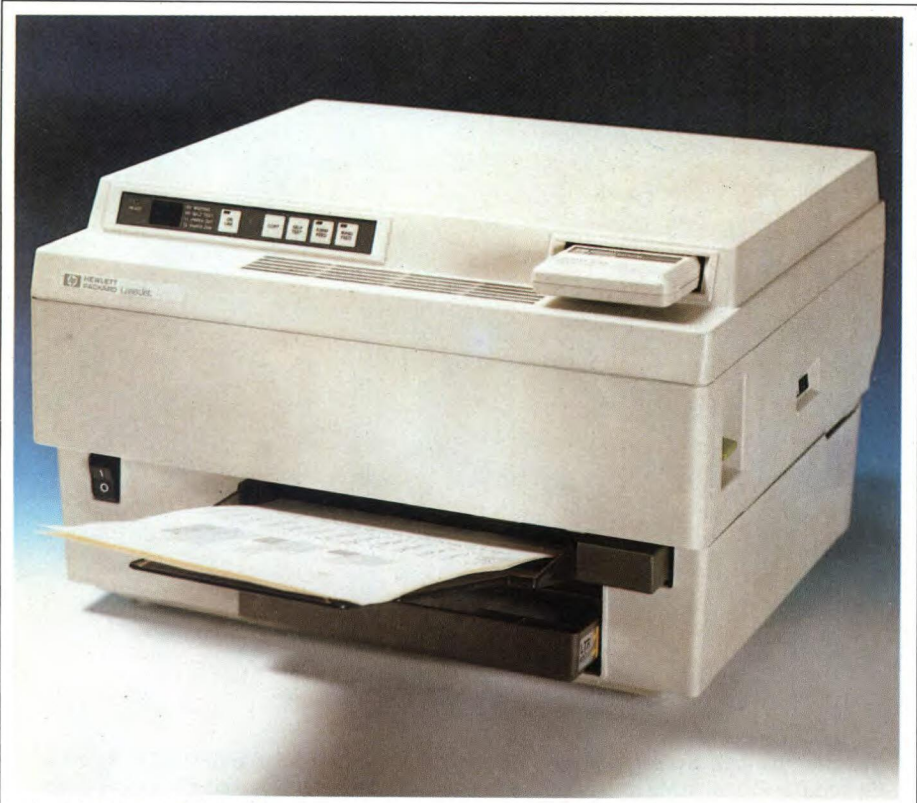

*LASERJET DELLA HP Stampante laser da tavolo molto silenziosa capace di realizzare otto pagine al minuto con utilizzo di diversificati tipi di caratteri.* 

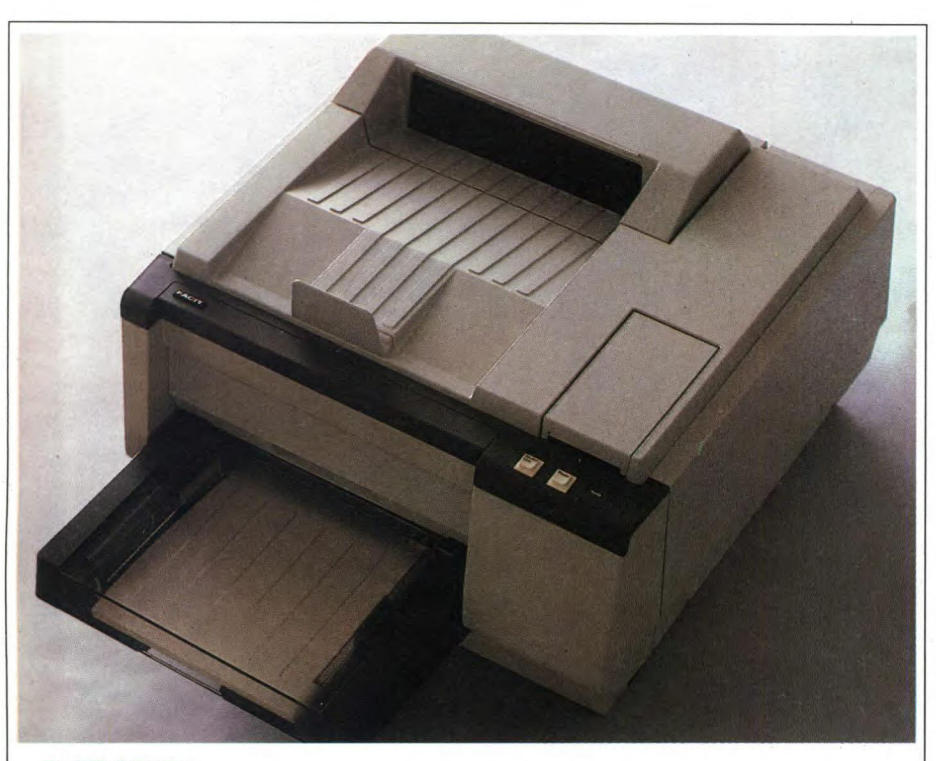

*FACIT OPUT 1 Esteticamente molto aggressiva, la stampante laser 4580 della Facit, presenta esaltanti caratteristiche tecniche in modo particolare per quanto riguarda la velocità di stampa.* 

Le maggiori innovazioni, nel campo delle stampanti, ci vengono dalla Epson con la creazione di nuovi modelli dedicati ad usi specifici. Al riguardo citiamo la nuova famiglia di microstampanti, alimentate a batteria e quindi portatili, capaci di stampare in, comune formato A4 fino a 136 caratteri per linea, magari con una testina a 24 aghi e diversi modi grafici. Le dimensioni di queste macchine sono veramente "micro"; infatti il modello più piccolo misura solo 46x216x128 mm.

Sarà quindi d'ora in poi possibile, grazie all'uso di questo tipo di stampanti, effettuare anche in viaggio, magari collegandole ad uno dei tanti portatili, tutto ciò che si faceva in ufficio (o quasi).

Un'altra stampante rivoluzionaria è la **HI-**80, anche se il termine stampante è in questo caso sbagliato, nonostante tale appaia la macchina a prima vista.

La Epson stessa infatti non usa tale termine per definire questa sua creazione, ma quello più appropriato di Plotter. Dotata di 4 penne intercambiabili che possono lavorare sia in grafica sia in modo testo, disponendo in questo caso di diversi set di caratteri predefiniti ed anche definibili dall'utente. **I** caratteri già presenti sono i 96 ASCII a cui si aggiungono 32 caratteri internazionali per l'uso nei diversi paesi.

Per lavorare sia in grafica sia in modo testo, la macchina utilizza 4 penne montate su di un carrello che provvede alla realizzazione del moto lungo l'asse x. Il moto lungo l'asse y è chiaramente demandato al movimento del foglio. Le penne possono essere di diverso tipo: in fibra e a sfera a solvente acquoso (disponibili in 10 colori) e penne in fibre a base d'olio per poter effettuare stampe su lucido.

In modo testo abbiamo diversi set di caratteri che vanno dal normale al compresso, allargato, italico, enfatizzato, sottoscritto e soprascritto. Particolarità della macchina è quella di poter effettuare scritte circolari in un qualsiasi set di caratteri.

I termini che si usano per definire le caratteristiche di un plotter sono diversi da quelli utilizzati per le stampanti. Non viene infatti specificata la velocità in cps, ma la velocità nel tracciamento di una linea da parte di una penna che è di circa 230 mm/sec.

La gestione della macchina è molto semplice, in quanto è dotata di intelligenza locale (emulazione plotter HP-GL su ROM), e questo consente di dare comandi in forma molto semplice, tramite codici di controllo.

Con questa macchina è così possibile stilare documenti a colori completi sia per quanto riguarda il testo sia la grafica. Relativamente ai codici di controllo utilizzati, la Epson ha voluto andare oltre a quello che si fa in genere con le stampanti, proponendo uno standard che permetta alle varie stampanti di essere controllate nello stesso modo con gli evidenti vantaggi soprattutto in fatto di software di gestione. Questo standard proposto, a cui per prime si atterranno le nuove Epson viene chiamato ESC/P.

Sebbene già descritte altrove, ci sembra do-

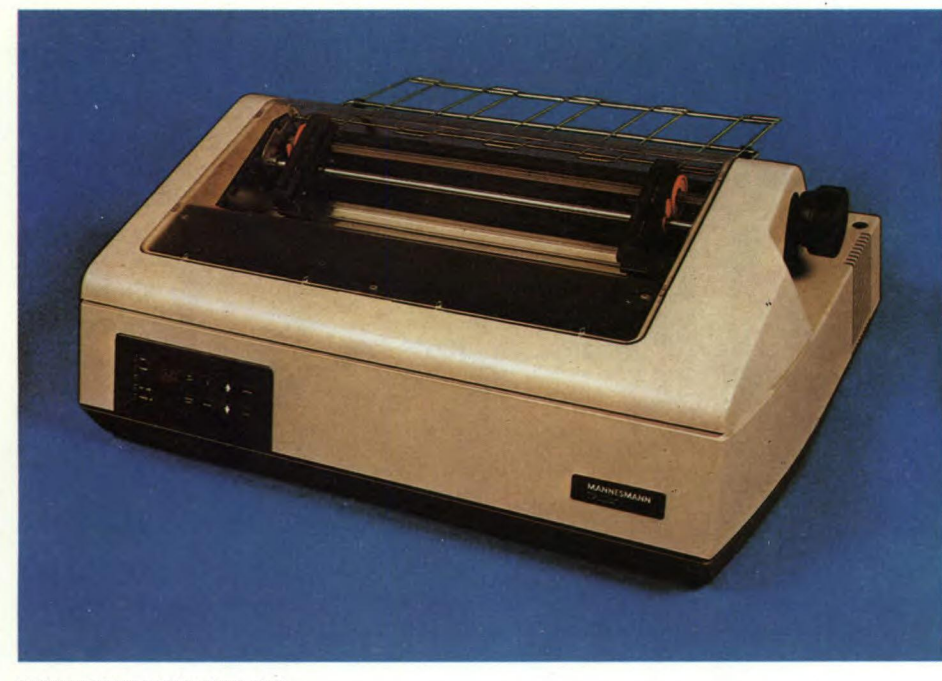

#### *MANNERSMANN MT 490*

*La serie di stampanti seriali MT 400 della Mannersmann/Tally hanno la particolare caratteristica di poter stampare con innumerevoli moduli sia continui che a fogli singoli.* 

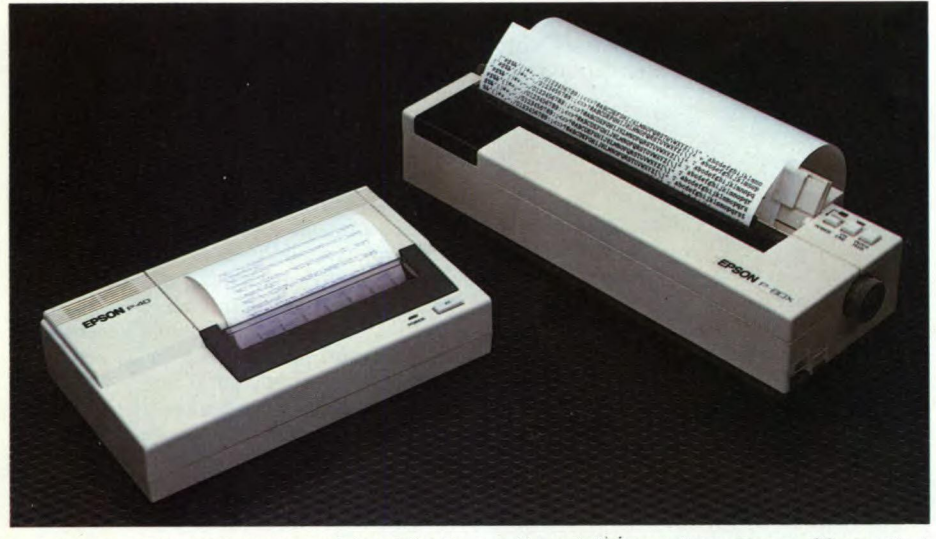

*Due interessanti stampanti termiche della Epson. Il modello superiore stampa 80 caratteri per linea ed è bidirezionale ottimizzata mentre l'altro modello riduce le colonne di stampa a 40.* 

veroso fare un rapido cenno a queste due nuove stampanti che adottano la tecnologia del trasferimento termico, in quanto il rapporto prezzo/prestazioni è veramente notevole e perché si rivolgono ad un pubblico estremamente vario.

Tralasciando il modello OKIMATE 10, di cui ricordiamo la possibilità di interfacciamento con Atari e Commodore, i 36 colori, parliamo della OKIMATE 20. Dalle dimensioni contenute e dal costo accessibile (inferiore al milione), permette la stampa a colori con oltre 100 sfumature diverse, sia su carta normale, sia su carta lucida o trasparente. La qualità di stampa, ottenuta per trasferì-

mento termico dell'inchiostro da un nastro di materiale plastico non riutilizzabile, è veramente eccezionale, quanto di più bello esiste in fatto di stampa a colori anche se si effettua un raffronto con stampanti dal costo decisamente superiore.

La stampante utilizza una testina con 24 elementi che permette di ottenere una buona velocità di stampa (80 cps) in data processing e una ottima qualità di stampa a 40 cps. Per quanto riguarda le altre caratteristiche la macchina si colloca al livello delle più moderne stampanti, presentando vari set di caratteri, 64 caratteri definibili dall'utente, 8K di buffer, stampa fino a 132 colonne, trasci-

#### **SPECIALE STAMPANTI**

namento a frizione (opzional a trattori). Particolarmente onerosa può sembrare la manutenzione di questa macchina a causa della durata del nastro; ma confrontiamolo con i nastri inchiostrati a colori o la vita delle penne per i plotter. Il nastro a colori permette la stampa di circa 35 K di caratteri. Un Hard-Copy del video di un PC-IBM contiene 2000 caratteri, quindi con un nastro si possono fare meno di 20 copie. Le altre macchine ad impatto difficilmente riescono a conservare, già dopo solo qualche copia, la nitidezza dell'immagine.

Con la OKIMATE invece, considerando che si utilizzano sempre parti nuove di nastro, la qualità rimane costante. Rimane pertanto una stampante sotto tutti gli aspetti interessantissima, e il metodo più economico per produrre documenti a colori con la presenza contemporanea di testo e grafica di alta qualità.

In questo ciclone di nuove stampanti, si fa luce una nuova marca, la Sakata, senz'altro a molti ancora sconosciuta. Analizziamo in questa sede la SP-1200 PLUS. Caratteristiche tecniche consistono principalmente nella tecnica di stampa tradizionale a matrice di punti con la possibilità di stampare grafici ad alta risoluzione e testi in Letter Quality. La qualità di stampa comprende anche il vario set di caratteri tra cui figurano i soliti 96 ASCII secondo lo standard americano, inglese, tedesco, italiano, francese, svedese, danese e spagnolo, stampa in condensato, espanso, Pica, Elite. La stampa avviene secondo un percorso bidirezionale ottimizzato alla velocità di 120 cps nel modo Data Processing e scende a circa la metà in Letter Quality. La matrice di punti nel primo caso è di 9x9 dots, nel secondo arriva a I 8x20 con una buona risoluzione delle lettere.

Tra i vari sistemi di stampa dobbiamo ricordare anche la possibilità di stampare i caratteri in sottolineato, sottoscritto e soprascritto, nonché in modo proporzionale. Positivo senz'altro è il possibile collegamento con il PC IBM, fatto che faciliterà senz'altro una maggiore diffusione della macchina.

Della stessa casa costruttrice è una printer plotter a 4 colori, la SCP-800. Di piccole dimensioni e dotata di una ROM interna preprogrammata, può eseguire direttamente istruzioni date dall'operatore come MOVE, ALPHA ROTATE, PRINT, AXIS," ecc. Tra le caratteristiche tecniche troviamo una velocità di tracciatura delle linee di 57 mm/sec nella direzione degli assi principali e sale a 81 nella tracciatura a 45 gradi. Non si può, d'altronde, pretendere di avere una velocità costante in tutte le direzioni ad un costo limitato come quello del plotter in questione; infatti solo in macchine professionali di diversi milioni ciò è possibile.

Il tipo di carta utilizzabile può variare di dimensione dal solito formato A4 al formato A5 e B5 e può essere anche carta lucida previa l'uso di particolari penne a base d'olio. L'accuratezza nella tracciatura delle linee è nell'ordine di 0,2 mm con una variazione in percentuale dell'ordine dello 0,5%.

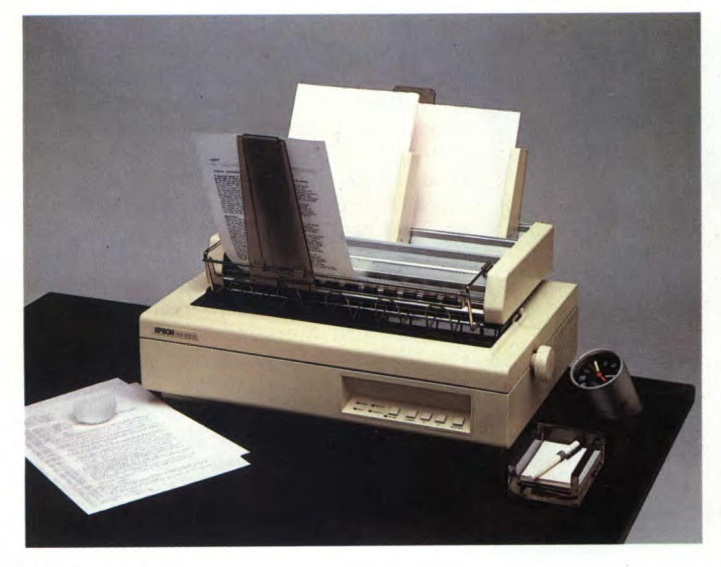

sy-to-use Underline Modes Detailed forms handling capability, including the setting of horizontal end vertical tabs, margins, form length, skip-over-perforation, and variable With this powerful feature you can create er-definable character sets. With t<br>ur own alphabets and special symbols

*EPSON 50 2000* 

*Stampante a getto d'inchiostro che presenta notevoli caratterristiche tecniche. Da tenere in particolare considerazione l'elevata silenziosità in fase di stampa.* 

*Particolare della testina della stampante Epson 2000. La stampa è in alta qualità come dimostra la foto e la velocità è di 272 caratteri al secondo.* 

Dotata di interfaccia parallela Centronics e seriale RS232C, può essere collegata pressoché a qualsiasi computer della fascia personal.

Da un plotter a colori passiamo ad una macchina completamente diversa per caratteristiche e prestazioni, nonché per utilizzo: la M-45 Q della Daisy System olandese. Si tratta di una stampante a margherita di alta qualità caratterizzata da una velocità di stampa di 40 caratteri al secondo con spaziatura proporzionale e movimento del carrello pro-

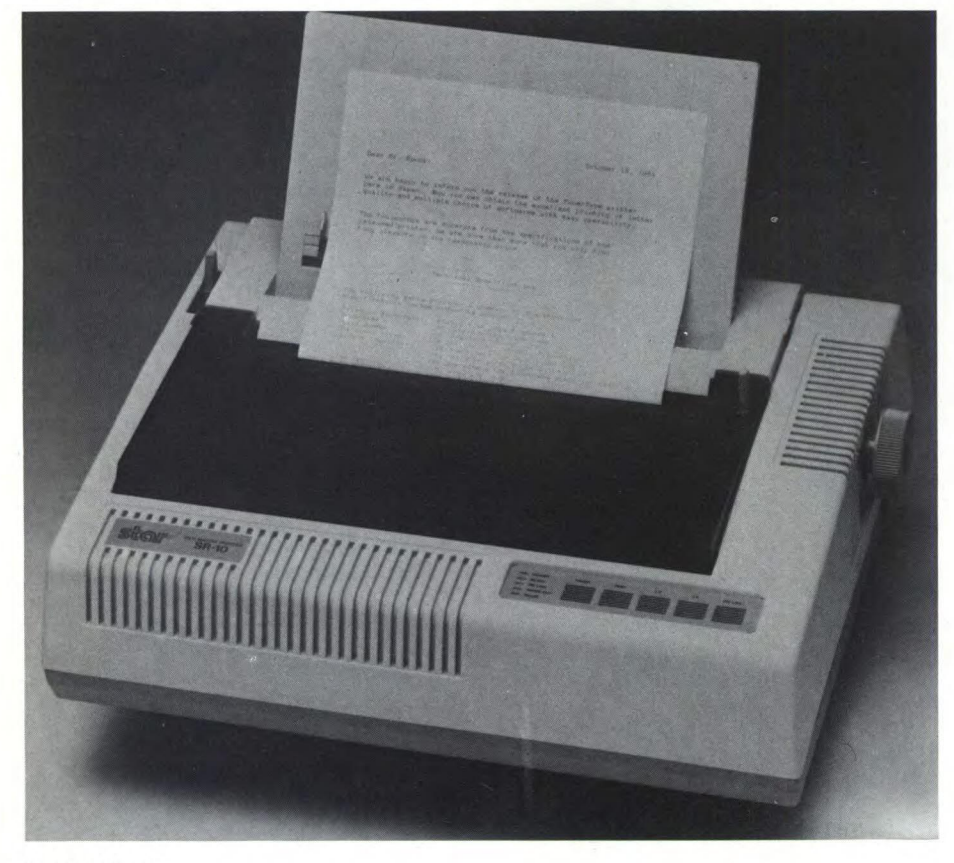

#### *STAR SR-10*

*Stampante a matrice dalle dimensioni ridotte capace di stampare ben 200 caratteri per*  secondo. Il numero di colonne di stampa può essere: 80, 96 o 136.

grammabile. Dotata di margherite intercambiabili, viene fornita di nastro carbografico capace di scrivere una media di circa 225.000 parole; il martelletto di stampa ha un controllo specifico per la forza di stampa in modo da dare una uniformità costante nella stampa dei caratteri.

Il collegamento a computers avviene tramite una fra le varie interfacce già in dotazione: seriale RS232C, parallela Centronics, ANSI/ IEEE, Standard 488, HP-IB e coassiale IBM. La rumorosità è particolarmente ridotta, non superando il livello di 54 decibel. Nonostante queste caratteristiche il prezzo non dovrebbe superare il milione.

Dalla Mannesman una nuova generazione di stampanti ad alta velocità: la serie MT 400. Di queste vediamo il top: la MT 490. Una macchina dalle caratteristiche fantastiche per velocità di stampa e qualità di composizione dei caratteri, rimane un po' il sogno di molti e la realtà di pochi.

Ma vediamo nei dettagli le sue caratteristiche tecniche.

Velocità di stampa di ben 400 cps in Data Processing mode; 150 in LQ. Matrice di caratteri di 9x9 in DP e 18x48 in Letter Quality, set di 128 caratteri comprensivi di caratteri grafici IBM, densità di stampa variabile tra 10 e 17 caratteri/pollice, la MT 490 ha una testina di stampa con ben 18 aghi che consente quindi una stampa di ottima qualità. La rumorosità è contenuta entro i 60 dB, grazie anche alla presenza di un coperchio insonorizzato.

Con sistema di stampa bidirezionale ottimizzata e tabulazione programmabile sia in senso orizzontale sia verticale, la stampante consente l'uso di fogli di larghezza variabile tra 72 e 406 mm.

L'interfacciamento con i computer avviene per mezzo delle interfacce parallele Centronics; seriale RS232 e current loop.

Una stampante multiuso è la MT 290 sempre della Mannesman. Un'ottima stampante per chi non ha grosse pretese, consente la stampa ad una velocità di 200 cps su 132 colonne. Presenta funzioni di Data Processing, Plotting e Word Processing; infatti permette la tracciatura di diagrammi a barre, a spicchi, grafici lineari e disegni; la stampante consente inoltre la spaziatura proporzionale, la centratura del testo automatica, la definizione dei margini destro e sinistro, la stampa proporzionale, la definizione di moduli e la selezione dei codici per l'utilizzo con diversi computer quali ad esempio PC-IBM.

La matrice del carattere varia da 9x9 in Data Processing mode a 18x40 in Letter Quality mode, la velocità di stampa va da 200 cps in DP a 50 cps in LQ. La densità di stampa va da IO a 20 caratteri per pollice e i caratteri per linea possono arrivare a 264 con la densità di 20 Cpi. Il set di caratteri disponibili è di 255 compatibile PC—IBM e comprende 9 set internazionali; il trascinamento della carta può essere a frizione o a trattori con una larghezza della carta che può andare da 3 a 16 pollici.

Forse molto prima di quanto ci si aspettasse, hanno fatto la loro comparsa sul mercato le stampanti laser.

Fra le stampanti laser, troviamo l'HP Laserjet, prodotta da questa famosa azienda produttrice di personal computer.

La stampante laser non è certo per tutti, in quanto il costo, è piuttosto elevato e si avvicina alla decina di milioni. Permette però di risolvere problemi particolari, fra i quali la stampa di elevate quantità di documenti di perfetta qualità. Una stampante a margherita, che è difficilmente eguagliabile come perfezione del carattere dalle stampanti a matrici di punti, permette in genere di avere velocità di stampa intorno ai 50 cps, corrispondenti a 3000 caratteri al minuto, quindi circa una pagina e mezza. Questa stampante laser permette invece di avere ben otto pagine al minuto, con un tipo di stampa che potete giudicare voi stessi dalle immagini che vi proponiamo. La stampa può avvenire sia in grafica che testo, contemporaneamente e con diversi set di caratteri (se si dispone dell'apposita cartridge), selezionabili via software. Essendo destinata principalmente alla produzione di documenti, non si dovrebbe risentire molto del fatto che il suo funzionamento avviene come nella fotocopiatrice e cioè inserendo i fogli singoli in una vaschetta.

La macchina è simile alle fotocopiatrici anche come dimensioni e aspetto, nonché come modalità di stampa.

Una particolarità è la possibilità di stampare su entrambe le facciate di un foglio anche se con avanzamento manuale, permettendo così di dimezzare lo spazio di documenti e relazioni. Com'è noto, questa possibilità è abbastanza improponibile nelle stampanti ad impatto, che segnano sensibilmente il foglio di carta.

L'interfaccia di cui la macchina è dotata, è una RS232, e può operare direttamente con macchine come l'HP150 Touch Screen o

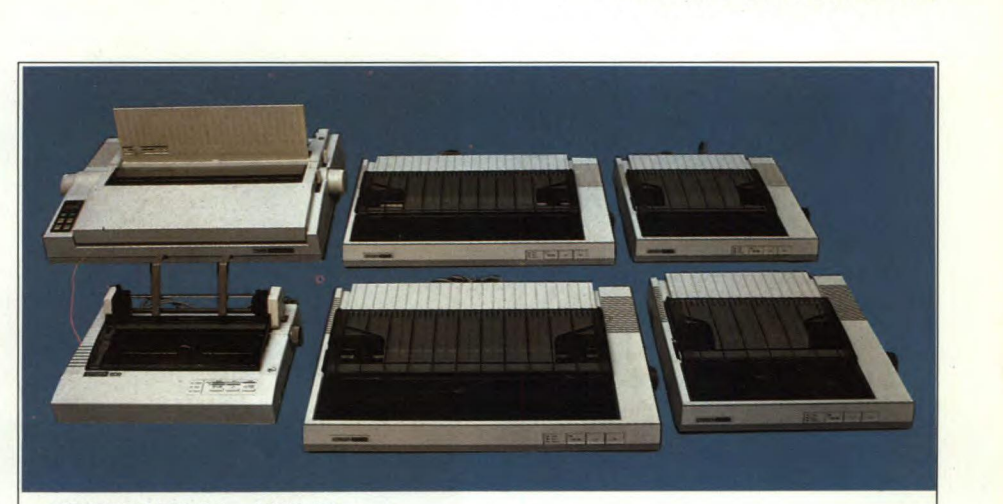

*CITIZEN MPS 20— MPS 25 Stampanti completamente compatibili con sistemi IBM ed EPSON capaci di stampare 200 caratteri al secondo e 50 in Near Letter Quality.* 

*DIGITAL LQP25 Questa è una stampante di alta qualità adatta soprattutto a completare le apparecchiature d'ufficio. Accetta fogli di larghezza non superiore a 42 cm.* 

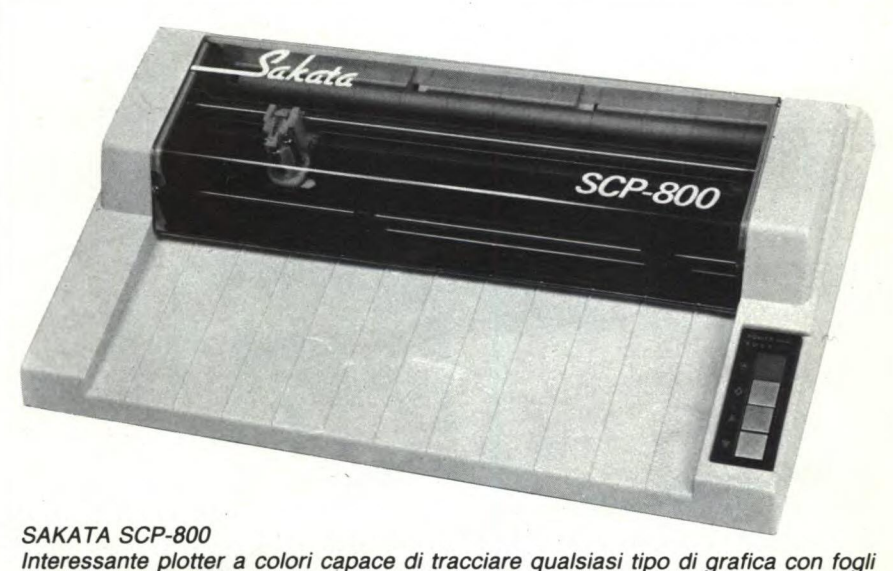

*dalla larghezza molto variabile. Stampa in quattro colorazioni diverse.* 

#### **l'IBM PC.**

**Dalla Memorex, una stampante professionale capace di imprimere 600 linee al minuto, corrispondenti a circa 1350 caratteri al secondo!** 

**Dato il costo non indifferente di questa macchina viene chiaro il suo utilizzo orientato verso i grossi sistemi di gestione dati. La stampante è stata specificatamente studiata per i sistemi IBM 34/36/38 e IBM 3270 per la gestione di una grossa mola di dati. Nelle caratteristiche tecniche troviamo la stampa NLQ (near letter quality) a 280 linee/minuto con una matrice di 27x11 punti. Tra l'altro dobbiamo rilevare la possibilità di stampare con tre diverse larghezze di carattere e altezza normale, doppia o tripla.** 

**Rimaniamo nel campo professionale con le stampanti Centronics della serie 400/800.** 

**Si tratta anche qui di stampanti a serie di linee, come la precedente. La velocità di stampa, a seconda del modello, varia da un minimo di 180 linee/min fino ad un massimo di 1000 linee/min.** 

**Chiaramente orientate verso la grossa azienda, le stampanti Centronics Linewriter 400/ 800 offrono la scelta della stampa di diversi set di caratteri (fino a 192) in formati differenti con spaziature definibili fra caratteri e linee.** 

**È chiaramente disponibile l'opzione Letter Quality ad una velocità di 180/360 linee al minuto.** 

**Per le grosse esigenze di stampa la Centronics propone le stampanti della serie E con velocità di stampa fino a 2400 linee/min.** 

**Torniamo alla più comune metodica di stampa a matrice di punti per sistemi... più accessibili con la OKI Microline 84.** 

**Si tratta di una stampante a matrice con velocità di stampa in "Draft mode" di 200 cps, possibilità di stampa in Near Letter Quality con doppia passata, grafica a punti, caratteri sopra e sottoscritti nonché sottolineati, spaziatura proporzionale in Letter Quality, set di caratteri programmabili via software.** 

**La stampante può essere resa IBM compatibile tramite l'aggiunta di un'apposita scheda.** 

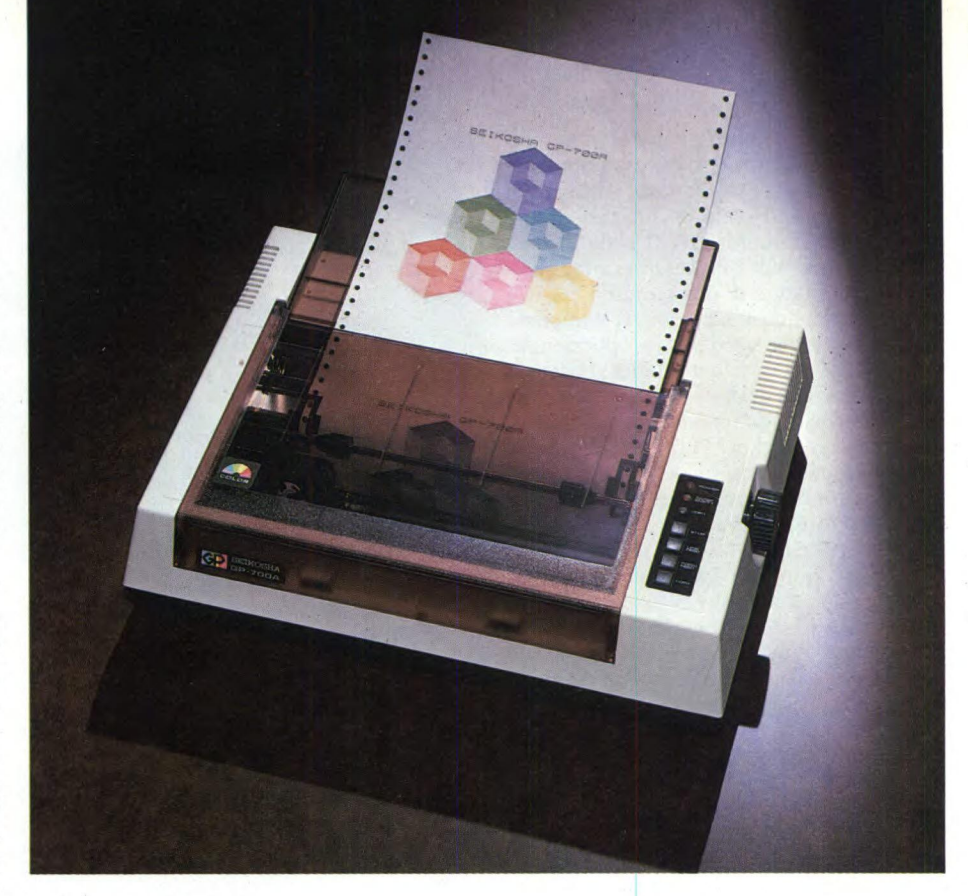

#### *SEIKOSHA GP-700M*

*Ottima stampante a colori dalle dimensioni abbastanza ridotte. Malgrado la stampa in diversi colori riesce ad effettuare 50 caratteri al secondo.* 

**Molto indicata in ambiente ufficio, trova la sua giusta collocazione al fianco di personal computer del livello di PC-XT IBM.** 

**Una nuova stella si aggiunge alle già note Gemini e Delta, si chiama Radix. Disponibile nelle due versioni 10 e 15 è caratterizzata da una ancor maggiore velocità di stampa che raggiunge i 200 cps e dalla presenza di un buffer di 16 Kbytes. Fra le altre caratteristiche troviamo la possibilità di utilizzare i soliti 96 caratteri ASCII standard con l'aggiunta di 88 caratteri internazionali, 64 caratteri speciali, 32 blocchi grafici e 192 caratteri** caricabili dall'esterno via software.

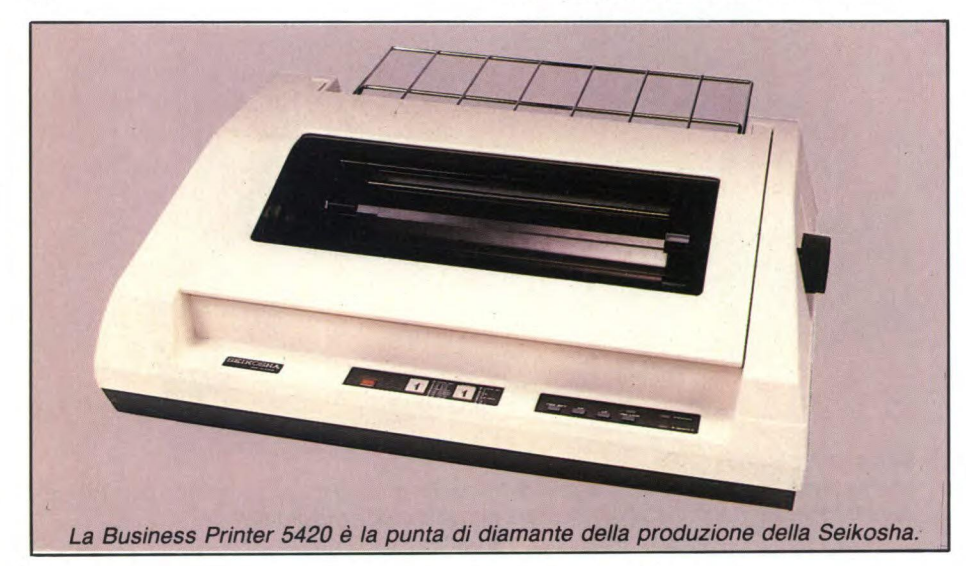

**Altre caratteristiche sono la stampa in Near Letter Quality, sottolineatura continua, Elite, condensato, elongato, enfatizzato, doppia battuta, italico, soprascritto e sottoscritto. La stampante è collegabile con tutti i computers dotati di interfaccia parallela Centronics-type, seriale ed, in opzione, IEEE; può essere utilizzata anche col PC-IBM nella versione "i".** 

**Per chi ha problemi di rumore (le stampanti ad impatto sono in genere molto fastidiose), non rimane come soluzione, che acquistare una stampante termica, molto più silenziosa.** 

**L'unico inconveniente di queste stampanti, è la necessità di utilizzare della carta termica, che è più costosa della carta tradizionale, anche se non è necessario per contro l'uso di un nastro di inchiostro.** 

**Quindi, valutati i costi e le necessità, si può optare per una soluzione o per l'altra.** 

**Fatto sta che queste stampanti evitano i fastidiosi problemi derivanti dal rumore, spesso molto elevato, delle stampanti ad impatto.** 

**La STX 80** è **una stampante dedicata prevalentemente al mercato dei microutenti, ed infatti è prevista un'interfaccia per i Commodore, C64 e C128.** 

**La macchina dispone però anche di un'interfaccia parallela per cui non dovrebbero sussistere problemi nell'effettuare collegamenti anche con gli altri micro e personal.** 

**Piuttosto elevata è la velocità di stampa, che si aggira sui 160 caratteri al secondo, ma questa è una caratteristica tipica delle stampanti** 

#### della STAR.

I caratteri disponibili sono quelli dello standard ASCII, a cui si aggiungono 51 caratteri europei, e 64 blocchi grafici.

Fra le particolarità della stampante, la possibilità di stampare sulla stessa linea caratteri e grafica.

Tra le ultime nate nel settore stampanti, fa senz'altro spicco la nuova KX-P 1092. Si tratta di una stampante a matrice di punti su 132 colonne; tra le caratteristiche tecniche troviamo una velocità di stampa di 180 ca-

ratteri/sec in Pica ed Elite, stampa bidirezionale ottimizzata con matrice di 9x9 punti, capacità grafiche ad alta risoluzione, caratteri semigrafici, Corresponding Quality e Near Letter Quality. Può essere collegata a computer dotati di interfaccia parallela Centronics o seriale RS-232C. La stampa dei caratteri può essere selezionata da software nei vari formati, tra cui allargato, condensato ed enfatizzato.

Con la stampante-plotter HI-80 la Epson riesce a soddisfare le molteplici esigenze di disegnatori o semplici aspiranti "computer art ideators", senza tralasciare le importanti caratteristiche di comune stampante.

Con un plotter non andremo certamente a guardare quanti caratteri sono stampati per secondo, quanto piuttosto altri parametri come l'area di lavoro utile che è di 267x192 mm, le quattro penne colorate, la precisione di tracciatura dell'1%, l'interfaccia standard Centronics che ne permette il collegamento con i più diffusi personal. Tra gli optional troviamo la possibilità di utilizzare 8K di

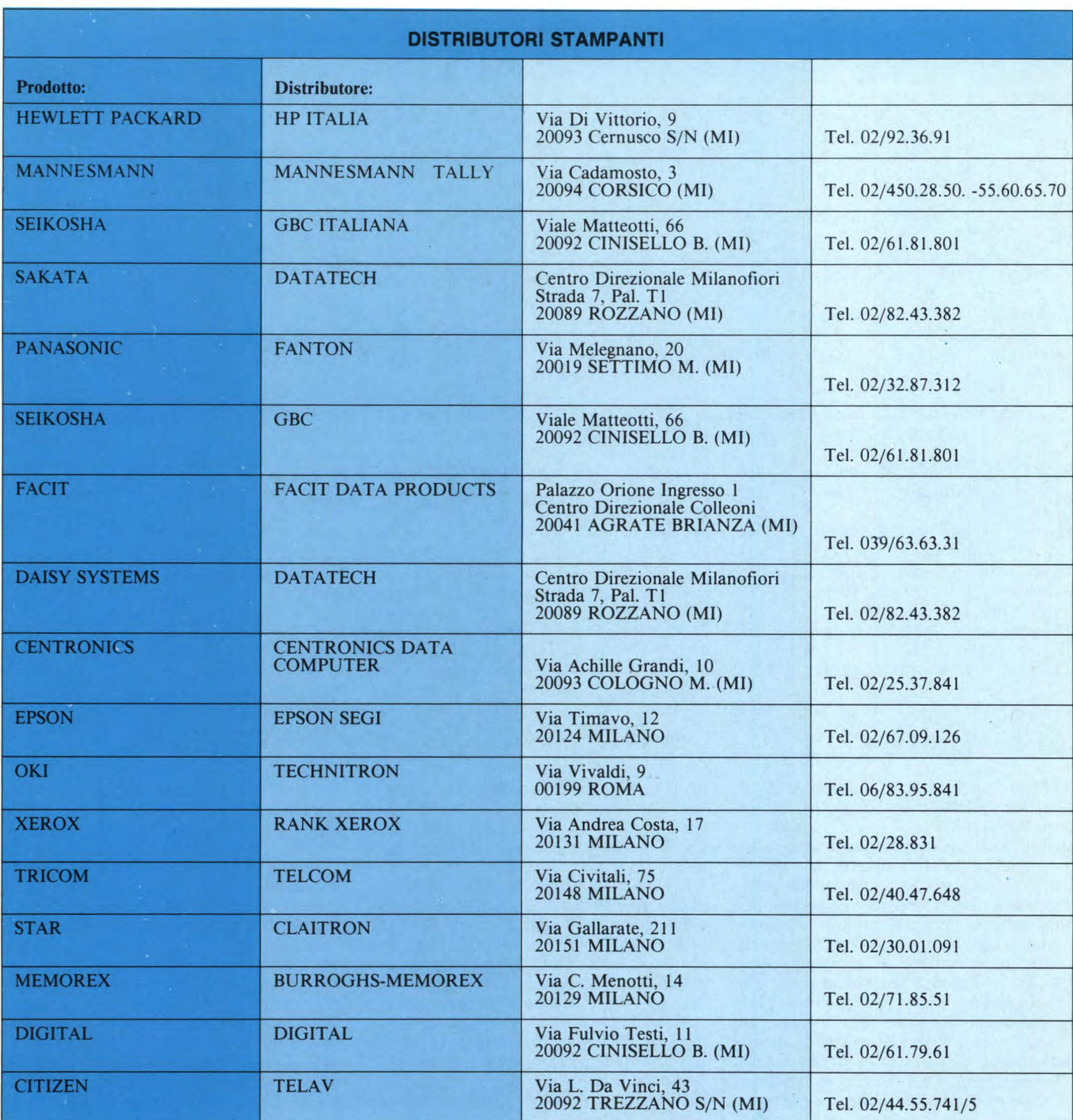

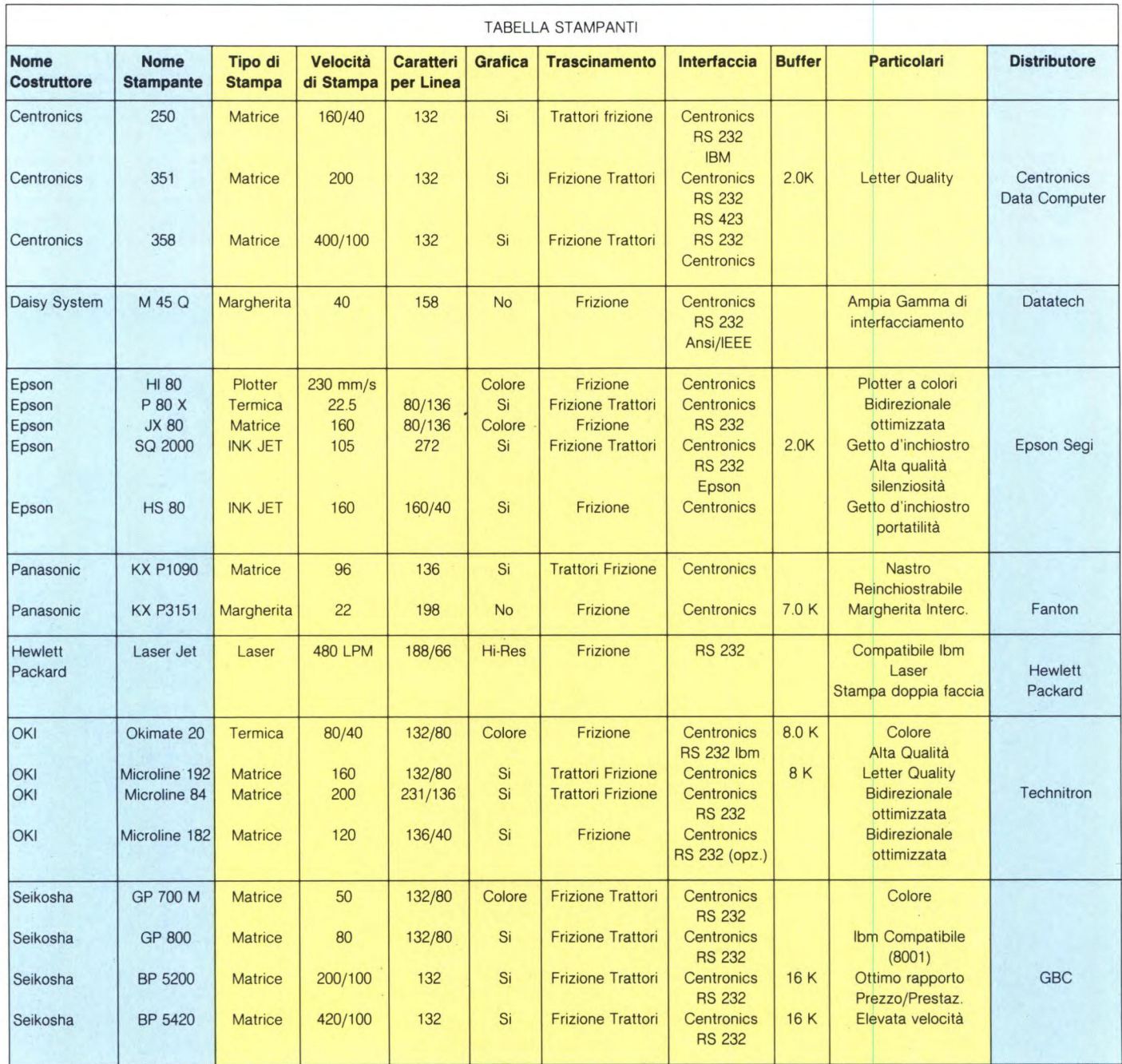

RAM per la creazione di caratteri definibili all'utente e l'emulazione di plotter HP-GL su ROM di 16K.

Dalla Citizen una stampante che ha suscitato in noi un particolare interesse, la MSP-20. Caratteristiche peculiari sono la associazione tra una elevata velocità di stampa e una notevole accuratezza nel modo Letter Quality a cui si aggiunge il notevole set di caratteri, anche programmabili e compatibili con IBM-PC ed Epson, e le capacità grafiche in alta risoluzione. Enumerando meramente le caratteristiche abbiamo: 200 cps in Data Process mode e 50 in Letter Quality, stampa bidirezionale ottimizzata, grafica a blocchi e bit image, stampa dei caratteri in condensato, espanso, enfatizzato, italico e doppia passata. In letter quality abbiamo una sorprendente qualità di scrittura talvolta paragonabile alla stampa ottenuta con stampanti Laser.

Unico neo forse rimane il prezzo che si aggira intorno ai due milioni di lire (e forse più). Una stampante ad aghi professionale per applicazioni industriali è la Facit 4571. Paragonabile come livello alla Seikosha BP 5420, la Facit 4571 offre una velocità di stampa che arriva a 350 caratteri al secondo con due possibilità di stampa in Letter Quality: 80 cps con doppia passata o 50 cps con tripla passata. Tra le opzioni di stampa troviamo il grassetto, l'italico, il sottolineato e l'espanso con tutte le possibili combinazioni.

Scendiamo un po' dall'alto delle stampanti che oseremmo definire "esoteriche", se non altro per il prezzo e le possibilità di utilizzo limitate esclusivamente all'ambito professionale con una stampante grafica a matrice di punti di buona qualità ma senza grandi pretese: Logitec FT-5001.

Dotata di una buona capacità grafica in alta risoluzione che arriva fino a 960 x 1152, permette la stampa in modo testo ad una velocità di 100 cps con percorso bidirezionale ottimizzato in PICA, ELITE e modo semigrafico. I caratteri possono essere stampati in condensato, espanso, condensato-espanso, sottoscritto e soprascritto. Ogni carattere viene composto da una matrice di 9x9 dot. La stampante è collegabile a qualsiasi computer dotato di interfaccia parallela Centronics; è possibile, in opzione, avere l'interfaccia RS 232 C con 2K di buffer.

Finalmente una stampante a colori di grandi
### **SPECIALE STAMPANTI**

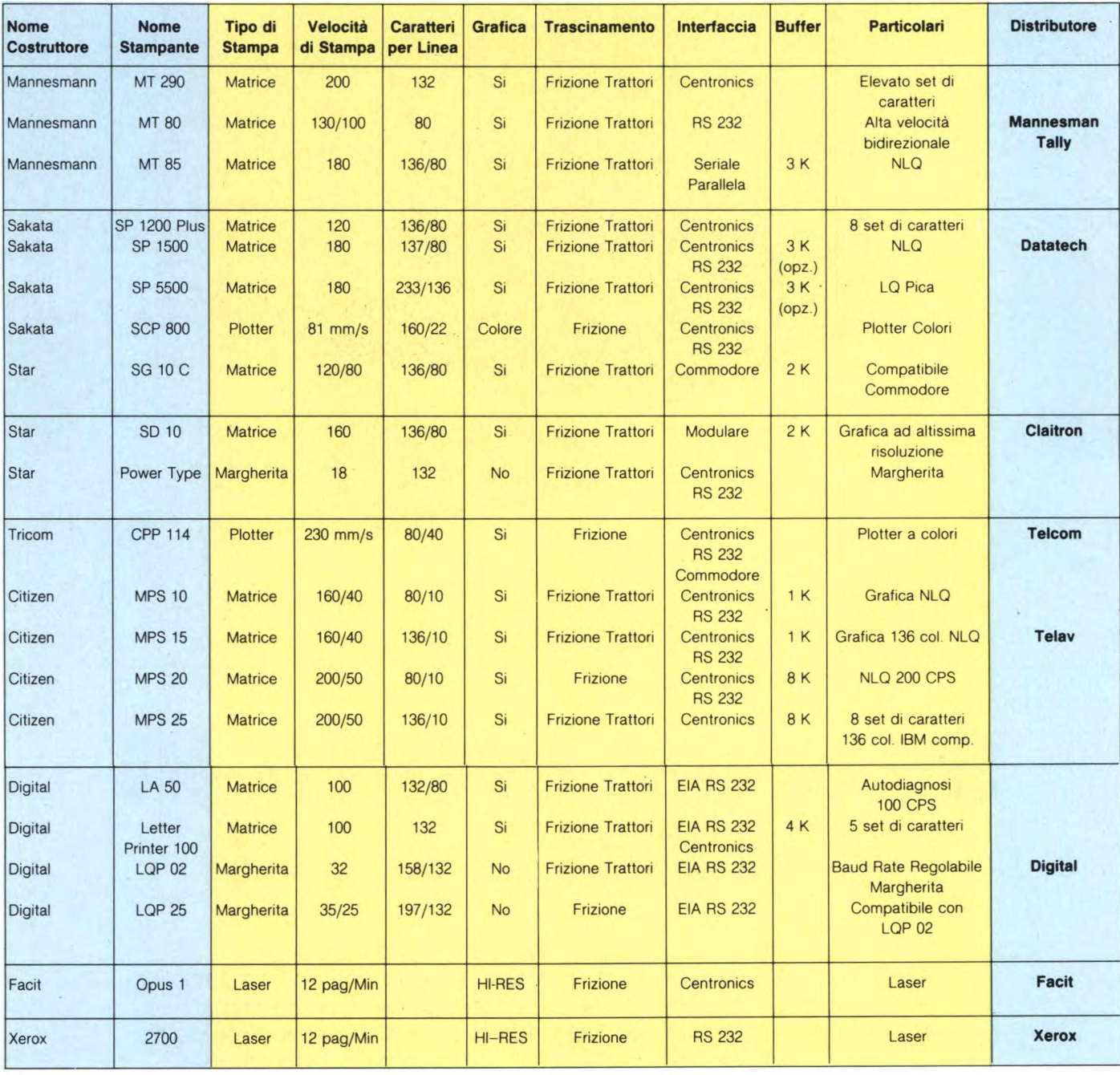

prestazioni: la Color Scribe DP-9725B. Andiamo subito ad analizzare le caratteristiche tecniche di questa stampante.

Si tratta di una stampante a matrice di punti che stampa su un nastro inchiostrato a quattro colori. La velocità di stampa è notevole in modo Data Processing arrivando a ben 240 caratteri al secondo; è possibile una stampa in Near Letter Quality con una velocità che varia da 60 a 72 cps. Colpisce la possibilità di utilizzo data dalla programmazione interna che la rende, tra l'altro, compatibile con il PC IBM.

La stampa può essere "giustificata" a destra e sinistra, centrata, può essere a diversi colori in una medesima riga, può essere in formato espanso, condensato, sottoscritto e soprascritto. Una delle caratteristiche peculiari di questa stampante è la silenziosità, essendo data per circa 55 dB/m.

Date le caratteristiche, le possibili applicazioni di questa macchina dovrebbero essere molteplici anche considerando il prezzo molto competitivo date le caratteristiche: circa due milioni.

Per concludere il nostro "giro" tra le stampanti dell'ultima generazione vediamo una stampante Laser per applicazioni professionali di alto livello: XEROX 2700. Stampante a laser particolarmente silenziosa progettata per la stampa decentralizzata in ambiente EDP. Accetta comandi e dati attraverso linee di comunicazione o direttamente attraverso interfacce parallele e stampa su comune carta di formato A4. Dotata del set completo di caratteri "International ISO 6937" ha una

qualità di stampa che permette di generare 90000 punti per pollice quadrato. Il set di caratteri con stili e corpi diversi sono disponibili su cartucce ROM o possono essere caricati via software.

Tra le caratteristiche che vedono una velocità di stampa di ben 12 pagine al minuto, troviamo la possibilità di avere fino a 5 Font di caratteri presenti contemporaneamente, tutte le comuni funzioni di stampa a cui si aggiungono la stampa di formule, firme e disegni con particolare cura della precisione dei dettagli. Come detto, l'applicazione professionale ne permette il collegamento con i grossi sistemi professionali XEROX e IBM.

 $\mathbb{R}$ 

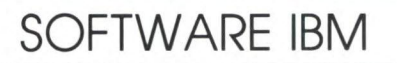

WORD III

SURRA

**VOLLTME** 

**Unit** 

# SAMNA WORD I **E TOTUS 1 2 X**

Vi presentiamo la prova su strada di un prodotto atipico: il SAMNA WORD III, che, in tutta franchezza, possiamo definire il miglior word processor per PC-IBM e compatibili da noi provato fino ad oggi. Ne siamo rimasti entusiasti, leggendo la recensione scoprirete perché. Il secondo software è un sofisticato package composto da due programmi che vi permettono i ridurre i sistemi del totocalcio sempre per PC IBM.

### DI ALESSANDRO FERRARI

**SAMNA WORD è un word processor**<br> **SAMNA WORD è un word processor**<br> **SAMNA WORD è un word processor**<br> **SAMNA WORD è un word processor**<br> **SAMNA WORD è un word processor**<br> **SAMNA WORD è un word processor** AMNA WORD è un word processor estremamente completo e facile da usare.

chiamate WORD 1,11,111, e plus. Le configurazioni di livello inferiore sono completamente compatibili con i successivi upgrade. È presente una funzione di conversione tra file di formato ASCII e formato SAMNA, che si rivela utile per utenti, che facciano uso di altri prodotti, o che siano già in possesso di testi o archivi sviluppati mediante altri pacchetti software.

La versione su cui la giovane società distributrice SIS (Soluzioni Italiane Software) punta di più, è comunque il WORD III, di cui la versione plus costituisce un upgrade con prestazioni migliorate (in particolare in termini di velocità) includente, fra l'altro, uno spreadsheet ed un database (WORD BASE MANAGER).

La versione da noi provata è il WORD III,

utilizzando il quale è stata scritta questa recensione.

Questo costituisce di per sé una prova della facilità di apprendimento di questo pacchetto, che richiede, come startup, un periodo di poche ore.

Oltre alle solite funzioni tipiche di un normale word processor (spostamento cursore, delete, insert, copia e cancellazione per blocchi, ricerca e sostituzione), il SAMNA WORD III offre tutta una serie di prestazioni difficilmente riscontrabili in altri prodotti:

Help a tre livelli, in funzione del grado di dimestichezza raggiunto dall'utente. L'HELP è, per quanto abbiamo avuto occasione di vedere, molto funzionale, al punto da rendere quasi inutile la consultazione dei manuali

Macro, una funzione che permette di richiamare serie di caratteri e/o comandi alla pressione di un tasto. È possibile definire un numero di macro, il cui unico limite è dato dalla capacità del dischetto. Per esempio, ci siamo subito accorti che riscrivere di volta in volta SAMNA WORD III era molto più noioso che battere ctrl-1.

Split screen: è possibile lavorare contemporaneamente su due documenti, cosa che si rivela particolarmente utile durante la stesura di indici, glossari ed elenchi dei contenu $ti$ 

Fold: "piegatura elettronica" del testo, che rende possibile osservare contemporaneamente la parte più a sinistra e quella più a destra di uno stesso documento, la cui marginatura ecceda i limiti fisici del video. Tale funzione risulta particolarmente gradita su tabulati molto larghi, in particolare su quelli contenenti molti dati numerici.

Spooling di stampa in background. La coda di stampa può contenere fino a cinque documenti, che verranno stampati automaticamente in successione.

Mail Merge: una funzione che permette la stesura di lettere e moduli ripetitivi. All'interno del documento vengono lasciati degli spazi, che verranno riempiti di volta in volta con le informazioni prelevate da un altro file. Una caratteristica normalmente non presente altrove è la possibilità di sort alfabetico per campi, che permette, per esempio, la stampa di etichette già in ordine alfabetico. Note a pié pagina numerate: non si tratta della solita funzione presente su quasi tutti gli altri word processor, ma di una gestione completa delle note, che possono estendersi su diverse pagine. Importante: le note sono numerate, è così possibile inserire più note contemporaneamente su di una stessa pagina.

Generazione automatica di: Indici, glossari ed elenchi dei contenuti.

Indice analitico: viene generato automaticamente, in base ad una lista di parole chiave e al testo. Questo viene velocemente scandito e, contemporaneamente, viene generato su un terzo file l'indice analitico, in ordine alfabetico e completo di riferimenti di pagina

Glossario: è fondamentalmente un data base, i cui campi sono delle stringhe richiamabili mediante sigle alfanumeriche. Anche qui è naturalmente presente una funzione di sort. Generare un glossario (tipicamente presente in appendice in un libro, in particolare in un testo tecnico), diventa così un compito facile e per niente noioso.

Elenco dei contenuti: consente la generazione automatica di "scalette", che in Inglese vengono chiamate OUTLINE. Mediante questa funzione è possibile mettere in evidenza la

struttura e l'organizzazione di un testo. Una delle tipiche applicazioni è la stesura di un indice di riferimento (che normalmente si trova nelle prime pagine) in un libro o in una relazione

Funzioni di calcolo: pur non essendo confrontabile con uno spreadsheet vero e proprio, che è comunque presente in SAMNA WORD PLUS, SAMNA WORD III offre cinque funzioni di calcolo (anche per righe o per colonne) e tre registri di memoria.

Disegno di linee e riquadri: una funzione utile in particolare per il tracciamento di organigrammi, tabelle e schemi a blocchi.

Numerazione di pagine e paragrafi. Una delle tante caratteristiche è la possibilità di scelta del tipo di numerazione, per esempio: su pagine pari, su pagine dispari, in varie posizioni all'interno di una stessa pagina. È inoltre possibile la numerazione fuori margine dei paragrafi in tre diversi stili: lettere, numeri romani e numeri arabi.

Stampa su due colonne: se un testo è stato preparato con una larghezza di margine minore di 40 caratteri, è possibile scegliere questa opzione in fase di stampa, che riporta le due colonne affiancate sulla stessa pagina. Spelling checker: controllo automatico e correzione errori di ortografia.

Zoom: questa funzione visualizza in forma grafica l'aspetto di una pagina, che viene "miniaturizzata", permettendo all'utente di avere una visione d'insieme sull'aspetto del documento impaginato, anche quando que-

sto è troppo lungo per poter venire visualiz-

zato per esteso su di una singola schermata di 22 righe (SAMNA WORD III utilizza infatti le prime tre righe del video per informazioni come status, colonna, riga, pagina e nome del documento, nonché segnalini di marginazione e tabulazione).

Passiamo ora alle nostre impressioni d'uso: SAMNA WORD III è senza dubbio un prodotto professionale e potente, dire questo però non è sufficiente, vediamo di analizzare razionalmente i motivi per cui ci è piaciuto tanto.

Sintassi dei comandi: è estremamente coerente, tutti i comandi si selezionano e deselezionano nello stesso modo. Per esempio, il tasto shift viene usato insieme ad un comando sempre e solo per annullarlo: il metodo di selezione di parole, paragrafi e frasi è comune a tutti i comandi.

Traduzione accurata del programma e dei manuali, comprensibile anche per un utente inesperto, che viene subito messo in grado di ottenere dei risultati. A questo proposito si rivela utile la maschera guida per la tastiera, che riporta tutti i comandi SAMNA **WORD III** 

Velocità del programma, decisamente superiore rispetto ad altri programmi concorrenti.

Gestione stampanti: le stampanti a matrice vengono utilizzate in tutte le loro caratteristiche (discendenti, sottolineatura, grassetto, sovrapposizione, deponenti ed esponenti, ecc...). Delle stampanti a margherita vengono utilizzate caratteristiche come lo scroll up

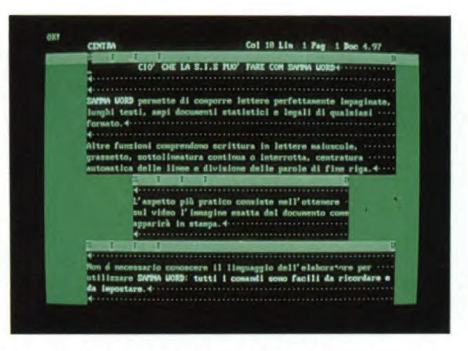

Il SAMNA WORD III consente l'uso di più segnalini su di uno stesso documento.

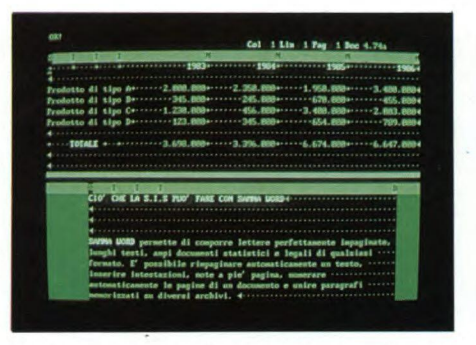

Il SAMNA WORD III consente semplici calcoli tabulari.

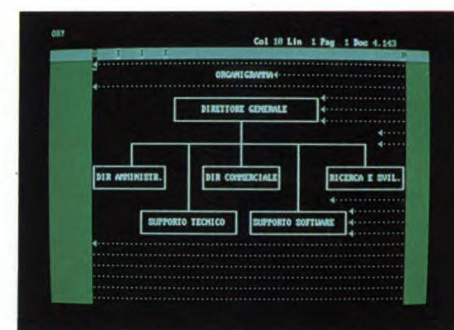

Organigramma tipo generato con il SAMNA WORD III.

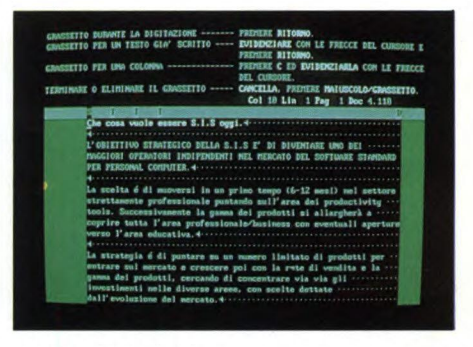

Il SAMNA WORD III dispone di 3 livelli di help.

### **SAMNA WORD 111 E TOTUS 12 X**

della carta per la stampa su due colonne. Il programma è già interfacciato per quasi tutte le stampanti disponibili sul mercato, inclusi alcuni modelli per ora solo annunciati. Il distributore è inoltre in grado di sviluppare in brevissimo tempo driver software specifici. **Assistenza** telefonica mediante una hot line per un periodo di tre mesi dopo l'acquisto. Il programma SAMNA WORD III è particolarmente adatto per lavori "in grande" come lo scrivere un libro o una relazione in cui viene alla luce il notevole risparmio di tempo ottenuto in operazioni normalmente lente e noiose come la stesura di glossari e indici.

una certa frustrazione di non essere riusciti a trovare difetti in questo prodotto, nonostante la nostra imparzialità.

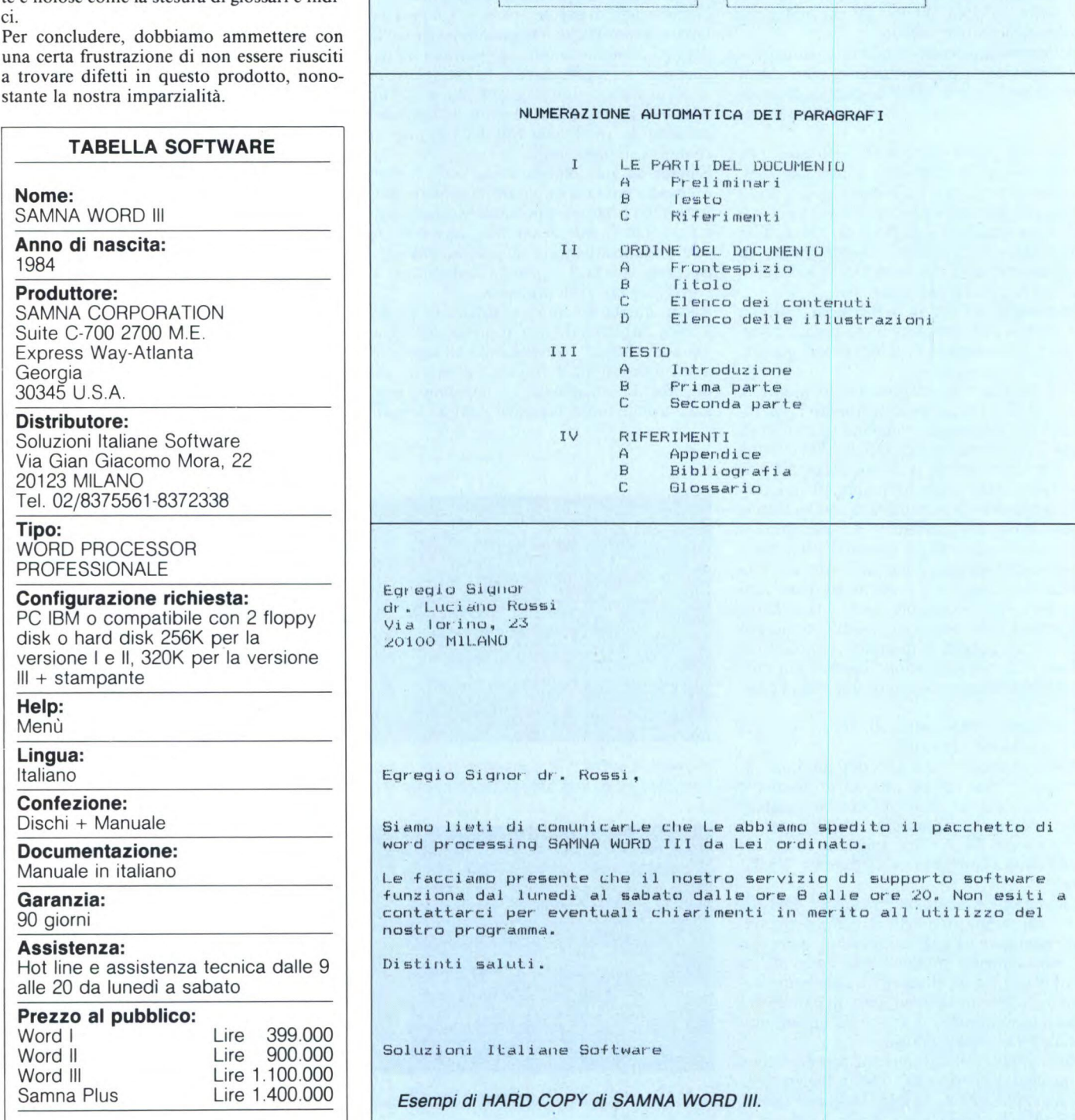

DIR AMMINISTR.

**ORGANIGRAMMA** 

DIRETTORE GENERALE

SUPPORTO TECNICO SUPPORTO SOFTWARE

DIR COMMERCIALE | RICERCA E SVIL.

### **SAMNA WORD III E TOTUS 12 X**

### Totus 12 X

Vi presentiamo un sofisticato package costituito principalmente da due programmi che vi permettono di ridurre, con ogni sorta di condizioni, Sistemi Totocalcio di ogni dimensione e complessità. È lo strumento ideale sia per il piccolo sistemista autonomo che per la grande società di gioco.

Visto il grande successo riscosso dal famosissimo LOTUS 123 della Lotus Development Corporation, gli autori di questo programma hanno pensato di sfruttarne la notorietà dando al loro package un nome simile, ma non per questo meno efficace nel sintetizzare le funzioni che esso svolge.

Avrete certamente capito anche voi che si tratta di un programma che aiuta a fare l'ambitissimo tredici domenicale.

Di questi ultimi tempi, con l'entrata in funzione di apparecchi computerizzati nelle ricevitorie, le vincite calano sempre più: è per questo che al fine di trarre maggior profitto occorre ridurre al massimo la spesa della giocata. Per raggiungere tale scopo non c'è nulla di meglio che sfruttare le capacità di un Personal Computer, ovviamente munito del software adatto.

Il pacchetto di cui sto per parlarvi è sicuramente all'altezza della situazione.

Sono fondamentalmente due programmi: uno elabora il Sistema Derivato a Condizioni Multiple e l'altro il Sistema a Correzione Multipla d'Errori.

I risultati che si ottengono con i due metodi sono indipendenti, ma è disponibile una versione speciale del secondo, denominata "Sistema a Correzione d'errori per l'accoppiamento al Sistema Derivato", che opera, anziché sul sistema di base, sulle colonne già sviluppate dal Sistema Derivato, assicurando così un elevato rapporto di riduzione.

Ma vediamo di spiegare un po' meglio il significato di alcuni termini.

Innanzitutto la riduzione di un sistema consiste nell'eliminazione di quelle colonne che per motivi statistici non hanno molte probabilità di essere vincenti. Infatti, quando si scrive un sistema, si bada soprattutto a ben posizionare le fisse e a mettere le doppie o le triple sulle partite meno sicure, ma in genere non si fa attenzione al fatto che ad esempio nel nostro sistema abbiamo anche una colonna con un numero molto alto di "1" o con troppe poche "X". Queste colonne, avendo minore probabilità di uscire, sarebbe più opportuno sopprimerle.

Il Sistema Derivato consiste dunque nell'insieme delle colonne ottenute dal sistema base tramite una riduzione di questo tipo, cioè avendo fatto in modo che i tre segni  $(1,X,2)$ varino per ogni colonna in un prefissato intervallo

Dato un sistema base sono automaticamente determinati i minimi e i massimi assoluti per ogni segno; essi vengono visualizzati con estrema solerzia dal programma nel momento stesso in cui definiamo il sistema, in modo che la scelta degli intervalli può essere fatta con maggiore oculatezza. Va notato che l'in-

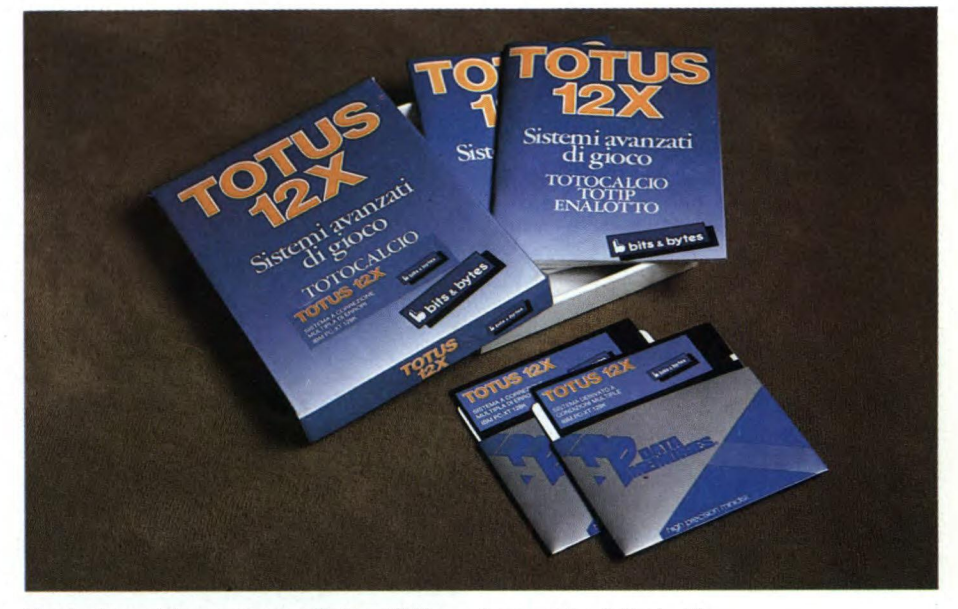

Confezione del programma Totus 12 X con i manuali e i dischetti.

put è controllato dal programma, il quale segnala eventuali incongruenze con un "beep" e, nel caso sia possibile, con messaggi esplicativi.

Facoltativamente si possono imporre 5 ulteriori condizioni dello stesso tipo delle precedenti, però solo su alcune delle tredici partite: ad esempio si può escludere che due partite abbiano lo stesso risultato.

Infine c'è un'opzione che riguarda le sequenze di segni consecutivi; è infatti possibile specificare per ciascun segno sia la minima che la massima seguenza che si desiderano nelle colonne di sviluppo.

A questo punto basta selezionare la funzione "Sviluppo Colonnare" dal menù principale e si ottengono le colonne che potranno essere giocate. Purtroppo non vi sappiamo dare informazioni circa la velocità di esecuzione con un numero molto grande di colonne, dato che ci è stata fornita una copia dimostrativa del programma, funzionante con un massimo di cinque variabili.

Comunque con piccoli sistemi il calcolo è stato praticamente istantaneo, ed abbiamo

ragione di credere che non ci siano problemi neppure nel caso di sistemi più complessi, sebbene tutti i dati relativi allo sviluppo colonnare si trovino in un file esterno risiedente su floppy disk o su hard disk (quest'ultimo risulta necessario per sistemi di oltre ventimila colonne effettive, cioè elaborate e valide). Un altro tipo di sviluppo colonnare è quello prodotto dal secondo programma, denominato "Sistema a Correzione Multipla d'Errori". Con esso si procede nel seguente modo: si formula un sistema e di esso si stabilisce la colonna base, cioè quella con maggiori probabilità di vincita. In seguito si decide quali segni costituiscono un Errore rispetto alla colonna Base e quali una Sorpresa. Se ad esempio si pronostica una tripla 1X2 e si inseriscono una "B", una "E" ed una "S",<br>significa che l'"1" fa parte della colonna Base, la "X" costituisce un Errore e il "2" una Sorpresa. Si possono specificare al massimo tre Basi per ogni partita, mentre gli Errori e le Sorprese non possono mai essere più di due.

La colonna Base, gli Errori e le Sorprese sono

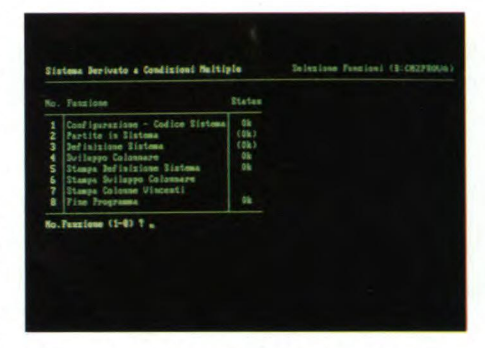

Menù principale: ad esso il programma va automaticamente dopo la Configurazione -Codice Sistema iniziale (un OK fra parentesi indica che la funzione è disponibile ma è già stata effettuata).

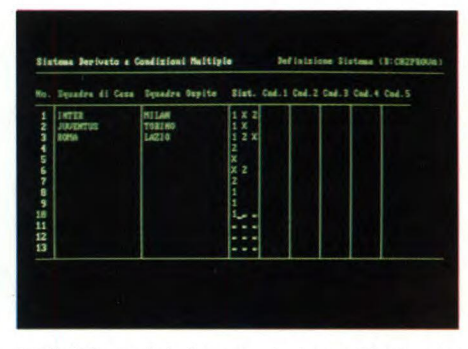

Definizione del sistema derivato. Da notare che i nomi delle squadre non sono indispensabili per il corretto funzionamento del programma.

i dati su cui il programma agisce; le condizioni che gli permettono di ridurre il sistema vanno inserite a questo punto dell'operazione.

Bisogna restringere opportunamente gli intervalli massimi teorici degli errori e delle sorprese; se invece questi fossero lasciati invariati, non si otterrebbe altro che lo sviluppo di tutte le colonne del sistema, di cui non abbiamo assolutamente bisogno.

Una volta eseguite tutte le operazioni di definizione del sistema, basta scegliere la funzione "Sviluppo Colonnare" dal menù principale per ottenere la riduzione del sistema. Purtroppo se si vuole conoscere il numero di colonne valide, senza volerle stampare, bisogna prestare una certa attenzione durante quest'ultima fase, perché la schermata viene cancellata immediatamente alla fine del calcolo.

Inoltre non è possibile visualizzare sullo schermo le colonne valide, anche se si può rimediare all'inconveniente inviandole direttamente alla stampante o uscendo dal programma e visualizzando il file avente l'estensione ".CSV" (eseguendo ad esempio il comando TYPE nomefile.CSV).

A parte questo piccolo neo, TOTUS 12X è stato realizzato con molta cura, soprattutto nella fase di input. Essa risulta estremamente

### **TABELLA SOFTWARE**

### Nome:

TOTUS 12X (Derivato + Correzione versione speciale)

### Anno di nascita: 1985

#### **Produttore:**

BITS & BYTES via San Francesco d'Assisi 8 - 20122 MILANO Tel. 02/8376207/8376908

### **Distributore:**

**Bits & Bytes** 

### Tipo:

Sistemi avanzati di gioco

### Configurazione richiesta:

IBM PC o XT o compatibili con<br>almeno 128K di memoria RAM + Stampante IBM o Epson 80/132 colonne o equivalenti

Help:

Menù

Lingua: Italiano

**Confezione:** 

2 dischetti con manuali

**Documentazione:** Manuali in italiano

Garanzia: 90 giorni

Assistenza:

**Bits & Bytes** 

Prezzo al pubblico: L. 422.000

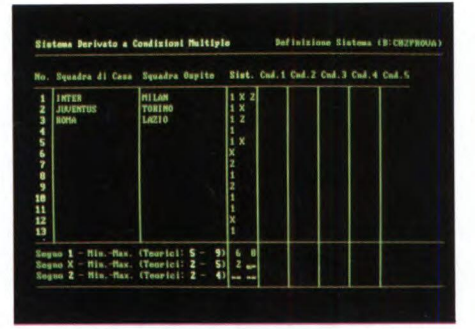

Specifica dei valori minimi e massimi dei segni.

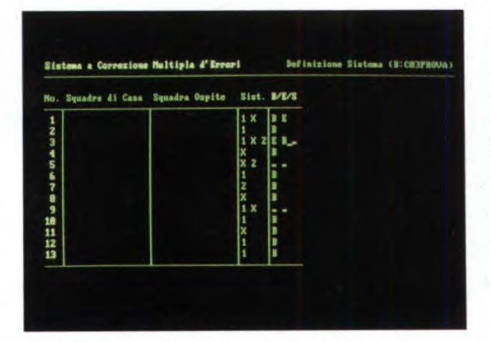

Definizione del sistema a correzione d'errori: specifica della Base, dell'Errore e della sorpresa.

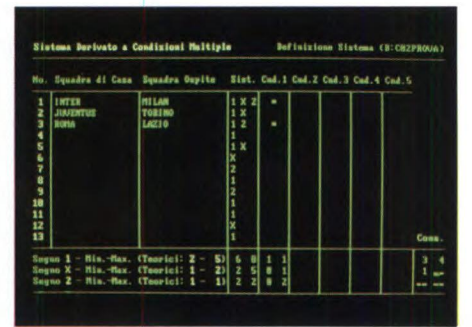

Specifica delle sequenze di segni consecutivi, la quale viene eseguita dopo l'inserimento delle condizioni su determinate parti $te$ 

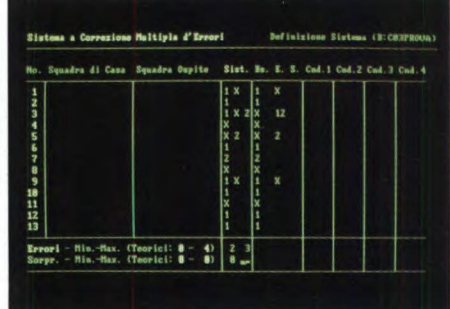

Sistema a correzione d'errori: specifica dei minimi e dei massimi consentiti per gli Errori e per le Sorprese.

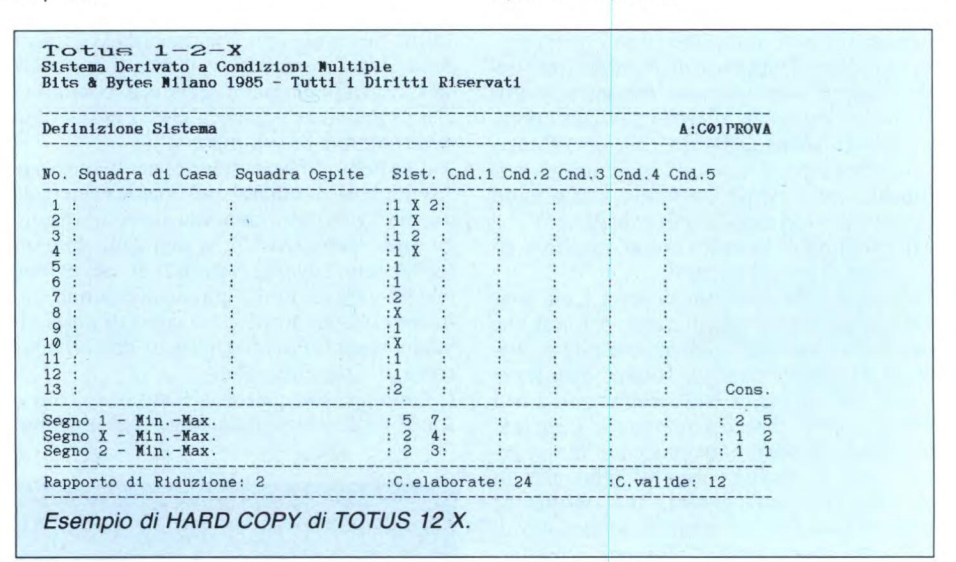

facile e intuitiva e non consente l'introduzione di dati errati.

Completamente trasparente per l'utilizzatore è inoltre la gestione dei file su disco, i quali sono tutti di tipo testo: è possibile quindi utilizzarli per altri scopi, come ad esempio "darli in pasto" a un programma da voi elaborato, che sfrutta altri algoritmi per la riduzione dei sistemi oppure che formatti le colonne in modo tale da stamparle direttamente sulla schedina

Ma TOTUS 12X, utilizzato anche così come viene fornito, soddisfa sicuramente le esigenze della maggior parte di voi, essendo veramente facile da usare.

Anche chi è digiuno di "totocalciologia" non avrà problemi di sorta, visto che i manuali forniti con i dischetti sono esaurienti e chiariscono ogni dubbio sulle modalità d'impie- $80$ 

I due programmi e la versione speciale del Sistema a Correzione multipla d'errore sono disponibili sia separatamente che in un unico pacchetto.

La buona qualità del prodotto è indice di serietà e professionalità: in conclusione il giudizio è dunque buono. SG

### **Questo mese su Progetto potete leggere**

In numero veramente da non perde-<br>re, quello di Marzo: soprattutto se<br>la vostra passione sono i radiocir-<br>cuiti, non potete proprio rinunciare al n numero veramente da non perdere, quello di Marzo: soprattutto se la vostra passione sono i radiocirfuoco d'artificio di idee inedite che questo terzo fascicolo di Progetto vi offre.

Tutte le proposte, infatti, vengono rigorosamente selezionate tra il meglio di quanto pubblicato dalla stampa tecnica tedesca, che solo Progetto può offrirvi di prima mano, godendo dei diritti esclusivi di riproduzione per l'Italia, e tra le idee più nuove e stimolanti dei più noti e quotati autori italiani. Di ogni articolo vengono poi verificate non solo la funzionalità e l'attuabilità realizzativa, ma anche la possibilità di reperire la componentistica in modo non troppo difficoltoso, sia pure in un momento come questo, in cui il mercato al dettaglio dei componenti accusa inspiegabili quanto frequenti balck-out.

Ma non basta! Progetto vi offre, a prezzi veramente competitivi, anche le basette a circuito stampato di tutti i progetti pubblicati che prevedano questo tipo di montaggio. Progetto, insomma, è proprio l'unica rivista italiana che vi offra un autentico strumento per vivere creativamente ogni vostro esperimento elettronico. ,

### **Un lineare a larga banda da 6 W**

Per raddoppiare la potenza del vostro baracchino CB, bastano due comuni transistori. Possibile? Certamente, se il progetto è di quelli ben fatti. Vi mancano gli strumenti, non avete la pazienza di avvolgere con perizia calligrafica decine di criticissimi induttori, disponete di poca esperienza in fatto di realizzazioni in alta frequenza? Non è assolutamente un problema: il montaggio è semplicissimo, le bobine praticamente assenti e, soprattutto, non occorre alcuna forma di taratura: appena fredda l'ultima saldatura, potrete avventurarvi nell'etere!

### **Un capacimetro a cristalli liquidi**

Qualche integrato e un pugno di componenti, e potrete realizzare un autentico capacimetro in odor di professionalità, con tanto di visualizzatore a cristalli liquidi in grado di spaccare il decimo di picofarad. E se, per i vostri strumenti, esigete un look al

di sopra di ogni sospetto, l'articolo vi illustrerà anche, dettagliatamente, il montaggio meccanico dei moduli all'interno di un eventuale contenitore.

### **Un miniricevitore per le Onde Corte**

Al di sopra della gamma delle Onde Medie si chiude tutto un universo di segnali insoliti, misteriosi, interessanti. Per captarli occorrerebbero ricevitori appositamente concepiti, che però sono assai costosi. Un'ottima alternativa può certamente essere questo simpatico apparecchietto che impiega due soli transistori e un'unica bobina per captare quasi tutte le onde OC, broadcasting e radioamatori compresi, con una sensibilità che lascerà a bocca aperta anche chi già da tempo ha deposto' il primo pelo in fatto di montaggi radio. Il segreto è un indovinato circuito amplificatore-rivelatore in reazione, che consente di ottenere prestazioni competitive sfruttando al massimo le possibilità dello stadio a radiofrequenza.

### **Come potenziare i radiomicrofoni FM**

Un piccolo trasmettitore in modulazione di frequenza da parte di tutte le carriere di sperimentatore elettronico che si rispettino, visto che la voglia di giocare a fare il James Bond della situazione prima o poi coglie un po' tutti. E se proprio a voi questo non è mai capitato, poco male: abbonatevi a Progetto per il 1986, e anche voi avrete, gratis, una bella microspia in FM. Magari, dopo, vi pungerà vaghezza di incrementarne la potenza, per forza di cose piuttosto limitata, per aumentare la portata delle vostre ... spiate o per metter su una radiolibera in miniatura, ma pur sempre in grado di farsi sentire. A questo punto, non potrete proprio più fare a meno del nostro lineare da I watt. Pensate: con un solo transistor e un paio di bobine, trasformerà come d'incanto il vostro radiomicrofono in un autentico trasmettitore FM. Il montaggio non è affatto difficile, e anche le elementari operazioni di taratura che si richiedono possono essere eseguite senza strumentazione specifica: l'ideale, dunque, per un felice battesimo dell'etere.

### **Il tuo primo trasmettitore CB**

NAMESTL. RADIOAM ATOML C.B. HLET

ROGETTION COSTRUIRE

Sempre in tema di semplici apparecchiature trasmittenti, ecco un progetto che farà la gioia dei giovanissimi. Questo piccolo ma efficientissimo trasmettitore in modulazione d'ampiezza impiega in tutto cinque transistori, ed è in grado di erogare fino a 500 mW. Con una buona antenna, anche un semplice dipolo, potrete facilmente inserirvi nella "ruota" dei CBers locali, e magari, con un po' di fortuna, tentare anche qualche piccolo DX. Il progettino include anche, in un'unica basetta, il modulatore d'ampiezza, e per far sentire la propria voce basterà il microfono di un registratore a cassette ...

### **Radioascolto**

Raggranellati i soldini per acquistare un bel ricevitore professionale a copertura continua, come spenderli al meglio? Questo ampio reportage non suggerisce i modelli da scegliere, ma ti illustra con quali criteri devi orientarti sul mercato se vuoi veder esaudite tutte le tue personali aspettative, ed è corredato dalle belle riproduzioni di rare QSL che, con un po' di fortuna, potrai collezionare anche tu se saprai scegliere bene il tuo apparato.

E poi: vuoi rendere ultrasensibile il tuo tester? Ti occorre qualche idea per allestire, in casa, un angolo da dedicare all'elettronica? Questi, e molti altri servizi tutti da leggere fino all'ultima parola ti attendono su Progetto, tutta di elettronica e tutta firmata JCE.

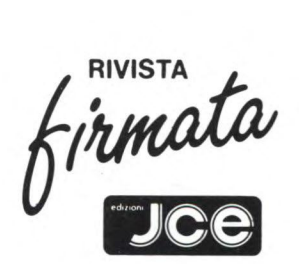

IP<br>
pro<br>
e 256 K<br>
tor a fo l PWC 8256 della Amstrad è un vero e proprio sistema di videoscrittura, costituito da un calcolatore con CPU Z80A e 256 Kbyte di memoria RAM, da un monitor a fosfori verdi ad alta risoluzione, da un drive da 3 pollici ed infine da una stampante ad aghi grafica con la Letter Quality.

A tutto ciò si aggiungono i dischetti di sistema che contengono un programma di elaborazione testi di livello professionale, il sistema operativo CP/M Plus (versione 3.0) sotto il quale funzionano l'interprete Mallard BA-SIC della Locomotive, il LOGO della Digital Research ed un insieme di utilità eccezionali, tutti forniti insieme al sistema operativo.

Mettendo il sistema al banco di prova, con una certa dose di scetticismo abbiamo invece scoperto che anche il word processor mantiene veramente tutte le promesse. Tutte le nostre prevenzioni sono state smentite dai fatti: si tratta di un calcolatore a tutti gli effetti, dotato di un elaboratore di testi potente e professionale, al punto da battere molti suoi concorrenti più titolati e mediamente cinque volte più costosi.

La prima impressione, confermata del resto nel seguito, ci fa supporre di essere in presenza della "macchina per scrivere del futuro", o meglio del prossimo futuro. Infatti una discreta macchina da scrivere elettronica ha attualmente dei prezzi vicini, anzi superiori, a questo sistema.

Costruito sullo stracollaudato microprocessore a 8 bit della Zilog, lo Z80A, il PCW 8256 ci offre ben 256 Kbyte di memoria RAM interamente disponibile, ciò grazie alle raffinate tecniche di gestione della memoria virtuale e del disco virtuale.

L'aspetto esteriore dell'insieme denota la cura che l'Amstrad ha prestato per questo prodotto: la linea è molto più moderna dei suoi modelli di home computer, ben disegnata secondo i canoni dell'estetica professionale, di un bel colore bianco riposante, la tastiera ampia ma non ingombrante con tasti grigi, ben sagomati e morbidi al tatto, la stampante non eccessivamente veloce ma poco rumorosa, grafica, con il "letter quality" molto ben definito ed una scelta notevole di caratteri e stili tipografici.

Anche i collegamenti sono ottimamente studiati: è visibile solo il cavo di collegamento della tastiera al monitor, evitando così il groviglio di cavi che di solito accompagna i computer.

Proseguendo poi la sua tradizione nell'offrire prodotti completi e compatti, la Amstrad ha incluso nel monitor tutto il resto del sistema. Nel suo contenitore troviamo infatti il drive per il dischetto e l'alimentazione del computer.

Anche l'alimentatore della stampante, che è collegata posteriormente al monitor per mezzo di un connettore a pettine, trova posto nel mobile del monitor.

L'eliminazione dell'alimentatore dalla stampante ha consentito di rendere anche quest'ultima di ridotte dimensioni, al punto che occupa lo stesso spazio della tastiera. Un piccolo appunto può essere fatto alla scarsa lun-

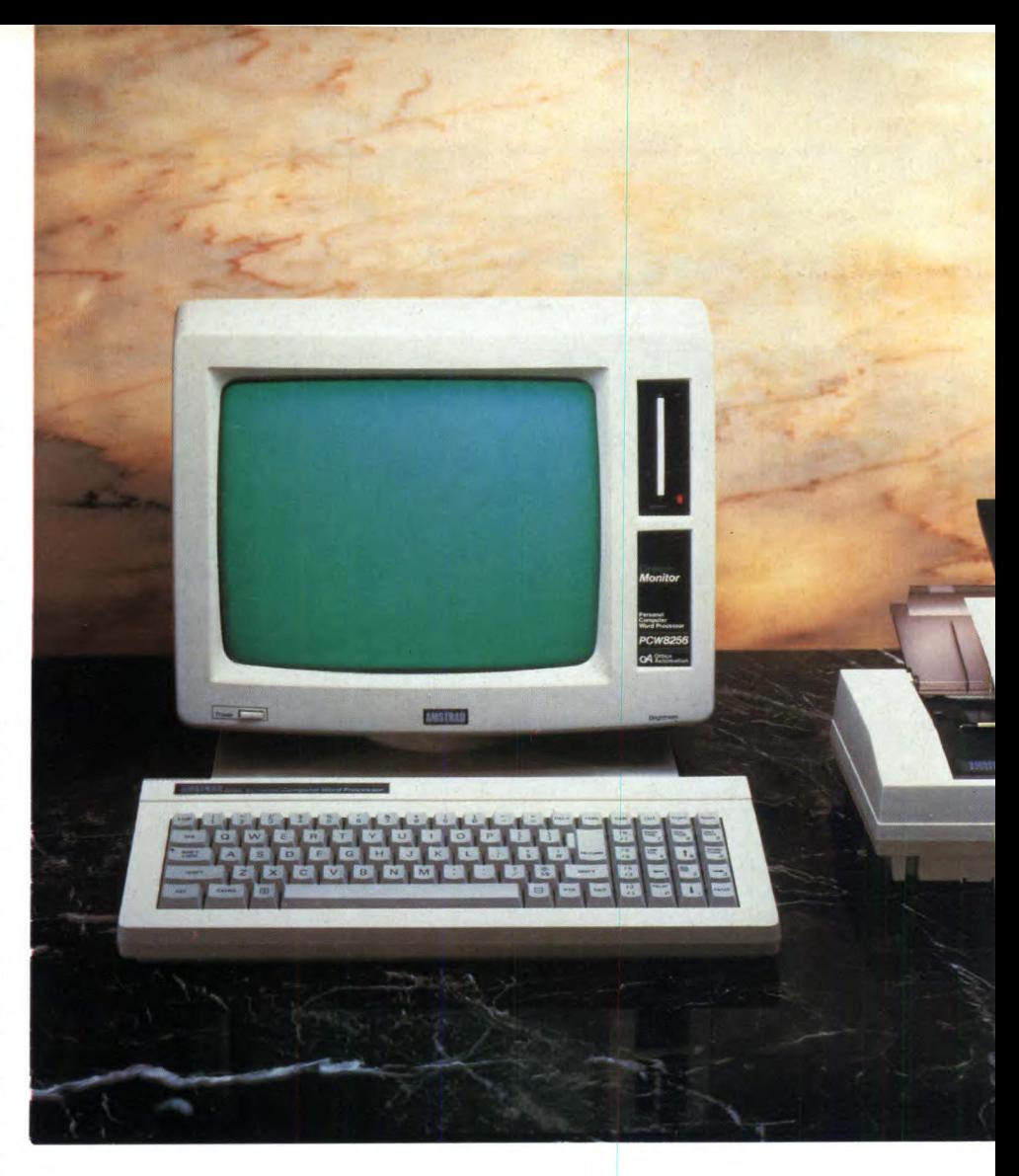

### PROVA SU STRADA

**AMSTRAD PCW 8256** 

DI JOSEPH MILITELLO

Monitor, tastiera, drive, stampante ed un computer per l'elaborazione professionale dei testi. In questo articolo analizziamo il funzionamento e l'hardware di tutto il sistema, il software fornito, i linguaggi di programmazione ed il suo sistema operativo.

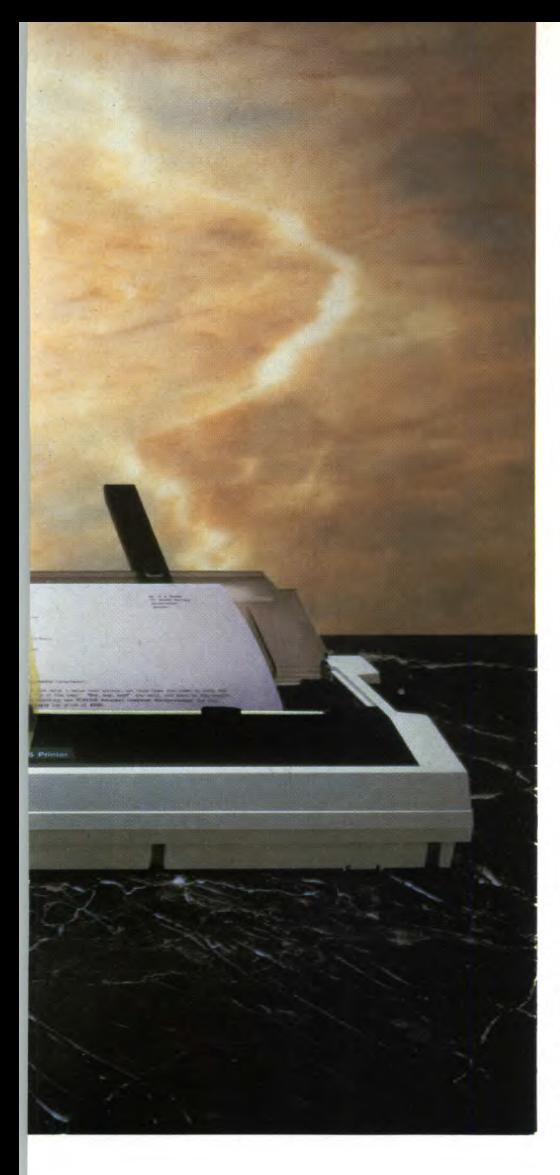

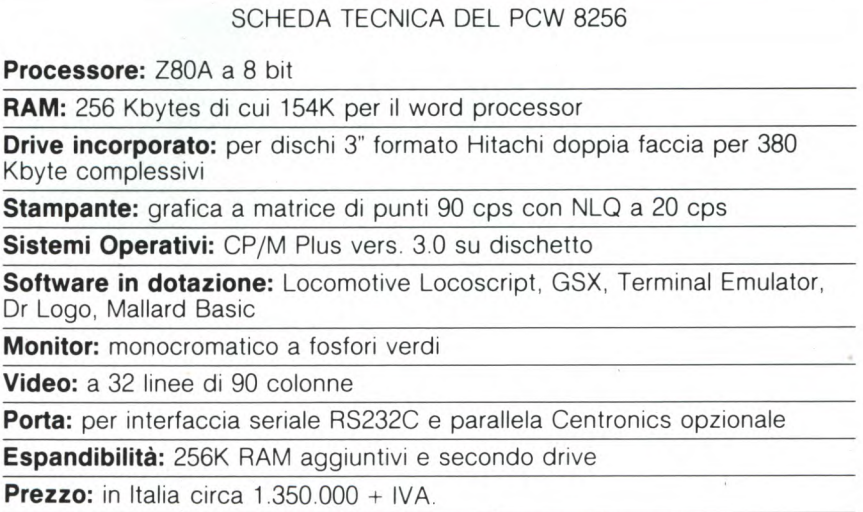

drive, posto a destra dello schermo, ancora nel mobile del monitor: sono da 3 pollici formato Hitachi a doppia faccia da 180 Kbytes per faccia, invece degli ormai più diffusi dischetti da 3" e mezzo formato Sony, che possono raggiungere capacità ben superiori. La versione che abbiamo provato è l'originale inglese, ma abbiamo potuto "sbirciare tra le quinte" e vi assicuriamo che quando verrà distribuito in Italia, il sistema avrà la tastiera

Pro

Dr L

interamente italianizzata, come deve essere per chi ne fa un uso quotidiano da noi, e comprenderà tutte le vocali accentate della nostra lingua.

Sulla destra della tastiera è anche presente un intero blocco di tasti speciali, che comprendono il tastierino numerico, i tasti cursore ed altri tasti per l'elaborazione dei testi: anche qui le scritte saranno tutte in italiano.

Sempre riguardo alla tastiera, da notare anche la possibilità di fissare le maiuscole per tutti i tasti, solo per quelli con le lettere oppure solo per i numeri e i simboli, rendendo semplice anche la scrittura di testi che contengono molte cifre accompagnate da testi in minuscolo.

E a proposito di testi, non si può dire che manchi la documentazione: con il sistema vengono consegnati due enormi volumi per un totale di 700 pagine circa! Anche se la parte che riguarda il programma di word processing è solo un quarto, sarà comunque non indifferente lo sforzo di traduzione per la società che distribuirà il prodotto in Italia. Ma veniamo al clou del sistema; dopo aver acceso il sistema mediante il pulsante posto in basso a sinistra, lo schermo si illumina di un verde intenso, di luminosità regolabile con l'apposito comando, ed il sistema si pone in attesa di leggere dal dischetto. Inseriamo perciò il primo dischetto di sistema, dal lato contenente il word processor e attendiamo; tutte le operazioni di caricamento del sistema terminano qui!

Dunque la semplicità d'impiego è la prima caratteristica evidente di questo LocoScript, questo è il nome del programma di elaborazione testi, realizzato dalla Locomotive Software per questo sistema della Amstrad.

Dopo il caricamento, sullo schermo compaiono tutte le informazioni sullo stato del sistema, sul contenuto del dischetto e sulle operazioni da scegliere. Se si vuole lavorare su un testo, stamparlo oppure ricopiarlo su un altro disco, basta evidenziarlo per mezzo

ghezza del cavo di collegamento, che praticamente rende obbligatorio il porre la stampante alla destra del monitor.

Sempre sul retro del monitor è presente l'alloggiamento per l'interfaccia seriale RS232C per collegare il sistema ad altre periferiche, quali modem, stampanti a margherita, plotter e altro. Mentre sul pannello anteriore, al di sotto del drive e ricoperto da una protezione, è visibile lo spazio per l'alloggiamento del secondo drive, disponibile a richiesta per ampliare il sistema.

Il monitor è degno di un'ulteriore nota di merito, poiché, invece delle normali 25 righe da 80 caratteri degli elaboratori professionali, visualizza 32 righe da 90 caratteri, consentendo così di avere sott'occhio un'intera pagina di testo per volta.

Le operazioni con la stampante sono estremamente facilitate, perché pensa a tutto il programma, perfino ad accenderla e spegnerla e l'inserimento e il posizionamento dei fogli lettera è automatico.

Le stampe, che avvengono alla velocità di 90 caratteri/sec, nella stampa veloce e 20 in quella ad alta qualità, sono di ottimo livello, soprattutto nel modo "letter quality" e possono essere effettuate su modulo continuo o su fogli formato A4, in una scelta veramente ampia di stili e abbellimenti tipografici.

Discutibile invece la scelta del formato dei dischetti che vengono inseriti nell'apposito

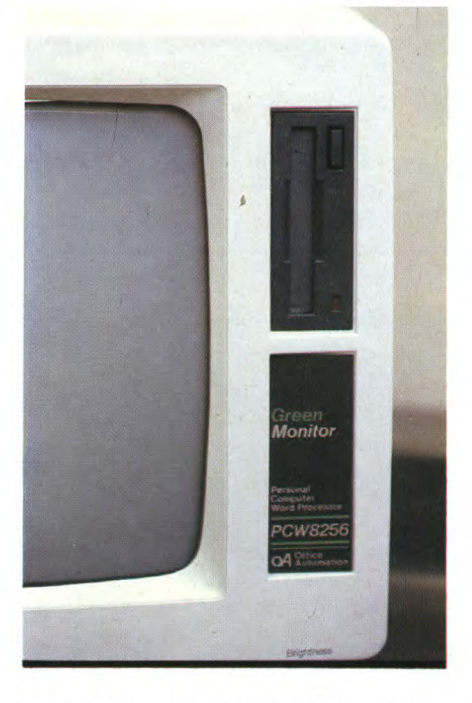

Particolare del lato destro del monitor, con il drive per i floppy disk. Notate lo spazio per il secondo drive opzionale nascosto dalle scritte.

### **AMSTRAD PCW 8256**

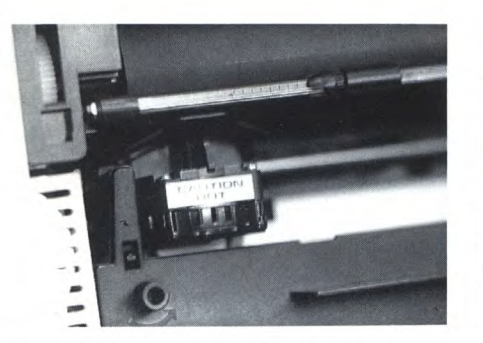

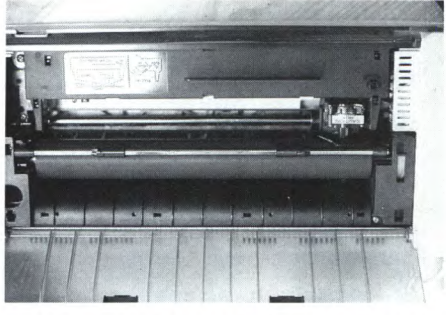

stampante di sistema. lo anteriore aperto per l'accesso alla car- senza del LED che si accende quando è

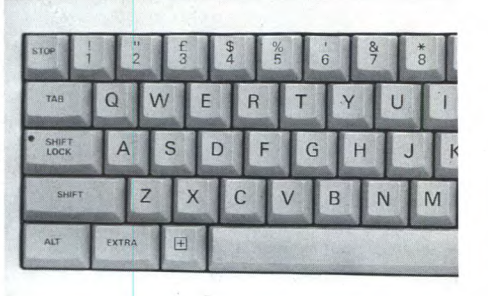

Primo piano della testina di stampa della Vista dall'alto della stampante con il pannel-<br>Io anteriore aperto per l'accesso alla car- senza del LED che si accende quando è tuccia/nastro. premuto il tasto per fissare le maiuscole.

dei tasti cursore e poi premere il tasto corrispondente a ciò che si vuole fare; ogni operazione è poi guidata da sottomenù che indicano chiaramente quali sono le possibilità offerte in quelle particolari situazioni.

Ogni dischetto è considerato come un raccoglitore di documenti o volume, che a sua volta può essere suddiviso in otto sottovolumi distinti, questo facilita la gestione di documenti molto brevi e numerosi, come ad esempio le lettere circolari. Ad ognuno di questi otto sottovolumi può essere associata una particolare impaginazione o tracciato con o senza intestazione, note a fondo pagina, testi fissi e altro.

Perciò sarà poi molto semplice costruirsi dei modelli di testo e modificare di volta in volta solo le parti che variano, come: il destinatario, la data, il titolo del capitolo di un libro, il riferimento bibliografico, ecc.

Un altro sistema veramente geniale è quello di utilizzare la memoria lasciata disponibile dal programma, che da solo occupa ben 154K, come dischetto virtuale, detto dischetto M. Questi 102 Kbyte sono considerati come un ulteriore dischetto a tutti gli effetti, i vantaggi sono evidenti: passare da un documento all'altro sarà quasi istantaneo. L'unico svantaggio, da non sottovalutare, consiste nel rischio di perdere tali documenti per una eventuale caduta di tensione.

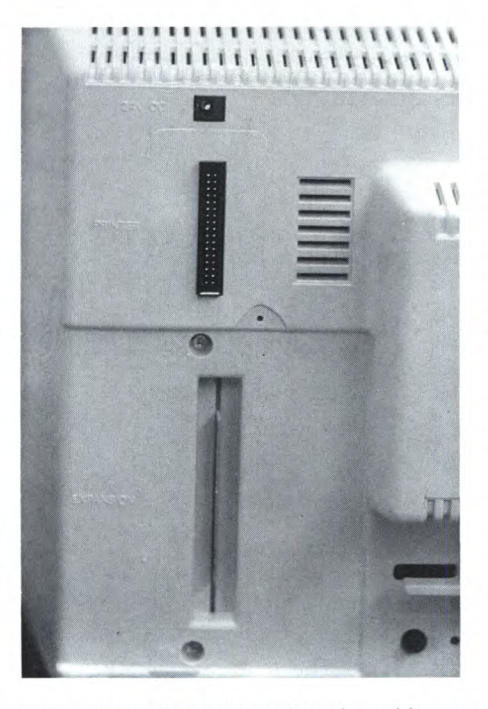

Vista posteriore del monitor. In evidenza l'alloggiamento per l'interfaccia RS232/ Centronics.

Quando manca la corrente, come è noto, tutto quanto era presente in memoria viene perduto, perciò ci si deve abituare a copiare di tanto in tanto su dischetto il contenuto della memoria ovvero del dischetto M.

Per quanto riguarda le scelte delle operazioni, questo programma di elaborazione testi è in linea con le più moderne tecniche dei menù che si svolgono dall'alto verso il basso del tipo MacWrite del Macintosh Apple e GEMwrite Atari.

La dimensione dei testi è limitata dalla capacità del dischetto, perciò può raggiungere le 90 pagine ognuna di 2000 caratteri. In ogni momento è possibile stampare un documento anche, nel corso della revisione di un altro, così come è possibile stampare direttamente riga per riga il testo che si sta battendo.

L'impaginazione, molto raffinata per le numerose possibilità offerte, produce la giustificazione automatica del testo, peraltro ottenibile in ogni momento premendo l'apposito tasto, così come è semplicissimo scorrere il testo, oltre che con i tasti cursore, anche con i tasti speciali di CARattere, PAROLa, DO-Cumento, UNITà, PARAgrafo, ecc., premendo eventualmente anche ALT, se si vuole andare indietro.

Altre operazioni, molto frequenti nell' edizione di testi, quali l'eliminazione (TA-

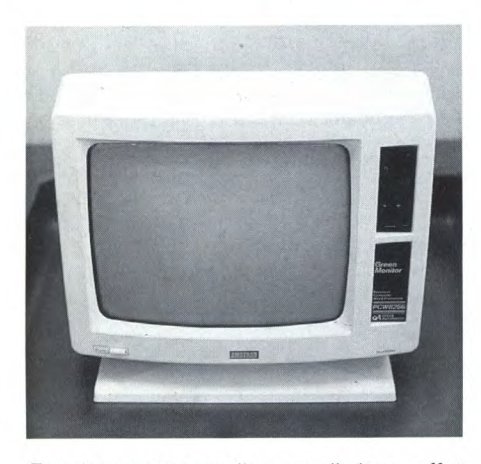

Esteticamente semplice, ma di sicuro effetto. Ecco come si presenta il monitor del sistema Amstrad.

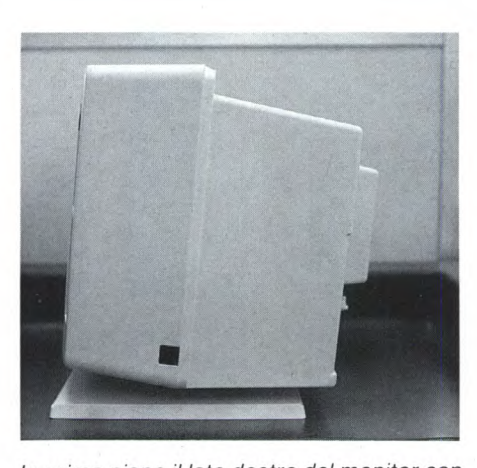

l'unica presa di collegamento per la tastiera.

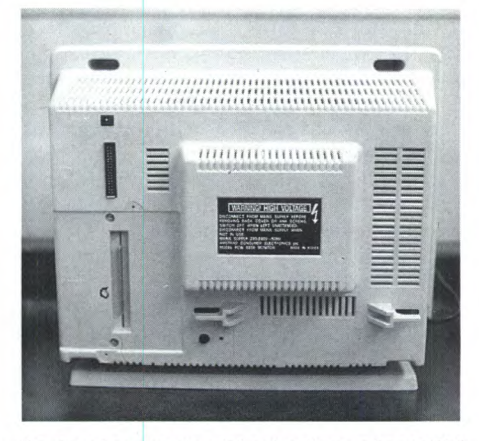

In primo piano il lato destro del monitor con Come si presenta dal retro il monitor PCW<br>Lunica presa di collegamento per la tastie-8256.

| a da<br>ó<br>-  | w<br>≈ | <b>DEL-</b>     | $+05L$        | $-CAN$                         | CUT                         | COPY                         | PASTE            |
|-----------------|--------|-----------------|---------------|--------------------------------|-----------------------------|------------------------------|------------------|
|                 |        |                 |               | fB<br>f7                       | EXCH                        | DOC <sub>2</sub><br>$\theta$ | <b>UNIT</b><br>9 |
|                 | ą      | ž<br>$t\bar{t}$ | <b>PETURN</b> | 16.<br>15                      | <b>UM</b><br>$\overline{a}$ | $\frac{1}{5}$                | WORD<br>$\theta$ |
| @<br>½<br>SHIFT |        |                 |               | $\ell$ 4<br>13                 |                             | 圃<br>2                       | з                |
|                 | 曰      | PTH             | EXIT          | E <sub>2</sub><br>$\epsilon_1$ | RELAY<br>Ø                  |                              | ENTER            |

Particolare del lato destro della tastiera, con tastierino numerico e tasti speciali.

GLIA), l'inserimento (INS.) di blocchi di testo, la ricerca (TROVA) e la sostituzione (SOST.) di frasi o parole, sono altrettanto semplici da effettuare e la rapidità della loro esecuzione è veramente impressionante.

Delle 32 linee dello schermo, le quattro superiori sono occupate in permanenza dalle informazioni sullo stato del sistema e dalle opzioni disponibili in ogni momento.

Nel dischetto di sistema, oltre al programma, sono presenti diversi esempi di applicazioni complete di lettere, offerte commerciali, testi di libri ed anche tracciati o maschere per l'impaginazione e l'impostazione dei propri documenti, che possono essere adattati alle proprie esigenze ed utilizzati subito nel proprio lavoro.

Un'altra particolarità, è costituita dal dispositivo chiamato "Limbo". Si. tratta di uno spazio nel quale vengono posti i files (cioè i documenti, i tracciati, le maschere, le impaginazioni, ecc.) eliminati durante la sessione di lavoro. Può capitare infatti di aver cancellato per errore un file, oppure di averlo fatto deliberatamente ma di essersi pentiti in un secondo tempo; ebbene con semplicità è possibile ripristinarlo: basta richiamarlo dal Limbo.

Altra possibilità offerta dal sistema, importantissima soprattutto in ambiente professionale. è la sicurezza ovvero la protezione

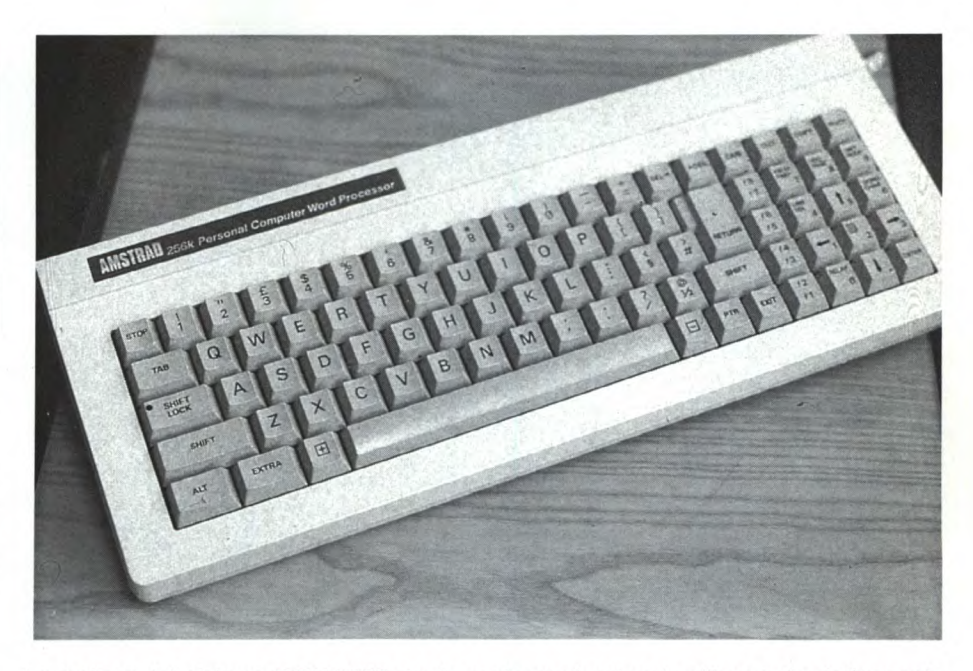

La tastiera del sistema PCW 8256 risulta molto professionale all'uso ed esteticamente molto raffinata.

dei documenti riservati; anche qui è possibile limitare l'accesso a tali documenti per mezzo di parole d'ordine oppure di nomi che non appaiono negli elenchi.

In definitiva, dopo le prove che abbiamo svolto sul sistema per saggiarne l'affidabilità, possiamo affermare che si tratta di un elaboratore di testi professionale di buon livello. Ovviamente nulla è perfetto a questo mondo, per cui anche il PCW 8256 non sfugge a questa legge, nel senso che ha anch'esso i suoi punti deboli, ad esempio:

la mancanza della possibilità di vedere sul video gli attributi tipografici, quali il cambio di stile, il grassetto, come appariranno in stampa;

l'assenza della possibilità di inserimento automatico degli indirizzi (mailing).

Però, nel primo caso tale mancanza non è assolutamente influente, in quanto vi è la

possibilità di vedere dove e quali sono i comandi che provocano tali attributi per mezzo del comando di MOSTRA (SHOW), mentre nel secondo è già previsto dalla Amstrad la distribuzione di un programma per l'aggiunta di quella funzione.

Come si può notare infine, nel programma di elaborazione dei testi è anche previsto, l'uso del secondo drive, che può essere aggiunto al sistema, sempre all'interno del monitor al di sotto del primo, fornito in dotazione.

Oltre al programma per l'elaborazione dei testi, il PCW 8256 viene distribuito con molto altro software aggiuntivo comprendente il Sistema Operativo CP/M Plus (vers. 3.0), una serie di utilità in linguaggio macchina, il GSX (Graphics System Expansion), il Terminai Emuiator, il Mailard Basic e il Dr Logo.

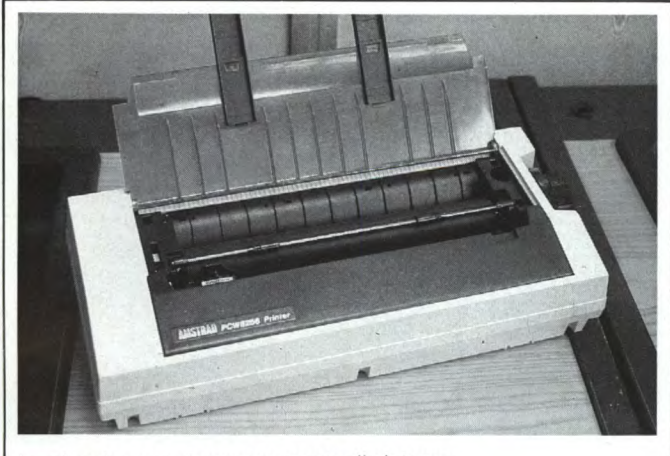

La piccola e preziosa stampante di sistema. Si noti l'assenza di pulsanti di controllo.

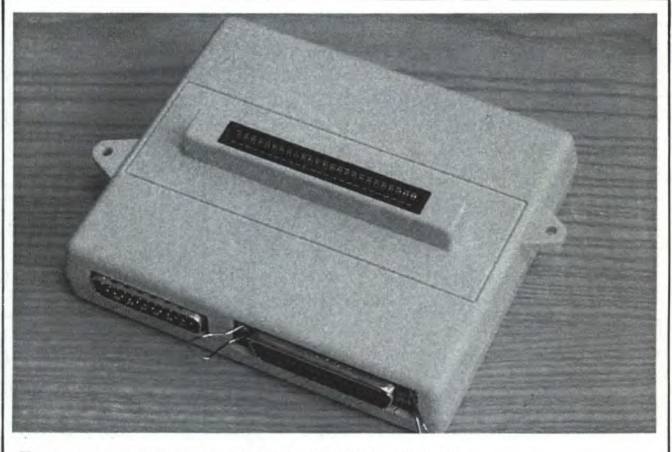

Ecco come si presenta la doppia interfaccia seriale RS232C e parallela Centronics.

### **INTERVISTA AD ALAN SUGAR** Fondatore e Presidente della Amstrad

Alan Sugar è nato nel 1947. Ha fondato la Amstrad Consumer Electronics nel 1968 a 21 anni. Il nome della ditta deriva da Alan Michael Sugar Trading. Al principio distribuiva accessori per auto e articoli elettrici. Dodici anni dopo, le azioni della Società erano quotate in Borsa. Da allora gli articoli venduti si sono estesi a una gamma comprendente HI-FI e Televisione. Il fatturato era di oltre 22 miliardi di lire. Nel 1984 la Amstrad lanciò il suo primo computer, CPC-464, e il fatturato salì a circa 223 miliardi di lire con un utile di 22 miliardi. Ancora nel 1984, Alan Sugar fu nominato dal Guardian "il giovane businessman dell'anno". Il fatturato 1984-1985 è stato di 340 miliardi in lire e gli utili di 50 miliardi. Il 53% dei clienti sono stranieri.

Domanda: Signor Sugar, che cosa c'è di "suo" in ogni nuovo prodotto?

Risposta: L'idea. lo non sono un tecnico, spiego ai tecnici che cosa ho in mente, e loro spiegano a me come si passa alla realizzazione, rispettando i prezzi entro i quali intendo operare.

Il sistema operativo CP/M Plus, con il quale si possono anche far eseguire programmi per il CPC 6128, l'ultimo home computer della stessa Amstrad, permette di usare il PCW 8256 come un vero calcolatore e apre all'utilizzatore il vastissimo mondo dei programmi CP/M, inclusi quelli creati per altri computer "nobili", quali Apple e IBM PC. Unico requisito è che siano trascritti su dischetti da 3", anche se secondo noi, non è difficile collegare i drive IBM PC al sistema per mezzo

**COST OF GOODS SOLD** 

ETING<br>NISTRATIVE TOTAL OPERATING EXPENSES

**INCOME BEFORE TAXES** 

P Text

**DICOME TAXES** 

**NET INCOME** 

A DEVELOPMENT

**GROSS PROFIT** 

譏

3M

7ô.

160<br>200<br>140

**CN** 

200

80

120

擺

330

770

 $\begin{array}{c} 176 \\ 184 \\ 151 \end{array}$ 

551

219

131

9 For HELP

臘

363

847

讚

608

239

96

144

體

399

932

쐛

670

261

105

157

纜

439

1025

 $\frac{23}{180}$ 

739

285

疆

483

1127

3333

816

 $312$ 

125

187

della interfaccia RS232C ed effettuare le operazioni di trasferimento per mezzo del software di comunicazione fornito con l'interfaccia e con il CP/M, che tra l'altro consente l'inizializzazione dei dischetti in formato IBM.

Il compilatore Mallard BASIC, anch'esso fornito sui dischetti di sistema e funzionante sotto CP/M, è diverso da quello presente sugli altri Amstrad ed è caratterizzato dall'assenza di comandi grafici. Tale riduzione

però è abbondantemente compensata dalla presenza di una sofisticata gestione dei file a indice oltre a quelli sequenziali e ad accesso diretto. Le chiavi per i file a indice possono essere stringhe lunghe fino a 32 caratteri e ogni file ne può prevedere fino a 8.

Il Dr Logo, che è la classica implementazione della Digital Research sempre utilizzabile con il CP/M Plus, consente di dimostrare le capacità grafiche di questo elaboratore, ignorate o non utilizzate nel caso sia del Basic

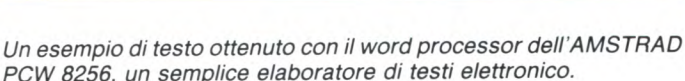

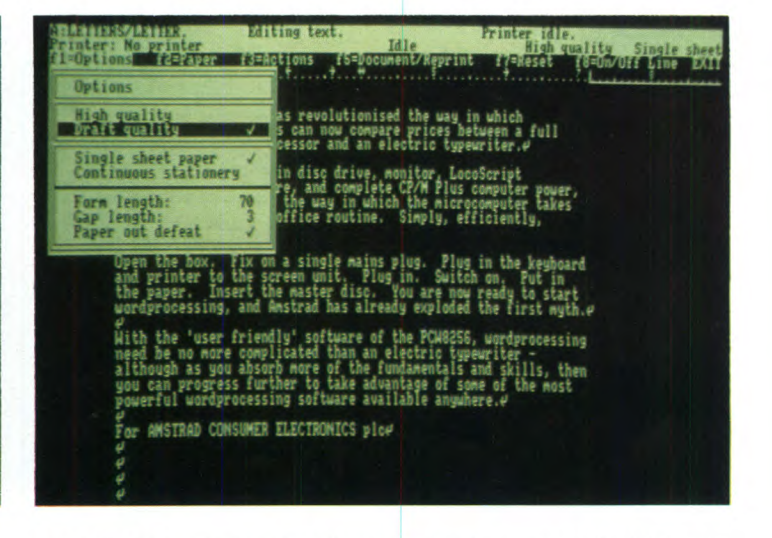

SUPERCALC è il tabellone elettronico fornito con il PCW 8256 dell'AMSTRAD che permette di effettuare un elevato numero di calcoli.

# Alan M. Sugar, presidente dell'Amstrad e direttore della produzione con il nuovo

Amstrad PCW 8256.

### **AMSTRAD PCW 8256**

### D. Qual è l'"anima" del PCW-8256?

R. Avevo notato che il 70 per cento circa dei PC IBM erano usati per i word processing. Mi parve che un'infinità di hardware fosse alquanto poderosa. C'era di che acquistare kit per forti somme e usare forse il 10 per cento del potenziale della macchina. Così abbiamo inteso produrre un word processor assai buono, non complesso, tutto integrato. Avrebbe dovuto avere il disk drive e, naturalmente, una stampante versatile. Una volta stabilita la specifica, fu chiaro che si stava parlando di un computer, non di un word processor, e che potevamo anche sfruttarne metà come computer, cosicché ci siamo agganciati al CP/M Plus. In tal modo, volendo far funzionare Supercalc 2, o dBase II, o Ashton-Tate's Friday o altro. E più velocemente dei famosi PC sul mercato.

D. Si può dire che il PCW-8256 è capostipite di una famiglia di macchine?

R. Credo che in quel particolare settore non ci sia nulla di migliorabile. Ritengo che abbiamo previsto tutto ciò che si può chiedere a un word processor. Si, potranno esserci dei miglioramenti paralleli al progresso tecnologico, o si potranno cambiare le stampanti se ne troveremo di migliori da abbinare. Ma l'apparecchio è quello che è. È destinato ad espandersi e, spero, il suo nome diverrà famoso nel mondo.

D. Il PCW-8256 rappresenta per voi un cambio di orientamento?

R. È un grosso cambio di orientamento. Credo che abbiamo suscitato un nuovo concetto di computing, che sarà seriamente usato, e naturalmente con una massiccia perforazione del prezzo.

D. Chi è il suo più terribile rivale?

R. Non abbiamo rivali nei prodotti. Chi vuole competere con noi deve calare i prezzi. Ci sono ditte che si occupano solo di word processor e li vendono a prezzi di gran lunga superiori ai nostri e senza stampante

D. Come vede lo sviluppo del mercato computing in Inghilterra?

R. Credo che esista un problema per gli altri, consistente nello sforzarsi a competere con noi. Con tutto il rispetto per gli altri fabbricanti di ciò che noi classifichiamo come il più serio risultato di computing sul mercato, non ritengo che essi possano giustificare i prezzi dei loro prodotti. Tutto ciò che posso dire è che forse sono rimasti fuori da soli troppo tempo. Credo che certe altre società dovranno cambiare il modo di pensare.

D. Che ne dice dei sistemi a rete locale? R. In un ufficio, un sistema è sempre utile. Ma quando si produce a prezzi come i nostri, credo che la miglior destinazione sia quella individuale. A tutti, dal direttore

alla segretaria e a chiunque, interessa avere sulla scrivania un apparecchio per sé, per utilizzarlo nella parte di lavoro che gli compete, indipendentemente da chiunque altro. E ciò non implica riunioni decisionali, trattandosi di comperare anche una sola macchina ad un prezzo abbordabilissimo.

D. In quale proporzione, secondo le sue previsioni, i micro entreranno in futuro nel fatturato della Amstrad?

R. Per i prossimi due anni ritengo che arriveremo al 60 per cento.

D. Qual è il vostro atteggiamento verso il mercato USA?

R. Andiamo cauti. Abbiamo osservato gli insuccessi di ditte britanniche e europee che avevano tentato di impiantarsi in USA, e non vogliamo seguire la stessa strada. Cerchiamo clienti in America, piuttosto che fondare colà qualcosa di nostro. E venderemo ai clienti americani solo dietro ordinazioni e lettere di credito irrevocabi-

D. Verso quale direzione Lei vorrebbe che la Amstrad si sviluppasse?

R. Siamo nell'industria elettronica consumer. Programmiamo di rimanere nell'ambito dei computer e di tutto ciò che ad essi è collegabile.

### che del word processor.

Il sistema di espansione grafica (GSX), anch'esso in dotazione, consente di utilizzare il PCW 8256 per pilotare la stampante con programmi di grafica professionale e di utilizzare plotter per arricchire i vostri documenti di grafici e diagrammi.

L'Emulatore di Terminale, infine, offre la possibilità di collegare questo sistema, per mezzo dell'interfaccia RS232C fornita a richiesta, ad un calcolatore più grande che ne.

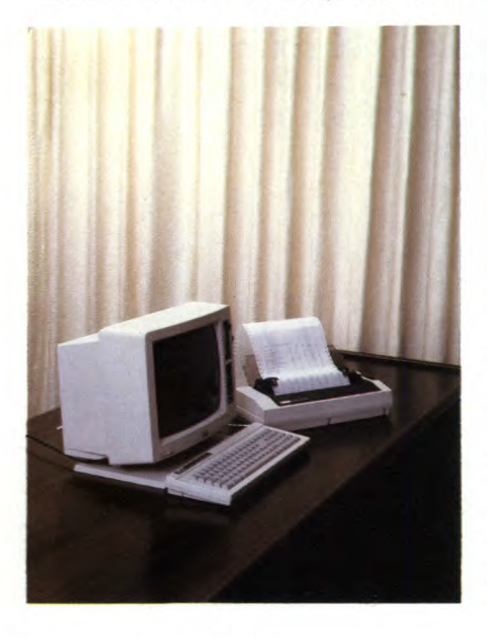

Sperimentare n. 3 1986

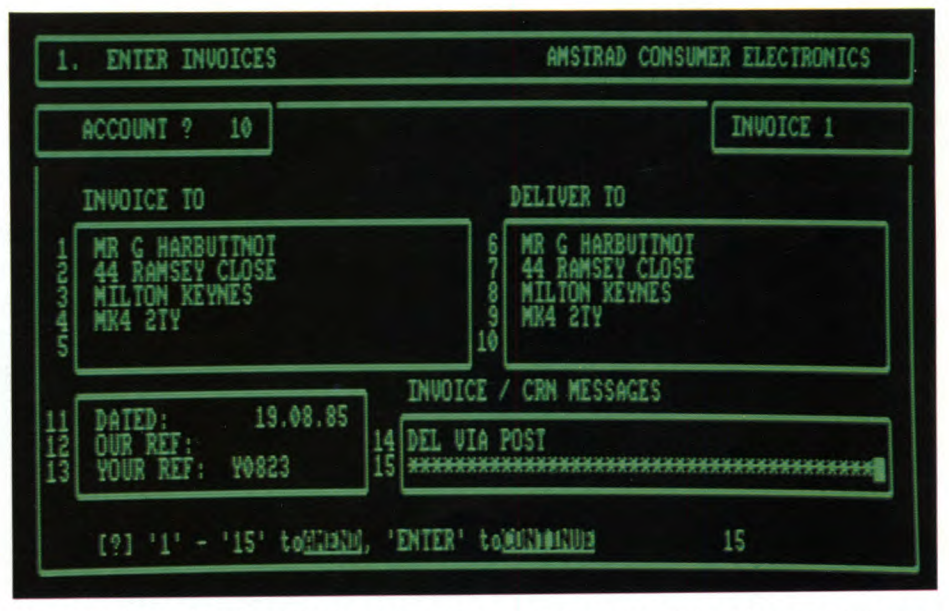

Un esempio pratico di come si possa tenere aggiornata la corrispodenza attraverso il computer professionale dell'AMSTRAD PCW 8256.

controlli le operazioni e lo utilizzi come terminale per scambiare dati e informazioni. Per concludere si tenga presente che esiste la versione del Multiplan Microsoft, il notissimo foglio elettronico, anche per questo elaboratore, ad un prezzo di tre volte inferiore rispetto alla versione Apple e ben cinque volte inferiore a quella dell'IBM PC. Tutto ciò

dimostra ancora una volta come questo sistema si colloca a livello professionale con prezzi incredibilmente bassi.

T

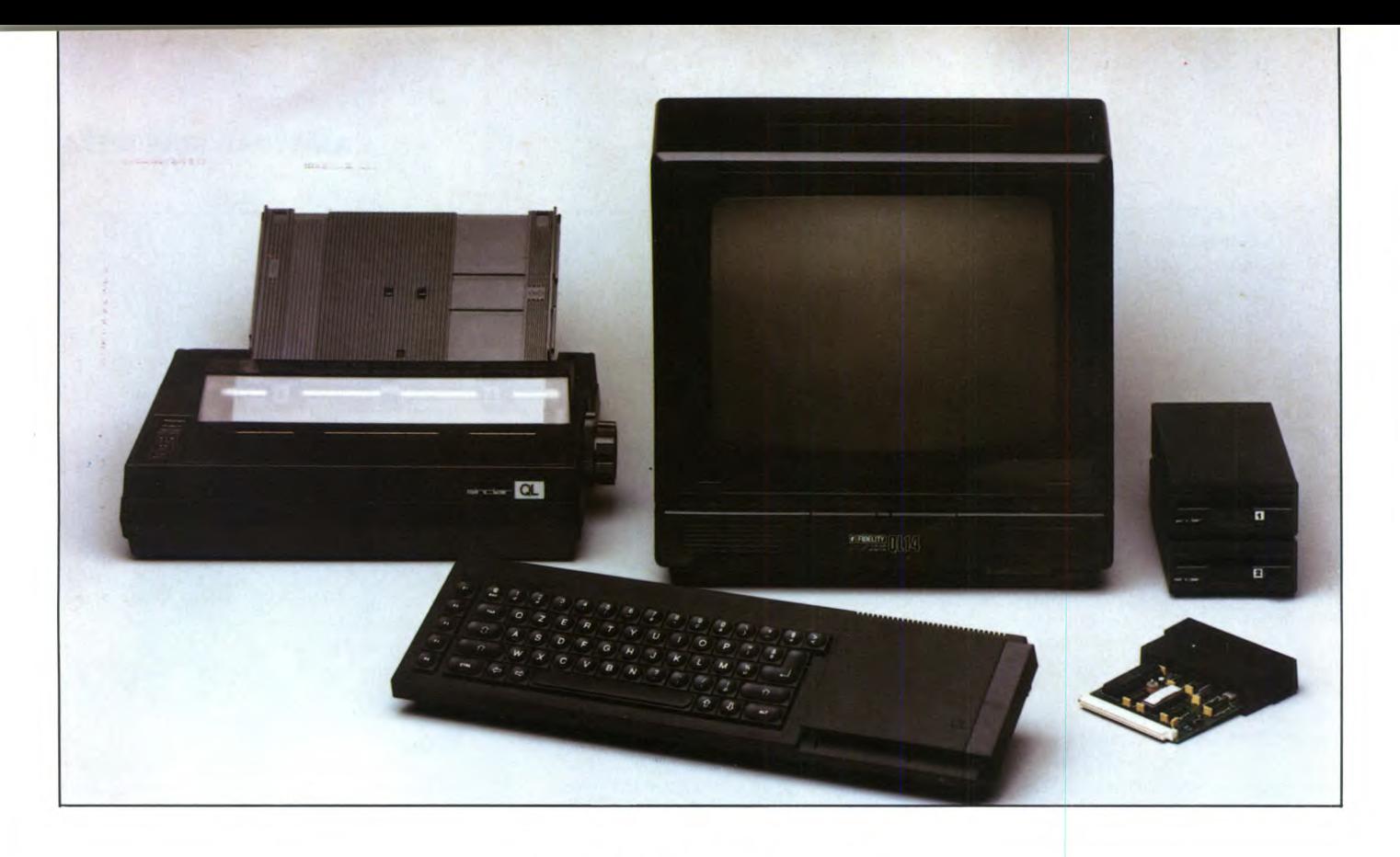

### NUOVI PRODOTTI

# **LkF. 0PERIFERICHE DEL OL**

Ai possessori e ai futuri possessori del Sinclair QL viene data la possibilità di avere un sistema completo con una serie di periferiche dedicate a questo computer. In questo articolo analizziamo un monitor a colori ad alta definizione, due potenti floppy disk drive, una stampante bidirezionale, una serie di espansioni di memoria e un programma che utilizza uno schermo suddiviso ad icone per facilitare le operazioni più comuni.

DI GIUSEPPE CASTELNUOVO

a versione italiana del QL, ormai da qualche tempo disponibile sul mercato, è da oggi accompagnata da una sene di periferiche che danno la possibilità di avere un sistema completo capace di gestire una grossa mole di dati. Innanzi tutto le memorie di massa che hanno seguito il QL ai suoi esordi erano molto poco affidabili ed avevano una capacità di memorizzazione estremamente limitata. Oltre a questo non bisogna dimenticare la difficile compatibilità con le stampanti ed i monitor (la visualizzazione ad 80 colonne del QL è difficilmente riproducibile). In poche parole, l'utente che solo qualche mese fa voleva acquistare un QL, si trovava imbarazzato nella scelta delle periferiche proprio per i problemi appena enunciati. Oggi un set completo di periferiche dedicate è disponibile sul mercato. In questo articolo troverete le informazioni necessarie per giudicare personalmente la validità dei prodotti proposti.

### **Il monitor a colori "QL 14"**

Per avere un sistema professionale completo bisogna innanzitutto prendere in considerazione l'elemento che secondo noi concorre più di ogni altro a valorizzare la potenzialità grafica del computer, cioè il monitor. Tenendo ben presente questo fattore, vediamo le motivazioni che ci hanno portato a scegliere il monitor a colori QL 14 come l'elemento più idoneo ad accompagnare il QL. Innanzi tutto cominciamo con un discorso di carattere generale, cioè la classificazione dei diversi tipi di monitor. Queste periferiche si trovano in commercio, in linea di massima, in due differenti formati: monocromatici e a colori. Quelli monocromatici offrono molte volte una ottima visualizzazione anche se manca l'elemento colore a valorizzare le doti del computer. Quelli a colori sono i più diffusi e nella maggior parte dei casi il collegamento con il computer è garantito da un'entrata RGB. Il QL 14 unisce le sue caratteristiche di monitor a colori con entrata RGB (attraverso una presa scart) alle ridotte dimensioni (375x375x390). Chi è già possessore di questo monitor o chi ha avuto la possibilità di vederlo in funzione, avrà sicuramente notato la presenza di due linee nella parte alta del video che non sono un'anomalia di un singolo modello, ma non sono altro che l'effetto collaterale di uno speciale circuito interno, denominato ABLC, che è destinato a rendere più longeva la vita media del monitor. Il QL 14 è perfettamente in grado di visualizzare tutte le 80 colonne offerte dal QL con dei colori molto nitidi e chiari. I controlli sul risultato video sono stati quasi esclusivamente omessi proprio per il carattere di taratura automatica offerta dal monitor. Infatti, aprendo lo sportellino anteriore troviamo solamente il controllo sul contrasto, indispensabile per non stancare troppo la vista. Per il trasporto del monitor, il QL 14 è stato equipaggiato, nella sua parte superiore, di una maniglia che può essere nascosta quando lo si deve usare. Ricordiamo inoltre che il cavo di collegamento tra presa SCART del monitor e quella RGB del QL viene fornito assieme alla periferica. Per avere la prova di quanto abbiamo detto fino ad ora, vi consigliamo di vedere i grafici di EA-SEL sul "QL 14" e resterete allibiti dalla nitidezza della visualizzazione.

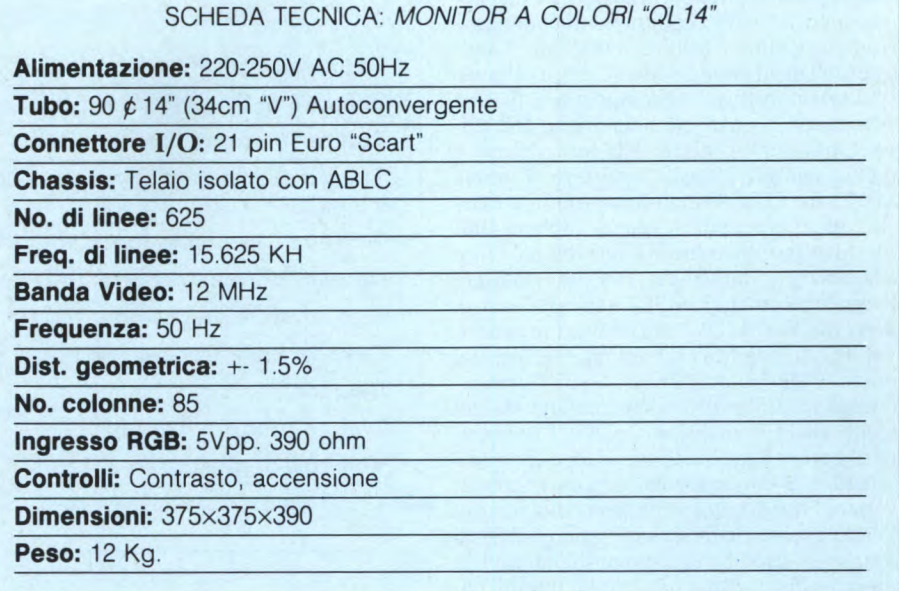

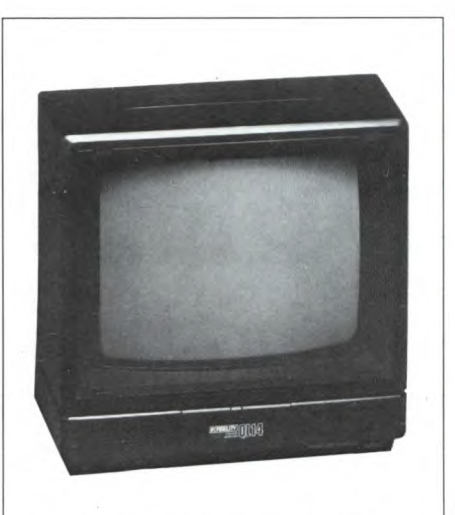

Primo piano del Monitor a colori QL 14. Esteticamente nero, si accompagna molto bene al 32 Bit della Sinclair.

### **SCHEDA PRODOTTO**

### **Tipo:**

Monitor a colori

**Modello:** 

QL 14 **Costruttore:**  Prism Microproducts Limited

Prism House, 18-29 Mora Street, City Road — London EC1 8BT Tel. (01) 25.32.277

**Distributore:**  G.B.C. Italiana Spa Viale Matteotti 66 20092 Cinisello Balsamo (MI) Tel. (02) 61.81.801

**Prezzo al pubblico:**  650.000 Iva inclusa

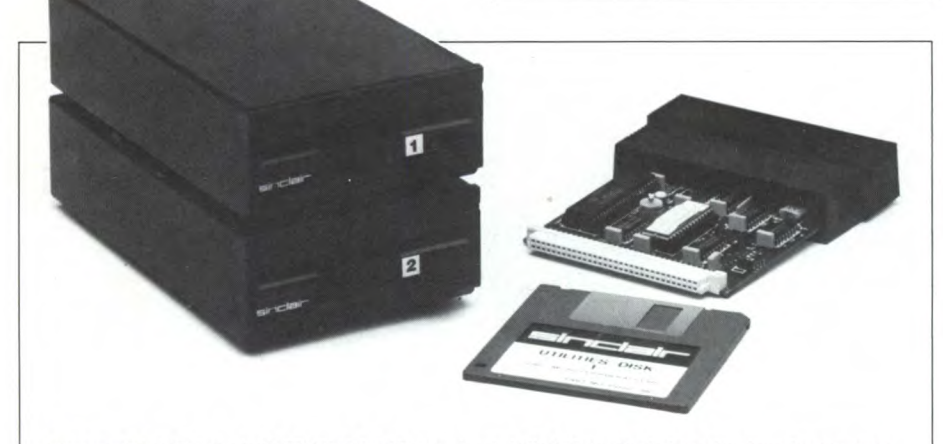

Floppy Disk Drive da 3,5" SINCLAIR prodotti dalla MicroPeripherals che si presentano esteticamente molto aggressivi. I due drive non sono uniti per cui si possono utilizzare nella configurazione che meglio si preferisce.

### **I floppy disk drive "Sinclair"**

Le memorie di massa per il QL hanno sempre dato qualche problema. Persino i microdrive dei primi modelli avevano qualche difetto senza parlare poi delle prime versioni dei drive da 5.25 pollici. Oggi sembra che una soluzione ottimale per questo importantissimo problema, sia stata trovata da una ditta britannica, la "MICRO PERIPHE-RALS", che ha prodotto una coppia di drive da 3.5 pollici. Le caratteristiche che fanno preferire questi drive rispetto ad altri, sono principalmente due: la velocità di caricamento e l'affidabilità dei dischetti da 3.5". La velocità in alcuni casi viene aumentata di dieci volte rispetto al microdrive. Logicamente, dato che il QL non è interfacciato direttamente per gestire una periferica di questo genere, con l'acquisto del primo drive

viene data una interfaccia da inserire nell'apposita porta. Tutti i collegamenti comunque risultano pratici e facili da effettuare. L'unico problema da non sottovalutare, è l'impossibilità di utilizzo contemporaneo di una espansione di memoria e dei floppy disk drive. L'utilizzo dei dischi e la loro sintassi è molto semplice: basta sostituire il nome MDV con FDK. Con l'utilizzo dell'interfaccia, nuovi comandi vengono implementati per una gestione corretta dei dischi. Oltre alla directory immediata, l'utente può usare i seguenti comandi: MSET (assegna ai disk drive il nome "MDV" e disabilita i microdrive); FSET (riabilita i microdrive e assegna il nome "FDK" ai disk drive); VSET "stringa" (assegna ai floppy disk drive il nome da voi scelto: es. FLP o DSK ecc.); DGET (permette di caricare un qualsiasi settore di un dischetto e di immagazzinarlo in un vettore di variabili intere precedentemente dichiarato); DPUT (permette di scrivere in un qualsiasi settore di disco i 512 elementi contenuti in uno specifico vettore di variabili intere). Oltre all'interfaccia con i nuovi comandi, l'utente viene fornito di un dischetto omaggio contenente una serie di utilità molto interessanti. Prima di descriverle brevemente, è bene precisare che le utilità che finiscono con il suffisso "X" devono essere caricate con il comando "EXEC", mentre quelle che finiscono con "BAS" con "LRUN". Ed ecco le utilità: Repos\_bas (procedura in superbasic che vi permette di cambiare le dimensioni e la posizione di un numero di finestre non superiore a nove); Backup\_x (routine in multi-tasking che vi permette di copiare i file da disco a disco, da microdrive a microdrive o da disco a microdrive); Excange\_x (routine in multi-tasking che vi permette di cambiare una stringa ASCII all'interno di un programma con una della stessa lunghezza da voi scelta); DeLfiles\_x (permette di cancellare i file da un disco o da un cartridge. Routine in multi-tasking); EX\_adir\_x (routine in multi-tasking che vi permette di vedere sullo

SCHEDA TECNICA: DISK DRIVE "MICRO PER/PHERALS"

**Capacità:** 1 MB non formattati 720 KB formattati

**Velocità di trasferimento:** 250 Kbits per secondo

**Tempo medio di lettura:** 100 ms

**Tempo di accesso:** 3 ms da traccia a traccia 94 ms tempo medio (incluso il tempo di posizionamento) 15 ms tempo di posizionamento (massimo)

**Tempo di avviamento del motore:** 250 ms (massimo)

**Densità di registrazione:** 8717 bits per pollice (massimo)

**Metodo di registrazione:** MFM

**Densità delle tracce:** 135 tracce per pollice

**Cilindri:** 80

**Tracce (doppia faccia):** 160

**Velocità di rotazione:** 300 RPM

### SCHEDA TECNICA: INTERFACCIA DRIVE "MICRO PERIPHERALS"

**Formato:** 720 KB (80 tracce, DS, DD) - 360 KB (80 tracce, SS, DD)

**Caratteristiche richieste per** 

**drive di altre case:** 80 tracce, doppia densità, singola o doppia faccia, autoalimentazione

**Opzioni Hardware:** singola o doppia faccia all'accensione FDK o MDV tempo di passo traccia-traccia 3 ms/6 ms

**Firmware:** opzione di emulazione del Microdrive (FDK/MDV) ampia gamma di Utilities su disco che possono funzionare in Multitasking e su più finestre in contemporanea a programmi in Superbasic.

schermo la directory di un disco o di una cartuccia con accanto al nome di tutti i file la loro lunghezza in file); Ispect<sub>x</sub> (permette di guardare all'interno di un file sia su disco che su cartridge, permette anche di guardare l'header del file); SpooLx (permette di trasferire un file su disco o su cartridge su video); Colprint (permette l'hardcopy di uno scher-

ma in alta risoluzione su stampante a colori compatibile). Quelle fino ad ora descritte, sono solo alcune delle nuove possibilità offerte dai dischi della MP; ulteriori e dettagliate informazioni si possono avere direttamente sul manuale di istruzioni in italiano che accompagna queste interessantissime periferiche.

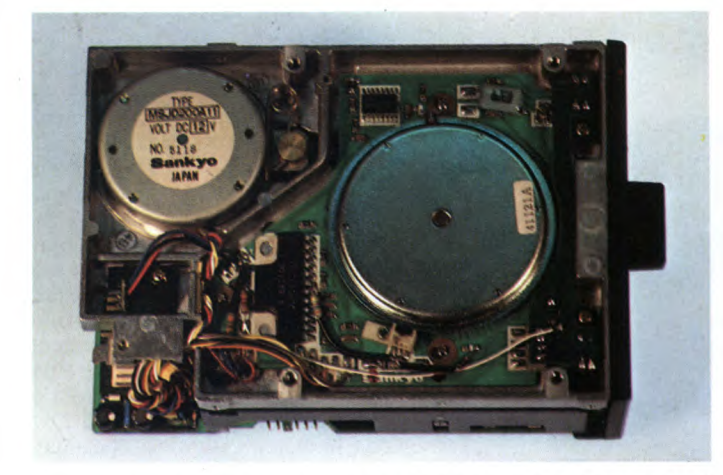

Visione interna della parte superiore del floppy disk drive prodotti dalla Micro Peripherals. Da notare il motorino di trascinamento del disco.

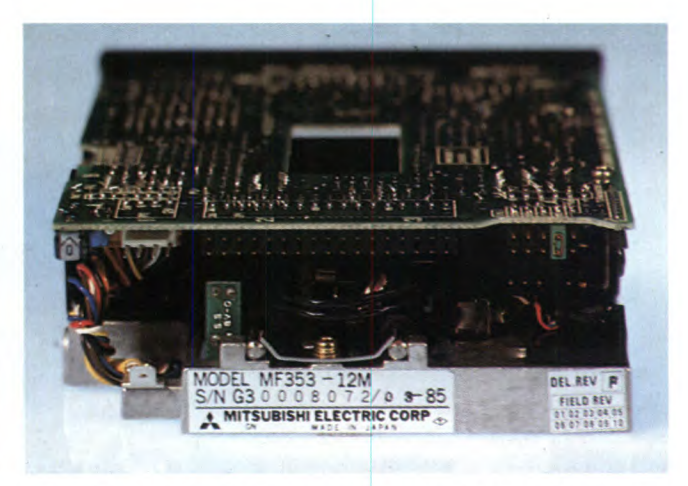

Il "cuore" del floppy disk drive: un blocco uniforme e ben strutturato che viene collegato al QL attraverso il particolare connettore sulla sua parte posteriore.

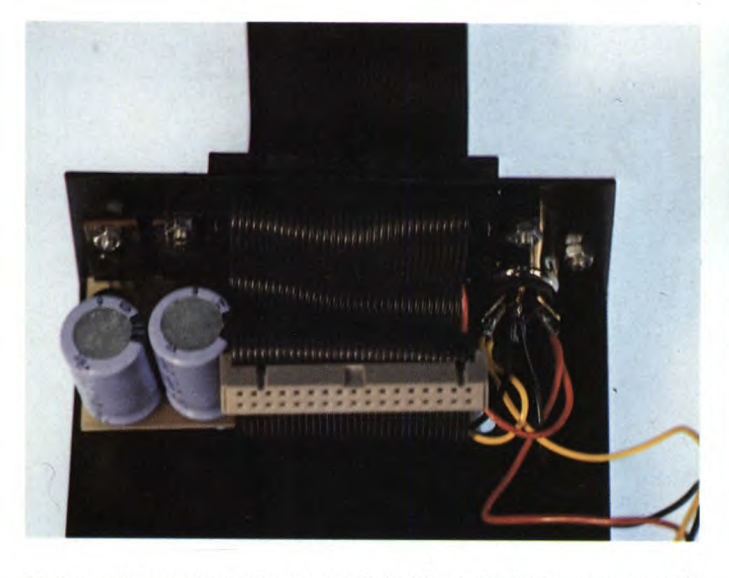

viene collegato alle uscite tramite il particolare connettore che ve- compatto ed ordinatissimo interno-visione generale della parte indiamo nella foto. feriore.

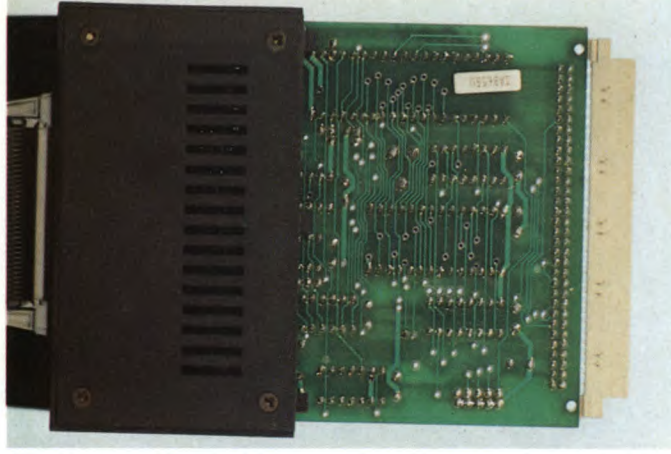

Particolare di come si presenta il retro dell'interfaccia necessaria al collegamento dei Floppy Disk Drive Sinclair al QL.

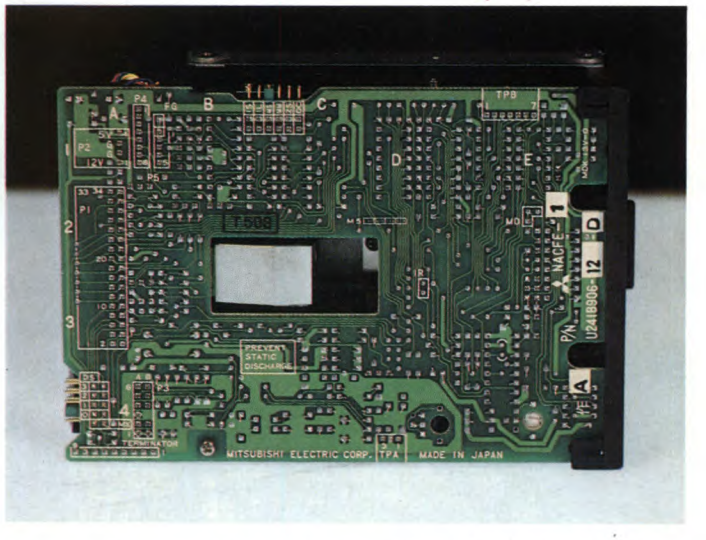

Nella parte anteriore interna del disk drive tutto il blocco principale Aprendo il coperchio superiore del floppy "Sinclair" si accede al

### **SCHEDA PRODOTTO Tipo:**  Floppy Disk Drive + interfaccia **Modello:**  Sinclair **Costruttore:**  Micro Peripherals Ltd. Unit 3/4 Intec 2 Hassocks Wood, Wade Road Basingstoke - England **Distributore:**  Distributore:<br>GBC Italiana – Viale Matteotti 66 20092 Cinisello Balsamo (MI) Tel. (02) 61.81.801 **Prezzo al pubblico:**  Drive + Interfaccia L. 1.000.000 Secondo drive Lire 580.000

### La **stampante** "QL"

Per completare il sistema, dopo aver parlato di monitor e di floppy disk drive, presentiamo la stampante che da poco tempo ha raggiunto i negozi specializzati nel settore. Si tratta di una parente strettissima della Seikosha SP-800 della quale prende le caratteristiche tecniche e parte dell'estetica. Il nome di questa nuova stampante è "QL" che è direttamente collegabile al 32 bit della Sinclair tramite un cavetto che viene inserito all'uscita RS232C del QL. Le caratteristiche tecniche ricalcano in tutto e per tutto quelle della 800, ma, per chi non si ricordasse le sue possibilità, cercheremo di raggrupparle in poche righe. Innanzi tutto siamo di fronte ad una stampante bidirezionale ad impatto, esteticamente molto aggressiva e con una linea "notturna" (tanto cara in casa Sinclair!) che ben completa il sistema da noi presentato.

Stampante bidirezionale ad impatto della Sinclair capace di utilizzare sette tipi diversi di stampa grafica oltre a dodici modi operativi.

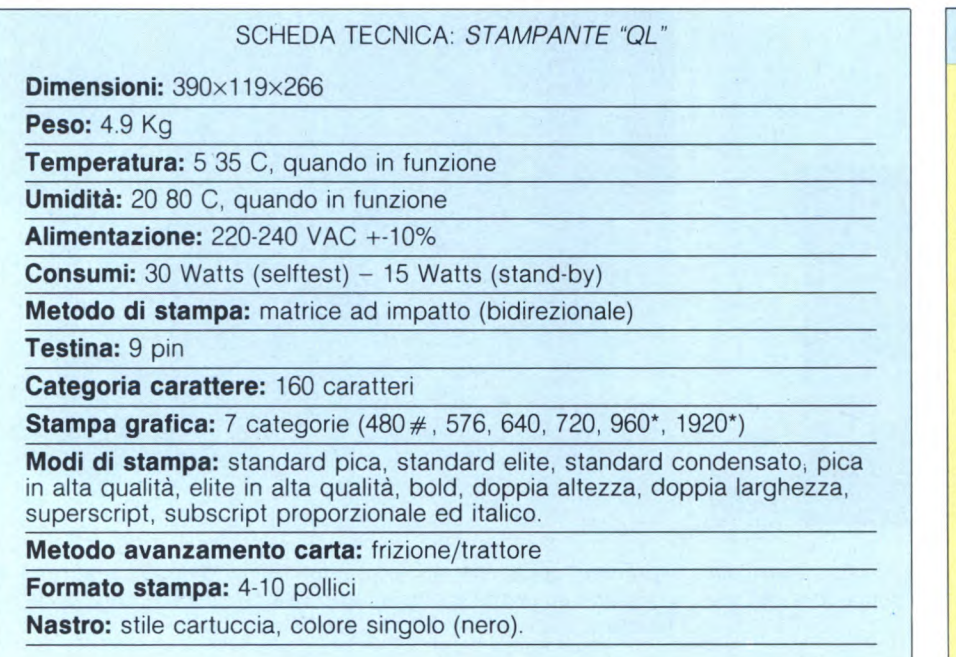

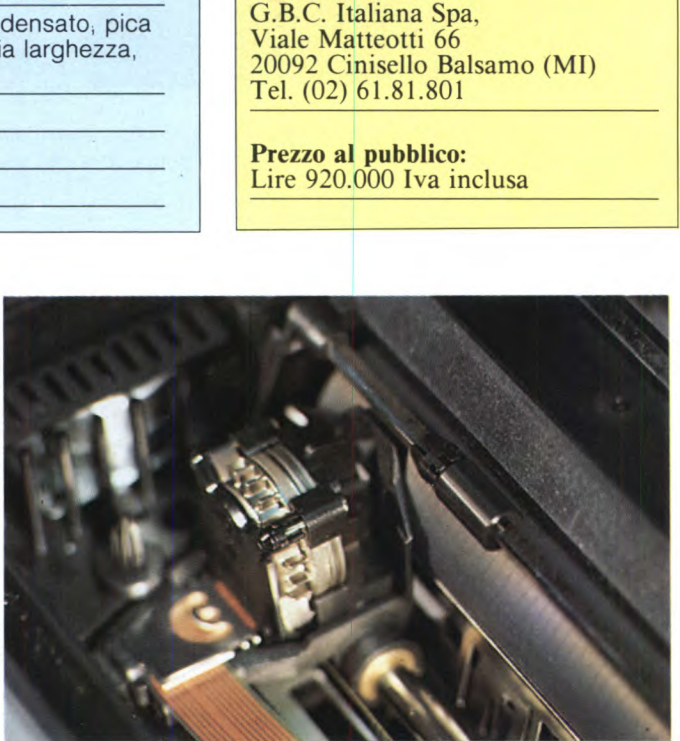

**SCHEDA PRODOTTO** 

Stampante Bidirezionale

Seikosha Co., Ltd. 130 4-1-1

Tipo:

Modello: QL

Costruttore:

Distributore:

Tokio Giappone Taihei Sumida-Ku

Testina di stampa della Stampante QL con il tradizionale cavetto Primo piano della testina della stampante QL.

Le possibilità ed i modi di stampa sono davvero interessanti. Oltre alla stampa in NLQ (Near Letter Quality) si può scegliere tra i seguenti modi: Pica Standard, Elite standard, Condensato standard, Pica ed Elite in alta qualità, più sette categorie di stampa grafica. Non bisogna poi dimenticare che si possono mischiare su una stessa riga i diversi tipi di stampa appena illustrati e altri tipi di stampa tra i quali ricordiamo la possibilità di stampare in doppia larghezza o doppia altezza, Bold, Proporzionale, Italico e molti altri. Insomma, una stampante professionale che oltre ad essere utilizzata per la stampa<br>di lettere personalizzate ottenute con lettere personalizzate ottenute con QUILL, può riprodurre fedelmente i grafici di EASEL, oppure tutti gli archivi che avete ottenuto con ARCHIVE, oppure i calcoli effettuati con ABACUS o, ancora, essere comandata direttamente senza l'ausilio di nes-

di collegamento dorato.

sun programma. Risulta quindi indispensabile accompagnare il "QL" con una stampante che vi possa dare la sicurezza di una stampa precisa e "pulita".

### **Espansioni di memoria "PCML"**

Per espandere il QL e quindi avere la possibilità di gestire un numero maggiore di dati, sono da qualche tempo disponibili quattro espansioni di memoria, rispettivamente da 64, 128, 256 e 512Kbyte. Quindi, optando per l'ultima espansione si arriverebbe ,ad avere un QL con una memoria totale di 640K, ammontare di memoria che lo farebbe invidiare ad un qualsiasi personal computer. Tutte e quattro le espansioni vengono inserite nell'apposita porta laterale del QL scomparendo completamente all'interno della macchina. All'accensione del computer bisognerà naturalmente attendere qualche istante in più per poterlo utilizzare, specialmente con l'espansione più potente. Ma questa particolarità non è determinante per avere la sicurezza matematica che l'espansione è stata inserita correttamente. Infatti, è sempre meglio assicurarsi sull'ammontare di memoria disponibile battendo da superbasic la seguente linea:

### PRINT (PEEK\_L(163856)-PEEK\_L(163852))/ 1024

L'unico rimprovero da fare alla PCML è quello di non permettere all'utente di poter utilizzare contemporaneamente le espansioni con i floppy disk drive. Comunque, per dare l'idea in termini pratici di cosa potete fare in più con queste espansioni, abbiamo fatto dei piccoli calcoli e li abbiamo raggruppati nella tabella seguente.

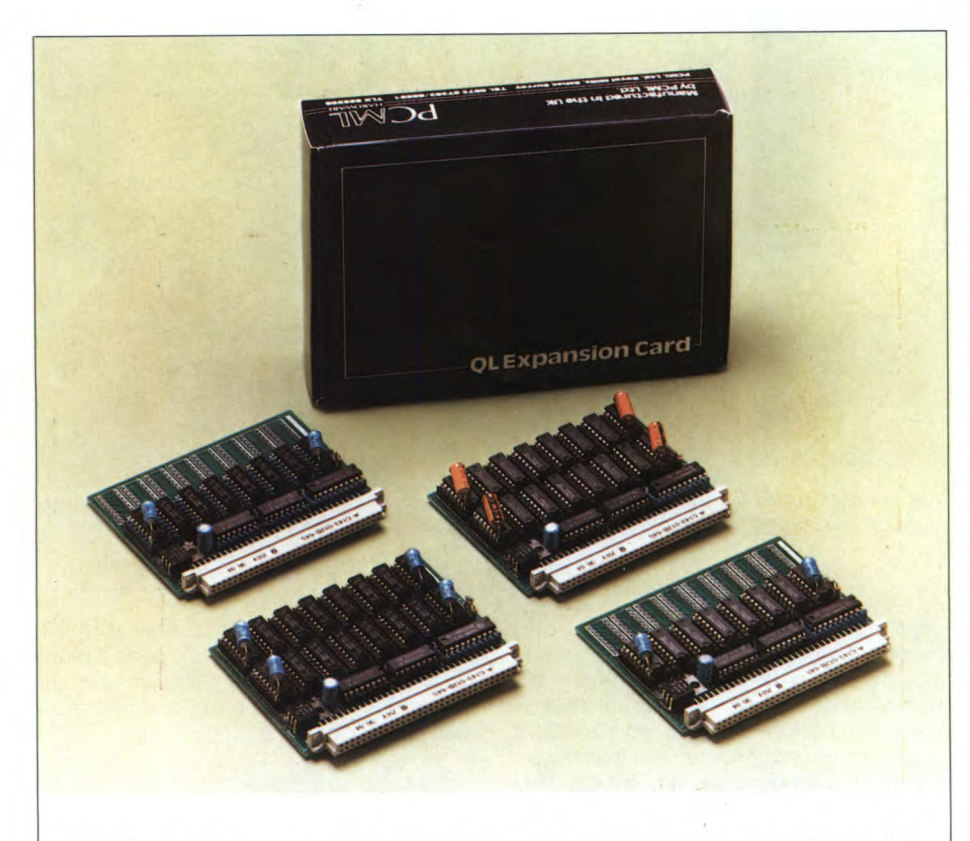

Ecco le quattro espansioni di memoria della PCML rispettivamente da 64, 128, 256 e 512 Kbyte. Vengono inserite "a scomparsa" nell'apposita porta del QL.

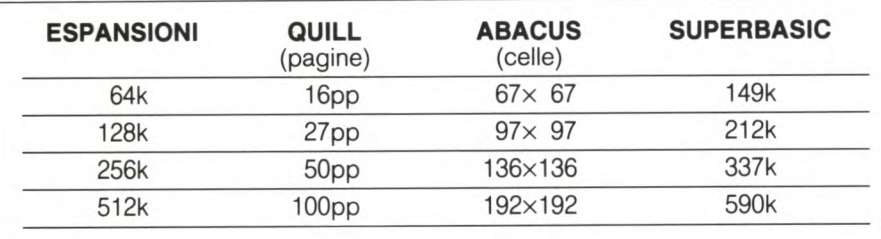

### "LA VALIGIA PORTA QL"

Chi ha la necessità di doversi spostare frequentemente e non vuole perdere la possibilità di lavorare con il QL, può utilizzare questa simpatica valigia.

Esteticamente nera, con interno in rosso vellutato, questa valigia può contenere oltre al QL anche tutti gli oggetti necessari al suo funzionamento. Alimentatore, cartucce, dischetti, piedini, carte, tutto può essere alloggiato con comodità all'interno della valigia. Certo è che non si trasforma il QL in un computer portatile ma si ha solamente la possibilità di trasportarlo, per usarlo bisogna sempre avere un monitor.

La valigia porta OL è distribuita in Italia da:

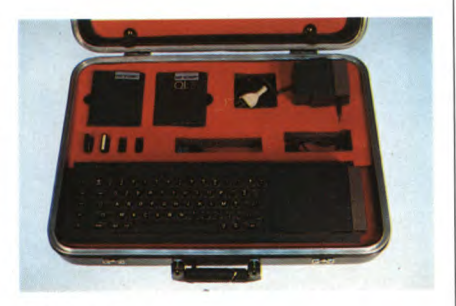

**DISITACO** Via Poggio Moiano, 34/C 00199 Roma Tel. 06/83 10756

### **SCHEDA PRODOTTO**

**Tipo:**  Espansione di memoria

**Modello:**  64, 128, *512,* 256Kbyte

**Costruttore:** PCML. LTD. Royal Milis, Esher, Surrey Inghilterra, Tel. (0372) 67.282 - 68.631

**Distributore:** G.B.C. Italiana Spa Viale Matteotti 66 20092 Cinisello Balsamo (MI) Tel. (02) 61.81.801

**Prezzo al pubblico:**  Espansione da 64K Lire 350.000 Espansione da I28K 470.000 Espansione da 256K Lire 700.000 Espansione da 512K Lire 1.000.000

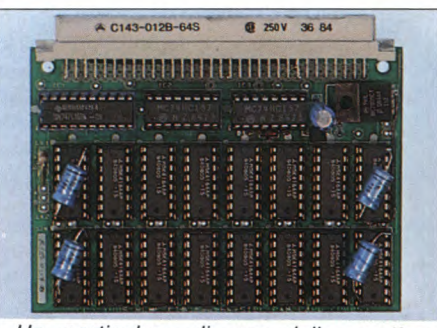

Un particolare di una delle quattro espansioni della PCML che potenziano il QL.

### **I.C.E.** - **Icon Controlled Environment**

Per completare e per rendere più "user friendly" il QL, è stato sviluppato dalla ditta britannica EIDERSOFT questo ottimo programma. L'inserimento della cartuccia nell'apposito slot per le ROM deve essere fatto a computer spento. Una volta effettuata questa operazione e dopo aver acceso il QL, nulla sembrerà cambiato tranne la presenza della scritta "ICE V1.6 EIDERSOFT 1985 D. JONES" nella parte alta dello schermo. Premendo FI o F2 verrà immediatamente visualizzato lo screen dell'ICE suddiviso in tre parti: al centro un grosso foglio bianco con una piccola freccia nel suo centro e nella parte superiore la data e l'ora, alla sua sinistra una piccola calcolatrice che all'occorrenza verrà visualizzata in grande sullo schermo, il calendario che può essere aggiornato assieme all'ora e nella parte bassa dello schermo una serie di comandi. Procedendo con ordine, è bene cominciare a spiegare le operazio-

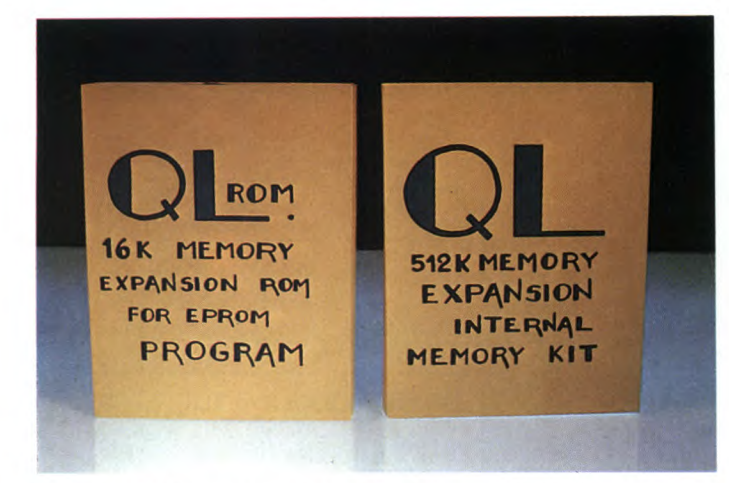

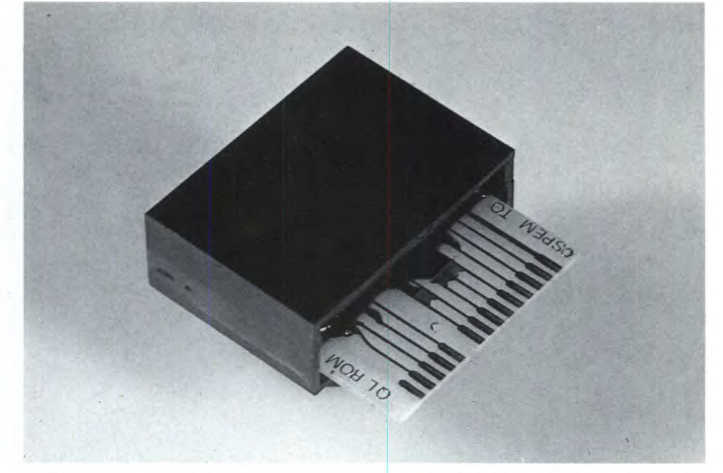

Questi sono i due contenitori del kit di espansione di memoria da 512k e l'espansione della ROM da 16k, entrambi prodotti dalla ditta SPEM di Torino.

Questa è la scheda porta ROM, che deve essere inserita nell'apposita porta per le ROM del QL.

ni più semplici che si possono effettuare come la directory. Per avere la directory di un disco o di una cartuccia, bisogna posizionare la freccia di cui sopra sull'icona desiderata (floppy o cartuccia). Per fare questo si può usare la tastiera con i tasti cursore oppure un joystick e in futuro, speriamo, anche un mouse. A questo punto basta premere fuoco o la barra spaziatrice a seconda dei casi e sullo schermo appariranno i nomi dei file e dei programmi accompagnati da delle icone che hanno un significato ben preciso. Le icone sono state così suddivise: foglio con indice (file in L/M, screen e in basic), microdrive con SB (programmi in SuperBasic con estensione\_bas), microdrive con EX (programmi in EXEC), stivale (programmi con nome BOOT), foglio con angolo ripiegato (documenti di QUILL), pallottoliere (file di ABA-CUS), grafico (file di EASEL) e cassettiera (file di ARCHIVE con estensione\_dbf). Con questa rappresentazione grafica la directory risulta più veloce e leggibile. I comandi elencati nella parte bassa dello schermo hanno il seguente significato: SISTEM (dati sul sistema: memoria totale, memoria disponibile, versione QDOS ecc.), RENAME (cambia il nome dei programmi o dei file), VIEW (mostra il contenuto di un file su video o su stampante), CUSTOM (setta l'orologio, il calendario, la velocità del cursore, la stampante e permette la registrazione delle modifiche apportate), BACKUP (copia da disco a disco o da disco a microdrive), INFO (per avere informazioni su un file: nome, tipo, lunghezza, data di aggiornamento), FOR-MAT (formatta disco o cartuccia), QUIT (ritorna al SuperBasic). Sia il caricamento dei programmi che la scelta dei comandi, avviene attraverso la scelta di icone che facilitano e velocizzano tutte le operazioni. Tutto quello fino ad ora detto è solo una parte di quello che permette ICE perché la vera potenzialità di questo sistema risiede nel multi-tasking. La soluzione ottimale sarebbe quella di poter collegare una espansione di memoria da 512k e due floppy disk drive in modo tale da poter caricare i quattro programmi che

vengono dati con la macchina senza dover resettare il computer tutte le volte, avendo così anche la possibilità di scambiare dati all'interno dei diversi programmi. Ma le espansioni che vi abbiamo presentato in questo articolo non permettono questa operazione di collegamento simultaneo. Una buona soluzione viene fornita dalla SPEM di Torino che ha prodotto una espansione da 512k che ha l'unica pecca di richiedere una installazione particolare riservata quasi esclusivamente ad esperti.

Ciò non toglie che anche il comune utente non possa effettuare i collegamenti necessari per l'espansione. In ogni caso è senz'altro l'unico sistema per utilizzare il QL espanso con i drive. Il multi-tasking viene assicurato attraverso una RAM-DISK nella quale vengono scaricate informazioni per poi essere richiamate quando desiderato. Con ICE viene data una cartuccia contenente alcuni esempi di come utilizzare al meglio le possibilità di questo interessante programma. Ricordiamo che la ditta torinese "SPEM" non produce solo il kit per espandere la memoria del QL di 512K, ma anche una scheda porta EPROM con zoccolo sulla quale potrete memorizzare un programma d'utilità a vostra scelta. Parlando di prezzi, abbiamo scoperto

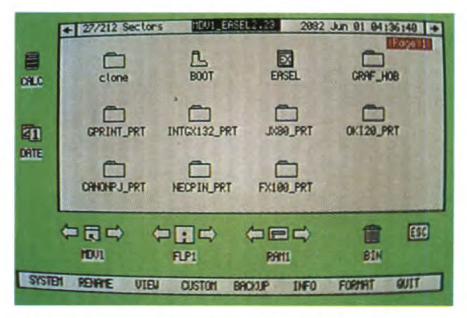

Questa è una immagine molto esplicativa della immediatezza grafica del programma ICE. Si notino le diverse "icone" che vengono utilizzate per rappresentare diversi tipi di file e di programmi.

con molto piacere che l'espansione da 512K costa 420.000 lire e la scheda porta Eprom 15.500 lire. Una buona soluzione per chi vuole avere un sistema completo senza spendere grossi capitali.

### **SCHEDA PRODOTTO**

### **Tipo:**  Scheda porta ROM e espansione di memoria da 512K per Sinclair QL **Costruttore:**  S.P.E.M. DI MASOERO GUIDO Via Ponchielli 26/C 10154 TORINO Tel. (011) 85.65.19-954.09.51 **Distributore:**  S.P.E.M. DI MASOERO GUIDO Via Ponchielli 26/C 10154 TORINO Tel. (011) 85.65.19-954.09.51 **Prezzi al pubblico:**  Scheda porta ROM: L. 15.500<br>Kit di espansione L. 260.000 Kit di espansione Espansione già montata: L.420.000

### **Conclusioni**

Il Sinclair QL è un computer che non è ancora stato capito da molti, in particolar modo non si capisce perché molte software house si siano decise a produrre del software così in ritardo quando, solitamente, un buon numero di titoli sono sempre disponibili con l'uscita di una nuova macchina. Oggi, con l'aiuto di nuovi programmi e di un sistema completo di monitor a colori, stampante, floppy disk drive e espansioni di memoria che portano l'utente ad avere ben 640K disponibili, rendono questo computer oltremodo affidabile anche per l'utilizzo aziendale.

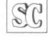

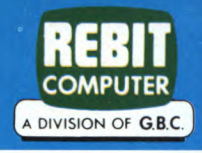

**COMUNICATO A TUTTI I POSSESSORI DI QL IN VERSIONE INGLESE** 

### **TRASFORMA IL TUO QL INGLESE IN QL ITALIANO**

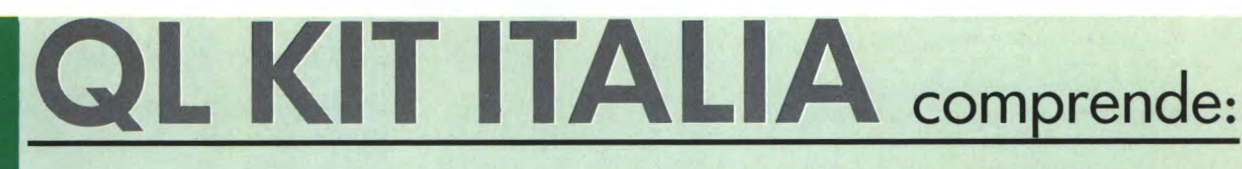

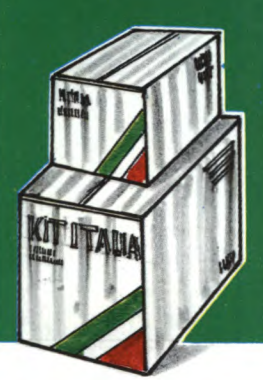

MODIFICA DELLA TASTIERA - QWERTY/QZERTY 2 ROM ITALIA VERS. MGI

MANUALE D'USO IN ITALIANO

**4 PROGRAMMI PSION VERS. 2,23 ITALIA** 

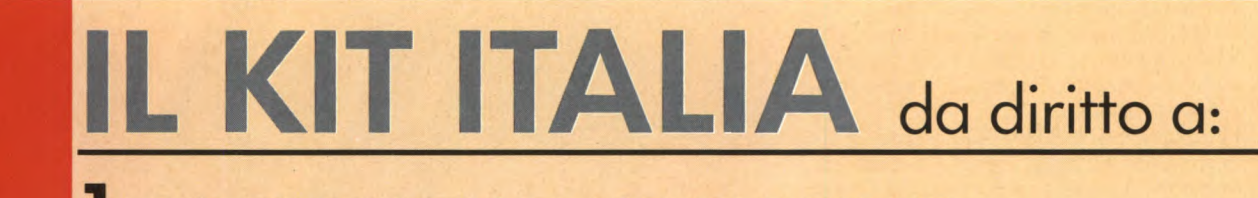

FAR ESEGUIRE LA TRASFORMAZIONE PRESSO I CAT-SINCLAIR SENZA NESSUN ADDEBITO

 $2$  all'estensione della Garanzia QL per 6 mesi **DALLA DATA DELL'AVVENUTA TRASFORMAZIONE** 

ြော

### PER OTTENERE IL QL KIT ITALIA, COMPILARE IN OGNI SUA<br>PARTE IL PRESENTE COUPON E SPEDIRLO IN BUSTA CHIUSA ALL'INDIRIZZO SOTTOINDICATO

### CON IL PRESENTE COUPON ORDINO Nº1 QL KIT ITALIA A L. 200.000 + SPESE POSTALI

CITTA'

\_DATA ACQUISTO\_

 $CAP$ 

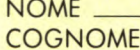

VIA \_

FIRMA\_

MATRICOLA QL Nº \_ PRESSO, (NOME, INDIRIZZO RIVENDITORE):

**GBC-ITALIANA DIV. REBIT 200.000** C.P. 10488 **20100 MILANO** 

L'OFFERTA È VALIDA ENTRO E NON OLTRE IL 30 GIUGNO 1986

**I** CIM/60 0, per bicvita, solo CIM,<br>acronimo che sta per Control Program<br>for Microcomputers, fu per anni l'unica<br>scelta possibile per coloro che intendevano l CPM/80 o, per brevità, solo CPM, acronimo che sta per Control Program for Microcomputers, fu per anni l'unica utilizzare un microcomputer in modo "serio" e "professionale".

La diffusione del CPM, è stata inizialmente il modello dello sviluppo della industria del micro nella seconda metà degli anni settanta e nei primissimi anni ottanta: pura e semplice crescita casuale, come i funghi o la gramigna

Il CPM/80 non è stato scelto come standard in virtù delle sue qualità, ma ha avuto successo per il solo fatto di esistere, di "essere lì" al momento giusto.

Una sorte non diversa è toccata ad un altro pezzo di software, noto alla nascita come Imsai Basic, oggi forse più noto come Microsoft Basic.

A voler essere obiettivi, il Microsoft Basic oggi fa ragionevolmente pena, è lento, inefficiente e pieno di bugs (e non poteva essere diversamente, se si considera che è stato progettato quasi per gioco da 2 ragazzi di 18 anni). Nonostante tutto questo, il Microsoft Basic, quando uscì, rappresentava un bel passo avanti. Consideriamo infatti che, prima di allora, programmare un microcomputer, significava inserire manualmente dei codici binari mediante levette (Imsai), ottali (MMD!) o esadecimali (tutti gli altri).

Naturalmente, se il proprio reddito sfiorava il milione di dollari, si potevano avere molte comodità in più...

I microprocessori 8080 e Z80, il sistema operativo CPM/80 della Digital Research ed il Microsoft Basic (e, se proprio vogliamo essere precisi, anche i programmi Wordstar e Visicalc) hanno reso l'industria del micro quello che oggi è una realtà di massa.

Prendiamo ora in considerazione quelle che sono le caratteristiche principali del CPM/ 80, tralasciando il Microsoft Basic, che credo vi sia già piuttosto noto, magari sotto falso nome, specialmente se possedete un computer progettato altrove che in Inghilterra.

Il sistema operativo CPM/80 è stato scritto in ASSEMBLER 8080, gira pertanto anche sullo Z80, di cui però non utilizza a fondo le caratteristiche.

E composto da tre moduli principali, che a loro volta includono alcune utility.

I tre moduli sono: il CCP (Console Command Processor), il BIOS (Basic Imput Output System), e il BDOS (Basic Disk Operating System).

Queste le funzioni principali di CCP, BIOS e BDOS:

Il CCP si occupa di smistare le comunicazioni fra il terminale del computer e gli altri moduli del CPM.

Il BIOS si occupa della gestione delle periferiche, è la parte che conferisce al CPM la sua caratteristica di portatilità: il BIOS è l'unica parte del CPM dipendente dalla macchina e può venire modificato con facilità, senza che si renda necessario riprogettare tutto il sistema operativo.

Il BDOS si occupa dello scambio di informazioni con i dischi e della gestione dei file.

### SISTEMI OPERATIVI

# **IL CPM 8O UNA Rí1LEQUIA DEL PASSATO?**

### DI MICHELE FADDA

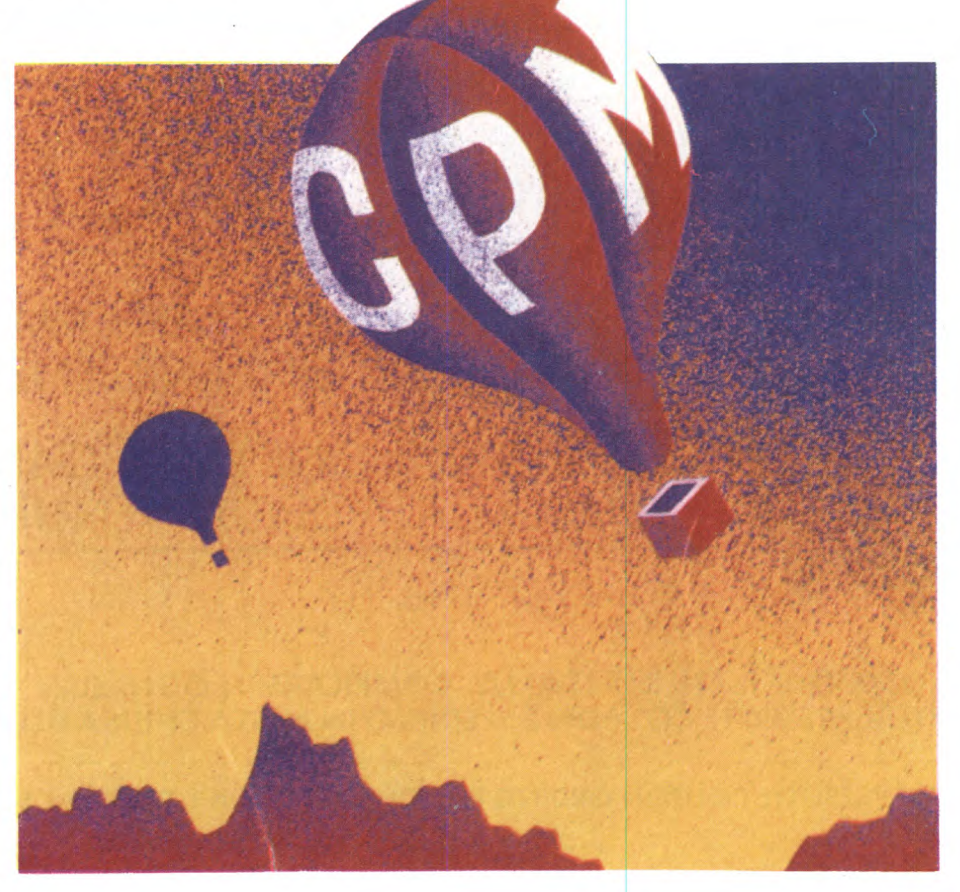

**Caratteristiche, pregi e difetti di un sistema operativo che ha fatto epoca. Considerazioni sulla sua attualità e sull'effettivo grado di portatilità dei programmi.**  In un sistema CPM l'utente opera in una zona di memoria chiamata TPA (Transient Program Area), nella quale trovano posto i programmi applicativi, i dati e dove vengono trasferiti i comandi non residenti durante la loro esecuzione.

Fisicamente, il sistema operativo risiede nelle prime due tracce di un disco magnetico da 8 pollici o nelle prime tre di un dischetto da 5 pollici, mentre le utilities trovano posto sul disco di sistema come file con estensione com.

I comandi del CPM/80 si dividono in comandi residenti e comandi transienti.

I comandi residenti costituiscono il nucleo del CPM, vengono caricati in memoria dalle prime tre tracce durante il boot up del sistema. Normalmente non sono visibili all'utente. La loro esecuzione è immediata.

I comandi transienti sono i file di tipo COM presenti sul disco del sistema. Vengono di volta in volta caricati temporaneamente nella TPA ed eseguiti.

Passiamo ora brevemente in rassegna i comandi del CPM/80 (ci riferiamo alla versione 2.2 del CPM/80, la più diffusa).

### **Comandi residenti**

### DIR

Visualizza il direttorio dei file presenti su un dischetto.

Esempi: DIR (lista tutti i file del disco corrente)

DIR B: (lista tutti i file del disco B) DIR ROSA.\* (lista tutti i file di nome ROSA, quale che sia la loro estensione).

### **ERA**

Cancella uno o più file da un dischetto magnetico.

Esempi: ERA \*.\* (cancella tutti i file dal disco corrente)

ERA PROVA.TXT (cancella dal disco corrente il file PROVA con estensione TXT).

### **REN**

Cambia il nome di un file.<br>Esempio: REN NU

NUOVO.BAT=VEC-CHIO.TXT (cambia il nome del file VEC-CHIO estensione TXT in NUOVO estensione BAT).

### SAVE

Salva N pagine di memoria da 256 byte su disco.

Esempio: SAVE 12 DOC.BIN (salva 12 pagine da 256 byte con il nome DOC ed estensione BIN).

### **TYPE**

Visualizza il contenuto di un file ascii su terminale.

Esempi: TYPE MIOFILE.BAT (visualizza il file MIOFILE.BAT).

TYPE ??.TXT (visualizza tutti i file il cui

Sperimentare n. 3 1986 59 Sperimentare n. 3 1986 59 Sperimentare n. 3 1986 59 Sperimentare n. 3 1986 59 Sperimentare n. 3 1986 59 Sperimentare n. 3 1986 59 Sperimentare n. 3 1986 59 Sperimentare n. 3 1986 59 Sperimentare n

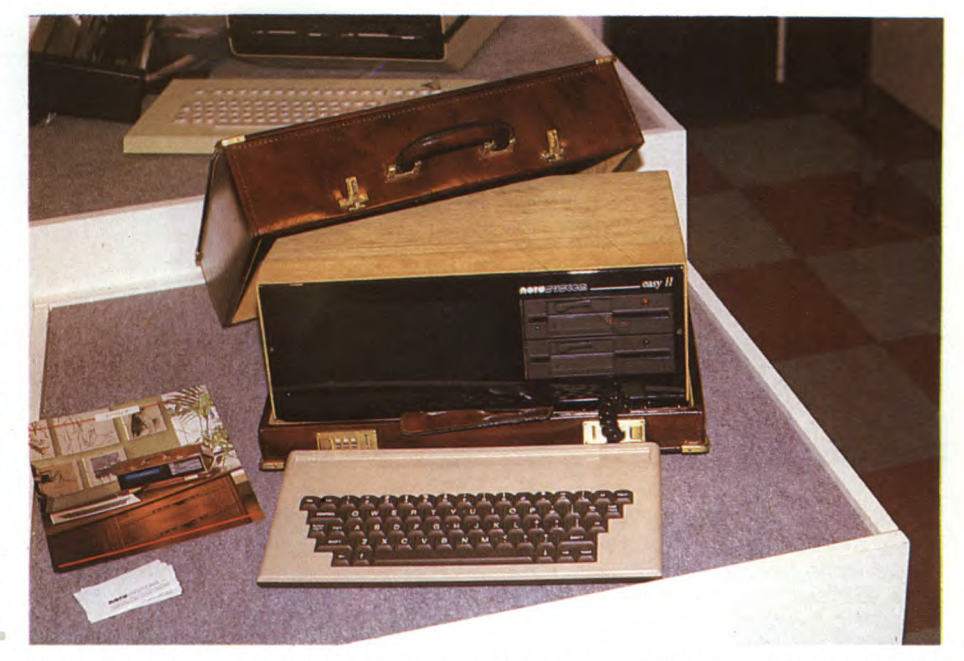

Chi ha detto che un calcolatore non possa anche essere un bel/oggetto? Nella foto EASY Il, un portatile CPM di caratteristiche standard esposto allo SMA U dalla NORD SYSTEM.

nome è lungo due caratteri e che hanno estensione TXT).

### **Comandi transienti**

ASM

Assemblaggio di un file in sorgente 8080, mnemonici Intel. Viene usato con la sintassi: ASM NOME.(SEL)

Opzione 5: disco contenente il sorgente (file con estensione .ASM).

Opzione e: disco sul quale viene creato il codice oggetto (file con estensione .HEX). Opzione 1: disco sul quale viene scaricato il listato di assemblaggio (file con estensione .PRN).

### **DDT (Dynamic Debugging Tool)**

Debugger simbolico: è un monitor simbolico per il microprocessore 8080. Come ASM, non è pertanto in grado di gestire tutto il set di istruzioni di un microprocessore Z80.

Si noti che anche la maggioranza dei linguaggi e degli applicativi sotto CPM/80 hanno questo difetto (se a voi interessano potenza e velocità) o pregio (se preferite una certa compatibilità anche con computer basati su 8080 e 8085).

Visualizzazione di un file in codice esadecimale. Corrisponde al comando UNIX od -h. Si usa secondo il formato DUMP D:NOME-FILE, dove D indica il disco dal quale deve venire reperita l'informazione.

#### **ED**

Text Editor per file ascii. E solo un editor di linea piuttosto scomodo. E diventato sinonimo di "cattivo" editor.

Non si capisce come mai sia stato utilizzato come modello anche per editor di macchine non basate su 8080-Z80 e non CPM (esempi: gli orrendi editor del Basic dell' M-20 e dell'ormai dimenticato Tandy Color Computer). Presuppongo che ciò sia dovuto alla pigrizia e alle idiosincrasie di chi scrive software di base.

### **FORMAT**

Effettua la formattazione di un disco magnetico. Non sempre presente nel disco di sistema (esempio: il CPM su macchine Digital, visto che la politica della casa prevedeva la vendita agli utenti di dischi preformattati) oppure presente come FORMAT22 su alcuni CPM/80 versione 2.2.

#### **LOAD**

Caricamento di un file in memoria. Il file deve essere di tipo HEX.

### **MOVCPM**

Questa utility permette di riconfigurare il sistema, modificando i parametri del BIOS, rendendo agevole il trasporto di CPM/80 da una macchina ad un'altra.

### **PIP (Peripheral Interchange Program)**

Questo comando permette di eseguire copie di file su di uno stesso disco o tra dischi diversi e di trasferire file da disco alla stampante ecc.

Effettua in modo abbastanza macchinoso alcune funzioni espletate dal comando COPY e dalla redirection (" $\lt$ " e ">"), presenti su sistemi operativi più recenti.

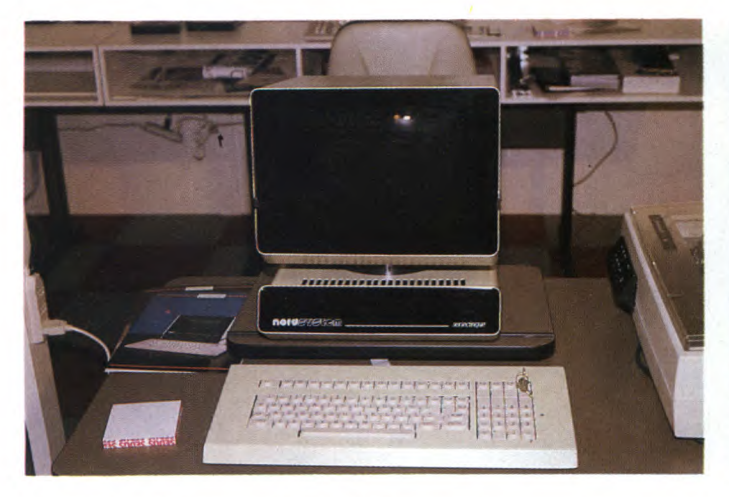

Il SER/ECINQUE della NORD SYSTEM: una originale soluzione per le multiutenze in rete. Sistema operativo CPM compatibile. Gli utenti condividono comunicando attraverso una interfaccia seriale veloce RS-432 (quasi 500 Kbaud). Ogni utente può dispore di hard disk fino ad una capacità di 80 mega. La rete locale distribuita è senza dubbio una soluzione molto più intelligente del far condividere un unico grande calcolatore a molti utenti.

Anche questo mostro di potenza della SORD, lo M68MX, utilizza il sistema operativo CPM. Caratteristiche salienti: processore Motorola 68000 a 10 MHz, ram interna espandibile a 3,5 Mbyte, ram disk, Linguaggi soliti: Basic, Fortran, Pascal, C, Cobol, Assembler 68000. Costo: 9,3 Megalire, neanche tante, se si pensa al fatto di poter disporre della potenza di un mainframe su di un aggeggio che trova posto su di una scrivania.

### STAT

Visualizzazione dei parametri assegnati alle periferiche e delle caratteristiche dei file su disco (lunghezza dei file, spazio libero su disco, ecc.).

#### **SUBMIT**

Esecuzione di un file comandi CPM/80. E possibile inviare dei parametri al file comandi. Nell'ordine essi verranno assegnati alle variabili \$1, \$2, \$3... e così via.

### **Sysgen**

Effettua una copia del disco di sistema.

### **Il CPM oggi**

Il grande boom dei sistemi CPM è ormai concluso.

Ricordo che negli anni scorsi venivano presentati sul mercato fino a cinque computer pressoché identici ogni mese: Z80, 64K di ram, due dischi, video 80 colonne, interfacce RS-232 e Centronics.

Sono stati messi in commercio anche dei sistemi CPM basati sui microprocessori della famiglia 8086 Intel (CPM/86, disponibile per PC IBM e compatibili) e della famiglia 68000 Motorola (CPM 68K, annunciato per il QL), identici al tradizionale CPM, pur con qualche miglioria. Non hanno incontrato però particolare successo e non sembrano essere in grado di conquistare una rilevante fetta di mercato.

Le macchine CPM/80, spodestate nel settore della "office automation" dall'MS-DOS e da ben più potenti personal, sono state ridotte al rango di home computer.

Purtroppo, pochi CPM/80 per home computer consentono quella portatilità dei programmi che hanno reso famoso tale sistema operativo. Tra le cause della mancanza di compatibilità vanno citate soprattutto le differenze di formato dei dischi e le dimensioni della pagina video.

Il diverso formato dei dischi rappresenta un ostacolo soltanto per l'utente finale, che di solito possiede solo il computer con cui lavora e non può effettuare trasferimenti di file da macchina a macchina tramite interfaccia seriale.

Le dimensioni non standard della pagina video sono un vincolo molto più serio: dato che la totalità del software sotto CPM è scritto per un video a 80 colonne e almeno 24 righe, acquistare un computer dotato di sistema CPM e video a 40 colonne significa rinunciare ad usare software diverso da quello fornito insieme alla macchina (se avete tendenze di questo genere fareste meglio a rinunciare all'idea di considerare l'acquisto di un computer un investimento: compratevi una calcolatrice, carta, penna e magari una macchina da scrivere, ma non un computer).

Molte case che producono home computer, usano il CPM come specchietto per le allodole, credo che la frase ricorrente più spesso nella pubblicità sia "acquistate un computer con un sistema operativo PROFESSIONA-LE".

Non fatevi soverchie illusioni: un computer che costa troppo poco non può essere "professionale", nel senso pieno del termine, non importa quale sistema operativo utilizzi. E vero che esistono sistemi CPM dotati di Z80 a 6 MHz e disco rigido da 20 megabyte in linea, però i costi variano sempre in relazione a ciò che si compera.

Un computer basato su CPM/80, dotato di 64K di RAM, hard disk in DMA e processore veloce, potrebbe (a parità di prezzo) rivelarsi conveniente rispetto a sistemi MS-DOS privi di hard disk. liproblema rimane quello del software: quasi tutto il software nuovo viene ormai scritto o per macchine MS-DOS o per sistemi operativi basati sulle windows, di conseguenza i vecchi prodotti vengono abbandonati.

Se ciò può venire ignorato da chi si limita ad usare pacchetti che non diventano obsoleti troppo presto (esempi: word processor, tabelloni elettronici, data base e via dicendo), non può certo venire trascurato da chi usa software per contabilità, soggetto a norme di legge mutevolissime nel tempo. Se il calcolatore viene utilizzato solo per la contabilità semplificata, se il suo software non viene aggiornato, esso diventa istantaneamente utile quanto un ammasso di ferraglia. Questo problema non riguarda solo il CPM, ma interessa, in forma più accentuata, in particolare sistemi operativi "strani" come l'ormai defunto PCOS del fu M-20.

Concludendo: Può oggi il CPM costituire una buona scelta?

Sì, ma con le cautele del caso e non senza aver prima considerato molto attentamente il mercato MS-DOS.

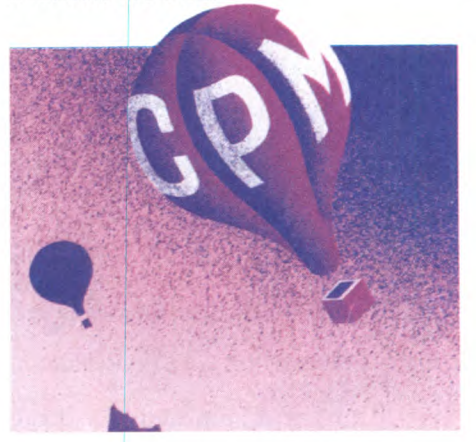

## **Computer-Rack. Computer is a computer.**

Il posto giusto per mettere il tuo computer si chiama Computer-Rack. È creato per ospitare un sistema completo, non solo una tastiera ma anche un monitor, un floppy, una stampante, e i programmi e i manuali che ti servono di più. E comodo, perchè puoi regolare l'altezza delle mensole. E bello, il suo disegno essenziale si inserisce bene sia in casa che in ufficio. È compatto:  $90\times90\times70$  centimetri. Computer-Rack è un'idea Commodore Habitat, e costa solo 99.000 lire.

— — — — — — — — —

GRUPPO ETHO

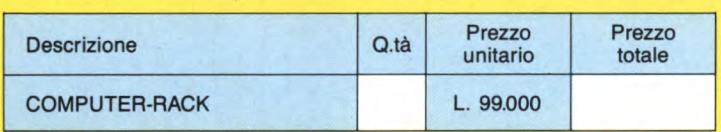

**Solo** 

**99.000** 

**lire** 

re

Desidero ricevere il materiale indicato nella tabella, a mezzo pacco postale contro assegno, al seguente indirizzo:

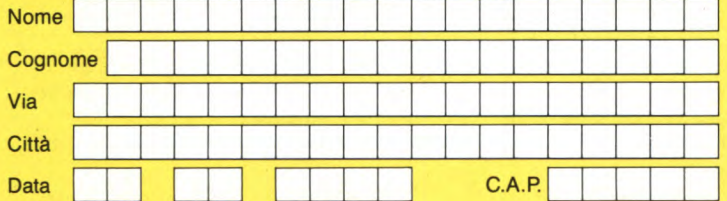

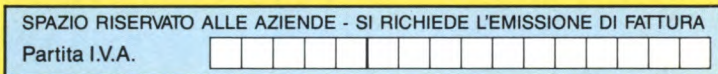

### PAGAMENTO:

DIVIS.

**L** 

A) Anticipato, mediante assegno bancario per l'importo totale dell'ordinazione. B) Contro assegno, in questo caso, è indispensabile versare un acconto di

almeno il 50Vo dell'importo totale mediante assegno bancario. Il saldo sarà regolato contro assegno. AGGIUNGERE: L. 5.000 per contributo fisso.

I prezzi sono comprensivi di I.V.A.

Via G. Verdi, 23/25<br>20095 - CUSANO MILANINO - Milano

**Si ACCETTANO FOTOCOPIE DI QUESTO MODULO D'ORDINE** 

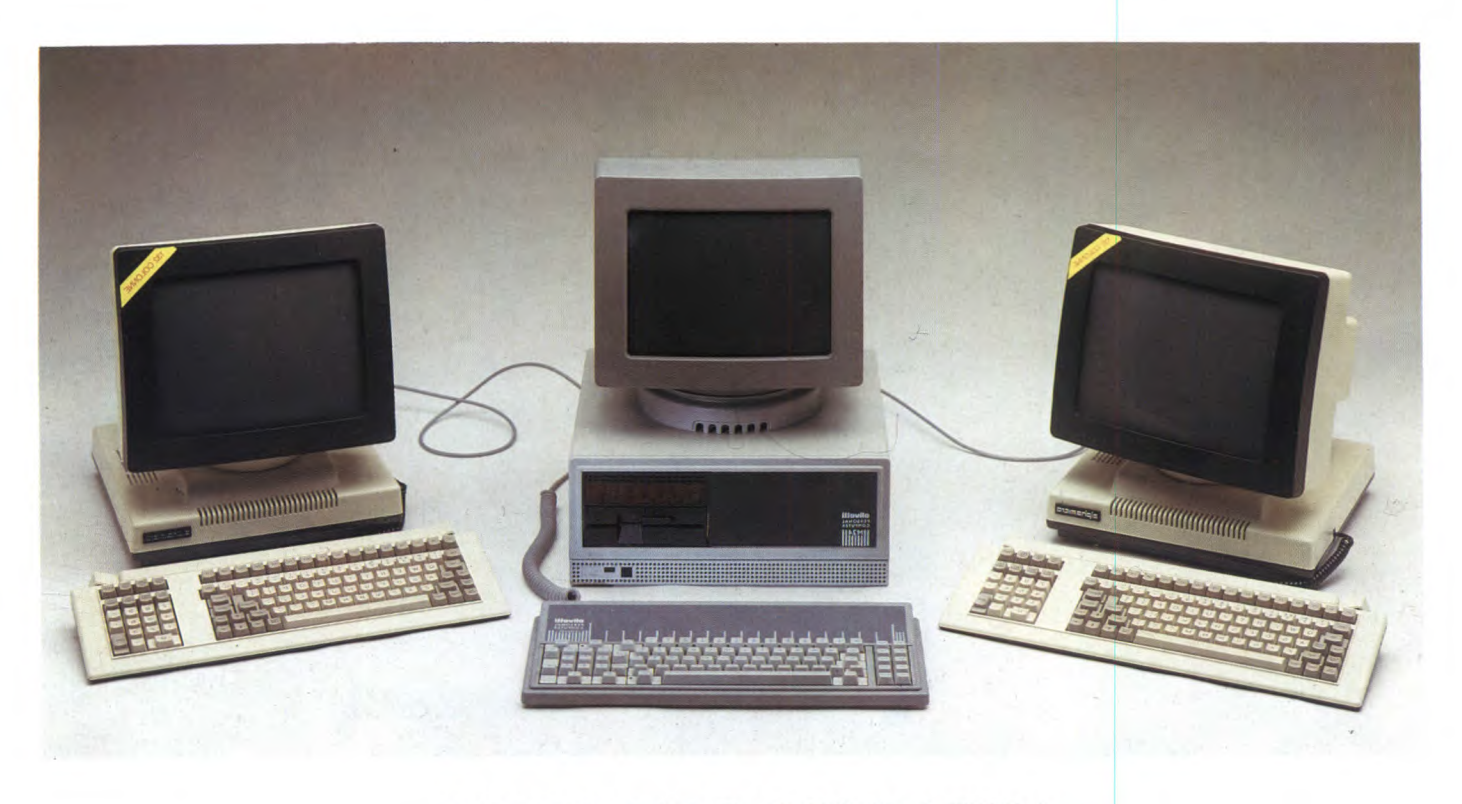

### PER PC-IBM E COMPATIBILI

# PC-MULTIEXPANDI **E SCHEDA AM 6 16**

In questa prova su strada vi presentiamo due prodotti della ALPHA MICRO per i computer IBM PC e compatibili. Si tratta della scheda PC—MULTIEXPANDER basata sul microprocessore MC 68000, che trasforma un PC IBM, un M24 o altro compatibile, in un sistema multitasking in grado di supportare fino a tre posti di lavoro distinti. L'AM 616 è invece un'interfaccia per videoregistratore di tipo molto particolare. L'AM 616 rappresenta una soluzione intelligente e affidabile all'annoso problema del backup periodico del contenuto degli hard disk.

**La** ditta SHR di Ravenna commercializza una scheda prodotta dalla Alpha<br>Micro, che consente di trasformare un<br>PC IBM o un suo compatibile in un sistema a ditta SHR di Ravenna commercializza una scheda prodotta dalla Alpha Micro, che consente di trasformare un multitasking multiutente con fino a tre posti di lavoro. Il software sviluppato facendo uso ditale sistema è poi, ovviamente, compatibile al 100% con quello dei famosi e apprezzati (almeno negli Stati Uniti) minicomputer

### DI MICHELE FADDA

della Alpha Micro. La Alpha Micro è una ditta molto giovane: nasce infatti nel 1977, ma si è subito fatta un'ottima reputazione, tanto da far inserire le sue macchine nel progetto Space Shuttle. L'importatore italiano, la SHR inizia ad occuparsi di Alpha Micro nel 1980 ed ha un orientamento prettamente gestionale, centrato in particolare su applicazioni per il settore SMALL BUSINESS. La

SHR non vende direttamente i suoi prodotti all'utente finale, ma opera attraverso una rete di concessionari, di cui cura la formazione professionale attraverso un programma di corsi.

Iniziamo a parlare del sistema PC—MUL-TIEXPANDER e, in particolare, delle caratteristiche dell'hardware.

I requisiti per l'installazione sono: PC com-

62 Sperimentare n. 3 1986

patibile con Ram on board fino a 512K, dotato di slots di espansione (su M24 occorre il bus converter) e di un hard disk da almeno 10 Mega. Per un utilizzo ottimale, è preferibile un hard disk da 32 Mega, che la SHR può fornire ad un prezzo estremamente interessante, così come il PC compatibile Alpha Micro.

Non si sono finora riscontrati problemi di compatibilità nei confronti di altre schede, in particolare schede grafiche e controller per hard disk. La Ram presente sotto MS DOS viene ignorata dalla scheda MULTIE-XPANDER, che però mette a disposizione di MS—DOS la propria. Sulla scheda MULTIEXPANDER AMOS 170, è possibile installare da 128K a 256K di Ram. Volendo espandere tale memoria fino a 1 Mega complessivo, occorre far ricorso alla scheda AMOS 171, che comunica con la scheda 170 attraverso una piattina di cavi, connessa secondo uno schema, che è una variante del bus standard S-100 per il microprocessore MC68000. Volendo installare un terzo posto di lavoro, occorrerà naturalmente anche una scheda per una interfaccia RS232 aggiuntiva. In tutto, per un sistema AMOSL completo, occorrono quattro slot di espansione, compreso quello impegnato dal winchester.

Il microprocessore presente sulla scheda 170 lavora a 8 MHz, la Rom di bootrap e diagnostica è limitata a soli 8K. Uno degli aspetti più "strani" di tale scheda, è la presenza di uno speciale integrato SSD (Software Security Device), numerato progressivamente e diverso su ogni singola scheda, che permette di realizzare dei programmi protetti in modo da girare solo su un'unica scheda, in possesso di un ben preciso utente. Questo tipo di soluzione permette all'utente di effettuare le sue copie di backup senza problemi e, nello stesso tempo, tutela i produttori di software. Il chip SSD è basato (pare) su un sistema di shift registers, che generano una sequenza di otto numeri di tre cifre BCD. Questa sequenza può venire controllata di continuo dal programma protetto, senza che sia avvertibile un rallentamento dell'esecuzione. Volendo fare i cattivi a tutti i costi, non si può non domandarci cosa succederebbe al software protetto, se si guastasse proprio il chip SSD, per quanto tale evento sia poco probabile.

Il bus a 8 bit del PC viene utilizzato solo per l'alimentazione delle schede AMOSL e per l'input/output con il mondo esterno, questo per non rallentare il microprocessore MC 68000 forzandolo su di un bus a soli 8 bit. La velocità operativa su terminale ci è sembrata molto buona, anche sul sistema con tre posti di lavoro, direi non molto inferiore a quella di un IBM PC.

Tra le soluzioni tecniche più interessanti, citiamo la disponibilità di una economica interfaccia streamer tape, che usa un normale videoregistratore.

Il sistema operativo AMOSL occupa in tutto 1 megabyte su disco, comprese tutte le utilities di sistema. Il kernel (nucleo) caricato stabilmente in Ram, non occupa però più di 70-80K. AMOSL non utilizza una organizzazione ad albero dei file, ma fa uso di una

struttura ad ACCOUNTS, ripresa da mainframe non IBM. Gli ACCOUNTS vengono richiamati digitandone le coordinate (in ottale), come se fossero organizzati in un sistema di riferimento cartesiano, planare anziché gerarchico. Oltre ad una gestione più snellita e più veloce dei file, si ottiene così la possibilità di spostarsi instantaneamente da un contesto all'altro, senza dover percorrere faticosamente una buona parte dell'albero delle directory. In confronto ad UNIX, AMOSL è invece molto limitato per quanto riguarda la gestione di password e meccani-

smi di protezione dell'accesso a informazioni riservate: le password non vengono conservate criptografatè, ma rimangono leggibili dal superuser. Non è inoltre possibile determinare diversi livelli di sicurezza o restringere l'accesso a determinate informazioni solo in lettura, solo in scrittura, solo in esecuzione, solo per un particolare gruppo di utenti, tutte cose facilmente fattibili sotto UNIX. Un sistema di sicurezza, per quanto limitato, è comunque presente, il che dimostra in ogni caso la serietà della macchina. E previsto l'uso di file di PROFILING personalizzati e

### SCHEDA TECNICA SISTEMA ALPHA MICRO PC MULTIEXPANDER

Hardware richiesto: PC IBM o compatibile, 256K o 512K Ram on board, hard disk e 1 o 2 interfacce seriali, 1 o 2 terminali seriali (fino a 9600 baud). La Ram on board del computer ospite non deve superare i 512K, in compenso la Ram AMOSL viene utilizzata anche da MS—DOS, fino ad un massimo di 640K complessivi.

**Scheda 170:** CPU MC68000 8MHz, Ram AMOSL da 128K/256K, sistema di protezione software SSD su chip, orologio di sistema con batteria tampone, bus S-100. Per ragioni di velocità, la Ram MS—DOS viene ignorata dal sistema AMOS. Non devono essere presenti altre schede che utilizzino l'interrupt n. 25.

**Scheda 171:** Scheda espansione Ram AMOSL su bus S-100. Configurabile da 256K a 768K di Ram.

**Sistema operativo:** AMOSL & MS-DOS.

**Lunghezza nucleo AMOSL in Ram:** circa 70K.

**Spazio minimo richiesto su hard disk:** 500K AMOSL + 150K bootstrap.

**Spazio occupato su hard disk dal sistema completo:** 1 Megabyte.

**NOTA:** Il computer su cui viene installato il sistema AMOSL può continuare a venire utilizzato sotto MS-DOS.

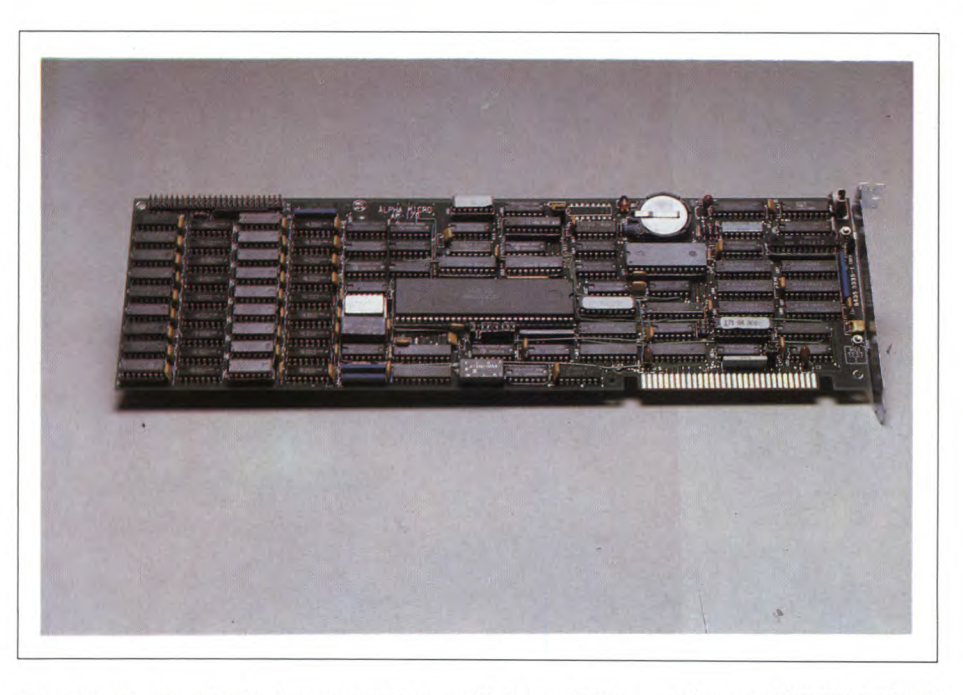

Ecco la potente scheda che permette la multiutenza dei personal compatibili **IBM.** Si noti l'accuratezza e la professionalità nella costruzione della scheda.

### **MULTIEXPANDER - AM 616**

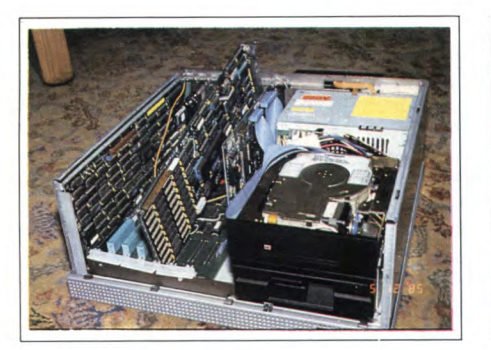

Ecco la scheda PC MULTIEXPANDER montata su un personal computer OLIVETTI M24. Tutti i collegamenti non necessitano particolari operazioni da parte dell'utente.

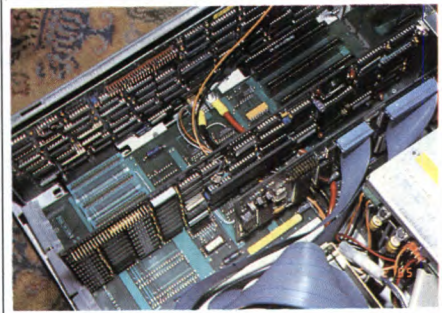

Un particolare dei semplici cavetti necessari al collegamento della scheda multiexpander con la mother board centrale di un personal computer.

non interrompibili, nonché di shell utente personalizzate, consentendo l'uso guidato della macchina anche da parte di personale inesperto, al quale non devono venire consentite operazioni pericolose, che possano compromettere l'integrità del sistema.

In tutto, AMOSL consta di ben 135 comandi, comprese utilities per la conversione di file da MS—DOS ad AMOSL e viceversa. Il system manager ha piena libertà di configurare il sistema secondo le proprie esigenze. Tra le soluzioni che ci sono piaciute di più, in quanto normalmente non implementate su altre macchine, ma che meritano comunque un applauso, in quanto utilissime e quasi indispensabili su un serio sistema multiutente, dobbiamo citare queste, ambedue implementate nel sistema AMOSL:

1) E possibile riservare un'area di memoria grande a piacere per il memory caching del

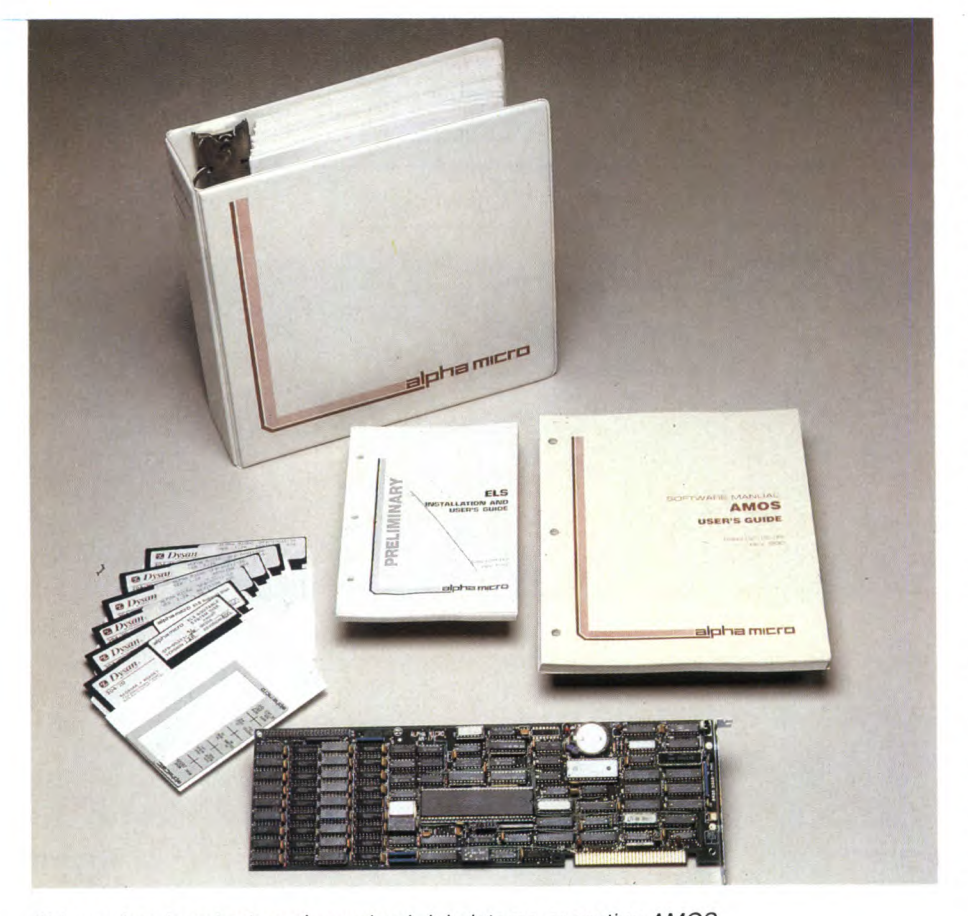

Chi acquista la scheda può avvelarsi del sistema operativo AMOS.

winchester (da non confondere con un banale Ram disk), che evita rallentamenti in un contesto multitasking, anche in situazioni tradizionalmente critiche come, per esempio, la compilazione.

2)1 moduli di runtime e i comandi del sistema operativo impiegati da tutti gli utenti non devono venire duplicati ogni volta nell'area di lavoro dei singoli utenti. In questo modo, se un utente ha un'area di lavoro di 90K, non perde neppure un byte per l'interprete BASIC, condiviso in time sharing da tutti gli utenti. Questa prestazione è estremamente flessibile, e può venire definita dal super user, che può decidere quali siano le caratteristiche della SHELL comune a tutti gli utenti. Oltre ad un notevole risparmio di memoria, viene aumentata in pari misura anche la velocità della macchina.

Sotto AMOSL non sono purtroppo presenti pipes, filtri e redirection dell'input/output, che pare verranno inclusi nelle prossime release del sistema operativo.

Abbiamo invece molto apprezzato la presenza di semafori software, che permettono di gestire l'accesso contemporaneo ai dati di uno stesso file o, in particolare, ad uno stesso record.

Sotto UNIX questo problema è stato invece lasciato irrisolto, ed è spesso causa di conflitti di priorità fra diversi utenti.

Sotto AMOSL sono presenti driver software per periferiche standard come, per esempio, tutta la famiglia di terminali TELEVIDEO, terminali grafici, stampanti, digitalizzatori e plotter, altri driver possono inoltre venire facilmente sviluppati anche per periferiche non standard.

I linguaggi disponibili sotto AMOSL, oltre all'indispensabile Assembler 68000, sono tutti i più diffusi: una versione di BASIC commerciale compilato (è disponibile anche in versione interpretata) molto potente e sofisticata, dotata di direttive come INCLU-DE, senza numeri di linea e con label alfanumeriche, in grado di eseguire SHELL e comandi di sistema da programma, dotata di una funzione MAP, che è l'equivalente del COMMON del Fortran: è possibile definire una variabile facendo riferimento all'area di memoria in cui risiede un'altra variabile, realizzando facilmente una struttura a record divisi in campi e sottocampi; un FORTRAN 77 completo, non la solita versione ridotta per microcomputer; un ANSI COBOL, che non poteva mancare in una macchina gestionale; un ISO PASCAL con estensioni ed in grado di utilizzare tecniche di memoria virtuale. E inoltre presente un Alpha Lisp, probabilmente un fallout da macchine più grosse, ed è stata annunciata una versione ridotta di UNIX (UNIMOS) completa di compilatore C.

Per quanto riguarda i pacchetti standard, sono presenti il word processor Alpha Write (dotato di mailmerge; funzioni di calcolo; sistemi di sicurezza; password su documenti riservati; controllo di ortografia mediante il celebre vocabolario RANDOM HOUSE, personalizzabile ed estendibile fino a 80.000 vocaboli) ed il tabellone Alpha Calc (compatibile con Alpha Write). Sono inoltre presenti numerosi pacchetti applicativi gestionali sviluppati in Italia dalla SHR, che, mediante un contratto rinnovabile annualmente, si impegna ad aggiornare tutto il software in caso di modifica delle vigenti normative legali. Pur non essendo degli specialisti di contabilità e gestione, il software ci è sembrato abbastanza buono, senza fronzoli ed effetti speciali, ma funzionale.

Il sistema PC—MULTIEXPANDER AMOSL è un sistema multiutente multitasking, ciò non consente la velocità e l'integrazione molto spinta, fornite da una buona rete locale distribuita composta da personal separati, in compenso offre un'alternativa più economica e più adatta ad applicazioni SMALL BUSINESS che alla OFFICE AUTOMATION. Il campo di applicazione del PC—MULTIEXPANDER è infatti la piccola impresa artigiana o commerciale, già informatizzata, che voglia acquistare un sistema multitasking a costi bassi, salvaguardando l'investimento precedente.

La scheda AMOSL della Alpha Micro, non è altro che un entry level, il vero fine della Alpha Micro è di catturare un mercato di futuri utenti di minicomputer, magari utilizzando proprio un computer della concorrenza per ottenere il suo scopo. La politica della Alpha Micro è quella di offrire un prodotto leggermente migliore di quello della concorrenza (leggi IBM), prima della concorrenza e ad un prezzo minore, distaccandosi nettamente dai tipici "followers".

Considerando i prezzi di listino della SHR, riteniamo che la configurazione a tre utenti sia la più conveniente, dato che il suo costo complessivo è minore di quello di tre personal equivalenti, senza contare il maggior grado di integrazione ottenibile su un sistema multitasking.

### **SCHEDA PRODOTTO**

**Tipo:**  Scheda multiutente per IBM compatibili

**Modello:**  PC MULTIEXPANDER

**Costruttore:**  ALPHA MICRO 17881 SKY PARK NORTH IRVINE CA 92714 U.S.A.

**Distributore:**  SHR S.R.L. VIA FAENTINA, 175/A 48010 FORNALE ZARATTINI (RA)

TEL. (0544) 463200

**Prezzo al pubblico:**  L. 3.500.000

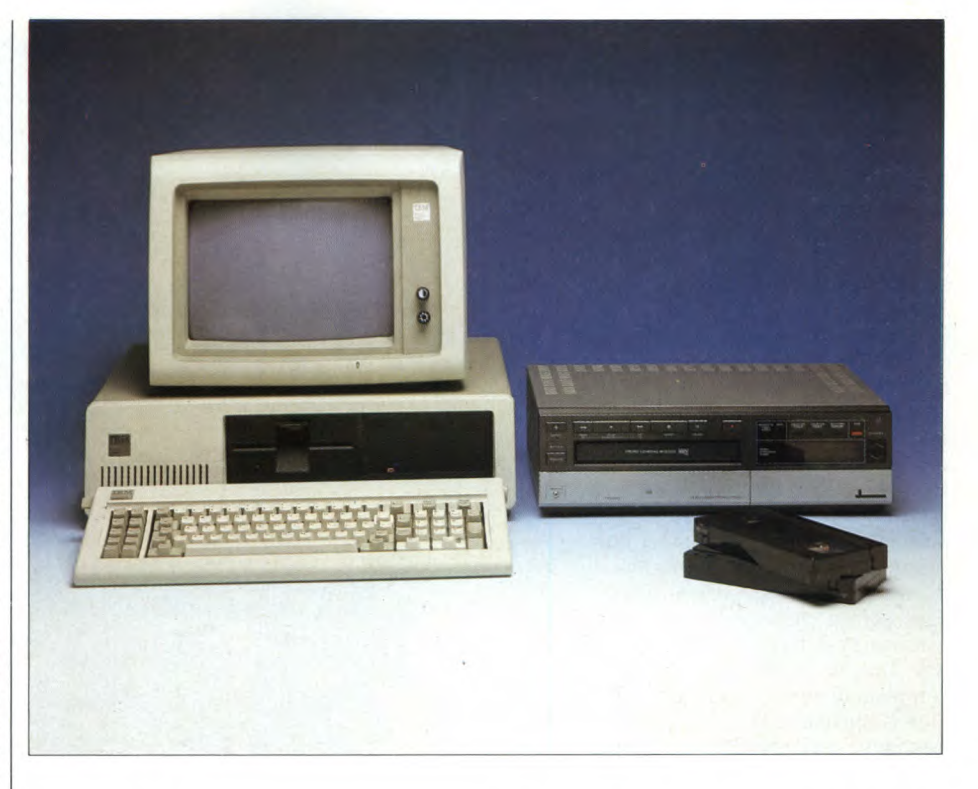

### **Scheda AM 616**

Le copie di sicurezza per tutti coloro che utilizzano dischi rigidi per i propri archivi, hanno sempre costituito una notevole fonte di preoccupazione e di perdite di tempo. Infatti, nonostante i winchester siano in proporzione intrinsecamente molto più affidabili dei normali floppy disk, sono pur sempre molto fragili e soggetti a guasti e perdite di dati. Che fare dunque se, nel bel mezzo di un aggiornamento periodico della contabilità della ditta una parte o tutti i dati inerenti "svaniscono"? I più previdenti avranno sicuramente già salvato tutte le informazioni su un certo numero (elevato) di dischetti flessibili, tuttavia tale operazione è normalmente lenta, noiosa e fortemente soggetta ad errori (esempio tipico: su 10 - 30 dischetti è quasi certo lo scambio di due dischetti fra di loro, specie se si è ormai stanchi e annoiati). L'unica soluzione che abbia la praticità necessaria per un uso professionale, in cui non sono ammesse perdite di tempo, è il backup periodico su streamer tape.

Lo streamer tape, a parte il nome, ha poco a che vedere con i registratori audio normalmente impiegati per il salvataggio dei dati sugli home computer: di solito è una speciale unità digitale ad altissima velocità di trasferimento dati, meccanicamente molto robusta ed estremamente precisa, con opportuni sistemi per la correzione degli errori.

Il backup su streamer tape può avvenire per file e/o per settori, in quest'ultimo caso di solito vengono copiati su nastro solo i settori allocati. Se si dovessero presentare degli inconvenienti sull'hard disk, sarà possibile recuperare le informazioni dallo speciale na-

stro. L'operazione di salvataggio e di recupero dati con uno streamer tape è di solito estremamente automatizzata e richiede pochi interventi da parte dell'operatore. In caso di guasto del winchester, alcune unità streamer tape, grazie ad una vera e propria directory, possono sostituire temporaneamente l'hard disk in riparazione, sia pure con velocità estremamente ridotta.

Detto così, se è vero che uno streamer tape comporta tanti vantaggi, come mai allora tutti coloro che usano un winchester non ne fanno uso? Semplice: uno streamer tape digitale costa proprio tanti soldi...

Ecco qui una soluzione intelligente e pratica, che offre i vantaggi di uno streamer tape senza il suo principale ed unico difetto. Questa soluzione si chiama AM 616 ed è una scheda della ALPHA MICRO, in grado di pilotare un normale videoregistratore commerciale, effettuando tutte le opportune conversioni da digitale in analogico e viceversa. Insieme alla scheda viene venduto tutto il software necessario per pilotarla.

Esaminiamo ora in dettaglio le caratteristiche di questo prodotto.

L'AM 616 occupa un unico slot sul bus IBM, è configurabile mediante jumper per gli standard televisivi PAL NTSC e SECAM. Il numero dell'interrupt utilizzato dalla scheda è ridefinibile, sempre tramite jumper, in modo da ovviare ad eventuali incompatibilità con altre schede e controller già installati.

La scheda AM 616 contiene un generatore di clock settabile a 8 oppure a 14 MHz, un microprocessore dedicato Z80A completo di 4K di Ram e 2K di Rom, più uno speciale chip custom che costituisce la vera e propria interfaccia con il videoregistratore. Il videoregistratore viene collegato alla AM 616 tra-

### **MULTIEXPANDER - AM 616**

mite un VIDEO IN, VIDEO OUT (standard, 1 Vpp) e, se il registratore è predisposto, tramite un apposito connettore REMO-TE. Uno speciale registratore SONY è già stato a tale fine opportunamente modificato, in modo da rendere possibile effettuare tutte le operazioni in modo completamente automatico, riavvolgimento compreso. Un qualunque videorecorder commerciale funziona comunque altrettanto bene, per esempio, noi abbiamo effettuato la prova su un Panasonic VHS.

Il tempo richiesto per un backup dall'AM 616 è di circa un minuto e mezzo per megabyte, proprio niente male, se si tiene conto che ogni singolo settore viene salvato almeno cinque volte, onde eliminare eventuali errori dovuti ad interferenze e a possibili difetti del nastro. Il programma è strutturato a menù paginati, ed è molto facile da usare. Richiede circa 60K per il programma vero e proprio e poco meno di 900 byte per il file di configurazione del driver software del videorecorder, che viene visto a tutti gli effetti come una periferica di sistema. Viene tenuta una traccia storica dei backup effettuati, completa di data, chiamata AUDIT TRAIL. Si può consultare la AUDIT TRAIL in ogni momento per verificare se «E proprio vero che ci siamo ricordati di fare il solito backup lo scorso giovedì?».

E inoltre possibile verificare la qualità del nastro e verificare che un salvataggio sia avvenuto senza inconvenienti, cosa che è meglio controllare sempre.

Si può scegliere di effettuare il backup in "IMAGE MODE" (settore allocato per settore allocato), oppure per file e/o sottodirettori. In FILE MODE è per esempio possibile scegliere di salvare solo i file modificati, risparmiando così molto tempo prezioso.

Mentre si effettua un salvataggio o una lettura viene visualizzata una linea luminosa, che fornisce in forma grafica un'indicazione della percentuale del lavoro già espletato. Mentre si effettua un restore da nastro a disco, viene inoltre fornita un'indicazione numerica sull'affidabilità della registrazione (su un buon nastro tale indice si aggira attorno a 200 - 300 contro I) e sul numero di errori incontrati, che comunque difficilmente costituiscono un problema, dato che AM 616 effettua sempre almeno 5 copie di ogni settore ed oltre 30 di informazioni vitali come la directory e l'intestazione del nastro.

E ovviamente prevista la possibilità che l'operatore possa compiere degli errori come, per esempio, effettuare un restore in modo file da un nastro formattato in modo image. Oltre all'immancabile manuale di istruzioni, completo anche per quanto riguarda le istruzioni per l'installazione hardware, è presente anche un file di help, utile per una consultazione "on line".

In conclusione, AM 616 è un prodotto abbastanza facile da usare, originale come concezione e decisamente utile. Per quanto riguarda il nostro giudizio complessivo, esso è positivo, anche se, purtroppo, al momento della stesura di questo articolo il prezzo finale dell'AM 616 non è ancora definito con preci-

### SCHEDA TECNICA AM 616

Prodotto: Interfaccia per videorecorder, che viene così trasformato in un

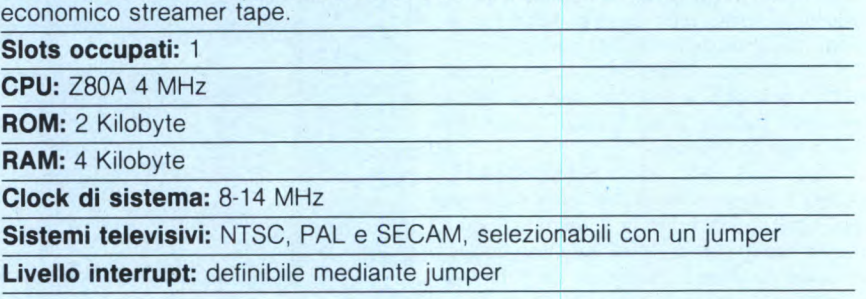

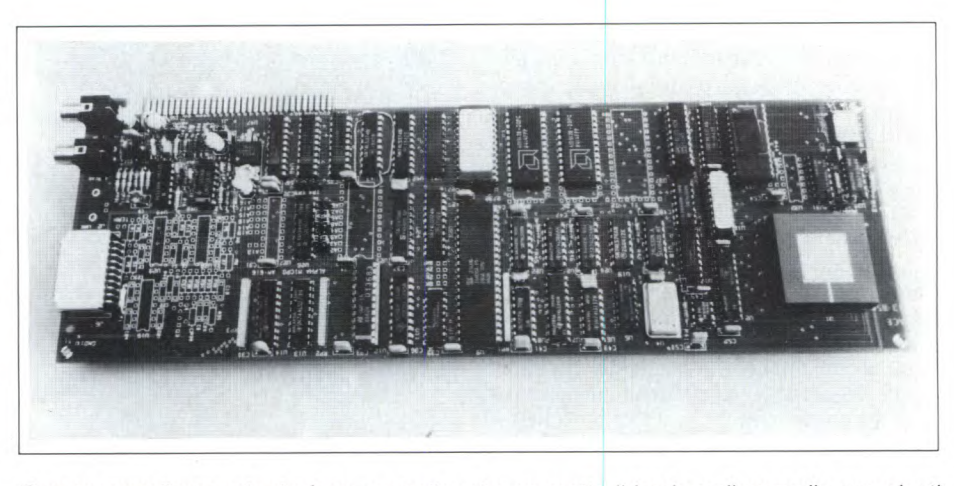

Questa complicata scheda è un controller che permette il backup di segnali provenienti da un computer su videocassetta.

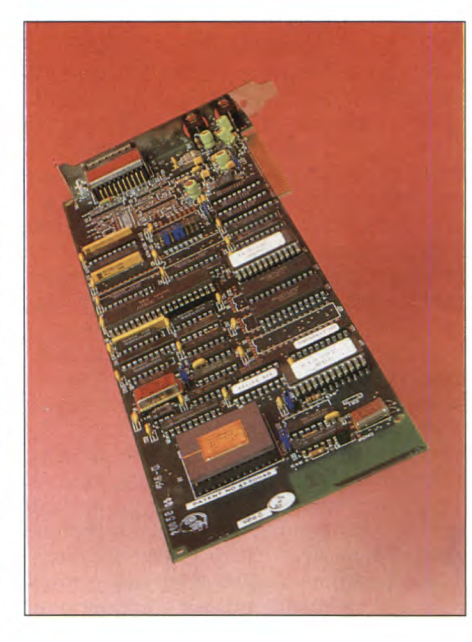

L 'assembiaggio e la componentistica di questa sceda controller la fanno apprezzare anche sotto il profilo puramente tecnico oltre che pratico.

sione. Un vantaggio non indifferente di AM 616 rispetto ad uno stramer tape tradizionale, è che uno streamer tape non registra i programmi televisivi, un normale videorecorder utilizzato anche come videorecorder, sì.

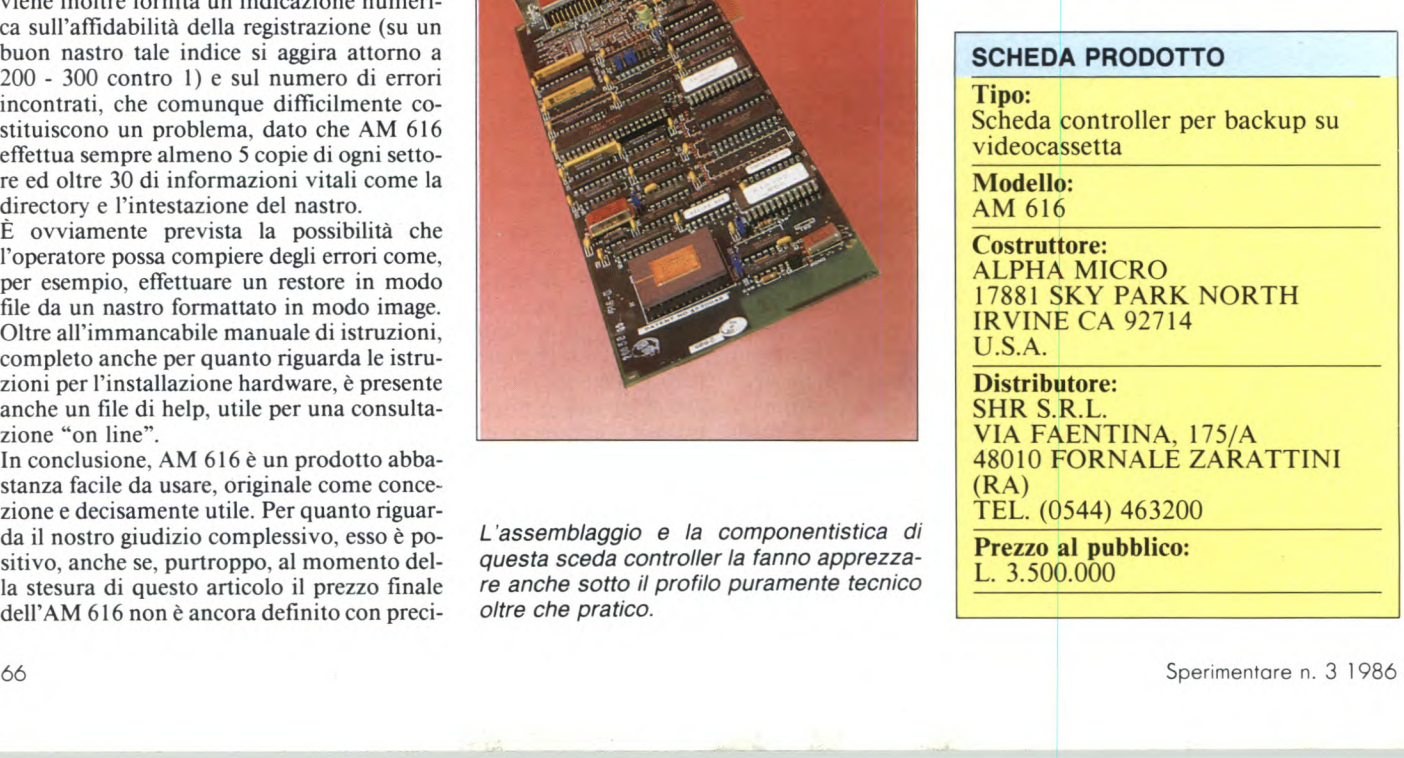

# **CROMO EQU VALENTE. A NESSUN' ALTRA.**

ONTY.

FOR HIGH FREQUENCY MUSIC REPRODUCTION

TYPE II (Oro2) POSITION ASSETTE COMPACTE

UCX-S9

**SONY®** 

Nessun'altra cassetta "tipo Il" cromo-equivalente, è equivalente alla UCX-S SONY.

CCP POSITIONING

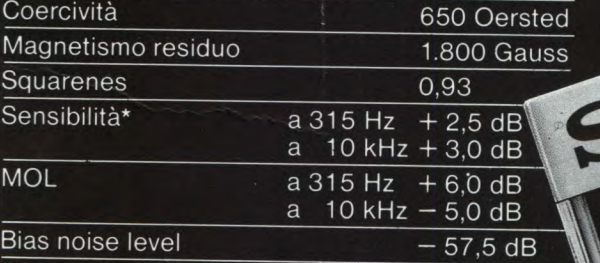

Queste prestazioni sono ulteriormente ottimizzate dalla meccanica di precisione SP-Il (Super Performance) esclusiva Sony.

\*Comparazione con nastro di riferimento IEC S4592A.

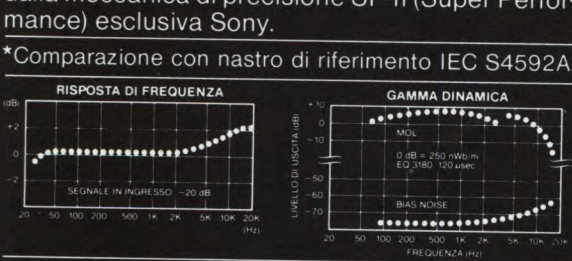

**Garantite a vita.** I Rivenditori Autorizzati SONY sostituiranno gratuitamente qual·<br>siasi cassetta eventualmente difettosa, indipendentemente dalla data di acquisto.

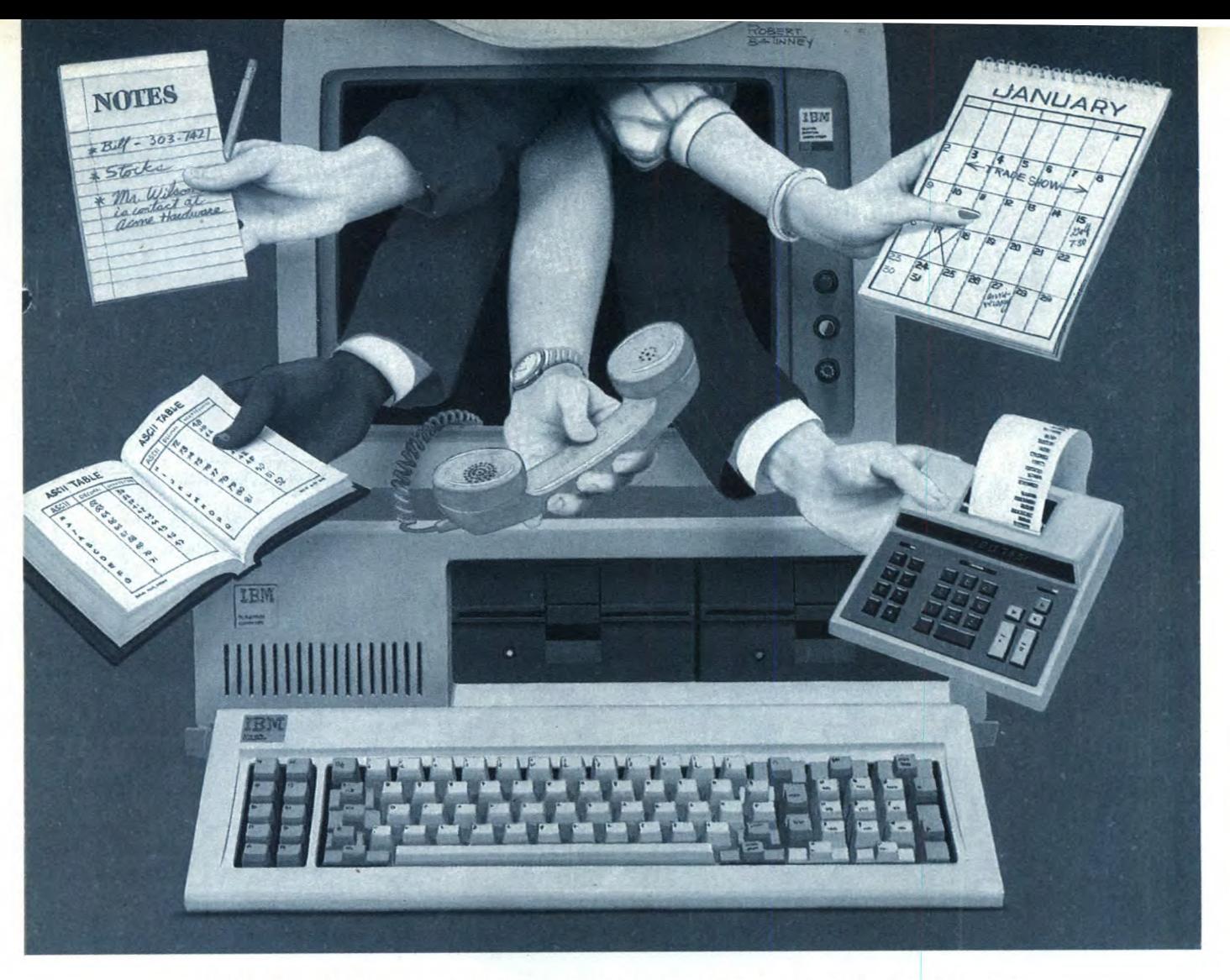

### SPECTRUM ATARI 130XE, MSX E C64/C128

# **AGENDA TELEFONICA**

Ecco la seconda parte del nostro "uno per tutti". Nello scorso numero abbiamo presentato il programma nelle versioni per **IBM** e compatibili, QL e Apple //e. Questo mese è la volta di Spectrum, Atari, MSX e C64/C128

ll<sup>a</sup> parte

a versione per Spectrum rispecchia abbastanza quella originale del QL. L'opzione viene selezionata evidenziandola sullo schermo tramite i due cursori su e giù e a versione per Spectrum rispecchia abbastanza quella originale del QL. L'opzione viene selezionata evidenziandola premendo il tasto ENTER. La ricerca di un indirizzo può avvenire per cognome, numero di telefono od indirizzo. In tutti i casi si possono inserire come chiave anche solo i primi

caratteri del campo ricercato, velocizzando l'operazione.

Non è stata prevista la gestione del **microdrive** o del **floppy disk drive,** ma è chiaro che le modifiche necessarie a questo scopo non sono complesse da portare a termine. Da notare che nessuna operazione è possibile prima che l'archivio sia creato in memoria con

l'opzione apposita del **menu** relativo alle operazioni su cassetta.

In generale, dunque, la realizzazione sullo Spectrum rispecchia le aspettative di uno degli **home** più popolari presenti sul mercato, sebbene il programma non presenti delle caratteristiche di spicco che lo rendano veramente interessante.

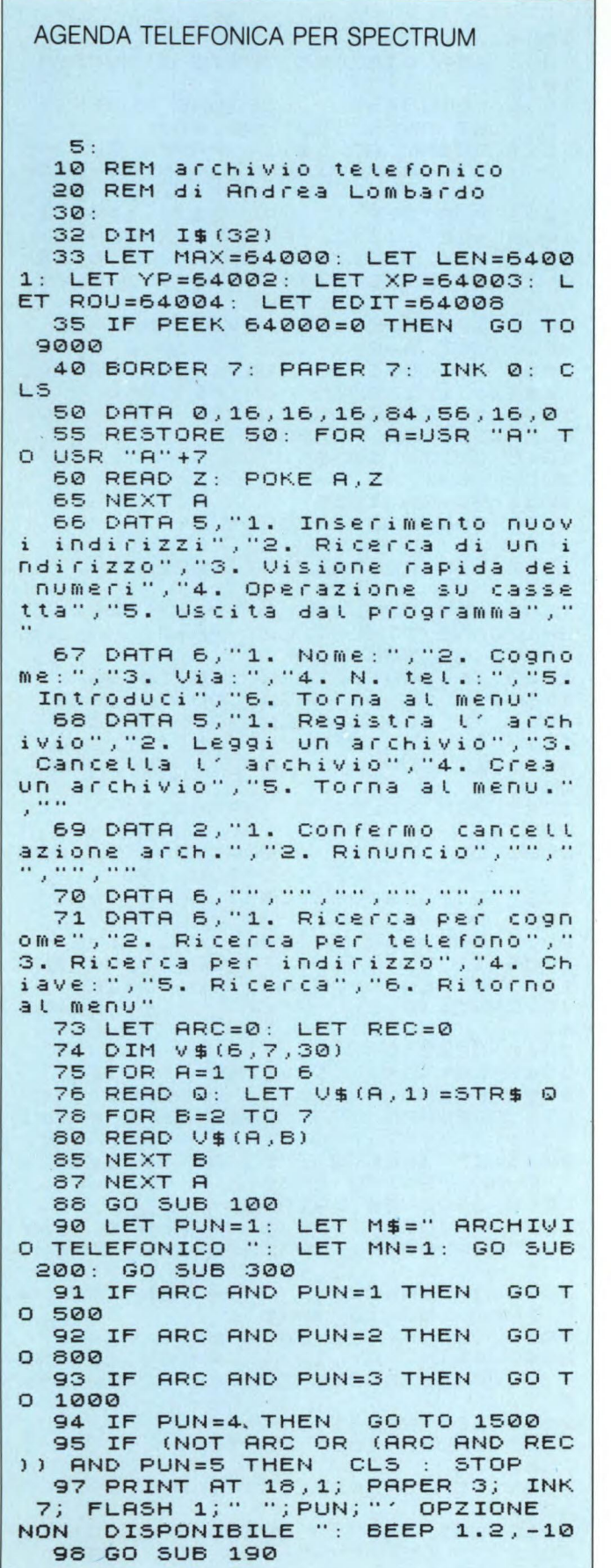

99 GO SUB 300: GO TO 91 100: 110 REM DISEGNA MENU 120 135 LET LP=144 140 LET Y=15 145 PLOT 0, Y: DRAW 255, 0 150 DRAW 0, LP: DRAW -255, 0: DRA LI 0,-LP 155 PLOT 0,Y+24: DRAW 255)0 160 PLOT 0,Y-24+LP: DRAW 255,0 170 FOR R=INT (21-Y/8) TO INT (  $22-Y/8-18$ ) STEP  $-1$ 175 PRINT AT A,0; OVER 1; PAPER 3; INK 0;" 160 NEXT A 190 PRINT INK 7; AT 16,1; PRPER 3; "USA At PER SCEGLIERE POI ENT ER" 199 RETURN 200 201 PEM SCRIUE UOCI 202 203 LET LM=INT ((22-LEN M\$)/2) 205 LET H=3 206 PRINT INK 7; AT H,LM; INK 7 PAPER 3; M\$ 208 FOR R=2 TO 7 210 PRINT AT H+R+3,1 PRPER 3; INK 0,U\$(MN,A) 220 NEXT A 225 RETURN 300 310 PEM SCELTA 220 225 LET A=0 327 GO TO 340 330 LET P=CODE INKET'\$ 335 IF A<>11 AND A<>10 AND A<>1 THEN GO TO 330 340 PRINT OUER 1; AT H+PUN+4,1; PAPER 3; INK 0;" 342 BEEP .01,10 345 IF R=11 AND PUN>1 THEN LET PUN=PUN-1 350 IF A=10 AND PUN<URL U\$(MN,1 ) THEN LET PUN=PUN+1 355 IF A=13 THEN RETURN 360 PRINT OUER 1; AT H+PUN+4.1, PAPER 3; INK 7;" 370 GO TO 330 500 510 REM INSERIMENTO 515 520 LET PUN=1: LET M\$=" IN5ER IMENTO DATI ": LET MN=2: GO SU IMENTO DATI<br>B 200 522 GO SUB 300 523 POKE MAX. 15: LET OU=1 525 IF PUN=1 THEN POKE XP,9: P OKE YP, 8 530 IF PUN=2 THEN POKE XP,12: POKE YP,9 535 IF PUN=3 THEN POKE XP,8: P OKE YP,10 540 IF PUN=4 THEN POKE XP,12: POKE YP,11

### **AGENDA TELEFONICA**

545 IF PUN=5 THEN LET OV=0: GO **TO 600** 547 IF PUN=6 THEN LET OV=0: GO TO 90 550 BRIGHT 1: PAPER 3: INK 7: P<br>AUSE 0: RANDOMIZE USR ROU: LET Z \$ (VAL Z\$(1,1), PUN) = I\$( TO PEEK L FN1 555 BRIGHT 0: PAPER 7: INK 0 560 GO TO 522 600 LET Z\$(1,1)=STR\$ (VAL Z\$(1,  $11 + 11$ 610 GO TO 500  $800:$ 805 REM RICERCA DI UN INDIRIZZO  $810:$ 812 LET RIC=0 813 LET C\$=""<br>815 LET PUN=1: LET M\$=" **RICERC** A INDIRIZZO ": LET MN=6: GO SUB  $200$ 818 GO SUB 300 820 IF PUN=1 THEN LET RIC=2: P APER 3: PRINT AT 8,28; "<"; AT 9,2<br>8; " "; AT 10,28; " " 625 IF PUN=2 THEN LET RIC=4: P<br>APER 3: PRINT AT 9,28; "<";AT 8,2<br>8; " ";AT 10,28; " " 830 IF PUN=3 THEN LET RIC=3: P APER 3: PRINT AT 10,28; "< "; AT 8, 28; " "; AT 9,28; " 840 IF PUN=4 THEN PAPER 2: BRI GHT 1: INK 7: POKE XP, 11: POKE Y P,11: PAUSE 0: RANDOMIZE USR ROU LET C\$=I\$( TO PEEK LEN)  $\cdot$ 841 PAPER 7: BRIGHT 0: INK 0 845 IF RIC AND PUN=5 AND LEN C\$ THEN GO TO 900 846 IF PUN=6 THEN GO TO 90 850 GO TO 818<br>900 LET MN=5: MN=5: GO SUB 200 901 LET FOUND=0: DIM F(300) 902 PRINT AT 18,1; PAPER 3; INK 7; "\*A=MOUIM., ENTER=STOP, E=ERA  $5E$ 905 FOR A=2 TO VAL Z\$(1,1)-1 910 IF Z\$(A,RIC) ( TO LEN C\$) =C\$ THEN LET FOUND=FOUND+1: LET F( FOUND) = A: GO TO 925 920 NEXT A 921 GO TO 930 925 PRINT PAPER 2; INK 7;AT 9,<br>8;Z\$(F(FOUND),1);AT 10,8;Z\$(F(FO UND) , 2) ; AT 11, 8; Z\$ (F (FOUND) , 3) ; A T 12,8; Z\$ (F (FOUND), 4) 930 IF CODE INKEY\$=11 AND FOUND<br>>1 THEN LET FOUND=FOUND-1: BEEP .3,1: GO TO 925 935 IF CODE INKEY\$=10 THEN LET R=FOUND: LET R=R+1: BEEP .3,1: GO TO 920 937 IF CODE INKEY\$=13 THEN GO SUB 190: GO TO 800 938 IF FOUND AND (INKEY\$="E" OR INKEY\$="e") THEN LET Z\$ (F (FOUN D), 1) = "NOMINATIVO": LET Z\$ (F (FOU ND), 2) = "CANCELLATO": LET Z\$ (F (FO UND), 3) = " : LET Z\$ (F (FOUND), 4) = ": GO TO 925 940 GO TO 930

1000: 1005 REM VISIONE TUTTI I NUMERI  $1010:$ **UISIONE NUMERI** 1015 LET M\$=" ": LET MN=5: GO SUB 200 1017 PRINT AT 18,1; PAPER 3; INK  $7;$ " *MA=MOUIMENTI, ENTER=STOP* 1020 FOR A=2 TO VAL Z\$(1,1)-1 1030 BEEP .3,1: PRINT PAPER 2; INK 7; AT 9,8; Z\$(A,1); AT 10,8; Z\$( A, 2); AT 11, 8; Z\$(A, 3); AT 12, 8; Z\$(  $H, 4)$ 1035 IF CODE INKEY\$=11 AND A>2 T HEN LET A=A-1: GO TO 1030 1040 IF CODE INKEY\$=10 AND AKUAL Z\$(1,1)-1 THEN GO TO 1050<br>1042 IF CODE INKEY\$=13 THEN GO. SUB 190: GO TO 90 1045 GO TO 1035 1050 NEXT A 1055 GO TO 1035 1499 PAUSE 0: STOP 1500: 1510 REM OPERAZIONI TAPE  $1520:$ 1530 LET PUN=1: LET M\$=" OPERAZI ONI CASSETTA ": LET MN=3: GO SUB 200: GO SUB 300 1540 IF PUN=5 THEN<br>1550 IF PUN=4 THEN GO TO 90 GO TO 2600 1560 IF PUN=3 THEN GO TO 2400 1570 IF PUN=2 THEN GO TO 2200 1580 IF PUN=1 THEN GO TO 2000  $2000:$ 2005 REM SALVA L' ARCHIVIO  $2010:$ 2020 LET M\$=" OPERAZIONI DI SAV ": LET MN=5: GO SUB 200 E 2025 DIM S\$ (VAL Z\$(1,1)-1,4,15) 2027 LET RC=0 2030 FOR D=2 TO VAL Z\$(1,1)-1 2035 IF Z\$(D,1) ( TO 10) <> "NOMINA TIUO" THEN FOR C=1 TO 4: LET 5\$  $(D, C) = Z$ \$  $(D, C)$ : NEXT C: LET RC=RC  $+1$ 2040 NEXT D 2045 LET 5\$(1,1)=STR\$ (RC+1) 2050 PRINT AT 10,1; PAPER 2; INK 7) "PREPARA UNA CASSETTA E PREMI 2055 IF INKEY\$<>"S" OR INKEY\$="s " THEN GO TO 2055 2060 SAVE R\$ DATA S\$() 2070 PRINT AT 10,1; PAPER 2; INK<br>7; "RIAVVOLGI LA CASSETTA, PREMI  $\mathbf{U}^{n}$ 2075 IF INKEY\$<>"U" OR INKEY\$="V " THEN GO TO 2075 2080 VERIFY R\$ DATA 5\$()<br>2090 PRINT AT 10,1; PAPER 2; INK 7; "REGISTRAZIONE EFFETTUATA BEN F. 2095 LET REC=1 2097 PAUSE 100: GO TO 90 2200: 2205 REM OPERAZIONI LOAD  $2210:$ 2215 LET M\$=" OPERAZIONI DI LO ": LET MN=5: GO SUB 200 **AD** 

### **AGENDA TELEFONICA**

2220 PAPER 2: INK 7: POKE XP, 11: POKE YP, 10: PRINT AT 10, 1; "NOME<br>FILE: ": POKE MAX, 10: RANDOMIZE USR ROU: LET R\$=I\$( TO PEEK LEN) 2225 PAPER 7: INK 0<br>2230 PRINT AT 10,1; PAPER 2; INK 7; "PREPARA LA CASSETTE E PREMI  $L^{\ldots}$ 2232 PRINT AT 18,1; PAPER 3; INK 7; "DIGITA GOTO 90 IN CASO DI CR RSH" 2235 IF INKEY\$ <> "L" OR INKEY\$="t " THEN GO TO 2235 2240 BEEP .3,10: LOAD R\$ DATA 5\$  $($ 2245 DIM T\$(300,4,15) 2250 FOR D=2 TO VAL 5\$(1,1) 2255 FOR C=1 TO 4 2260 LET T\$(D,C)=5\$(D,C)<br>2270 NEXT C **2275 NEXT D** 2280 LET T\$(1,1)=5\$(1,1) 2290 GO TO 90 2399 PAUSE 0: STOP  $2400:$ 2410 REM CANCELLA L' ARCHIVIO  $2415:$ 2420 LET PUN=1: LET M\$="CANCELLA TURA ARCHIVIO": LET MN=4: GO SUB  $200$ 2425 GO SUB 300 2430 IF PUN=2 THEN GO TO 90 2600: 2605 REM CREAZIONE ARCHIVIO  $2610:$ 2620 LET MN=5: LET M\$=" CRI<br>ONE ARCHIVIO ": GO SUB 200 CREAZI 2625 PRINT AT 8,1; PAPER 3; INK 2630 PAPER 3: INK 7: BRIGHT 1: B EEP .2,1: POKE XP, 15: POKE YP, 8: POKE MAX, 10: RANDOMIZE USR ROU: LET R\$=I\$( TO PEEK LEN) 2635 IF R\$="" THEN GO TO 2630 2640 PAPER 7: INK 0: BRIGHT 0 2642 DIM Z\$(300,4,15) 2643 LET Z\$(1,1)=STR\$ 2 2644 LET ARC=1 2645 PRINT AT 12,4; PAPER 3; INK 7; "PREMI SPACE PER TORNARE"<br>2650 IF INKEY\$<>" "THEN GO TO 2650 2660 GO TO 90 8999 PAUSE 0: STOP  $9000:$ 9002 REM CODICI L/M  $9005:$ 9010 DATA 20, 0, 16, 13, 175, 50, 1, 25 0.525 9020 DATA 62,2,205,1,22,62,22,21 5,591 9030 DATA 58,2,250,215,58,3,250, 215,1051 9040 DATA 42,75,92,17,6,0,25,58, 315 9050 DATA 1,250,167,40,6,71,126, 205,868 9060 DATA 168,250,35,16,249,42,7  $5,92,927$ 9070 DATA 17,6,0,25,22,0,58,1,12

 $\overline{a}$ 9080 DATA 250, 95, 25, 253, 203, 48, 9 4,62,1030 9090 DATA 67, 32, 2, 62, 76, 205, 174, 250,868 9100 DATA 62, 8, 205, 168, 250, 253, 2  $03, 1, 1150$ 9110 DATA 110,40,250,253,203,1,1 74,58,1089 9120 DATA 8, 92, 254, 32, 48, 54, 254, 13,755 9130 DATA 32, 8, 123, 50, 1, 250, 62, 3 2,558 9140 DATA 215, 201, 254, 12, 32, 23, 1 23, 167, 1027 9150 DATA 40,219,29,43,62,32,205 , 168, 798 9160 DATA 250,62,8,205,168,250,8  $2, 8, 1013$ 9170 DATA 205, 168, 250, 24, 182, 254 ,6,32,1121 9180 DATA 196,253,70,48,62,8,168 ,253,1058<br>9190 DATA 119,48,24,167,254,128, 48, 163, 951 9200 DATA 71,58,0,250,187,40,174  $, 120, 900$ 9210 DATA 119,205,168,250,35,28, 24, 147, 976 9220 DATA 229,213,215,209,225,20 1,229,213,1734 9230 DATA 42, 143, 92, 229, 203, 188, 203, 253, 1353 9240 DATA 34, 143, 92, 33, 145, 92, 86 ,213,838 9250 DATA 54, 0, 215, 225, 253, 116, 8 7,225,1175 9260 DATA 34, 143, 92, 209, 225, 201,  $0, 0, 904$ 9270 CLEAR 63999: RESTORE 9000 9280 FOR L=0 TO 25: LET SUM=0 9290 FOR B=0 TO 7 9295 READ P 9300 POKE 64000+L\*6+B, P 9305 LET SUM=SUM+P 9310 NEXT B 9315 READ P 9320 IF SUM (>P THEN PRINT "ERRO RE DI TRASCRIZIONE IN LINEA: "; 90  $10 + L * 10$ 9330 NEXT L 9340 GO TO 1

### **AGENDA TELEFONICA**

### **Atari 130Xe**

Potrà l'Atari competere con gli altri computers, nel realizzare il programma rubrica, data la notoria limitatezza del suo Basic?

Spremendo un po' le meningi ecco risolta la mancanza di un vettore stringa con l'utilizzo di una maxistringa, nel nostro caso DAT\$, che conterrà i vari records.

Con altri piccoli accorgimenti e con l'utilizzo della funzione LEN non ci saranno più limiti alla gestione delle variabili alfanumeriche. Il programma prevede tutte le operazioni utili ad amministrare una rubrica di 250 nominativi – se avete un  $64k$  – o, per lo meno, le più importanti:

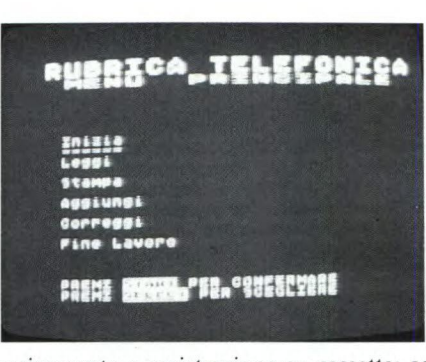

caricamento e registrazione su cassetta; aggiunta e correzione; stampa con qualunque tipo di stampante. Per cancellare? Si può ricorrere all'opzione "correggi" e sostituire il nominativo con uno nuovo.

Manca invece la possibilità dell'ordinamento dei dati: questo perché l'utilizzo di una routine basic di sort comporta un'attesa interminabile per il completamento dell'operazione; in secondo luogo si può in qualche modo rimediare a questa deficienza utilizzando in lettura o stampa la ricerca, opzione piuttosto ricca di possibilità, secondo lettera alfabetica.

Per ultimo, una raccomandazione: nell'input dei dati evitate di usare i tasti editing di IN-SERT/DELETE che modificano la maschera video e non permettono più un input corretto.

### AGENDA TELEFONICA PER ATARI BOXE **O REM \*\*\*\*\*\*\*\*\*\*\*\*\*\*\*\*\*\*\*\*\*\*\*\*\*\* 1 REM \* RUBRICA TELEFONICA \* 2 REM \* di 3 REM \* ATARI CLUB NORD ITALIA \* 4 REM \* (D.Guarino)**  2 REM \* NUMICA TELEPONICA \* \* 2500 REM \* RICHIESTA \* 2510 POSITION 4,5:7 "SCEGLI IL CAMPO DI<br>
4 REM \* (D.Guarino) \* RICERCA TRA:"<br>
5 REM \* Sperimentare Marzo'86 \* 2520 POSITION 8,8:7 "1.NOME 2.VIA 3.CIT<br>
6 REM \*\*\*\*\*\*\*\*\*\*\*\* **5 REM \* Sperimentare Marzo'86 \* 7 REM ATTENZIONE! LE PAROLE ENTRO RETTAN GOLO 8 REM p.e.ISTARTI VANNO SCITTE IN REVERSE 10 DIM A(11),MEN\$(44),BL\$(11),LIN\$(11),I N\$(70),BAR\$(20),DAT\$(17500),A\$(20),MAND\$ (16),RIC\$(20),CH\*(8),PL\$(69) 30 A(1)=6:A(3)=5:A(5)=6:A(7)=8:A(9)=8:A( 11)=11**  40 BL\$=" ":LIN\$="-----------": **PUNT=1:FLAG=0 50 MEN\$="IniziaLeggiStampaAggiungiCorreg giFine Lavoro" 60 BARS=CHR\$(95):BAR\*(20)=BAR\$:BAR\$(2)=B AR\$**  70 OPEN #1,4,0, "K: ": TRAP 9000 **60 PL\$=CHR\$(32):PL\$(69)=PLS:PL\$(2)=PL\* 90 PL\$="NOME":PL\$(22)="VIA":PL\$(39)="CIT TA'":PL\$(52)="TELEFONO":PL\$(65)="ALTRE" 100 GOSUB 4000 110 POKE 755,1:GOSUB 4100 120 GOTO 4300 1000 REM \* INIZIA \* 1010? CHR\$(125):POSITION 3,0:? "funzion e inizia" 1020 IF FLAG THEN ? CHR\$(253);"FUNZIONE NON ATTIVABILE PER DATI IN MEMORIA,USA OGGIIING A ":GET #1,RISP:RETURN 1025 POSITION 18,0:? " DATI MEMORIZZAB .";251-PUNT 1030 GOSUB 4500 1040 GOSUB 4600 1050 IF PEEK(53279)=6 THEN 1010 1060 IF PEEK(53279)<>3 THEN 1050 1070 FLAG=1:RETURN 1100 REM \* LEGGI \* 1110? CHR\$(125):POSITION 3,0:? "funzion e 1e991": IF FLAG=1 THEN 1130**  1120 OP=4:POSITION 19,0:? \* **\*CARICAMENT O DATI\* ":MAND\$="LETTURA DA':GOSUB 3000- 1130? CHR\$(125):POSITION 3,0:7 "funzion**

**e** leggi":POSITION 19,0:? " DATI PRESEN **TI ";PUNT-1 1140 GOSUB 2500 1150 RETURN 2500 REM \* RICHIESTA \* 2510 POSITION 4,5:? "SCEGLI IL CAMPO DI RICERCA TRA:" 2520 POSITION 8,8: 2"1.NOME 2.VIA 3.CIT TA'" 2530 POSITION 8,9:? "4.TELEFONO 5.AL TRE" 2540 POSITION 8,10:? "6. RICERCA COMP LETA" 2550 COLOR 17:PLOT 7,7:COLOR 18:PLOT 8,7 :DRAWTO 29,7:COLOR 5:PLOT 30,7 2555 COLOR 124:PLOT 7,8:DRAWTO 7,10:PL0T 30,8:DRAWT0 30,10:COLOR 26:PLOT 7,11 2560 COLOR 18:PLOT 8,11:DRAWTO 29,11:COL OR 3:PLOT 30,11:ALL=0**  2570 POSITION 9, 13:? "SCEGLI DA 1 A 6":G **ET #1,RISP:ON RISP-48 GOTO 2580,2590,260 0,2610,2620,2630 2580 INI=1:CH\$="NOME":GOTO 2640 2590 IN1=21:CH\$="VIA":GOTO 2640 2600 INI=37:CH\$="CITTA'":GOTO 2640 2610 INI=49:CH\$="TELEFONO":GOTO 2640 2620 INI=61:CH\$="ALTRE":GOTO 2640 2630 ALL=1:GOTO 2650 2640 POSITION 5,15:? "DAMMI LA CHIAVE DI RICERCA SUL CAMPO PRESCELTO ";CH\*; \* : ":P OSITION 15+LEN(CH\*),16:INPUT RIC\$ 2650 J=1 2660 IN\$=DAT\$((J-1)\*70+1,J\*70):IF ALL TH EN 2710 2670 IF RIC\*=INS(INI,LEN(RIC\*)+INI-1) TH EN 2710 2680 J=J+1:IF J<=PUNT-1 THEN 2660 2690 POSITION 1,0:7 "FINE, PREMI option' 2700 IF PEEK(53279)<>3 THEN 2700 2705 RETURN 2710 IF PRNT<>1 AND COR=0 THEN ? CHR\*(12 5):POSITION 3,0:? "funzione leggi":GOSUB 4500:GOSUB 2750:GOTO 2730 2720 IF PRNT THEN GOSUB 2800:GOTO 2680 2725 IF COR THEN ?** CHR\*(125):POSITION 2, 0:9 **"funzione correggi":GOSUB 4500:GOSUB 2750:PUNT=J:GOSUB 4630:PUNT=P 2730 IF PEEK(5.)279)=6 THEN 2680**
2740 IF PEEK(53279)()3 THEN 2730 2745 RETURN 2750 REM \* STAMPA SU VIDEO \* 2760 POSITION 9,7:? IN\$(1,20):POSITION 8 ,9:? IN\$(21,36):POSITION 10,11:? IN\$(37, 481 2780 POSITION 13, 13:? IN\$(49, 60): POSITIO N 10, 15:? IN\$(61,70) 2790 RETURN 2800 REM \* STAMPA SU CARTA \* 2810 FOR K=1 TO 70 2820 IF INS(K, K)=CHRS(95) THEN LET INS(K  $(K) = CHR$(32)$ **2830 NEXT K** 2840 LPRINT IN\$(1,20);" "; IN\$(21,36);" " ; IN\$(37,48);" "; IN\$(49,60);" "; IN\$(61,70 2850 RETURN 2900 REM \* STAMPA \* 2910 ? CHR\$(125):POSITION 3,0:? "funzion e stampa" 2920 IF FLAG THEN 2940 2930 GOSUB 2950: RETURN 2940 LPRINT PL\$:LPRINT :PRNT=1:GOSUB 250 0: PRNT=0: RETURN 2950 ? CHR\$(253):? "NON CI SONO DATI IN MEMORIA, PROCEDI PRIMA AD INSERIRLI (INIZ IA) O A CARICARLI (LEGGI) " 2960 ? "TORNA AL MENU PREMENDO UN TASTO" :GET #1, RISP: RETURN 3000 REM \* I/O CONTROLLO \* 3010 ? :? :? "PREDISPONI IL SISTEMA ALLA "IMAND#I" NASTRO "I 3020 IF OP=4 THEN ? " \*\* PREMI PLAY \*\* " 3030 IF OP=8 THEN ? \* \*\* PREMI PLAY & RE  $CORD$   $**$ 3060 OPEN #2, OP, 0, "C: ": FLAG=1 3070 IF OP=4 THEN GOSUB 3100 3080 IF OP=8 THEN GOSUB 3200 3090 CLOSE #2:RETURN 3100 REM \* CARICA \* 3120 INPUT #2, PUNT, LEDA 3130 POSITION 9,13:? "RECORDS DA CARICAR E \*; PUNT 3140 FOR J=1 TO LEDA 3150 GET #2, BY: DAT\$(J, J)=CHR\$(BY) 3170 POSITION 10,15:? "CARICATO DATO "; I **NT(J/70)** 3180 NEXT J:FLAG=1:PUNT=PUNT+1:RETURN 3200 REM \* SALVA \*  $3210 I = 0$ 3220 POSITION 9,13:? "RECORDS DA SALVARE "; PUNT-1 3230 LEDA=LEN(DAT\$):MEM=PUNT-1:? #2;MEM; CHR\$(155);LEDA 3240 FOR J=1 TO LEN(DAT\$) 3250 PUT #2, ASC (DAT\$(J, J)) 3260 POSITION 10, 15:? "SALVATO DATO "; IN  $T(J/70)$ 3270 NEXT J: RETURN 3300 REM \* AGGIUNGI \* 3310 ? CHR#(125):POSITION 2,0:? "funzion e aggiungi" 3320 IF FLAG THEN 3340 3330 GOSUB 2950: RETURN 3340 POSITION 19,0:? " DATI PRESENTI "  $i$ PUNT-1

3350 GOSUB 4500: GOSUB 4600 3360 IF PEEK(53279)=6 THEN 3310 3370 IF PEEK(53279)()3 THEN 3360 3380 RETURN 3400 REM \* CORREGGI \* 3410 ? CHR\$(125):POSITION 2,0:? "funzion e correggi<sup>\*</sup> 3420 IF FLAG THEN 3440 3430 GOSUB 2950: RETURN 3440 COR=1:P=PUNT:GOSUB 2500:COR=0:RETUR  $\mathbf{N}$ 3900 REM \* FINE LAVORO \* 3910 ? CHR\$(125):POSITION 0,0:? "funzion e fine lavoro" 3920 ? :? \*VUOI SALVARE I DATI IN MEMORI A (S/N) ?" 3930 GET #1, RISP: IF RISP=78 THEN ? "SEI SICURO (S/N) ?": GET #1, RISP: GOTO 3980 3940 IF RISP(>83 THEN 3930 3950 OP=8:POSITION 19,0:? "O\*REGISTRAZIO NE DATI\*": MAND \*= "REGISTRAZIONE SU": GOSUB 3000 3960 ? CHR\$(125): POSITION 5.0:? "fine la voro\* 3970 GOTO 3970 3980 IF RISP<>B3 THEN 3920 3990 GOTO 3960 4000 REM \* TITOLO \* 4010 GRAPHICS 7:SETCOLOR 2,0,0 4020 P=PEEK(559):POKE 559,0:RESTORE 5000 4030 FOR I=1 TO 55:READ Z, X, Y:COLOR 2 4040 IF Z=1 THEN PLOT X, Y: GOTO 4060 4050 DRAWTO X, Y 4060 NEXT I:GOSUB 4200:POKE 559, P 4070 ? :? "REALIZZATO DA ATARI CLUB NORD ITALIA\*  $4080$  ?  $*$ PER EDIZIONI J.C.E. - MARZO 19 86" 4090 RETURN 4100 REM \* SUONO \* 4110 FOR I=1 TO 5 4120 GOSUB 4170 4130 FOR J=1 TO 100:NEXT J 4140 GOSUB 4170 4150 FOR J=1 TO 500:NEXT J 4160 NEXT I: RETURN 4170 SOUND 0,80,10,10:SOUND 1,100,4,10 4180 FOR J=1 TO 100:NEXT J 4190 SOUND 0,0,0,0:SOUND 1,0,0,0:RETURN 4200 COLOR 1:FOR Y=20 TO 25 4210 GOSUB 4250:NEXT Y 4220 FOR Y=29 TO 34:GOSUB 4250:NEXT Y 4230 FOR Y=38 TO 43:GOSUB 4250:NEXT Y 4240 RETURN 4250 FOR X=64 TO 99: PLOT X, Y: DRAWTO X+5, Y: X=X+8: NEXT X: RETURN 4300 REM \* MENU \* 4310 GRAPHICS O: SETCOLOR 2, 0, 0: DL=PEEK(5 60) +PEEK(561) \*256+4: POKE 752, 1 4320 POKE DL-1, 71: POKE DL+2, 6:? "RUBRICA TELEFONICA menu principale" 4330 POSITION 6,6:? MEN\$(1,6):POSITION 6 ,8:7 MEN\$(7,11) 4340 POSITION 6,10:? MEN\$(12,17):POSITIO N 6, 12:? MEN\$(18, 25) 4350 POSITION 6, 14:? MEN\$(26, 33): POSITIO N 6, 16:? MEN\$(34, 44)

```
4360 POSITION 6,7:? LIN$(1,6):X=7:SC=1
4370 POSITION 6,20:? "PREMI START PER CO
NFERMARE*
4380 POSITION 6,21:? "PREMI SELECT PER S
CEGL TERE
4390 IF PEEK(53279)=6 THEN 4440
4400 IF PEEK(53279)()5 THEN 4390
4410 POSITION 6, X:? BL$: X=X+2: SC=SC+1: PO
KE 53279,0
4420 IF X>17 THEN X=7:SC=1
4430 POSITION 6, X:? LIN$(1, A(X-6)): GOTO
4390
4440 ON SC GOSUB 1000, 1100, 2900, 3300, 340
0,3900
4450 GOTO 4310
4500 REM * MASCHERA *
4520 COLOR 17: PLOT 1,4: COLOR 18: PLOT 2,4
:DRAWTO 37,4:COLOR 5:PLOT 38,4
4530 COLOR 124: PLOT 1,5: DRAWTO 1, 17: PLOT
 38,5:DRAWTO 38,17:COLOR 26:PLOT 1,18
4535 COLOR 18:PLOT 2,18:DRAWTO 37,18:COL
OR 3:PLOT 38,18
4540 POSITION 3, 7:? 'NOME' : POSITION 3, 9:
? WIA : POSITION 3, 11:? CITTA' : POSITIO
N 3,13:? "TELEFONG"
4550 POSITION 3, 15:? 'ALTRE'
4560 POSITION 7,21:? "PREMI START PER CO
NTINUARE *: POSITION 7, 22:? *PREMI OPTION
PER TERMINARE"
4570 RETURN
4600 REM * INPUT *
4610 POSITION 9, 7:? BAR$: POSITION 8, 9:?
BAR$(1,16):POSITION 10,11:? BAR$(1,12)
4620 POSITION 13, 13:? BAR$(1, 12): POSITIO
N 10, 15:? BAR$(1, 10)
4630 Q=1+(PUNT-1)*70:POKE 755,2:POKE 752
, 04640 XX=8: YY=7: LUN=20: INI=1: FIN=20: GOSUB
4950
4650 XX=7: YY=9: LUN=16: INI=21: FIN=36: GOSU
B 4950
4660 XX=9: YY=11: LUN=12: INI=37: FIN=48: GOS
UR 4950
4670 XX=12: YY=13: LUN=12: INI=49: FIN=60: GO
SUB 4950
```
4680 XX=9: YY=15: LUN=10: INI=61: FIN=70: GOS **UB 4950** 4690 POKE 752, 1: POSITION 19, 0:? " CON FERMI S/N ? ": GET #1, RISP 4700 IF RISP=83 OR RISP=115 THEN DAT\$(Q. Q+69)=IN\$:PUNT=PUNT+1:POSITION 19,0:? " **\*\* CONFERMATO \*\* ":RETURN** 4710 POSITION 19.0:? \* \* NON CONFERMATO **\*\*: RETURN** 4950 REM \* CONTROLLO \* 4960 POSITION XX, YY: INPUT AS 4970 FOR KK=1 TO 20: SOUND 0, 190, 10, 10: NE XT KK:SOUND 0.0.0.0 4980 POSITION XX, YY: ? " "; A\$(1, LUN); BL\$( 1,9) 4990 IN\$(INI, FIN)=A\$:RETURN 5000 DATA 1,55,30,0,30,30,0,30,25,0,50,5 , 0, 110, 5, 0, 130, 25, 0, 130, 30 5005 DATA 0,105,30,0,105,15,0,55,15,0,55 , 55, 0, 105, 55, 0, 105, 25, 0, 130, 25 5010 DATA 1,30,25,0,55,25 5015 DATA 1, 30, 75, 0, 40, 60, 0, 50, 60, 0, 50, 6 6, 0, 35, 68, 0, 50, 75 5020 DATA 1,55,65,0,55,75,0,65,75,0,65,6 5, 1, 70, 65, 0, 70, 75 5025 DATA 0,78,75,0,80,72,0,78,70,0,80,6 8, 0, 78, 65, 0, 70, 65 5030 DATA 1,70,70,0,78,70,1,85,75,0,85,6 5, 0, 93, 65, 0, 93, 70, 0, 85, 70 5035 DATA 1,90,70,0,95,75,1,100,65,0,100 ,75,1,115,65,0,105,65 5040 DATA 0, 105, 75, 0, 115, 75, 1, 120, 75, 0, 1 20, 65, 0, 130, 65, 0, 130, 75 5045 DATA 1, 120, 70, 0, 130, 70 9000 REM \* GESTIONE ERRORI \* 9010 ? CHR\$(125): P=PEEK(195): ERL=PEEK(18 6) +256\*PEEK (187) : TRAP 9000 9020 POSITION 2,0:? "sistema in errore": POSITION 19,0:? \*  $**$  CODICE - " $i$ P;" \*\* 9030 ? :? :? 'RIPROVI O TORNI AL MENU (R /T) ?": GET #1, RISP: CLOSE #2 9040 IF RISP=82 THEN GOTO ERL 9050 IF RISP<>84 THEN 9040 **9060 GOTO 4300** 

### **Sistemi MSX**

Il programma permette la gestione di un certo numero di dati tramite la matrice EL\$ dimensionata alla linea 1100. Da tale dimensionamento appare chiaro che il numero dei dati non potrà essere superiore a 250 compatibilmente alla capacità di memoria allocata dall'istruzione di CLEAR alla 1090. Tale istruzione dovrà essere modificata se il computer utilizzato non possiede la RAM da 64 KB. Il menù è composto da sette opzioni che vengono scelte tramite i tasti di funzione. È possibile salvare o caricare i dati in memoria di massa, ricercare o cancellare un dato, visualizzare tutti i dati contenuti nella matrice, inserire un nuovo dato ed uscire dal programma. Ho deciso di gestire il file su cassetta perché il registratore è molto più diffuso del floppy drive. Purtroppo questo limita notevolmente il programma per la lentezza del-

le operazioni di salvataggio e caricamento. I possessori di floppy drive possono comunque modificare il programma per ottenere la gestione su disco. Il programma segnala inoltre quando la quantità di memoria disponibile scarseggia. Essendo l'operazione di verifica della memoria (2350) piuttosto lenta, ho fatto in modo che avvenga ogni sette dati inseriti per velocizzare le operazioni di inserimento. Per quanto riguarda la visualizza-

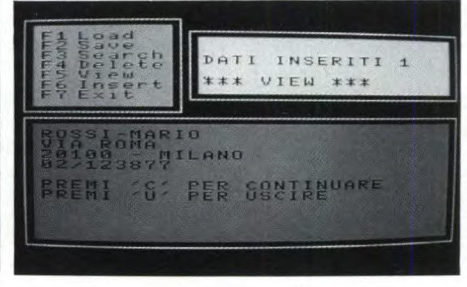

zione dei dati, ho utilizzato il file grafico di scrittura che permette di visualizzare le scritte anche in modo grafico mentre per l'inserimento è stato necessario utilizzare il modo di testo. Grazie a questo accorgimento, è stato possibile generare delle finestre di visualizzazione tramite alcune istruzioni di LINE. La matrice contenente i dati non viene ordinata per cui i dati verranno visualizzati nello stesso ordine in cui vengono inseriti. Infine la ricerca che avviene confrontando il primo campo di ogni record con il dato inserito per la ricerca. Bisognerà quindi sempre inserire i dati utilizzando lo stesso sistema, almeno per quanto riguarda il primo campo, tenendo anche presente che il computer riconosce il carattere maiuscolo. Nel caso di record aventi lo stesso dato inserito nel primo campo, non esiste problema in quanto è possibile continuare la ricerca fino a trovare il dato desiderato.

REM 1000 \*\*\*\*\*\*\*\*\*\*\*\*\*\*\*\*\* 1010 REM 1020 REM AGENDA TELEFONICA 1030 REM  $\ast$ **REM** 1040 ANDREA \*\*\* MARINI 1050 REM 1050 REM  $\ast$ COMPUTERS \* MSX \* 1070 REM  $\ddot{\bullet}$ 090 REM 実 \*\*\*\*\*\*\*\*\*\*\*\*\*\*\*\* 1090 CLEAR 16000:G=0:MAXFILES=2:SC=0 1100 KEY OFF: DIM A\$ (10). EL\$ (4.250): ME\$=" L'OPZIONE": CO=0: W=10 **SCEGLI** 1110 FOR F=1 TO 10:READ A#(F):KEY F.A#(F : KEY (F) ON: NEXT 1120 DATA Load. Save. Search. Delete. View. I nsert.Exit.run.list.color<br>1130 SCREEN 3:COLOR 2.1.1:CLS<br>1140 OPEN "GRP:" ASf1 PRESET (40.30); PRINT £1. "AGENDA"<br>PRESET (73.60); PRINT£1. "DEL" 1150 1160  $(9.95)$ : PRINT £1. "TELEFONO"<br>(73.125): PRINT £1. "MSX" 1170 PRESET 1180 PRESET 1190  $(5.5) - (250.186) .15.8$ LINE FOR F=0 TO 3000:NEXT:COLOR 1200 15 CLS: LINE (5.5)-(250.186). 8. B: PRESET 1210 (105.30): PRINT£1. "BY" PRESET (40.60): PRINT£1. "ANDREA": PRE 1220 SET PRESET (64.130): PRINT£1. "1985" 1230 1240 FOR F=0 TO 3000:NEXT:COLOR 2 1250 **GDSUB 2570** ON KEY GOSUB 1290.1480.1650.1860.20 1260 00.2210.2440 1280 REM \*\*\*\*\*\*\*\*\*\*\*\* 1290 REM \*\*\* LOAD \*\*\* 1300 REM \*\*\*\*\*\*\*\*\*\*\*\* LINE (10.90)-(245.181).15.BF<br>LINE (103.46)-(245.65).11.BF:PRESET 1310 1320 (103.46): PRINT£1. "\*\*\* LOAD \*\*\*" 1330 PRESET (15.110): PRINT£1. "PREMI  $'S'$ QUANDO SEI PRONTO !" 1340 P\$=INKEY\$<br>IF P\$="s" 1350 OR P\$="S" THEN 1370 GOTO 1340 1360 PRESET (15.120): PRINT£1. "ATTENDI... 1370 ": OPEN"CAS: AGENDA" FOR INPUT AS£2 1380 PRESET (15.130): PRINT£1. "STO CARICA NDO" 1390 FOR J=1 TO 1000: FOR I=0 TO 3 INPUT£2, EL\$(I.J) 1400 1410 NEXT IF EDF(2) = - 1 THEN 1440 1420 1430 NEXT J 1440 CO=J:CLOSE£2 1450 PRESET (15.150): PRINT£1. "DK !" 1460 RETURN 1470 REM \*\*\*\*\*\*\*\*\*\*\*\* REM \*\*\* SAVE \*\*\* 1480 1490 **REM** \*\*\*\*\*\*\*\*\*\*\*\* LINE (103.46)-(245.65).11.BF:PRESET 1500 (103.46): PRINT£1. "\*\*\* SAVE \*\*\*" 510 LINE (10.90)-(245.181).8.BF<br>520 IF CD=0 THEN PRESET (15.140):PRINT£<br>."NON HO DATI IN MEMORIA !":RETURN 1510 1520 1530 PRESET (15.120): PRINT£1. "PREMI  $191$ 

### 986. 1 POI SARA' UN ESPERTO

 $\bullet$ 

Ġ

Ò

Ô

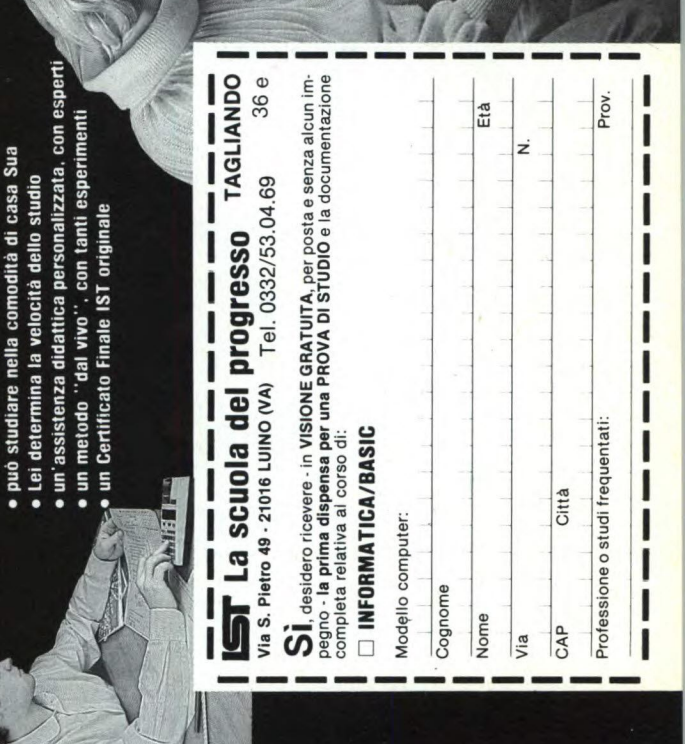

# Programmazione, BASIC (Micro)computer  $\bf \omega$

lantaggi del metodo

insegna a sviluppare programmi in BASIC in modo autonomo, a te per riuscire a valutare la vera potenzialità<br>di un sistema a (micro)computer. Non solo, proprio a valutare programmi standard per scegliere più adatti, a comprendere la struttura ed il funzionamento del computer e delle sue periferiche, ad imparare le espressioni più usacapire ed a riscrivere quelli di altre persone ma con esso si apprende ad analizzare i pro soluzion corso rende padroni assoluti del necessarie  $\underline{\bullet}$ micro)computer ed blemi ed a trovare  $\frac{1}{\bullet}$ 

Dunque una vasta e solida base, teorica pratica, dell'EDP strutturate.

Le principali materie sono:<br>- analisi dei problemi e relative soluzioni

La scuola del progresso

- 
- programmazione in linguaggio<br>BASIC
- 
- tecniche di programmazione<br>hardware (tastiera, stampante, ecc.)<br>progettazione di programmi
- commerciali, gestionaapplicazioni
	- tecniche e scientifiche giochi musica, grafica,

**GUANDO SEI PRONTO!**" 1540 F#=INKEY#: IF F#="s" OR F#="S" THEN 1560 1550 GOTO 1540 1560 PRESET (15.130) : PRINT£1. "ATTENDI... ":OPEN"CAS: AGENDA" FOR OUTPUT AS£2 1570 PRESET (15.140): PRINT£1. "STO SALVAN  $DD...$ 1580 FOR J=1 TO CO: FOR I=0 TO 3 1590 PRINT£2.EL\$(I.J):".": 1600 NEXT I: NEXT J 1610 CLOSE£2: PRESET (15.160): PRINT£1. "OK 1620 IF W=5 THEN RETURN 2860 1630 RETURN 1640 REM \*\*\*\*\*\*\*\*\*\*\*\*\*\*\* 1650 REM \*\*\* SEARCH \*\*\* **1660 REM \*\*\*\*\*\*\*\*\*\*\*\*\*\*** 1670 SCREEN 0: COLOR 2: U=0: ME\$="\*\*\* SEARC H \*\*\*" : G=0 1680 FOR I=1 TO 10:KEY(I) OFF:NEXT I 1690 PRINT"INSERISCI IL COGNOME E NOME D<br>EL DATO DA RICERCARE O DA CANCELLARE MAX 29 CARATTERI": PRINT 1700 PRINT"INSERISCI UN TRATTINO TRA COG NOME E NOME": PRINT 1710 INPUT"COGNOME-NOME":NC\$: IF LEN(NC\$) >29 THEN PRINT: PRINT"DATO SUPERIORE A 29 CARATTERI": FOR P=0 TO 2000: NEXT P: GOTO 1670 1720 PRINT: PRINT"E' CORRETTO ? (S/N)" 1730 B#=INKEY# 1740 IF B == " E" OR B \*= "S" THEN 1770 1750 IF B\$="n" OR B\$="N" THEN 1670 1760 GOTO 1730 1770 FOR  $I=1$  TO 10:KEY(I) ON:NEXT I<br>1780 FOR  $J=1$  TO CO 1790 IF EL\$(0.J)=NC\$ THEN FS=J:G=1:GOSUB 2570: GOSUB 2060: PRESET (15.143): PRINT£1 "E' QUESTO IL DATO ? (S/N)": GOSUB 1810: RETURN 1800 NEXT J: GOTO 1840 1810 T#=INKEY\$: IF T#="s" OR T\$="S" THEN PRESET (15.153): PRINT£1. "OK": RETURN 1820 IF T\$="n" OR T\$="N" THEN RETURN 180  $\Omega$ 1830 GOTO 1810 1840 GOSUB 2570: PRESET (15.140): PRINT£1. "IL DATO RICHIESTO NON C'E' !! " : Y=1 : RETUR  $\mathsf{N}$ 1850 REM \*\*\*\*\*\*\*\*\*\*\*\*\*\*\* 1860 REM \*\*\* DELETE \*\*\* 1870 REM \*\*\*\*\*\*\*\*\*\*\*\*\*\* 1880 Y=0:GDSUB 1650:IF Y=1 THEN 1980 1890 LINE (103.46)-(245.65).11.BF:PRESET (103.46): PRINTE1. "\*\*\* DELETE \*\*\*" 1900 IF G=1 THEN PRESET (15.163): PRINT£1 "DEVO CANCELLARLO ? (S/N) 1910 K#=INKEY\$: IF K\$="s" OR K\$="S" THEN PRESET (15.173):PRINT£1, "OK": GOTO 1940<br>1920 IF K\$="n" OR K\$="N" THEN LINE(10.90 1-(245.181).11.BF: PRESET (15.140): PRINTE 1. "OK. SCEGLI L'OPZIONE": GOTO 1980 1930 GOTO 1910 1940 FOR J=FS TO CO:FOR I=0 TO 3 1950 EL\$(I.J)=EL\$(I.J+1) 1960 NEXT I: NEXT J 1970 CD=CD-1 1980 RETURN

1990 REM \*\*\*\*\*\*\*\*\*\*\*\* 2000 REM \*\*\* VIEW \*\*\* 2010 REM \*\*\*\*\*\*\*\*\*\*\*\* 2020 U=1:MF\$="\*\*\* VIEU \*\*\*" 2030 IF CO=0 THEN 2180 2040 FOR J=1 TO CO<br>2050 IF J=1 THEN GOSUB 2570<br>2060 PRESET (15.95):PRINT £1.EL\$(0.J) 2070 PRESET (15.103) : PRINT £1.EL\$(1.J) 2080 PRESET (15.111): PRINT £1.EL\$(2.J) 2090 PRESET (15.119): PRINT £1.EL\$(3.J) 2100 IF U=0 THEN RETURN<br>2110 PRESET (15.135): PRINT£1. "PREMI 'C' PER CONTINUARE" 2120 PRESET (15.143): PRINT£1. "PREMI 'U' PER USCIRE" 2130 I \*= INKEY \* 2140 IF I \*= "c" OR I \*= "C" THEN 2170 2150 IF I\$="u" OR I\$="U" THEN 2190 2160 GDTO 2130 2170 BEEP: LINE (10.90)-(245.181).2.BF: NE YT  $\overline{J}$ 2180 PRESET (15.135): PRINT £1. "NON HO DA TI IN MEMORIA" : RETURN 2190 PRESET (15.151); PRINT£1. "DK. SONO U SCITO": RETURN 2200 REM \*\*\*\*\*\*\*\*\*\*\*\*\*\* 2210 REM \*\*\* INSERT \*\*\* 2220 REM \*\*\*\*\*\*\*\*\*\*\*\*\*\* 2230 CD=CD+1 2240 SCREEN 0: COLOR 2: W=2 2250 NO\$="": IN\$="": CI\$="": TE\$="": ME\$="\*\* \* INSERT \*\*\*":CLS 2260 PRINT"INSERISCI AL MASSIMO 29 CARAT TERI PERDATO" 2270 PRINT"INSERISCI UN TRATTINO TRA COG NOME E NOME" : PRINT 2280 FOR T=1 TO 10:KEY(T) OFF:NEXT T 2290 INPUT "COGNOME-NOME":NO\* 2300 INPUT "INDIRIZZO": IN\$ 2310 INPUT "CAP/CITTA'":CI\$ 2320 INPUT "PREFISSO/TELEFONO": TE\$ 2330 IF LEN(NO\$)=0 AND LEN(IN\$)=0 AND LE N(CI\$)=0 AND LEN(TE\$)=0 THEN PRINT:PRINT "DATO NON VALIDO": FOR 9=0 TO 2000: NEXT 9 : GOTO 2250 2340 IF LEN(NO\$) >29 OR LEN(IN\$) >29 OR LE N(CI\$)>29 OR LEN(TE\$)>29 THEN PRINT:PRIN T"DATO SUPERIORE AI 29 CARATTERI": FOR Q= 0 TO 2000: NEXT: GOTO 2250 2350 PRINT: PRINT"ATTENDI...": IF CO/7=INT (CO/7) THEN IF FRE("")<1000 THEN GOSUB 2 900 2360 IF CO>249 THEN CO=249: GOSUB 2800 2370 PRINT: PRINT"E' CORRETTO ? (S/N) 2380 0 \*= INKEY \* 2390 IF Of="n" OR Of="N" THEN 2250 2400 IF 0\$="s" OR 0\$="S" THEN FOR T=1 TO<br>10:KEY(T) ON:NEXT T:EL\$(0.CO)=NO\$:EL\$(1 CO)=IN\$:EL\$(2.CO)=CI\$:EL\$(3.CO)=TE\$:GOS **UB 2570** 2410 GOTO 2380 2420 RETURN 2430 REM \*\*\*\*\*\*\*\*\*\*\*\* 2440 REM \*\*\* EXIT \*\*\* 2450 REM \*\*\*\*\*\*\*\*\*\*\*\* 2460 LINE (103.46)-(245.65).11.BF:PRESET (103.46): PRINT£1. "\*\*\* EXIT \*\*\*" 2470 LINE (10.90)-(245.181).3.BF

AN ANNE

2480 PRESET (15.105): PRINT£1. "SEI SICURO  $7 (S/N)$ 2490 PRESET (15.120): PRINT£1. "HAI SALVAT I DATI  $7<sup>ii</sup>$ n  $'S'$ 2500 PRESET (15.140): PRINT£1. "PREMI PER USCIRE" 2510 PRESET  $(15.155):PRINT£1, "PREMI$  $'$  N' PER RIENTRARE" 2520 MS=INKEY\$ 2530 IF M\$="n" OR M\$="N" THEN LINE (10.9  $-(245.181) . 9.9F$ : PRESET (15.170): PRINT£ ø) 1. "OK. SCEGLI L'OPZIONE !": RETURN 2540 IF M\$="s" OR M\$="S" THEN COLOR 2:EN n 2550 GDTD 2520 2560 REM \*\*\*\*\*\*\*\*\*\*\*\*\*\*\*\*\*\* 2570 REM \*\*\* VISUALIZZA \*\*\* 2580 **REM** \*\*\*\*\*\*\*\*\*\*\*\*\*\*\*\*\*\* SCREEN 2<br>LINE (5. 2590  $(5.5) - (90.80)$ . 15.8 2600 LINE (10.10)  $(10.10) - (85.75) . 8. B$ F 2610 2620 2630 FOR F=1 TO 7:PSET (15.A):PRINT £1. F":PSET (15.4):PRINT £1.F:PSET (35.A):PR  $f1.A=f(F):A=A+B:NEXT$ INT  $(95.15) - (250.70)$ .15.B<br> $(100.20) - (245.65)$ .11.BF 2640 LINE 2650 LINE 2660 LINE  $(5.85) - (250.186)$ . 15.8  $(10.90) - (245.181)$ .2.BF LINE 2670 PRESET (103.52): PRINT £1.ME\$<br>PRESET (103.35): PRINT£1. "DATI INSER 2680 2690 ITI"  $C<sub>O</sub>$ 2700 IF  $W=1$  OR  $W=0$  THEN RETURN (15.95): PRINT £1.EL\$(0.CO) 2710 PRESET (15.103): PRINT £1.EL\$(1.CD) **PRESET** 2720  $(15.111):PRINT$ £1.EL\$(2.CO) PRESET 2730 2740 (15.119): PRINT £1.EL\$(3.CO) PRESET THEN RETURN 2420 2750 IF  $W=2$ RETURN 2760 2770 REM \*\*\* \*\*\*\*\*\*\*\*\*\*\*\*\*\*\*\*\* REM 2780 \*\*\* OUT OF MEMORY \*\*\* REM \*\*\*\*\*\*\*\*\*\*\*\*\*\*\*\*\*\*\*\*\* 2790 2800 CD=CD-1: FOR T=1 TO 10: KEY (T) ON: NEX T: U=5: GOSUB 2570: LINE  $(10.90) - (245.181)$ т (15.105): PRINT£1. "SONO AC 3. BF: PRESET  $(15.120):PRIN$ ORTO DI MEMORIA !! ": PRESET TE1. "SAREBBE MEGLIO SALVARE 2810 PRESET (15.135): PRINT£1. "NON PUOI P INSERIRE": PRESET (15.150): PRINT£1. "P  $IU'$ REMI 'S' PER SALVARE": PRESET (15.165): PR INT£1. "PREMI 'N' PER RIENTRARE" 2820 XS=INKEY\$ IF  $X \equiv 1$ " OR X\$="S" THEN GOSUB 1500<br>OR X\$="N" THEN LINE (10.9 2830  $X = "n"$ 2840 IF 0) - (245.181).14.BF: PRESET (15.130): PRINT f1. "OK. SCEGLI L'OPZIONE": RETURN 2420 2850 GOTO 2820 2860 RETURN 2420

# **HO** i.

# un'assistenza didattica personalizzata, con esperti<br>un metodo "dal vivo", con tanti esperimenti<br>un Certificato Finale IST originale · Lei determina la velocità dello studio

può studiare nella comodità di casa Sua

 $\bullet$  $\bullet$  $\bullet$  $\bullet$ 

Vantaggi del metodo

 $\mathcal{U}$ 

 $\mathbf{Q}$ 

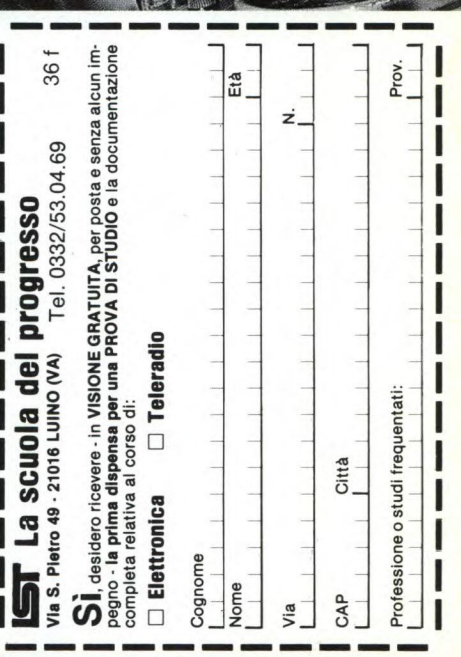

#### Un'approfondita preparazione<br>mer il trutto tecnico, un aliarga-<br>mavora nel campo delle teleco-<br>lavora nel campo delle teleco-<br>minicazioni, una rivelazione per<br>minicazioni, una rivelazione per<br>tecnica il proprio hobby. Il nuovissimo ed interessante<br>corso indispensabile a tutti co-<br>loro che vogliono sapere come<br>funzionano le "cose". componenti e gruppi costruttivi<br>tecnica televisiva<br>tecnica radiofonica cessore<br>metodologie della ricerca guaed alta feòл micropro (tecnica radio-TV) - principi generali<br>- tenica dell'alta frequenza<br>- circulti -e principali materie sono:<br>principi generali  $\overline{\mathtt{v}}$ sti<br>- tecnica radiofonica ed<br>- cemputer; linguaggi o<br>- grammazione funzionamento del eleradio  $-1e$  $\bar{=}$

conduttori<br>acustica e musica elettronica<br>optoelettronica e disp. di co-<br>mando multimetro, frequenz. ed oscil<br>loscopio<br>elettronica indistriale ed ap componenti passivi e a semi Microelettronica plicazioni<br>radioamatori; telecomandi p<br>modellismo principali argomenti sono:

- $\bullet$  L'appassionante e famoso cor-<br>socita, nsperimentandola. Solo<br>facita, nsperimentandola. Solo<br>fosi è garantito l'apprendimentandola.<br>così è garantito l'apprendimentale del presenta regno<br>utizo, essenta regnola viene ut
	- principi generali
		-
- - -
		-

per

operazional colori; videoregistra

integrati

e digitali<br>TV b/n e c<br>zione circuiti

- 
- 

### **Il Commodore 64**

Il Commodore 64, come già evidenziato nella scorsa puntata, ha delle potenzialità grafiche non sfruttabili mediante il Basic. Vista poi la somiglianza tra Applesoft e Microsoft del C64, ci siamo limitati a convertire il programma dell'Apple in modo da adottarlo su questo computer.

### I caratteri grafici presenti in modo testo ci hanno consentito di ottenere un risultato più elegante di quello ottenuto sull'Apple. Solamente l'input, che sugli altri computer è quello del Basic senza sofisticazioni, sul C64 è ottenuta mediante una subroutine (6000).

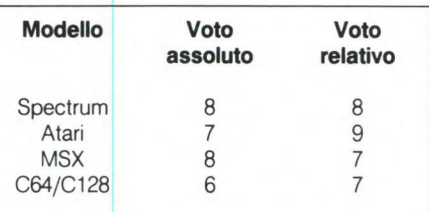

### AGENDA TELEFONICA PER COMMODORE 64

```
100 REM ARCHIVIO TELEFONICO
110 REM DI EDGARDO DI NICOLA-CARENA
120130 REM INIZIALIZZAZIONE
140 NF*="ARCHIVIO"
150 MX=300:DIM F$(MX,5), T$(15), R$(4)
160 RESTORE
170 FOR 1=0 TO 15:READ T#(I):NEXT
172 MO=0:NN=0
175 GOTO700
180 DATA "INSERIMENTO NUOVI INDIRIZZI"
    ."RICERCA DI UN INDIRIZZO"
182 DATA "VISIONE RAPIDA DEI NUMERI","
    OPERAZIONE SU MEMORIA DI MASSA"
190 DATA "NOME", "COGNOME", "VIA", "CITTA
    <", "N. TEL.", "INTRODUCI"
200 DATA "NOME DEL FILE", "REGISTRA L'A
    RCHIVIO", "LEGGI UN ARCHIVIO"
205 DATA "CANCELLA L'ARCHIVIO IN MEMOR
    IA", "CHIAVE", "RICERCA"
798300 REM VISUALIZZAZIONE MENU
302
310 REM (TT$, X, Y, PA, NH)
320 POKE 781, Y: POKE 782, X: SYS (65520)
                                  7<sup>11</sup>330 PRINT"
340 POKE 781, Y+1: POKE 782, X: SYS (65520
345 PRINT" |"; TT$; " |
                                 n \cdot347 POKE 781, Y+2: POKE 782, X: SYS(65520)
350 PRINT" H
355 POKE 781, Y+3: POKE 782, X: SYS(65520)
     : PRINT" |
             11360 FOR I=0 TO NU-1
365 POKE 781, Y+4+I: POKE 782, X: SYS(6552
    AD:PRINT" | ";
380 IF I=0 THENPRINT" S";
390 PRINTCHR*(49+I);", ";T*(PA+I);"")
400 PRINTLEFT$("
             ", 30-LEN(T$(PA+I)));" | ":
    NEXT
403 POKE 781, Y+4+I: POKE 782, X: SYS(6552
    A406 PRINT" |
               \overline{u}\mathbf{I}410 POKE 781, Y+5+I: POKE 782, X: SYS(6552
    (2)420 PRINT" L
            \Box \Box421 FOR N=1 TO NL
```
### 422 PRINT"

```
";:NEXT
425 I=0:RETURN
427
430 REM MUOVE IL CURSORE
432
440 GET A$: IF A$="" THEN 440
450 POKE781, 20: POKE782, 0: SYS(65520): PR
     TNT"
455 IF A$=" <" THEN IM=1:I=-1:RETURN
465 IF A*=CHR*(13) THEN RETURN
ND IO0) THEN GOSUB 490
480 GOTO 440
485 REM AGGIORNA IL CURSORE
 490 POKE 781, Y+4+I: POKE 782, X+2: SYS(65
     520495 PRINTCHR*(49+I);", ";T*(PA+I)
500 I=I+(A$="J")~(A$="W")
510 PRINT" 3";
520 POKE 781, Y+4+I: POKE 782, X+2: SYS(65
     520)
525 PRINTCHR$(49+I);", ";T$(PA+I)
530 PRINT" ""; : RETURN
500610 REM PREPARAZIONE SCHERMO
615
617 POKE 53280, 1: POKE53281, 1: PRINT"5CT"
 620 PRINTTAB(12);"SARCHIVIO INDIRIZZIM
630 GOSUB 5000 RETURN
 664 BLOCKS FREE.
 799710 REM MENU PRINCIPALE
 720
 721 GOSUB 600:NL=0
 722 TT*=" MENU' PRINCIPALE
 725 X=0:Y=2:PA=0:NU=4
 730 GOSUB 300
 735 GOSUB 430
740 IF IO-1 THEN 750
742 IF MO=0 THEN PRINT"3":END
 744 POKE 781, 20: POKE 782, 4: SYS(65520):
     PRINT"DEVI MEMORIZZARE LE MODIFICH
     E"
746 I=IM: GOTO735
750 ON I+1 GOSUB 1000, 2000, 4000, 3000
760 GOTO 722
1000 REM INSERIMENTO NUOVI INDIRIZZI
1002 IFNN=MXTHENPOKE781, 20: POKE782, 11:S
     YS(65520):PRINT"ARCHIVIO PIENO!":R
     ETURN
1010 X=2: Y=5: PA=4: NU=6: TT$="
                                 INSERIM
              " : \mathsf{NL} \equiv \mathsf{Q}ENTO
```
1015 FOR N=0 TO 4:R\$(N)="\*":NEXT 1929 GOSUB399:NL=5 1030 GOSUB430 1040 IF I=-1 THENI=1:RETURN 1050 IFI=5 THEN 1200 1060 POKE781, Y+4+I: POKE 782, 15: SYS(6552 0): INPUT R\$(I) 1070 R\$(I)=LEFT\$(R\$(I),20) 1072 IF LEFT\$(R\$(I),1)="|" THEN R\$(I)=" \* !! 1075 POKE 781, Y+4+I: POKE 782, 15: SYS(655 20): PRINT" " 1080 A\$="N": GOSUB 490 1090 GOTO 1030 1200 REM INSERIMENTO 1210 IF NN=0THEN PN=0:GOTO 1300 1220 PN=0 1230 IF F\$(PN, 1) >R\$(1) THEN 1300 1240 PN=PN+1: IFPN<NN THEN1230 1300 IF PN=NN THEN 1400 1310 FOR N=NN TO PN STEP-1 1320 FOR B=0T04:F\$(N+1,B)=F\$(N,B) 1330 NEXT : NEXT 1400 NN=NN+1:FOR B=0 TO 4:F\$(PN, B)=R\$(B **DINEXT**  $1405$  MO=1 1410 GOTO 1000  $2000:$ 2010 REM RICERCA  $2929$ 2025 IFNN=0THENPOKE781, 20: POKE782, 11: SY S(65520):PRINT"ARCHIVIO VUOTOL":RF TURN 2030 PA=14:NU=2:X=2:Y=5:TT\$=" RICERCA I NDIRIZZI 2035 NL=7 2040 GOSUB 300 2050 GOSUB 430 2060 IF I = - 1THEN RETURN 2070 IF I=1 THEN 2100 2080 POKE 781, 9: POKE 782, 14: SYS(65520): INPUT R\$:PU=1 2083 IF MID\$(R\$, PU, 1)<>" "THENPU=PU+1:G OTO 2083 2086 R\$=LEFT\$(R\$, PU-1) 2090 POKE 781, 9: POKE 782, 14: SYS(65520): PRINT" 2092 A\$="W":GOSUB 490 2095 GOT02050 2100 REM VISUALIZZAZIONE 2101 GX=0 2102 IFR \*= ""THENPOKE781, 20: POKE782, 10: S YS(65520): PRINT"MANCA UNA CHIAVE!" : GOTO 2050 2110 PU=INT(NN/2+1):SA=PU:LE=LEN(R\$) 2120 S\$=F\$(PU,1):IF(LEN(S\$))LE)THENS\$=L  $EFT$$ (S\$,LE) 2130 IF S\$=R\$ THEN 2290 2135 IF SA=1 AND GX THEN 2200 2137 IF SA=1 AND NOT<GX)THENGX=-1 2140 SR=INT(SR/2+.5) 2145 PU=PU+SA\*(S\$>R\$)-SA\*(S\$<R\$) 2150 GOTO 2120 2200 POKE 781, 20: POKE 782, 8: SYS(65520):

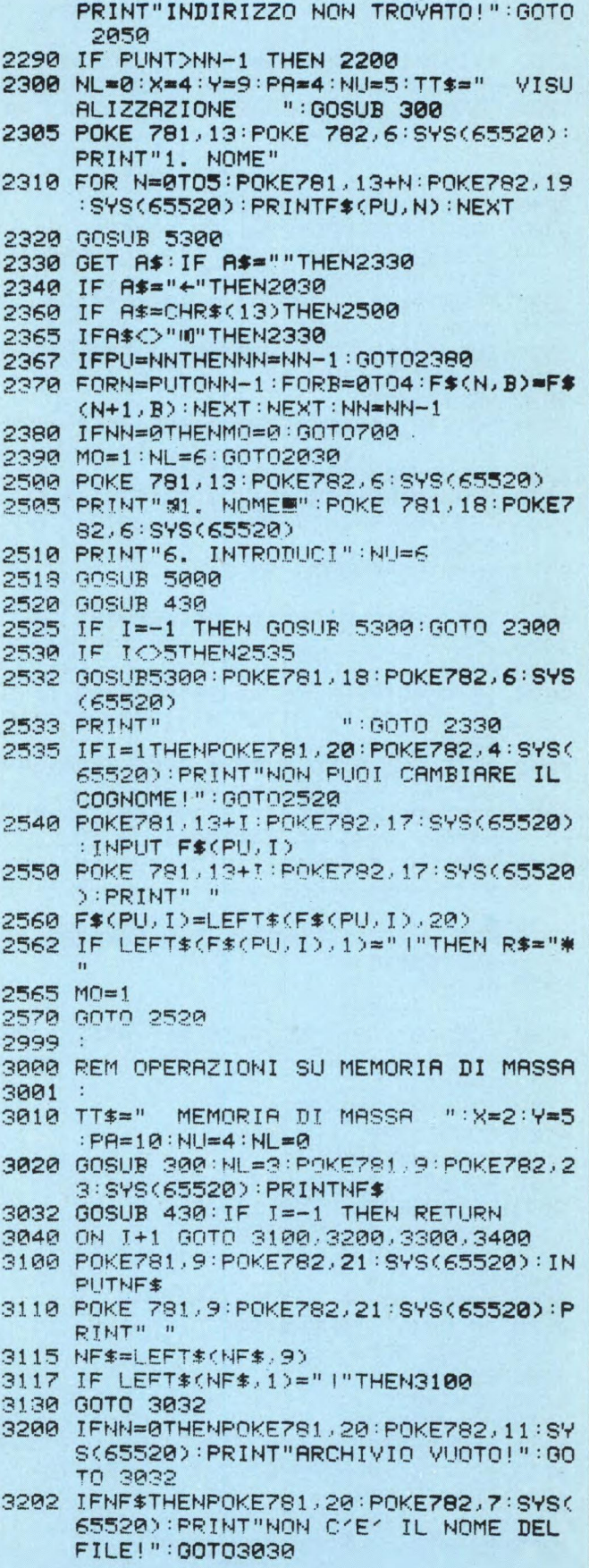

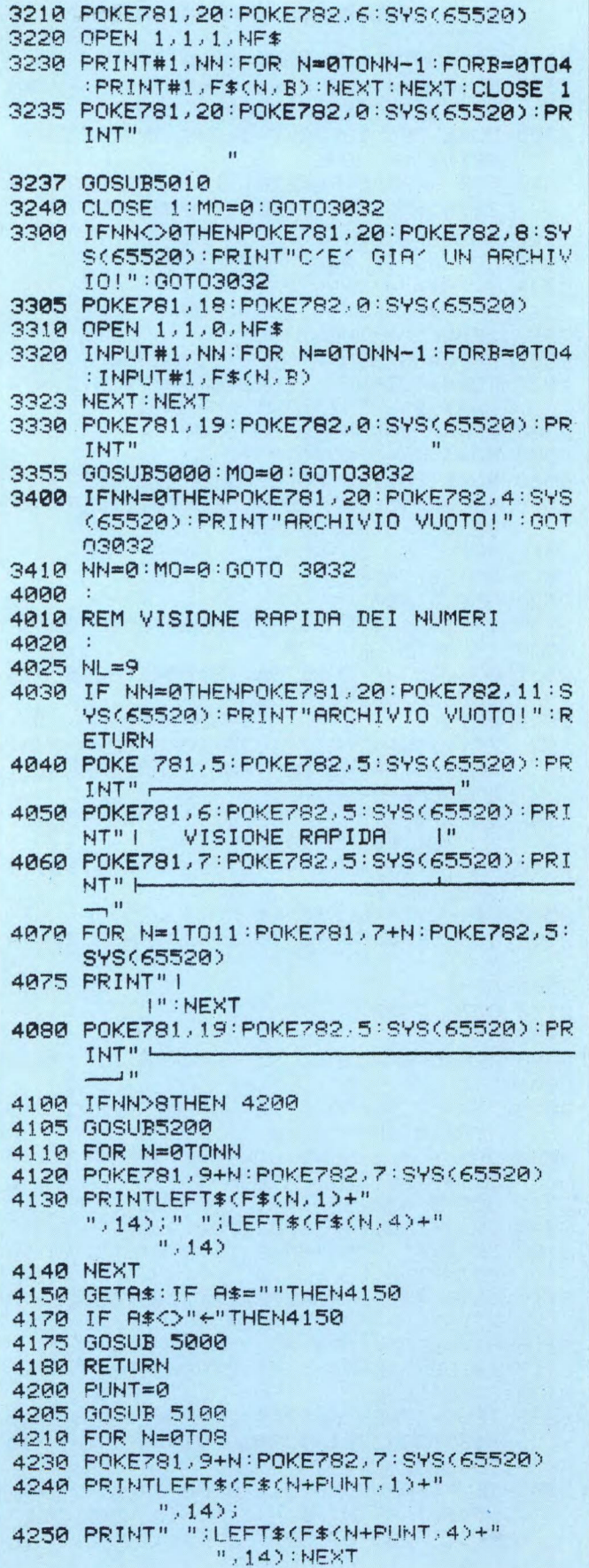

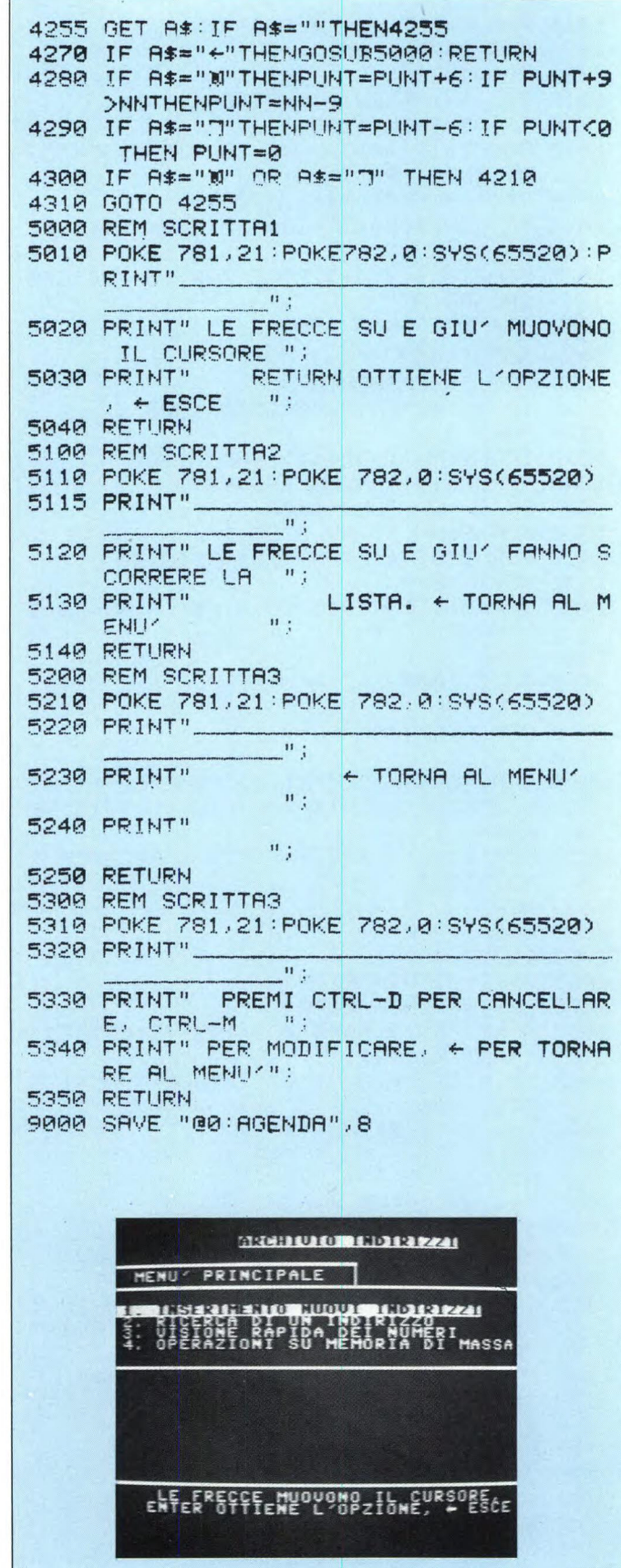

# INFORMATICA RISPONDE A CURA DI EDGARDO DI NICOLA-CARENA

n nostro lettore ha chiesto di avere<br>informazioni precise sulla conver-<br>sione di programmi da Commodore<br>a Spectrum. Come non ci stancheremo mai n nostro lettore ha chiesto di avere informazioni precise sulla conversione di programmi da Commodore di ripetere, il problema della conversione è molto complesso in quanto, normalmente, il 50% di un programma utilizza in modo specifico le risorse grafiche e sonore del modello in uso e solo una minima parte può essere assimilata ad uno standard comune a tutti, quale il Microsoft Basic. D'altro canto, si sente spesso il desiderio di veder girare, sul proprio **personal,** un bel programma che si è visto funzionare su un modello diverso. Questo spinge molto spesso a tentare l'ardua pratica della conversione.

In che misura essa è possibile? Alcuni dei lettori hanno espresso il desiderio di veder convertito un gioco come Summer Games. In altri casi si sono limitati a richiedere la conversione di un programmino in Basic pubblicato sulla nostra rivista. Per quanto riguarda la prima richiesta, è chiaro che non si parla più di convertire il programma, ma di trarne spunto per realizzare la stessa idea su di un altro computer, cosa che le stesse case produttrici spesso fanno in quanto, essendo giunte ad un livello di tecnica elevatissimo, l'idea conta molto di più della realizzazione in sé. La conversione non può infatti avvenire se non c'è almeno una minima corrispondenza fra i due computer. Il gioco Summer Games sfrutta appieno ogni peculiarità del C-64 come grafica, suono, DOS etc... Inoltre, volendolo convertire ad es. per lo Spectrum, ci si imbatterebbe nella difficoltà estrema di trasformare il codice in l/m da 6502 a Z80, con difficoltà che lasciamo solo intuire.

Più abbordabile è invece il secondo caso, in quanto abbiamo programmi scritti in un linguaggio a medio/alto livello, con un utilizzo non eccessivo di grafica e suono e quasi nullo delle chiamate dirette al sistema operativo. Conversioni di questo genere sono comparse più volte sulle pagine di Sperimentare, in rubriche come "Informatica Risponde" e "Uno per tutti". Inoltre, molti dei programmi pubblicati singolarmente sono riedizioni dei corrispondenti programmi per altri computer.

Il primo ostacolo al lavoro del nostro lettore, che deve eseguire conversioni da Commodore a Spectrum, è conoscere le corrispondenze tra i comandi equivalenti delle due versioni di Basic. Per colmare questa lacuna, ecco in fig. I una tabella con tali corrispondenze.

#### **Basic del Commodore 64**

ASC(espressione\$) ATN(espressione) CHR\$(espressione) CLR CLOSE #numero\_canale CONT DATA costante[,costante...] DEF FN nome(variabile)=espr. DIM nome(dim.)[,nome(dim.)...] EXP(espressione) FRE(0) GET [# numero\_canale,]variabile\$ GOSUB numero\_linea GOTO numero\_linea IF condizione THEN ... GET variabile\$ INPUT [#num\_can,]variabili e commenti INT(espressione) LEFTS(espressione\$, numero\_caratteri) LOAD nome\_file\$ LOG espressione MID\$(espr\$,inizio,lung) **NEW** NEXT variabile ON espressione GOSUB linea[,linea...] ON espressione GOTO linea[, linea...] PEEK(indirizzo) POKE indirizzo,byte PRINT [#num\_can,]variabili e commenti variabile=RND(-T1) READ variabile[, variabile...] **RESTORE RETURN** RIGHTS(espr\$,num\_car) RND(0) RND(espr) RUN[numero\_linea] SAVE nome\_file\$ SGN(espressione) SYS(indirizzo) STR\$(espressione) USR (parametro) WAIT ind,espr[,espr]

### **Basic dello Spectrum**

CODE espressione\$ ATN espressione CHR\$ espressione CLEAR [ram\_top] CLOSE #numero\_canale **CONTINUE** DATA espressione[,espressione...] DEF FN nome(lista\_variabili)=espr. DIM nome(dim.) EXP espressione 65536-USA 7962 variabile\$=INKEY\$[C#numero\_canale)] GO SUB numero\_linea GO TO numero\_linea IF condizione THEN ... variabile\$=INKEY\$ INPUT [#num\_can,]variabili e commenti INT espressione espressione\$(TO numero\_caratteri) LOAD nome\_file\$ LN espressione/LN 10 espr\$(inizio TO inizio+lung-1) **NEW** NEXT variabile GO SUB espressione GO TO espressione PEEK indirizzo POKE indirizzo, byte PRINT [#num\_can,]variabili e commenti RANDOMIZE [posizione] READ variabile[, variabile...] RESTORE numero\_linea **RETURN** espr\$(LEN(espr\$)-num\_car+1 TO) RND INT(espr\*RND) RUN numero\_linea SAVE nome\_file\$ SGN espressione LET variabile=USR indirizzo STR\$ espressione USA indirizzo lin IF PEEK ind < > espr [AND ...] THEN GO **TO** lin

N.B. Sullo Spectrum i nomi delle stringhe, degli arrays, dei cicli FOR e delle funzioni non possono essere più lunghi di un carattere. La costante stringa nell'istruzione DATA del C-64 non vuole le virgolette. Il codice ASCII ha maiuscole e minuscole invertite scegliendo il set non grafico. Sullo Spectrum, gli argomenti delle funzioni non sono necessariamente da racchiudere tra parentesi, a meno che esse non servano a rovesciare la maggior priorità delle funzioni sugli operatori aritmetici.

*Fig. 1. Tabella di corrispondenze fra le istruzioni nelle versioni Basic rispettivamente del Commodore 64 e dello Spectrum.* 

### Informatica Risponde

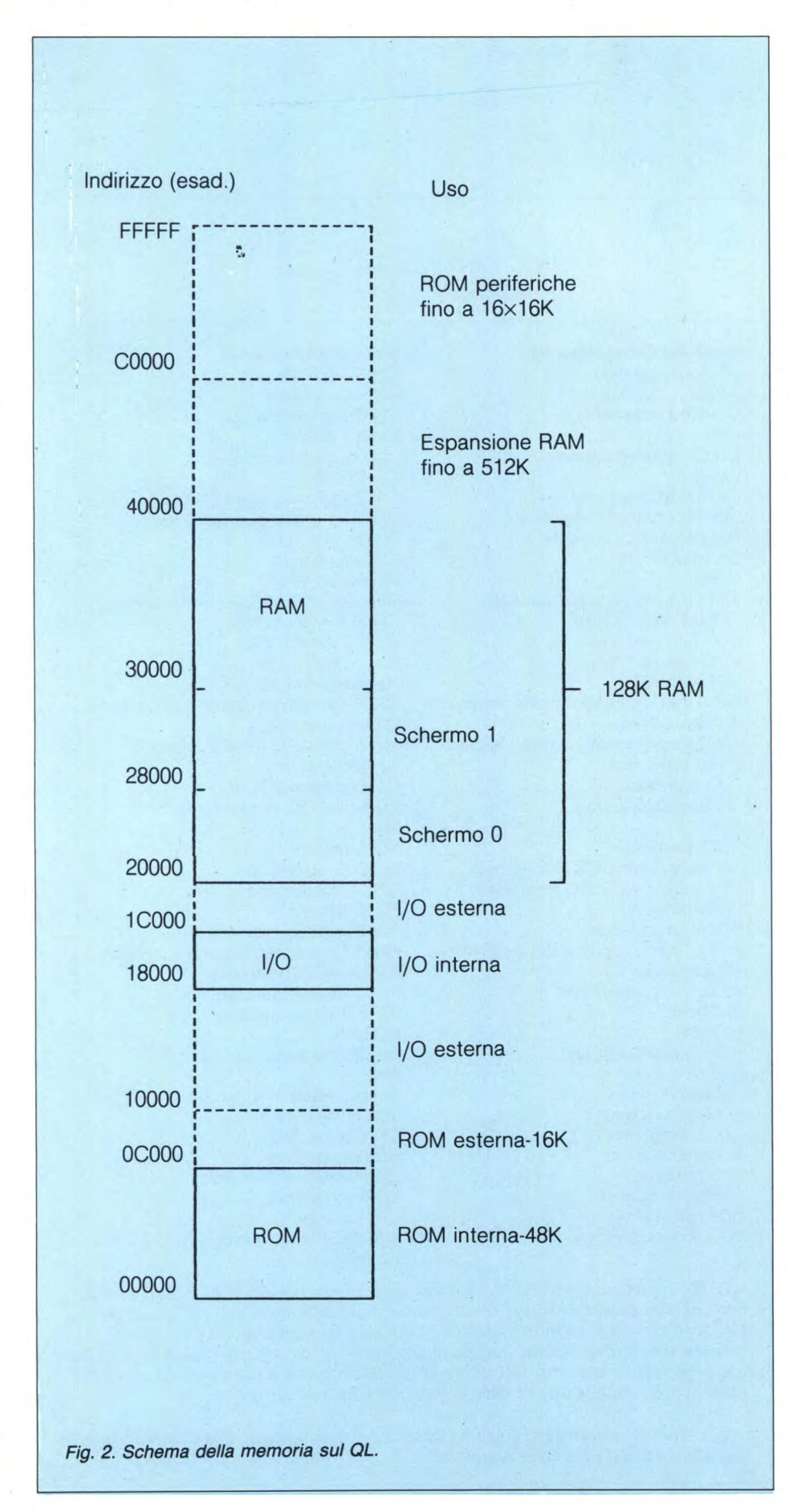

Dopodiciò il problema è tutt'altro che risolto: sulla lista sono state omesse tutte le istruzioni riguardanti grafica, suono e gestione delle memorie di massa (a parte SAVE e LOAD di programmi). Per questo ci sono due soluzioni: o ci si fa mostrare funzionante il programma originale e lo si ricostruisce in base alle proprie abilità sullo Spectrum, oppure si studia attentamente il funzionamento del C-64 su un testo esauriente, quale **Sprites & Suono del Commodore 64** ed. Jce. A voi la scelta.

Un lettore chiede quale differenza passa tra ROM interna ed esterna nel QL. La ROM interna contiene il QDOS e l'interprete SuperBasic e fornisce all'utente un sistema operativo iniziale con cui sfruttare i componenti contenuti nel QL, principalmente il 68000, la memoria, la tastiera e il video. Le ROM esterne si inseriscono sul retro del computer ed ampliano il sistema operativo, in modo da permettergli di gestire delle altre periferiche (ad es. il floppy disk) oppure semplicemente perché un programma molto lungo e complesso, come un compilatore, sia attivo già all'accensione del computer. Un esempio già sul mercato di ampliamento del sistema operativo è costituito da Ice, una procedura che permette di compiere varie operazioni su disco sullo stile del McIntosh.

In fig. 2 vediamo lo schema generale della memoria del QL. Da notare che l'introduzione di una ROM esterna non sottrae spazio alla RAM, come avviene per Spectrum e Commodore.

Walter Mustoni di Arluno (MI) ha seri problemi ad usare il monitor Commodore 1702 con il QL. È purtroppo ben nota l'incompatibilità del QL con numerosi tipi di monitor, tanto che sono stati fabbricati dei monitor ad hoc (come il QL 14). L'immagine prodotta dal QL è infatti molto estesa ed alcuni video non la contengono. Se i collegamenti sono stati tutti fatti correttamente e l'immagine straborda, c'è però molto spesso la possibilità di regolare l'ampiezza con una regolazione interna o, a volte, esterna. In ogni zaso, il manuale d'uso del monitor dovrebbe riportarlo.

Maurizio Ciofalo di Palermo vorrebbe avere il listato Assembler di una routine in grado di produrre un hard copy ingrandito tramite un'interfaccia Centronics. Su questo problema ci siamo molto spesso soffermati, quindi non ci sembra il caso di riaffrontarlo nuovamente. In ogni caso, se non si riesce ad adattare il software già esistente alle proprie esigenze, perché non provare a scriverlo da soli? Non è difficile: trovati i quattro bytes che definiscono sullo schermo un'area corrispondente ad un mezzo carattere, con istruzioni RLC, si fanno ruotare i bit in un registro in modo che ognuno di essi si trasferisca in due posizioni di tali registri. Infine si stampa il byte ottenuto due volte in modo grafico. La teoria, apparentemente complessa, vi sembrerà semplicissima se proverete a metterla in pratica. Arrivederci.

 $\mathbb{S}\mathbb{C}$ 

# LINGUAGGIO MACCHINA SPECTRUM E QL DIE. DI NICOLACARENA

n questa puntata termineremo il discorso sul **calculator stack** e getteremo le basi<br>per un altro molto interessante proble-<br>ma: la temporizzazione precisa nelle routi-<br>nes in l/m Inoltre cominceremo ad analizzan questa puntata termineremo il discorso sul calculator stack e getteremo le basi per un altro molto interessante problenes in l/m. Inoltre cominceremo ad analizzare approfonditamente alcune parti della ROM dello Spectrum. Per quanto concerne il QL, invece, partiremo dal programma di ingrandimento schermo per analizzare alcune subroutines del QDOS e le modalità del loro sfruttamento.

### **Un trucchetto utile**

La volta scorsa abbiamo parlato del calculator stack ed abbiamo fornito una tabella completa delle funzioni con le quali si può

operare su di esso. Non ci diffonderemo ulteriormente su questo argomento in quanto già esaurientemente trattato in un'altra sezione della rivista a cura di Tullio Policastro. Interessante è però notare come è possibile passare dei parametri ad una routine in l/m proprio attraverso il **calculator stack.** 

Bisogna inserire in un'istruzione (ad es. LET) un'espressione del tipo:

(num AND USR ind) oppure: (stringa\$ AND USA ind)

Quando l'esecuzione passa alla routine in l/m che parte dall'indirizzo "ind", sul **calcu-**

### **DO Significato**

- 1 Interruzione voluta dall'operatore ("CTRL-SPACE") oppure dovuta a cause non ben identificate.
- 2 L'indirizzo fornito come identificatore di un **job** non corrisponde in realtà ad alcun **job.**
- 3 Non c'è abbastanza memoria per completare l'operazione.
- 4 I parametri forniti in entrata non rientrano nei limiti ad essi posti.<br>- 5 Il **buffer** del canale in uso per la ricezione di informazioni ha sur
- Il **buffer** del canale in uso per la ricezione di informazioni ha superato i limiti di memoria assegnatigli.
- 6 II canale prescelto per l'operazione non risulta aperto.<br>- 7 La periferica od il file prescelto per una operazione di
- La periferica od il file prescelto per una operazione di trasmissione dati sono irreperibili.
- 8 La creazione di un file è stata interrotta in quanto il file è già presente sulla periferica prescelta.
- 9 Un file su memoria di massa od una periferica sono già connessi ad un altro canale.
- -10 La richiesta di ricezione di un byte da un file o da una periferica è risultata vana, poiché il file è terminato oppure perché è stato mandato un segnale di fine trasmissione.
- -11 Il microdrive od il dischetto non hanno abbastanza memoria libera, perché l'operazione sia completata.
- -12 II nome della periferica non è stato fornito correttamente.<br>-13 Errore di trasmissione (solo nella RS232 con controllo del
- -13 Errore di trasmissione (solo nella RS232 con controllo della parità)<br>-14 L'operazione di format è fallita.
- -14 L'operazione di **format** è fallita. Una lista di parametri non è stata fornita in modo esatto oppure s'è tentato di ricevere dati da una periferica a cui si può solamente trasmetterne.
- -16 La periferica in uso ha un malfunzionamento.
- La conversione non può essere eseguita per un errore nell'espressione fornita in input.
- -18 II risultato di un'operazione ha superato i limiti consentiti per i numeri FP oppure non può essere eseguita per infrazione di una regola matematica (ad es. la divisione per zero).
- -19 Questo tipo particolare d'uso della subroutine non è stato previsto,
- per mancanza di tempo o spazio in memoria, dai programmatori Sinclair. -20 Si è tentato di scrivere su un file aperto per la sola lettura.
- N.B.: Questi errori corrispondono quasi completamente a quelli della lista dei messaggi del SuperBasic, pubblicata sul manuale.

**lator stack** sarà presente il numero FP o la stringa introdotta nell'espressione.

### **Il suono sullo Spectrum**

Incominciamo, da questo mese, ad analizzare con maggiore meticolosità certe parti della ROM dello Spectrum. Studiare attentamente un complesso programma è, come abbiamo molto spesso ripetuto, il miglior modo per progredire nell'arte della programmazione. Per motivi di spazio, ci limitiamo, questo mese, a pubblicare il listato commentato della sezione della ROM che produce il suono. Questo ci darà spunto per affrontare, il prossimo mese, il tema importante ma complesso della temporizzazione precisa nelle routines in linguaggio macchina. Tale problema è alla base delle routines di memorizzazione su nastro, che abbiamo promesso di trattare in futuro.

### **Analizziamo la routine d'ingrandimento**

Il mese scorso abbiamo presentato una routine per l'ingrandimento del contenuto dello schermo sul QL. La spiegazione di tale routine è stata per ora molto generale.

Incominciamo ad approfondirne alcuni aspetti specifici. Faremo riferimento al listato, che preghiamo dunque di andarsi a rivedere per una migliore comprensione degli argomenti trattati.

La routine può essere suddivisa essenzialmente in queste cinque parti:

1) inizializzazione del canale usato per la lettura della tastiera

2) creazione di un'area di memoria protetta su cui trasferire l'informazione video da ingrandire

3) lettura del modo grafico prescelto dall'utente

4) trasferimento dell'immagine dal video all'area di memoria protetta

5) trasferimento in direzione inversa con contemporaneo ingrandimento dell'immagine stessa.

I punti 1-3 sono eseguiti una sola volta, mentre i punti 4 e 5 sono rieseguiti ogni volta che tramite la tastiera venga indicata quale parte dello schermo debba essere eseguita. Sarebbe stato però opportuno prevedere che anche il punto 3 fosse rieseguito ogni volta. Infatti, l'uso più pratico della routine è quello permesso dal **multitasking:** la routine, una volta avviata con l'istruzione EXEC continua ad essere attiva anche dopo che, con CTRL-C, si sia passato il controllo al **job** del

SuperBasic. Sicché è possibile procedere al caricamento di altri schermi da ingrandire. Un eventuale cambiamento di modalità grafica non verrebbe però rilevato dalla routine che così, in questo caso, non funzionerebbe.

### **La Transient Program Area**

Incominciamo ad illustrare una parte semplice, ma egualmente molto interessante, del programma: la creazione di un'area di memoria protetta nella sezione della RAM denominata **Transient Program Area.** Tale sezione è vuota all'accensione del computer e viene riempita dalle informazioni riguardanti i jobs e da aree di dati.

Avere a disposizione una vasta area di memoria è spesso molto utile. Tale area può essere integrata nel programma stesso con un'istruzione DS **(Define Space).** Collocarla nella **Transient Program Area** ha però un vantaggio estremamente rilevante: potrà essere definita nel momento in cui si rende necessaria e potrà essere cancellata per liberare la memoria ed utilizzarla per altre operazioni.

In che modo? L'allocazione di uno spazio in memoria è una delle tante operazioni eseguibili, sul QL, mediante una chiamata di una routine del QDOS. Ci sono due categorie di routines, che richiedono due metodi diversi per essere chiamate. La prima usa l'istruzione **trap,** la seconda l'istruzione di chiamata indiretta. Analizziamo brevemente entrambi.

### **L'istruzione TRAP**

Tale istruzione rappresenta un po' l'equivalente dell'istruzione **restart,** che abbiamo visto affrontando la programmazione dello Z80. Si tratta cioè di una chiamata veloce e compatta di una routine del sistema operativo. L'istruzione TRAP, a differenza della citata RST, è vettorizzata, ovvero utilizza una tabella di indirizzi sulla memoria. Oltre al vantaggio dovuto alla compattezza della chiamata, vi è perciò anche quello di consentire ai programmi di accedere alle routines del QDOS senza che il loro funzionamento sia pregiudicato in versioni successive della ROM, nella quale gli indirizzi iniziali assoluti siano stati cambiati ma il significato delle TRAP sia mantenuto costante.

L'argomento dell'istruzione TRAP ha un **range** molto ridotto: solamente da I a 16. Poiché, ovviamente, le routines del QDOS che devono rendersi diponibili al programmatore sono molto più di sedici, ogni TRAP ha un'ulteriore suddivisione determinata dal contenuto del registro DO.

Ad esempio, nel programma di definizione della funzione QDOS\$ (vedi la puntata di Dicembre), le informazioni sul sistema venivano richieste mediante una TRAP # 1 e la routine corrispondente a zero. La procedura di chiamata è dunque:

MOVEQ # **0,D0** 

**TRAP #1** 

Dopo queste istruzioni si avrà in D2 un nu-

### **Questa routine è alla base del sistema sonoro dello Spectrum. In entrata sono il numero dei cicli da eseguire (in DE) ed il numero degli stati T diviso per 4 (in HL).**

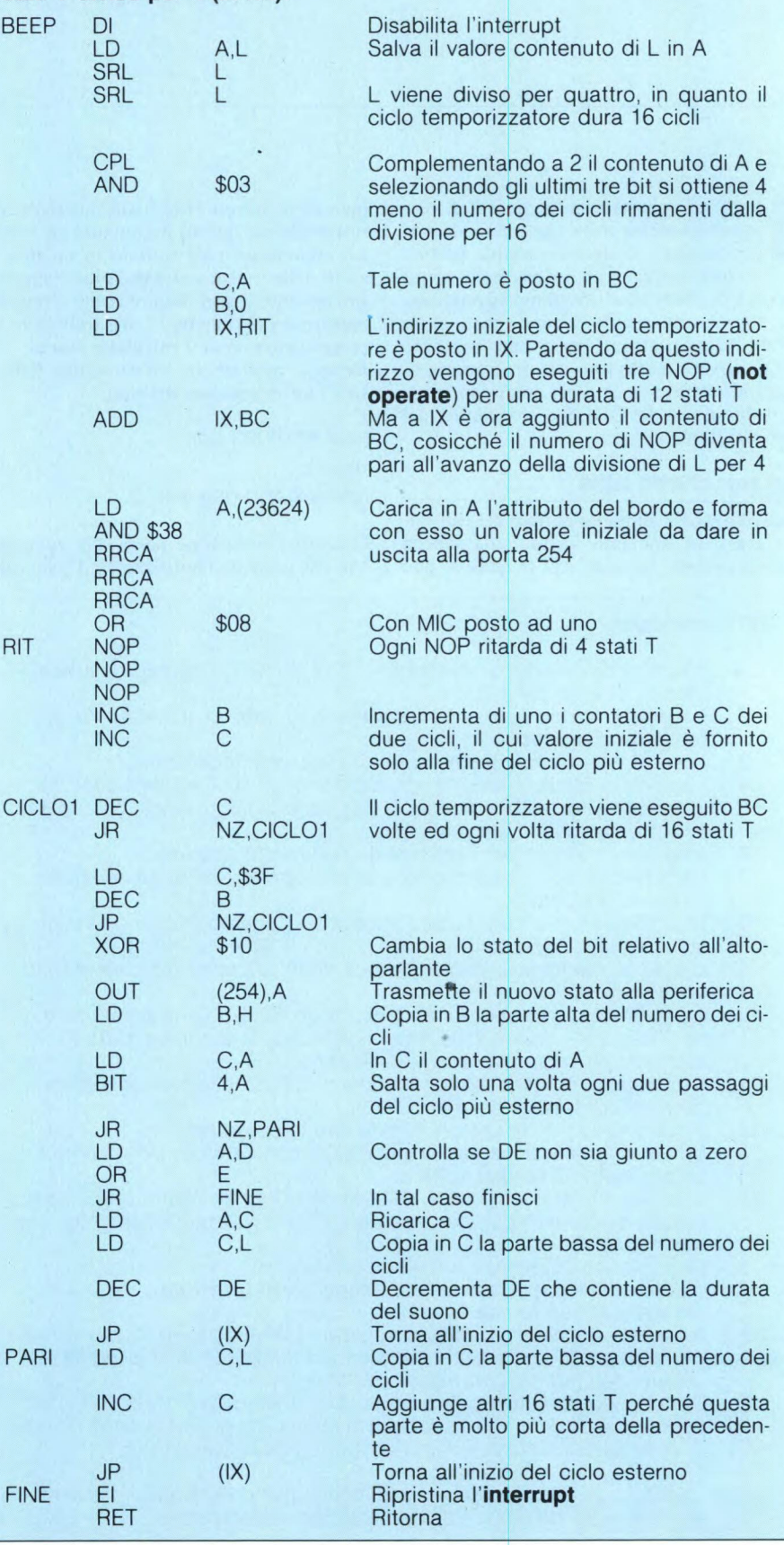

### Linguaggio Macchina Spectrum e QL

mero a 32 bit (long word) corrispondente ad una stringa di 4 caratteri. Tale stringa corrisponde alla versione del QDOS e viene restituita dalla funzione QDOS\$ nel programma esempio.

### Metodo di chiamata indiretta

L'altro metodo utilizza l'istruzione JSR (Jump to SubRoutine) con indirizzamento indiretto: le locazioni pari di memoria dalla \$C0 alla \$138 contengono gli indirizzi iniziali delle routines del QDOS. Per poterle richiamare la procedura è semplicemente questa:

MOVE.W #num, Ax JSR (Ax)

num è il numero (da \$C0 a \$138) corrispondente ad una determinata routine, mentre Ax è un registro indirizzi a scelta.

Un esempio è dato dalla procedura per l'aggiunta di procedure e funzioni, usata anch'essa nel programma di definizione della funzione QDOS\$. Il vettore relativo alla subroutine si trova in \$110. Oltre a richiamarla, si dovrà provvedere a comunicare, ponendolo in A1, l'indirizzo d'inizio della lista delle funzioni:

MOVE.L ind\_tabella,A1 MOVE.W  $\#$ \$110,Ax JSR (Ax)

Le regole da usare nella stesura della lista sono già state esposte in questa rubrica. Ritornando all'esempio della creazione di un'area di memoria protetta, è chiaro adesso il senso delle operazioni che sono necessarie a quello scopo:

MOVEQ #\$18,D0 MOVE.L #n\_bytes,D1 MOVEQ  $#-1, D2$ TRAP  $#1$ 

Il caricamento di -1 in D2 serve ad indicare che l'area verrà utilizzata dal job attualmente in uso. È però possibile indicare un diverso job, caricandone l'indirizzo che lo caratterizza in D2. Rimandiamo questo argomento a quando affronteremo il multitasking.

Dopo che la TRAP viene eseguita, l'area potrebbe non essere per niente stata riservata a causa di un errore. Quasi tutte le subroutines del QDOS prevedono una o più possibilità di errore. Eravamo abituati, sullo Spectrum, ad una interruzione del programma ed alla visualizzazione di un messaggio di errore, costringendoci a modificare l'indirizzo di ritorno puntato da ERR\_SP al fine di non restituire il controllo all'editor. Sul QL l'interruzione non avviene mai in l/m e l'eventualità che si sia verificato un errore deve essere controllata sul registro D0. Se il registro D0 ha valore zero, significa che nessun errore ha compromesso il funzionamento della subroutine, in caso contrario, D0 assumerà un valore negativo.

Per stampare il messaggio d'errore relativo al codice contenuto in D0, si procede così:

MOVE.W  $# $CA, Ax$ JSR (Ax)

### Crea un'area di memoria protetta

MOVEQ #\$18,D0 TRAP  $\neq 1$ 

Parametri in entrata: 1) Ampiezza dell'area --> MOVE.L ampiezza, D1 2) Identificatore di job  $--$  MOVEQ # 1,D2 per quello attuale

MOVE.L #

indirizzo, D2 per un altro job.

### Parametri in uscita:

1) Indirizzo base dell'area, a 32 bit --> A0 D2, D3, A1, A2 e A3 sono modificati dall'uso della routine. In caso di errore, D0 può assumere i valori -2 e -3.

#### Cancella l'area di memoria

MOVEQ  $\# $19.00$ TRAP  $#1$ 

Parametri in entrata: 1) Indirizzo base dell'area  $--$  MOVE.L # indirizzo.A0 D1-D3, A0-A4 sono modificati.

### Leggi il nome della versione del QDOS

 $MOVEQ \neq 0, D0$ TRAP  $#1$ 

Parametri in uscita: 1) Indirizzo del job attualmente in uso, a  $32 \text{ bit} -- > D1$ 2) 4 caratteri della versione del QDOS  $\rightarrow$  D<sub>2</sub> A0 assume il valore \$28000 (inizio delle variabili di sistema)

Aggiungi delle procedure o delle funzioni

MOVE.W #\$110,Ax JSR (Ax)

Parametri in entrata: 1) Inizio tavola nuove funzioni e procedure  $--$  > MOVE.L  $\#$ ind\_tab,A1

Sintesi delle informazioni relative alle subroutines del QDOS descritte in questa puntata.

Nel caso l'area sia effettivamente stata creata, il suo indirizzo base è contenuto in A0. Volendo successivamente cancellare tale area per riguadagnare memoria, si porrà tale indirizzo nuovamente in A0 dopodiché si farà:

MOVEQ #\$19,D0 TRAP  $#1$ 

Nel riquadro riportiamo in sintesi il funzionamento delle subroutines a cui abbiamo accennato in questa puntata.

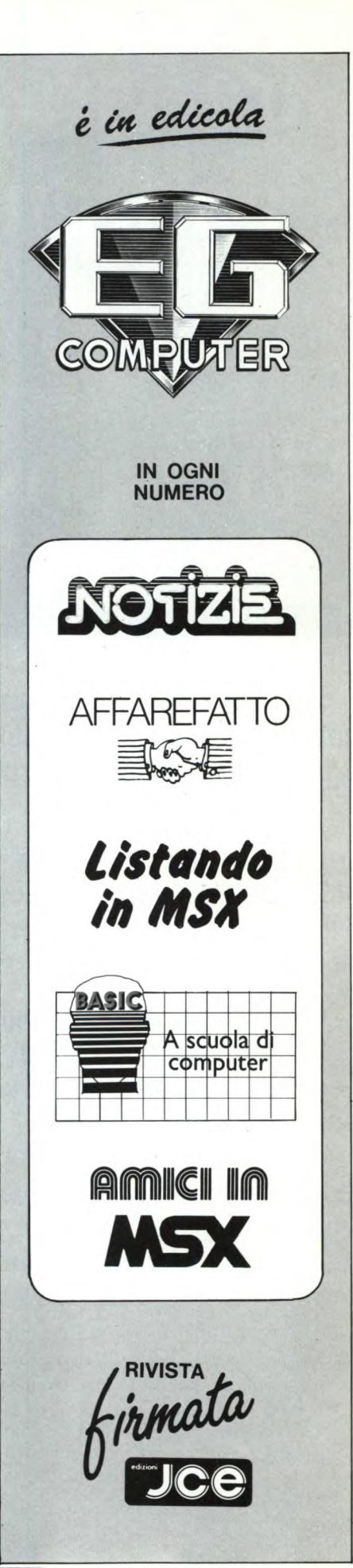

# **Gira, gira, gira, gira, gira, gira, gira, gira, gira, gira, gira... 30 milioni di volte. E la risposta è sempre perfetta.**

**Durata superiore -** Verbatim è l'unico produttore in grado di offrirvi floppy disk con una durata media della vita di 30 milioni di giri. 10 volte di più di quanto previsto dalle norme in vigore. Ma questo è solo l'inizio

**Affidabilità totale - I** floppy disk Verbatim offrono il massimo dell'affidabilità. Merito dell'avanzata ed esclusiva tecnologia, applicata sia nel trattamento della superficie sia nel procedimento di lubrificazione, che preserva e riduce l'usura delle testine.

**Qualità garantita -** Ogni floppy disk Verbatim è sottoposto a 70 controlli di qualità di tipo chimico, meccanico ed elettronico, ed è garantito al 100% per l'assenza di errori.

Provate oggi stesso i floppy disk Verbatim. Scoprirete la differenza qualitativa, ogni giorno, in ogni loro risposta. Sempre perfetta.

**I** floppy disk Verbatim sono disponibili in una gamma completa da 8,  $5\frac{1}{4}$  e  $3\frac{1}{2}$  pollici.

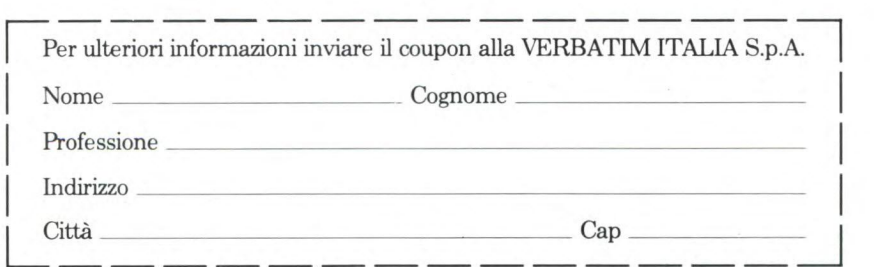

*data* Verbatim *Minidisk* 

**V** Verbatim Leader nel tempo.

Sperimentare n. 3 1986

I

VERBATIM ITALIA S.p.A. - Via Cernaia, 2 - 20121 MILANO - Telefono: 65.44.31/2/3/4/5 - Telex: 340640 VERBIT I

### QL USER A CURA DI SEVERINO GRANDI

**p arliamo, questa volta, ancora di installazione della stampante, in particolare della Seikosha SP-800, suggeri-<br>remo alcune idee su come possa essere sfrut**arliamo, questa volta, ancora di installazione della stampante, in particolare della Seikosha SP-800, suggeri-

tata appieno con i programmi PSION, parleremo degli errori nella sezione "Concetti" paragrafo "Caratteri e tasti" del manuale del QL ed infine insegneremo un piccolo trucco per disabilitare la tastiera e proteggere i programmi.

Passiamo subito al primo argomento di questa puntata: l'uso della stampante, in particolare della Seikosha SP 800, con il programma INSTALL\_BAS, per aumentare le prestazioni di stampa nei tre programmi PSION che fanno uso dello speciale file PRINTER\_ DAT.

Leggendo il manuale, osservavo che la Seikosha SP 800 dispone di due distinti insiemi di caratteri: il set 1 e il set 2. In un primo tempo, osservando che nel set 1 mancavano fra gli altri caratteri proprio tutte le lettere accentate, tipiche della lingua italiana, avevo stabilito di ignorare l'uso di tale set, predisponendo la stampante fin dalla fase iniziale all'uso dell'altro insieme con ESC,"6 nel Codice di Inizializ. o Preamble Code in IN-STALL\_BAS. Poi ho proceduto a tradurre le accentate ed il simbolo di £ come segue:

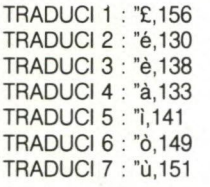

In un secondo tempo, osservando che il set 1 aveva i codici da 129 a 159 (decimali) perfettamente identici a quelli da 1 a 31, che notoriamente costituiscono la maggior parte dei comandi delle stampanti e non sono caratteri stampabili, ho rivisto la mia posizione sull'uso di tale set. Anzi, la conferma di un suo valido utilizzo l'ho avuta quando, leggendo le spiegazioni dei comandi della stampante, ho visto che era possibile definirli anche con tali codici. Allora, visto che mi rimanevano tre codici da tradurre, oltre i sei già utilizzati per le accentate e quello per il simbolo £, ne ho utilizzato uno per il tasto di ESC, di codice 27 nel programma IN-STALL\_BAS nel seguente modo:

TRADUCI 8: 127,27 copyright—ESC

In tal modo, in QUILL ad esempio, il simbolo di copyright, d'ora in avanti indicato con (c), seguito da 4 vi consente di scrivere una parte di testo in corsivo italico, mentre lo stesso seguito da 5, vi fa ritornare alla scrittura normale. E ancora ESC,A,27, che tradotti in testo saranno (c)A(c), permettono di definire l'interlinea di circa un centimetro (o 3/8"), per scrivere sulla carta bollata senza dover installare un printer driver specifico, mentre con ESC 2, cioè (c)2, si ritorna al normale spazio fra le linee. E così via.

Il set 1, ottenuto con ESC 7 è abbandonato con ESC 6, offre la possibilità di utilizzare anche quei comandi che sono costituiti da codici normalmente non stampabili, come ad esempio la stampa in caratteri condensati, di codice 15 per accenderla e 18 per spegnerla.

In questo caso, 15 può essere sostituito da 143 che corrisponde alla lettera "e" con la dieresi, ottenuta sulla tastiera italiana premendo CTRL e due punti, mentre su quella inglese con CTRL e barra. Il codice 18 è sostituito da 146 che corrisponde alla "i" con la dieresi, ottenuta sulla tastiera italiana da CTRL, tasto delle maiuscole e 2, mentre sulla tastiera inglese con CTRL 2 semplicemente. Ricapitolando, per scrivere una parte di testo in caratteri condensati avremo:

(c)7é per accendere la scrittura condensata e  $\ddot{\text{C}}$ (c)6 per spegnerla e ritornare al set 2

Tutta questa fatica, sarà ben ripagata dal poter disporre di tutti i comandi della stampante a piacimento. Gli unici inconvenienti saranno:

1) i comandi, pur occupando posizioni sul video, non compariranno sulla stampante rendendo problematica la giustificazione destra dei testi;

2) la traduzione dei codici in caratteri sul QL è alquanto faticosa, anche se in questo caso basta far riferimento al manuale nella sezione Concetti.

A quest'ultimo proposito, ho rilevato qualche lieve errore proprio nel paragrafo che interessato di "Caratteri e Tasti":

 $code$  34 = virgolette non il punto esclamativo;

codice 64 = chicciolina è assente;

- codice 123 = parentesi graffa aperta è assente;
- codice 124 = barra verticale non la freccia verso il basso;

codice 125 = parentesi graffa chiusa è assente;

codice 157 = simbolo di cent, cioè centesimo di dollaro e non di percentuale;

Sperimentare n. 3 1986 87

il codice 241 ripetuto una seconda volta e manca il codice 244, quindi la sequenza di codici decimali... 241 241 242 243 245... deve essere corretta in 241 242 243 244 245; infine non vi sono più le descrizioni delle funzioni di alcuni tasti di codice compreso fra 192 e 254, presenti nella versione inglese del manuale.

Per quanto riguarda la versione 6/84 del manuale inglese, ho riscontrato errori molto più numerosi, per l'esattezza:

il carattere di codice 131 è quello indicato al 143;

i caratteri di codice dal 132 al 143 inclusi sono quelli che si trovano in corrispondenza del codice immediatamente precedente; codice 163 = lettera E maiuscola con l'accento

acuto e non la O con la dieresi;

i caratteri di codice dal 164 al 178 inclusi sono quelli che si trovano in corrispondenza del codice immediatamente precedente, quindi il carattere di codice 178 è la "fi" greca e non la "psi" che non esiste;

codice 181 = S rovesciata con un puntino alla base è assente;

codice 183 = lettera o minuscola con doppia dieresi sopra e sotto è assente.

Il manuale con meno errori sembra essere quello inglese, versione 12/84:

- codice 134 = o minuscola sbarrata e non c con cediglia;
- codice 136 = c minuscola con cediglia e non a circolata;
- codice 138 = ae dittongo e non oe;
- codice 139 = oe non punto interrogativo rovesciato;
- codice 166 = 0 maiuscola sbarrata e non C con cediglia;
- codice 168 = C maiuscola con cediglia e non A circolata;
- codice 170 = AE dittongo maiuscolo e non OE codice 171 = OE dittongo maiuscolo e non il

punto esclamativo rovesciato. In conclusione, qualunque sia la versione del vostro manuale, vi suggerisco di eseguire il seguente programmino e prendere nota su un foglio di carta dei risultati:

100 FOR i=33 TO 191 110 PRINT i;"=";chr\$(i), 120 END FOR I

Per ricapitolare, sperando di far cosa gradita, riporto nella tabella che troverete a parte il printer driver per la Seikosha SP-800, da installare con il programma INSTALL\_BAS. Fate attenzione ad usare la copia di lavoro

### QL User

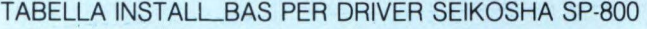

NOME DRIVER PORTA BAUD RATE PARITA' RIGHE/PAGINA CARATTERI/RIGA MODULI CONTINUI CODICE FINE RIGA PREAMBOLO CODICE POSTAMBOLO GRASSETTO ACCESO GRASSETTO SPENTO SOTTOLINEA ACCESO SOTTOLINEA SPENTO PEDICE ACCESO PEDICE SPENTO APICE ACCESO APICE SPENTO **TRADUCI TRADUCI** TRADUCI 3 TRADUCI 4 TRADUCI 5 TRADUCI 6 **TRADUCI TRADUCI** TRADUCI 9 TRADUCI 10  $\mathcal{P}$ 7 8

: SEIKOSHA SP-800 ser1 : 9600 **NESSUNO** : 66 oppure 60 per fogli singoli : 80 SI oppure NO per fogli singoli : CR,LF : ESC,"6 : LF,CAN,BEL ESC, "E ESC, "F : ESC, "—,"1 : ESC,"—,"0 : ESC,"S,"1 : ESC,"T ESC,"S,"0 ESC,"T : "E,156 : "é,130 : "è,138 : "à,133  $"i,141"$ : "ò,149 : "ù,151 : 127,ESC

: 136,BS : 183,S0

di una cartuccia che contiene tale programma, perché gli originali, senza linguetta di protezione possono non funzionare correttamente.

Inoltre dopo aver caricato INSTALL\_BAS, scegliete il drive EPSON FX 80, premete F2 e modificate i codici secondo la tabella; al termine premete F5 per installare il nuovo

### **Promemoria**

per **Sinclair QL**  di Marco Vismara

Siete sempre indaffaratissimi, siete sommersi dagli impegni e non riuscite mai a organizzarveli nel modo ottimale? La vostra agenda è piena di scarabocchi, cancellature e, vista la sua voluminosità, non potete mai portarvela dietro e siete così costretti a tenere tutto a memoria? Questo programma fa per voi: PROMEMORIA vi consente infatti di ordinare tutti i vostri impegni giorno per giorno, ora per ora, e vi permette di usufruire di varie facilitazioni con le quali potrete gestire al meglio la vostra agenda: in più, potrete stampare i vostri impegni su un foglio, decisamente poco ingombrante e quindi molto facile da tenere con sé (basta ripiegarlo nel portafoglio).

La prima volta che usate PROMEMORIA, dovete farlo partire digitando il comando RUN2: questo è il nome di una procedura, definita nelle linee 6370-6420, che vi permette di iniziare senza che il programma vada a ricercare nel microdrive n. 2 il file 'ME-MO\_LIST', contenente tutti gli impegni inseriti fino a quel momento. Naturalmente questo comando dovrà essere utilizzato tutte le volte che, non avendolo a disposizione, dovrete creare un nuovo file `MEMO\_ LIST'.

Dopo aver dimensionato alcune variabili e, se del caso, aver caricato il file dal mdv2, PROMEMORIA vi presenta un ricco menù, grazie al quale siete in grado di inserire, cancellare, modificare, vedere, stampare e salvare i vari impegni immessi. Alcune di queste opzioni presentano a loro volta dei menù con i quali potete accedere ad altre opzioni particolari. Naturalmente il programma ritorna al menù ogni volta che avete terminato di operare in una delle scelte precedentemente indicate.

Alle varie opzioni corrispondono delle procedure, che ho cercato di definire in modo abbastanza trasparente, così da renderle facilmente comprensibili: ad onor del vero, devo sottolineare che qualche loro passaggio e un po' anche la struttura stessa del programma, mi sono stati suggeriti dal programma 'AGENDA TELEFONICA' del XVI Sinclair Club di Roma, apparso su SPERIMENTA-RE di Aprile dello scorso anno.

Vediamo ora più in particolare le procedure che costituiscono il programma.

Le prime due, TITOLO (linee 160-300) e

### driver.

Riguardo alla tabella, per comodità ho utilizzato le due residue possibilità di traduzione con i caratteri di c con cediglia (codice 136) e paragrafo (codice 182), per il ritorno indietro di un carattere e per accedere direttamente alla stampa in doppia larghezza rispettivamente. Fate attenzione alla "c" con cediglia e alla "è", perché se il tasto che fissa le maiuscole è inserito ottenete le stesse lettere in maiuscolo e quindi codici ASCII differenti. Eccovi infine un piccolo trucco che funziona se non avete collegato periferiche o altro che faccia uso delle interruzioni a 50Hz. Provate a digitare in SuperBASIC POKE\_L 163900,0 e troverete che la tastiera è disabilitata all'INPUT e all'1NKEY\$, questo perché si comunica al QDOS di ignorare il mondo esterno azzerando l'indirizzo della lista collegata all'IPC, il Controller delle periferiche; l'unico modo di comunicare in tal caso è l'uso di KEYROW.

Il breve programma che segue ve ne dà la dimostrazione; provate a premere anche CTRL e barra spazi, dopo F1 e vedrete che non succede nulla, se non premete prima F2. Questo comando è più efficiente di OPEN # 0,scr\_ perché chiude solo la comunicazione in entrata da tutti i canali senza alterare le finestre o altro.

100 a=PEEK\_L(163900) 110 REpeat x 120 b=KEYROW(0) 130 IF b=2 THEN POKE\_L 163900,0:PRINT'F1 disabilita la tastiera' 140 IF b=8 THEN POKE\_L 163900,a:PRINT'F2 riabilita la tastiera':EXIT x 150 END REPeat

INIZIO (linee 320-410), rispettivamente predispongono le finestre video e caricano dal mdv2 i dati (dopo aver dimensionato gli array che li conterranno e aver inizializzato alcune variabili). Come ho già detto, la procedura INIZIO non viene utilizzata se si usa il comando RUN2.

Dopo la chiamata delle procedure suddette, il programma entra in un ciclo REPeat-END REPeat (linee 110-130) che richiama MENU (linee 430-670) ogni volta che si termina di utilizzare l'opzione scelta. La condizione di uscita si verifica solo quando è stata chiamata la procedura ESCE (linee 6220-6350). ME-NU fa uso della funzione SELEZIONE (linee 830-940), che ritorna il valore della scelta fatta: questa funzione viene richiamata da tutte le procedure che presuppongono la selezione di un'opzione. Si procede alla scelta usando i due tasti-cursore (verso l'alto e verso il basso) fino a quando viene evidenziata in inverse l'opzione desiderata: a quel punto è sufficiente premere ENTER. Le scelte fatte con MENU portano ad utilizzare le procedure che seguono.

INSERISCE (linee 1580-1830) permette di aggiungere un nuovo impegno alla lista presente in memoria, controllandone il formato della data e dell'ora (N.B. Viene controllato

solo il formato, perciò se inserite 30/02/85, giorno inesistente, la data viene accettata comunque). Fa uso inoltre di due altre procedure, CONTROLLA (linee 1850-2010), che appura che non ci sia già presente in memoria un impegno nello stesso giorno alla stessa ora, e AGGIUNGE (linee 2030-2120), che crea lo spazio per il nuovo impegno, spostando avanti di un posto gli elementi degli array giorno\$, ora\$ e causa\$. INSERISCE non accoglie l'impegno nella lista se questo si sovrappone ad uno precedentemente inserito. CANCELLA (linee 2140-2320): più che una procedura è un sottomenù, col quale si accede a due altre procedure, CANCELLA\_IM-PEGNO (linee 2340-2530) e CANCELLA\_ GIORNO (linee 2550-2860), il cui scopo è naturalmente quello di escludere dalla lista un singolo impegno o tutti quelli di un giorno. Entrambe fanno uso della procedura TO-GLIE (linee 2880-2960), che riporta indietro di un certo numero di posti gli elementi dei 3 array, in modo da coprire quelli da cancellare.

MODIFICA (linee 2980-3870) è una procedura che permette di cambiare la data, l'ora e la causale di un impegno presente in memoria: la sua definizione miscela quelle che sono le caratteristiche di INSERISCE e CANCELLA. Dopo aver richiesto i dati dell'impegno da spostare, si assicura che questo sia realmente esistente; quindi, dopo aver ottenuto gli input del nuovo impegno e aver controllato che questo non si sovrapponga ad un altro, lo aggiunge alla lista; solo a questo punto avviene la cancellazione del vecchio impegno.

RICERCA (linee 3890-4310) fa uso dell'istruzione INSTR per ricercare quegli impegni in cui è presente la parte di causale specificata.

MOSTRA (linee 4330-4510) e STAMPA (linee 5150-5330) sono essenzialmente simili: sono due sottomenù che permettono di far stampare su video e su carta tutti gli impegni in memoria (MOSTRA\_TUTTO, linee 4970-5130; STAMPA\_TUTTO, linee 5710- 5950) oppure solamente quelli segnati per un certo giorno (MOSTRA\_GIORNO, linee<br>4530-4950: STAMPA\_GIORNO, linee STAMPA\_GIORNO, linee 5350-5690).

REGISTRA (linee 5970-6190) si occupa di aggiornare il file 'MEMO\_LIST', cancellando quello preesistente e salvando i nuovi dati. Il programma, che spero sia di grande utilità per molti impegnatissimi 'QL Users', è semplice, veloce negli aggiornamenti e di facile utilizzo, come potrete verificare voi stessi. In conclusione, vorrei sottolineare una volta di più come la possibilità di definire delle procedure che svolgano un compito determinato sia di grande aiuto nella correzione de-gli errori: durante la formulazione del pro**-**  gramma, ho avuto modo, ogni volta che si verificava un effetto anomalo dovuto ad un errore di programmazione, di riparare immediatamente andando a controllare solo la procedura che era interessata, risparmiandomi così lunghe e noiose ricerche.

40 REMark \*\* \*\* 50 REMark \*\* PROMEMORIA \*\*<br>60 REMark \*\* (c) MARCO VISMARA \*\* 60 REMark \*\* (c) MARCO VISMARA<br>70 REMark \*\* Dicembre 1985 Dicembre 1985 : \*\* 80 REMark \*\*<br>90 REMark \*\*\*\*\*\*\*\*\*\*\*\*\*\*\*\*\*\*\*\*\*\*\*\*\*\*\*\*\*\*\*\* 100 titolo: inizio 110 REPeat main 120 menu: IF uscita=1 THEN EXIT main 130 END REPeat main 140 STOP 150 : 160 DEFine PROCedure titolo 170 MODE 4: WINDOW 512,256,0,0: PAPER O : CLS<br>180 180 PAPER 410,0: CLS #0: PAPER #2,0: CLS. #2<br>190 190 OPEN #3, scr\_440x150a40x61<br>200 PAPER #3,4: CLS #3; CLOSE 200 PAPER #3,4: CLS #3: CLOSE #3<br>210 WINDOW 440.150.34.56: BORDER 210 WINDOW 440,150,34,56: BORDER 2,3: C LS 220 OPEN #4, scr\_180x30a172x21<br>230 PAPER #4.4: CLS #4 PAPER #4,4: CLS #4 240 OPEN #3, scr 180x30a166x16<br>250 BORDER #3.2.2: PAPER #3.0: 250 BORDER #3,2,2: PAPER #3,0: CLS #3<br>260 CSIZE #3.3.1: OVER #3.1 260 CSIZE #3,3,1: OVER #3,1<br>270 CURSOR #3,7,5: INK #3,4 270 CURSOR 143,7,5: INK 413,4: PRINT 143,' PROMEMORIA'<br>280 CURSOR CURSOR #3,6,4; INK #3,2: PRINT #3,' PROMEMORIA' 290 CLOSE #4: CLOSE #3 300 END DEFine titolo 310 : 320 DEFine PROCedure inizio 330 OPEN IN #3, mdv2\_memo\_list<br>340 - INPUT #3, totale: spetota 340 INPÚT #3, totale: sp=totale+200 DIM giorno\$( sp, 8 ), ora\$( sp, 5  $)$ , causa $($ sp, 55  $)$ <br>360 FOR ii=1 TO t 360 FOR ii=1 TO totale<br>370 INPUT #3, giorno\$ INPUT #3, giorno\$(ii); ora\$(ii); causa\$(ii) 380 END FOR ii CLOSE #3

30 REMark \*\*\*\*\*\*\*\*\*\*\*\*\*\*\*\*\*\*\*\*\*\*\*\*\*\*\*\*\*\* 90 REMark \*\*\*\*\*\*\*\*\*\*\*\*\*\*\*\*\*\*\*\*\*\*\*\*\*\*\*\*\*\* 400 uscita=0: posto\_menu=1: maschera\$=F  $ILL$( ' ', ' , 55)$ ENO DEFine inizio 430 DEFine PROCedure menu 440 CLS: BEEF 1000,30 450 CSIZE 3,1: INK 3: cpr3 0, "MENU'" 460 INK 7: CSIZE 1,0<br>470 pr 4.14.1 Inse 470 pr 4,14,'1. Inserimento di impegni' 480 pr 5,14,'2. Cancellazione di impegn 490 pr 6,14,'3. Modifica di impegni' 500 pr 7,14,'4. Ricerca di impegni' 510 pr 8,14,'5. Visione degli impegni' pr 9,14,'6. Stampa degli impegni' b80 pr 10,14,.'7. Registrazione degli im pegni' 540 pr 11,14,'S. Uscita' 550 sceita=selezione ( 8, posto\_menu ) 560 posto\_menu=sceita 570 SELect ON scelta<br>580 ON scelta=1: in 580 UN scelta=1: inserisce  $590$  ON scelta= $2$ : cancella<br> $500$  ON scelta= $3$ : modifica 600 UN scelta=3: modifica<br>610 UN scelta=4: ricerca 610 ON scelta=4: ricerca<br>620 ON scelta=5: mostra 620 ON scelta=5: mostra<br>630 ON scelta=6: stampa 630 ON scelta=6: stampa<br>640 ON scelta=7: regist UN sceita=7: registra 650 ON scelta=8: esce END SELect 670 END DEFine menu 680 690 DEFine PROCedure pr ( riga, colonna, stringa# ) 700 AT riga,colonna: PRINT strinqa\$ 710 END DEFine pr /20 : 730 DEFine PROCedure cpr3 ( riga, string  $\frac{a}{740}$ colonna=INT((440/16-LEN(stringa\$))/  $\frac{2}{750}$ AT riga, colonna: PRINT stringa\$ 760 END DEFine cpr3 770 :

### **QL User**

```
780 DEFine PROCedure cpr ( riga, stringa
$ )
790
    colonna=INT((440/6-LEN(stringa$))/2
800 AT riga, colonna: PRINT stringa$
810 END DEFine cpr
820 :
830 DEFine FuNction selezione ( numero_o
pzioni, posto_vecchio )
840 OVER -1: ymin=4: ymax=numero_opzion
i + 3850
     yy=posto_vecchio+3: evidenzia yy
860
     REPeat sel loop
870
     51$=INKEY$(-1)
880
      yy2=yy890
      IF sl$=CHR$(10); OVER 0: RETurn yy
-3900
      IF sl$=CHR$(216) AND yy<ymax: yy=y
v+1910
      IF sl$=CHR$(208) AND yy>ymin: yy=y
v-1evidenzia yy2: evidenzia yy<br>END REPeat sel_loop
920
930
940 END DEFine selezione
950 :
960 DEFine PROCedure evidenzia ( riga )
    BLOCK 320, 10, 60, riga#10, 7
970
980 END DEFine evidenzia
990
1000 DEFine PROCedure conferma
1010 AT 3,0: CLS 2: CSIZE 1,0: INK 7
     pr 4,18,"1. Continuazione"
1020
1030 pr 5,18,"2. Ritorno al menu'"
1040
     conf = <b>selection</b> (2, 1)1050 END DEFine conferma
1060
1070 DEFine PROCedure input data ( riga
inizio)
1080 ri=riga_inizio: ri2=ri+1: CSIZE 0,
\Omega1090
     INK 3: cpr ri, 'Inserisci la data (
nel formato GG/MM/AA ):'
      REPeat controllo_data
1100
1110
       AT ri2,0: CLS 3
1120
       INK 7: AT ri2,32: INPUT dd$
1130
       IF LEN(dd$)<>8 THEN
       BEEP 10000,200: NEXT controllo_d
1140
ata
1150
       ELSE
        IF dd$(3)<>'/' OR dd$(6)<>'/' TH
1160
EN
1170
         BEEP 10000,200: NEXT controllo_
data
1180
        ELSE
1190
        EXIT controllo_data
1200
        END IF
1210
       END IF
1220
      END REPeat controllo_data
     z$=dd$: dd$=z$(7 TO 8) & z$(3 TO 6
1230
) & z$(1 TO 2)
1240 END DEFine input data
1250
1260 DEFine PROCedure input_ora ( riga_i
nizio )
1270
     ri=riga inizio: ri2=ri+1: CSIZE 0,
\circ1280 INK 3: cpr ri, "Inserisci I' ora (
nel formato HH.MM ):"
1290 REPeat controllo ora
1300
     AT ri2,0: CLS 3
```
INK 7: AT ri2,33: INPUT hh\$ 1310 IF LEN(hh\$)<>5 THEN 1320 1330 BEEP 10000,200: NEXT controllo o ra 1340 **ELSE** IF hh\$(3)<>".' THEN 1350 BEEP 10000,200: NEXT controllo 1360 ora 1370 **ELSE** 1380 EXIT controllo\_ora END IF 1390 1400 END IF END REPeat controllo ora  $1410$ 1420 END DEFine input\_ora 1430 1440 DEFine PROCedure input causa ( riga inizio) 1450 ri=riga inizio: ri2=ri+1: CSIZE 0, 0: INK 3: STRIP 0 1460 cpr ri, "Inserisci il motivo dell'i mpegno ( max. 55 caratteri ):" 1470 REPeat controllo\_causa 1480 INK 3: cpr ri2, maschera\$ 1490 INK 7: AT ri2, 9: INPUT mot\$ IF LEN(mot\$)=0 OR LEN(mot\$)>55 TH 1500 EN 1510 BEEP 10000,200: AT 9,0: CLS 3 1520 **ELSE** EXIT controllo\_causa 1530 1540 END IF 1550 END REPeat controllo causa 1560 END DEFine input\_causa 1570 1580 DEFine PROCedure inserisce 1590 CLS: CSIZE 3, 1: INK 3 cpr3 0, 'INSERIMENTO' 1600 REPeat loop\_inserimento 1610 1620 BEEP 1000,30 1630 conferma: IF conf=2 THEN RETurn 1640 AT 3,0: CLS 2 1650 input\_data 4 1660 input\_ora 6 1670 STRIP 4: INK 3 cpr 13,' Sto controllando che non 1680 si sovrapponga.. 1690 controlla 1700 IF posto=0 THEN 1710 BEEP 10000,200 cpr 13," Attenzione: esiste gia' 1720 un appuntamento a quell'ora! " 1730 ELSE AT 13,0: CLS 3: input\_causa 8  $1740$ 1750 STRIP 4: INK 3 1760 cpr 13,' Sto riordinando...' 1770 aggiunge 1780 cpr 13, ' INSERIMENTO EFFETTUATO 1790 BEEP 500, 1: PAUSE 5: BEEP 500, 1 1800 END IF PAUSE 100: STRIP 0 1810 END REPeat loop\_inserimento 1820 1830 END DEFine inserisce 1840 1850 DEFine PROCedure controlla 1860 totale=totale+1; posto=0 1870 FOR ii=1 TO totale 1880 IF dd\$>giorno\$(ii) THEN NEXT ii: EXIT ii 1890 IF dd\$=giorno\$(ii) THEN 1900 IF hh\$>ora\$(ii) THEN

### QL User

1910 NEXT ii: EXIT ii<br>1920 ELSE 1920<br>1930 1920 IF hh\$=ora\$(ii) THEN totale=totale-1: RETurn 1950 END IF<br>1960 END IF 1960 END IF 1970 END IF 1980 EXIT **ii**  1990 END FOR ii posto=ii 2010 END DEFine controlla 2020 : 2020 DEFine PROCedure aggiunge 2040 FOR jj=totale TO posto STEP -1  $2050$  giorno $f(j+1)=$ giorno $f(j)$ )  $2060$  ora $(ij+1)$ =ora $(ij)$ <br>2070 causa\$(jj+1)=causa\$ 2070 causa\$(jj+1)=causa\$(jj) 2080 END FOR jj 2090 oiorno\$(posto)=dd\$ 2100 ora\$(posto)=hh\$<br>2110 causa\$(posto)=m causa\$(posto)=mot\$ 2120 END DEFine aggiunge 2120 : 2140 DEFine PROCedure cancella 2150 CLS: CSIZE 3,1: INK 3 2160 cpr3 0, 'CANCELLAZIONE' 2170 posto\_cancella=1 2180 REPeat sei cancellazione 2190 AT 1,0: CLS 2: CSIZE 1,0<br>2200 BEEP 1000,30: INK 7 2200 BEEP 1000,30: INK 7<br>2210 pr 4.12.'1. Cancell pr 4,12,'1. Cancellazione di un i mpegno'<br>2220 pr 5,12,'2. Cancellazione di un g iorno' pr 6,12,"3. Ritorno al menu' prin cipale" scelta=selezione( 3, posto\_cancel  $\frac{1a}{2250}$ 2250 posto\_cancella=sceita 2260 SELect ON scelta<br>2270 ON scelta=1: cal 2270 UN scelta=1: cancella\_impegno<br>2280 UN scelta=2: cancella giorno 2280 UN scelta=2: cancella\_olorno ON scelta=3: EXIT sel\_cancellazi one 2300 END SELect 2310 END REPeat sei cancellazione 2220 END DEFine cancella 2330 : 2240 DEFine PROCedure cancella\_impeono 2250 AT 2,0: CLS 2: BEEP 1000,30: CSIZE  $\frac{3,1}{2360}$ 2360 INK 3: cpr3 1,'di un impegno'<br>2370 input data 6 2370 input\_data 6 2380 input\_ora 8<br>2390 STRIP 4: INM 2390 STRIP 4: INK 3<br>2400 cpr 13.' Sto cu  $2400$  cpr  $13,'$  Sto cercando...'<br> $2410$  FOR ii=1 TO totale FOR ii=1 TO totale 2420 IF dd\$=giorno\$(ii) AND hh\$=ora\$(i i) THEN 2430 toglie ii, 1<br>2440 cpr 13.' CAN cpr 13,' CANCELLAZIONE EFFETTUAT  $\frac{A}{2450}$ 2450 BEEP 500,1: PAUSE 5: BEEP 500,1 2460 PAUSE 100: STRIP 0<br>2470 RETurn **RETurn** 2480 END IF<br>2490 END FOR 2490 END FOR ii 2500 BEEP 10000,200<br>2510 cpr 13." L'impe cpr 13," L'impegno da cancellare n on esiste nella lista attuale "

```
2520 PAUSE 100: STRIP 0 
2530 END DEFIne cancella_impegno 
2540 : 
2550 DEFine PROCedure cancelia_giorno 
2.560 AI 2,0: CLS 2: BEEP 1000,30: CSIZE 
3,1<br>2570
2570 INK 3: cpr8 1,'di un giorno' 
2580 in<mark>put_dat</mark>a 6<br>2590 STRIP 4: INK
2.590 STRIP 4: INK 3 
2600 cpr 13,' Sto cercando. 
2600 cpr 13,' $<br>2610 num_imp=0
2620 FOR ii=1 TO totale<br>2630 IF dd$<>giorno$(i)
2630 IF dd$<>giorno$(ii) THEN<br>2640 - NEXT ii: EXIT ii
         NEXT ii: EXIT ii
2650 ELSE<br>2660 ini:
2660 iniz=ii<br>2670 FOR hh=
2670 FOR hh=i1 TO totale 
          2680 IF dd$=glorno$(hh) THEN 
2690 num_imp=num_imp+1 
2700
2710 EXIT ii<br>2720 END IF
          END IF
2730 END FOR hh
2740 EXIT ii<br>2750 END IF
       END IF
2751.)- END FOR ii 
2770 IF num_imp=0 THEN 
2780 BEEP 10000,200 
        cpr 13,'. Non esistono impegni per
la data richiesta ' 
2800 ELSE<br>2810 tog
        toglie iniz, num_imp
2820 cpr 13,' CANCELLAZIONE EFFETTUATA 
2830 BEEP 500,1: PAUSE 5: BEEP 500,1<br>2840 END IF
       END IF
2850 PAUSE 100: STRIP O 
2860 END DEFine cancella giorno 
2870 : 
2880 DEFine PROCedure toglie ( inizio, s
postamento ) 
2890 sp=spostamento 
2900 FOR jj=inizio+sp TO totale+sp 
2910 giorno$(jj-sp)=giorno$(jj)<br>2920 ora$(jj-sp)=ora$(jj)
        ora$(jj-sp)=ora$(jj)2920 causa$(jj-sp)=causa$(jj) 
2940 END FOR jj 
       totale=totale-sp
2950 END DEFine toglie 
2970 : 
2980 DEFine PROCedure modifica 
2990 CLS: CSIZE 3,1: INK 3 
2000 cpr3 0, 'MODIFICA' 
3010 REPeat loop_modifica 
3020 BEEP 1000,30 
2030 conferma: IF conf=2 THEN RETurn 
3040 AT 2,0: CLS 2: INK 7: CSIZE 0,0<br>3050 cpr 4, "INSERIMENTO DELL'IMPEGNO
         cpr 4, "INSERIMENTO DELL'IMPEGNO D
A MODIFICARE"<br>3060 input
        3060 input_data 6: dd2S=dd$ 
3070 input_ora 8: hh2S=hh$ 
         iniz=0: STRIP 4: INK 3
3090 cpr 13,' Sto cercando.. 
         FOR ii=1 TO totale
3110 IF dd$=giorno$(ii) AND hh$=ora$(. 
ii) THEN 
           iniz=ii: mot$=causa$(ii): EXIT
ji 
3130 END IF<br>3140 END FOR
         END FOR ii
```
# *NUOVA NEWEL*

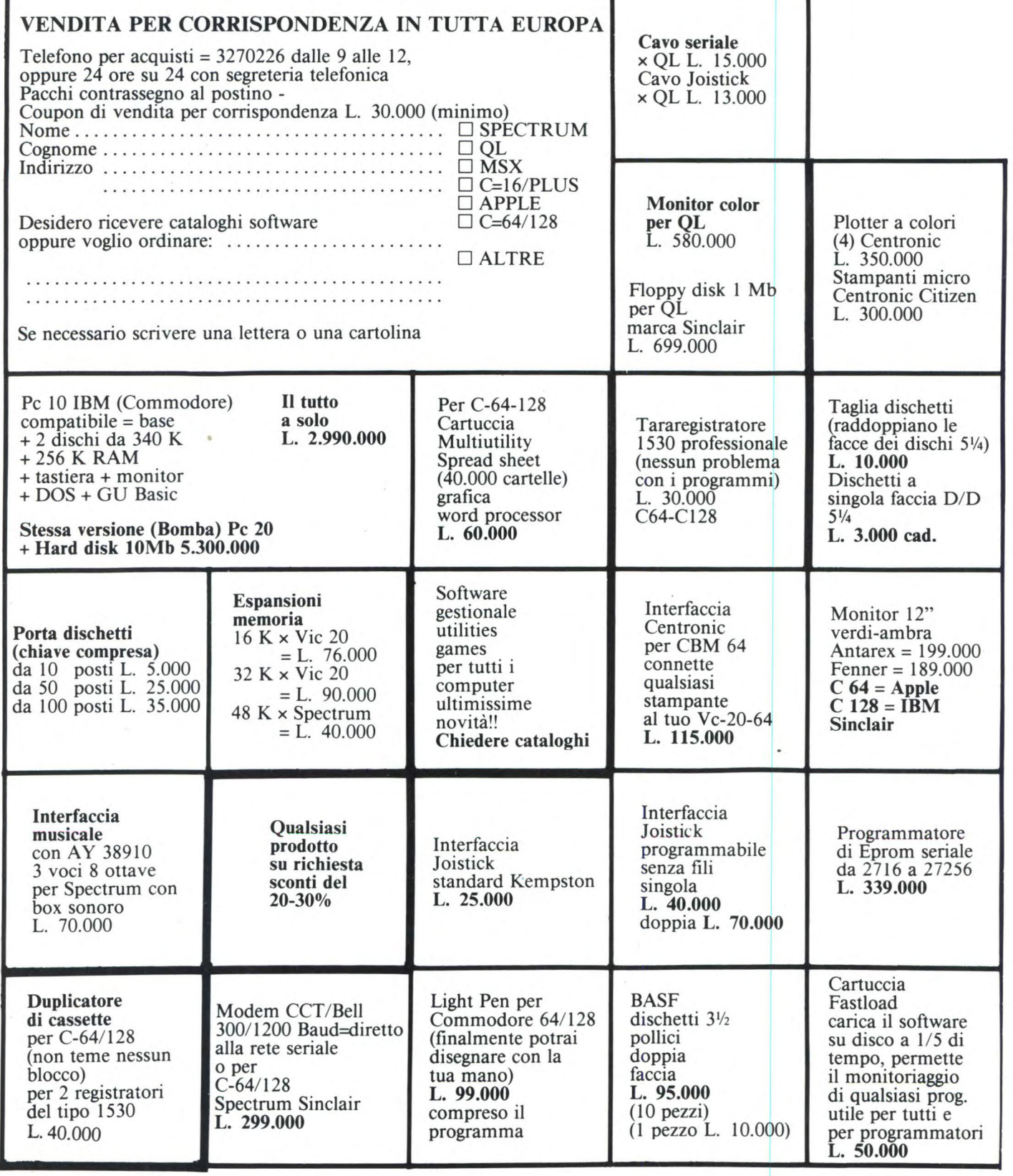

### **Via Mac Mahon, 75 Milano Tel. 02/32 34 92**

### **PRESENTA I PRODOTTI SENZA CONCORRENZA (PREZZI TUTTO COMPRESO)**

### **Disponibili a richiesta nei migliori ComputerShop**

SINCLAIR ZX SPECTRUM SINCLAIR QL COMMODORE 64 COMMODORE 128

### **PREZZI IMBATTIBILI!**

**COLLABORAZIONE UFFICIALE ALLA RIVISTA CON CASSETTA: COMPUTER GAMES E** 

**UTILITIES TUTTI I MESI IN EDICOLA PER CBM 64 CBM 16 CBM PLUS 4 SPECTRUM** 

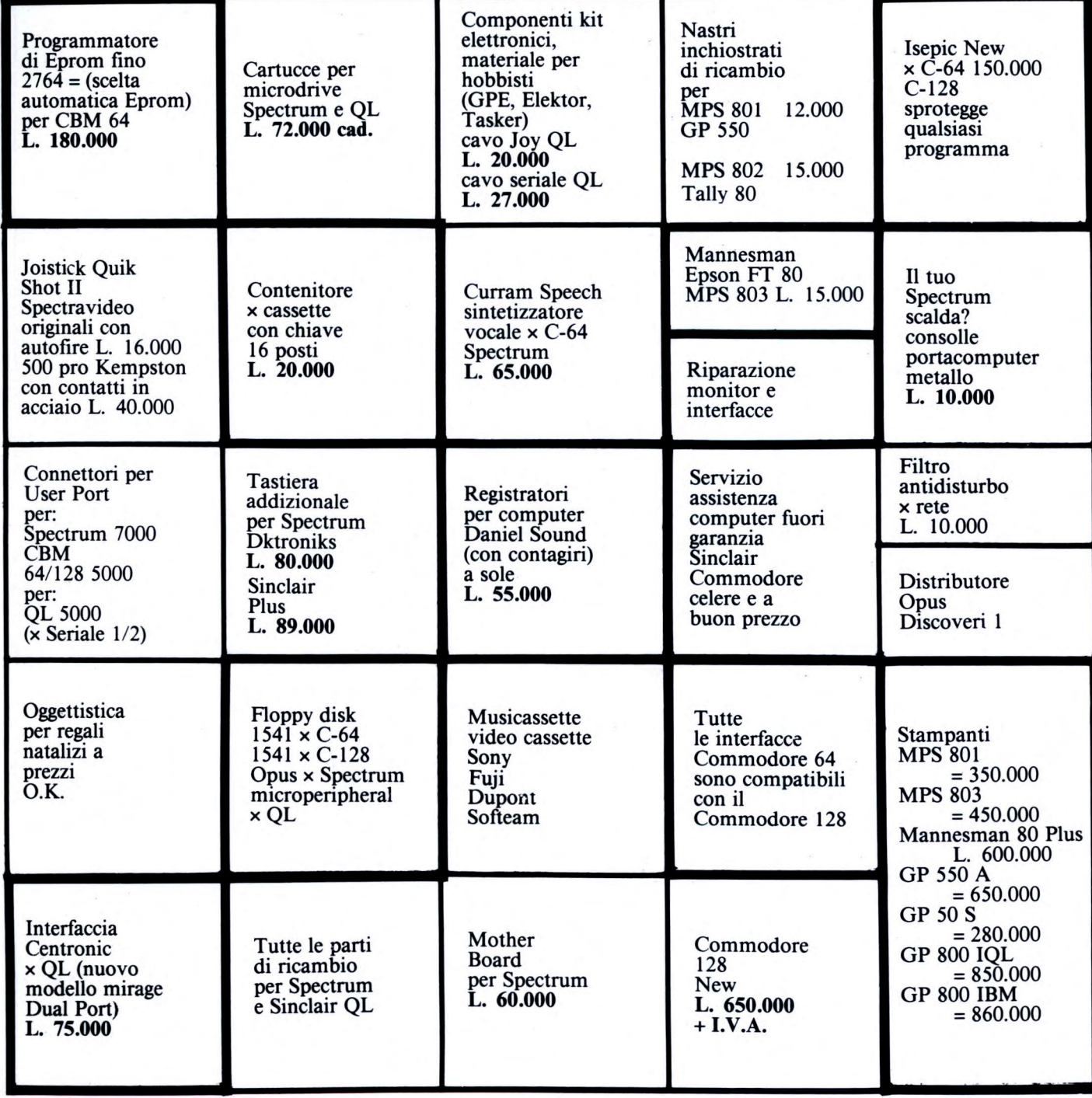

### QL User

```
3150
      IF iniz=0 THEN
       BEEP 10000,200: cpr 13," L'impeg
3160
no da modificare non esiste
3170
       PAUSE 100: STRIP 0: NEXT loop mo
difica
3180
      END IF
3190
       AT 2,0: CLS 2: INK 7: STRIP 0: CS
IZE 0.0
3200
      cpr 4, "INSERIMENTO DEL NUOVO IMPE
GNO": cambio=0
3210
       INK 3: cpr 6, 'Vuoi cambiare la da
ta?
      (s/n)3220
      REPeat loop_data
3230
       a$=INKEY$(-1)3240
        IF a$=='n' THEN
         AT 6,0: CLS 3: cpr 6, 'Data :'
3250
3260
         z$=dd$( 7 TO 8 ) & dd$( 3 TO 6
) & dd$( 1 TO 2 )
         INK 7: cpr 7,z$: EXIT loop_data
3270
3280
        FI SE
        IF a$ = 's' THEN
3290
          AT 6,0: CLS 3: input data 6
3300
3310
          cambio=1: EXIT loop data
3320
         END IF
3330
        END IF
3340
       END REPeat loop_data
3350
       INK 3: cpr 8, "Vuoi cambiare l'ora
 ? (S/n)^nREPeat loop_ora
3360
3370
       a$=INKEY$(-1)IF a*=n' THEN
3380
3390
         AT 8,0: CLS 3: cpr 8, 'Ora :'
         INK 7: cpr 9, hh$: EXIT loop_ora
3400
3410
        ELSE
         IF a$ == 's' THEN
3420
          AT 8,0: CLS 3: input_ora 8
3430
          cambio=1: EXIT loop_ora
3440
3450
         END IF
        END IF
3460
3470
       END REPeat loop ora
       IF cambio=1 THEN
3480
        STRIP 4: INK 3
3490
        cpr 13,' Sto controllando che no
3500
n si sovrapponga..
3510
        controlla
        IF posto=0 THEN
3520
         BEEP 10000,200
3530
         cpr 13," Attenzione: esiste gia
3540
' un impegno a quell'ora ! "
         PAUSE 100: STRIP 0: NEXT loop_m
3550
odifica
3560
        END IF
3570
        STRIP 0: AT 13,0: CLS 3
3580
       END IF
       INK 3: cpr 10, "Vuoi cambiare il m
3590
otivo dell'impegno ? (s/n)"
       REPeat loop_impegno
3600
3610
        a$=INKEY$(-1)IF a$=='n' THEN
3620
         AT 10,0: CLS 3: cpr 10, 'Motivo
3630
\frac{1}{2}INK 7: cpr 11, mot$: EXIT loop_i
3640
mpegno
        ELSE
3650
3660
         IF a$ == 's' THEN
3670
          AT 10,0: CLS 3: input causa 10
          EXIT loop_impegno
3680
3690
         END IF
3700
        END IF
3710
       END REPeat loop_impegno
```

```
3720
       STRIP 4: INK 3
       cpr 13," Sto riordinando.. "
3730
3740
       IF cambio=0 THEN
3750
        causa#(iniz)=mot3760
       ELSE
3770
        aggiunge
3780
        IF dd2$>dd$ DR ( dd2$=dd$ AND hh
2$>hh$ ) THEN
3790
         invz = invz + 13800
        END IF
3810
        toglie iniz, 1
3820
       END IF
3830
       cpr 13,' MODIFICA EFFETTUATA '
       BEEP 500, 1: PAUSE 5: BEEP 500, 1
3840
       PAUSE 100: STRIP 0
3850
      END REPeat loop_modifica
3860
3870 END DEFine modifica
3880
3890 DEFine PROCedure ricerca
3900
     CLS: CSIZE 3, 1: INK 3
3910
      cpr3 0, 'RICERCA'
3920
      REPeat loop ricerca
3930
       BEEP 1000,30
3940
       conferma: IF conf=2 THEN RETurn
       AT 2,0: CLS 2: CSIZE 0,0: INK 3
3950
3960
       cpr 4, "Inserisci una parte del mo
tivo dell'impegno:"
3970
       REPeat controllo_motivo
3980
        AT 5,20: INK 7: INPUT parte$
3990
        IF LEN(parte$)=0 THEN
         BEEP 10000,200: AT 5,0: CLS 3
4000
4010
         NEXT controllo motivo
4020
        ELSE
4030
         EXIT controllo_motivo
4040
        END IF
4050
       END REPeat controllo_motivo
4060
       trovato=0
4070
       FOR ii=1 TO totale
4080
        mot\ = causa (ii)4090
        IF NOT ( parte$ INSTR mot$ ) THE
\mathbf{N}4100
         NEXT ii: EXIT ii
4110
        ELSE
4120
         z$=giorno$(ii); dd$=z$(7 TO 8)
& z$(3 TO 6) & z$(1 TO 2)
4130
         AT 6,0: CLS 2: trovato=1
4140
         imp$=ora$(ii) & ' : ' & causa$
(i)4150
         INK 7: cpr 8,dd$: cpr 9,imp$
4160
         BEEP 500, 1: PAUSE 5: BEEP 500, 1
4170
         INK 3: cpr 13, 'Premi C per cont
inuare, T per terminare'
4180
         REPeat loop
4190
         a$=INKEY$(-1)
          IF a\overline{a} == 'c' THEN AT 13,0: CLS 3
4200
: NEXT ii: EXIT ii
          IF a$ == 't' THEN NEXT loop_rice
4210rca
4220
         END REPeat loop
4230
        END IF
4240
       END FOR ii
       INK 3: STRIP 4
4250
4260
       IF trovato=1 THEN z$=' altri ': E
LSE zI = 'IF trovato=0 THEN BEEP 10000,200
4270
       cpr 13,' Non esistono' & z$ & 'im
4280
pegni con questo motivo
       PAUSE 100: STRIP O
4290
     END REPeat loop_ricerca
4300
4310 END DEFine ricerca
```
### QL User

4320 : 4330 DEFine PROCedure mostra 4340 CLS: CSIZE 3,1: INK 3<br>4350 cnr3 0.'VISIONE' 4350 cpr3 0, 'VISIONE' 4360 posto\_visione=1<br>4370 REPeat sel visi 4370 REPeat sei \_visione 4380 AT 1,0: CLS 2: CSIZE 1,0 4390 BEEP 1000,30: INK 7<br>4400 pr 4.9.'l. Visione pr 4,9,'1. Visione degli impegni di un giorno' 4410 pr 5,9,'2 . Visione di tutti oli i mpegni' 4420 pr 6,9,"3. Ritorno al menu' princ ipale" scelta=selezione( 3, posto\_vision e)<br> $4440$ 4440 posto\_visione=scelta<br>4450 SELect ON scelta 4450 SELect ON scelta<br>4460 ON scelta=1: mo 4460 ON scelta=1: mostra giorno 4470 ON scelta=2: mostra\_tutto<br>4480 ON scelta=3: EXII sel visi 4490 ON scelta=3: EXIT sel\_visione 4490 END SELect<br>4500 END REPort END REPeat sel visione 4510 END DEFine mostra 4.520 : 4520 DEFine PROCedure mostra\_giorno 4540 AT 2,0: CLS 2: CSIZE 0,0 input\_data 6: num\_imp=0 4560 INK 3: STRIP 4<br>4570 cpr 13,' Sto ce 4570 cpr  $13,'$  Sto cercando...'<br>4580 EDR ij=1 TO totale 4680 FOR ii=1 TO totale 4590 IF dd\$<>giorno\$(ii) THEN<br>4600 NEXT ii: EXIT ii 4600 NEXT ii: EXIT **ii**  4610 ELSE<br>4620 ini: 4620 iniz=ii 4630 FOR  $j=ii$  TO totale<br>4640 IF dd\$=giorno\$(ii) 4640 IF dd\$=giorno\$(jj) THEN<br>4650 num imp=num imp+1 4650 num\_imp=num\_imp+1 4660 ELSE<br>4670 EXI 4670 EXIT **ii**  4680 END IF 4690 END FOR jj<br>4700 EXIT ii<br>4700 EXIT ii 4710 END IF<br>4720 END FOR END FOR ii 4730 IF num\_imp=0 THEN<br>4740 BEEP 10000.200 4740 BEEP 10000,200<br>4750 cpr 13.' Non et cpr 13,' Non esistono impegni per la data richiesta ' 4760 PAUSE 100: STRIP 0: RETurn<br>4770 FND IF END IF 4780 AT 2,0: CLS 2: CSIZE 3,1: STRIP O 4790 z\$=dd\$(7 TO 8) & dd\$(3 TO 6) & dd\$ (1 TO 2) 4800 cpr3 1, 'del & z\$: CSIZE 0,0 4810 fine=iniz+num\_imp-1 4820 FOR num=iniz TO fine STEP 7<br>4880 AT 3.0: CLS 2: INK 7: AT 5 4880 AT 3,0: CLS 2: INK 7: AT 5,0 4840 FOR ii=num TO num+6<br>4850 IF ii>fine THEN EX 4850 IF ii>fine THEN EXIT num<br>4860 PRINT TO 4: ora\$(ii): ' 4860 PRINT TO 4; ora\$(ii); ' :'; TO 1 3; causa\$(ii) 4870 END FOR ii 4880 IF fine-num>=7 THEN<br>4890 INK 3: cpr 13.'Prem INK 3: cpr 13, 'Premi ENTER per v edere gli altri impegni' 4900 REPeat loop: IF INKEY\$(-1)=CHR\$( 10) THEN EXIT loop 4910 END IF<br>4920 END FOR END FOR num

4930 1NK 3: cpr 13, 'Non ci sono altri i mpegni, Premi un tasto qualsiasi' 4940 PAUSE 4950 END DEFine mostra\_giorno 4960 4970 DEFine PROCedure mostra tutto 4980 CSIZE 0,0: AT 1,0: CLS 2 4990 FOR num=1 TO totale STEP 9 5000 AT 1,0: CLS 2: INK 7: AT 3,0<br>5010 FOR 11=num TO num+8  $5010$  FOR il=num TO num+8<br> $5020$  IF il>totale THEN B 5020 IF ii>totale THEN EXIT num<br>5030 z\$=giorno\$(ii); dd\$=z\$(7 T z\$=qiorno\$(ii): dd\$=z\$(7 TO 8) &  $z=(3 \text{ T0 } 6)$  &  $z=(1 \text{ T0 } 2)$ <br>5040 PRINT TO 1: dd\$: 5040 PRINT TO 1; dd\$: TO 10; ora\$(ii) : ':'; causa\$(ii) 5050 END FOR ii 5060 IF totale-num>=9 THEN INK 3: cpr 13, 'Premi ENTER per v edere gli altri impegni'<br>5080 - REPeat loop: IF 5080 REPeat loop: IF INKEY\$(-1)=CHR\$( 10) THEN EXIT loop 5090 END IF<br>5100 END FOR END FOR num 5110 INK 3: cpr 13,'Non ci sono altri i spegni. Premi un tasto qualsiasi' 5120 PAUSE 5130 END DEFine mostra tutto 5140 : 5150 DEFine PROCedure stampa 5160 CLS: CSIZE 3,1: INK 3 S170 cpr3 0,'STAMPA'<br>5180 posto stampa=1 posto\_stampa=1 5190 REPeat sel\_stampa 5200 AT 1,0: CLS 2: CSIZE 1,0 5210 BEEP 1000,30: INK 7 5220 pr 4,9,'1. Stampa degli impegni d i un giorno' pr 5,9,'2. Stampa di tutti gli im pegni'<br>5240 pr 6,9,"3. Ritorno al menu' princ ipale" 5250 sceita=selezione ( 3, posto\_stamp  $\frac{a}{5260}$ 5260 posto\_stampa=sceita 5270 SELect ON scelta<br>5280 ON scelta=1: st 5280 ON scelta=1: stampa\_giorno<br>5290 ON scelta=2: stampa\_tutto 5290 ON sceita=2: stampa\_tutto 5300 ON scelta=3: EXIT sel\_stampa 5310 END SELect<br>5320 END REPeat END REPeat sel\_stampa S230 END DEFine stampa 5340 S250 DEFine PROCedure stampa\_giorno 6.360 AT 1,0: CLS 2: CSIZE 3,1 INK 3: cpr3 1,'di un giorno' 5380 CSIZE 0,0: input\_data 6 5390 INK 3: STRIP 4 5400 cpr 12,' Assicurati che la stampan te sia collegata e accesa<br>5410 cpr 13,' P Premi ENTER qua ndo hai finito 5420 REPeat loop: IF INKEY\$(-1)=CHR\$(10 ) THEN EXIT loop 5430 iniz=0 5440 AT 11,0: CLS 2: cpr 13,' Sto cerca ndo.. ' ndo.. '<br>5450 FOR ii=1 TO totale<br>5460 - IF dd\$=giorno\$(ii IF dd\$=giorno\$(ii) THEN iniz=ii! EXIT ii 5470 END FOR ii

### QI User

5480 IF iniz=0 THEN BEEP 10000,200 5490 cpr 13,' Non esistono impegni per 5500 la data richiesta ' PAUSE 100: STRIP 0: RETurn 5510 5520 END IF 5530 cpr 13, ' Sto stampando. 5540 OPEN #3, serl: BAUD 9600 5550 decol\$=FILL\$('\*',80); deco\$=FILL\$<br>('\*',35); sp\$=FILL\$('',6)<br>5560 spazi\$=FILL\$('',76); sep\$='\*\*' &  $spazi$ \$ & '\*\*' 5570 dd1\$=dd\$( 7 TO 8 ) & dd\$( 3 TO 6 ) & dd\$ ( 1 TO 2 ) PRINT #3, deco\$;' ';ddl\$;' ';deco 5580 \$: PRINT #3, sep\$ 5590 FOR ii=iniz TO totale IF dd\$<>giorno\$(ii) THEN EXIT ii 5600 mot\$=causa\$(ii): sm=55-LEN(mot\$) 5610 : manca\$=FILL\$(' ',sm)<br>5620 PRINT #3, '\*\*';sp\$;ora\$(ii);' : 5620  $'$ ; mot\$; manca\$; sp\$; '\*\*' 5630 END FOR 11 PRINT #3, sep\$: PRINT #3, decol\$ 5640 5650 CLOSE #3 5660 cpr 13, ' STAMPA EFFETTUATA ' 5670 BEEP 500,1: PAUSE 5: BEEP 500,1 PAUSE 100: STRIP 0 5680 5690 END DEFine stampa\_giorno 5700 : 5710 DEFine PROCedure stampa\_tutto 5720 AT 1,0: CLS 2: STRIP 4: INK 3: CSI ZE 0,0 5730 cpr 12,' Assicurati che la stampan te sia collegata e accesa Premi ENTER qua 5740 cpr 13, ' ndo hai finito 5750 REPeat loop: IF INKEY\$(-1)=CHR\$(10 ) THEN EXIT loop 5760 OPEN #3, serl: BAUD 9600 deco\$=FILL\$('\*',80): spazi\$=FILL\$ 5770  $(1, 76)$ sep\$='\*\*' & spazi\$ & '\*\*' 5780 FOR iniz=1 TO totale STEP 58 5790 PRINT #3: PRINT #3 5800 PRINT #3, deco\$: PRINT #3, sep\$ 5810 FOR ii=iniz TO iniz+57 5820 IF ii>totale THEN EXIT ii 5830 z\$=giorno\$(ii): dd\$=z\$( 7 TO 8 5840 ) & z\$( 3 TO 6 ) & z\$ ( 1 TO 2 ) mot\$=causa\$(ii); sm=55-LEN(mot\$ 5850 5860  $'$ : or  $a\frac{1}{2}$ (ii);'; ';mot\$;manca\$;'';'\*\*' 5870 END FOR 11 PRINT #3, sep\$: PRINT #3, deco\$<br>PRINT #3: PRINT #3 5880 5890 END FOR iniz 5900 5910 CLOSE #3 cpr 13,' STAMPA EFFETTUATA ' 5920 BEEP 500,1: PAUSE 5: BEEP 500,1 5930 5940 PAUSE 100: STRIP 0 5950 END DEFine stampa\_tutto 5960 5970 DEFine PROCedure registra<br>5980 CLS: CSIZE 3,1: INK 3 5990 cpr3 0, 'REGISTRAZIONE' REPeat loop\_registrazione<br>BEEP 1000,30 6000 6010 conferma: IF conf=2 THEN RETurn 6020

6030 CSIZE 0,01 STRIP 4: INK 3: AT 1,0 : CLS 2 cpr 12,' Assicurati che il cartri 6040 dge sia in mdv2 ' 6050 cpr 13,' Premi ENTER quando hai finito 6060 REPeat loop: IF INKEY\$(-1)=CHR\$(1 0) THEN EXIT loop 6070 AT 11,0: CLS 2 cpr 13,' Sto registrando.. ' 6080 DELETE mdv2\_memo\_list 6090 OPEN NEW #3, mdv2 memo list 6100 6110 PRINT #3, totale FOR ii=1 TO totale 6120 6130 PRINT #3, giorno\$(ii)\ ora\$(ii) \ causa\$(ii) 6140 END FOR ii 6150 CLOSE #3 6160 cpr 13,' REGISTRAZIONE EFFETTUATA 6170 BEEP 500, 1: PAUSE 5: BEEP 500, 1 6180 PAUSE 100: STRIP 0 END REPeat loop\_registrazione 6190 6200 END DEFine registra 6210 6220 DEFine PROCedure esce 6230 CLS: CSIZE 3,1: INK 3 6240 BEEP 1000,30: cpr3 0, 'USCITA' 6250 conferma: IF conf=2 THEN RETurn 6260 CSIZE 0,0: STRIP 4: INK 3: AT 1,0: CLS<sub>2</sub> 6270 cpr 10,' Ti sei ricordato di regis trare i nuovi impegni ? (s/n) 6280 REPeat loop 6290  $a$ \$=INKEY\$(-1) IF  $a\$  = 's' THEN EXIT loop<br>IF  $a\$  = 'n' THEN STRIP 0: RETurn 6300 6310 END REPeat loop 6320 6330 WINDOW 448, 200, 32, 16: PAPER 0: CLS uscita=1: STRIP 0 6340 6350 END DEFine esce 6360 6370 DEFine PROCedure run2 6380 titolo: uscita=0: totale=0 6390 posto\_menu=1: maschera\$=FILL\$('.'  $, 55)$ 6400 DIM giorno\$( 200, 8 ), ora\$( 200, 5), causa\$(200, 55) 6410 REPeat main: menu: IF uscita=1 THE N EXIT main 6420 END DEFine run2 PROMEMORIAL MENU' 1. Inserimento di impegni 2. Cancellazione di impegni 3. Modifica di impegni 4. Ricerca di impegni 5. Distone degli impegni 7. Registrazione degli impegni 8. Uscita

### QL User

### **Intelligenza artificiale con il QL Sinclair**

**Autori:** K. e S. Brain **Casa Editrice:** Edizioni JCE **Prezzo:** Lire 26.000

Uno degli argomenti sempre più dibattuti in questi tempi, in cui il computer è al centro dell'attenzione, è sicuramente quello dell'intelligenza Artificiale.

Riusciranno le macchine a diventare intelligenti? Questa è una domanda assolutamente sciocca, ormai tutti sanno che l'intelligenza è una prerogativa umana o per lo meno degli esseri viventi, tuttavia possiamo simulare l'intelligenza in una macchina e sfruttarla a nostro vantaggio.

Questi sono gli obiettivi dell'intelligenza artificiale. Considerata la velocità di reazione, di elaborazione dei dati e di produzione dei risultati, le macchine possono essere programmate in modo da sembrare intelligenti e prendere le decisioni che sono state loro insegnate; anzi se si insegnano loro i procedimenti logici e gli algoritmi da seguire per utilizzare informazioni fornite nel corso delle elaborazioni, potranno fornirci anche dei risultati nuovi e quindi insegnare qualcosa all'uomo!

Il testo oltre che un'introduzione al mondo dell'AI (abbreviazione di Artificial Intelligence), mostra nei suoi dodici capitoli mol-

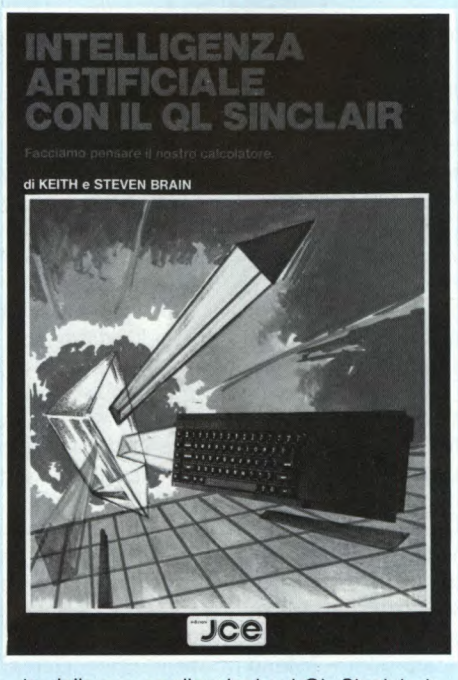

te delle sue applicazioni sul QL Sinclair. I numerosi programmi descritti fanno uso solo del SuperBAS1C, il semplice e potente linguaggio di programmazione presente su questo calcolatore dalle grosse prestazioni, ma dai prezzo accessibile a molti. Il primo capitolo è molto breve ed introdu-

ce il lettore all'Al. li secondo mostra come istruire il computer a "orizzontarsi". Il terzo gli insegna l'inglese, ovviamente con tutte le traduzioni in italiano per coloro che non conoscono tale lingua. Con il quarto capitolo il QL impara a rispondere, mentre nei successivi tre il sistema diventa esperto. nel senso che incomincia a fornire delle risposte sulla base dell'esperienza, del ragionamento e degli errori che gli segnalate. L'ottavo capitolo è dedicato ai riconoscimento delle forme geometriche, il seguente mostra come si può utilizzare l'AI nell'insegnamento. Nei decimo capitolo il QL impara a districarsi nei labirinti.

Gli ultimi due capitoli, a completamento dell'argomento, contengono due applicazioni complete dell'Ai' la prima sfrutta il programma ARCHIVE, il database in dotazione al computer, con una serie di procedure interamente descritte, mentre l'ultima è un vero e proprio sistema esperto che simula un venditore di computer, che conversa con voi, vi pone delle domande, vi risponde ed infine vi consiglia.

In definitiva, senza grandi pretese, questo libro è certamente degno di figurare nella biblioteca del possessore del OL, che in esso può trovare sia spiegazioni su questo nuovo modo di programmare che qualche suggerimento per nuovi programmi "intelligenti"

### **"QL: Guida avanzata"**

**Autore: Adrian Dickens Casa Editrice:** JCE **Prezzo:** Lire 38.000

Conoscere un computer vuoi dire innanzi tutto conoscere e capire il suo sistema operativo. Il sistema operativo del QL è il ODOS che è stato sviluppato appositamente per questa macchina e per apprenderlo risulta indispensabile avere almeno le nozioni base dei microprocessor e 68000. Il libro "QL: GUIDA AVANZATA" è uno strumento essenziale per la corretta programmazione di questo computer dato che, oltre a dare un'ampia spiegazione del funzionamento dei 000S, spiega in maniera molto semplice la struttura e le funzioni principali del microprocessore 68000. In particolare viene data notevole importanza ad alcuni concetti basilari sulla programmazione di questo chip, come: i registri dei dati, i registri degli indirizzi, i puntatori dello stack, il contatore del programma, il registro di stato, le interruzioni, l'organizzazione dei dati in memoria, il trattamento delle traps e delle eccezioni, tutti i modi di indirizzamento, trasferimento di

dati, operazioni aritmetiche intere, operazioni logiche, spostamenti e rotazioni, manipolazione dei bits, aritmetica in muitiprecisione, operazioni di controllo dei pro-

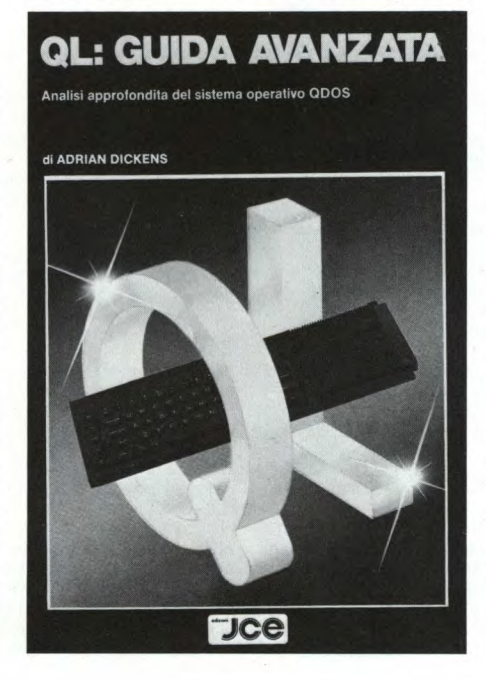

gramma e operazioni di controllo del sistema. Oltre a tutto ciò si può apprendere, attraverso diversi esempi di programmazione pratica, come gestire il QDOS. Da sottolineare la presenza dei programma OL Experimentor che permette di referenziare direttamente da Superbasic le funzionalità del QDOS. Un intero capitolo viene dedicato alle manager trap cioè le risorse disponibili sul QL. Non manca un'accurata analisi sull'allocazione delle risorse di I/O e sui loro utilizzo. Mentre da una parte si apprendono concetti anche molto difficili, dall'altra ci si rende conto che la loro acquisizione avviene naturale grazie al facile linguaggio utilizzato dal libro. E in questa ottica che si spiegano alcune routine di utilità vettorizzate e si accenna ai discorso sui dispositivi di controllo, infine l'ultima parte del libro viene dedicata al Superbasic che è un linguaggio molto potente del quale non tutti sono riusciti a capire l'importanza. Una quarantina di pagine di appendici chiude un libro che risulta indispensabile per chi possiede un OL e utile per chi vuole conoscere la struttura di un microprocessore a 32 bit

# LETTERE DEL QL

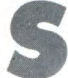

**S**<br> **S** pero vogliate risponde-<br>
to.<br> **Il QL versione JS differisce dal** pero vogliate rispondere a questo mio quesito.

QL versione JM solo per la ROM, o anche per la struttura interna? Coloro che hanno un QL versione JM come possono fare per trasformarlo in versione JS?

Fiducioso di una vostra risposta vi porgo i miei più cordiali saluti.

### **Marco Poletto** - **Bolzano**

*Caro Marco, se hai seguito le varie puntate della rubrica QL USER su Sperimentare e la risposta alla lettera precedente non hai quasi bisogno di altro, in ogni caso, ripeto: la versione J5 si riferisce alle ROM, una da 32K e una da 16K, che contengono l'interprete SUPER-BASIC e il sistema operativo QDOS. Per essere più precisi, JS si riferisce al SUPERBA SIC soltanto, solo che nelle ROM JM è presente il QDOS 1.03, mentre nelle JS il QDOS è 1.10. In ogni caso la versione più nuova delle ROM è quella italiana chiamata MGI, con il QDOS contrassegnato come 1113 (cioè 1.13 italiano). Per effettuare la trasformazione basta munirsi delle ROM JS, aprire il QL (perdendo la garanzia) e sostituirle alle vecchie.* 

**S** plimentarmi con voi per aver ono un felice possessore del QL dal mese di Luglio, desidero comfinalmente creato un'ottima rivista al nostro servizio, cosa molto gradita non solo a me ma anche, penso, a tutti coloro che hanno comperato un QL. Fino ad ora non ho avuto grossi problemi, soltanto l'ultimo è degno di nota dato che non sono riuscito a risolverlo, infatti studiando la mappa della memoria (sezione "Concetti" pag. 28) ho notato che vi è un errore negli indirizzi: il 10000 esadecimale si ripete due volte, mentre il 18000 esadec. è posto in una posizione non decrescente rispetto agli altri indirizzi. Potreste schiarirmi le idee ri-

**Luca Boni** - **Milano** 

guardo questo problema?

*Grazie dei complimenti; la risposta è molto semplice: la prima area ombreggiata, indicata come "espansion I/O"fra gli indirizzi 20000 e 10000 non esiste! è un errore di stampa, va cancellata. Fatto ciò, tutto torna a posto con gli indirizzi: 20000 - 18000 - 10000. Devo avvertirti che quella che hai è l'edizione vecchia del manuale indicata come 8/84, nella nuova versione del manuale e in quello italiano l'errore è stato corretto.., per eccesso, si perché* 

*è stata eliminata anche l'altra zona riservata alle espansioni 110 che va dall'indirizzo 10000 esadecimale a 18000 esadecimale. In tal caso i conti non tornano con le indicazioni relative alla ROM aggiuntiva di 16K corrispondenti a 4000 in*   $e$ sadecimale, perché 0C000 + *04000 = 10000 in esadecimale, e non 18000 come indicato.* 

**V**<br> **V** i scrivo per porvi alcu-<br>
read on the sum<br>
integral control of the sum<br>
integral control of the sum<br>
integral control of the sum<br>
control of the sum<br>
integral control of the sum<br>
integral control of the sum<br>
integ i scrivo per porvi alcune domande sul Sinclair QL! Esiste un qualche adattatore per collegarne uno normale?

Sarà messa in commercio un'espansione grafica per il QL tipo quella già esistende per l'IBM PC?

Esiste un monitor monocromatico specifico per il QL? Quando sarà reperibile la nuova ROM JS e dove si potrà acquistare?

Spero risponderete alle mie domande, e con questo Vi porgo i miei più distinti saluti. **Ezio Pavone** - **Acireale** (CT)

*Lettera molto concentrata, densa di domande. Le risposte sono quasi tutte affermative: esistono sia dei joystick adatti per il QL che degli adattatori per quelli comuni con connettore a 9 poli, tipo ATARI, COM-MODORE, SPECTRUM, ecc., basta rivolgersi ai negozi specializzati che vendono il QL. L'espansione grafica per il QL non è assolutamente necessa-*

*ria in quanto il SuperBASIC contiene tutte le istruzioni grafiche implementate anche superiori a quelle dell'IBM. Se poi tí riferisci a programmi specifici per la grafica, ne esistono almeno tre veramente potenti: QL-ART, GRAPHIQL e M-PAINT, però mentre i primi due sono presenti in Italia, il terzo, fornito su EPROM, non l'abbiamo ancora visto al momento in cui scriviamo questa risposta.* 

*Di monitor monocromatici specifici per il QL quando leggerai la risposta ne saranno sicuramente comparsi, attualmente ho avuto modo di vederne uno sperimentale presso la GBC Italiana. Ti ricordiamo che il problema dei monitor con il QL è quello delle 85 colonne, cioè dell'ampiezza orizzontale del quadro. I normali monitor devono essere registrati in modo da poter contenere completamente tutto il quadro composto da 512 pixel.* 

*Per concludere, la ROM JS ben difficilmente verrà venduta in Italia in quanto è stata sostituita dalla MGI insieme con la tastiera, quindi se hai acquistato regolarmente il QL presso un rivenditore autorizzato Rebit, potrai acquistare il kit di trasformazione ad un prezzo eccezionale, altrimenti dovrai acquistarlo a prezzo normale, oppure dovrai rivolgerti a qualche rivenditore inglese per avere le ROM JS.* 

# MERCATINO DEL QL

CIAO sono Claudio Santoni abito a Como in via dei Villini nº 1. Con la presente pe dare l'elenco dei miei programmi per il FA-VOLOSO OL.

Chess gioco (scacchi), Machpoint gioco (tennis), OLgrafical utility (per disegnare), Fi gioco (corsa macchine), Cavern gioco (arcade nelle viscere della terra), Doctor utility (per aggiustare programmi), Monitor utility (disassembler), Assembler utility (Assembler), Tot 13 gioco (per fare pronostici e schedine), Tolkit utility (estensione in programma della ROM) e poi vari copiatori da drive a drive, da drive a floppy e viceversa con velocità di trasferimento di circa il doppio.

Ho anche le versioni 2 dei 4 programmi della Psion in dotazioni al QL. Gradirei anche nel caso che tu abbia già tutti questi programmi, l'elenco dei tuoi programmi e il prezzo, per lettera.

Nel caso fossi interessato ti contatterò per via telefonica.

**VENDO** software per Sinclair QI su cartridge, dischi, Eprom. Disponibilità Hardware.

Colalongo Carlo - Via Aldo Moro, 30 - 66100 Chieti Scalo - Tel. 0871/583108 - (dopo le ore 20).

**VENDO** OL più monitor 12' F.V. 85 col, più manuali più 4 programmi Psion più As-sembler lire 700.000.

Vendo OL Floppy Disk Sistem Sandy & Kempston più 20 dischetti lire 700.000. Chiara Scalisi - Via Leonardo Da Vinci, 16

43100 Parma - Tel. 0521/491322 (ore 20,30 cercare Chiara).

**VENDO/SCAMBIO** per il Sinclair OL programmi ultime novità a prezzo di club: compilatore SuperBasic Mpaint Odraw giochi vari tutto il meglio, chiedere lista scrivendomi

Bonelli Federico - Via Borgorose, 15 - 00189 Roma

**VENDO/SCAMBIO** programmi per Atari 520 ST. Spectrum 48K OL. Per ulteriori informazioni scrivere o telefonare a. Bianco Vito - Via E. Armate, 260/3 - 20152 Milano - Tel. 02/4890213.

**SCAMBIO/VENDO** programmi per Spec-trum 48K OL, Atari 520, ST. Per ulteriori informazioni scrivere o telefonare a. Bianco Vito - Via F Armate, 260/3 - 20152 Mialno - Tel. 02/4890213.

**PER FARE** un club ci vuole una sede. Noi non l'abbiamo, ma è sorto comunque il CLAN, punto di contatto riservato ai possessori (presenti o futuri) del OL. Scopo principale è naturalmente quello di scambiare notizie, software (sono già disponibili vari programmi), idee, libri e tutto ciò che può essere utile.

Sono già in corso contatti con altri OL USER CLUB e abbiamo notizie fresche dall'inghilterra, ma naturalmente l'attività futura (bollettini, piccola rivistina contenente i Vostri programmi, ecc.) dipenderà in gran parte dal numero degli interessati. L'iscrizione è gratuita: chi scrive è soltanto pregato di accludere lettera già affrancata

o francobollo per la risposta (non possiamo rimetterci un patrimonio).

Ъ

Facciamo infine presente che nel CLAN particolare attenzione verrà riservata ai giochi (sia inglesi che ricavati da riviste che autoprodotti): diversi sono già in ven-<br>dita o disponibili per scambi: Per un contatto più approfondito scrivere a: QLAN - c/o Del Bello Sandro - Via Genova 114- 19100 La Spezia

**COMPRO/VENDO/SCAMBIO** programmi per Sinclair OL. Scrivere o telefonare.

Massima serietà. Cavallini Vinicio - Via Marconi, 28 - 41014 Castelvetro (MO) - Tel. 059/790229.

C **OMPRO/VENDO/SCAMBIO** programmi e fotocopie di libri, manuali, riviste per

Sinclair QL. C olzi Mauro - Via Di Prato, 38 - 50041 Cale nzano (FI) - Tel. 055/8879506.

**VENDO** 700,000 OL versione JM in perfetto stato, più Assembler Metamco con Editor Full Screen utilizzabile anche in Basic. Appetiti Sandro - Via Perpier, 13 - 00157 Roma - Tel 4504095 - (ore serali)

# LISTATI PER TUTTI I COMPUTER

**I** programma ASK può essere usato co-<br>
me un valido strumento educativo e di-<br>
dattico, poiché consente di creare sem-<br>
plici questionari con domande e risposte a l programma ASK può essere usato come un valido strumento educativo e didattico, poiché consente di creare semdiscrezione dell'utilizzatore.

 $A - S - K$ 

**per Apple llc, lIe, 11+**  di Stefano Minotto e Lorenzo Turicchia

Vi presentiamo un semplice programma in Applesoft Basic (il Basic dell'Apple, ovviamente), a cui abbiamo dato il nome di ASK. Si tratta di un programma che consente di creare e di gestire questionari fatti su misura dall'utilizzatore, e che può quindi trovare un efficace utilizzo a livello didattico ed educativo.

Esaminiamo per sommi capi le modalità di utilizzo del programma: questo modo di procedere sarà utile anche per capire appieno le potenzialità di ASK.

Dopo aver fatto partire il programma, si assiste ad una breve presentazione grafica di ASK; subito dopo viene richiesto all'utente di scegliere fra l'immissione di nuovi dati, l'utilizzazione di un questionario già esistente, o la fine della sessione di lavoro. Scegliendo l'immissione di nuovi dati, è possibile sia rielaborare ed ampliare un questionario già esistente, sia iniziarne uno nuovo: in quest'ultimo caso, vengono fornite a video le norme da rispettare per una corretta immissione. A questo punto si inizia ad inserire il testo delle domande e delle risposte.

Un modo standard potrebbe essere il seguente:

**DOMANDA:** 

Qual è il fiume più lungo d'Italia? **RISPOSTA:**  Po Con un po' di fantasia si può anche variare la formulazione. Ad esempio: DOMANDA: Qual è la traduzione di ASK? 1) Domandare 2) Rispondere

3) Capire

**RISPOSTA:** 

Per terminare l'inserimento dei dati basta digitare la parola "FINE" al posto del testo della domanda.

A questo punto è possibile ricontrollare tutte le domande e le risposte immesse, ed effettuare eventualmente le modifiche o le correzioni desiderate.

Infine, attribuendo un nome al questionario così creato, il lavoro viene salvato su disco.

Ritornati alla videata iniziale, possiamo ora esaminare il questionario, richiamandolo da disco col nome che gli era stato precedentemente attribuito.

Nel caso in cui si abbiano più questionari sul dischetto, o non si ricordi il nome esatto, è possibile avere un catalogo dei file esistenti, dall'interno del programma.

A questo punto si può scegliere fra una formulazione delle domande in ordine progressivo (ossia di inserimento), oppure in ordine casuale.

Subito dopo, la prima domanda comparirà sul video: se la risposta fornita sarà esatta, si passerà alla domanda successiva, altrimenti si avrà un'altra possibilità di rispondere; in caso di ulteriore errore, sarà il computer a fornire la risposta esatta.

Alla fine del ciclo di domande e risposte, ASK si incaricherà di effettuare una statistica sul numero dei quesiti a cui è stato risposto esattamente, attribuendo anche un "voto" all'utilizzatore.

Gli utilizzi di ASK, come potrete aver dedotto da quanto descritto in precedenza, possono essere molteplici: può risultare utile per insegnanti che vogliano creare sequenze di domande per i loro allievi, per studenti che vogliano ripassare in modo "divertente" qualche materia, ecc.

La vostra fantasia e la possibilità di modificare facilmente il programma, vi suggeriranno senz'altro altre pratiche utilizzazioni.

Di seguito forniamo un sommario del programma per blocchi di istruzioni. Dovendo, per motivi editoriali, stampare il listato in 40 colonne, abbiamo ritenuto opportuno sostituire, all'interno delle stringhe, gli spazi con dei puntini per facilitare la digitazione; è evidente che li dovrete sostituire, in fase di inserimento del programma, lasciando tanti spazi vuoti quanti sono i puntini. Buon divertimento!

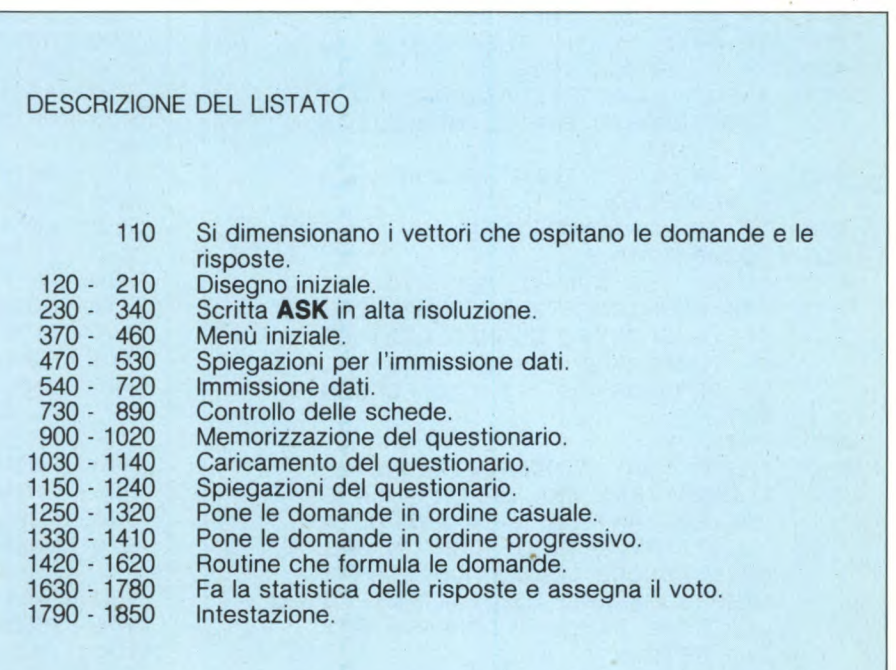

90 P = 100: REM IL VALORE DI P E' VARIABILE A SECONDA DELLA LUNGHEZZA DELLE SCHEDE  $100 D$ \$ = CHR\$ (4) 110 DIM A\$ (P), B\$ (P) 120 REM GRAFICO INIZIO 130 HGR2 : HCOLOR= 3 140 FOR X = 0 TO 279 STEP 5 150 FOR  $T = 0$  TO 10 160 A = PEEK (49200): NEXT 170 IF X > 139 THEN X1 = 279 180 HPLOT X1, 120 TO X, Y 190 NEXT  $200 X1 = 0$ 210 IF Y = 0 THEN Y = 191: GOTO 140 230 REM SCRITTA ASK 240 FOR I = 1 TO 3 250 READ  $X, Y: X = X - 10$ 260 HPLOT X, Y FOR  $L = 1$  TO 5 270 280 READ  $X, Y: X = X - 10$ 290 HPLOT TO X.Y 300 NEXT 310 NEXT DATA 73, 130, 97, 86, 103, 130, 99 320 , 111, 84, 111, 84, 111 330 DATA 122, 130, 150, 130, 158, 111 , 130, 111, 139, 86, 166, 86 340 DATA 190, 86, 173, 130, 181, 111, 215, 86, 181, 111, 202, 130 350 REM INIZIO ASK 360 GET A\$ 370 TEXT : GOSUB 1790 INPUT "INMISSIONE DATI, QUES 380 TIONARIO, FINE..... (I, Q, F)  $7";A$$ IF A\$ = "F" THEN PRINT "CIA 390  $0"$ : END IF  $A$ = "Q" THEN 1150$ 400 410 IF A\$ < > "I" THEN 370 420 I = 0: GOSUB 1790 INPUT "VUOI RIELABORARE UN Q 430 UESTIONARIO GIA'...MEMORIZZA TO ?"; A\$ 440 IF A\$ = "S" THEN GOSUB 1030 : GOTO 660 450 IF A\$ < > "N" THEN 420 460 GOSUB 1790 PRINT "DA QUESTO MOMENTO INI 470 ZIO A CHIEDERTI LE DOMANDE E LE RISPOSTE, QUANDO DESIDER I .TERMINARE BATTI 'FINE' AL LA DOMANDA CHE TI STO PORGEN DO" 480 PRINT 490 PRINT "HAI A DISPOSIZIONE 25 O CARATTERI PER LA DOMANDA E ALTRETTANTI PER LA RISPOSTA .. (TI AVVERTIRO' CON UN SEG NALE SONORO ... QUANDO STARAI PER SUPERARE IL LIMITE) .. A LLA FINE DI OGNI DOMANDA BAT TI 'RETURN'" PRINT "TI RICORDO CHE AL MAS 500 SIMO POTRAI ....... INTRODURR

E "IPI" SCHEDE" 510 PRINT : PRINT 520 FLASH : PRINT "BUON LAVORO" NORMAL : GET A\$ 530  $540 S = 0$ 550 GOSUB 1790 560 PRINT "DOMANDA NUMERO "; I 570 PRINT 580 INFUT "INTRODUCI IL TESTO DE LLA DOMANDA .......";A\$(I) IF  $A$ \$(I) = "FINE" THEN I = I 590  $-1: GOTO 660$ 600 PRINT : PRINT INPUT "INTRODUCI IL TESTO DE 610 LLA RISFOSTA ......";B\$(I) 620 IF S = 1 THEN 760  $630 I = I + 1$ 640 IF I = P THEN GOSUB 1790: PRINT "NON HO FIU' SPAZIO IN MEMOR IA": GOTO 700 650 GOTO 550 660 GOSUB 1790 INPUT "VUOI CONTINUARE A INT 670 RODURRE DOMANDE ?"; A\$ IF  $A$ \$ = "S" THEN I = I + 1: GOTO 680 540 690 IF A\$ < > "N" THEN 660 700 INPUT "VUOI RICONTROLLARE TU TTE LE DOMANDE ?"; A\$ 710 IF  $A\$  = "N" THEN 900 720 IF A\$ < > "S" THEN GOSUB 1 790: GOTO 700 730 REM RICONTROLLA SCHEDE 740  $K = 1:5 = 1$ 750 FOR  $I = 0$  TO K 760 GOSUB 1790 770 PRINT "PREMI 'SPAZIO' PER AP PROVARE E 'M' PER . MODIFICAR E UNA SCHEDA" 780 FRINT : PRINT 790 FRINT "SCHEDA NUMERO "; I 800 PRINT : PRINT "DOMANDA: " 810 PRINT A\$(I) 820 PRINT : PRINT "RISPOSTA: " 830 PRINT B\$(I) 840 GET A\$ 850 IF  $A$ = "M" THEN 550$ 860 IF A\$ < > " " THEN 840 870 NEXT 880  $I = K$ 890 GOTO 660 900 REM MEMORIZZA QUESTIONARIO 910 GOSUB 1790 920 INFUT "QUALE NOME VUOI DARE AL QUESTIONARIO ?..";A\$ 930 PRINT D\$; "OPEN"; A\$ 940 PRINT D\$; "WRITE"; A\$ 950 PRINT K 960 FOR I =  $0$  TO K 970 FRINT A\$(I): PRINT B\$(I): NEXT 980  $I = K$ 990 PRINT D\$; "CLOSE"; A\$ 1000 GOSUB 1790 1010 PRINT "MEMORIZZAZIONE TERMI NATA"

1020 GOTO 380 1030 REM CARICA QUESTIONARIO 1040 INFUT "BATTI IL NOME DEL QU ESTIONARIO .........( 'RETUR N' PER IL CATALOGO ) "; A\$ 1050 IF A\$ = "" THEN PRINT D\$;" CATALOG": GOTO 1040 1060 FRINT D\$; "OPEN"; A\$ 1070 PRINT D\$; "READ"; A\$ 1080 INPUT K  $1090$  FOR I = 0 TO K 1100 INPUT A\$(I): INPUT B\$(I): NEXT 1110  $I = K$ 1120 PRINT D\$; "CLOSE"; A\$<br>1130 GOSUB 1790 1140 RETURN 1150 REM QUESTIONARIO 1160 GOSUB 1030<br>1170 GOSUB 1790 1180 PRINT "DA QUESTO MOMENTO IN IZIO A PORTI DELLE .DOMANDE ALLE QUALI TU DOVRAI RISPOND ERE" 1190 PRINT "AVRAI UNA POSSIBILIT A' DI RISPONDERE IN MODO ERR ATO E ALLA SECONDA RISPOSTA ....SBAGLIATA IL COMPUTER FO RNIRA' LA GIUSTAVERSIONE" 1200 PRINT "QUANDO DESIDERI SMET TERE RISPONDI 'FINE'IL COMPU TER TI FORNIRA' LE PERCENTUA LI .DELLE RISPOSTE GIUSTE" 1210 **PRINT : PRINT** 1220 FLASH : PRINT "BUON LAVORO" 1230 NORMAL : GET A\$ 1240 GOTO 1330<br>1250 GOSUB 1790 1260 N =  $0: N1 = 0: N2 = 0: N3 = 0$ 1270 INPUT "DESIDERI RICEVERE LE DOMANDE IN ORDINE . CASUALE  $7" : A$ \$ 1280 IF A\$ = "N" THEN 1330 1290 IF A\$ < > "S" THEN 1250 1300 I = INT ( RND (1) \* K + 0.3  $\rightarrow$ 1310 GOSUB 1420<br>1320 GOTO 1300 1330 GOSUB 1790 1340 INPUT "DESIDERI RICEVERE LE DOMANDE IN ORDINE . PROGRESS IVO ?"; A\$ 1350 IF A\$ = "N" THEN 1250 IF  $A$ <$  > "S" THEN GOSUB 1360 1790: GOTO 1330  $1370 I = -1$  $1380 I = I + 1$ 1390 GOSUB 1420 1400 IF  $I = K$  THEN PRINT "HO ES AURITO LE DOMANDE": GET A\$: GOTO 370 1410 GOTO 1380 1420 REM PORGE LE DOMANDE  $1430 N = N + 1$ 1440 GOSUB 1790

```
1450 PRINT
1460 FRINT "DOMANDA NUMERO "; N
1470 PRINT : PRINT A$(I)
1480 INFUT B$
1490 IF B\ = B\(I) THEN N1 = N1 +
    1: FRINT "HAI RISFOSTO CORRE
     TTAMENTE AL 1 ........TENTAT
    IVO * B-R-A-V-O *": GET A$: RETURN
1500 IF B$ = "FINE" THEN N = N -1: GOTO 1630
1510 GOSUB 1790: FLASH<br>1520 PRINT "LA RISPOSTA E' SBAGL
     IATA RIFROVA"
1530 NORMAL
1540 PRINT "DOMANDA NUMERO "; N; "
     SECONDO TENTATIVO"
1550 PRINT A$(I)
1560 INFUT B$
1570 IF B$ = B$(I) THEN N2 = N2 +
     1: PRINT "HAI RISPOSTO CORRE
     TTAMENTE AL 2 .......TENTAT
    IVO": GET A$: RETURN
1580 PRINT "HAI FALLITO TUTTI E
    DUE I TENTATIVI, ... . LA RISPO
     STA GIUSTA ERA: "
1590 FRINT B$(I)
1600 N3 = N3 + 11610 GET A$
1620 RETURN
1630 REM STATISTICA
1640 GOSUB 1790
1650 PRINT "RISULTATI": PRINT
1660 FRINT "SULLE ";N; " DOMANDE
    CHE TI HO POSTO"
1670 PRINT N1; " SOND STATE RISPO
    STE GIUSTE AL 1 ......TENTAT
     IVO"
     PRINT N2; " SOND STATE RISPO
1680
    STE GIUSTE AL 2 ......TENTAT
     IVO"
1690 FRINT N3; " NON SOND STATE R
    ISPOSTE"
1700 V = (N1 + N2 * 0.5 - N3) * 10 / N
1710 PRINT : FLASH
1720 PRINT "IL TUO VOTO E' "; V
1730 NORMAL : PRINT
1740 INPUT "VUOI RIFRENDERE A RI
     SFONDERE ALLE ......DOMANDE
     7";A$1750 IF A$ = "S" THEN RETURN
1760 IF A$ < > "N" THEN GOSUB
     1790: GOTO 1740
1770
     POP
1780 GOTO 370
1790 REM INTESTAZIONE
1800 HOME
     PRINT "********************
1810
     *******************
                          A - S -1820 FRINT "****
                    ****"
     K
     PRINT "*********************
1830
     *******************
1840 PRINT
1850 RETURN
```
### **Lister professional**

**Per C64/C128**  di Alessandro Barattini

Un semplice e breve programma BASIC che, utilizzando discretamente alcuni puntatori, permette di ottenere listati molto chiari con elencati, in forma estesa letterale, tutti i caratteri di controllo e, inoltre, la scelta del formato di stampa.

Questa semplice e breve routine in linguaggio BASIC, facendo appello ai puntatori della memoria centrale, in verità assai discretamente, permette di listare i programmi con una impaginatura scelta dall'utilizzatore elencando in chiaro e in forma letterale tutti i caratteri di controllo che compaiono in un programma. E una procedura che utilizza numeri di linea alti, da 63450 a 63500, destinata a collocarsi a fianco del programma di cui si vuole un listato di gamma elevata, la si attiva con RUN *63450.* Se disponete di un programma di utilità che permette la fusione di due programmi con MERGE o APPEND, non esiste alcun problema per fondere la routine all'interno del programma da listare. Se ciò non vi è possibile, non preoccupatevi perché con semplici operazioni si può ottenere manualmente questa operazione:

- caricate in memoria il primo programma (quello per intenderci che ha numeri di linea inferiori al più piccolo dei numeri di linea dell'altro);

fate direttamente: PRINT PEEK(45)-2,PEEK(46). Otterrete due valori; fate PO-KE 43, primo valore: POKE 46, secondo valore: CLR: RETURN

- caricate in memoria il secondo programma, nel nostro caso LISTER PROFESSIO-NAL

- quando il cursore riapparirà fate direttamente POKE 43,1: POKE 44,8.

A questo punto i due programmi sono stati fusi insieme.

Vediamo adesso come funziona il programma. La prima riga apre un canale di stampa con OPEN 4,4; la seconda riga 63456 dimensiona due vettori: il primo, T\$(N), riceverà la prima serie di DATA (le parole chiave del BASIC); il secondo, Q\$(n), riceverà i caratteri di controllo del 64. A questo punto possono già nascere dei problemi in quanto il nostro programma è fatto per essere aggiunto al programma da listare; altrimenti non avrebbe altra utilità se non quella di listare se stesso e ciò sarebbe decorativo, certo, ma assai limitato. Ora, ci sono due tabelle di DATA da leggere e, se il programma da listare contiene anch'esso dei DATA, essi rischiano, nel migliore dei casi, di prendere il posto delle parole chiave del BASIC producendo dei risultati assai strani... Per cui un consiglio: in mancanza di RESTORE N, leggere dei DATA in un ciclo infinito o quasi fino ad incontrare quello che si vuole. Questo è Io scopo della linea 63456 che cerca le tre stelle che si trovano come primo DATA alla linea 63489. Abbiamo così letto il vocabolario BASIC. Le posizioni del vettore Q\$(N), quelle che corrispondono ai caratteri di controllo, sono riempite con una tecnica diversa: invece di servirsi di un contatore di ciclo come indice, si legge prima l'indice, poi, se è diverso da zero, il contenuto; questo spiega perché l'ultimo DATA della linea 63500 è zero.

Nel corso del programma dovremmo leggere a più riprese un numero di due byte; si sa che la ricetta in casi simili è di leggere il primo byte ed aggiungere ad esso il contenuto del secondo moltiplicato 256. Guadagneremo spazio definendo una funzione che svolga questo compito tramite l'istruzione DEF FNA(X). Del resto stiamo per servircene subito per ricercare l'indirizzo di partenza del BASIC che la memoria centrale conserva grazie a un puntatore, che nel 64 corrisponde alle locazioni 43 e 44. Il programma chiede in seguito i numeri della prima e dell'ultima linea da listare; detti numeri non sono critici, nel senso che si possono dare due numeri di linea, che possono non essere presenti nel programma (si tratta di un doppio INPUT: due entrate separate da una virgola). Coloro che non hanno mai trovato fra le loro scartoffie un foglio di programma di cui nulla permetteva di sapere a cosa serviva e a quale listato apparteneva, non capiranno perché il nostro programma prevede di stampare un titolo in alto a ciascuna nuova pagina. Il numero di righe stampate per pagina è definibile così come il margine (che verrà stampato all'inizio di ogni riga sotto forma di una serie di spazi vuoti in M\$) e la larghezza della linea stampata.

Terminate le procedure iniziali, una chiamata alla subroutine in 63487 stampa il titolo del programma, il numero di pagina, salta una linea e mette a 2 il contatore di linea CL, sul quale si può passare a cose serie.

E utile sapere che una linea BASIC nel Commodore inizia con due byte che contengono l'indirizzo di partenza della prossima linea. Si trovano poi il numero di riga, codificato anch'esso in due byte, la linea stessa e, quindi, uno zero che sta a indicare la fine della linea. E così via.. Se la linea è l'ultima del programma, lo zero presente su tutte le linee è seguito da altri due, o, se preferite, l'indirizzo della prossima linea è zero.

Quando la linea 64463 viene eseguita per la prima volta, la variabile A contiene l'indirizzo di partenza della prima linea del programma da listare (2049). A e A+l contengono

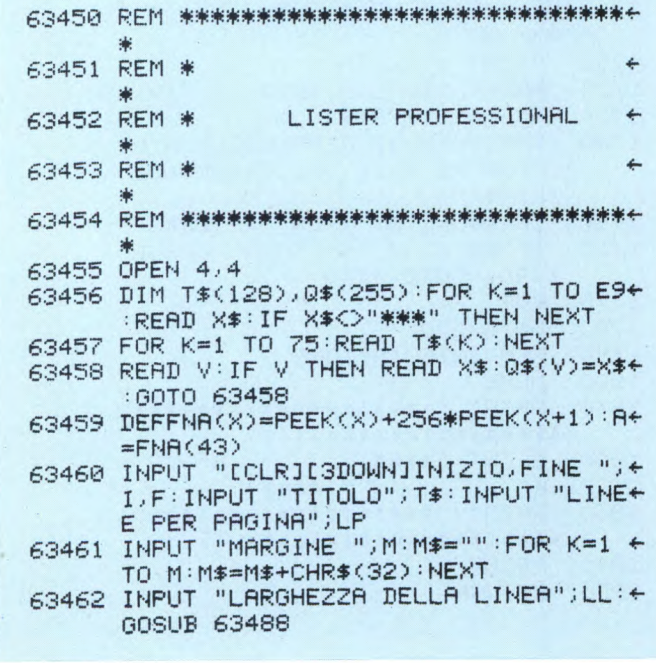

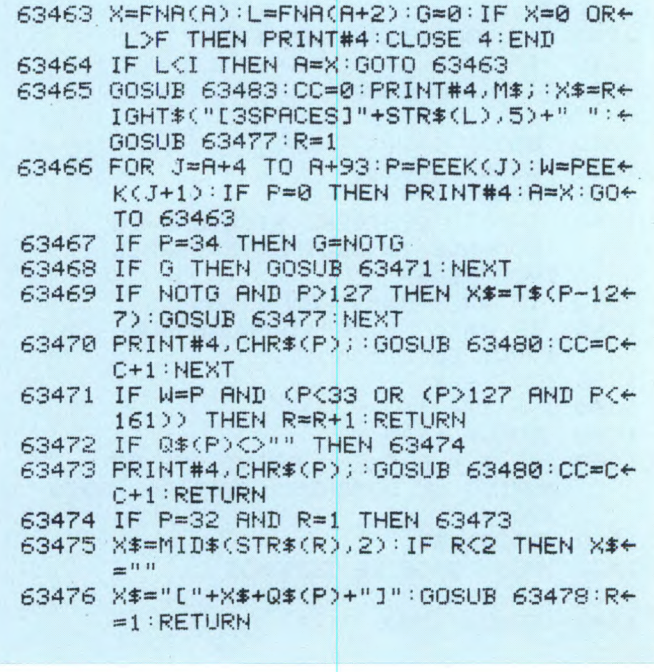

dunque l'indirizzo dell'inizio della linea successiva, estratto da FNA(A) e messo in X; A+2 e A+3 contengono il numero di linea estratto da FNA(A+2) e messo in L.

G è un flag che ci permette di sapere se le virgolette sono aperte o no.

Se l'indirizzo della linea successiva è zero, o se il numero della linea è superiore all'ultima linea da listare, il programma chiude il canale della stampante ed è finito. Se invece il numero di linea è minore della prima linea da listare, il programma esamina direttamente la linea successiva, il cui indirizzo di partenza era in X e che viene messo in A (linea 63464).

La linea 63465 inizia aggiornando il contatore delle linee stampate in 63483, azzera poi il contatore dei caratteri, stampa dei caratteri vuoti per formare il margine, stampa il numero di linea su cinque colonne allineate a destra e mette a uno il contatore di ripetizione.

Due parole sulla subroutine di linea 63477. Gli viene data una stringa di caratteri X\$, che la scrive, carattere per carattere, con un salto alla linea 63480, conta i caratteri e confronta il risultato con la larghezza della linea LL da voi prefissata. Se il numero è superiore a LL, stampa un CHR\$(95), vale a dire una freccia a sinistra, controlla che non si è superato il numero massimo di linee per pagina (GOSUB 63483), stampa i caratteri di marginatura e sei spazi per ben incolonnare i numeri di linea, riaggiorna il contatore dei caratteri e ritorna. Potete togliere lo SPC(6) e mettere CC=0 in linea 63481; il risultato sarà meno chiaro ma si guadagna spazio: a voi la scelta.

E alla linea 63466 che comincia la vera e propria analisi della linea BASIC. Una linea di BASIC non supera gli 80 caratteri, ma per non correre rischi controlliamo fino a 93. E

un altro ciclo finto (non si andrà mai fino in fondo) che esamina i byte d'indirizzo K e assegna il loro valore a P.

Già che ci siamo diamo un'occhiata al byte successivo e assegniamo il suo valore a W. Se il byte è a zero la linea è terminata; andiamo a una nuova linea sulla carta e alla linea successiva di BASIC.

Si pone allora la questione cruciale delle virgolette. Quando la macchina interpreta una linea BASIC, ha da scegliere fra due possibilità: o sono state aperte delle virgolette – e non richiuse (in questo caso la macchina trasmette la stringa tra virgolette senza cercare di capire o di sapere ciò che vi è dentro) oppure le virgolette non sono aperte e, in questo caso, deve distinguere e separare le variabili, i numeri, i segni, le parole BASIC. E a questo punto che intervengono le parole chiave del BASIC. Quando sullo schermo leggete PRINT, non troverete nell'area di memoria corrispondente i cinque caratteri che compongono la parola, ma semplicemente uno solo, cioè il codice corrispondente: nel nostro caso 153. E per questo che il programma va a cercare nella lista dei DA-TA l'iscrizione in chiaro che corrisponde a detto codice.

Facciamo un esempio: state per decifrare una linea e vi capita il codice 165. Che cos'è? Per saperlo consultate il vostro flag di virgolette: se le virgolette sono aperte, questo codice di carattere superiore a 127 non può essere che una maiuscola o un carattere grafi-CO; se le virgolette non sono aperte non può essere che una parola chiave del BASIC. Allo stesso modo, fra virgolette, un carattere inferiore a 128 è una lettera normale, e dunque priva di interesse; fuori dalle virgolette è il nome di una variabile di cui bisognerà fare qualcosa. Se, dunque, alla linea 63467 P vale 34, è perché si è in presenza di una virgoletta;

allora si bilancia il flag, cioè lo si mette a -1 se valeva O e viceversa. Se si è in "modo" virgolette viene chiamato il programma in 63471. 11 primo test consiste nel verificare se si tratta di un carattere di controllo (o di uno spazio) e se il successivo gli è identico. Perché il programma, se ci sono sei spazi, scriverà 6 SPACES.

Quando due caratteri di controllo si susseguono ci si limita a incrementare il contatore di ripetizione R e si vedrà il carattere successivo. Se non è un carattere di controllo ripetuto, può essere un carattere di controllo isolato, o l'ultimo di una serie di caratteri ripetuti. In questo caso si ha la traduzione nel vettore Q\$(N) e si passa a 63474 che stamperà uno spazio soltanto se ce n'è uno solo, farà uscire la traduzione del carattere in chiaro con - eventualmente - il numero di ripetizione, e rimetterà il contatore delle ripetizioni a I prima di ritornare.

La routine in 64483 incrementa il contatore delle linee preposto al cambiamento di pagina, ma usa prudenza: a fine pagina arresta la stampa, avverte l'utilizzatore di predisporre un nuovo foglio e rimane in attesa del permesso di Continuare. Se si usa il foglio continuo, si possono sostituire le linee da 63484 a 63487 con un ciclo di PRINT#4 corrispondenti alla lunghezza della pagina utilizzata (di solito 66) meno la lunghezza di pagina LP data dall'utente. Il programma può ora incrementare il contatore di pagina NP, mettere da parte il contatore dei caratteri, iscrivere in alto alla nuova pagina il margine M\$, il titolo del programma T\$ e il numero di pagina, riaggiornare il contatore delle linee CL, recuperare il valore del contatore caratteri e saltare una linea prima di continuare.

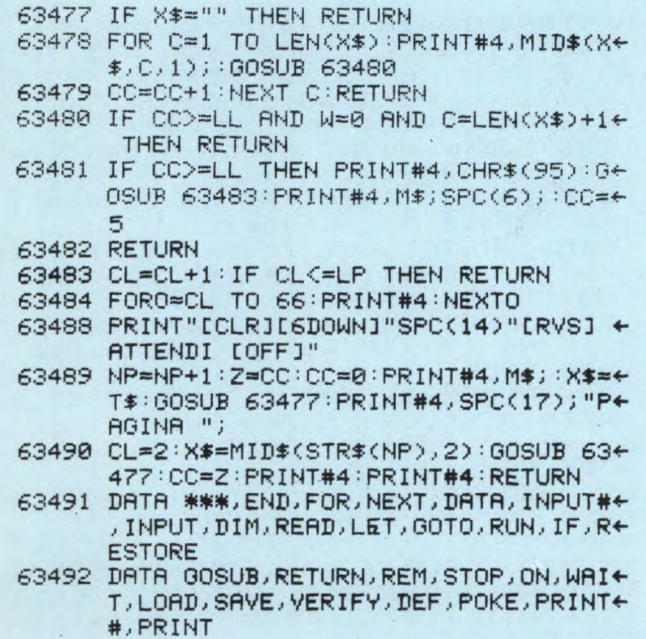

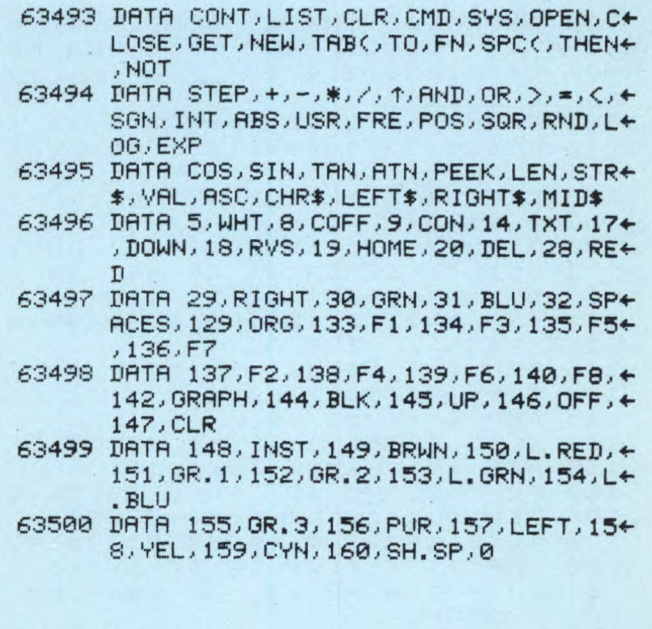

### **Superformat**

Spectrum 48K + Interface 1 di Mauro Caglio

Il microdrive Sinclair è considerato da tutti un efficiente compromesso tra l'economicità delle cassette e la velocità di caricamento dei floppy disk, tale da rendere accessibili ai possessori di Spectrum e QL prestazioni e possibilità un tempo consentite solo su costosi personal a una frazione del prezzo di allora. Esistono però alcune differenze tra gli ZX Microdrive impiegati dallo Spectrum tramite l'Interface 1 e i microdrive installati sul QL, differenze di natura sia hardware che software, dovute alla maggiore velocità del Motorola 68008 del QL rispetto allo Z80 degli Spectrum, sia alla maggiore accuratezza del sistema operativo QDOS, molto più complesso (e completo) delle routine della shadow ROM dell'Interface 1.

Uno degli effetti più appariscenti di queste differenze è la maggiore capacità delle cartridge formattate dal QL (100K minimi garantiti contro gli 85K delle cartridge formattate con lo Spectrum): la routine che vi presento ovvia proprio a questa discrepanza, permettendo, udite udite, un aumento garantito tra il 10 e il 15% della capacità delle cartridge, cioè una capacità minima di 95K (il valore ottenuto usando SUPERFOR-MAT sulle mie cartucce è in media di 105K, con punte di 108 e più!)

Non intendo soffermarmi sugli evidenti vantaggi che ne derivano, ma desidererei fare notare che SUPERFORMAT incrementa effettivamente la densità delle informazioni contenibili sulle cartridge, accelerando quindi anche i tempi di caricamento dei dati di pari misura. La routine si usa solamente al momento della formattazione delle cartucce al posto del comando basic FORMAT e non

richiede quindi la presenza in RAM di routine in linguaggio macchina durante i vari LOAD, SAVE etc.

Veniamo ora ai dettagli sul suo funzionamento. Quando si dà il comando FORMAT da basic. l'eventuale contenuto delle cartridge viene cancellato per far posto a un certo numero di "settori" vuoti; i settori sono divi-<br>si in due "blocchi", il primo dei quali contiene il nome della cartuccia e il numero che identifica il settore, il secondo i dati veri e propri e alcuni descrittori. Tra il primo e il secondo blocco c'è un "buco" che dura 3.75 millisecondi, mentre tra il secondo blocco e il primo blocco del settore successivo c'è un "buco" di 7 millisecondi: SUPERFORMAT riduce proprio questo secondo "spazio morto" di metà, guadagnando spazio per altri settori e quindi aumentando la capacità della cartuccia. A titolo approssimativo, sapendo che il secondo blocco, che occupa circa 600 byte, viene scritto in 25 ms. i 3.5 ms. risparmiati valgono a conti fatti circa 70 byte, e se i settori originari sono 170 (85K) si fa spazio per altri 11K, cioè per 22 settori nuovi.

Nella pratica si è visto che è possibile ridurre ulteriormente lo spazio tra i settori, ma il risultato è subordinato alle condizioni del microdrive e della cartuccia: i più esigenti tra voi possono sperimentare, pokando nella locazione 32927 un numero da 0 a 160 (il valore attualmente presente è 178; a numero inferiore corrisponde una densità dei settori superiore); è invece inutile ridurre lo spazio tra il primo e il secondo settore, in quanto la shadow ROM provvede a creare nuovamente il "buco" ai successivi SAVE e ERA-SE, vanificando i nostri sforzi.

Per caricare il programma digitate il primo listato, salvatelo su cassetta e date RUN; esso creerà il linguaggio macchina e lo salverà su nastro. Usate NEW per cancellare il caricatore basic (il linguaggio macchina sarà ancora in memoria, al sicuro sopra RAMTOP) e battete il secondo listato. Controllatelo bene, salvatelo su nastro, verificatelo e date GO TO 9999 per salvare il tutto su Microdrive (se accidentalmente avete resettato lo Spectrum, caricate il linguaggio macchina precedentemente salvato su nastro prima di dare GO TO 9999). A questo punto avete tutto quello che vi serve per superformattare le vostre cartucce.

Per iniziare scrivete:

LOAD \*"m";1;"super FORMAT"

e attendete che il programma carichi il linguaggio macchina. Alla richiesta su schermo, inserite la cartuccia prescelta nel drive 1. Vi verrà chiesto il nome che volete usare e se la cartuccia è nuova (in questo caso il programma formatta normalmente la cartuccia più volte, allungando il nastro che non è ancora mai stato in tensione fino alla normale lunghezza di lavoro); si passa poi alla formattazione speciale, e, alla fine, vi verrà mostrata la capacità della cartuccia e vi verrà chiesto se volete provare ancora (a volte basta inserire la cartridge bene nel microdrive per ottenere 1 o 2K in più). Per chi vuole verificare l'entità del miglioramento, consigliamo di formattare la cartuccia prima da basic usando CAT per controllare lo spazio disponibile e poi di usare SUPERFOR-MAT... provare per credere!

Un'ultima osservazione. Il programma funziona su Spectrum 48K e Plus con Interface 1 della prima serie (numeri di matricola fino a 87315 incluso); chi ha l'Interface con numero superiore non si disperi, perché appena possibile provvederemo a pubblicare le modifiche da apportare al linguaggio macchina per renderlo compatibile con le nuove ROM.

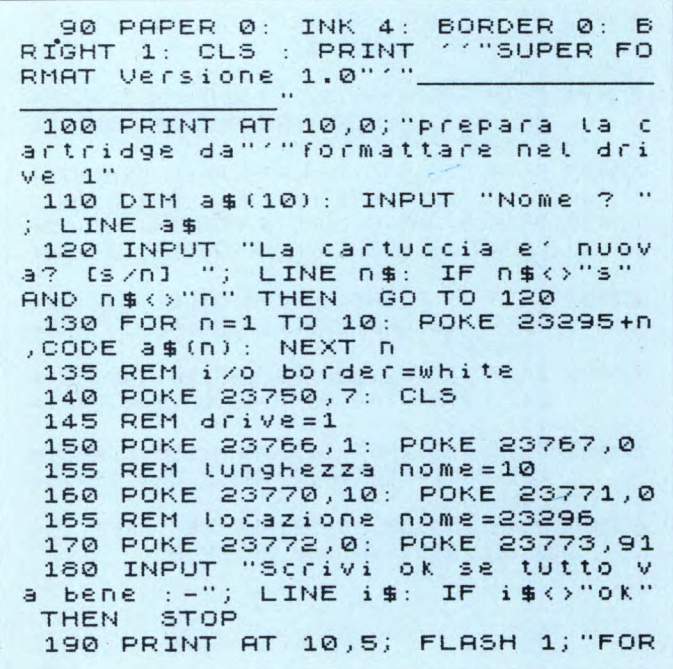

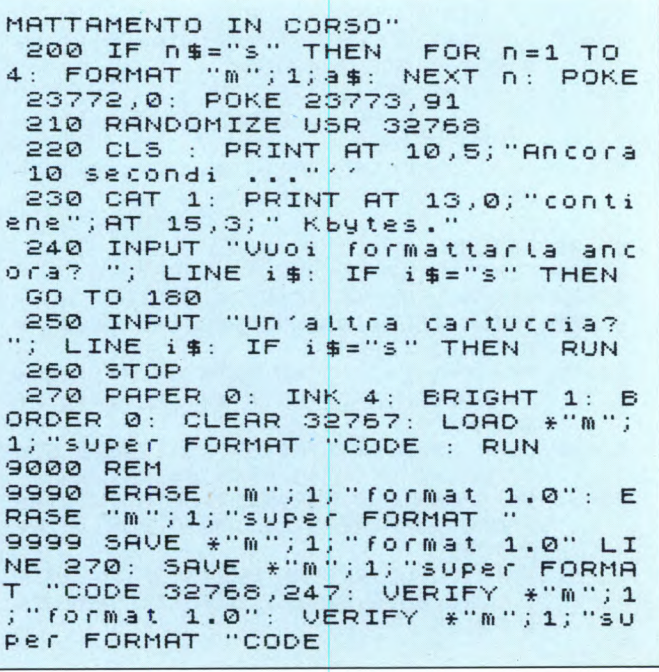

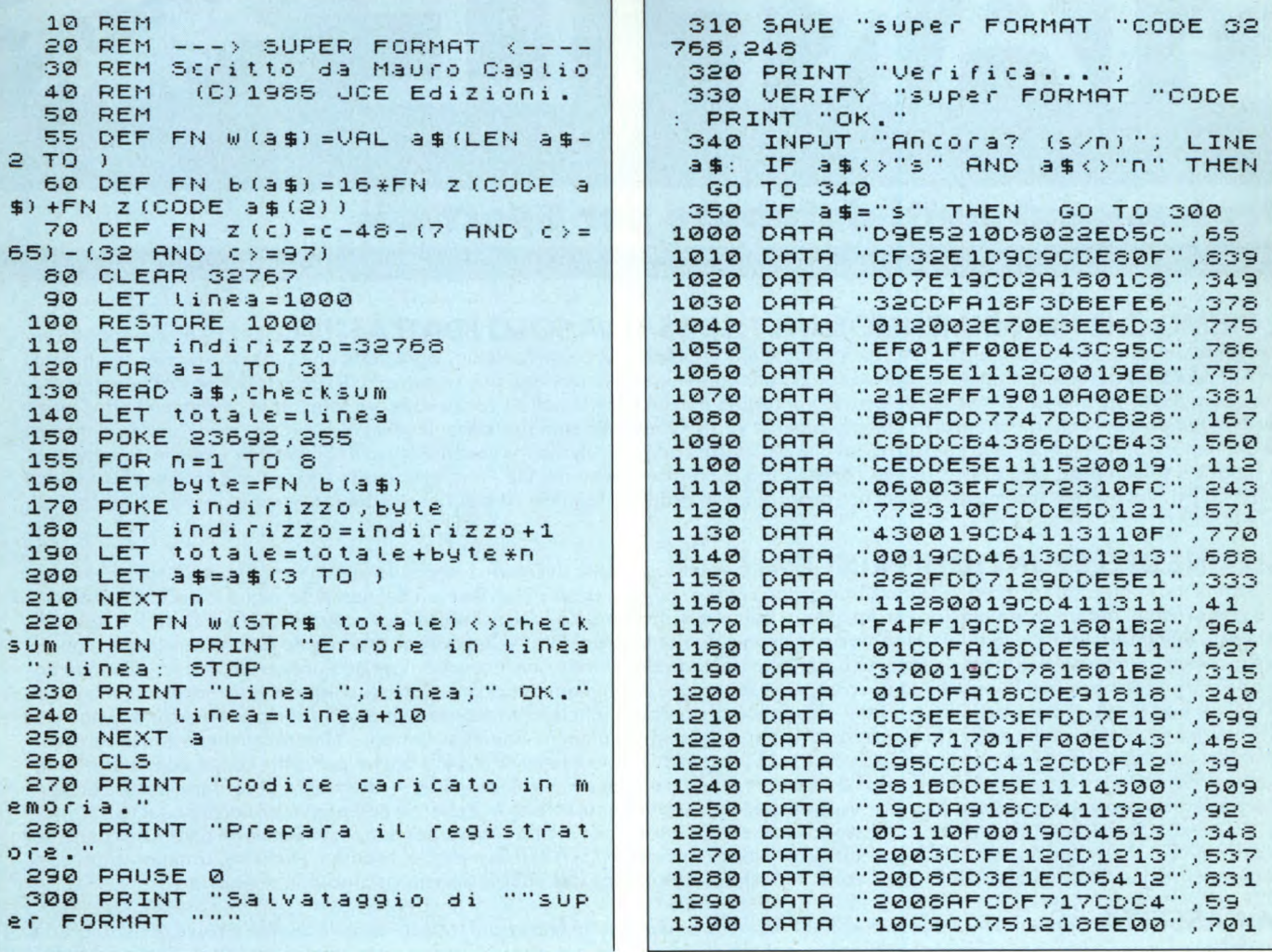

# **ESPANDETE IL VOSTRO QL A 512 KBYTES**

Si!!! Avete letto bene. Proprio il Vostro QI può essere espanso a 512 kb con un costo molto basso e con possibilità di usare i FLOPPY disk contemporaneamente. Questo è possibile con il nuovo sistema messo a punto dalla S. P. E. M. di Torino che senza usare la porta di espansione vi monta all'interno del calcolatore le nuove RAM da 256 kbit e il relativo circuito di commutazione.

Con un regalo a scelta tra: Un programma per CREARE una RAM DISK Una scheda con zoccolo PORTA EPROM per QL

Vi costa solo 420.000 lire. Scheda porta EPROM con zoccolo lire 15.500 Kit di espansione per esperti £ 260.000 Telefona per informazioni allo 011/856519 di Torino SPEM - Via Ponchielli, 26 C - 10154 TORINO

# **STARFILE**

### **Professional multi-database per Spectrum**

**IL PRIMO CHE NON DIMENSIONA IL FILE E SALVA SOLO I DATI ATTIVI** «STARFILE» dimensiona inizialmente un solo record (con le caratteristiche stabilite dall'utente), successivamente, ogni volta che si desidera inserire un dato, «STARFILE» crea automaticamente un nuovo spazio per contenerlo, ciò avviene fino al numero di records deciso dall'utente e memorizzato dal programma. Si tratta di un grosso vantaggio poiché permette di salvare e caricare solamente gli elementi attivi senza perdere tempo per centinaia di records completamente vuoti. Questo sistema permette, inoltre, di occupare meno spazio in memoria aumentando notevolmente la velocità di lavoro del vostro computer. Un'altra caratteristica di «STARFILE» è quella di aggiungere (quando salva i dati) alcuni records che contengono le caratteristiche del file. In questo modo (grazie alle routines fornite con «STAR FILE»), voi potrete facilmente preparare programmi in grado di leggere ed elaborare qualunque serie di dati preparata con «STARFILE»

**ALCUNE DELLE FUNZIONI PRINCIPALI** - Impostazione dei records secondo le esigenze fino a 99 campi senza limitazione nel numero di caratteri — Definizione grafica libera: colori e posizioni di stampa del nome dei campi e del loro contenuto — 3 campi forniti automaticamente dal programma: numero di inserimento (che prosegue se il vostro archivio è costituito da più files), data dell'inserimento, eventuale segnalazione di annullamento di un dato — Dopo ogni inserimento si può correggere, cancellare, proseguire o tornare al menù — Ricerca normale o ricerca veloce: massimo 1 secondo per qualunque record in qualunque posizione si trovi, sempre con la possibilità di corregere, segnalare l'annullamento, cancellare, proseguire o tornare al menù (i dati cancellati non occupano spazio in memoria) — Possibilità di stampare schede dei records a video o su carta — Possibilità di stampare tabulati decidendo quali campi e la posizione di stampa dei singoli campi (a video e su carta) — Stampa etichette con le caratteristiche dei tabulati — Ordinamento con il «Quiksort» (il più rapido), può essere effettuato anche per tutti i campi contemporaneamente — Possibilità di calcolare i valori totali dei campi numerici e ottenere il valore medio — Possibilità di contare i records che rispondono a determinate caratteristiche (fornisce anche la percentuale sul totale) — Ricerche complesse: condizioni del tipo, $\leqslant$ , $<$ ,<br>=,>,>,>,<>, oppure, < di... e > di... possono essere utilizzate anche in tutti i camp records (N.B. Questa funzione è attiva con tutte le principali opzioni di «STARFILE»: schede, tabulati, etichette, somma valori, conteggio records) — Inoltre «STARFILE», una volta impostato, autoriduce del 60% lo spazio occupato in memoria.

**LA CASSETTA** Contiene: — 2 copie di «STARFILE» — 2 copie di tutte le opzioni trattate singolarmente e prive dei vari goto e gosub (vi serviranno per studiarle e riutilizzarle) — 2 copie di alcune routines da inserire nei vostri programmi per leggere ed elaborare i dati salvati con «STARFILE».

## **«STARFILE» è senza segreti!! Se vuoi imparare...**

**IL MANUALE** «STARFILE» è semplicissimo da usare, non è affatto necessario conoscere i computers, chiunque può utilizzarlo, sarà il programma stesso a guidarvi nel lavoro. Ma, se volete imparare, le istruzioni costituscono un vero e proprio manuale di programmazione: tutto il programma è listato e ogni riga è spiegata dettagliatamente. Diventerà il vostro archivio di routines in basic che potrete riutilizzare, praticamente intatte, per qualunque altro programma vogliate preparare, o modificare. Alcuni degli argomenti che troverete: — cosa fare appena ricevuta la cassetta — caratteristiche principali di «STARFILE» (stringa p\$; records aggiunti per p\$; come non dimensiona il file; perché impostarlo) — Funzioni principali — Impostazione corretta del record — Un esempio d'uso — Spiegazione dettagliata del listato — come modificare «STARFILE» — Come realizzare altri programmi con le routines contenute nella cassetta.

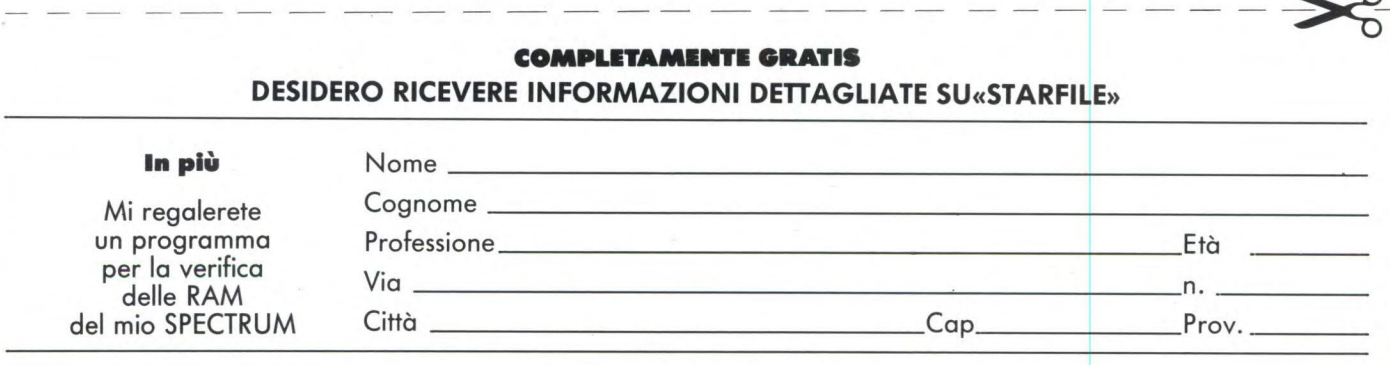

**SPEDIRE A: «STARFILE» CASELLA POSTALE 16093 - 20158 MILANO** 

**Non inviare denaro** 

# **ROUTINE** PER TUTTI I COMPUTER

**p er** richiamare una routine in linguag-<br>
gio macchina, il sistema operativo<br>
del Commodore 64 prevede il co-<br>
mando SYS che non è versatile come la funer richiamare una routine in linguaggio macchina, il sistema operativo del Commodore 64 prevede il cozione URS presente su altri calcolatori e che vi viene presentata in questo programma.

### **La funzione "USR"**

per **C64/C128**  di Giuseppe Castelnuovo

Naturalmente il discorso viene fatto per il 64, ma può essere allargato a tutte le macchine della Commodore. Come abbiamo accennato, il comando SYS permette di richiamare una routine in linguaggio macchina, ma non abbiamo precisato che questa routine può essere sia nella memoria a sola lettura (ROM) oppure nella zona di memoria libera per l'utente, la RAM. Per avere un primo semplice esempio di questa operazione, basta digitare SYS 59626 per ottenere un scroll verso l'alto di una linea dato che il comando richiama la routine di scrolling presente nella ROM del computer. Anche la funzione può fare la stessa cosa in modo più semplice, anche se necessita di una piccola preparazione. Per spiegarci in termini più pratici, provate ad inserire il listato n. I e digitate i seguenti comandi in modo diretto:

POKE 785,234:POKE 786,232:A=USR(0)

Otterrete lo stesso risultato del comando precedente. Le POKE servono a puntare URS alla routine. Questo sistema può sembrare troppo complicato, ma vedrete che le POKE vi serviranno solo una volta. Infatti richiamerete la routine desiderata semplicemente inserendo A=USR(0). Nel programma è stata inserita una formula che prepara automaticamente le POKE per qualsiasi indirizzo. Ricordiamo che, come molte funzioni BA-SIC, anche USR necessita di valori in parentesi. Questi valori però possono assumere la configurazione da voi scelta. Nel caso in cui si voglia semplicemente richiamare una routine, otterrete lo stesso risultato inserendo X=USR(YTU) oppure TD = USR (1234567890). L'effettivo valore di USR sta nella flessibilità di permutare velocemente tra basic e linguaggio macchina. Per vedere questa caratteristica digitare e salvate il programma 1 & 2. La variabile SA nella linea 10 definisce l'indirizzo iniziale della routine che naturalmente è rilocabile. Il resto della linea 10 converte l'indirizzo nel formato byte alto/byte basso per il vettore necessario a USR. Il programma I provvede a creare cinque nuove funzioni sul C64 naturalmente a titolo esemplificativo. Caricate prima il programma I e poi il 2, ogni qualvolta muoverete il joystick, preventivamente inserito nella porta due, verrà stampata sullo schermo la direzione. Per uscire premete fuoco. La parte più importante del programma viene eseguita dalla linea 50 dove viene richiamata la routine in linguaggio macchina. Usando l'opzione 4 si ha la dimensione del programma attualmente in memoria (per usarla, digitare: A=USR(4):PRINT A). La funzione 2 cambia il colore del bordo e del foglio sullo schermo (digitare: A=USR(C\*256+2). La funzione I legge i tasti Y e N (yes o no) dando il valore 1 se la risposta è affermativa oppure 2 nel caso contrario. La funzione O è molto simile alla funzione I con la differenza che legge gli otto tasti riservati alle funzioni speciali. Per capire il suo funzionamento, digitate:

10 A=USR(0) 20 PRINT A:GOTO 10

In questo caso USR vi darà un numero da I a 8 contenuto nella variabile A. Tutto quello che è stato detto fino ad ora spero che sia servito per stimolare i lettori a "Sperimentare" con questa interessante routine.

### ROUTINE FUNZIONE "USR"

- **5 REM --->•CARICATORE "USR" <--**
- **10 SR=53088:AL%=SA.2256:BA=SA-AL%\*256**
- **20 POKE795,BA:POKE786,AL%:CK=0**
- **30 REFIDO:IFin-1THENPOKESA.Q:SA=SA+1:C K=CK.4-0: 1-30T090**
- **40** IFCK=14485THENPRINT":2OK":NEW
- 50 PRINT"2ERRORE NELLE ISTRUZIONI DAT A..
- **60 DATA 169,0,133,198,169,76,133,2,32 ,2,0,132,2**
- **70 DATA 192,0,240,19,192,1,240,35,192 ,2,240,50**
- **80 DATA 192,3,240,71,192, 4 ,240,54,109 ,0,3,32,228**
- **90** DATA **255,201 133,144,249,201,141,1 76,245,56**
- **100 DATA 233,132,168,169,0,109,5,0,32, 228,255,281**
- **110 DATA 99,240,9,201,79,209,245,160,2 ,''11 233)<br>228,255,2**<br>DATA 89,2<br>,208,236<br>NATA 160.
- **120 DATA 160,1,208,232,141,32,208,141, 33,209**
- **120 DATA 169,0,169,109,5,0,56,165,45,2 29,43,169**
- **140 DATA 165,46,229,44,109,5,0,173,0,2 20,73,31**
- **150** DATA 41,31,168,201,3,144,12,136,20 1,8,144,7
- 160 DATA 136,201,16,144,2,160,9,169,0, 108,5,0,-1

### Routine

### **Routine di "Flip"**

### per **Spectrum 48K**  di Giuseppe Casteinuovo

Capita non raramente di lavorare su dei disegni particolari e di dover effettuare delle

operazioni che richiederebbero moltissimo tempo se non utilizzate opportunamente. Un esempio pratico può essere la necessità di raffigurare un disegno come se fosse visto in uno specchio. Questa routine effettua questa operazione in tempo brevissimo. Non è certamente una novità dato che molti programmi grafici prevedono questa possibilità (prendete per esempio l'ottimo Melbourne Draw della Melbourne House!), ma lo scopo della routine è il suo inserimento all'interno di programmi di grafica da voi progettati. Oltre alla velocità d'esecuzione, vi ricordo l'irrilevante occupazione di memoria.

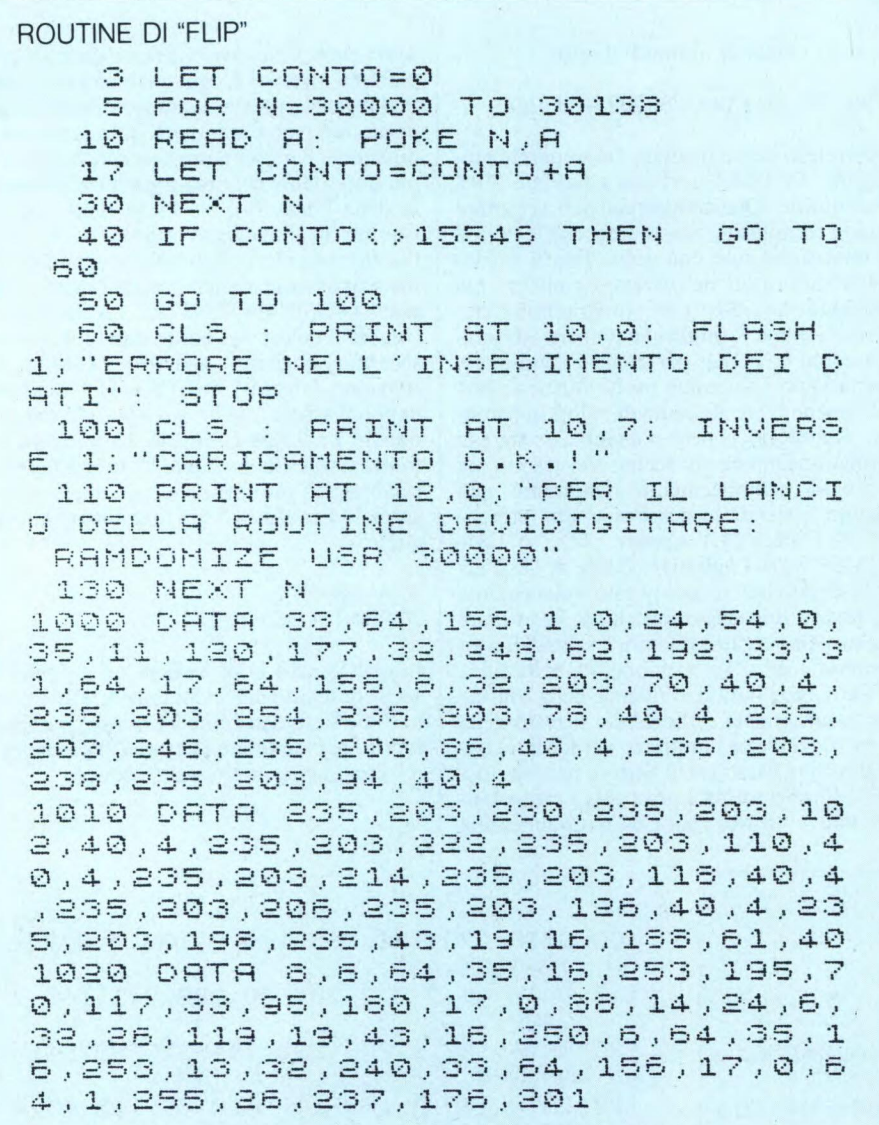

### **Spectrum & Hi-Fi**

per **Spectrum 48K**  di Giuseppe Castelnuovo

La routine in linguaggio macchina che vi presentiamo, preleva il suono dalla presa EAR e lo trascodifica in segnali video. Il programma è stato originariamente scritto per le versioni dello Spectrum superiori all'IS-SUE 2. Comunque, i possessori di ISSUE 1&2 dovranno apportare semplicemente le due modifiche al listato basic:

50 DATA 40

1010 IF t < > 8858 THEN PRINT "errore nell'inserimento dati." "eccedente di ";8858-t; "bytes": STOP

L'interpretazione della sorgente sonora è stata fatta prendendo in considerazione le frequenze alte e basse dato che è lo stesso procedimento usato dallo Spectrum. Quindi il risultato sul video non cambierà notevolmente anche se alzerete il volume della sorgente al massimo se il pezzo non presenta alte frequenze visto che sono quelle maggiormente

### DISASSEMBLATO SPECTRUM & HI-FI

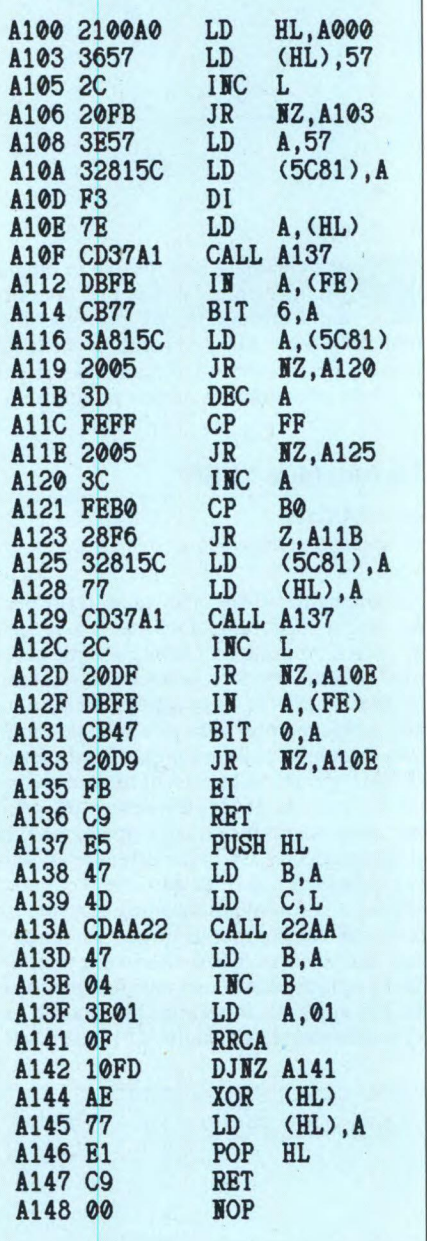

considerate. Dopo aver introdotto e salvato il programma, provate a fare il collegamento e inserite nel registratore a cassette un pezzo musicale. Fino a quando il computer non riceverà alcuna sorgente sonora, vi sarà visualizzata nella parte bassa dello schermo una linea ferma, ma non appena il registratore comincerà a mandare gli impulsi, la linea comincerà a muoversi in stretta relazione al pezzo che state ascoltando. Utilizzerete lo Spectrum come un oscilloscopio capace di analizzare la sorgente musicale. Per chi volesse modificare l'assemblato del programma, abbiamo inserito la parte relativa al linguaggio macchina con i corretti codici mnemonici. Non è una routine molto utile, ma se non altro è divertente.
#### Routine

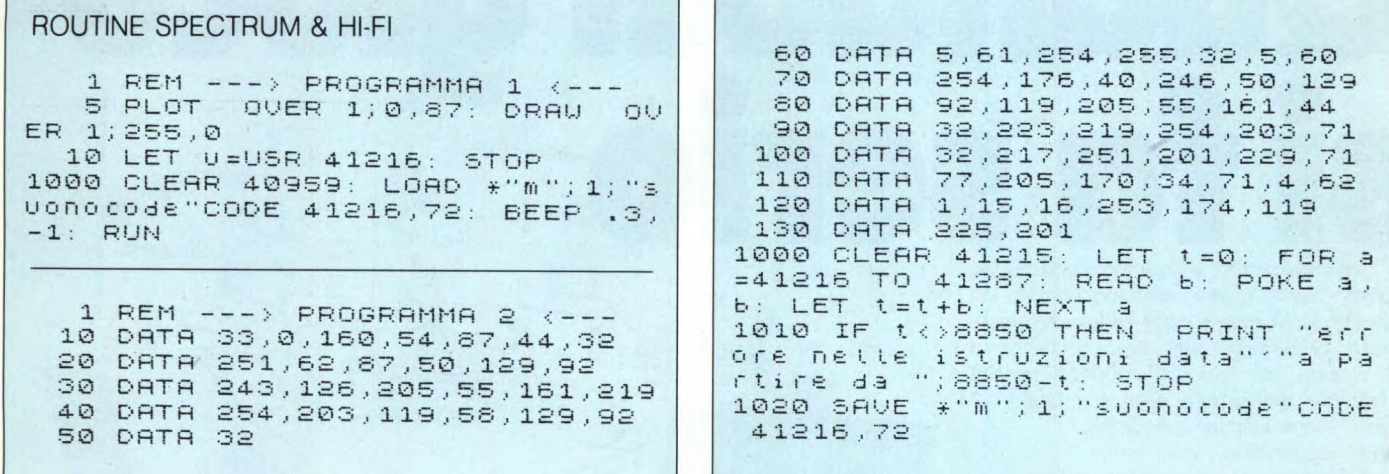

#### **Una routine di colore**

per C64/C128 di Giuseppe Castelnuovo

Capita soventemente che le Adventure Games in commercio siano perfette sotto tutti gli aspetti tranne che nella possibilità di abbellimento del video attraverso l'utilizzo di diversi giochi di colore. In effetti qualche Adventure contiene qualche opzione in grado di cambiare i diversi colori del bordo, dello schermo e dell'inchiostro, ma il più delle volte sono soluzioni abbastanza sgrade-

voli. E per questo motivo che abbiamo pensato di creare un semplice programmino in Basic per produrre delle variazioni di colore al video, capaci di soddisfare qualsiasi soluzione. Il programma permette infatti di poter cambiare a piacimento il colore del bordo, quello della carta e quello dell'inchiostro. Volendo si potrebbe richiamare il programma come una subroutine di una Adventure con il nome di "colore". Vediamo più analiticamente il programma. La linea 10 serve a settare i colori iniziali; la 20 serve da salto all'attuale subroutine; dalla linea 1010 alla 1060 viene stampato il menù con le quattro

opzioni di base; nella 1006 viene settato il contatore. Le altre linee sono: 1065 - incremento del contatore di I e limita la variabile CO; 1060 INPUT della variabile A e la sua delimitazione; 1080 al valore di A viene corriposto un numero di linea; 1090 ritorna al menù; dalla 1100 alla 1120 vengono settati i colori dei seguenti registri: schermo, bordo e testo ed infine la linea 1130 serve a ritornare dalla subroutine.

Inserite la routine e salvatela con il nome "color" in modo tale da poterla utilizzare in qualsiasi momento.

ROUTINE COLORE 5 rem /// routine colore /// 10 print"31":poKe53281,4:poKe53280,8 20 gosub1006 30 print"gi fine della subroutine.":st op 1006 co=0 1010 print "s per cambiare il colore" 1020 pr int" premi i tasti (1-4)" 1025 pr int :pr int :pr int" continua premen do (return)" 1026 pr int" fino a quando otterrai il c olore 1030 pr int :pr int" 1) colore schermo." 1040 pr int :pr int" 2) colore bordo. " 1050 print: print" 3) colore testo. " 1060 pr int :pr int" 4) ritorna al gioco" 1065 co=co+1: ifco>15thenco=0 1070 inputa: ifa< landa>4then 1010 1080 onagoto 1100,1110,1120,1130 1090 goto 1010 1100 poKe53281,co:goto 1010 1110 poKe53280, co:goto 1010 1120 poKe646 ,co:goto 1010 1130 return desiderato."

# *Goto BASF FlexyDisk.*

*La nuova linea di dischetti BASE Sicurezza dei dati grazie ad una tecnologia d'élite.* 

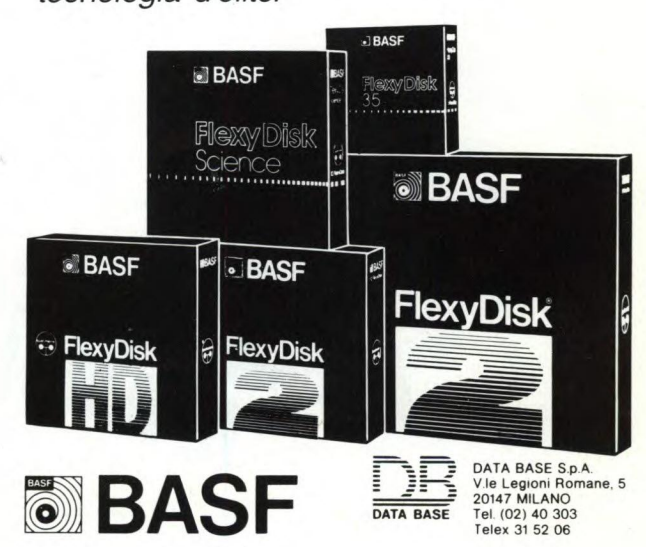

 $(\widehat{\mathsf{R}})$ 

**Si fa se de viginge** "Multipersonal": un termine che vi giunge nuovo perché è stato appena coniato da Honeywell. Multipersonal è il nuovo X-Superteam, un computer tutto italiano che entra della stattunità di computer tutto italiano che entra della stattunità di controlle di controlle di controlle di controlle di controlle di controlle di controlle di controlle di c nel mondo dell' "industry standard" perché<br>si avvale dei sistemi operativi Unix™ e Xenix<sup>™</sup> che offrono un patrimonio applicativo molto vasto.

Quando il

Concepito per servire contemporaneamente più utilizzatori intenti a soddisfare esigenze diverse, X-Superteam può interconnettersi per formare una rete locale. Quando il gioco si fa serio, pensate a X-Superteam, un grande computer che sa stare anche sotto il tavolo, se occorre.

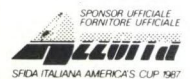

\* Unix is a trade-mark of AT & T Laboratories. \* Xenix is a trade-mark of Microsoft Inc. **In a state of AT & UNCER**<br>Per informazioni scrivere a Honeywell I.S.I. Sviluppo Commerciale, Via Vida, 11 - 20127 Milano **Honeywell** SFIDA TALANA AMERICA'S CUP 967 **Per informazioni scrivere a Honeywell I.S.I. Sviluppo Commerciale, Via Vida, 11 - 20127 Milano** 

I  $\overline{\mathcal{L}}$ 

**Conoscere e risolvere insieme.** 

### LINGUAGGIO MACCHINA C64 E C128 A CURA DI FRANCO FRANCIA

n q<br>
iniz<br>
dei<br>
64. Più<br>
sferire i n questo mese proponiamo il discorso iniziato in gennaio sulla ridefinizione dei caratteri grafici nel COMMODORE 64. Più specificatamente vediamo come trasferire il set di caratteri originale dalla memoria ROM in RAM, condizione necessaria per poter memorizzare i nostri nuovi dati in sostituzione di quelli preesistenti. La puntata viene quindi conclusa con la presentazione di un interessante programma generatore di caratteri, il cui listato viene allegato di seguito al testo.

#### **I caratteri ridefiniti: terza parte**

Cari amici, eccoci nuovamente insieme per proseguire il nostro discorso sui caratteri ridefiniti. Le vostre conoscenze aumentano mese dopo mese, permettendovi piano piano di comunicare sempre più confidenzialmente con l'ormai anziano ma sempre in gamba COMMODORE 64. Tranquillizzatevi, perché la sua morte è tuttora molto lontana; il suo cervello verrà infatti mantenuto in vita nei prossimi anni all'interno di un nuovo corpo. Avrete già capito che sto parlando del COMMODORE 128, questo nuovo computer di concezione estremamente rivoluzionaria. In aggiunta al nuovo progetto, nuovo linguaggio BASIC 7.0 e 128 Kbytes di memoria, esso incorpora integralmente un autentico 64, permettendo in tal modo la conservazione attiva di un numero illimitato di programmi.

Secondo il mio punto di vista, il COMMO-DORE 64 rimane tuttora un validissimo computer di riferimento sul quale costruire ed eventualmente approfondire le proprie basi tecniche. Il nuovo modello non mi convince a fondo, ma devo confessare di conoscerlo ancora troppo superficialmente. Ad ogni buon conto, non mi permetterò mai di rinnegare il buon vecchio 64 in favore di quest'ultimo, non fosse altro che per ragioni affettive. Purtroppo, bisogna rendersi conto che la tecnica è al servizio del commercio, e The section of the particular control of the measure of the favore distribution of the sample purish and the control of the favore distribution of the per ragion of the per ragion of the per ragion of the per ragion of th

non certo il contrario. Questo per dirvi che non sempre quando un prodotto viene dato per morto o per moribondo lo sia a causa della naturale evoluzione tecnologica. Bisogna sottolineare che nel campo della microinformatica quest'ultima risulta essere tanto rapida quanto sorprendente, ma questo non " ci pare un buon motivo per mettere in pensione un computer come il COMMODORE 64 soltanto perché di recente è uscito sul mercato un nuovo modello. Personalmente, ritengo sia un errore considerare il 128 come il prossimo sostituto del 64. E ancora troppo giovane per essere precipitosamente etichettato. Soltanto tra qualche tempo sarà possibile avere le idee più chiare, ma per il momento lo scetticismo è preponderante sull'entusiasmo che trasmettono tutte le novità.

Dopo queste noiose ma necessarie considerazioni, ritorniamo ai nostri caratteri. La scorsa puntata ci eravamo particolarmente soffermati sulla gestione interna della me-

10 REM \*\*\*\*\*\*\*\*\*\*\*\*\*\*\*\*\*\*\*\*\*\*\*\*\*\* 20 REM \*\* EDITOR DI CARATTERI \*\* 30 REM \*\*\*\*\*\*\*\*\*\*\*\*\*\*\*\*\*\*\*\*\*\*\*\*\*\* 40 REM 50 REM 60 REM COPYRIGHT 1985 EDIZIONI JCE 70 REM 80 REM 130 POKE53280,0:P0KE53281,0 140 PRINT":THE \* DISEGNATORE DI C ARATTERI \*":PRINT")QQQATTENDI!" 150 POKE828,0<br>160 RUN170 160 RUN170 380 PRINT". . . . . . . . "PRINT" 170 CS=12288 175 POKE56334, PEEK(56334) AND254: POKE 1,PEEK(1)AND251 410 Z=FNA(0) 180 FORI=CSTOCS+2047 190 POKEI,PEEK(53248+I-CS)<br>200 NEXTI 200 NEXTI 440 POKEZL,IL:ZL=Z:IL=PEEK(ZL) 205 POKE1, PEEK(1)OR4 POKE56334, PEEK( 56334)0R1 210 PRINT": TO RUN 280" 220 PRINT"RUN" 230 POKE198,3 240 P0KE631,19 250 POKE632, 13 260 POKE633,13<br>270 END 970 END 520 IFAS="M"ANDC=7THENC=0:G0T0410

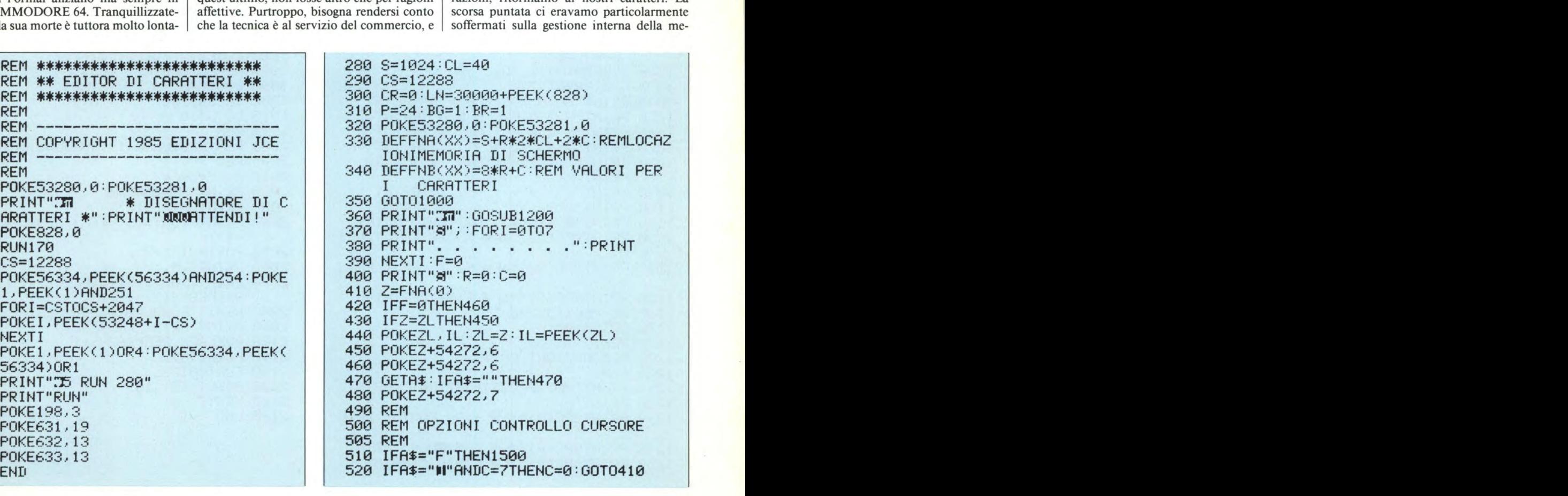

#### Linguaggio Macchina del C64 e C128

530 IFA\$="M"THENC=C+1:GOT0410 540 IFA\$="11"ANDC=OTHENC=7:GOT0410 550 IFR\$="11"THENC=C-1:GOT0410 560 IFA\$="N"ANDR=7THENR=0:00T0410 570 IFA\$="M"THENR=R+1:GOT0410 580 IFFI\$="71"ANDR=OTHENR=7:GOT0410 590 IFA\$="3"THENR=R-1:GOT0410 600 IFA\$="M"THEN400 610 IFF=1THEN800 695 REM 1530 P0KE53281,6:P0KE53280,14 700 REM OPZIONI PER DEFINIRE NUOVI<br>CARATTERI 705 REM<br>710 IFA\$="+"THENPOKEZ,81:GOTO410 | 1595 REM AGGIORNAMENTO 710 IFA\$="+"THENPOKEZ,81:GOT0410 | 1600 REM<br>720 IFA\$="-"THENPOKEZ,46:GOT0410 | 1605 REM 720 IFR\$="-"THENPOKEZ,46:GOT0410 1605 REM 730 IFA\$="C"THEN1600 1610 PRINT"@"<br>740 IFA\$="3"THEN370 1620 X=CS+8#CR 740 IFA\$="3"THEN370 1620 X=CS+8\*CR 750 IFA\$="M"TH<mark>EN</mark>1000<br>760 IFA\$="B"THEN2000 760 IFA\$="B"THEN2000 1640 FORC=0T07:D=7-C<br>770 GOT0410 1650 SM=SM-21D\*(PEEK 770 GOT0410 1650 SM=SM-21D\*(PEEK(FNA(0))=81)<br>795 REM 800 REM VISIONE OPZIONI SET DI CARAT<br>TERI TERI 1680 PRINTSPC(17);SM:PRINT<br>805 REM 1690 NEXTR:R=0:C=0 810 CR=FNB(0)<br>820 IFA\$="N"THENPOKE53272,21:GOT0360 1795 REM 892 IFA\$="N"THENPOKE53272,21:GOT0360 1795 REM 830 IFA\$="E"THENPOKE53272,21:F=0:GOT<br>01800 01800 1805 REM<br>840 60T0410 1810 RTM 840 00T0410<br>995 REM 1820 X=CS+8\*C 1000 REM VISUALIZZAZIONE OPZIONI SET<br>1830 FORRETTERI DI CARATTERI 1840 FORC=0T07:Z=FNA(0)<br>1895 REM 1850 Q=46:Y=Y#2 1010 POKE53272,(PEEK(53272)AND240)+12<br>R=4:C=0 1020 ZL=FNA(0):IL=32 1880 NEXTC:N<br>1030 F=1:PRINT"3"; 1890 R=0:C=0 1030 F=1:PRINT"3"; 1890 R=0:C=0 1040 PRINT"M@ABCDEFG":PRINT | 1900 GOSUB120<br>1050 PRINT"HIJKLMNG":PRINT | 1910 GOTO410 1050 PRINT"HIJKLMNO":PRINT | 1910 GOTO 1060 PRINT"PORSTUVW":PRINT || 1995 REM<br>1070 PRINT"X Y Z [ ] t || ":PRINT || 2000 REM AGGIUNGE ISTRUZIONI DATA 1080 PRINT" ! "CHR\$(34)" # \$ % & ": | 2005 REM PRINT<br>PRINT"() \* + , - , /":PRINT | 2020 PRINT"THUMANOUM 1090 PRINT<br>1090 PRINT"( ) \* + , - . /":PRINT | 2020 PRINT"**MNAMAMAM**<br>1100 PRINT"8 9 : ; < = . ?":PRINT | 2030 PRINTLN;"DATA";<br>1120 PRINT"8"SPC(22)"ORZIONI":PRINT | 2040 PRINTRIGHT\$(STR\$( 1120 PRINT"S"SPC(22)"OPZIONI":PRINT | 2040 PRINTRIGHT\$(STR\$(X),LEN(STR\$(X))<br>1130 PRINTSPC(22)"SNW NUOVO CAR.":PRI | -1); 1130 PRINTSPC(22)" 2N NUOVO CAR. ":PRI 1140 PRINTSPC(22)" NEW EDIT CAR. ": PRIN 1150 PRINTSPC(22)"#F# FINE":PRINT<br>1160 BC=PEEK(55296) 1160 BC=PEEK(55296) 2080 NEXTI:FORWW=0T02500:NEXT<br>1170 GOT0410 2090 PRINT:PRINT"RUNS" 1170 GOT0410 2090 PRINT:PRINT"RUNA" 1200 REM OPZIONI EDIT<br>1205 REM 1210 PRINT"SM"SPC(25)"OPZIONI":PRINT<br>1220 PRINT 1230 PRINTSPC(P)" a+ + UN PUNTO": PRIN T 1240 PRINTSPC(P)":7-11 CANCELLA" :PRINT 1250 PRINTSPC(P)"#C CODICI":PRINT

1260 PRINTSPC(P)"NMN MENU'":PRINT 1270 PRINTSPC(P)"aFM FINE":PRINT 1280 PRINTSPC(P)"aB■ + DATI":PRINT 1300 RETURN 1495 REM 1500 REM FINE 1505 REM 1510 REM 1520 POKE53272,21 1550 END 1660 NEXTC<br>1670 POKEX+R, SM 825 REM 1690 NEXTR:R=0:C=0 1820 X=CS+8\*CR<br>1830 FORR=0T07:Y=PEEK(X+R) 1850 Q=46:Y=Y\*2<br>1860 IFY>255THENQ=81:Y=Y-256 1870 POKEZ, Q:POKEZ+54272,7<br>1880 NEXTC:NEXTR 2050 FORI=XTOX+7<br>2060 PRINT","; T 2070 PRINTRIGHTS(STR\$(PEEK(I));LEN(ST 2100 POKE828,PEEK(828)+1<br>2110 POKE198,9 2120 FORI=0TO8<br>2130 POKEI+631,13 2140 NEXTI<br>2160 END

#### Linguaggio Macchina del C64 e C128

#### NOTE SUL PROGRAMMA

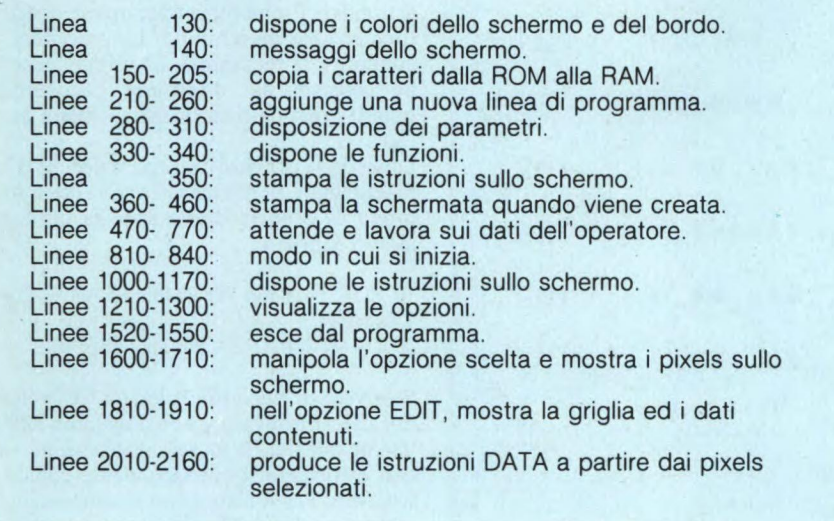

moria. Avevamo visto come debba essere segnalata al VIC-II chip la posizione del nuovo set di caratteri, in quanto tale chip può indirizzare soltanto 16 Kbytes alla volta. Per quanto riguarda la procedura di localizzazione di un carattere nonché la sua definizione numerica, vi rammentiamo che il calcolatore non si preoccupa assolutamente della sua forma grafica ma unicamente della posizione che occupano i suoi dati nel nuovo set. Un carattere viene strutturato attraverso otto locazioni di memoria opportunamente assegnate. Numerando progressivamente da O a 255 tutti i vari gruppi di otto bytes assegneremo un particolare codice di ritrovamento a ciascun carattere, denominato "codice di schermo". Ogni codice di schermo rappresenta uno ed un solo carattere, così come ogni carattere è associato ad un unico codice di schermo.

Oggi andremo a vedere la procedura di ridefinizione vera e propria dei nostri caratteri. Innanzitutto ci occuperemo di trasferire i dati originali dalla ROM in RAM, condizione necessaria per poterli alterare a nostro piacimento. Dopo questa operazione, tutto quello che ci resta da fare è sostituire i nostri nuovi valori ai vecchi relativamente al carattere considerato.

Ritorniamo brevemente sui quattro banchi di memoria del VIC-II chip. In seguito ad una loro eventuale commutazione, tale chip provvederà a leggere i dati del banco prescelto. Sfortunatamente questo intervento non si occupa di spostare contemporaneamente la memoria di schermo, per cui dobbiamo compiere noi questa semplice operazione. In effetti, tentando di scrivere sullo schermo dopo aver commutato il banco grafico, non otterremo altro che insignificante "sporcizia". La locazione di memoria posta all'indirizzo decimale 648 (\$0288), denominata HI-BASE, controlla il posizionamento della memoria di schermo. Essa contiene il numero della sua pagina iniziale (rammentiamo che una pagina corrisponde a 256 bytes; quattro pagine formano un Kbyte), caratterizzabile attraverso gli otto bits più significativi del suo effettivo indirizzo di memoria composto da sedici bits. Per aiutarvi, considerate che 64 Kbytes possono essere suddivisi in 256 pagine di 256 bytes ciascuna (25612 =  $65536$  $= 64*1024 = 64$  Kbytes). Un indirizzo di sedici bits può pertanto essere scomposto sotto forma di due valori indipendenti di otto bits ciascuno: il più significativo identifica la pagina di appartenenza, mentre il meno significativo rappresenta la posizione della locazione in questione all'interno della pagina stessa.

Lo spostamento della memoria di schermo viene definito attraverso un opportuno assegnamento nella locazione 648.

Per rendervi conto di quanto accade commutando il banco grafico accessibile al VIC-Il chip, provate a digitare il seguente programmino:

10 PRINT CHR\$(147)

20 INPUT "NUMERO DEL BANCO (0-3)",B

30 A = PEEK (56576) AND 252

40 POKE 56576, A+(3-B)

50 POKE 648, ((PEEK (53272) AND 240) /4) + ((3-(PEEK (56576) AND 3)) \*64)

Inviando in esecuzione la precedente routine, noterete che il computer è in grado di operare correttamente nei banchi O e 2, mentre in quelli 1 e 3 i caratteri appaiono in forme grafiche del tutto casuali. Questo fenomeno accade perché nei banchi O e 2 il VIC-II chip è in grado di leggere il contenuto della ROM dei caratteri, a differenza degli altri due banchi nei quali quest'ultima risulta inaccessibile (al suo posto appare una zona di RAM).

Come potete ben vedere dal precedente esempio, non possiamo trasferire il nostro set di caratteri in una qualunque zona di memoria. È infatti necessario considerare la coesistenza della memoria di schermo e dei dati dei caratteri con le varie ROM del sistema. Operando ad esempio nel banco 2 (\$8000-\$BFFF) è necessario evitare completamente l'intervallo di otto Kbytes delimitato dalle locazioni 40960 e 49151 (\$A000- \$BFFF), in quanto occupato dalla ROM dell'interprete BASIC. Gli altri otto Kbytes rimanenti sono comunque sufficienti per contenere due sets di caratteri completi (2K ciascuno), due possibili memorie di schermo (1K ciascuna) e 32 differenti sprites (64 bytes ognuno). La presenza di una cartuccia addizionale renderebbe indisponibili anche questi ultimi otto Kbytes, tuttavia bisogna considerare che in un caso simile ben difficilmente si avrebbe contemporaneamente un altro programma BASIC in esecuzione.

Il banco 3 (\$C000-\$FFFF) è decisamente il meno disponibile dei quattro. In effetti, ben dodici Kbytes su sedici sono inaccessibili (da \$D000 a \$FFFF). I rimanenti quattro Kbytes utilizzabili (\$C000-\$CFFF) sono in grado di contenere soltanto un set di caratteri, una memoria di schermo e 16 sprites.

Il banco 1 (\$4000-\$7FFF) è invece completamente libero dalle ROM, per cui sembrerebbe il più indicato. I problemi sorgono lavorando con programmi BASIC particolarmente estesi, i quali rischiano di sconfinare oltre il limite fissato dalla locazione iniziale 16384 (\$4000). Questo inconveniente ovviamente non sussiste più con programmi di dimensioni più ridotte. Il banco O (\$0000- \$3FFF) è quello inizialmente abilitato.

Come potete ben vedere, la scelta del posizionamento del nostro nuovo set di caratteri non può essere del tutto arbitraria, ma è vincolata da numerosi fattori quali ad esempio la coesistenza con le memorie ROM o l'ampiezza del programma in esecuzione.

Tutto è adesso pronto per procedere alla fatidica scrittura dei nuovi caratteri in RAM. Per il momento, invece di comporli personalmente, ci limiteremo a trasferire quelli preesistenti in quanto operazione decisamente più semplice. La prima tappa del nostro lavoro riguarda l'assegnamento del banco grafico accessibile al VIC-II chip. Inizialmente quest'ultimo considera che il set di caratteri si trovi locato 4096 bytes dopo l'inizio del banco prescelto. Lavorando per semplicità operativa nel banco numero uno, dovremo pertanto trasferire i nostri caratteri a partire dalla locazione di memoria 16384 +4096 = 20480. Naturalmente è possibile immagazzinarli in altra zona, previo corretto assegnamento del nybble meno significativo del registro 53272 (vedere precedente puntata).

La ROM dei caratteri ha origine all'indirizzo decimale 53248 (\$D000). Per accedere al contenuto di questa ROM è necessario commutarla nella configurazione di memoria indirizzabile dal microprocessore, leggere i dati in essa immagazzinati e quindi riabilitare il banco di RAM posto al medesimo indirizzo in modo tale da permettere un corretto funzionamento del computer nelle operazioni successive. Il programma presentato a seguire provvede ad abilitare il VIC-II chip nel banco grafico I allo scopo di trasferirvi l'intera ROM dei caratteri. La procedura di co-

#### Linguaggio Macchina del C64 e C128

pia è molto semplice: si tratta di leggere un byte alla volta dalla ROM per mezzo di un'istruzione PEEK e quindi scrivere il medesimo in RAM attraverso una POKE. Eccovi il listato.

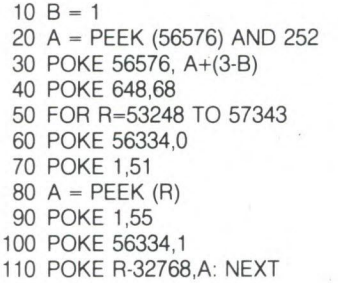

Al termine della sua esecuzione avremo il nostro sei di caratteri trasferito in memoria RAM a partire dalla locazione 20480 (\$5000) fino alla 24575 (\$5FFF) compresa. Trovandoci in RAM possiamo a questo punto modificare liberamente i dati originali sostituendoli con quelli da noi creati. Per localizzare il carattere da modificare è sufficiente moltiplicare per otto il suo codice di schermo ed aggiungere tale valore all'indirizzo iniziale del set che lo contiene (nel caso specifico 20480). Il risultato ottenuto rappresenta l'indirizzo della prima delle otto locazioni di memoria nelle quali sono contenuti i suoi dati. Alterando opportunamente il contenuto di queste locazioni è possibile modificare la rappresentazione grafica del carattere in questione.

Provate a digitare la seguente linea di programma in modo diretto:

FOR R=20480 TO 24575 STEP 8: POKE R,255: **NEXT** 

Dopo la sua esecuzione vedrete apparire sottolineati tutti i caratteri memorizzati. Qualunque modifica è completamente affidata alla vostra fantasia. Ricordatevi che ogni carattere è formato da otto linee di otto punti ciascuna.

Proviamo adesso a modificare il carattere "A". Il suoi codice di schermo è 1, per cui i suoi dati sono immagazzinati a partire dalla locazione (20480 +  $8*1 = 20488$ ).

La sua forma grafica originale è indicata in **figura 1.** 

I valori numerici incolonnati a destra della matrice rappresentano l'effettivo contenuto di ciascuna sua locazione. Il nuovo simbolo con il quale sostituiremo questo carattere sarà una piccola astronave. Iniziamo a definire la sua matrice e calcoliamo i valori rappresentativi, **(figura** 2).

Scriviamo ora i suoi valori nelle locazioni corrispondenti. Questa operazione verrà assolta dal seguente programmino:

10 FOR T=20488 TO 20495: READ A: POKE T,A: NEXT

20 DATA 16, 56, 56, 56, 124, 124, 84, 68

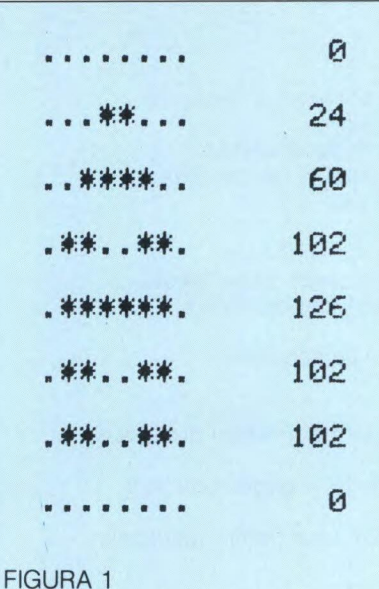

**16**  ... 米米米.... **56 56 来来来。。。 56**  \*\*\*... **124**  \*\*\*\*\*.. . \*\*\*\*\*\*.. **124 84**  米.米.米..  $\dots *$ **68** 

#### FIGURA 2

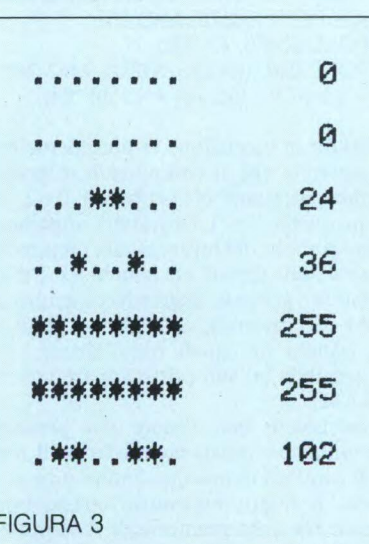

A partire da questo momento, ogni volta che premerete il tasto corrispondente alla lettera "A" apparirà al suo posto la nostra simpatica astronave. Proviamo a trasformare quest'ultima in una macchinina. La procedura da adottare è la medesima. La prima operazione consiste nel disegnarla calcolandone quindi i dati da memorizzare, **(figura** 3).

La seconda conclusiva tappa si occupa d'immagazzinare in memoria i valori ottenuti in modo da rendere disponibile da tastiera il nuovo carattere.

10 FOR T=20488 TO 20495: READ A: POKE T,A: NEXT

20 DATA 0, 0, 0, 24, 36, 255, 255, 102

Se invece di ridefinire la lettera "A" volessimo alterarne un'altra, non dobbiamo fare altro che calcolare la locazione iniziale dei suoi dati attraverso il corrispondente codice di schermo. Per il resto tutto rimane assolutamente invariato. Consideriamo ad esempio di voler memorizzare la nostra macchinina al posto della lettera "R". Consultando la tabella dei codici di schermo, notiamo che il suo equivale a 18. La locazione iniziale dei suoi dati è (20480 + 18\*8 = 20624). Il programmino di scrittura va pertanto modificato nel seguente modo:

10 FOR T=20624 TO 20631: READ A: POKE T,A: NEXT

20 DATA 0, 0, 0, 24, 36, 255, 255, 102

Come vedete, ridefinire i caratteri è semplicissimo. Si tratta solamente di comprendere a fondo il meccanismo del loro immagazzinamento in memoria. L'unica difficoltà potrebbe consistere nel calcolare i dati di un nuovo carattere dopo averlo disegnato, ma con un pochino di pratica arriverete ad eseguire meccanicamente questa operazione. Per questo mese ci fermiamo qui. Vi lascio con uno stupendo programma generatore di caratteri da digitare, che farà risparmiare tempo e fatica a chiunque desideri sperimentare personalmente quanto sopradescritto. Quando lo manderete in esecuzione per la prima volta, non allarmatevi se non vedrete sullo schermo altro che qualche parola e niente di più. Inizialmente vengono trasferiti i caratteri della relativa ROM in memoria RAM a partire dalla locazione 12288 (\$3000), e per questa operazione è purtroppo necessario pazientare qualche secondo. Successivamente apparirà sul lato sinistro dello schermo una mappa dei caratteri disponibili nonché una lista di opzioni sul lato destro. Queste permettono di costruire un nuovo carattere, visualizzarne uno già esistente oppure uscire dal programma. Buon divertimento e arrivederci alla prossima puntata.

 $\Im C$ 

# **COMPUTER**

#### **GLAN LA SPEZIA**

Nato a La Spezia un nuovo Club di utenti QL i cui scopi principali sono di scambiare notizie, software, idee, libri e tutto ciò che può essere utile per chi possiede questo computer. L'iscrizione al Club è gratuita e prevede la realizzazione di un bollettino periodico con i programmi realizzati dai soci, sono in corso anche contatti con altri QL User Club anche dall'Inghilterra, particolare interesse verrà riservato ai giochi di tutti i tipi anche quelli autoprodotti. Per un contatto più approfondito scrivere *a:* 

*QLAN L4 SPEZIA c/o Del Bello Sandro Via Genova 114 19100 LA SPEZIA* 

#### **ZX SPECTRUM CLUB TRENTO**

Una decina di amici sinclaristi della provincia di Trento hanno dato vita ad un Club per amanti del computer Spectrum. Lo scopo del Club è quello di formare una softeca il più fornita possibile e metterla a disposizione dei soci, promuovere lo scambio di software senza scopi di lucro e realizzare programmi di utilità per i soci. Per ulteriori informazioni e l'iscrizione il recapito è:

*ZX SPECTRUM CLUB TRENTO c/o Alessandro Marchi Via alla Cascata 32 38050 POVO (TN) Tel. 0461/810076* 

#### **MICRODRIVE & COMPUTER USER CLUB CAGLIARI**

Il Microdrive & Computer User Club di Cagliari ci comunica l'apertura di due nuove sezioni oltre a quella esistente ormai da più di un anno dedicata al Sinclair Spectrum. Si tratta della sezione per il Sinclair QL e all'Amstrad, la prima conta già una trentina di soci sul totale degli iscritti al Club che sono ben quattrocento. La sezione QL offre ai soci

una fornitissima biblioteca software con tutte le ultime novità, alcuni interessanti programmi elaborati dagli stessi soci che vedremo presto pubblicati slle nostre pagine. Per quanto riguarda invece la sezione dell'Amstrad il materiale raccolto è inferiore in quanto, come sappiamo, la penetrazione di questo ottimo computer nel nostro paese è molto difficile e di cosneguenza viene trascurato sia dalla stampa che dai negozianti, tuttavia siamo convinti che in un futuro non troppo lontano l'Amstrad troverà anche in Italia la sua giusta collocazione. Per il momento lanciamo un appello a tutti i nostri lettori possessori di questo computer affinché si mettano in contatto con i nostri amici di Cagliari per una più proficua collaborazione. Concludiamo infine amici di Cagliari per una più proficua collaborazione. Concludiamo infine la panoramica sull'attività del Club ricordando anche la preziosa software ed hardware per tutti i soci, il bollettino periodico, la realizzazione di progetti hardware per i vari computer e corsi per la programmazione in linguaggio C

e Pascal. Per iscriversi al Club o per informazioni l'indirizzo *è:* 

*MICRODRIVE & COMPUTER USER CLUB CAGLIARI c/o Franco Saiu Via Tiziano 62 09100 CAGLIARI Tel. 070/656986* 

#### **CAPO D'ORLANDO COMPUTER CLUB**

Il Capo D'Orlando Computer Club ha festeggiato recentemente l'anno e mezzo della sua costituzione, la sua nascita è infatti datata estate 1984 con il centesimo iscritto al Club. Nato come Club per utenti del Sinclair Spectrum ha ora allargato i suoi interessi coinvolgendo utenti Commodore ed MSX, le sue attività sono molteplici e molto interessanti tali da giustificare l'enorme successo ottenuto nonostante il Club sia situato in un piccolo paese nella provincia di Messina. Tra le numerose iniziative del Club spicca senza dubbio l'organizzazione di corsi BA-SIC assolutamente gratuiti per tutti i soci su computer Spectrum, C64 e MSX, questa ini-

**Nome Club. Club. Nome Club. Nome Club. No. 2014** Sede: \_ **Città: Prov.: CAP. Telefono.**  Capo Club: <u>**Capo Club.**</u> **Indirizzo. Telefono. N° Soci. Note varie.** 

ziativa ha riscosso un tale successo che anche l'Istituto Tecnico Commerciale di Capo D'Orlando ha chiesto al Club di organizzare dei corsi all'interno della scuola. La serietà del Club è stata confermata anche da un'interessante seminario svoltosi in due serate, sulle problematiche dell'informatica nella scuola a cui hanno partecipato 40 maestri elementari della zona. Tutte queste inizaitive e molte altre come la produzione di software originale di tipo didattico e assistenza tecnica ai soci sono i motivi del successo del Club sicuramente tra più attivi in Italia. Per maggiori informazioni e per l'iscrizione al Club il recapito è il seguente:

*CAPO D'ORLANDO COMPUTER CLUB c/o Giuseppe Ricciardi Via C. Colombo, 73 98071 CAPO D'ORLANDO (ME)* 

#### **COMPUTER CLUB PEDARA**

Nuova denominazione per il "vecchio" Sinclair Club Pedara oggi Computer Club Pedara, in provincia di Catania, con l'apertura di due nuove sezioni dedicate ai computer Commodore e MSX. Nuove anche le iniziative del Club con l'interessante 2° corso di Videobasic per Spectrum e C64, il 1° corso di musica col computer, costituzione di una "multiteca": riviste, libri, programmi e notizie varie. Queste nuove iniziative si vanno ad affiancare a quelle già esistenti come lo scambio e la produzione di software, il mercatino per i soci e il potenzionamento del settore didattico, il Club grazie a questa attività impostata sull'aiuto della programmazione ai soci ha così aumentato il numero degli iscritti che supera ora le cinquanta unità. Per maggiori informazoni il recapito *è: COMPUTER CLUB PEDARA c/o Salvatore Riviera* 

*Via San Giovanni Grasso 13 95030 PEDARA (CT)* 

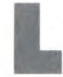

a conoscenza del computer e dei suoi<br>
linguaggi di programmazione è ormai<br>
un indiscusso fattore di successo in<br>
tutti i campi delle scienze ed in tutte le proa conoscenza del computer e dei suoi linguaggi di programmazione è ormai un indiscusso fattore di successo in fessioni.

Per conoscere a fondo questi argomenti non basta acquistare enciclopedie, libri, riviste e dedicarsi con passione alla lettura, ma occorre soprattutto utilizzare il computer ed esercitarsi con impegno, cercando di comprendere e approfondire, quanto più possibile, i concetti base relativi sia alla progettazione software sia a quella hardware.

Si deve anche tener presente che l'hobby dell'elettronica potrebbe diventare, per i più volenterosi, una professione altamente remunerativa.

Per alcune applicazioni (gestonali, giochi) è sufficiente conoscere il sistema operativo, cioè quella parte di programmi che è preposta al funzionamento generale della macchina, ed avere la padronanza di qualche linguaggio evoluto (ad es. BASIC e PASCAL).

Per molte altre, invece, quali il controllo di processo e l'automazione, è fondamentale avere anche buone conoscenze di hardware e soprattutto avere chiare le interazioni tra hardware e software. Questo concetto è ugualmente valido per quei settori, come ad esempio l'automazione di ufficio, dove la necessità di collegamenti fra sistemi e periferiche (molto spesso di produttori diversi) costringe ad effettuare alcune modifiche al sistema, che sono possibili solamente se si hanno solide conoscenze di hardware e di software.

Per quanto riguarda l'hardware del computer, riteniamo vi sia ancora molta carenza, sia a livello scolastico che divulgativo, di tutto quel corredo di informazioni (schemi a blocchi, schemi elettrici, descrizione dei componenti LSI e VLS, ecc.) che permettono di comprendere esattamente come si progetta e costruisce un computer.

Al fine di colmare, per quanto possibile, questo vuoto, abbiamo deciso di presentare un personal computer progettato intorno al microporcssore Z80 e dotato di sistema operativo CP/M.

Questo progetto, che verrà sviluppato nell'arco di alcune puntate, è rivolto principalmente ad hobbysti e studenti che necessitano di un sistema orientato principalmente alla didattica (con cui effettuare prove ed esperienze) ma che al tempo stesso desiderano autocostruirsi un personal dalle caratteristiche veramente professionali e che può essere successivamente impiegato nelle più svariate applicazioni pratiche: dal word processing al controllo industriale, dalla gestione di archivi allo sviluppo di software, dal controllo gestionale di una azienda ad un ausilio didattico.

Per tali caratteristiche, può essere preso in considerazione anche dalle ditte che necessitano di un "sistema di sviluppo per microprocessori" a basso costo, oppure desiderano un hardware affidabile e collaudato con cui realizzare progetti "su misura" per i loro clienti.

Desideriamo sottolineare in modo particola-

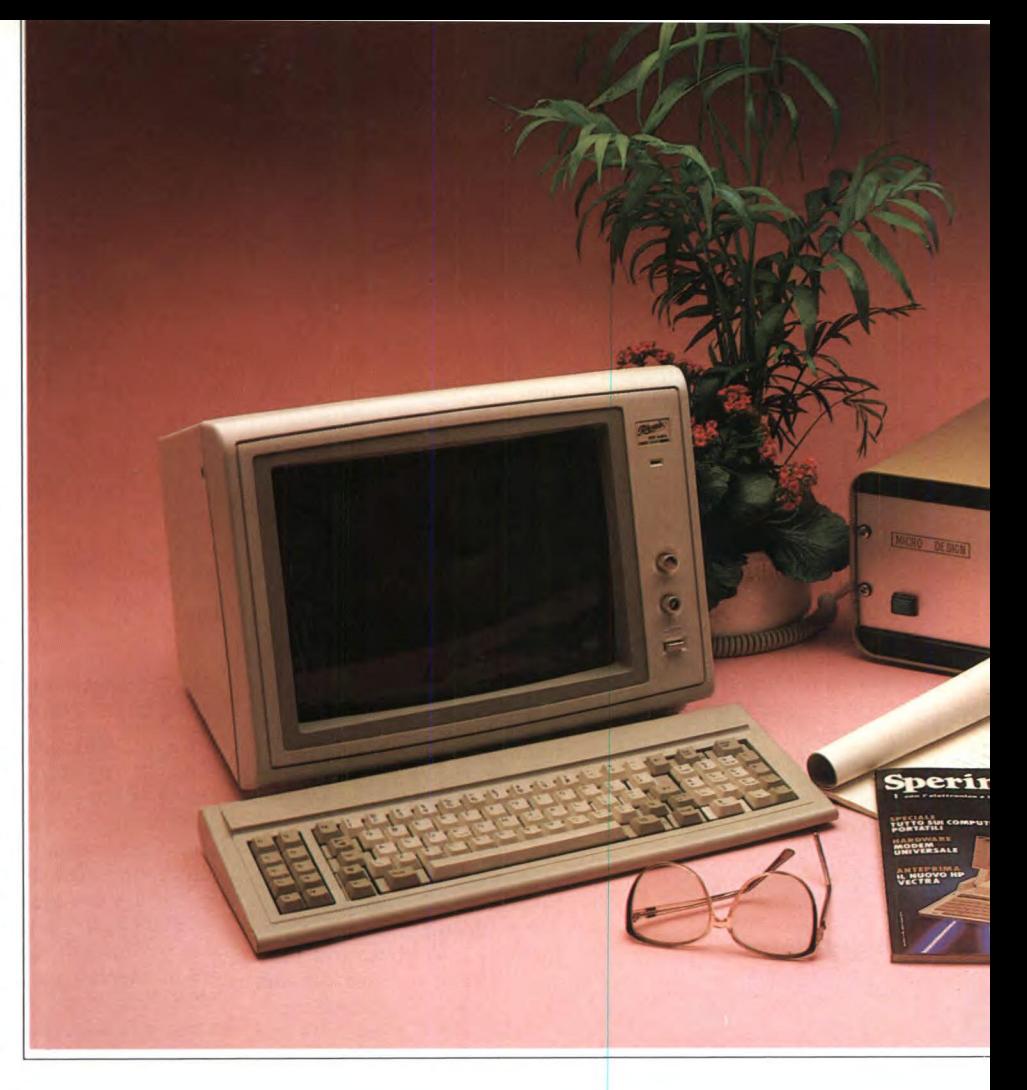

### FAI DA TE

# **IL COMPUTER IN KIT**

A CURA DELLO STAFF TECNICO MICRO DESIGN

1<sup>a</sup> parte

**Per accontentare i moltissimi lettori che ci hanno scritto pubblichiamo, in collaborazione con la MICRO DESIGN, e la descrizione di un personal computer in kit progettato utilizzando il microprocessore Z80 e dotato di sistema operativo CP/M.** 

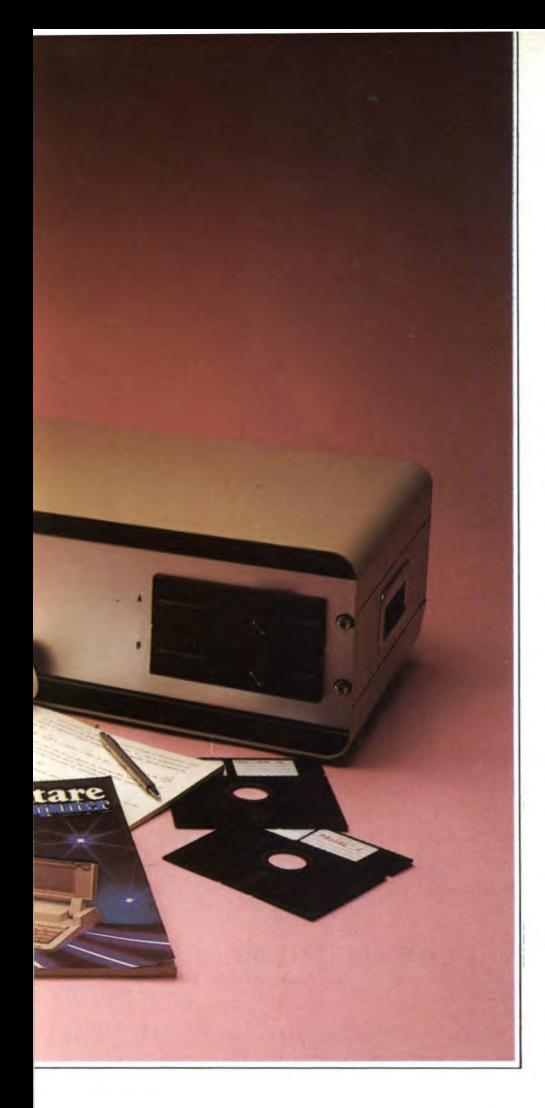

sponibilità di software compatibile è veramente notevole e sarà prodotto e supportato per moltissimi anni ad un prezzo contenuto.

Non a caso, quindi, molte case produttrici di home e personal computer hanno scelto, recentemente, lo Z80 come base per i loro progetti. Inoltre è uscito da poco sul mercato lo Z80 in tecnologia CMOS, il che conferma l'interesse che i produttori di chip dimostrano per tale dispositivo.

C'è poi da considerare che l'architettura ad 8 bit, pur essendo ovviamente meno potente di quella a 16 bit, ha però il pregio di essere assai semplice e quindi facile da interfacciare con dispositivi esterni.

L'architettura modulare porta poi due grandi vantaggi. Uno è quello, mai da trascurare, di lasciare una porta sempre aperta ad espansioni od eventuali miglioramenti che la tecnologia potrebbe proporre in futuro, permettendoci di rendere il computer sempre "attuale". Il secondo è quello di consentire un approccio didattico all'architettura hardware del computer e di facilitare, di molto, la ricerca e la individuazione di eventuali guasti o malfunzionamenti.

Due parole sulle tecnologie impiegate: **ISTTL, HCT, MOS LSI.** Come vedete, vi sarà la possibilità di vedere impiegate sia la tradizonale LSTTL, sia la recentissima HCT, che consente di ottenere componenti realizzati utilizzando il nuovo processo

HCMOS. I chip più complessi impiegati sono degli LSI in tecnologia MOS: ciò ha consentito, pur limitando a 3 il numero dei moduli che costituiscono il computer, di ottenere alte prestazioni ed un prezzo contenuto. Infine resta da spiegare la scelta del sistema operativo: il CP/M.

Dato che l'obiettivo non era solamente un sistema didattico ma anche la realizzazione di un "personal" dalle caratteristiche professionali è stato necessario prevedere l'utilizzo di dischi magnetici (floppy-disk e/o winchester).

È infatti chiaro che un sistema professionale utilizza programmi di notevoli dimensioni, spesso tali da non consetirne il caricamento in memoria. Il computer deve essere in grado di gestire notevoli quantità di dati (Data Base) e ricercare "velocemente" l'informazione desiderata. Deve inoltre assicuare la disponibilità sul mercato di una vasta quantità di software, in modo da poter scegliere, di volta in volta, se è più conveniente realizzare direttamente un programma o acquistare quello che meglio si adatta alle nostre esigenze.

Tutti questi motivi, sommati alla compatibilità col microprocessore Z80, hanno portato alla scelta del sistema operativo CP/M.

Tale sistema è diffusissimo in tutto il mondo e per esso è disponibile molto software cosiddetto "di base" (linguaggi ASSEMBLER, interpreti BASIC, compilatori BASIC, PA-

re che il sistema verrà costruito sotto la nostra guida, permettendo all'utente di acquisire una perfetta conoscenza della macchina, in tutti i suoi aspetti. Ciò lo metterà in grado di capire approfonditamente le schede e di affrontare eventuali collaudi o riparazioni autonomamente.

Tutti coloro che hanno un minimo di abilità nella saldatura potranno costruire, con la certezza del successo, questo computer: qualsiasi difficoltà incontrino, saranno da noi guidati a superarla agevolmente.

Le caratteristiche principali di questo computer sono:

**— capacità di elaborazione elevata:** garantita dall'utilizzo di un microprocessore Z80 a 4 MHz.

**— modularità:** il sistema è costituito da una "piastra madre" su cui sono inserite le schede (ovvero i "moduli") che espletano una ben determinata funzione (CPU, controllore video, controllore floppy, ecc.).

**— compattezza:** l'utilizzo di circuiti LSI (Large Scale Integration) ha permesso di limitare il numero dei moduli base a 3.

**— espandibilità:** la "struttura a bus" consente la realizzazione di nuovi moduli o personalizzazioni da parte dell'utente.

Alcuni si chiederanno, perché lo Z80? La risposta è articolata, in quanto i motivi che portano alla scelta di un microprocessore sono da un lato prettamente tecnici e dall'altro commerciali e strategici. Tra gli 8 bit lo Z80 è uno dei più potenti che siano mai stati progettati, la sua diffusione e quindi la di-

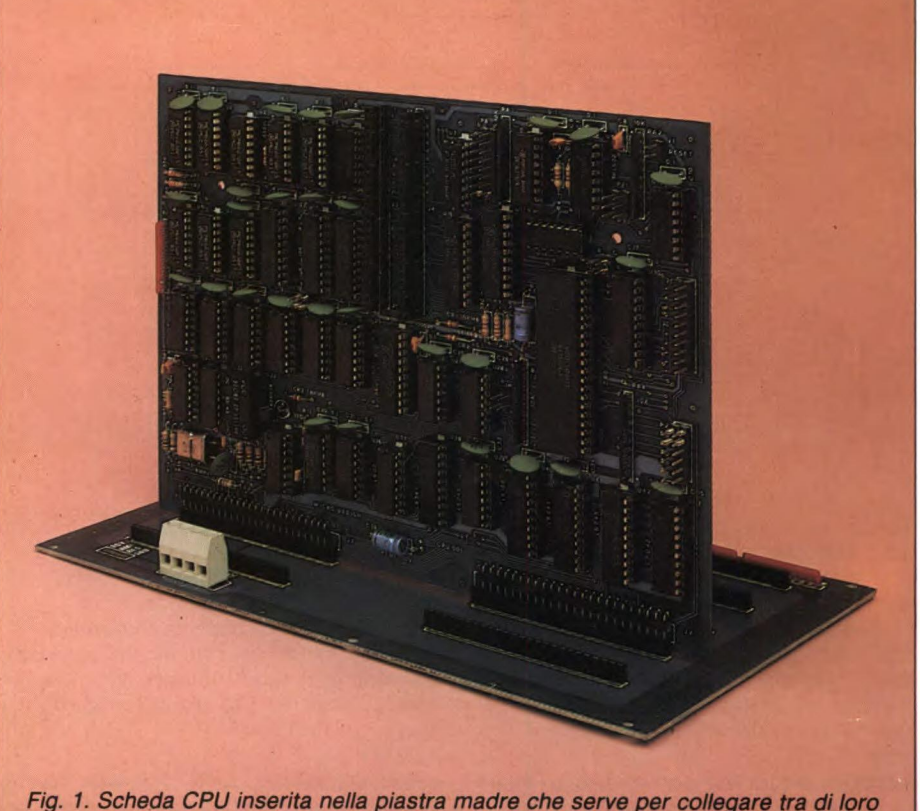

*tutti i moduli del sistema* 

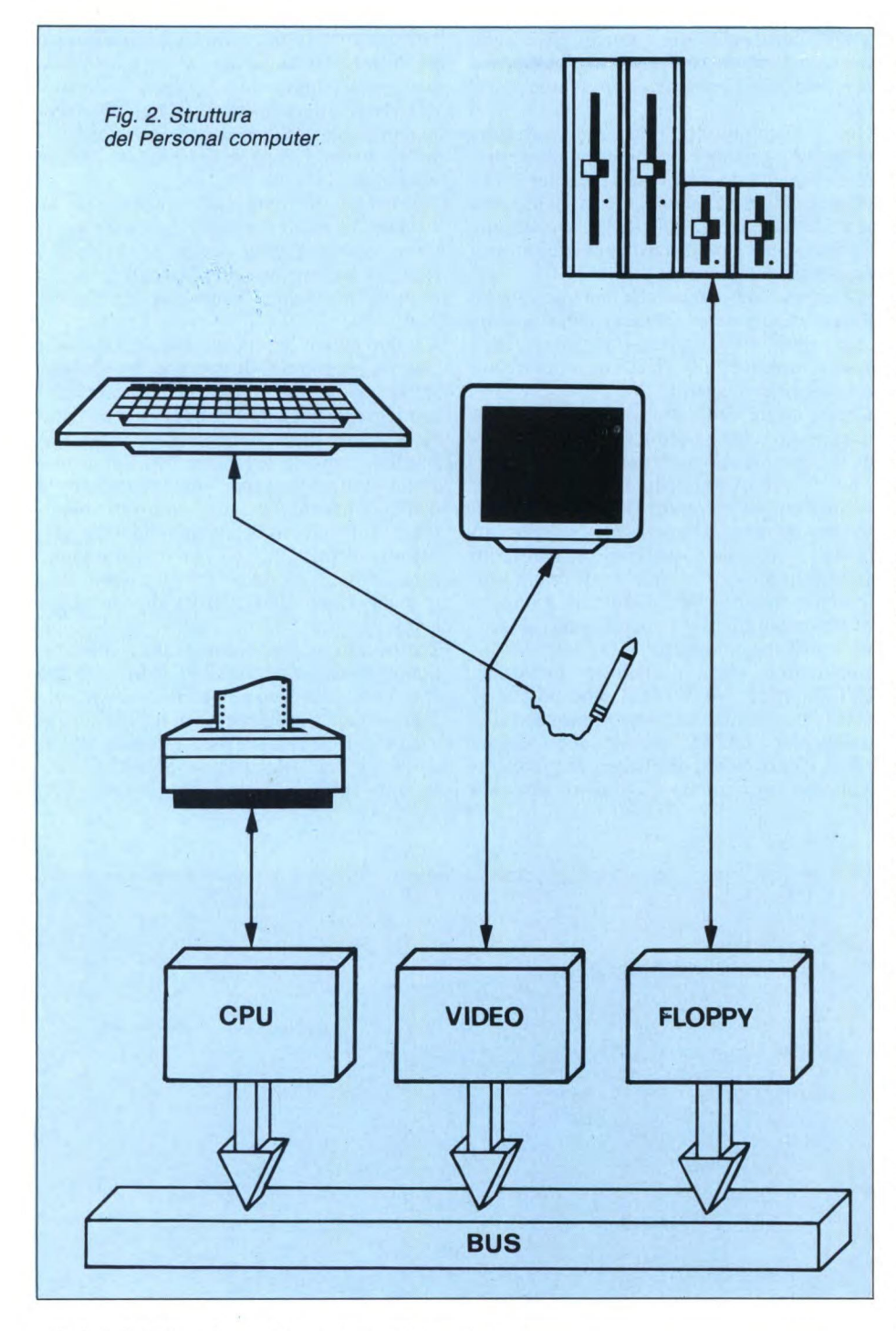

SCAL, FORTRAN), molti programmi gestionali, per word processing (ad es. Word Star), data base (ad es. DBASE II), ecc..

Vi diamo ora una breve descrizione della struttura hardware del personal computer che potrete costruire con il nostro aiuto, anche se non siete ancora tecnici elettronici esperti. Lo schema di figura I illustra la struttura del personal computer MICRO design, costituito dai seguenti moduli: BUS:

la piastra madre che permette di collegare fra loro tutti i moduli del sistema. Riporta i connettori per l'inserimento delle schede e la connessione delle alimentazioni.

#### CPU:

scheda unità centrale completa di:

- microprocessore Z80
- clock di funzionamento: 2 o 4 MHz

— 64 KByte di ram dinamica

— interfaccia per stampante Centronics

— connettori per l'inserimento di 2 moduletti funzione opzionali (orologio, sintetizzatore vocale, seriale EIA—RS232, winchester adapter, e altre ancora) **VIDEO:** 

scheda controllore video, progettata intorno al diffusissimo integrato 6845, le cui caratteristiche sono:

— 25 righe di 80 caratteri ciascuna

— visualizzazione di tutti i caratteri alfanumerici

- caratteri semigrafici
- interfaccia per tastiera

— segnale video di uscita di tipo composito — programma di gestione del video su EPROM

#### **FLOPPY:**

scheda controllore di drive floppy-disk per la memorizzazione di dati su dischi magnetici in singola e doppia densità. Permette l'uso contemporaneo di 4 drive di vario formato; sono ammessi:

- floppy disk drive da 8"
- floppy disk drive da 5.25"
- floppy disk drive da 3.5"

contiene inoltre un potente programma di gestione del sistema, completo di comando per il caricamento del sistema operativo.

Ogni scheda potrà essere richiesta alla **MI-**CRO DESIGN sia come kit completo (stampato più componenti) sia come solo stampato; inoltre sarà acquistabile separatamente dal resto del sistema, consentendo, perciò, di diluire nel tempo l'impegno economico necessario.

#### **Unità centrale CPU 001**

Si tratta della scheda più importante in quanto contiene i principali elementi necessari al funzionamento dell'elaboratore, cioè il microprocessore vero e proprio e la memoria a lettura e scrittura utilizzata per immagazzinare programmi e dati. Le caratteristiche dell'unità centrale determinano, in larga misura, le prestazioni complessive di tutto l'apparato, sia per quanto riguarda la velocità e la potenza di elaborazione, sia per l'affidabilità di funzionamento senza alcun errore. Per questi motivi, la progettazione del modulo CPU-001 ha richiesto un notevole sforzo da parte di tecnici dotati di anni di esperienza nel ramo dei computer per l'industria e per il commercio. I risultati, senza dubbio, hanno premiato l'impegno: la scheda, pur conservando le doti di semplicità ed economicità necessarie per un prodotto in scatola di montaggio, non ha nulla da invidiare a dispositivi analoghi realizzati dai più grossi nomi dell'industria americana e giapponese. Per particolari aspetti, come la flessibilità d'impiego e l'espandibilità hardware e software, addirittura supera molti personal a 8 e 16 bits commerciali. Se consideriamo, poi, la funzione didattica della CPU-001 e delle altre schede che presenteremo nei prossimi numeri di Sperimentare, possiamo senz'altro affermare che il nostro sistema è unico: l'utente stesso costruisce il suo computer, lo conosce nei minimi dettagli e può, eventualmente, modificarlo ed adattarlo alle sue particolari esigenze.

Nella **figura** 3 possiamo osservare la struttura generale della scheda, schematizzata nei suoi blocchi funzionali. Vediamo di analizzare ciascuna parte del modulo, facendo riferimento anche agli schemi elettronici dettagliati, illustrati nelle **figure 6...11.** 

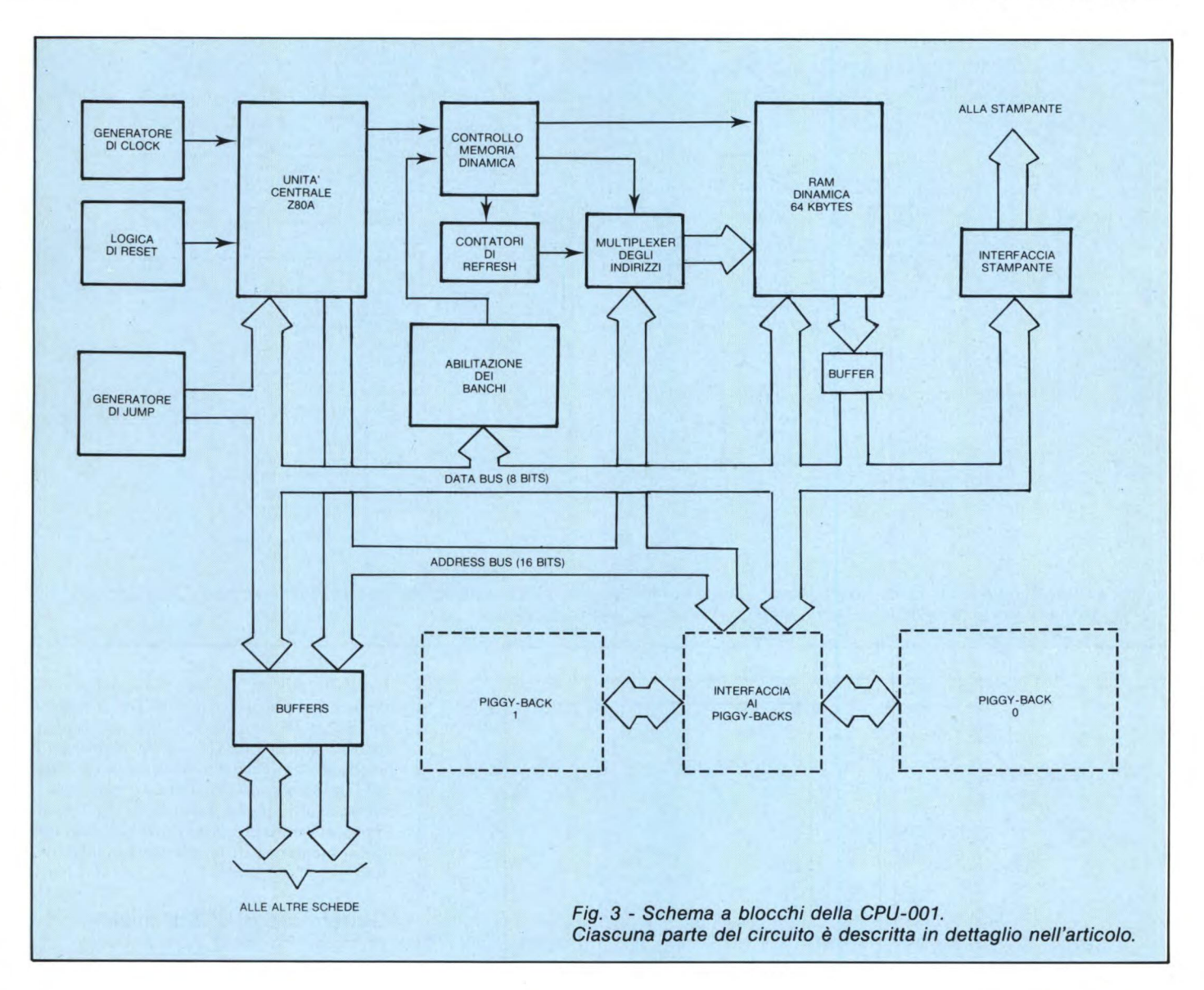

Il blocco più importante è "l'unità centrale" vera e propria, costituita, principalmente, dall'integrato U29, il microprocessor Z80A. Tale componente è talmente famoso da non richiedere particolari presentazioni: ricorderemo solo che si tratta di una CPU a 8 bits, con avanzate caratteristiche di programmazione che la pongono fra i migliori chip del suo genere mai realizzati. La sua struttura interna, illustrata in **figura 2,** comprende numerosi registri a 8 e 16 bits, utilizzabili sia in operazioni aritmetiche e logiche, sia nella generazione degli indirizzi di memoria per accedere alle variabili in molti modi potenti e flessibili. Il chip controlla direttamente le Otto linee del data-bus del sistema (segnali DO...D7) e le 16 dell'address-bus (segnali AO...A15). Genera, inoltre, diversi segnali ausiliarii, utilizzati dall'hardware esterno per identificare le varie operazioni eseguite dalla CPU: i più significativi sono /MREQ e **/10RQ** che sono attivati quando il micro richiede l'uso rispettivamente della memoria o dei dispositivi di I/0. Tali segnali, in congiunzione con /RD e /WR, permettono di distinguere i quattro principali "cicli macchina" utilizzati dallo Z80A: "memory read", "memory write", "I/O read"e "I/O write" (vedi tabella **1).** 

#### **Generatore di CLOCK**

- Connessi al blocco dell'unità centrale, troviamo due importanti circuiti, essenziali per il funzionamento dello Z80A stesso. Il primo, il "generatore di CLOCK", fornisce al processore il segnale usato come "orologio" campione per determinare la durata di tutte le operazioni del computer. Il circuito utilizza un oscillatore stabilizzato al quarzo, costituito da una sezione di U35, che genera una frequenza di 8 MHz esatti. Questa frequenza è divisa dai flip-flop U34, in modo da generare il clock desiderato; a seconda dello stato del ponticello P1 abbiamo due casi:
- P1 aperto. Divisione per 2, CLOCK della CPU a 4 MHz.

— Pi chiuso. Divisione per 4, CLOCK della CPU a 2 MHz.

Il nostro computer può lavorare tranquillamente alla massima velocità in tutte le condizioni operative. L'opzione a 2 MHz è stata prevista solamente per poter utilizzare con facilità dispositivi periferici di vecchio tipo, più lenti di quelli moderni. Il transistor Q1, un 2N2907A, serve per adattare il segnale di CLOCK ai livelli richiesti dallo Z80A, più elevati di quelli normalmente forniti dalle logiche TTL.

#### **Logica di RESET**

Il secondo circuito ausiliario della CPU è il "generatore di RESET", che ha il compito di attivare il segnale di inizializzazione generale, cioè quello che provoca la ripartenza da zero di tutte le operazioni del computer. All'accensione del sistema, il condensatore C27 è scarico e mantiene attiva la linea di /RESET sia verso la CPU e gli altri disposi-

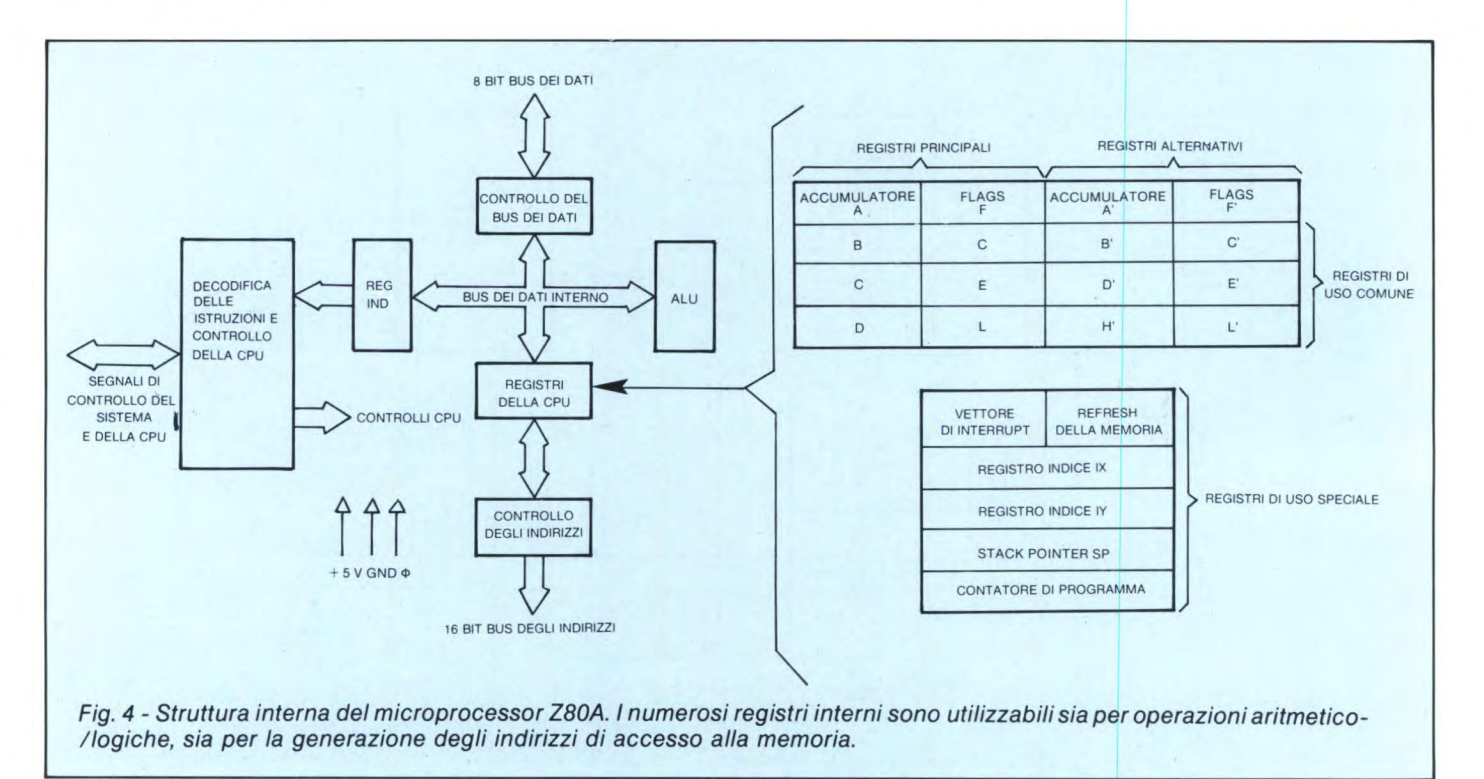

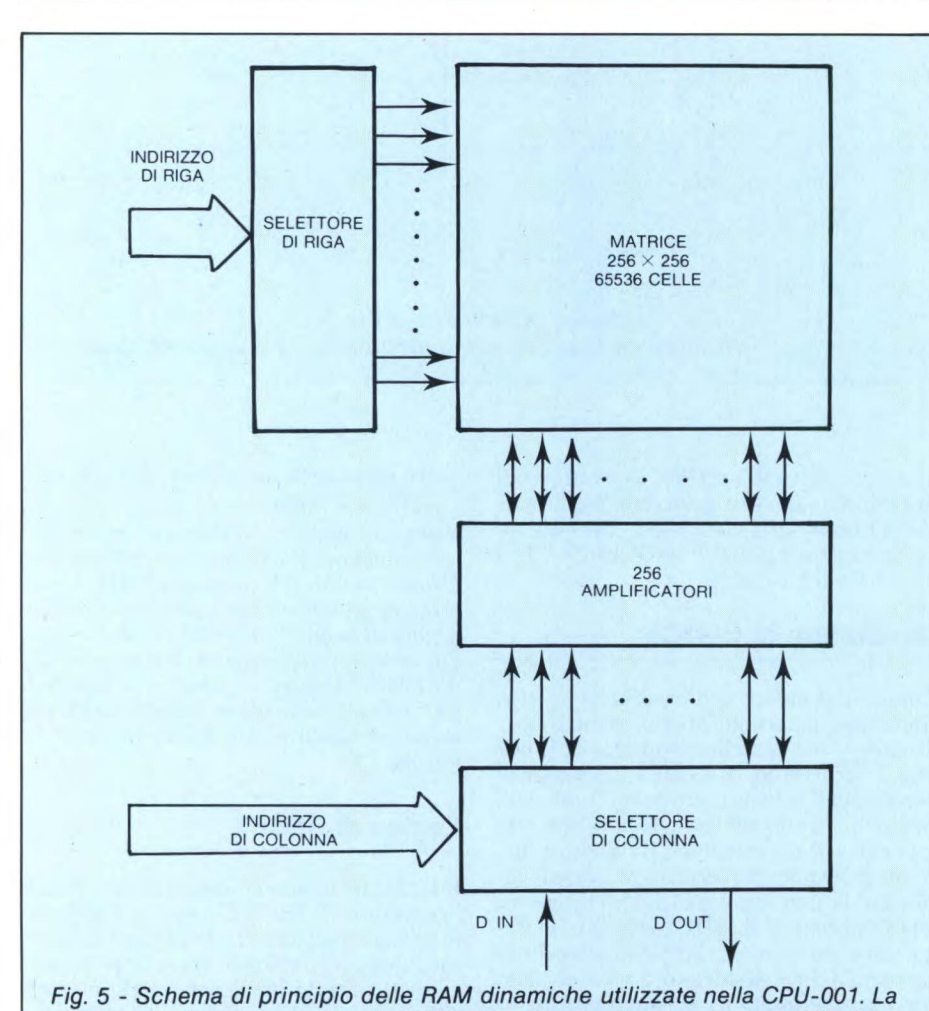

*matrice quadrata è composta da* 65536 *celle di memoria, organizzate in 256 righe di 256 colonne ciascuna.* 

tivi della scheda, sia verso i moduli esterni connessi al bus di espansione. Dopo qualche millisecondo, però, la tensione sul condensatore, caricato da R9 e RIO. raggiunge il livello di soglia del gate U28 e rilascia /RE-SET, consentendo al sistema di riprendere la normale attività. La stessa sequenza di eventi può avvenire in conseguenza della chiusura momentanea di un pulsante collegato a R8.

#### **Generatore di JUMP iniziale**

Il blocco "generatore di JUMP" ha una funzione logicamente connessa con il RESET del computer. Infatti serve per determinare l'indirizzo iniziale dal quale la CPU comincia, per la prima volta, l'esecuzione del programma. Dato che è un circuito un po' insolito, vale la pena di analizzarlo in maggior dettaglio. I flip-flop contenuti in U39 servono per conteggiare i primi tre cicli di lettura eseguiti dalla CPU immediatamente dopo il RESET. La sequenza di conteggio, cioè i segnali T0 e T1, sono decodificati dall'integrato U42, una logica programmabile che, in corrispondenza, genera, sul data-bus del micro, un'istruzione di "jump" (JM P) ad un indirizzo programmabile con alcuni ponticelli. Il contenuto del data-bus nei tre cicli in questione è illustrato nella tabella 2: si noti che nel primo ciclo viene sempre letto il codice C3 (in esadecimale) corrispondente all'istruzione JMP, che provoca un "salto" incondizionato del programma all'indirizzo (di 16 bits) letto nei due cicli seguenti. I bits 0...9 di tale indirizzo sono fissati a O. mentre i restanti bits dipendono dai ponticelli P2...P7.

L'indirizzo così formato ha il seguente aspetto:

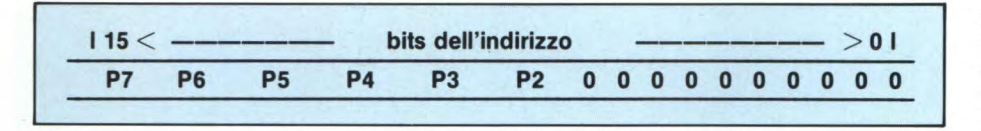

**un ponticello chiuso equivale ad uno O nel bit corrispondente, mentre uno aperto equivale ad un 1. In pratica, perciò, si può fissare la locazione di partenza del programma del micro, in qualsiasi posizione a passi di un Kbyte. Nel caso standard la EPROM che contiene il programma di monitor, il primo ad essere attivato, si trova all'indirizzo F000 (cioè 1111000000000000 binario). Per far partire la CPU da tale punto occorre, perciò, chiudere P2 e P3 lasciando aperti P4, P5, P6 e P7. Sottolineiamo che l'operazione di JUMP iniziale è totalmente invisibili al software; per l'utilizzatore è come se effettivamente l'esecuzione dei programmi inizi all'indirizzo selezionato.** 

#### **Memoria RAM dinamica e logica di controllo**

**Esaminiamo ora il "blocco di memoria RAM", cioè quella parte di circuito utilizzata per immagazzinare tutti i programmi e le variabili usate dalla CPU durante il suo funzionamento. L'affidabilità della memoria è d'importanza fondamentale in quanto la variazione anche di un solo bit d'informazione**  **fra le centinaia di migliaia in essa depositati, porta quasi sempre a conseguenze catastrofiche. I progettisti della CPU-001 hanno ottenuto un circuito rispondente a tale requisito utilizzando 8 chip di RAM dinamica (in**tegrati U1, U2, U3, U4, U5, U10, U11, U12) **per una capacità totale di 65536 bytes. Per comprendere nei dettagli il funzionamento del circuito è necessario conoscere, a grandi linee, la struttura interna di una memoria dinamica. In questo tipo di dispositivo ciascun bit d'informazione è rappresentato da una carica elettrica immagazzinata in un minuscolo condensatore. Tale soluzione permette di realizzare "celle" di memoria semplici e di ridotte dimensioni, consentendo, perciò, di integrarne moltissime in un solo chip di silicio. Presenta, però, uno svantaggio: la carica elettrica tende a disperdersi, perciò deve essere ripristinata periodicamente per non subire perdite d'informazione. Come si può osservare in figura 3, i dispositivi dinamici utilizzati sulla CPU-001 contengono 65536 celle, organizzate in una matrice quadrata di 256 righe orizzontali per 256 colonne verticali. Per accedere ad un singolo bit d'informazione occorre presentare un "indirizzo di riga" ed un "indirizzo** 

**di colonna" alla memoria: la cella selezionata viene letta per mezzo di DOUT o scritta attraverso DIN. Durante questo processo, le cariche immagazzinate nei 256 elementi ddla riga selezionata, vengono ripristinate automaticamente dagli altrettanti amplificatori contenuti nel chip stesso. Per conservare inalterati tutti i bit della memoria occorre, perciò, selezionare periodicamente ogni riga della matrice in un tempo inferiore a quello necessario alla carica elettrica per disperdersi del tutto. L'ordine con il quale vengono attivate le righe non ha importanza, come pure il fatto che si eseguano delle operazioni di lettura o di scrittura. È anche possibile effettuare dei particolari cicli, detti di "REFRESH", nei quali non si accede ad alcun dato, ma si seleziona soltanto una riga della matrice.** 

li **microprocessore Z80A, proprio per semplificare l'interfacciamento ai dispositivi dinamici, esegue automaticamente cicli di RE-FRESH caratterizzati dall'attivazione del segnale /RFSH. In condizioni normali, garantiscono un'adeguata scansione delle righe di memoria, senza dover utilizzare complessi circuiti di controllo esterni. In alcuni casi, però, tale automatismo cade in difetto, creando delle situazioni potenzialmente pericolose per l'integrità dei dati. La CPU, infatti, può rimanere bloccata per un tempo eccessivo, per esempio attendendo. larisposta di un I/O periferico lento che aziona il segnale /WAIT. Per coprire anche questo tipo di eventualità, i progettisti hanno dota-**

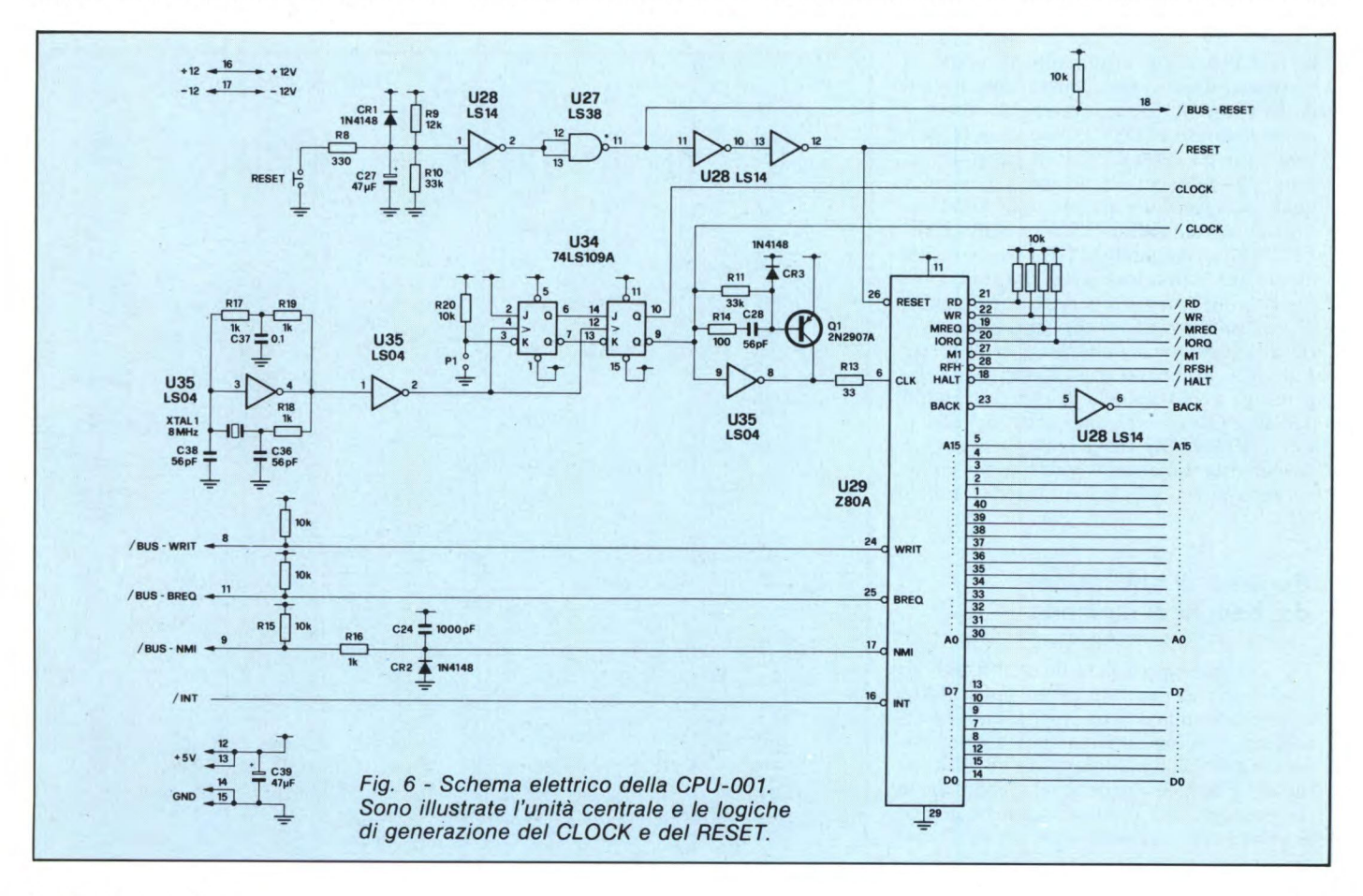

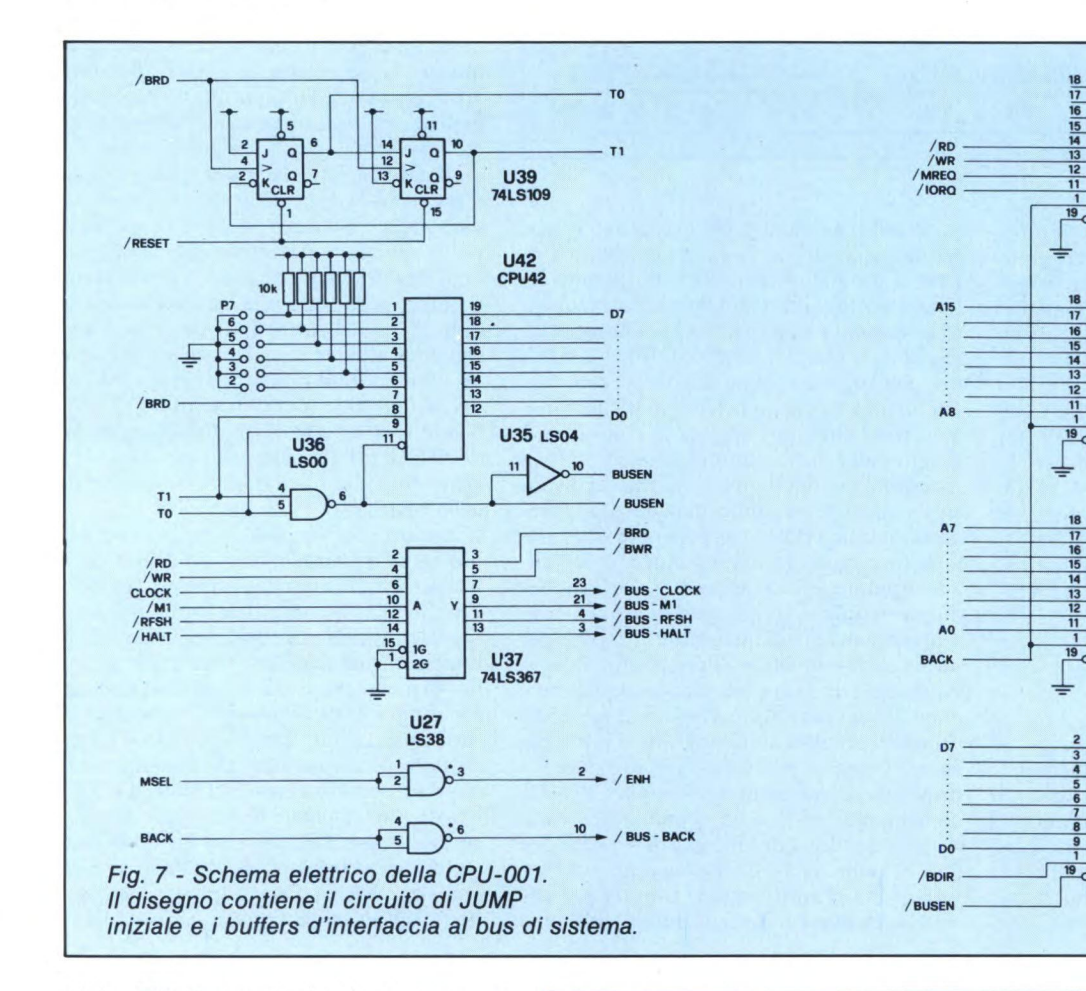

to la CPU-001 di un circuito in grado di sostituirsi al micro nella generazione dei cicli di REFRESH, ogni volta che lo Z80A è impossibilitato a farlo. Lo one-shot U31 rileva l'attività della CPU e, se quest'ultima resta bloccata per un tempo superiore a qualche decina di microsecondi, abilita la logica programmabile U26 ad eseguire i RE-FRESH fino a quando la CPU non riprende le sue operazioni. La linea di ritardo U33 e i flip-flop U32 servono per generare le complesse temporizzazioni dei segnali, necessarie alle memorie dinamiche. I multiplexer U20, U21, U22 e U23 controllano gli indirizzi di riga e colonna delle RAM, ricavandoli dall'address-bus del computer o dai contatori di REFRESH U24 e U25. Ciascun chip di memoria dinamica è connesso ad un bit del data-bus di sistema attraverso il buffer U13.

#### **Registro di abilitazione dei banchi di memoria**

1 lettori più esperti avranno senza dubbio notato che la quantità di memoria RAM disponibile sulla scheda, corrisponde, esattamente, alla capacità massima d'indirizzamento dello Z80A, limitato da un addressbus di 16 bits. Si chiederanno, perciò, come sia possibile, per il micro, accedere a programmi residenti in memorie esterne al modulo, ed in particolare alla EPROM di moni-

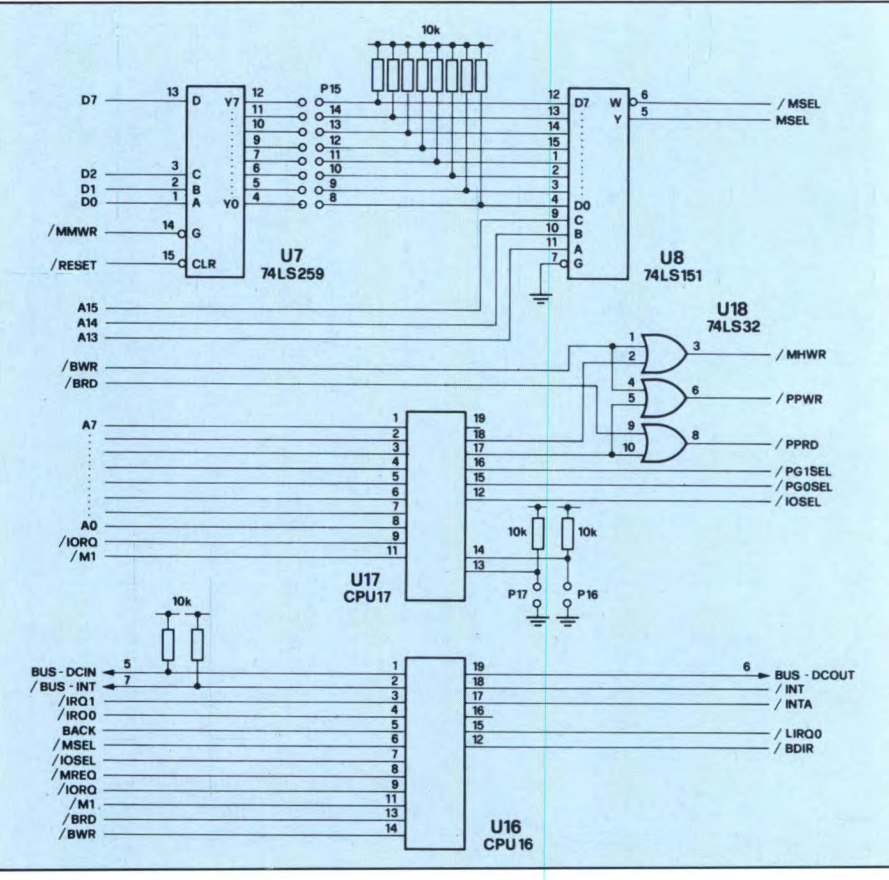

**te** 

**16** 

**IS 14** 

**13 12**   $\frac{11}{19}$ 

 $\frac{1}{19}$ DIR<br>CE

**DIR CE** 

**A** 

**3 6** 

**IS**  IS **15 14 17** 

**DIR CE** 

 $\frac{18}{2}$ **le 15 17** 

**D CE** 

**B** A  $\frac{6}{7}$  **13**  $\rightarrow$  / BUS - RD<br>
<u>12 **8** 24  $\rightarrow$  / BUS - WR<br>
13 **9** 22  $\rightarrow$  / BUS - MR</u> **U38 74LS245** 

> **A e 36 3**

> > **74LS245 U41**

 $\frac{33}{33}$ **BUS-A8** 

**e** 26 **b**<br>**a** 25 **b** BUS-AO **U40 74LS245** 

 $\begin{array}{r} 32 \\ 31 \\ \hline 30 \\ \hline 90 \end{array}$ **28** 

**••• BUS-Al** 

**BUS - DO** 

**74LS245** 

**U43** 

**BUS - D7** 

**20** / BUS - WR **19** 

 **/ BUS - MREO / 61M - IORO** 

**<sup>40</sup>***BUS* **- Al5 39** 

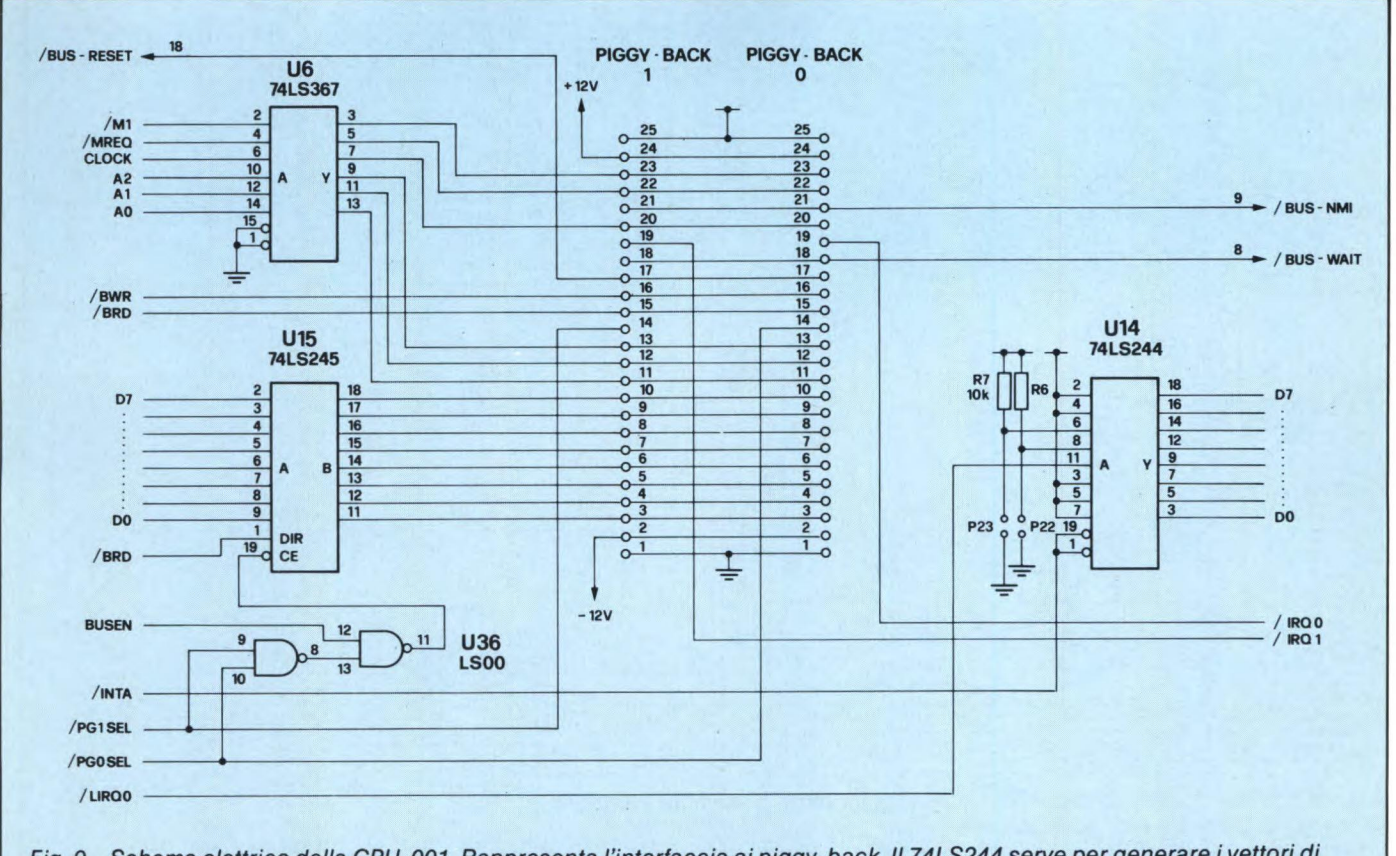

*Fig. 9 - Schema elettrico della CPU-001. Rappresenta l'interfaccia ai piggy-back. Il 74LS244 serve per generare i vettori di RESTART delle interrupts.* 

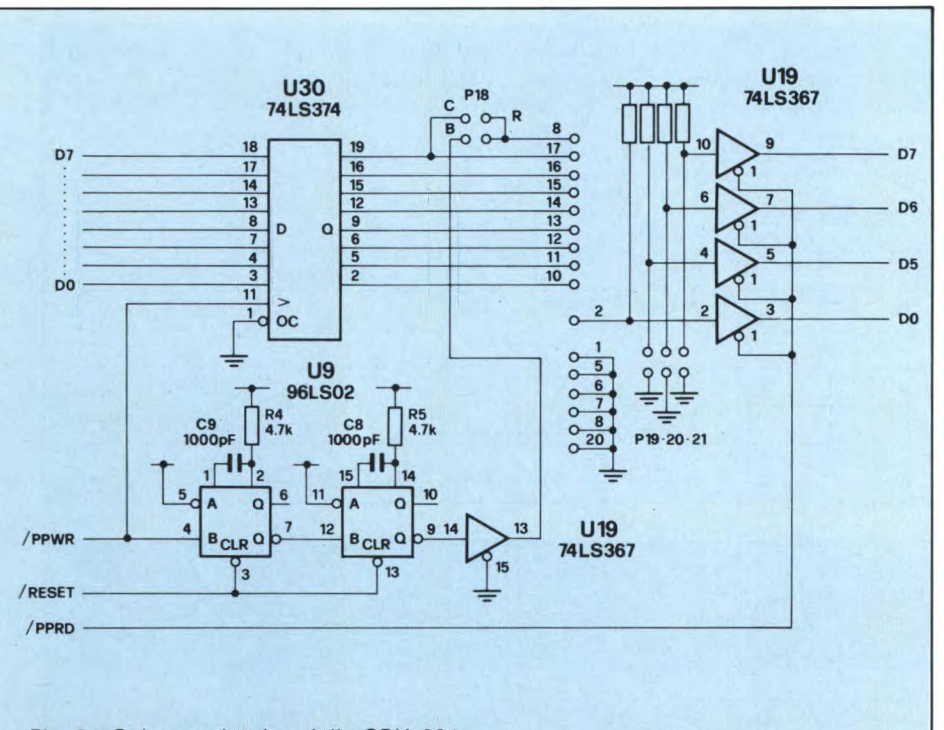

*Fig. 8 - Schema elettrico della CPU-001. Si notino il circuito di abilitazione dei banchi di memoria, la logica di decodifica degli I/O, il controllo delle interrupts e l'interfaccia alla stampante.* 

tor, indispensabile per la partenza del sistema. Il problema è risolto per mezzo di un semplice "circuito di abilitazione dei banchi di memoria", costituito dagli integrati U7 e U8.

Il principio di funzionamento è semplicissimo: tutto lo spazio d'indirizzamento della CPU, pari a 64 Kbytes, è suddiviso in 8 segmenti, o banchi, ciascuno dei quali occupa un'area da 8 Kbytes, come illustrato nella tabellina seguente:

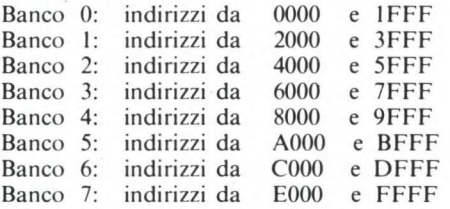

**Il** microprocessore, sotto il controllo del programma, può assegnare ciascun banco o ad una porzione della memoria **RAM** installata sulla CPU-001 (memoria interna), oppure ad un'area residente su una scheda di espansione esterna. In pratica, facendo un uso appropriato di questa funzione, si può accedere a ben più dei canonici 64 Kbytes permessi allo Z80A.

Il controllo dei banchi avviene per mezzo di U7, un "latch" ad 8 bits di tipo 74LS259. Le uscite di questo componente rappresentano

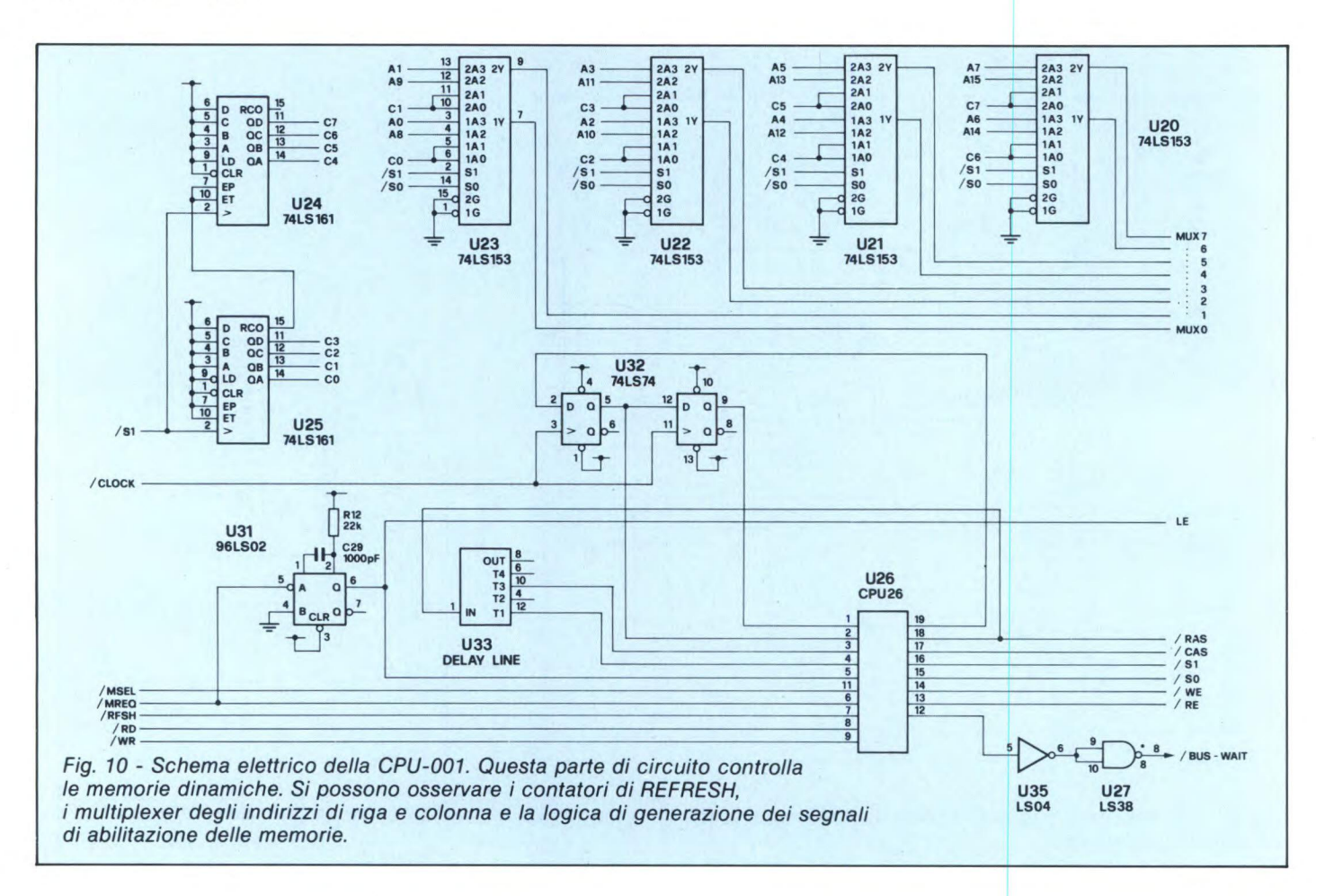

l'assegnazione di ciascun segmento di memoria: lo stato "0" corrisponde ad un banco esterno, mentre lo stato "1" ad uno interno. Il multiplexer U8 verifica tale assegnazione, per ogni indirizzo generato dal micro, pilotando in conseguenza i segnali MSEL e /MSEL.

Il micro può cambiare il contenuto del latch per mezzo di un'operazione di output all'indirizzo di I/O "00", cioè utilizzando l'istruzione "OUT 00H". I bits del dato scritto in quella locazione hanno il significato descritto dal seguente specchietto:

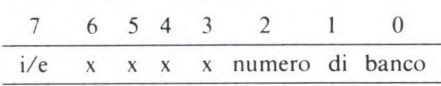

i bit 0,1 e 2 servono per selezionare il numero di banco sul quale si vuole agire, mentre il bit 7 specifica se tale banco deve essere interno  $(i/e = 0)$ , oppure esterno  $(i/e = 1)$ . Gli altri bits non sono significativi e, solitamente, vengono posizionati a 0. Per esempio, volendo definire come esterno il banco 4, sarà necessario scrivere il dato binario 10000100 (84 esadecimale), nella porta d'uscita 00. Per questo è sufficiente eseguire una semplice sequenza d'istruzione del tipo:

#### MVI A,84H OUT 00H

dopo questa operazione, tutti gli indirizzi di memoria compresi fra 8000 e 9FFF, faranno Tabella 1 - Cicli macchina dello Z80A. I segnali /MREQ e /IORQ contraddistinguono rispettivamente le operazioni di memoria e quelle di I/O.

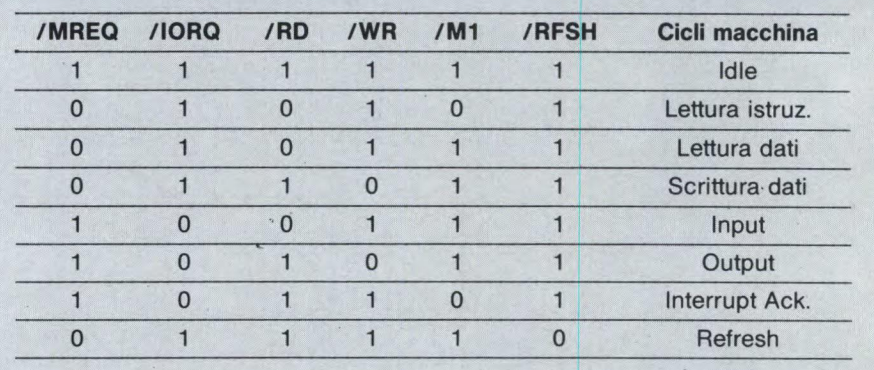

 $\overline{\phantom{a}}$ Tabella 2 - Generatore di JUMP. Nel primo ciclo viene emesso il codice C3, corrispondente all'istruzione JMP. Nel secondo ciclo la CPU legge i bit 0-7 dell'indirizzo, mentre nel terzo legge i bit 8-15. Dopo questi tre cicli, il generatore di disabilita.

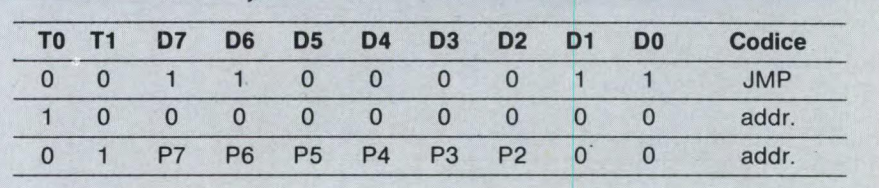

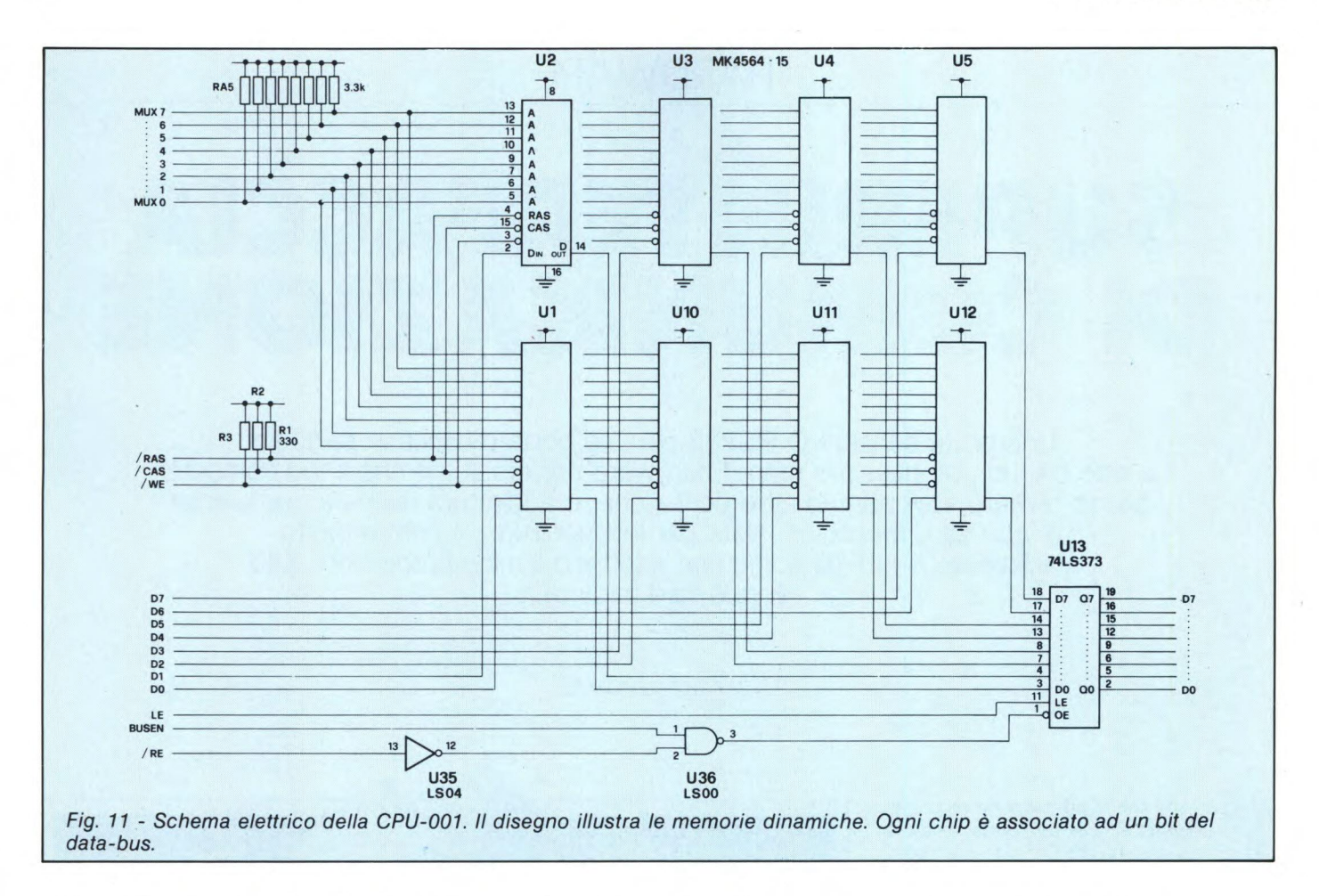

riferimento ad un dispositivo esterno alla CPU-001. In modo del tutto analogo si può agire sugli altri segmenti.

Il RESET generale azzera completamente il latch U7. per questo motivo, all'accensione del sistema, il microprocessor può accedere a qualsiasi locazione di memoria all'esterno della CPU-001. In particolare può eseguire il programma contenuto nella EPROM di monitor, il quale provvede a posizionare ciascun banco di memoria secondo la configurazione desiderata.

I ponticelli P8...P15 servono per disabilitare le funzioni del circuito. In condizioni normali gli otto ponticelli sono chiusi; aprendone uno si forza in posizione interna il banco di memoria corrispondente. Questa funzione risulta utile in particolari operazioni di test della scheda, oppure per configurare manualmente la memoria del sistema, indipendentemente dal programma eseguito.

#### **Interfaccia ai Piggy-Back**

Come abbiamo accennato all'inizio di questo articolo, la CPU-001 è un dispositivo molto flessibile, facilmente adattabile alle più svariate.esigenze. Fra le molte alternative offerte in tal senso, vi è la possibilità d'installare uno o due moduletti "piggyback", cioè piccole schedine adatte per svolgere una particolare funzione.

Contrariamente alle altre schede, che devo-

no essere inserite sulla piastra "bus" del sistema, i piggy-back si montano direttamente sulla CPU-00l, con la quale sono solidali, per mezzo di appositi connettori e fori di fissaggio. Il "circuito d'interfaccia ai piggyback"provvede a tutte le funzioni di selezione, di amplificazione dei segnali e di riconoscimento delle interrupts, necessarie per la gestione di qualsiasi dispositivo di I/O. Il piggy-back stesso, perciò, contiene soltanto le parti elettroniche strettamente necessarie per realizzare la funzione specifica, con evidenti vantaggi in termini di costo e di semplicità del circuito.

L'utilizzatore può facilmente progettare la schedina più adatta alla sua applicazione; in alternativa sono disponibili, sempre in scatola di montaggio, molte funzioni standard studiate per coprire le necessità più comuni: citiamo in breve l'interfaccia seriale SER-101, il modulo di sintesi vocale SIV-101, la porta di I/O parallelo PAR-101, l'input analogico ADC-101, l'orologio/calendario OCS-101, l'interfaccia ai dischi Winchester WIN-101. La CPU-001 può accogliere uno o due moduli piggy-back di qualsiasi tipo. In caso di necessità è possibile utilizzare anche una scheda SMF-001, adatta a gestire quattro ulteriori piggy-back.

Ogni schedina di espansione è assegnata ad un gruppo di otto locazioni di I/O consecutive a partire da un indirizzo dipendente dai ponticelli PI6 e P17. Più precisamente sono

possibili le seguenti combinazioni:

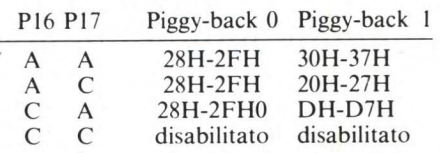

Ogni volta che la CPU accede ad una di queste locazioni di I/O, il piggy-back indirizzato viene selezionato per mezzo dei segnali /PGOSEL o /PG ISEL. Gli integrati U6 e U15 servono per amplificare il data-bus e vari segnali di controllo dell'interfaccia. Ciascun moduletto può generare una interrupt alla CPU, attivando i segnali /IRQO e /IRQ1. Tale operazione provoca la sospensione delle normali attività del micro, a favore dell'esecuzione immediata di una "routine di servizio all'interrupt". In questo modo un dispositivo di I/0 può richiamare l'attenzione della CPU ogni volta che si presentano particolari condizioni. La linea seriale SER-101, per esempio, può segnalare l'avvenuta ricezione di un carattere, in modo che il micro possa leggerlo prima dell'arrivo di quello successivo.

*Nella prossima parte continueremo la descrizione funzionale della scheda CPU 001 con la presentazione del circuito stampato e vi daremo le istruzioni di dove reperire il kit di montaggio completo ed il suo costo.* 

*Fine della 1<sup>ª</sup> parte.* 

### **HARDWARE**

# **SUPERINTERFACCIA DI COMUNICAZIONE**

Una porta seriale I/O RS232 più una porta d'uscita in parallelo a otto bit: un potentissimo utensil hardware universale perché il tuo computer possa pilotare stampanti o altre periferiche, o addirittura riesca a comunicare con altre macchine. Nata per lo Spectrum, si adatta molto facilmente a tutti gli home che adottano il microprocessore Z80. **E** può fare miracoli...

#### DI FABIO VERONESE

 $\begin{bmatrix} 1 \text{ pr} \\ \text{su} \\ \text{ingl} \\ \text{discita} \end{bmatrix}$ l progetto che vi proponiamo raggruppa su un'unica scheda una porta seriale di ingresso/uscita RS232 ed una porta d'uscita in parallelo ad 8 bit. La porta RS232 dispone di una serie di velocità baud, che possono essere selezionate per la tramissione e la ricezione dei dati. Questo dispositivo potrà essere usato per pilotare una stampante con ingresso RS232, per permettere al vostro computer di comunicare con altri computer, eccetera.

Sulla scheda è anche prevista un'uscita ad 8 bit, che può essere usata per pilotare una stampante in parallelo Centronics.

#### **Problema: i segnali a livello TTL**

Le norme TTL richiedono un segnale al punto di origine che abbia almeno 2,5 per definire un livello logico "1", e non più di 0,7 V per il livello logico "0". Tutto va bene finché i segnali devono essere trasmessi soltanto a brevi distanze ma, quando i segnali dovranno essere trasmessi ad una distanza qualsiasi (via cavo), verrà riscontrata una caduta di tensione. Inoltre, la capacità tra i conduttori di una certa lunghezza di cavo, può essere sufficiente ad impedire la rapida oscillazione di un segnale ad alta frequenza. Le stampanti per computer con ingresso seriale accettano in generale come livello "0" un segnale che abbia una tensione di — 3 V, e come livello "1" un segnale di almeno +3V. Quando vengono pilotate con un segnale TTL, queste macchine tendono a commettere errori di stampa.

Le norme RS232 impongono che, al punto di origine, un segnale a livello logico "I" abbia una tensione di +12 V, mentre un livello

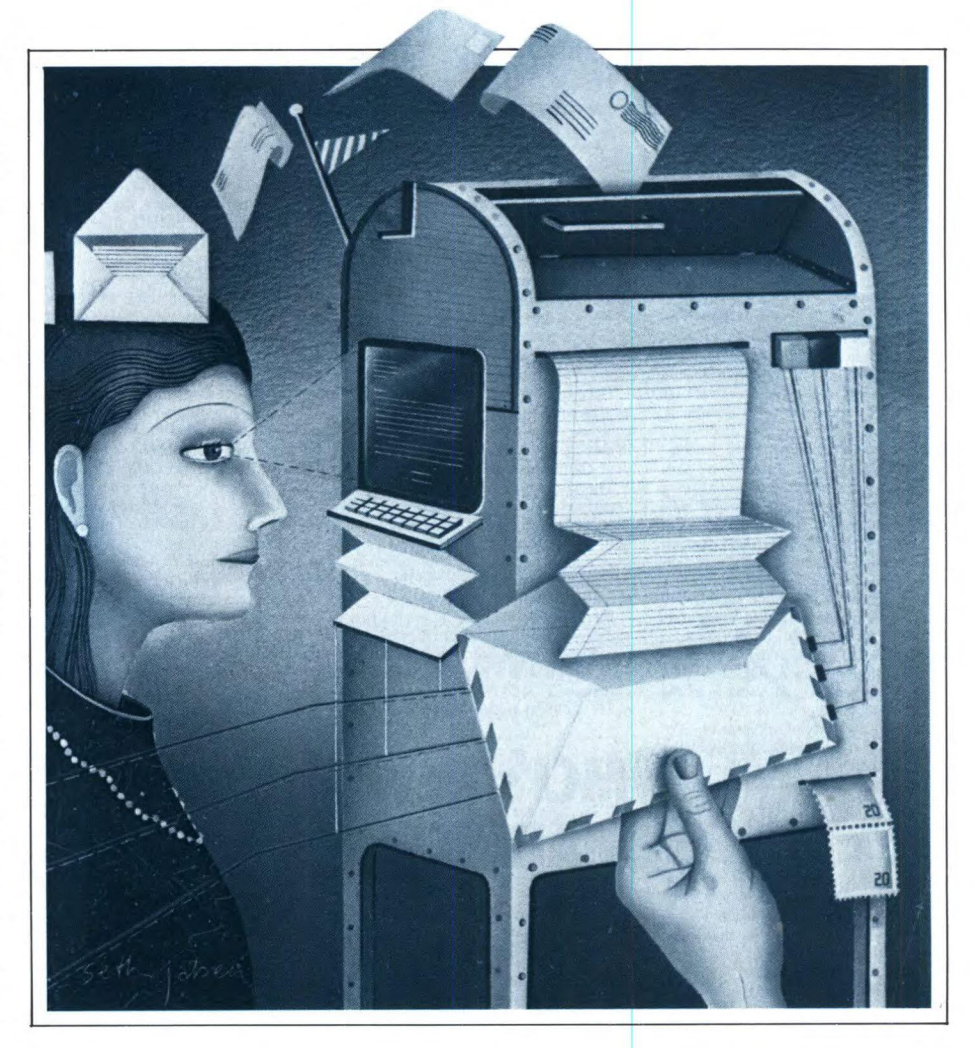

logico "0" corrisponde ad una tensione di  $-12$  V.

Una stampante che riceva un segnale RS232 non controlla però se le tensioni sono di ± 12 V. Per esempio, la stampante Brother HR5 accetta una tensione di -3 V o meno come livello logico "O" ed una di +3 V o più come livello logico "1".

Fintanto che, al momento in cui il segnale raggiunge l'ingresso della stampante, saranno rispettati questi livelli, la stampante accetterà e stamperà i dati senza deterioramenti (cioè senza errori di stampa). Le norme RS232 permettono di usare cavi di collegamento con la stampante di maggiore lunghezza, poiché è permessa una maggiore caduta di tensione con un segnale RS232 che con un segnale TTL. Inoltre, le tensioni più elevate usate nelle norme RS232 riducono l'effetto della capacità tra i conduttori.

A differenza di molte altre interfacce RS232 disponibili in commercio per lo ZX81 e lo Spectrum, questa interfaccia tenta di soddisfare alle norme RS232 fornendo una tensione di -9 V per il logico "0" e di +9 V per il logico "I". L'ingresso seriale permette di accettare tensioni analoghe.

#### **Si costruisce così**

Tutti i componenti usati in questo progetto sono montati su un circuito stampato ad una faccia incisa. In figura 1 è illustrata la disposizione dei componenti su questo circuito stampato.

Osservate che ci sono tre ponticelli sotto  $IC1$ 

Troverete che è probabilmente più facile saldare questi ponticelli sul lato rame, utilizzando filo elettrico isolato. Dovrete usare filo isolato anche in tutte quelle posizioni dove c'è pericolo di cortocircuito del ponticello con un altro componente. I quattro ponticelli accanto ad IC4 sono usati per predisporre la velocità baud (cioè il numero di bit di dati trasmessi al secondo) delle porte d'ingresso e di uscita RS232. Per ora, astenetevi dal saldare questi ponticelli, dei quali parleremo in seguito con maggiori particolari.

Occorre fare attenzione durante la saldatura dei fili volanti o dei ponticelli tra SK1, IC3 ed IC6; usare filo isolato, in quanto questi portano una tensione di +9 V, che non deve venire a contatto con i terminali di altri com-

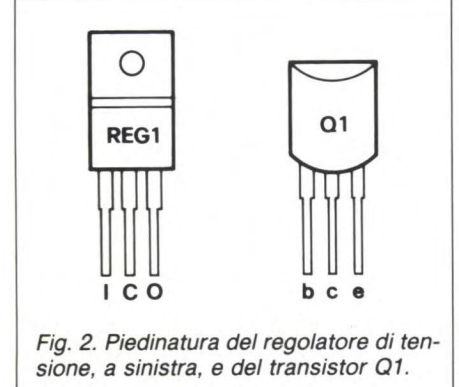

ponenti o con le piste del circuito stampato.

Oltre ai quattro ponticelli vicini ad IC4, ci sono tredici collegamenti, che dovranno essere saldati per primi.

Saldare poi gli zoccoli per i circuiti integrati, uno alla volta e facendo attenzione che non si formino ponti di lega saldante tra le piste del circuito stampato. Siate molto pazienti quando inserite lo zoccolo a 40 piedini per IC1, accertandovi che tutti e 40 i piedini siano inseriti nei rispettivi fori, prima di saldare anche uno solo di essi.

Saldare il regolatore di tensione Reg. I nella sua posizione. Questo grande componente, con involucro di metallo e plastica, ha tre terminali; esso deve essere saldato con il cor-

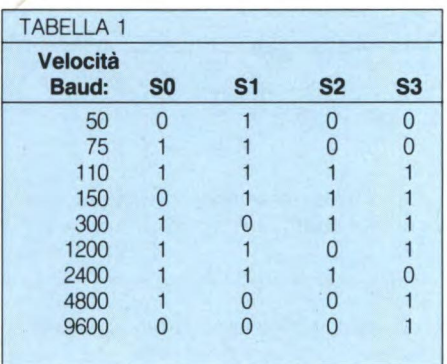

retto orientamento. Montarlo in modo che il lato piatto completamente metallico si trovi di fronte ad SK1 (vedi **figura 2).** 

CI e C2 sono condensatori elettrolitici miniatura. Questi piccoli componenti neri e cilindrici devono essere montati con il giusto orientamento. I loro terminali saranno marcati +  $e$ / $o$  -, e perciò controllate la figura 1 per verificare che siano orientati in modo giusto, prima di saldarli. C3 e C4 sono condensatori a dielettrico di mica da 56 pF. Questi componenti piatti, di colore marrone scuro, possono essere montati con qualsiasi orientamento.

C5 è un condensatore elettrolitico da 220 uF, che deve essere montato con il giusto orientamento. I suoi terminali saranno contrassegnati, analogamente a quelli di CI e C2. Il terminale positivo (+) sarà quello più vicino ad IC<sub>1</sub>.

I condensatori C6, C7 e C8 hanno una capacità di 0,1 uF. Saldarli nelle posizioni mostrate in figura 1. 11 loro orientamento è indifferente.

La resistenza RI è un componente tubolare, con bande colorate in marrone, nero e blu. R2 ha le bande colorate di marrone, nero e rosso. R3 è marcata con i colori arancio, arancio e marrone. Saldare queste resistenze nelle giuste posizioni sul circuito stampato: il loro orientamento non ha importanza.

I diodi DI e D2 sono piccoli componenti con l'involucro di vetro, con una fascia nera

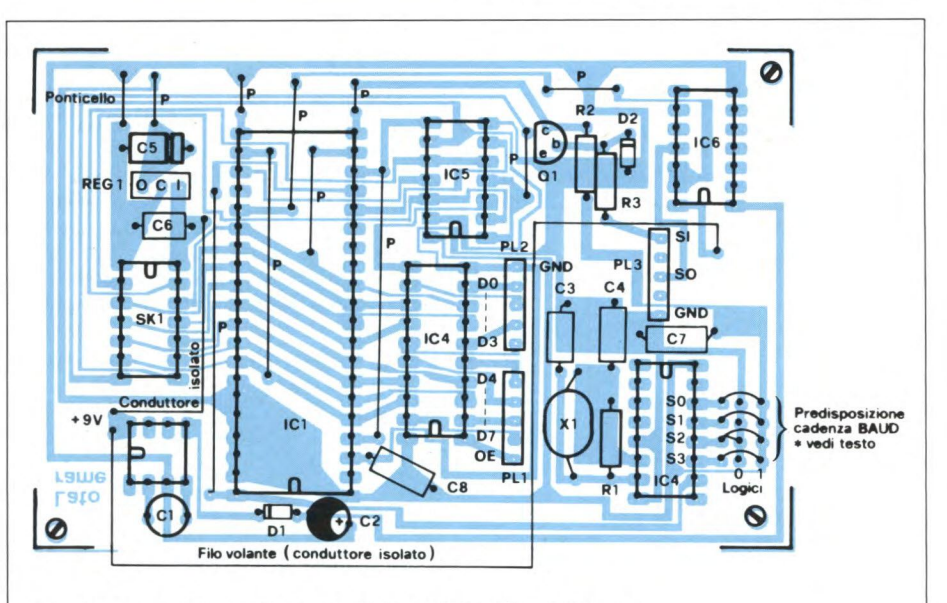

*Fig. 1. Disposizione dei componenti sul circuito stampato.* 

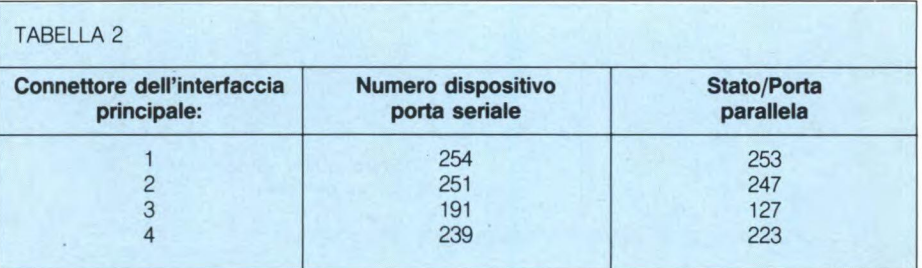

accanto ad uno dei terminali: questa fascia contrassegna il catodo, o terminale negativo (-). DI è montato superiormente ad 1C1. Il suo catodo è il terminale più lontano da C2. D2 è montato accanto ad IC6. 11 suo catodo è il terminale più lontano da IC4. Saldare questi due diodi dopo esservi accertati che abbiano il giusto orientamento.

Il transistore TR1 è un componente a tre terminali, con un involucro di plastica nera (vedi figura 1). I suoi terminali sono contrassegnati da E (emettitore), B (base) e C (collettore). In figura 2 è illustrata la posizione dei collegamenti di TR l. Anche questo componente deve essere montato con il giusto orientamento. Fate attenzione a non permettere che i terminali di TR I vadano in cortocircuito a vicenda. Saldare ora il quarzo X1. Questo è un componente di notevoli dimensioni, con due terminali che possono essere montati con qualsiasi orientamento.

Saldare infine le tre spine a cinque poli con passo di 0,1" per circuito stampato (PLI, PL2 e PL3).

#### **Baud, come predisporli**

Accanto ad IC4 ci sono quattro serie di tre piazzole, per quattro ponticelli; queste sono utilizzate, collegando gli ingressi SO, SI, S2 ed S3 di IC4 al livello logico "0" (GND) oppure al logico "1" (in questo caso,  $V_{cc}$ , cioè +5 V), per scegliere la velocità baud con la quale l'interfaccia RS232 riceverà e trasmetterà i dati.

In figura 1, questi quattro ponticelli sono collegati in modo da dare una velocità di 1200 baud. In Tabella 1 potrete trovare i collegamenti alternativi per le altre velocità baud. Confrontare la figura 1 e la Tabella 1 per vedere come vengono scelte le diverse velocità baud. Un valore di 200 baud è sufficientemente veloce per la maggior parte delle applicazioni. Scegliete la cadenza che è per voi necessaria e saldate opportunamente i quattro ponticelli.

#### **Programmazione della scheda RS232**

La scheda RS232 deve essere collegata alla scheda principale di interfaccia tramite un connettore DIL a 14 piedini.

Questa scheda principale di interfaccia permette di collegare al vostro computer, e di usare contemporaneamente, fino a quattro schede periferiche.

A seconda di quale delle quattro prese DIL sulla scheda principale sia stata usata, ciascuna delle porte sulla scheda RS232 (ingresso ed uscita seriale, stato dell'UART ed uscita parallela ad 8 bit) avrà un numero che permetterà di identificarla (vedi Tabella 2). È molto importante accertarsi che la serie di ponticelli DIL abbiano la stessa disposizione

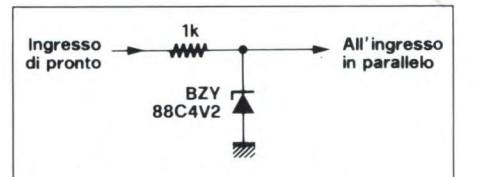

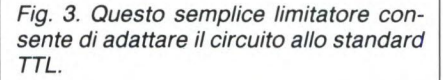

su ciascuna delle schede. Il filo che si trova nella posizione superiore della presa sulla scheda principale d'interfaccia deve anche essere il filo nella posizione superiore di SK I sulla scheda RS232.

Supponiamo che il cavo a ponticelli DIL colleghi la scheda di interfaccia in parallelo alla presa DIL I dell'interfaccia principale.

Ci sono due flag di stato associati ad ICI: questi sono DAV (dati disponibili) e TBMT (buffer trasmittente vuoto). DAV è collegato alla linea DO del bus dei dati del computer, mentre TBMT è collegato a D7. Queste sono linee a tre stati, che sono abilitate soltanto quando il computer effettua una lettura di

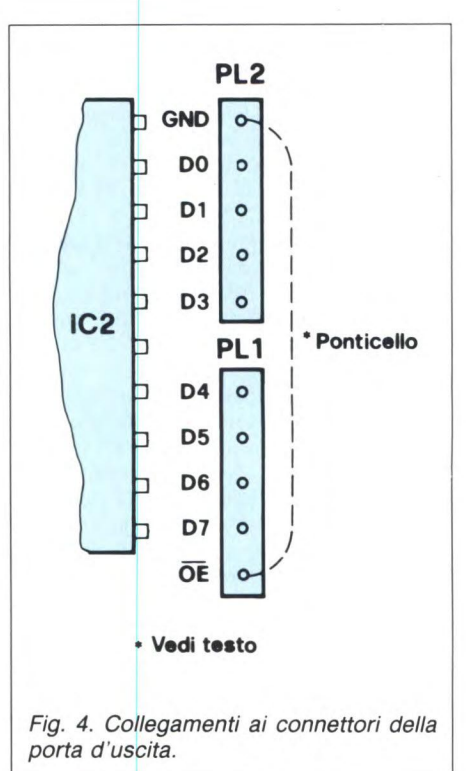

stato. Se DAV = 1, vuol dire che l'UART ha ricevuto nuovi dati, dal momento in cui esso è stato letto per l'ultima volta dal computer, altrimenti DAV sarà "O". TBMT sarà a livello "1" se il buffer del trasmettitore dell'UART sarà vuoto, altrimenti (se l'UART ha in corso una trasmissione di dati previamente inviati ad esso), TBMT sarà a livello "0"

Negli esempi che seguono, i numeri 253 e 254 fanno riferimento alla presa DIL I dell'interfaccia principale. Per le prese DIL 2, 3 e 4, consultare la Tabella 2, poiché questi numeri dovranno essere cambiati.

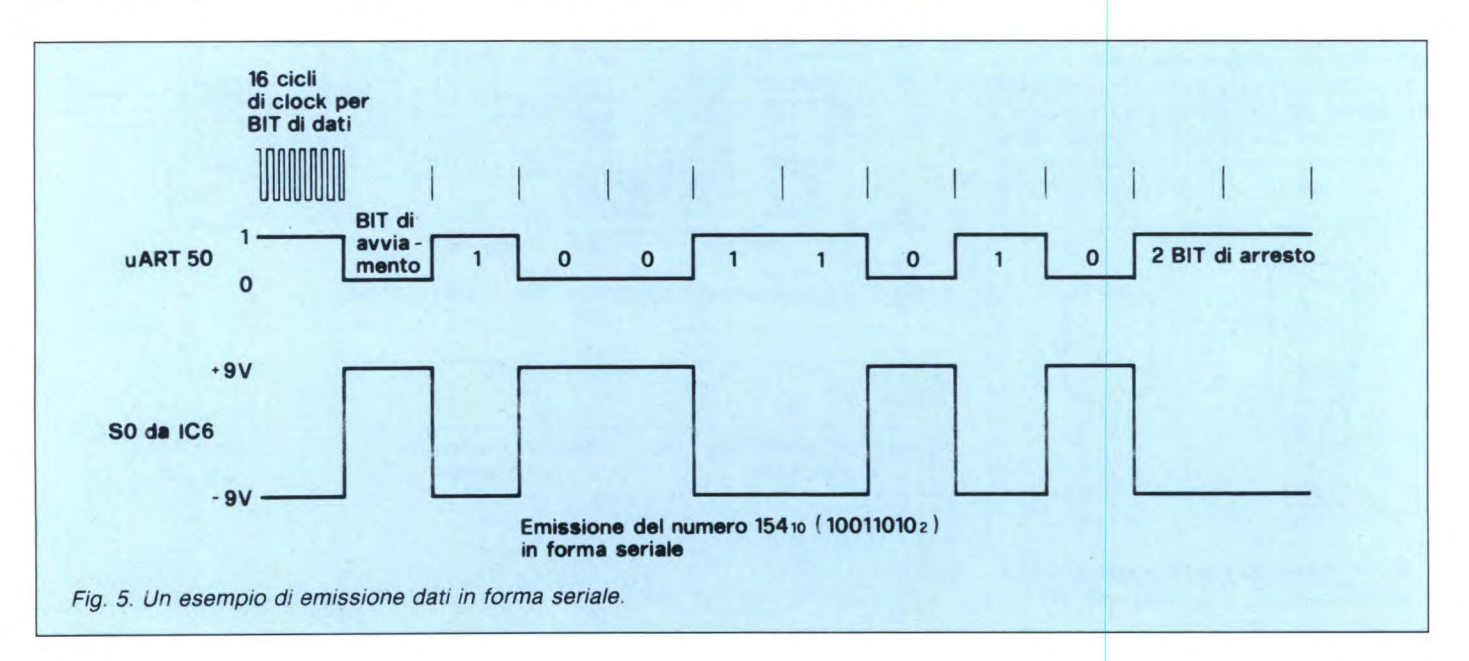

#### **Si programma così**

Supponiamo di voler utilizzare uno Spectrum, se A nella riga 15 è uguale a 254 o 255. vuol dire che l'UART è pronto a trasmettere un ulteriore byte di dati (255 se  $DAV = 1$ , 254 se  $DAV = 0$ ).

Il circuito è adatto anche al vecchio ZX 81, ma, poiché I non dispone dei comandi IN ed OUT, dovranno essere usate unitamente al seguente programma le brevi routine in codice macchina mostrate in Tabella 3. Le righe 15 e 20 controllano che l'UART non stia ancora trasmettendo dati precedenti.

#### **Per collegarla alle altre apparecchiature**

PL3 è il connettore usato per i segnali d'ingresso e d'uscita dei dati seriali. Per verificare se la vostra scheda RS232 sta funzionando correttamente, collegatela al vostro computer (quando quest'ultimo è spento) e collegate direttamente tra loro le linee SO (uscita seriale), ed SI (ingresso seriale) in PL3. Se ora emettete dati in direzione.della porta di uscita seriale, constaterete che essi appaiono alla porta di ingresso seriale.

Smontate il ponticello tra SO ed SI.

Una linea di uscita seriale RS232 viene di solito chiamata TX (dati trasmessi), mentre una linea d'ingresso è detta RX (dati ricevuti). Se desiderate collegare la vostra scheda ad una stampante, dovrete collegare SO della vostra scheda al collegamento RX della stampante. Deve anche essere collegata la linea a O V (GND). GND viene portata a PL3 assieme ad SO ed SI.

Dovete tenere a mente che il nostro computer può emettere i dati, attraverso questa interfaccia RS232, più velocemente di quanto la vostra stampante possa stamparli. La maggior parte delle stampanti per computer contengono un buffer che memorizza temporaneamente i caratteri ricevuti. Se la stampante stampa una riga intera alla volta, invece che un carattere alla volta, vuol dire che contiene un buffer. Anche in questo caso, potrete trovarvi nella condizione di dover rallentare il programma del computer (usando, per esempio, l'istruzione PAUSE) se continuasse ad emettere in continuità grossi blocchi di testo.

La stampante potrebbe anche essere munita di una linea di pronto (READY) od equivalente, che indica quando la stampante è in grado di ricevere altri dati. Potrete usare un bit di una delle porte in parallelo, di cui è fornita la scheda di ingresso/ uscita in parallelo, pubblicata nel numero scorso, per leggere questa linea di stato della vostra stampante. Nel caso che la linea di pronto della stampante sia in accordo con le norme RS232, invece che con i livelli TTL, dovrete usare un circuito analogo a quello di Figura 3, per limitare l'ampiezza del segnale ai livelli TTL. In pratica, non è essenziale disporre di un segnale di pronto proveniente da una stampante per computer.

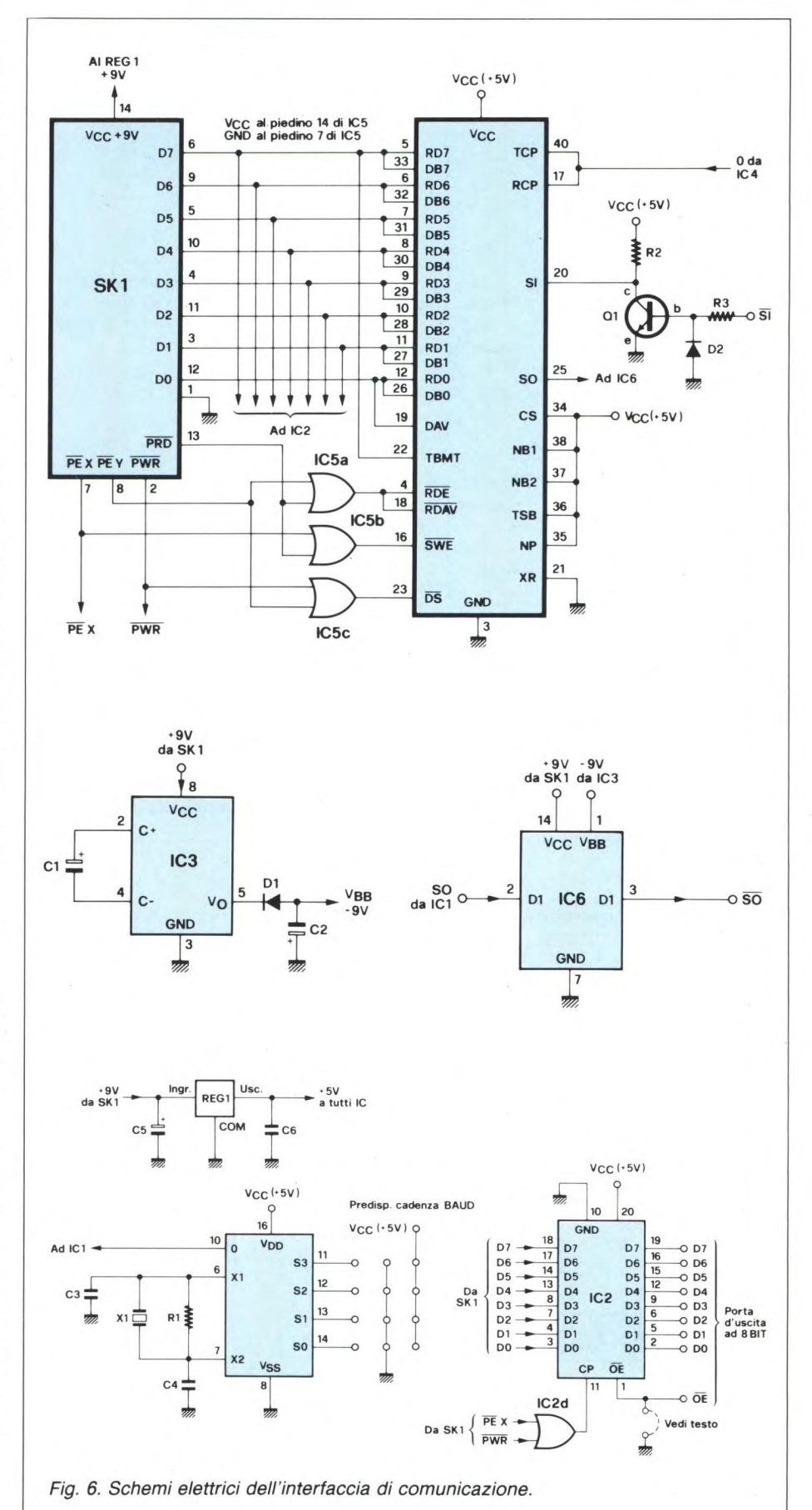

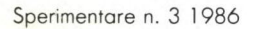

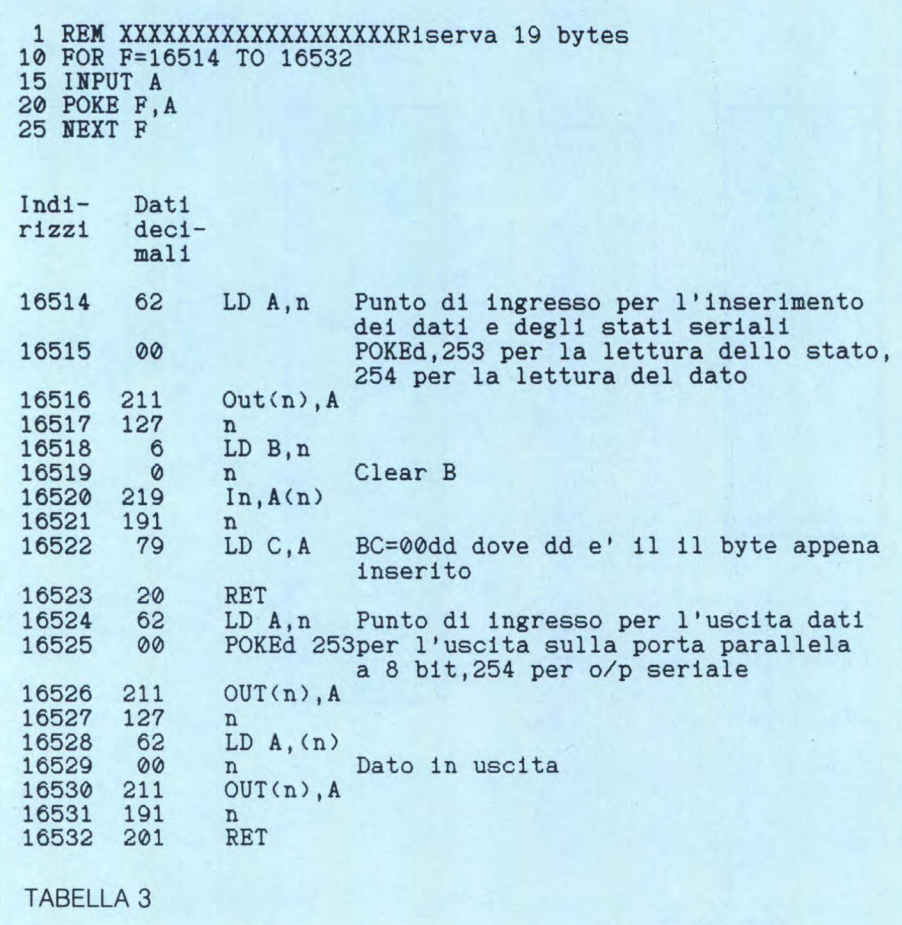

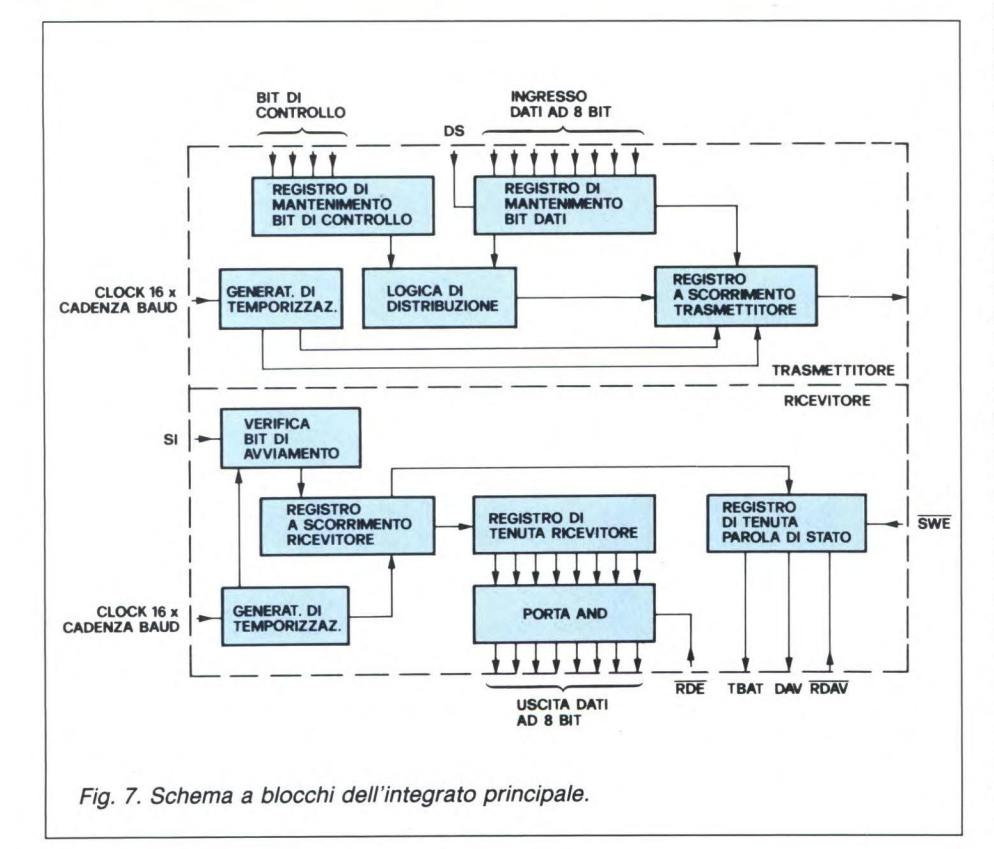

#### **Collegamenti alla porta d'uscita ad 8 bit**

Le spine per c.s. da 0,1" PLI e PL2 sono usate per collegare la porta d'uscita in parallelo ad 8 bit (vedi **figura 4).** 

Anche GND ed OE negato (abilitazione uscita) sono collegate a queste spine. Quando OE negato è a livello logico "1", o semplicemente non è collegato, le otto linee d'uscita DO... D7 sono disattivate, in condizione di alta impedenza (cioè, in realtà, è come se non esistessero). Per attivarle, OE deve essere collegato al livello logico "O" (cioè a OV/ GND).

Se volete, potrete semplicemente tirare un collegamento cablato tra OE e massa (GND), in modo che le uscite siano attivate in permanenza; abbiamo lasciato scollegato OE negato, poiché potreste voler pilotare questa linea mediante un segnale esterno (logica TTL).

Questa porta d'uscita ad 8 bit potrebbe essere usata per pilotare una stampante munita di interfaccia Centronics in parallelo; al piedino 11 (CP) di IC2 viene applicato un segnale impulsivo che potrebbe essere usato come strobe negativo

Potrete portare un filo da questo piedino per fornire il segnale di strobe necessario per la stampante. In alternativa, questa porta potrebbe essere usata per far accendere LED, eccetera.

#### **E** funziona così...

IC1 è un UART (ricevitore — trasmettitore universale asincrono), il grande chip a 40 piedini che svolge quasi tutto il lavoro pesante (vedi **figure 6a, 6b e 6c).** 

La metà di ICI relativa all'uscita (vedi **figura 7)** accetta un byte di dati dal vostro computer e lo emette in forma seriale, un bit alla volta, aggiungendo a ciascun byte un bit di avviamento e due di arresto (vedi Figura 5). I dati, provenienti dall'uscita seriale (SO) di IC1, vanno a IC6, che è un circuito integrato pilota di linea RS 232; questo componente converte il segnale dalla forma TTL ad un'altra forma, che definisce il livello logico "O" con una tensione di circa -9 V, ed un livello "1" con una tensione di circa +9 V. IC6 inverte anche il segnale, come richiesto dalle norme R5232, cioè cambia tutti i livelli logici "O" in livelli "1" e viceversa.

Il transistore **TR1** e le resistenze R2 ed R3 invertono il segnale che appare all'ingresso seriale sulla scheda RS232, convertendolo in una forma (a livelli TTL) che possa essere letta dalla metà di ingresso di IC1. Il diodo DI fa sì che la massima tensione negativa applicata alla base di TR1 non possa eccedere il valore di -0,6 V.

Per IC2 è necessario un segnale di clock con una frequenza pari a sedici volte la cadenza baud necessaria. Questo segnale è fornito da IC4, che è un generatore programmabile di cadenza baud **(figura 6c).** Il quarzo X1 è impiegato allo scopo di mantenere costante la frequenza di oscillazione. La cadenza baud viene scelta mediante quattro ponticelli che

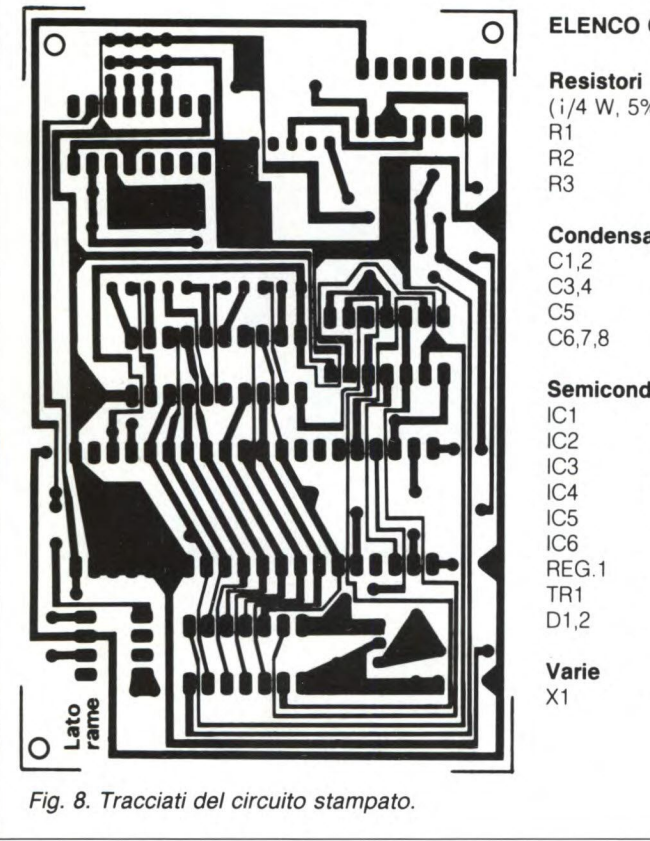

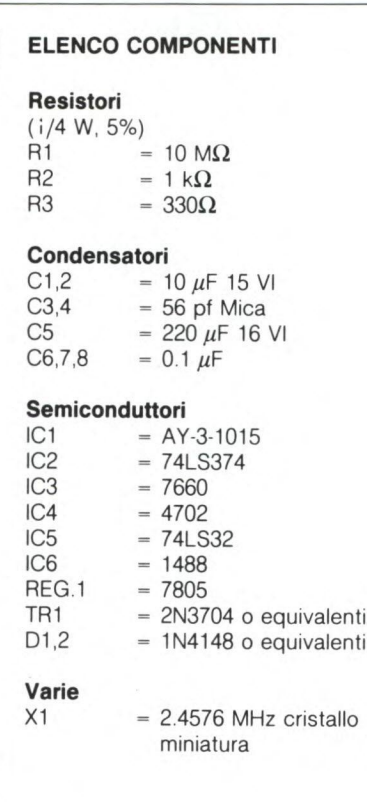

si trovano accanto ad IC4, sul circuito stampato.

IC3 è un convertitore di tensione (figura 6b) alimentato dalla linea a +9 V. Questo circuito integrato, unitamente a CI, C2 e D2, fornisce la tensione di -9 V necessaria per IC6.

IC2 è in realtà un latch a tre stati (ad otto poli), usato per formare una porta d'uscita ad 8 bit (figura 6c). I dati scritti in questa porta rimangono stabili fino alla successiva variazione.

Reg. I è un regolatore a tensione fissa, che fornisce una tensione stabilizzata di 5 V, a partire dai 9 V che arrivano tramite SK l. La figura 8 mostra la configurazione delle piste di rame del circuito stampato.

 $\mathcal{L}(\cdot)$ 

#### **SERVIZIO CIRCUITI STAMPATI**

Ti piacerebbe aver subito a disposizione il circuito stampato, già inciso e forato, di questo progetto? Se sei abbonato, te lo fornisce la JCE, a pagina 12 ti spieghiamo come fare per richiederlo. Il numero di codice di questo circuito è S7 **Prezzo** L. 3.000

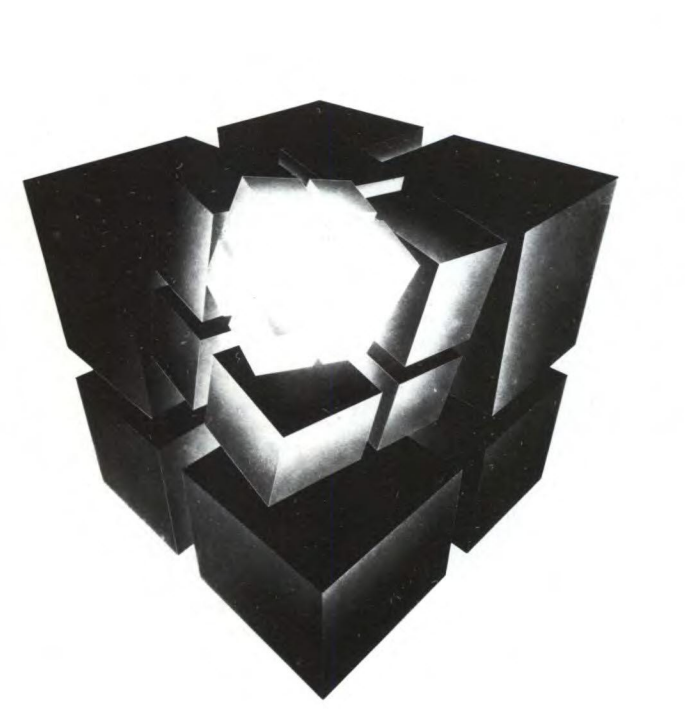

# **SECONDO FOR N ALION ALLE**  NZE/ESPOSIZIO

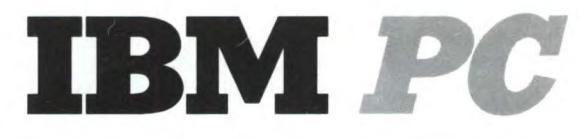

# **E COMPATIBILI**

**19/20/21 MARZO 1986**  IL GIRASOLE - CENTRO PER IL COMMERCIO INTERNAZIONALE MILANO LACCHIARELLA

INFORMAZIONI: **CAPRIC ORGANISATION ITALIA S.r.l. -** VIA KORISTKA, 3 - 20154 MILANO - TEL. (02) 3490842

### PROGETTO INTERNAZIONALE

# **COSTRUISCI UNA BATTERIA**  ELECTRONICA **ELECTRONICA ELECTRONICA ELECTRONICA ELECTRONICA ELECTRONICA ELECTRONICA ELECTRONICA ELECTRONICA E PROFESSIONALE**

A CURA DELLA REDAZIONE

Non il solito circuitino dalla sonorità più o meno improbabili, ma un galattico sintetizzatore di percussioni che si farebbe onore anche nei recording studios più gallonati. Se sei un musicista provetto, non puoi proprio farne a meno. **E** se non lo sei perché non provarci lo stesso? Con questo superstrumento, infatti, si possono anche ottenere certi effettacci che...

**p e** le moderne musiche "pop" vengo-<br>
no utilizzati sempre più diffusamente<br>
gli strumenti a percussione elettroni-<br>
ci. Questo dispositivo è interessante non soler le moderne musiche "pop" vengono utilizzati sempre più diffusamente gli strumenti a percussione elettronitanto per il fatto che il "soundcheck" non presenta praticamente più nessun problema, ma anche per la possibilità di produrre suoni insoliti.

Considerando il modo in cui viene prodotto il suono, le batterie elettroniche possono essere suddivise in due gruppi principali. Nelle versioni digitali, il suono dello strumento a percussione viene immagazzinato in forma digitale in un circuito integrato di memoria (ROM od EPROM) e, nella maggior parte dei casi, la partitura potrà essere modificata solo sostituendo il circuito integrato. Nel secondo gruppo, al quale appartiene anche il dispositivo presentato in questo articolo, quasi per ogni strumento a percussione è previsto un apposito piccolo sintetizzatore. Il grande vantaggio di questo sistema consiste nella possibilità di regolare facilmente i più diversi suoni, e persino di modificarli rapidamente. Lo svantaggio consiste nel fatto che non è possibile ottenere un suono percussivo che sembri naturale al cento per cento.

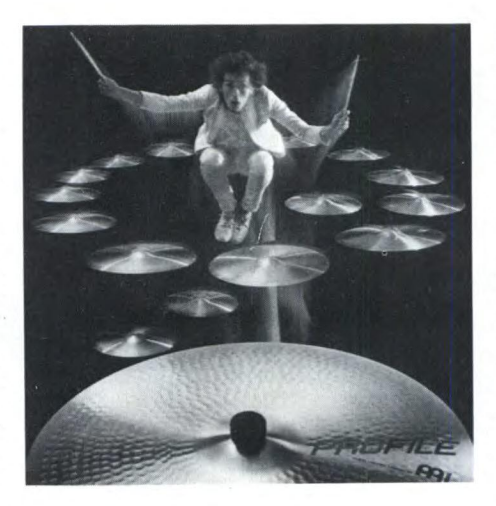

#### **'Che cosa fa**

In **figura I** è possibile osservare il prototipo completo dello strumento, ancora privo delle scritte sul pannello frontale. È equipaggiato con sei cassetti estraibili, ciascuno dei quali corrisponde ad un diverso strumento a percussione, e contiene inoltre un canale sommatore ed un alimentatore. Tutti i cassetti sono regolabili separatamente. Con i sei potenziometri allineati sul pannello frontale, potranno essere regolati i seguenti parametri: frequenza, tempo di attacco, smorzamento, modulazione di frequenza, volume di rumore e tonalità di rumore.

Dietro le forature del pannello frontale, è montata una seconda serie di potenziometri, che permette la regolazione fissa di un suono utilizzato molto spesso. La scelta tra le due serie di potenziometri viene effettuata mediante un deviatore a levetta, e la predisposizione in regolazione fissa viene segnalata da un LED.

Nel canale sommatore, i segnali d'uscita dei cassetti di ciascuno strumento a percussione vengono miscelati, senza effetti di reazione, e viene regolato il loro volume di base. Il segnale d'uscita potrà essere prelevato dalla presa in forma monoaurale, oppure suddiviso per formare due canali stereo. L'uscita mono è provvista di un regolatore di tono, e può pilotare direttamente uno stadio finale per monitore. Per utilizzare il circuito unitamente ad un banco di miscelazione, il suono di ciascuno strumento a percussione potrà essere prelevato in modo separato.

#### **Come funziona**

I componenti principali della batteria consistono in sintetizzatori di strumenti a percussione, che determinano in massima parte le possibilità sonore. La **figura** 2 mostra lo schema a blocchi di questi circuiti.

Le batterie elettroniche vengono azionate mediante le cosiddette "pad", che normalmente non producono alcun suono se isolate dai relativi circuiti. La sola funzione delle pad è di produrre un impulso elettrico, con ampiezza proporzionale all'intensità della percussione. Questo scopo viene ottenuto mediante un trasduttore piezoelettrico, montato all'interno della. pad e collegato meccanicamente alla membrana di percussione. La sua tensione d'uscita pilota il sintetizzatore di batteria. Questi trasduttori piezoelettrici possono anche essere applicati ad un normale tamburo.

Il segnale d'uscita delle pad viene inviato ad un preamplificatore con sensibilità regolabile, che permette l'adattamento a diverse pad, con tensioni d'uscita differenti. Entro determinati limiti, c'è anche la possibilità di adattare il circuito all'emissione sonora dei diversi strumenti a percussione. Per ottenere le informazioni relative al volume, deve essere valutata l'ampiezza del segnale così amplificato. Allo scopo, l'impulso viene dapprima rettificato ed integrato.

Il successivo circuito formatore di funzioni (1db, vedi **figura 3)** comprime l'impulso secondo una funzione di trasferimento che approssima una curva logaritmica. Questo accorgimento è necessario per ottenere una gradevole estensione dinamica e per evitare che il sintetizzatore di strumenti a percussione venga pilotato da un semplice scuotimento delle pad. I punti di gomito della curva caratteristica sono stati determinati sperimentalmente, in modo da ottenere un'andamento della dinamica più naturale possibile. L'estensione dinamica così ottenuta è di circa 40 dB, cioè leggermente inferiore a quella di un disco da grammofono.

Poiché l'aumento, e rispettivamente la diminuzione di volume, di un suono percussivo naturale hanno un andamento che avviene secondo una funzione esponenziale, è possibile produrre facilmente la curva inviluppo mediante la carica, e rispettivamente la scarica, di un condensatore. Allo scopo, le costanti di tempo vengono determinate mediante C4 ed i potenziometri P2/P3 (attacco) e P4/P5 (smorzamento). 1C2 è un interruttore analogico triplo, che permette di commutare tra le due serie di potenziometri (vedi anche la **figura 4).** 

Per produrre una percussione molto secca, deve essere possibile caricare il condensatore C4 in un tempo molto breve. Per questo motivo, la corrente d'uscita che può essere erogata da IClb viene elevata mediante Tl. Con il dimensionamento dato, è possibile ottenere un tempo di attacco minimo di circa 250 microsecondi ed un tempo di smorzamento massimo di circa 2 secondi. La tensione della curva inviluppo, che appare ai capi di C4, viene prelevata (ad alta impedenza) median-

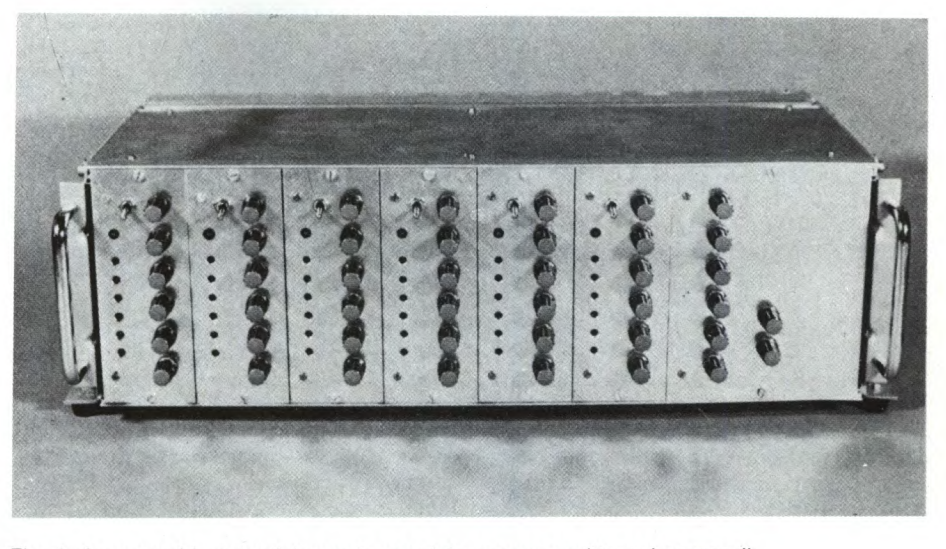

Fig. 1. Apparecchio completamente montato, senza scritte sui comandi.

te IC3a e poi convertita, mediante T2, in una corrente proporzionale che verrà utilizzata per il pilotaggio del VCA (amplificatore controllato in tensione).

Poiché per ottenere un suono percussivo abbastanza naturale è necessario partire da un segnale sinusoidale, il VCO (oscillatore controllato in tensione) è basato su un circuito integrato 1CL8038. Questo componente è un generatore di funzioni pilotato in tensione, del quale viene utilizzata soltanto l'uscita sinusoidale corrispondente al piedino 2. Il corretto funzionamento ed il dimensionamento delle periferiche di questo componente vengono descritti, per esempio, nella pubblicazione (1) citata nella bibliografia. La frequenza potrà essere regolata con una tensione continua applicata al piedino 8. Per effettuare, tramite il medesimo piedino, anche la modulazione di frequenza (bend), è stato collegato all'ingresso dell'1CL8038 uno stadio miscelatore. La frequenza viene

regolata con P8/P9, e con P6/P7 viene regolata la profondità della modulazione di fre-

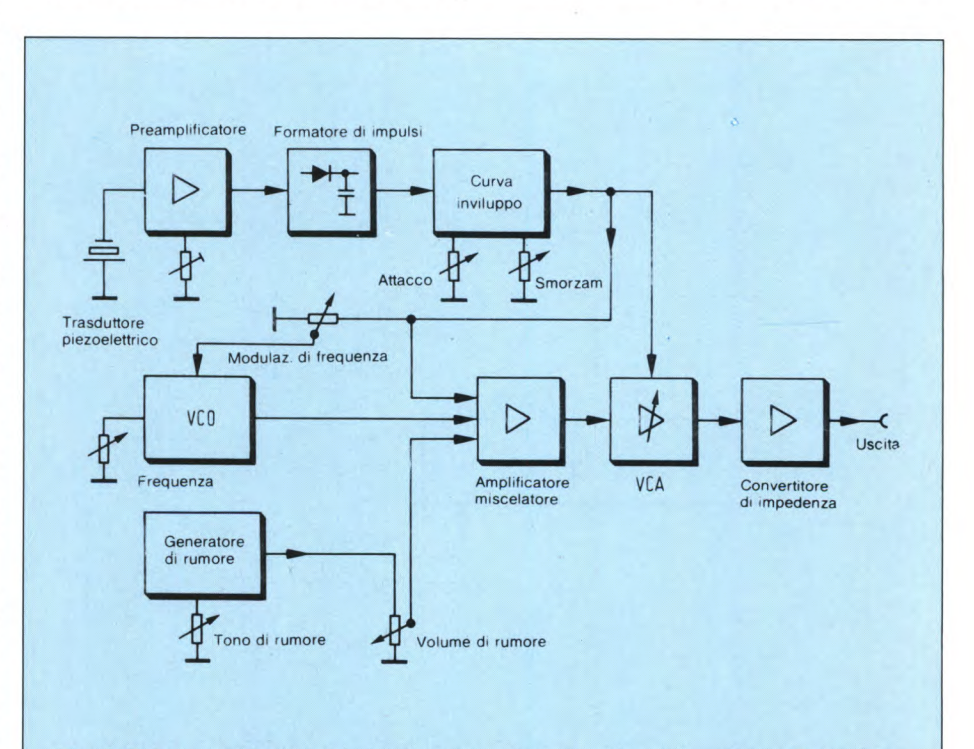

Fig. 2. Schema a blocchi del sintetizzatore di strumenti a percussione. Può essere costruito in modo da dare un determinato suono, oppure la sonorità può essere resa variabile mediante potenziometri

quenza. La tensione necessaria proviene dal generatore di curva inviluppo.

L'interruttore analogico IC5 è inserito in un circuito diverso da quello di 1C2, perché deve commutare anche tensioni alternate. Per questo motivo, è necessario alimentarlo con una tensione simmetrica. Dato però che, in questo caso, i *+1*- 15 V dell'alimentazione supererebbero la massima tensione ammissibile per il circuito integrato, il livello viene stabilizzato a *+1-* 6,8 V mediante D7 e D8. L'ingresso di pilotaggio dell'interruttore analogico viene perciò collegato stabilmente a massa.

La sorgente di rumore è formata da IC6 e T5. IC6a preamplifica il rumore generato nel diodo emettitore - base di T5, polarizzato inversamente. Tra i due stadi amplificatori del generatore di rumore è inserito un filtro passa-basso (P12, P13 e C9), con frequenza limite regolabile, per la regolazione del tono. Con P10 e PII collegati all'uscita di IC6b,

viene prestabilito il livello della componente di rumore.

I segnali d'uscita del VCO e del generatore di rumore vengono miscelati, senza effetti di reazione, in IC3b ed impiegati per pilotare a basso livello il VCA. Tramite la combinazione RC formata da RI 4 e CII, viene applicata al miscelatore anche una parte del fianco di salita del segnale della curva inviluppo. In caso di attacchi molto ripidi, viene così prodotto un impulso stretto all'inizio del suono percussivo. Acusticamente esso produce un suono di tamburo molto secco. A causa della piccola costante di tempo del circuito RC, questo impulso tende a scomparire con il prolungarsi del tempo di attacco.

Il canale sommatore è relativamente semplice, come illustrato in **figura** 5. Esso è composto dal miscelatore stereo e dallo stadio mono con regolatore di tono. I segnali d'uscita del sintetizzatore di strumenti a percussione raggiungono, tramite il regolatore di livello, una matrice di resistori, con il cui dimensionamento viene determinata la posizione degli stessi strumenti a percussione nel quadro sonoro stereo complessivo. Allo scopo, ciascun ingresso viene ripartito, mediante due resistori, tra i due amplificatori sommatori del canale sinistro e del canale destro. I valori resistivi sono stati scelti in modo che la somma delle tensioni dei 'due canali rimanga sempre costante.

Nel nostro caso, la somma delle conduttanze rimane sempre costante al valore di 0,2 millisiemens, con una precisione del 5%.

In base al rapporto tra le due resistenze, è possibile determinare la posizione della batteria. Se, dividendo il valore del resistore più piccolo per il valore di quello più grande, si ottiene, per esempio, il valore 0, 1, significa che la posizione della batteria è spostata del 10% rispetto al margine sinistro o destro della base stereo (a seconda di quale sia il resistore sommatore che ha il valore più picco-

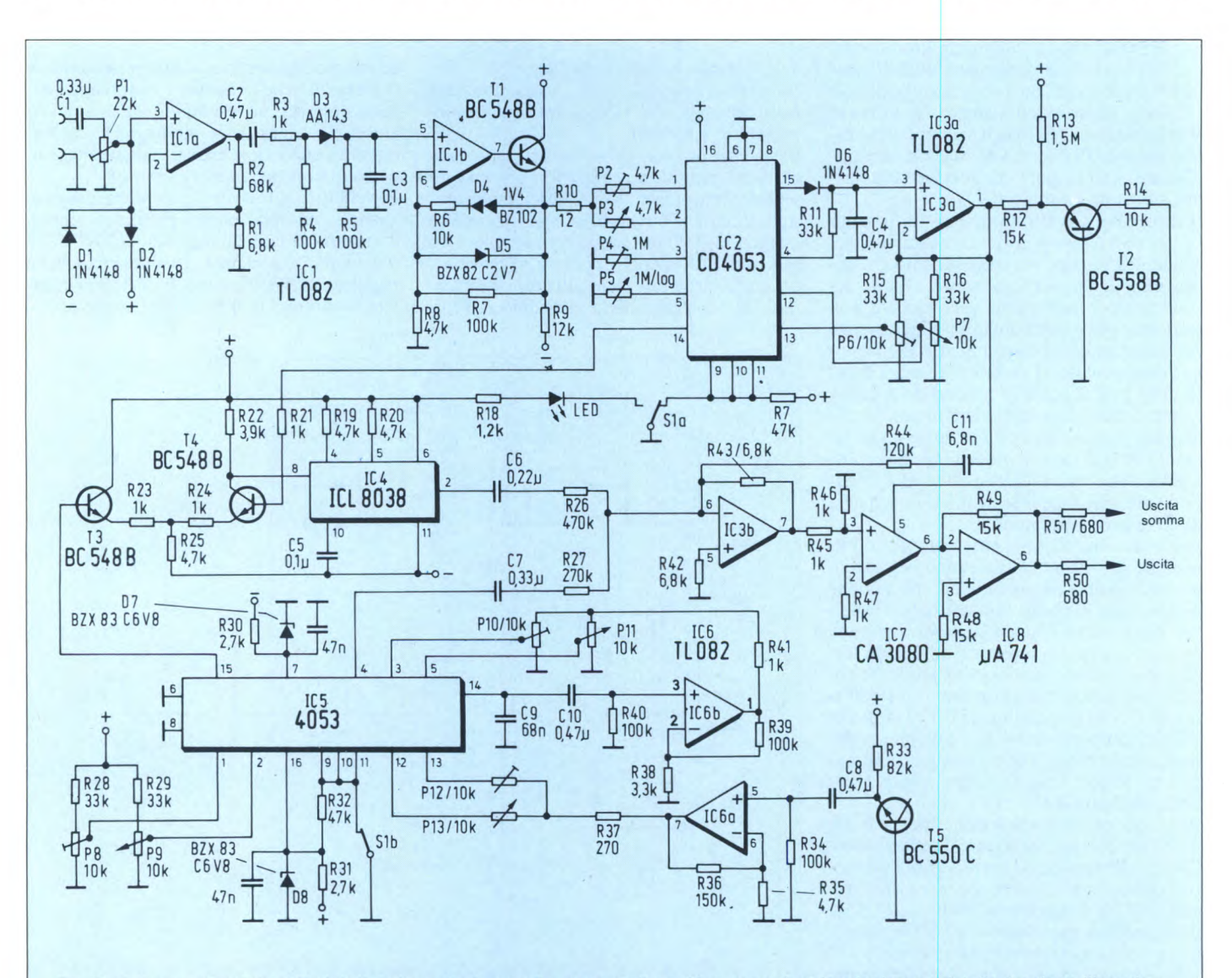

Fig. 3. Schema completo del sintetizzatore di strumenti a percussione. Una capsula microfonica a cristallo fornisce l'impulso d'ingresso, la cui ampiezza viene valutata dal circuito.

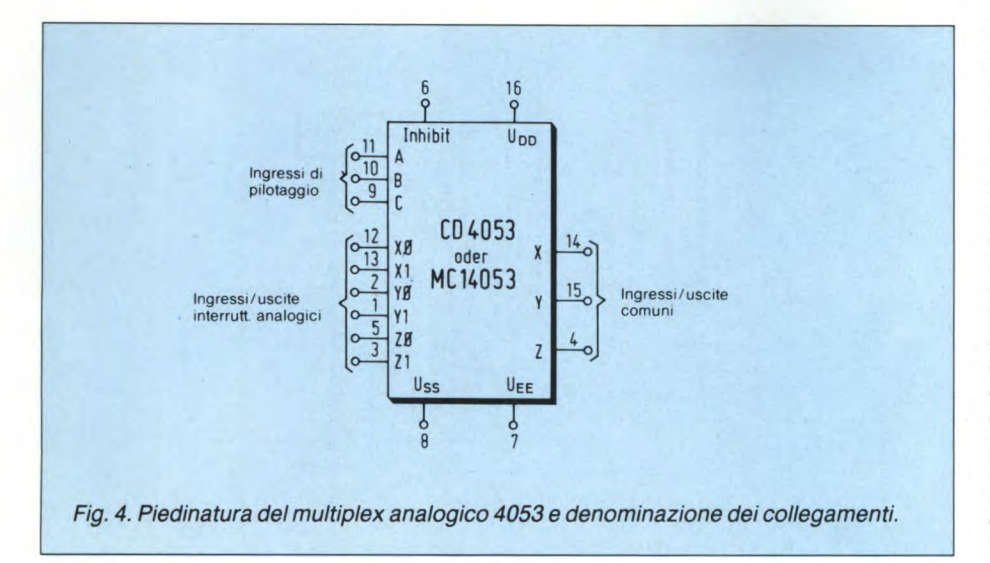

re.

lo). Questo valore è riferito al centro, in corrispondenza al quale il rapporto (tra resistenze uguali) è pari ad I. Facendo attenzione a soddisfare le condizioni descritte in precedenza, che riguardavano la somma delle conduttanze, sarà possibile disporre la batteria in una posizione qualsiasi della base stereo, secondo i propri gusti.

Per ottenere l'uscita mono, i segnali d'uscita dei canali destro e sinistro verranno nuovamente sommati, e poi applicati allo stadio regolatore di tono. All'uscita di quest'ultimo, sarà disponibile un segnale utilizzabile per pilotare direttamente un impianto monitoLa tensione necessaria per alimentare tutti i cassetti viene fornita da un alimentatore simmetrico, munito di regolatori di tensione integrati **(figura** 6), costruito in maniera convenzionale.

#### **Si costruisce così**

Tutti i moduli della batteria elettronica dovranno essere montati su schede estraibili in formato Europa. Le piste di rame dei circuiti stampati sono illustrate nelle **figure** 7, 8 ed **11,** mentre le disposizioni dei componenti

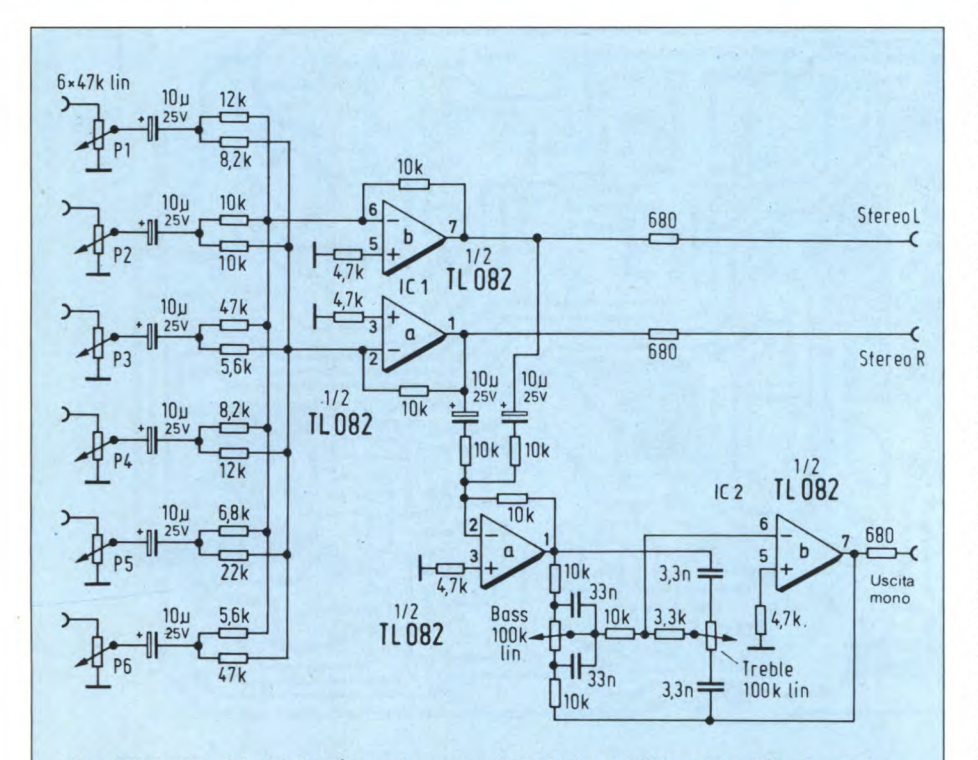

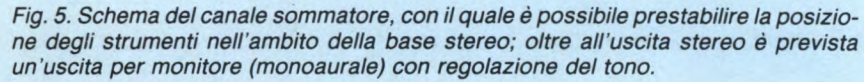

#### **BATTERIA ELETTRONICA**

sono mostrate nelle **figure** 9, **10** e 12. Sul circuito stampato del sintetizzatore di strumenti a percussione, è possibile osservare alcuni condensatori il cui valore non è specificato. Si tratta dei condensatori di disaccoppiamento della tensione di alimentazione, che hanno tutti il valore di 47nF. Per semplificare, essi non sono stati nemmeno disegnati sullo schema elettrico.

Il resistore di disaccoppiamento R51 (680 ohm), collegato all'uscita di 1C8 (componente tratteggiato in figura 9), serve anche a codificare la basetta, cioè ad indicare a quale canale dell'amplificatore sommatore deve essere collegata. Ci sono sei possibilità di codifica, che corrispondono al numero massimo di strumenti a percussione previsti. Per montare i potenziometri in modo che abbiano il corretto verso di rotazione, il cablaggio è esaurientemente disegnato in **figura** 13.

I componenti del sintetizzatore di strumenti a percussione sono disposti in modo che il modulo possa avere un impiego universale. Volendo prestabilire fin dall'inizio quale deve essere lo strumento a percussione assegnato a ciascun cassetto (per esempio rullante o tamburo basso), i componenti verranno scelti utilizzando i dati della Tabella I. Grazie a questa predisposizione dei componenti, viene leggermente semplificata la messa a punto.

Tutti gli ingressi e le uscite delle basette dovranno essere fatti pervenire ad un connettore lineare a 31 poli. La posizione dei collegamenti è stata scelta in modo da non causare difficoltà all'operazione di cablaggio posteriore della serie di cassettini normalizzati per rack da 19 pollici: saranno necessari e esclusivamente connessioni rettilinee. Per i segnali d'uscita del sintetizzatore di strumenti a percussione sono sufficienti in tutto sei fili, che verranno fatti arrivare soltanto fino ai connettori corrispondenti del canale sommatore. Tre altri conduttori collegano la tensione di alimentazione ed i punti di massa dei cassetti. Occorre fare attenzione al fatto che l'alimentatore dovrà essere inserito nella cornice del cassetto in posizione ruotata di 180 gradi. Ci saranno perciò due schede con i lati componenti affacciati.

Poiché sarebbe contrario alle norme di sicurezza far passare la tensione di rete attraverso i piedini del connettore lineare, il cordone di rete deve essere saldato direttamente al circuito stampato. Il cordone di rete ed i relativi punti di connessione devono essere disposti e bloccati in modo che, qualora uno dei fili dovesse staccarsi, non possa interferire con le parti metalliche circostanti.

Il cordone di rete è collegato all'interruttore generale ed al fusibile, montati entrambi sul pannello posteriore dell'apparecchio. A causa di questi vincoli costruttivi, l'alimentatore non dovrà più avere la possibilità di essere estratto dalla sua cornice. L'estrazione viene impedita da un lamierino di schermatura fissato al trasformatore **(figura 14)** ed avvitato, tramite un piccolo angolare, alla slitta forata sulla quale è montata la presa multipolare. Questo lamierino di schermo viene anch'esso infilato in una guida per schede, in modo

da prestare un supplemento di stabilità alla scheda dell'alimentatore.

Fino a quella dell'alimentatore, tutte le basette sono avvitate direttamente ai loro pannelli frontali. Questa connessione viene semplicemente stabilita mediante le slitte di plastica fornite dal costruttore del mobiletto. Il pannello frontale del canale sommatore va anche a ricoprire il vano dell'alimentatore inserito nel cassetto alla sua destra. Durante il montaggio dell'alimentatore nella sua cornice, occorre fare attenzione che il lato rame del circuito stampato si trovi ad una distanza maggiore di 10 mm rispetto alla parete del mobiletto. Questa distanza di sicurezza è necessaria perché l'apparecchio non ha un conduttore di terra.

Le dimensioni del pannello frontale e le quote delle forature potranno essere ricavate dalle **figure 15 e 16.** Poiché lo spazio sul pannello frontale è molto limitato, dovranno essere impiegati esclusivamente potenziometri con un diametro massimo dell'involucro di 17 mm. Il cablaggio dei potenziometri avviene utilizzando semplice trecciola isolata.

#### **Gli accessori**

Per l'ingresso e l'uscita della batteria elettronica sono state impiegate, per motivi di stabilità, prese jack da 6,3 mm. I collegamenti tra le prese d'ingresso ed i cassetti dovranno essere eseguiti con cavetto schermato, e la

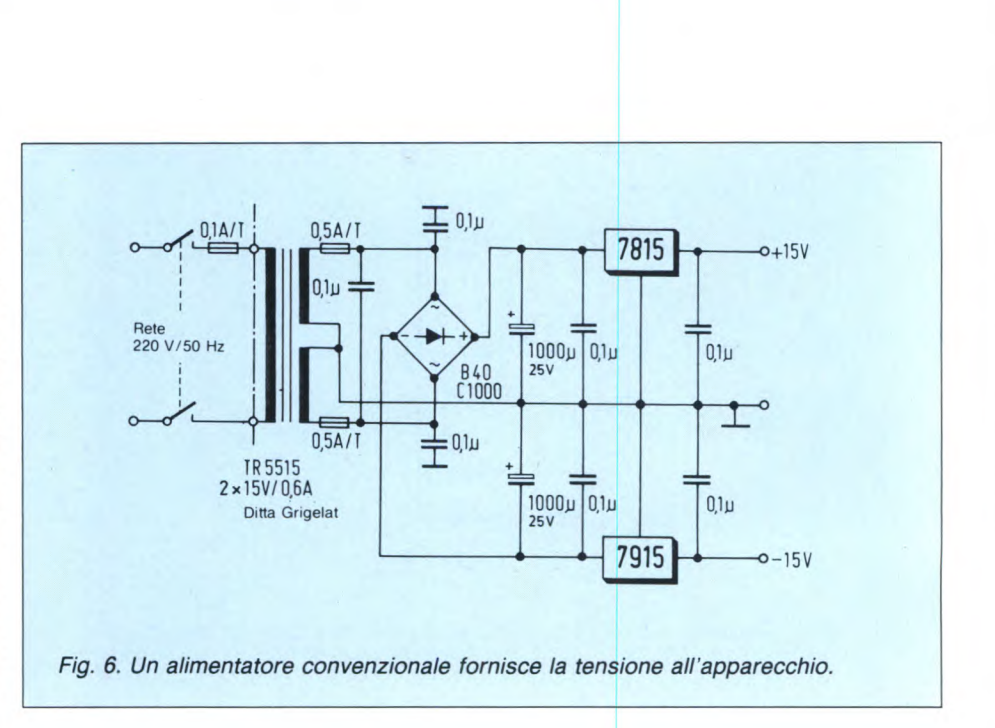

calza di schermo dovrà essere saldata esclusivamente ai connettori lineari. Tutti i collegamenti di massa delle prese dovranno essere interconnessi e poi collegati ad un punto di massa comune dell'involucro metallico, che a sua volta dovrà essere collegato alla massa dell'alimentatore. In questo modo verrà evitata la formazione di spire di ronzio. Poiché le uscite sono a bassa impedenza,

i collegamenti alle relative prese potranno essere effettuati con semplice trecciola isolata. Anche in questo caso, dovrà essere collegato alla presa soltanto il conduttore di segnale. Poiché l'aspetto estetico del pannello posteriore non è critico e lo spessore della parete può variare a seconda del tipo del mobiletto, non è stato disegnato uno schizzo quotato.

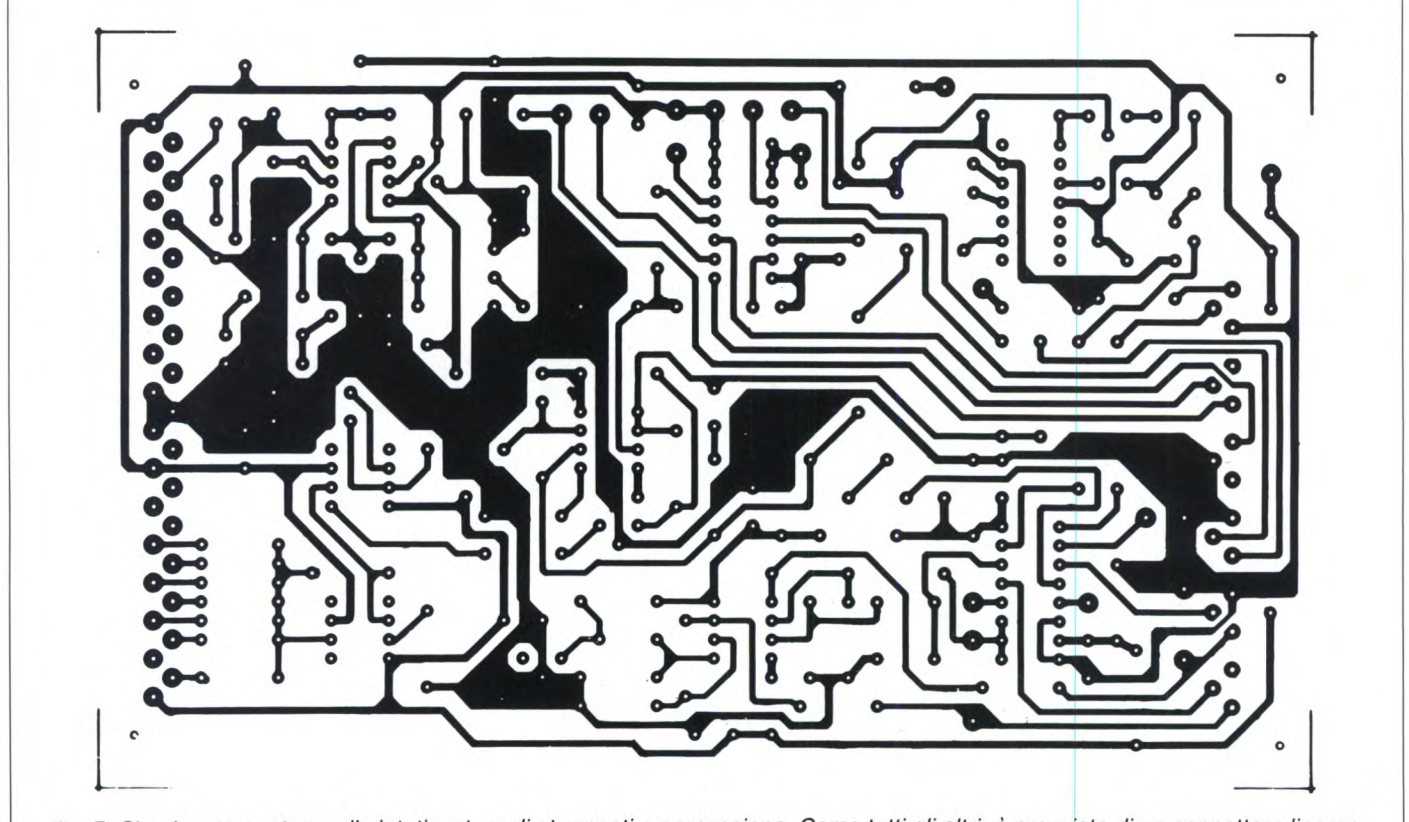

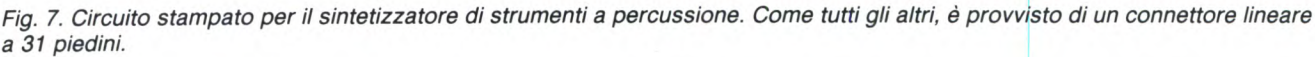

# piastr re<br>sperimentali

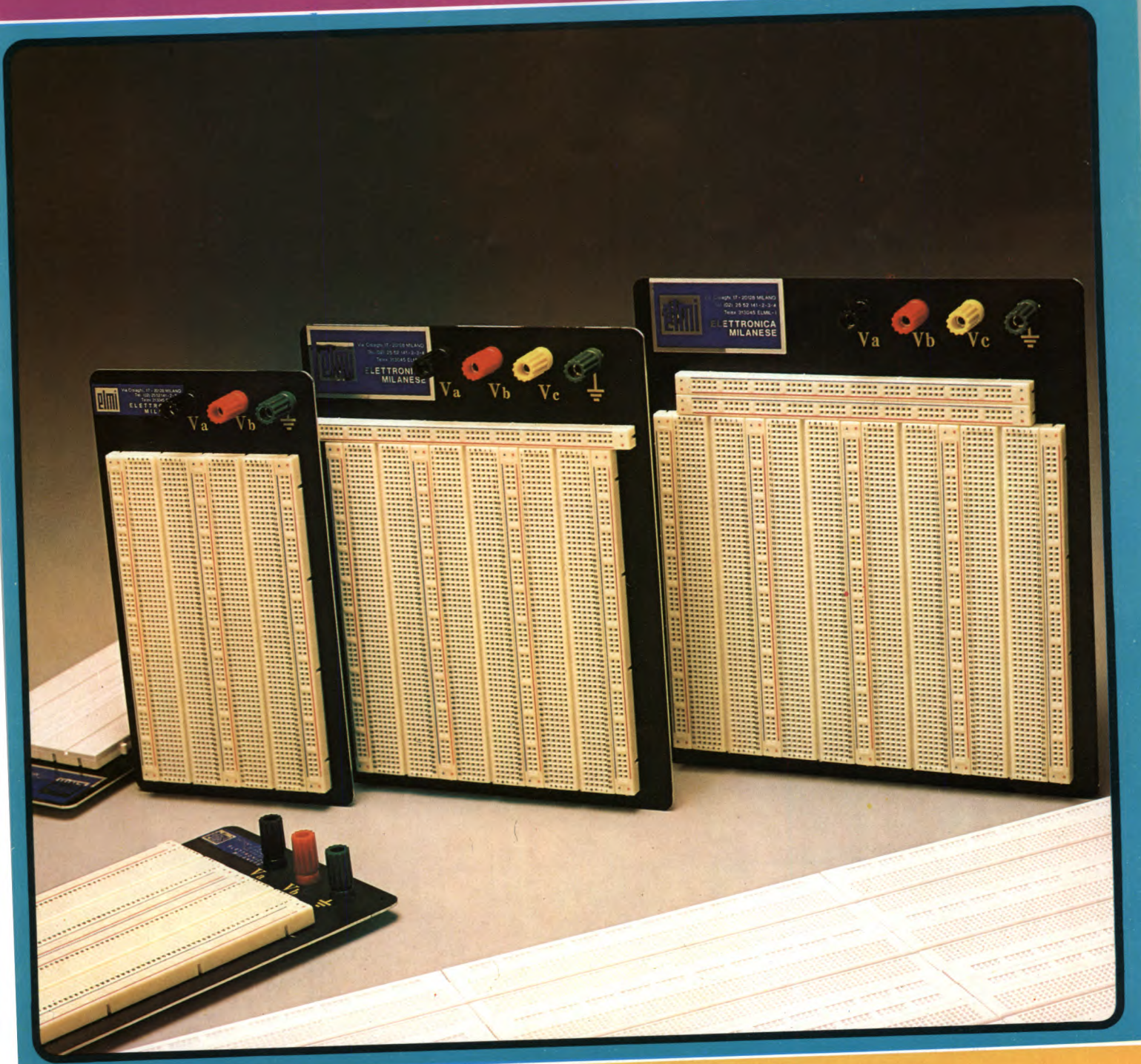

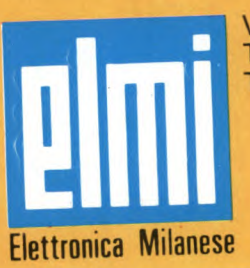

Via Cislaghi, 17 - 20128 Milano Telefono 2552141 (4 linee ric. aut.) Telex 313045 ELMIL-I

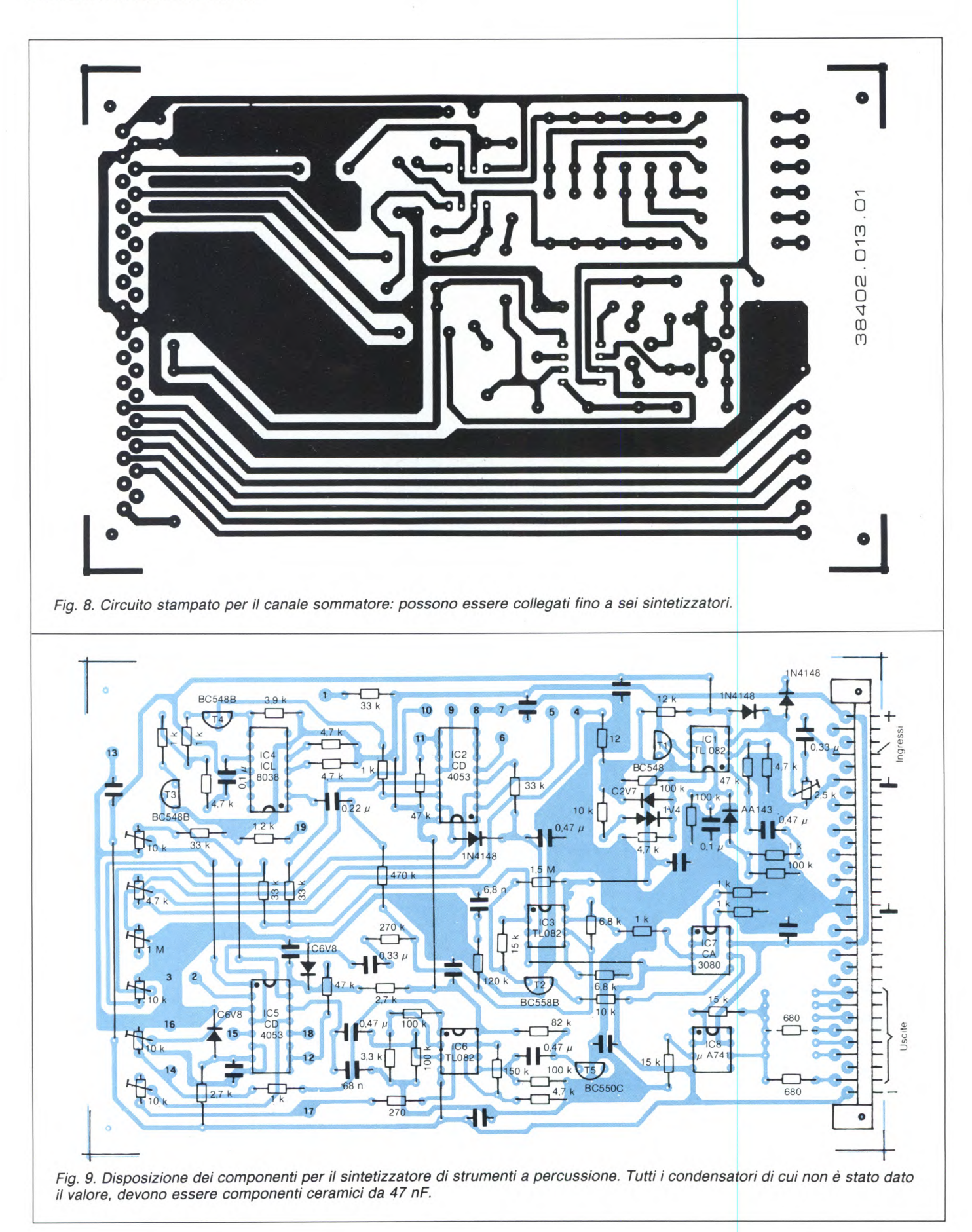

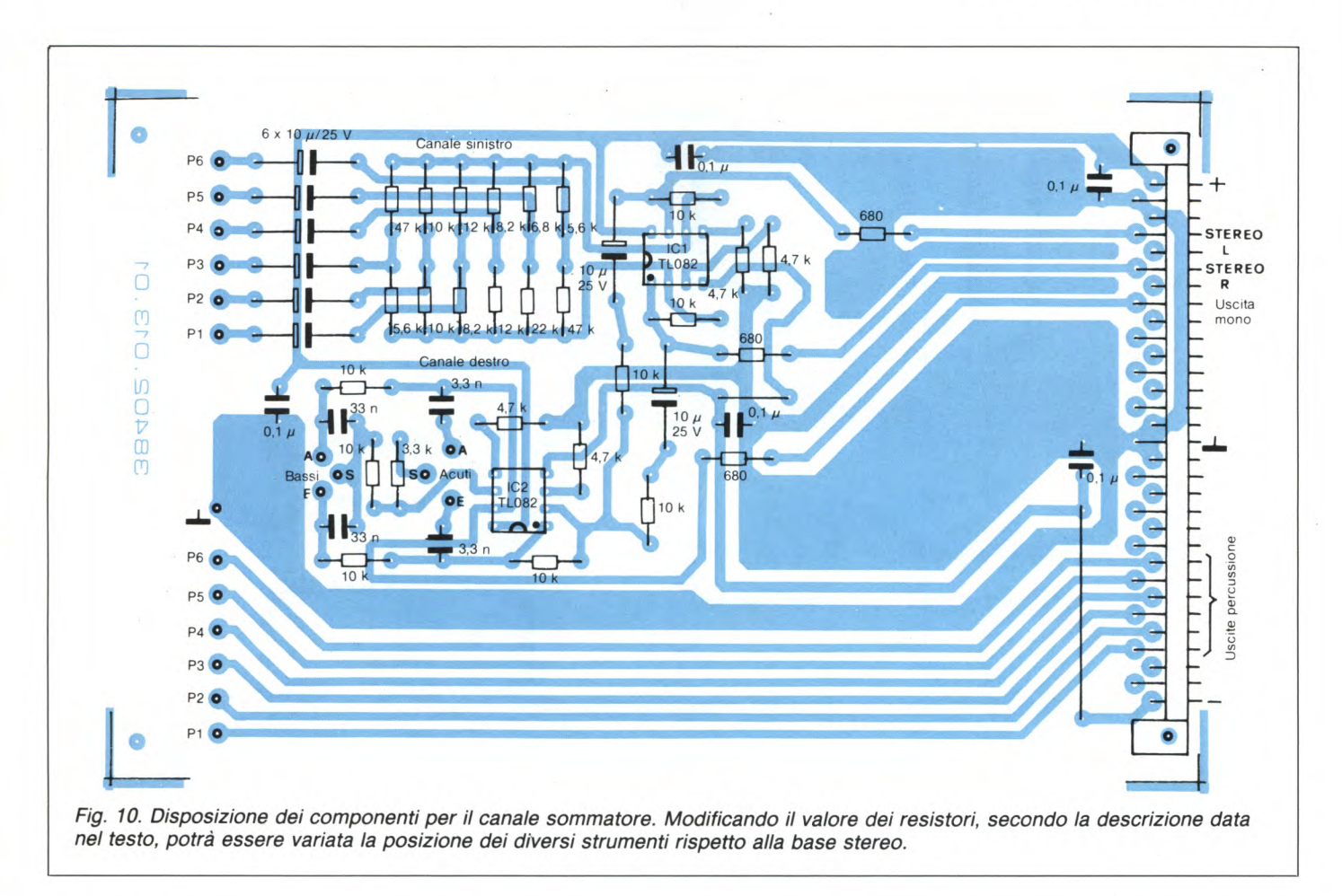

#### **La pad: un componente importante**

Per quanto riguarda l'aspetto estetico della pad, potranno essere date in questa sede soltanto indicazioni di massima: la sua forma dipenderà praticamente solo dai gusti estetici del costruttore.

Le pad potranno essere costruite utilizzando listelli di pino e legno compensato (vedi **figura 17).** Affinché le pad possano funzionare senza inconvenienti, è importante la forma della superficie di percussione, che dovrebbe essere ricavata da una tavoletta di legno compensato molto rigido, con spessore di 6... 8 mm. Su questa tavoletta verrà incollato un foglio di gomma spesso 2... 4 mm. Questa costruzione non solo eviterà un forte fruscio durante il funzionamento, ma renderà pure migliore il suono dello strumento.

Durante l'incollaggio dello strato di gomma, occorre fare attenzione a non lasciare incluse, tra la gomma ed il legno, bolle d'aria che provocherebbero una sensibilità non uniforme delle pad. La gomma non deve essere troppo morbida, e pertanto non è consigliabile usare la gomma piuma, che ha inoltre una scarsa elasticità.

Al centro della superficie di percussione verrà incollato il trasduttore piezoelettrico, e la migliore soluzione sarebbe quella di utilizzare un nastro biadesivo, per esempio quello impiegato per incollare le moquette al pavi-

mento. Nell'elenco dei componenti speciali è compreso un cicalino piezoelettrico di produzione Philips. Se ci fossero difficoltà a trovare questo componente in commercio, potrebbe essere utilizzata, senza notevole diminuzione della qualità, anche una capsula microfonica piezoelettrica a basso prezzo. Anche queste capsule dovranno essere incollate alla tavoletta di percussione, con i fori di entrata del suono rivolti verso di essa.

Utilizzando i dischetti piezoelettrici, occorre fare attenzione a collegare a massa la rondella metallica che sostiene il cristallo, perché altrimenti potrebbero avvenire induzioni parassite di ronzio. Il conduttore di collegamento dalla pad alla batteria elettronica deve anch'esso essere schermato. E anche opportuno montare sull'involucro della pad una presa jack, dalla quale prelevare il segnale d'uscita.

Dopo il completamento dell'involucro e dei collegamenti, l'interno della pad dovrà essere riempito di materiale fonoassorbente, che contribuirà alla diminuzione del fruscio. Per fissare la pad al suo treppiede, sarà opportuno ricorrere ad un rivenditore di accessori per strumenti a percussione, perché sarebbe troppo difficile autocostruire un supporto sufficientemente stabile. Durante la costruzione delle pad dovranno naturalmente essere tenute presenti le dimensioni dei supporti.

#### **Impiego: qualche suggerimento**

Per concludere questa descrizione, ecco alcuni consigli utili, che permetteranno di sperimentare le possibilità di questa batteria elettronica. Come risulta evidente dalla Tabella i, è possibile modificare la frequenza e la banda di modulazione cambiando il valore di alcuni elementi. I componenti che determinano la frequenza sono C5 ed R28/R29, nonché P8 e P9. Modificando C5, può essere stabilita la banda di frequenza, ma il valore di questo condensatore non è critico (bassa capacità, alta frequenza e viceversa). La deviazione di frequenza viene determinata con R28 ed R29. Questi resistori non devono avere un valore minore di 33 kohm, perché altrimenti l'ICL 8038 verrebbe sovrapilotato. Aumentando il valore di questi resistori, diminuisce la possibilità di variare la frequenza del generatore. Lo stesso vale per i resistori in serie Rl5/Rl6, che fanno parte dei regolatori di "bend" (modulazione di frequenza). Nemmeno questi resistori possono avere un valore minore di 33 kohm: aumentando questo valore, verrebbe limitata la deviazione possibile della frequenza.

Per modificare lo spettro di rumore, occorre cambiare C9. Diminuendo la capacità di questo condensatore, il rumore diverrebbe più acuto, ma diminuirebbe anche la sua ampiezza. Per riportare il volume al suo livello originale, dovrà essere eventualmente au-

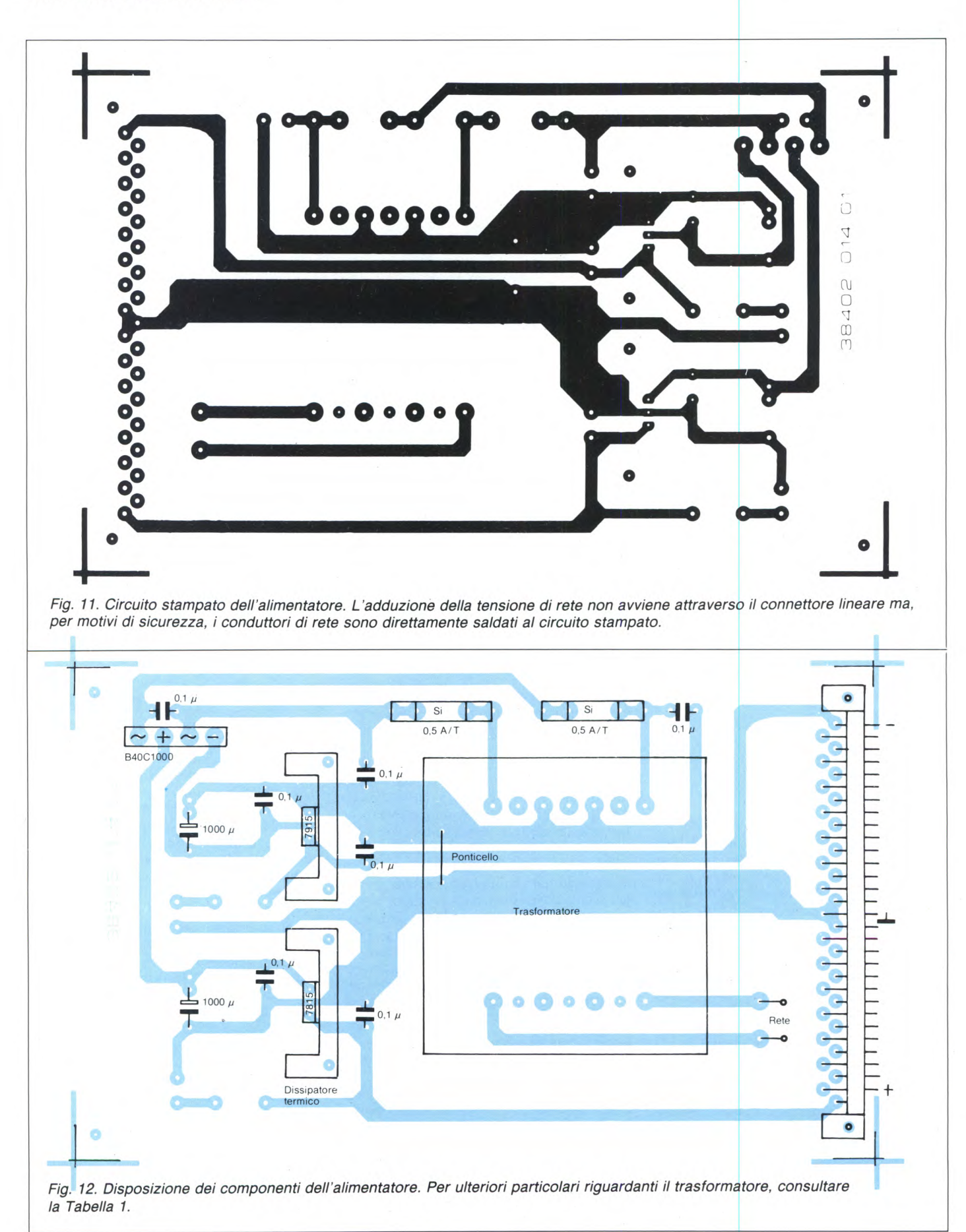

140 Sperimentare n. 3 1986

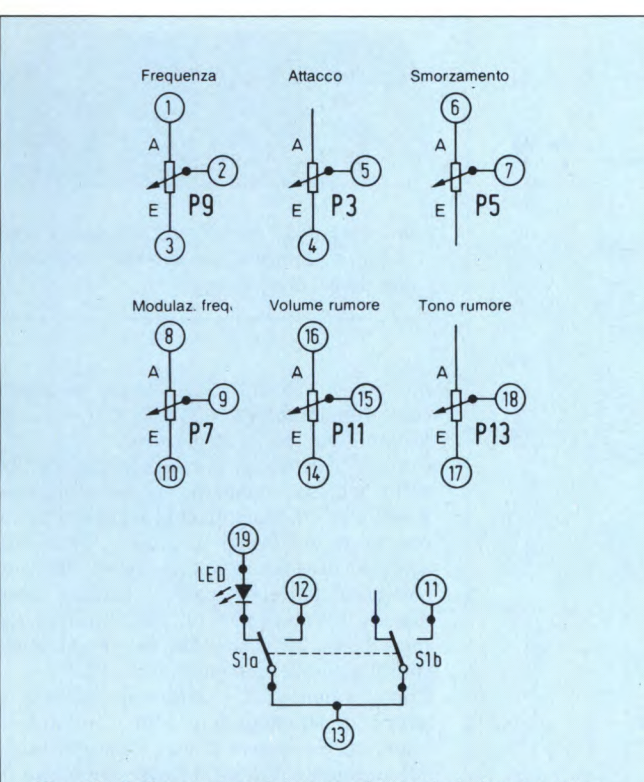

Fig. 13. Collegamenti dei potenziometri al circuito stampato di Figura 9. In questo modo è possibile ottenere il giusto verso di rotazione per la regolazione.

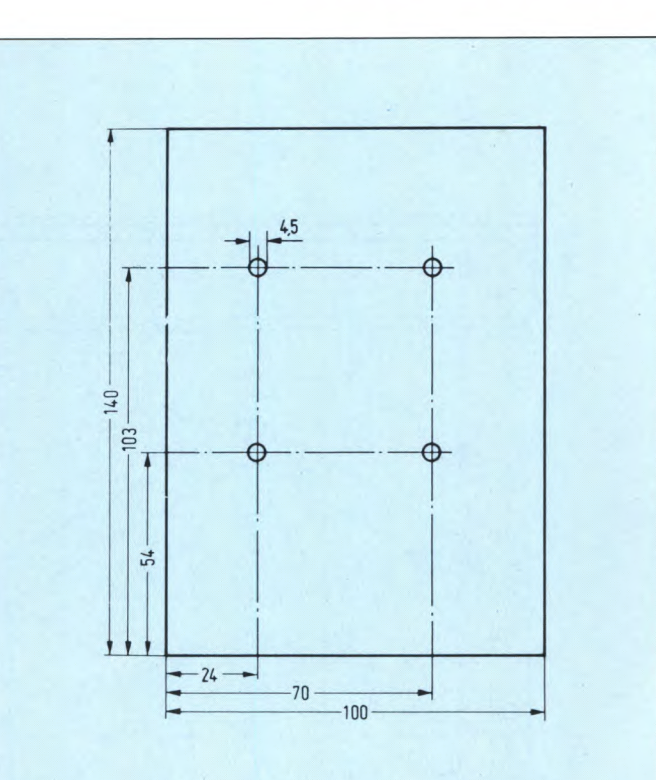

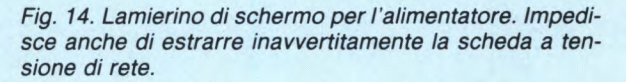

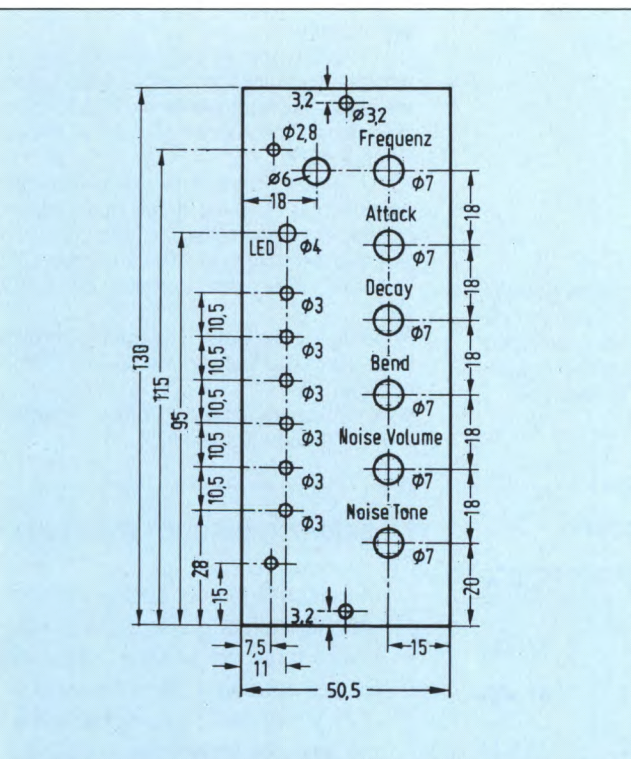

Fig. 15. Pannello frontale del sintetizzatore di strumenti a percussione, completamente quotato. Deve essere ricavato da lamierino di alluminio spesso 2 mm.

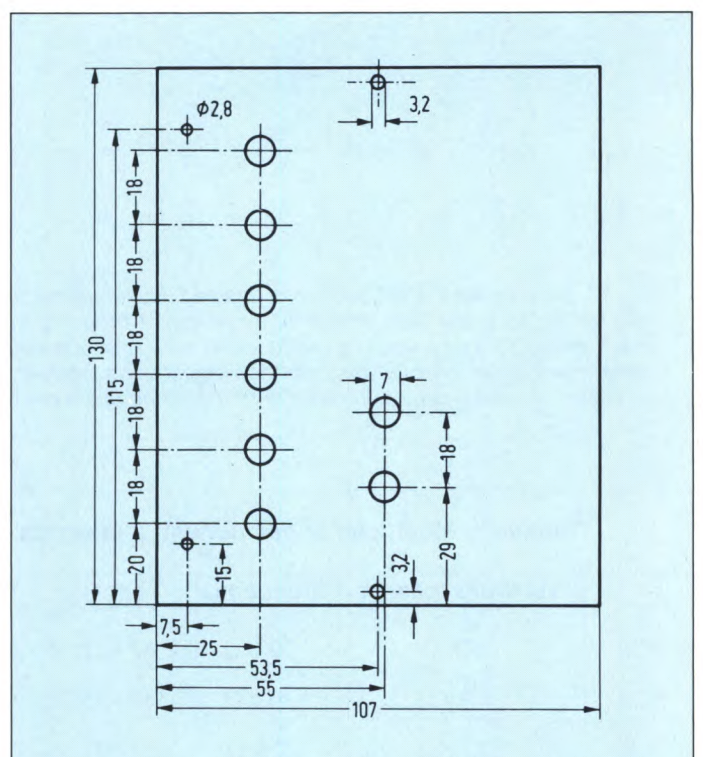

Fig. 16. Pannello frontale del canale sommatore. Esso è più largo del normale, per coprire anche il cassetto dell'alimentatore.

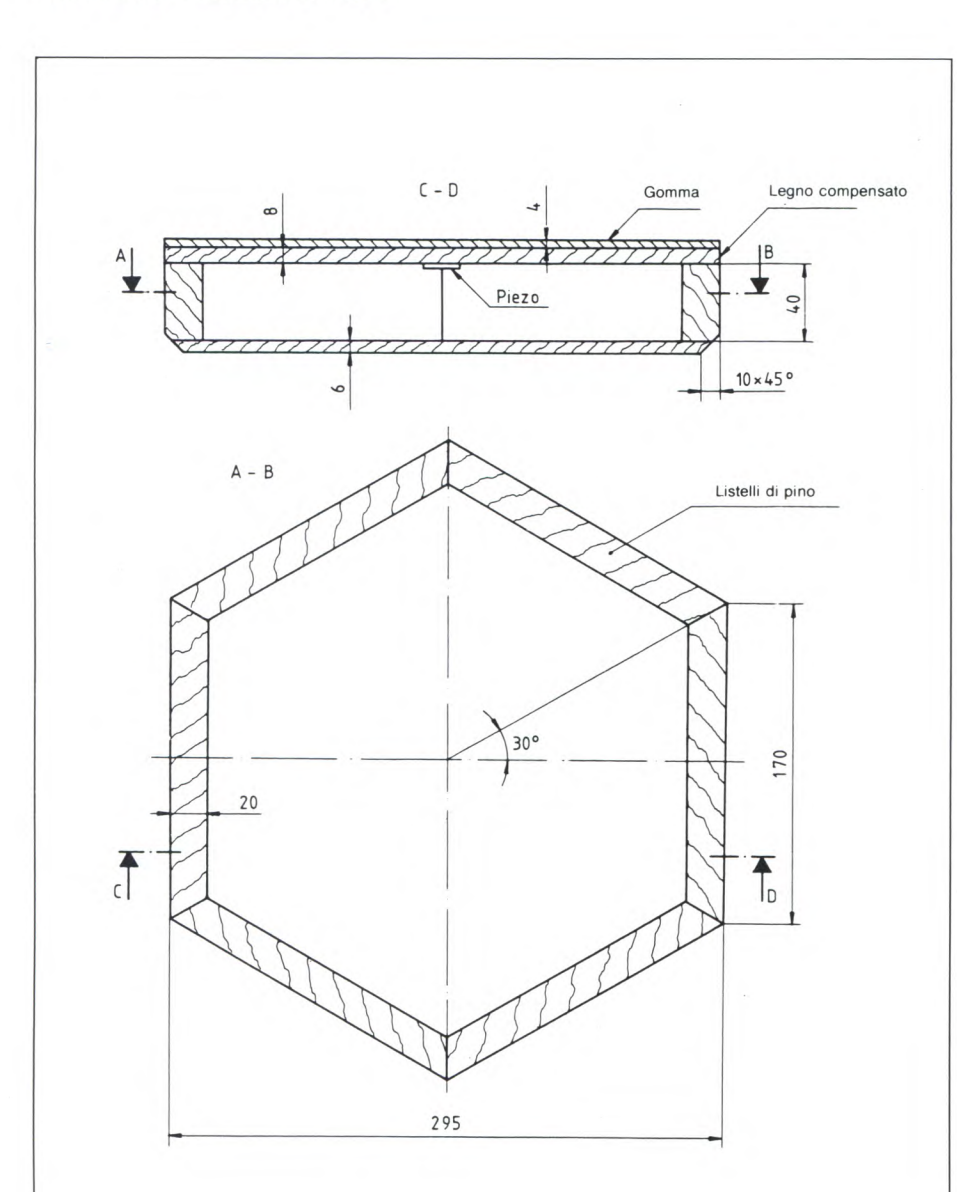

Fig. 17. Schizzo costruttivo quotato di una pad. Quest'ultima dovrà essere costruita utilizzando legno più duro possibile, e non dovrà produrre fruscio (od almeno ne dovrà produrre molto poco) quando viene utilizzata. Come trasduttore acustico viene impiegato un cristallo piezoelettrico (oppure una capsula microfonica a cristallo) fissato al centro della superficie di percussione mediante nastro biadesivo.

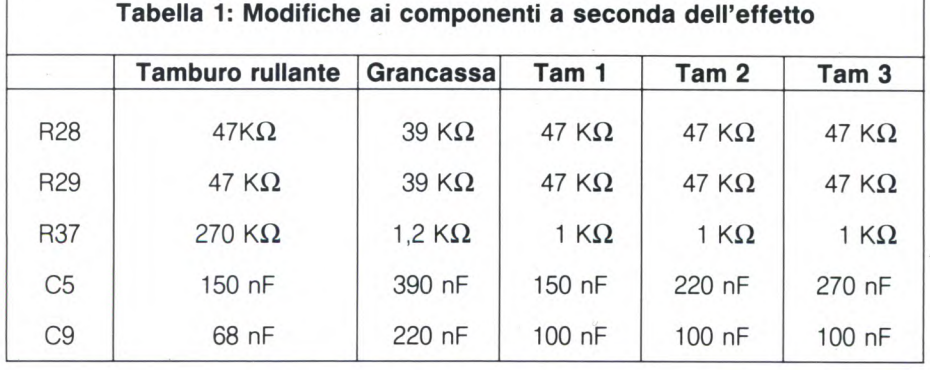

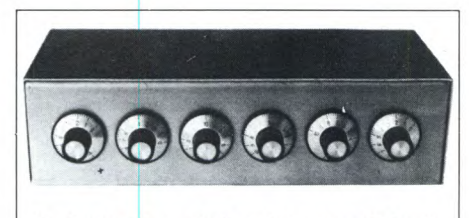

*Il* dispositivo elettronico completa la "vecchia" batteria, ed è disponibile anche un kit di montaggio.

mentato il valore di R41. Anche in questo caso, aumentando il valore di R37, verrà limitato il campo di regolazione.

Come già detto nel corso della descrizione dello schema, mediante la combinazione R44/Cl I viene miscelata al segnale d'uscita una parte del fronte di attacco. Se questo impulso dovesse sembrare troppo secco al batterista, potrebbe essere attenuato diminuendo il valore di C11. Per eliminare del tutto questo impulso, potrà essere tralasciata completamente la combinazione RC.

Con il valore di C4 dato sullo schema, il tempo di smorzamento è di 2 secondi al massimo. Se questo tempo fosse più lungo del necessario, C4 potrà essere diminuito fino a 0,22 microF. Valori più bassi non sono consigliabili, perché altrimenti la curva inviluppo risulterebbe eccessivamente modulata.

#### **Bibliografia:**

(1) 1CL 8038, Spezial Elektronik, Intersil. Praezisions - Funktionsgenerator / Spannungsgesteuerter Oszillator (Generatore di funzioni di precisione / oscillatore pilotato in tensione) Ottobre 1972

(2) U. Tietze, Ch.Schenk: Halbleiter Schaltungstechnik (Tecnica circuitale dei semiconduttori). Springer Verlag, 5a edizione.

(3) Libro dati Motorola: "The european CMOS selection" (Selezione europea dei CMOS), 1979.

(4) Texas Instruments: "The linear control data book" (libro dati dei controlli lineari). Seconda edizione 1980.

(5) Informazioni tecniche Philips: "Membrane PXE per trasduttori acustici".

#### **SERVIZIO CIRCUITI STAMPATI**

Ti piacerebbe aver subito a disposizione I circuito stampato, già in ciso e forato, di questo progetto? Se sei abbonato, te lo fornisce la JCE, a pagina 12 ti spieghiamo come fare per richiederlo. Il numero di codice di questo cir-Cuito è 39/10/11

**Prezzo**  L. 12.000

## **MERCATINO**

### **COMPRO**

**COMPRO** migliaia di programmi selezionati a disposizione per utenti CBM 64 Atari 800 XL, 130 XE, 520 ST Ultime novità internazionali programmi gratis nessuno<br>scopo di lucro Disponibili: Fast Load, Isepic, Speeddos Plus, Voice Master. Melchionda Nazario - Viale Teocrito, 108 - 96100 Siracusa - Tel -0931/702839 - (ore pasti).

**COMPRO/CAMBIO** programmi per C128 (CP/M incluso) Cerco fotocopie, libri e mappe della memoria (anche in inglese) dello stesso computer. Redaelli Matteo - Via Pirandello, 1 - 20048 Carate Brianza - Tel. 0362/901708.

**COMPRO** per ZX Spectrum a prezzi ragionevoli programmi di utility trasferibili su disco o già residenti su disco (discovery 3,5 in) purché corredati di istruzioni. Rifiuto giochi. Comunicare offerte.

Angelo Marletta - Via G. Matteotti, 136 - 95045 Misterbianco (CT) - Tel 095/ 30 1557

**COMPRO/CAMBIO** corso SRE microprocessori oppure affitto per un mese oppure cambio con corsi SRE elettronica industriale e TV BN.

Fontanella Giovanni - Viale Dei Mille, 6 - 10082 Cuorgné (TO) - Tel 0124/68704

**CERCO** persona abitante in Milano, con cui scambare moltissimi giochi originali in-glesi per Sinclair ZX Spectrum 48K. telefonare subito

Innocenti Roberto - Via Dalmazia, 10 - 20138 Milano - Tel. 7425834.

**ATTENZIONEI** Siete interessati alle ultimissime novità inglesi tutte documentate ed in versione originale e non alterate da "interfacce"? Partecipate direttamente all'acquisto dei programmi in Inghilterra, il prezzo sarà inversamente proporzionale al numero di adesioni.

Rosiglioni Ennio - Via S. Caterina, 1 - 46100 Mantova - Tel. 0376/320264.

**CERCO** possessori in tutta Italia, del favoloso Atari 520 ST per scambio informazioni, nonché acquisto programmi.<br>Corso Francesco - Via G. Cuomo, 53 -84092 Bellizzi (Salerno).

**CERCO** per Ti 99/4A. modulo Extendy Baper una somma non superiore alle 50,000, inoltre un modulo di come pro grammare in Assembler per una cifra non superiore alle 30.000 lire. Il tutto compreso di manuali

Fuochi Paolo - Via Brunelli, 37-25127 Brescia - Tel. 305581

**CERCO** software per ZX Spectrum. Le ultimissime novità e progr. in italiano di<br>utilità. Inviare propria lista. Annuncio<br>sempre valido. Cerco inoltre prolunga per stampante Seiskosha 50/S.<br>Zardo Sergio - Via 4 novembre, 24/A -21040 Ubaldo (Va) - Tel. 9639929 - (ore

**CERCO** fascicoli enciclopedia: "Scuola di Elettronica» della Peruzzo Editore. Anche in fotocopia dei seguenti nº 7, da 14<br>a 44 - 47 e da 53 in poi. Castrogiovanni Michele - Via Vitt. Emanuele, 65 - 90016 Collesano - Tel 0921/ 61181

**CERCO** urgentemente una memoria Ram tipo 4532-20 NL/4 della Texas. Marcello Minetti - Via Bersaglieri del Po 10 - 44100 Ferrara - Tel 0532/48064.

CERCO software per lo Spectrum. Inviatemi le vostre liste.

Mancini Bruno - Via Farnetello, 23-34128 Trieste

**CERCO** per Spectrum interfaccia 1 + Microdrive per un valore non superiore alle L. 170.000 e stampante Seikosha 50/ S per L 150,000 Mantesso Tiziano - Via A. M. Ceriani, 29/

c - 21040 Ubaldo (Varese) - Tel 02/ 96780823

**CERCO** programmi di tecnica e gestio-nali per Spectrum 48K Anche assemblatori e Toolkit, tutti solo se con istruzioni di uso

Mattesini Paolo - Via Della Centrale, 36/2 52020 Ponticino (Arezzo) - Tel 0575/ 446495

**CERCO** il libro "Alla scoperta dello ZX Spectrum" del gruppo Editoriale Jackson siglato col numero 80. A chi me lo vende offro L. 11.000 (undicimila).

Ravaglia Carlo - Via Davide Guarenti, 1 - 20052 Monza (Mi) - Tel 039/385919.

**CERCO** programmi per ZX Spectrum; inviatemi le vostre liste Rispondo a chiunque

Benadi Marco - Strada San Vito, 171 - 10133 Torino - Tel 011/6508584.

### VENDO

**VENDO** Vuoi ampliare il tuo sistema? Questa è l'occasione che aspettavi da tempo Interfaccia 1 + stampante Seikosha GP 500 AS + cavetto collegamento a sole L 600,000 (tutto usato pochissimo) e il tuo Spectrum prenderà il volo. Vendo anche separatamente.

Bertini Remo - Via Caduti Sul Lavoro, 14 -25040 Cividate Camuno (BS) - Tel 0364/ 44669

**VENDO/CAMBIO** oltre 750 titoli normalizzati per Spectrum. Ultime novità. Chiedere, inviare lista. Annuncio sempre valido. Pilesi Alberto • Via D'Ancona, 32/B - 60027 Osimo (AN)

**VENDO** Spectrum 48K + stampante GP 50 S + registratore L. 350.000.<br>Raccanelli Pietro - Via S. Croce, 1080 -<br>30125 Venezia - Tel. 041/718913.

**VENDO** seminuovo Microprofessor Digiter 64K completo di interfaccia, Minidrive FDD2 Digitek + tastiera esterna multitech, Joy Stick e manuali Basic L 600.ODO tratta-

bili, Acquaviva Giuseppe - Via Dei Boboli, 215 55100 Lucca - Tel 0583/588719.

**VENDO** programmi di tutti i generi per ZX Spectrum 48K Telefonare ore pasti a Luca  $(L. 6,000)$ 

Di Rosa Luca - Via G. Gussone, 10 - 00171 Roma - Tel 06/2588597

**VENDO** Spectrum 48K + registratore + 150 programmi 5 libri a 350,000 lire trattabili. Telefonare a ore pasti al numero sottoindicato

Bertarello Stefano - Dorso Duro, 2603 - 30123 Venezia - Tel, 041/5233664

**VENDO** Laser 310 + registratore DR 15 ± joystick JS  $20 + 3$  cassette gioco a sole 300.000 o scambio con Spectrum 48K Normal + registratore.<br>Vianello Alberto - Viale Padova, 7/L - 30019

SottoMarina (VE) - Tel. 041/401975.

**VENDO** Sinclair Spectrum 48K + interfacce Kempston + joystick con autofire + 320 programmi originali + manuali italiani. Anche separatamente.

Gori Alberto - Via J. Kennedy, 8 - 33050 Rivignano (Udine) - Tel. 0432/775582.

**VENDO** per passaggio ad altro sistema Spectrum 48K + 300 programmi + joystick + Interfaccia Kempston + riviste varie + stampante ZX Printer (tutto anno 83) a L 500,000 trattabili, Ferrante Fabio - Via A Vespucci, 2 - 03043

Cassino (FR) - Tel 0776/21398

**VENDO** con garanzia originale ancora vali-da portatile HP110, 272 Kb RAM, 384 Kb ROM, con software Lotus 1-2-3, Memomaker, personal applications MGR, Time Ma-<br>nager, terminal emulator a sole L. terminal emulator a sole L. 3480.000

De Marco Franco - Via Mazzini, 24- 21051 Arcisate (Varese) - Tel. 02/92369405.

#### **UN ALTRO VANTAGGIO PER GLI ABBONATI!**

D'ora in poi la rubrica "Mercatino" sarà gratuita per gli abbonati alle riviste JCE. I non abbonati che desiderano utilizzare questo servizio sono gentilmente pregati di allegare Lire 5.000 ad ogni annuncio da pubblicare.

**VENDO** duplicatori programmi per CBM 64 o VIC 20 Copiano cassette intere o qualsiasi programma protetto

Cambio programmi per ZX Spectrum a condizioni interessanti (per uno nuovo ne do due dei miei) Dispongo di circa 1000 programmi giochi e utility e li cambio con ultime novità Cambi vantaggiosi per grandi quantità. Inviare proprie liste

Vendo interfacce joystick Kempston per ZX a L. 40.000 fuori Roma e 35.000 a Roma

Andreozzi Mario - Via Genzano, 60-00179 Roma - Tel. 06/7881187

**VENDO** ZX Spectrum 48K usato poche ore con imballo e garanzia originali manuali inglese/italiano L. 250.000.<br>Landoni Vittorio - Via Solferino, 2 - 20020

Lainate (MI) - Tel. 93255030.

**VENDO** MPF 1164K Apple Soft e Dos compatibile con interfaccia Disk, tastiera, joystick, alimentatore a L. 600.000. Magro Rolando - Via Sclavons, 230 - 33084

Cordenons (PN). Tel. 0434/26278. **VENDO** per C64 fantastici giochi; ultimis-

sime novità sempre in arrivo: Dragons Leir - Kunk-Fu - Master - Rambo ecc. Telefonatemi.

Ambrosini Gilberto - Via Campogallo, 22/ 13 - 20020 Arese - Tel 9384833

**VENDO** tutti i tipi di programmi per Sinclair Plus. Posseggo immenso archivio<br>software oltre 2000 titoli. Scrivetemi: novità dall'Inghilterra mensili,

Ciao! Emerilli Antonio Luis - Via Monfalcone, 41

95033 Biancavilla (CT).

**VENDO** ZX Spectrum Plus (causa doppio regalo) nuovissimo ed ancora sotto garanzia (usato solo 2-3 volte); + un libro "Come usare il tuo Spectrum", + circa 300 giochi ed utilities fra i migliori, il tutto a L 400.000 (trattabili). Telefonate o scrivete. Aurora Sandro - Via Calatafimi, 20 - 96016

Lentini (SR) - Tel. 095/903164

**VENDO** programmi su cassetta per computer Atari (Bruce Lee - Porky's - One on One 2 - Swash - Pugilato etc.). Pini Luciano - Via F Morozzi, 4 - 53034 Colle Val D'Elsa loc. Le Grazie - Tel. 0577/ 959105

**VENDO** oltre 3000 programmi per CBM 64 - ZX Spectrum - comprese le ultimissi-me novità, "Ramba""Vie Ar Kung Fu" ecc ecc Annuncio sempre valido Scrivere o telefonare a Trifiletti Alfredo - Via Fiume, 20/A - 71100

Foggia - Tel 0881/75385.

**VENDO** Spectrum 48K + cassette varie a 190.000 completo di cavi, alimentatore e istruzioni

Muraro Giordano- Via Piazza d'Armi, 67/7 33100 Udine - Tel. 0432/201519 - (ore 19,30 - 20,00)

**VENDO** Scambio programmi per ZX Spectrum tra cui Lerm 7 - Night Sade - Rocky ecc. Inviare vostra lista. Ricco Vittorio - Via Cellini, 6 - 84090 Battipaglia - Tel 0828/71175- (dalle 18 in poi)

pasti)

#### MERCATINO

**VENDO** Atari 520 ST 1 mese di vita, completo di monitor, Disk Drive, 5 programmi e 10 dischi vergini a L. 1.800.000.<br>Malagoli Mirco - Via 25 Aprile, 20 - 41030<br>Bastiglia (MO) - Tel. 059/904160.

**VENDO** ZX Spectrum 48K + alimentatore + cavi + registratore Philips "Data Rercorder D 6620" + 8 cassette giochi + manuale<br>in italiano + "Il Libro dei Microdrive" + "Il piacere di programmare con lo Spectrum" a L. 400.000.

Pignataro Antonio - Via Del Mulino, 20 - 87029 Scalea (Cosenza).

**VENDO** Spectrum Plus 48K + interfaccia per 2 loystick + 400 programmi + manuali L. 450,000 solo Roma

Fasulo Giuseppe - Via F. Berni, 5 - 00185<br>Roma - Tel 7577351 (ore pasti).

**VENDO** per C64 solo novità con istruzioni in anteprima nazionale ed in versione originale, cerchiamo soci per acquisto software ed hardware

lnfoteam Service - Viale Moro, trav. Scordino Il, 31 - 89100 Reggio Calabria - Tel 0965/58383

**VENDO** computer Sharp MZ80 B con 64K Ram (video e registratore sono compresi). Prezzo interessantissimo.<br>Norscini Luciano - Via Cialdini, 34 - 62010<br>Montelupone (Mc) - Tel. 0733/586218. **VENDO** computer Sinclair Spectrum 48K issue two completo di accessori e cassetta demo originale Psion, Interfaccia 1 e un microdrive originali Sinclair.

Manuali originali e traduzioni in italiano, libro "Approfondire la conoscenza dello Spectrum" con cassetta demo. Libro "77 programmi per lo Spectrum", numeri da 1 a 4 e numeri: 8, 9, 12 di "RUN"; adventure<br>game "CAMEL TROPHY", programmi vari<br>sia su cassetta che su cartridge, programmi: "CAMPIONATO DI CALCIO" e "RAC-COLTA DI QUIZ PER LA PATENTE" originali J.C.E.

Tutto al prezzo di lire: 550.000 trattabili. Anche eventuale registratore a cassetta Phonola TR 3651.

Giovanni Capoccia - p.le N. F. Fusati, 3/A - 02100 Rieti - Tel. 0746/480532.

**VENDO** computer Tl/99/4A (16K a 16 bit) con moduli SSS Extended Basic - Scacchi - Personal Record - Keeping - Adventure - Libri - Manuali - joystick - L. 350.000. Federico Codecà - Via C. Tassoni, 12 - 10143 Torino - Tel 011/756740.

**VENDO** per Commodore 64 oltre 700 programmi: giochi, utilità varie, gestionali ultime novità a L. 2000 ognuno (richiedere lista inviando francobollo per risposta).

Faugno Salvatore - Via Mazzini, 13 - 80046 S. Giorgio a Cremano (Na).

**LE PIU' GRANDI NOVITA' DEL 1986 Al PREZZI PIU' BASSI D'EUROPA**  PERIFERICHE PER OL

QINTERAM - Espansione interna di memoria da 256 Kb - Espande la memoria del QL<br>a 384 Kb, si inserisce all'interno del computer **senza effettuare alcuna saldatura o manomissione**, non invalida pertanto la garanzia ed il mon

EXPANDERAM - Espansione di memoria da 256 o 512 Kb - Incrementa la memoria del QL a 384 o 640 Kb, si inserisce nel connettore di espansione ed è munita di connettore passante in modo da poter inserire contemporaneamente an

#### **EXPANDERAM256 K** L.21 8.000

**L. 287.000**<br> **EXPANDERAM 512 K**<br> **C. 287.000**<br> **C. 287.000**<br> **C. 267.000**<br> **C. 267.000**<br> **C. 267.000**<br> **C.** 267.000<br> **C.** 267.000<br> **C.** 267.000<br> **C.** 268.00 <br> **C.** 268.000<br> **C.** 268.000<br> **C.** 269.000<br> **C.** 269.000<br> **C.**

#### SOFTWARE PER QL

OL MOON - Superbo e professionale programma sull'astronomia lunare, informazioni e statistiche su oltre 300 punti, banca dati di oltre 50 Kb. Gestito da menù con grafica eccezionale.

Su cartuccia L. 34.000 3DSLIME - Gioco con grafica tridimensionale, scritto dagli stessi autori di M. Paint. Su cartuccia L. **34.000** 

**QL PLAGIO** - Professionale copiatore universale per QL. Copia settore per settore<br>qualsiasi tipo di cartuccia. Scritto completamente in L/M. Funziona con qualsiasi tipo<br>di programma e versione ROM. Il programma viene vend personale.

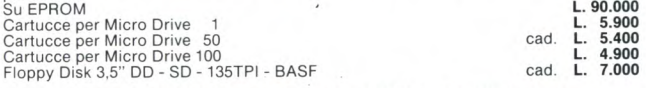

#### INOLTRE È SEMPRE DISPONIBILE PER LO ZX SPECTRUM LA **INTERFACCIA DUPLEX**

che vi permetterà di trasferire su: Microdrive - Floppy disk - Nastro qualsiasi pro-<br>gramma commerciale oggi esistente sul mercato: Maxi - Turbo - Turbo pulsanti con<br>L/M nel loader, ecc. Semplicissima da usare non è richie

Vendita solo per corrispondenza. ATTENZIONE: I prezzi sovraesposti comprendono l'IVA.

#### per ordinazioni e/o informazioni

**COMPUTER CENTER**  Via Forze Armate, 260/3-20152 MILANO - Tel. **02/4890213** 

# **ibiturbo** COMMODDER

**B iturbo CARICA ISTANTANEAMENTE I PROGRAMMI DA DISCO BITURBORIZZA IL SAVE E IL LOAD DA NASTRO**  BITURBO È UN OTTIMO COPIATORE **BITURBO UN ASSEMBLER DISASSEMBLER E MONITOR DI PROGRAMMI IN L/M PER AVERLO AL FAVOLOSO PREZZO DI** 

#### **L. 45.001 I per un CARTRIDGE RITURBO**<sub>É</sub> UN PRODOTTO **QUICK** QUICIUY Via Mec **Mahon**  '109,20155. MILANO **Tel. 02/361101 ISTRUZIONI IN** ALLEGO ASSEGNO INTESTATO A: QUICKLY O HO SPEDITO L'IMPORTO A MEZZO VAGLIA O **ITALIANO**

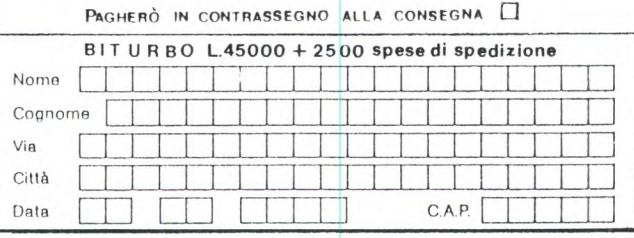

**VENDO** programmi per ZX Spectrum a L.<br>2000 l'uno su cassette TDK. Registro anche su Floppy Disk da 3.5 polli-

ci (disco vere. 3 Sandy). Lista gratuita. Pagamento in contrassegno. Pisano Giampaolo - Via Michelangelo, 5 -

00034 Colleterro (Roma) - Tel, 06/ 973805.

**VENDO** programmi per Spectrum, oltre 500 vendo in blocco a L. 60.000 o singole cassette con circa 35 programmi a L 8000.

Pizzichetti Marco - Via Monte Senario, 41 00141 Roma - Tel. 06/8177840.

**VENDO** per C64 700 programmi, alcuni titoli: Rambo, Kung Fu, Master, Commandos, Catch, Super Boxing, Decathlon 2, Zorro e tanti altri. Lombardo Angelo - Via Amendola, 24/20

- 20090 Segrate (Mi) - Tel. 2131374.

**CEDO** corso completo di video Basic per Spectrum 16/48, totale 20 cassette + 20 manuali (italiano) + 20 giochi. In cambio

cerco Monitor strausato. Ceruti Ezio - Via Podoi, 3/3 - 21052 Busto Arsizio - Tel 627407 - (dopo ore 20).

**VENDO** tutti i migliori programmi per OL a prezzi molto interessanti. Accetto anche scambi.

Tuscano Rodolfo - Via Pioppi, 15 - 20025 Legnano - Tel. 0331/597054.

**VENDO** 32 colonnine filtro + 3, è il programma Totocalcio in LM che per Spectrum 48K, nelle suddette colonne si possono inserire sistemi o singole colonne Scelta dei segni 1,X,2 e consecutivi; moltiplicazione di gruppi; visualizzazione su schermo e stampa delle colonne elaborate; verifica dei risultati conseguiti con la colonna vincente; accorpamento delle colonne; salvare e caricare le colonne selezionate. Lo cedo per solo L. 130.000, no contrasse-gno. Altro prog. in LM che prevede, la co-lonna base (facoltativa); min e max dei segni e cons.vi, stampa e visualizzazione delle colonne; a solo L. 40.000. Quest'ultimo per 16K

Forestiero Michele - Via Petrarca, 5-21041 Albizzate (VA).

**VENDO** Amstrad CPC464 + Monitor ver-de hi-res + Modulatore TV + libri inglesi dedicati + molto software originale come nuovo al miglior offerente. Prezzo base L.400.000.

Callegari Luigi - Via De Gasperi, 47 21040 Sumirago - Tel. 0331/909183

**VENDO** per CBM 64 cartridrige con Turbo Disk + assembler + monitor + copy a L. 35.000. Vendo anche espansione memoria 8/16 K per Vic 20 e software recentissimo per CBM 64. Angelini Franco - Via Friuli, 19 -10015

Ivrea - Tel. 0125/251939 oppure 0125/ 7112311.
La Elmi all'avanguardia come produttore e distributore di attrezzature per la realizzazione dei prototipi di circuiti stampati ha ampliato la gamma dei suoi banchi con una nuova linea che si impone per la praticità d'utilizzo e soprattutto per la sua **modularità:**  richiedete quindi i moduli più adatti alle vostre esigenze. Troverete sicuramente la soluzione ai vostri problemi migliorando e facilitando le fasi di lavorazione.

nuova serie modulare

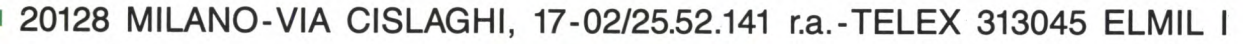

 $\overline{\mathbf{u}}$  $\mathbf{I}$ 

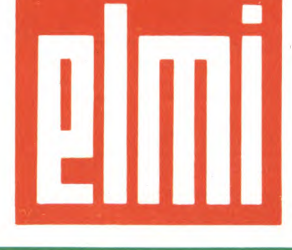

**elettronica milanese** sri

MERCATINO

*E***MME' OFT** 

**QontabiLità:** pacchetto integrato di Contabilità per Sinclair QL.

Gestione Magazzino Fatturazione, Archivio Clienti, Archivio Fornitori, Contabilità.

Versioni per 128 e potenziate per 512 K.

Gestione a finestre, 2300 articoli per disketto, 2500 fornitori e/o clienti, 1 500 fatture.

**Dx Wave:** Il primo software musicale in assoluto in EUROPA che visualizza la forma d'onda la modulazione in 3D e lo spettro in tempo reale (!!!) per la FM (Yamaha Dx7,9,21).

Tutti i programmi presto disponibili anche per Atari 520 ST.

### **EmmeSott**

**Via Accademia Albertina 29 - 10123 TORINO Tel. 011/878368** 

**VENDO** soprattutto cambio per C64 Come: Summer Game III (D-N) - Bach Head III (D-N) - Karatè Champ - lmpossible Mission Il - Rocky - ecc Purgato Salvatore - Corso Europa. 26 - 81030 S Marcellino (CE) - Tel 081/ 8121276

**VENDO** Interfaccia Kempston per joystick per Spectrum a L.  $28.000 + s.s. = eseguo$ inoltre trasferimento di programmi da cassetta a microdrive.

Damian Giovanni - Via Della Paglia, 35/A<br>- 31012 Cappella Maggiore (TV) - Tel. - 31012 Cappella Maggiore (TV) - Tel.<br>0438/580037 (ore serali Max 21.00).

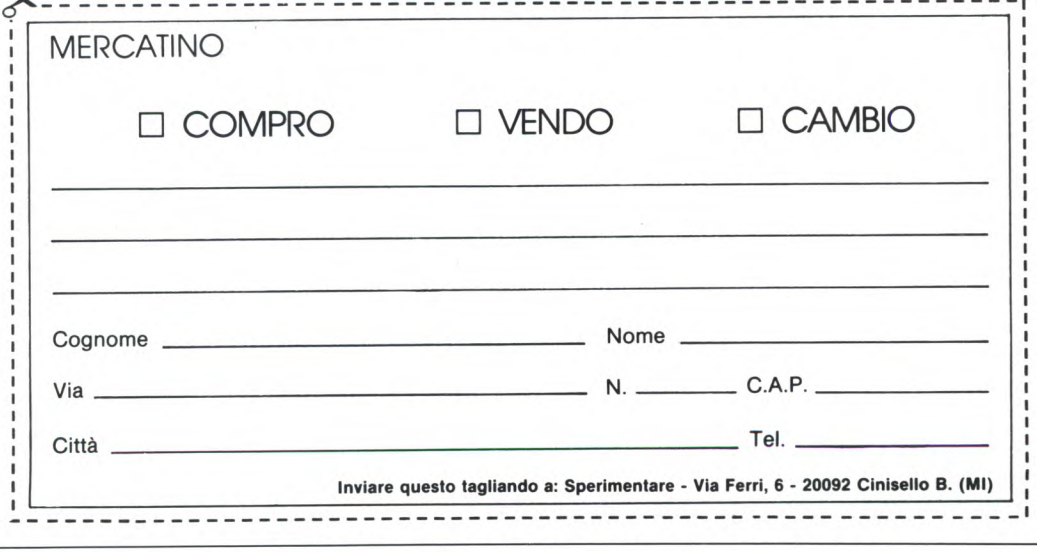

**VENDO** programmi per ZX Spectrum incluse molte novità prezzi bassissimi. Lala Augusto - Via Cintia Parco S Paolo. 4 - 80126 Napoli - Tel 081/7672050.

**VENDO** tutto il miglior software per io Spectrum (16/48/Plus) con tutte le ultimissime novità inglesi (non solo giochi) e con piena disponibilità di istruzioni e manuali a sole 250 lire a programmali E soprattutto senza doverne acquistare centinaia!!! Solo spedizioni raccomandate in contrassegno entro 48 ore in tutta Italia

Scrivici senza impegno e ti invieremo gratuitamente un dettagliato catalogo, con anche altre incredibili possibilità hardware, dove ti potremo illustrare meglio questa iniziativa di cooperazione che coinvolge già centinaia di felici Sinclaristi ed a cui tu non puoi assolutamente mancare!

Freesoft c/o Emanuele Maggiò - Via Grandiacquet, 15/5 - 09010 Cortoghiana (Ca)

**VENDO** archivio allenamenti atletica ad uso professionale (cambio anche): consente un'ottima gestione dei dati con Editor che permette di alterare il singolo carattere di un campo; istogrammi ad impaginamento, tabella riassuntiva delle velocità medie nei vari tipi di allenamento con rispettivi Km e Km rei. %, può ricevere in memoria dati di 2 anni e mezzo Falconi Davide - Via Fiumara, 82 - 00054 Fiumicino (Roma) - Tel. 64510986.

**VENDO** stampante ZX Printer nuova + 3 rotoli omaggio L. 60.000.<br>Natale Fabio - Via Catina, 99 - 00179 Roma - Tel. 7940650

**VENDO** per Spectrum 48K e 16K: Night Shade (Ultimate), Franck Bruno's Boxing<br>(Elite), Rocky, Gremlins (Adv. Int), High Rocky, Gremlins (Adv. Int), High Way Encounter (Vortex) e tanti altri' Raffaele Stefano - Via Crescitelli, 6 - 20052 Monza (Mi) - Tel 039/366372

**VENDO** Spectrum 48K, interfaccia Kempston + jostick, oltre 100 programmi originali, libri e riviste (con cassetta) a L. 300 000 (zona Modena). Bonomi Luca - Via Morane, 124 - 41100<br>Modena - Tel. 059/301834.

# CAMBIO

**CAMBIO** programmi per C64 Tutti coloro che sono interessati possono scrivere o telefonare a

Purgato Salvatore - Corso Europa, 26 81030 5 Marcellino (Caserta) - Tel. 081/ 8121276

**POSSEGGO** moltissimi programmi per Commodore 64.

Sia su disco che su cassetta, arrivi da tutta l'italia.

Accetto anche lo scambio, chiunque voglia contattarmi, può telefonare dalle 15,00 alle 23,00

Oppure scrivetemi. Aspetto vostre notizie "Commodoriani"

Purgato Salvatore - Corso Europa, 26 81030 San Marcellino (CE) - Tel. 081/ 8 12.12.76.

**CAMBIO** software Commodore 64 e Spectrum 48K. Telefonate o scrivete presto. (Inviare lista). Ferri Mauro - Via Croce Coperta, 12 -

48022 Lugo (RA) - Tel 0545/27637 - (ore pasti)

**CAMBIO** Software Spectrum se, pazientemente, avete digitato qualche listato apparso su di una rivista, inviatemi il relativo elenco. Potrei essere interessato a scambiarlo con programmi commerciali. Monaldi Maurizio . Via Vittorio Montiglio, 7 - 00 168 Roma

**CAMBIO** programmi per Atari 520 ST Telefonare dalle 13.00 alle 14.30. Fattorini Marco - Via Lorenzo Viani, 21 -<br>50142 Firenze - Tel. 055/711629.

**CAMBIO** programmi su listato a L. 400 l'uno e su cassetta a L. 600 l'uno (escluso la cassetta). Inviate un francobollo da L. 450 per la richiesta della mia lista Masolini Marzio - Via Casanova, 260 47020 5. Maria Nuova (Forli) - Tel. 0543/ 440995

**CAMBIO/VENDO** software MS-DOS modici prezzi ottima disponibilità di manuale e software non ancora installato Di Chiara Maggioli Carlo - Via Carlo Dossi,<br>15 - 00137 Roma - Tel. 06/8273440.

**CAMBIO** o vendo a prezzi irrisori Software per CBM 64. Ultimissime novità video-games ufilities. Telefonare sera Nicola. Sabatini Nicola - Via Borgo Cappuccini, 31 - 57100 Livorno - Tel 0586/25790.

**CAMBIO** programmi per C64 numerosissime novità a prezzi bassissimi circa 3000 titoli. Telefonare sera 0586/25790. Sabatini Ambrogio - Via Borgo Cappucci-ni, 31/G - 57100 Livorno - TeL 25790.

**CAMBIO Spectrum** 48K + Alphacom 32 + 350 programmi libri e riviste con monitor a colori o con stampante a 80 colon-

ne, Poletto Marco - Via Pfannenstiel, 3 - 39100 Bolzano - Tel. 971887.

**CAMBIO** programmi per Spectrum I migliori giochi, i migliori copiatori le migliori utility,

Di Paola Maurizio - Via Basso Cappella,<br>8 - 80075 Forio d'Ischia (Na) - Tel. 081/ 8 - 80075 Forio d'Ischia (Na) - Tel. 081/ 998419.

 $\overline{Q}$ 

# MULTIMETRI DIGITALI TRECRBILI

**Mod. 5608** Super slim  $3\frac{1}{2}$  digit 8 funzioni 28 portate selezionate con commutatore. Dimensioni: 150 x 82 x 26

**Mod. 7005** 4<sup>1</sup>/<sub>2</sub> digit **BUZZER** 0,05% VDC 28 portate selezionate con 8 tasti. Dimensioni: 180 x 85 x 40

Mod. 7105 3<sup>1/2</sup> digit<br>CAPACIMENTRO **CONDUTTANZE + BUZZER** 34 portate selezionate con 8 tasti Dimensioni: 180 x 85 x 38

**Mod. 7608** 3½ digit 7 funzioni 26 portate selezionate con 8 tasti. Dimensioni: 191 x 87 x 46

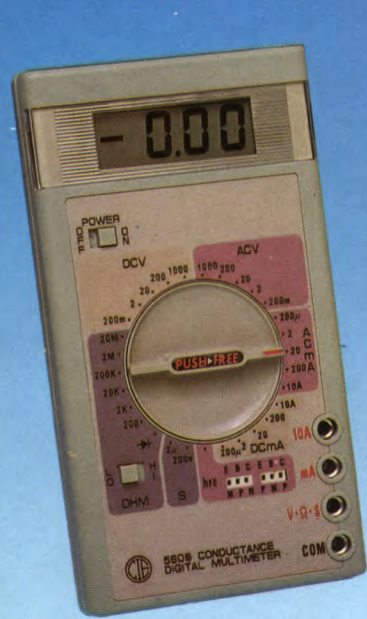

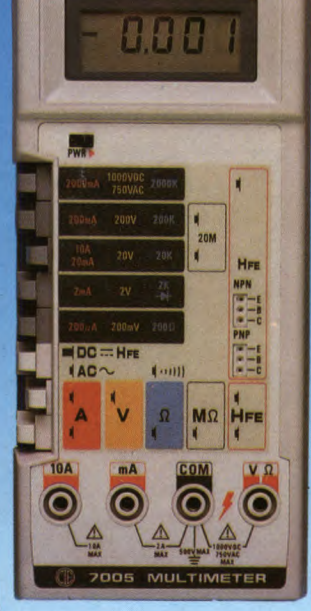

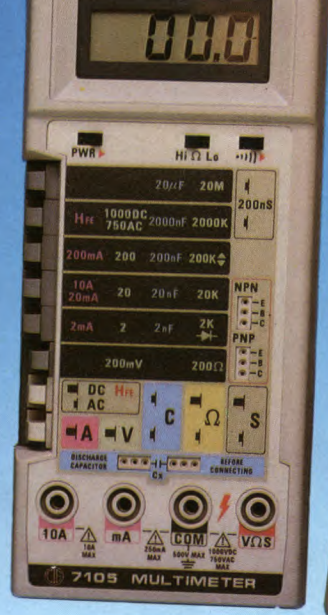

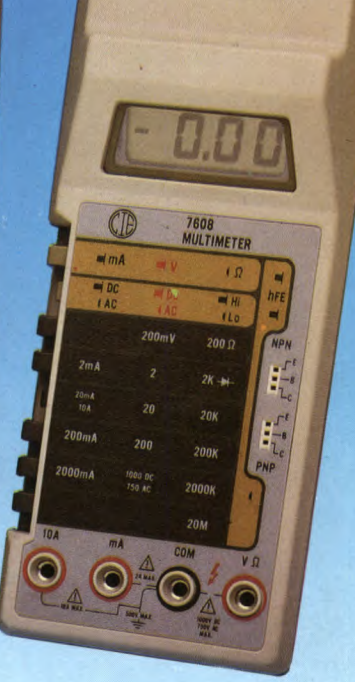

#### **SPECIFICHE ELETTRICHE**

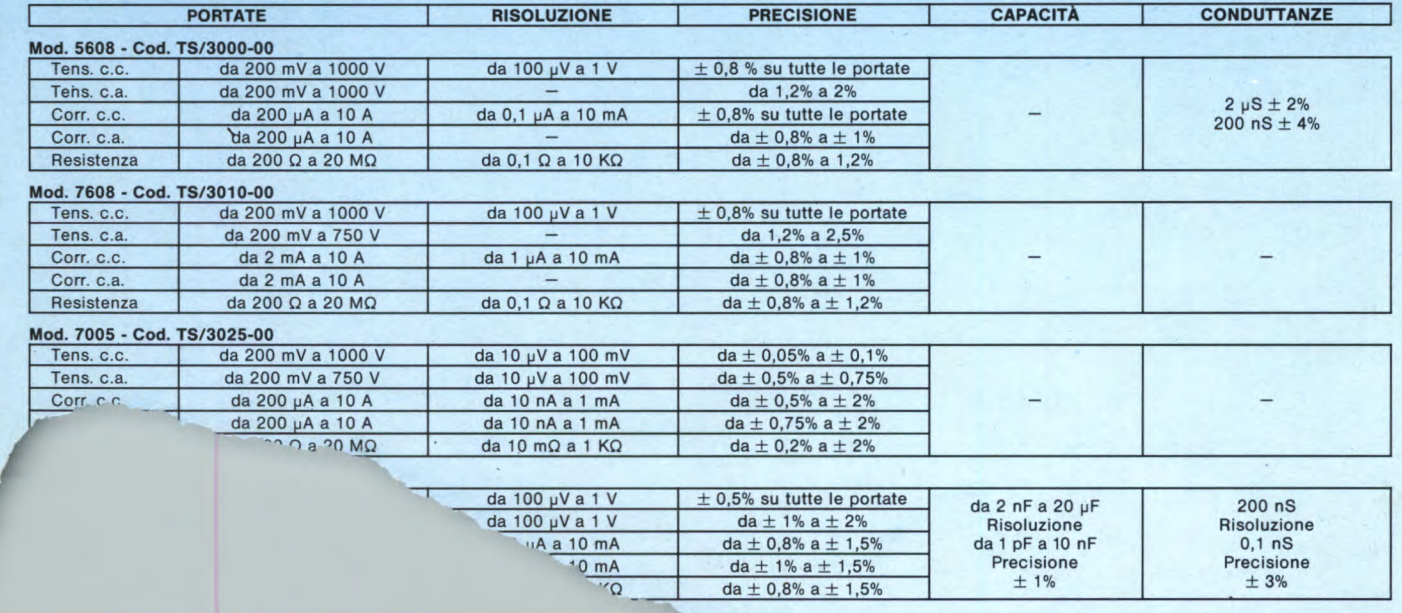

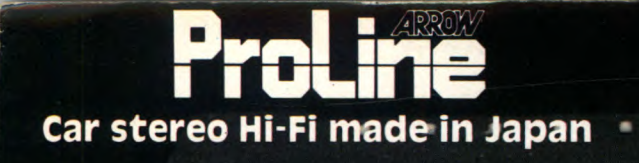

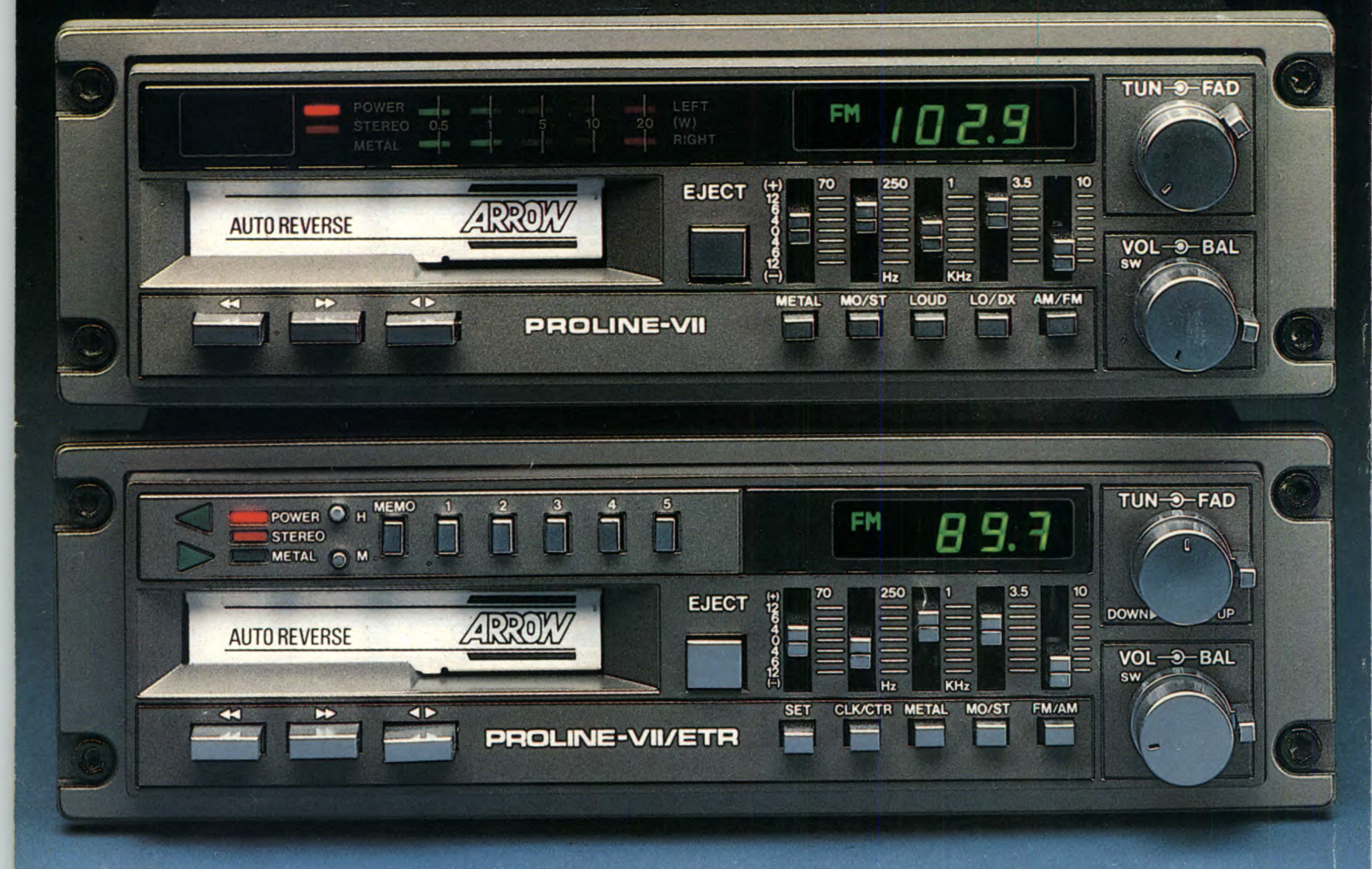

## **PROLINE VII ETR Autoradio stereo con riproduttore autoreverse ed equalizzatore grafico**

È questo un apparecchio veramente completo. Ha tutto quello che l'audiofilo può desiderare: memorie, controlli elettronici, automatismi. Incorporati, ha persino l'orologio e l'equalizzatore grafico a cinque bande che permette il controllo assoluto sulla risposta musicale dell'abitacolo della vettura.

## CARATTERISTICHE PRINCIPALI

- Potenza d'uscita massima di 20+20 W
- Indicatore di sintonia a display
- Indicatore di sintonia a display<br>• Orologio elettronico incorporato<br>• Sintonia con ricorca elettronica • Orologio elettronico incorporato<br>• Sintonia con ricerca elettronica<br>• Momorio con canacità di 40 stazi
- Sintonia con ricerca elettronica<br>• Memoria con capacità di 1<u>0 stazioni</u>
- 
- Soppressione automatica dei disturbi in FM
- Controllo automatico della frequenza e del guadagno
- Dispositivo autoreverse
- Selettore per nastri Metal/Normal
- Selettore per nastri Metal/Normal<br>• Comando di compensazione Loudness<br>• Controllo Eader per il bilanciamente
- Comando di compensazione Loudness<br>• Controllo Fader per il bilanciamento di 4 altoparlanti
- Equalizzatore grafico a cinque bande

# **PROLINE VII**

## **Autoradio stereo con riproduttore autoreverse ed equahzzatore grafico**

Deriva dal modello Proline VII ETR di cui conserva le eccezionali qualità elettroniche e la robustezza meccanica.

Manca del circuito di memoria radio, ma possiede, in più, la visualizzazione della potenza erogata a led.

## CARATTERISTICHE PRINCIPALI

- Potenza d'uscita massima di 20+20 W
- $\bullet$  Potenza d'uscita massima di 20+20 W<br> $\bullet$  Visualizzazione, a led, della potenza erogata • Visualizzazione, a led, della pote<br>• Indicatore di sintonia a display<br>• Crologio elettronico incorporat
- 
- Indicatore di sintonia a display<br>• Orologio elettronico incorporato<br>• Sintonia con ricorca elettronica • Orologio elettronico incorporato<br>• Sintonia con ricerca elettronica
- 
- Sintonia con ricerca elettronica<br>• Soppressione automatica dei disturbi in FM<br>• Ricnositive autoreverse, Controllo Eader • Soppressione automatica dei disturbi in FN<br>• Dispositivo autoreverse. Controllo Fader<br>• Solottore per pastri Motal/Normal
- Dispositivo autoreverse. Controllo Fader<br>Selettore per nastri Metal/Normal
- 
- Comando di compensazione Loudnes
- Equalizzatore grafico a cinque b

Caratteristiche pi

+) 70

12 6